Query Management Facility™

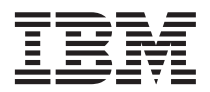

# Referência ao QMF

*Versão 7*

Query Management Facility™

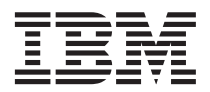

# Referência ao QMF

*Versão 7*

#### **Nota!**

Antes de utilizar estas informações e o produto suportado por elas, certifique-se de ler as informações gerais no ["Apêndice D. Avisos" na página 401.](#page-414-0)

#### **Primeira Edição (Setembro de 2000)**

Esta edição se aplica ao Query Management Facility, um dispositivo da Versão 7 do DB2 Universal Database Server for OS/390 (DB2 UDB for OS/390), 5675-DB2 e do Query Management Facility, um dispositivo da Versão 7 Release 1 do DATABASE 2 Server for VM e VSE, (DB2 for VM e VSE), 5697-F42 e todos os releases e modificações subseqüentes até que seja indicado o contrário em novas edições.

Esta edição substitui e torna obsoleta a edição anterior, SC26-9577-00. As alterações técnicas desta edição estão indicadas por uma barra vertical a esquerda da alteração. Uma barra vertical a esquerda da legenda da figura indica que a figura foi alterada. Alterações editoriais que não têm significado técnico não serão observadas.

**© Copyright International Business Machines Corporation 1983, 2000. Todos os direitos reservados.**

## **Índice**

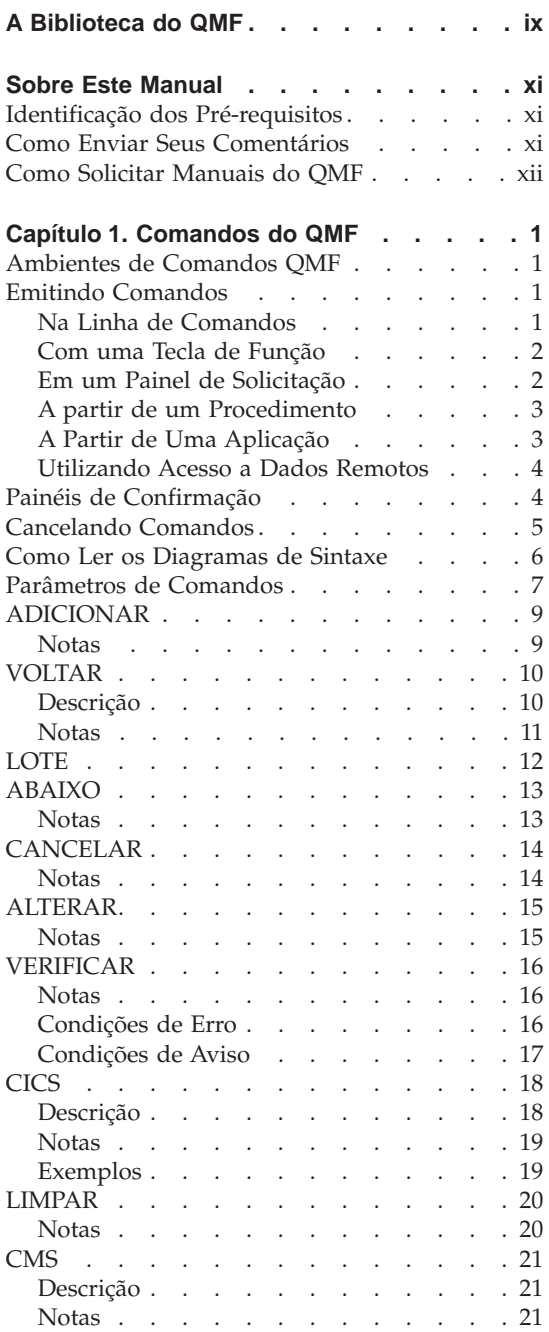

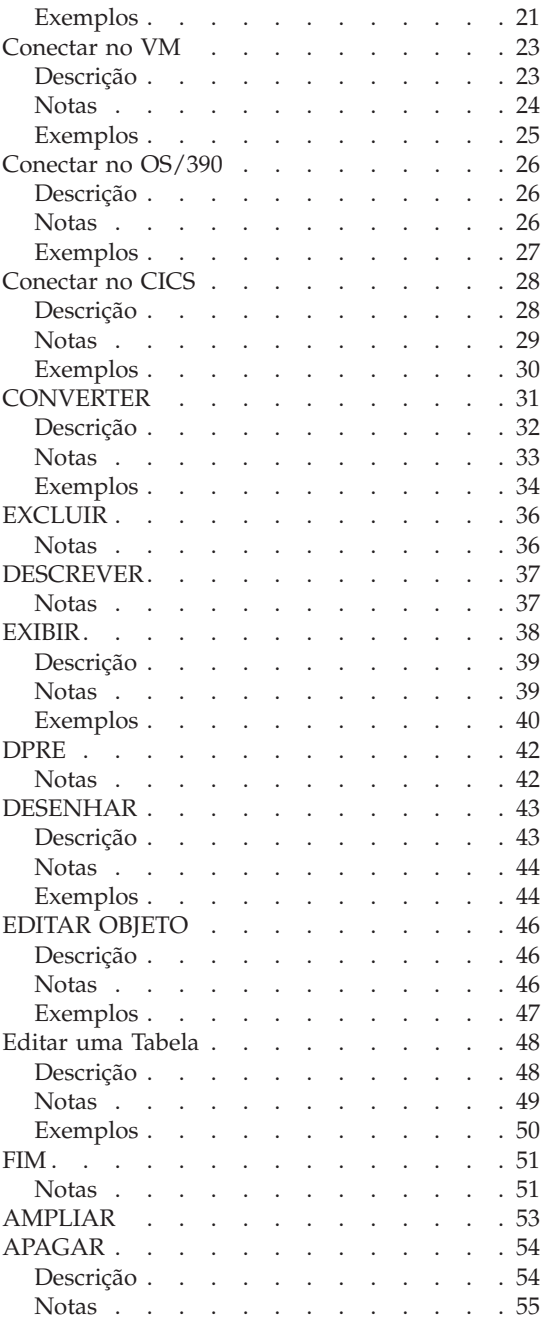

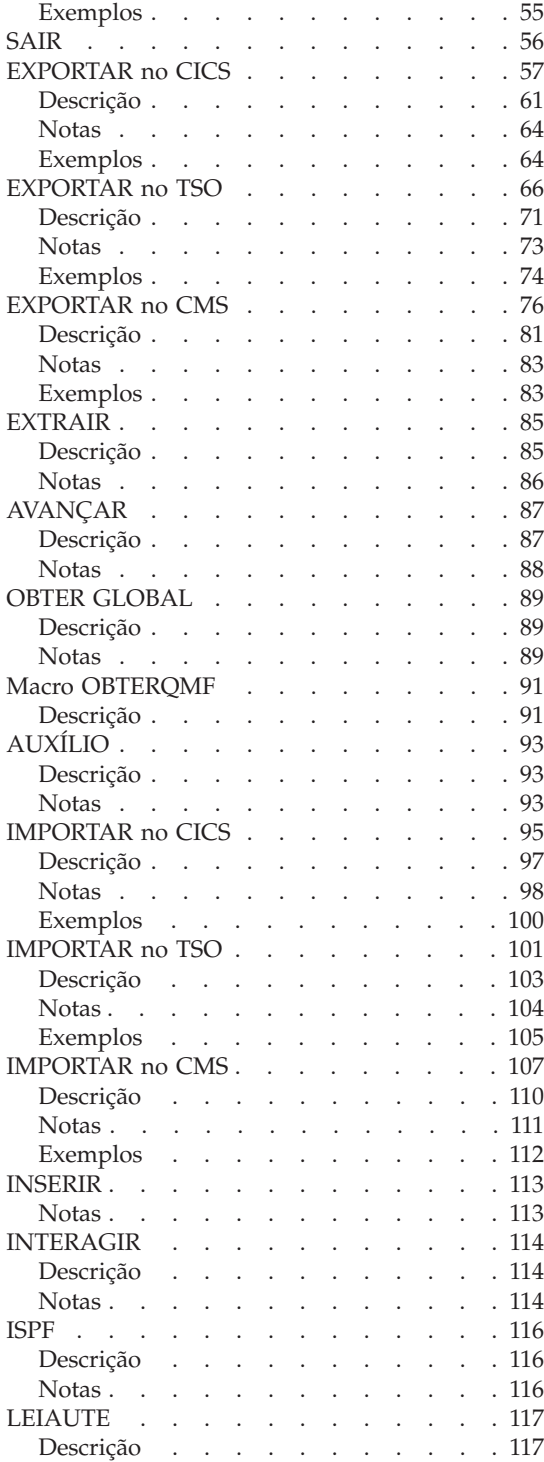

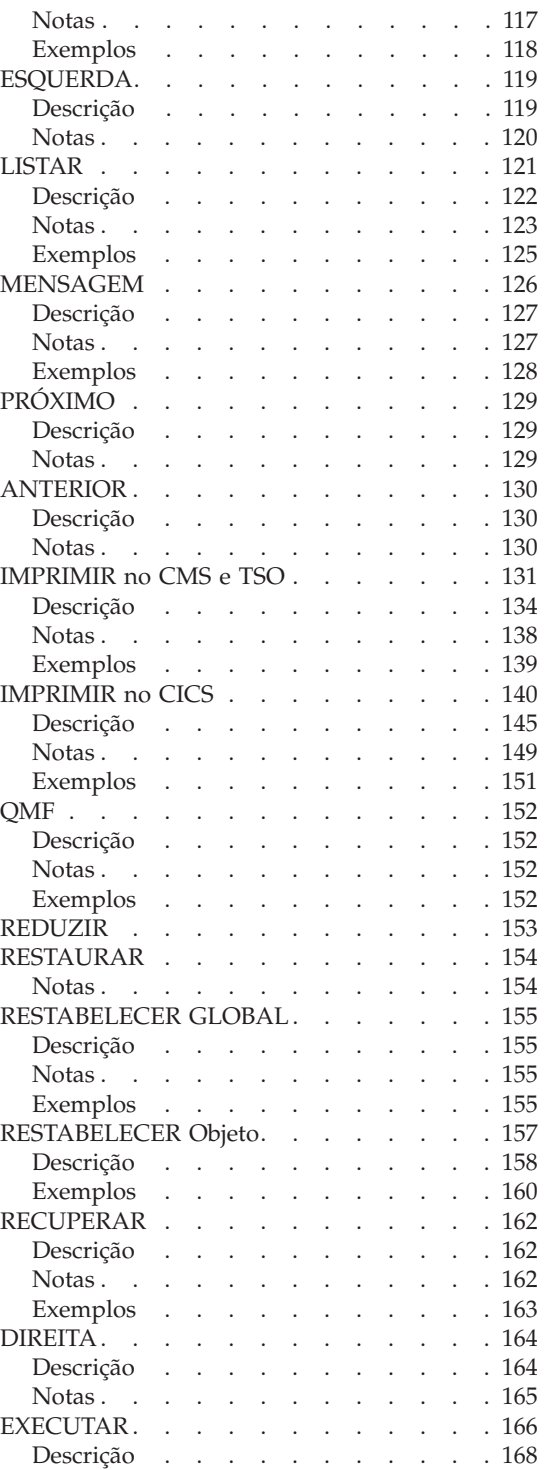

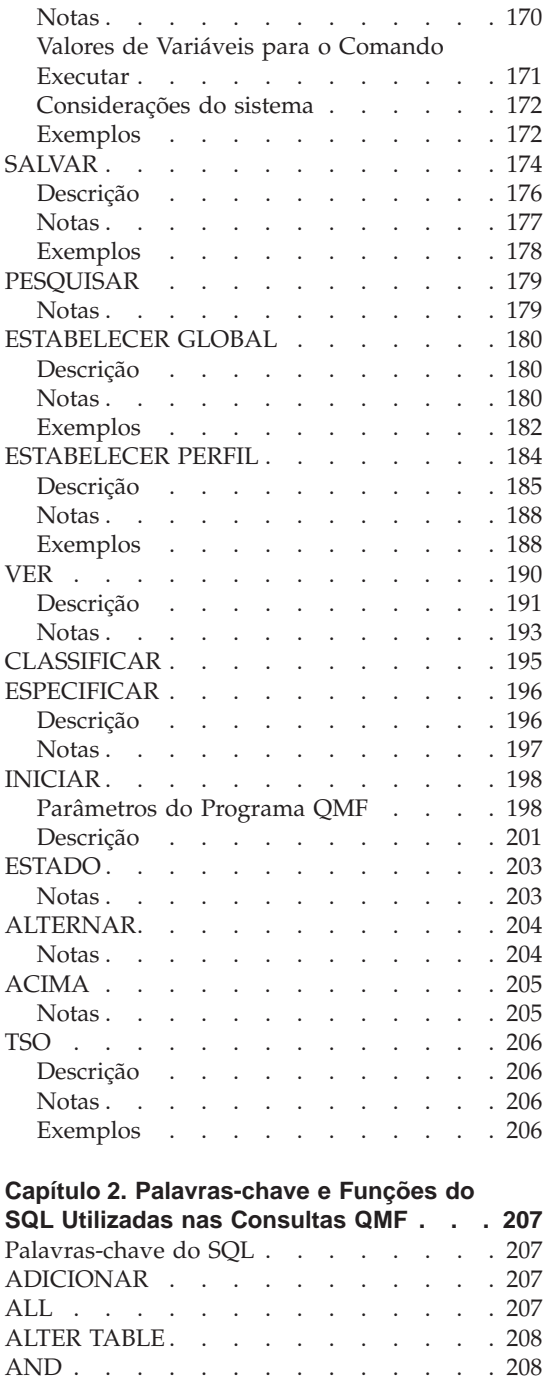

Parênteses . . . . . . . . . . 209 [ANY . . . . . . . . . . . . . . 209](#page-222-0) AS . . . . . . . . . . . . . . 210

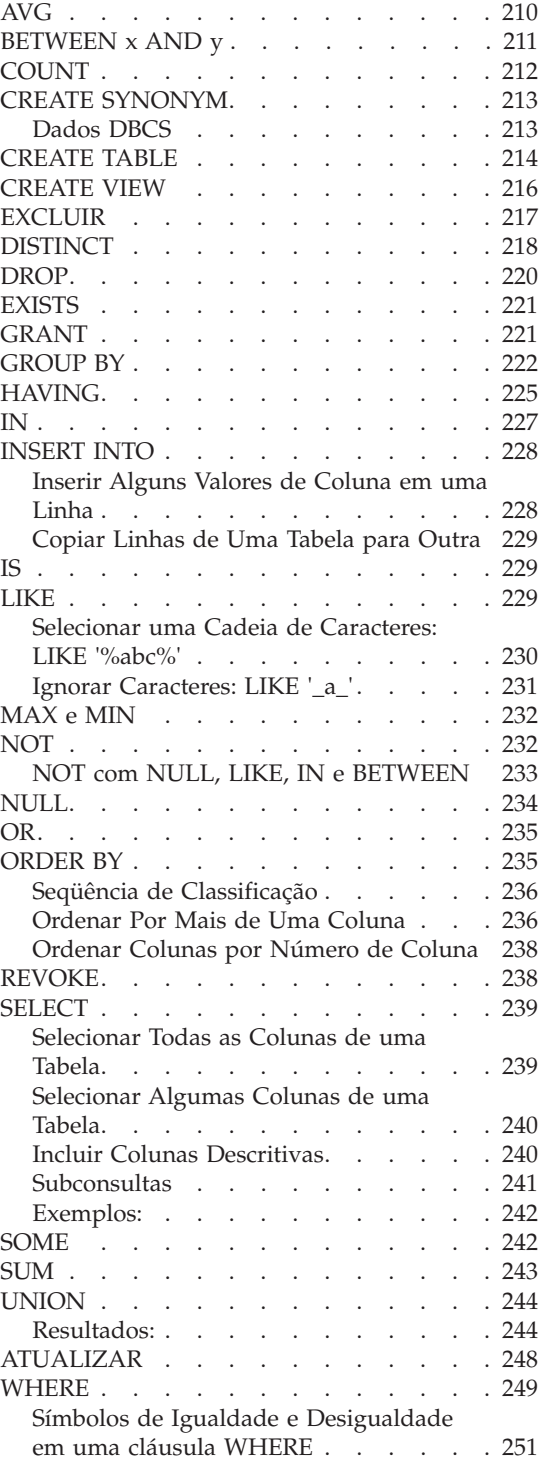

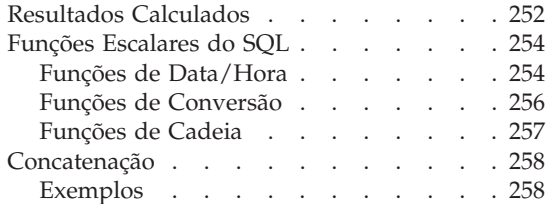

## **[Capítulo 3. Formulários, Relatórios e](#page-272-0)**

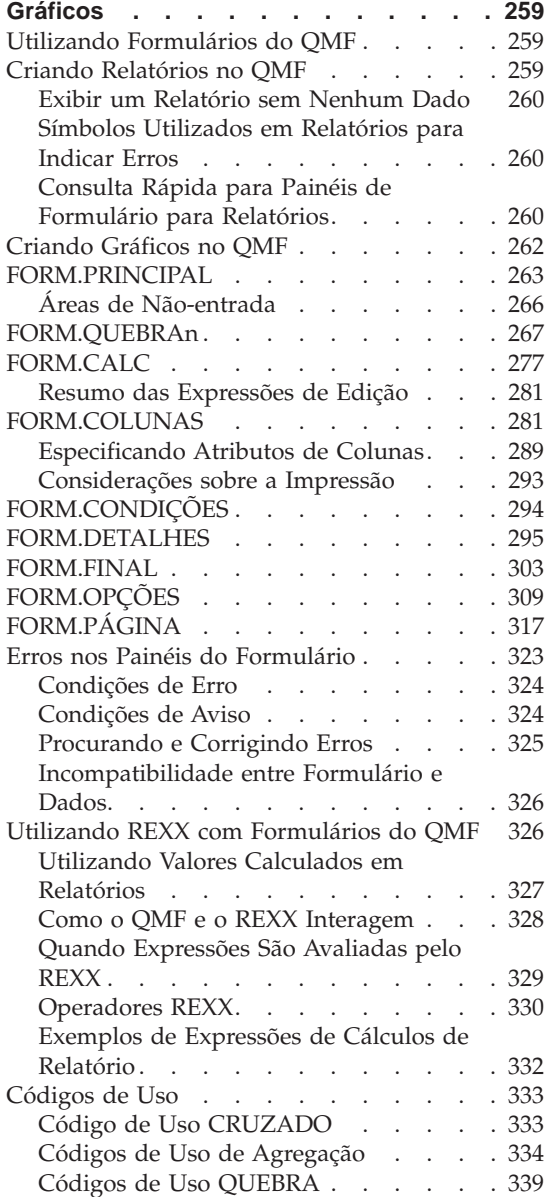

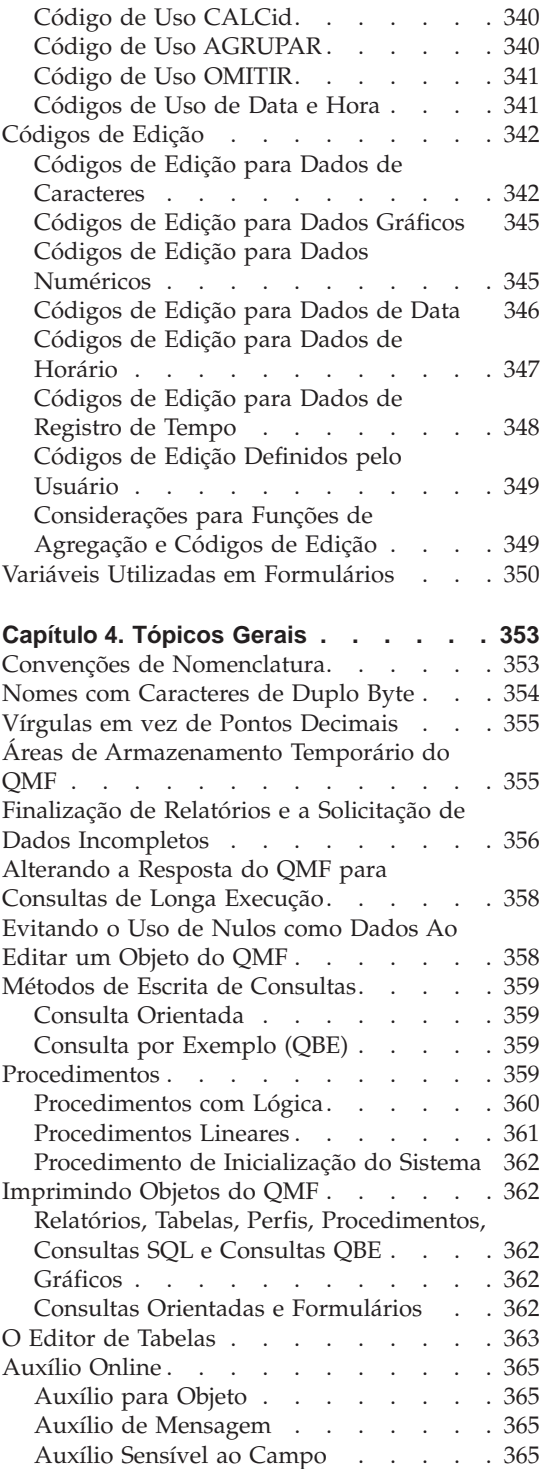

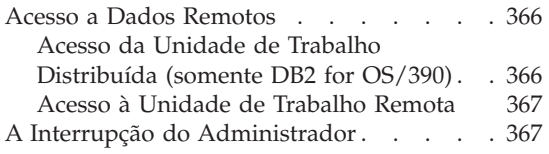

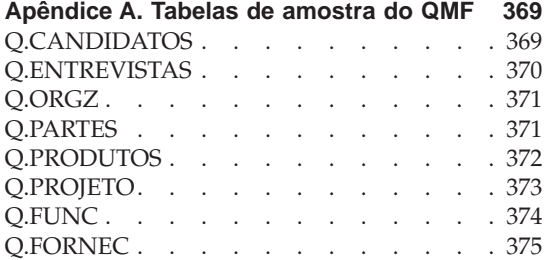

## **[Apêndice B. Tabelas de Variáveis Globais](#page-390-0)**

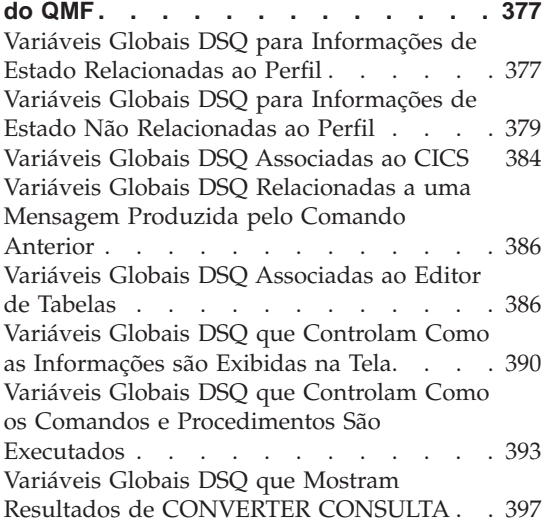

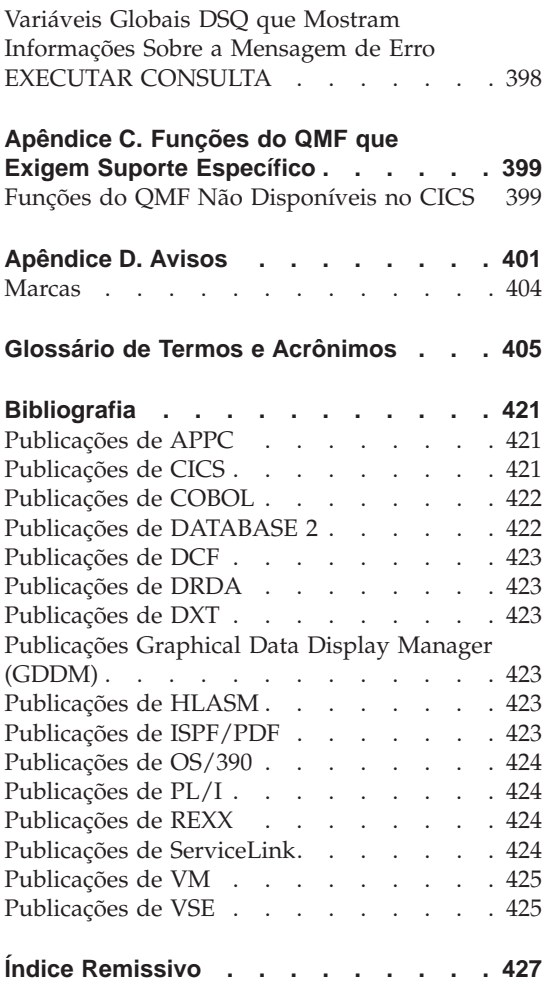

## <span id="page-10-0"></span>**A Biblioteca do QMF**

Solicite manuais através de um representante da IBM.

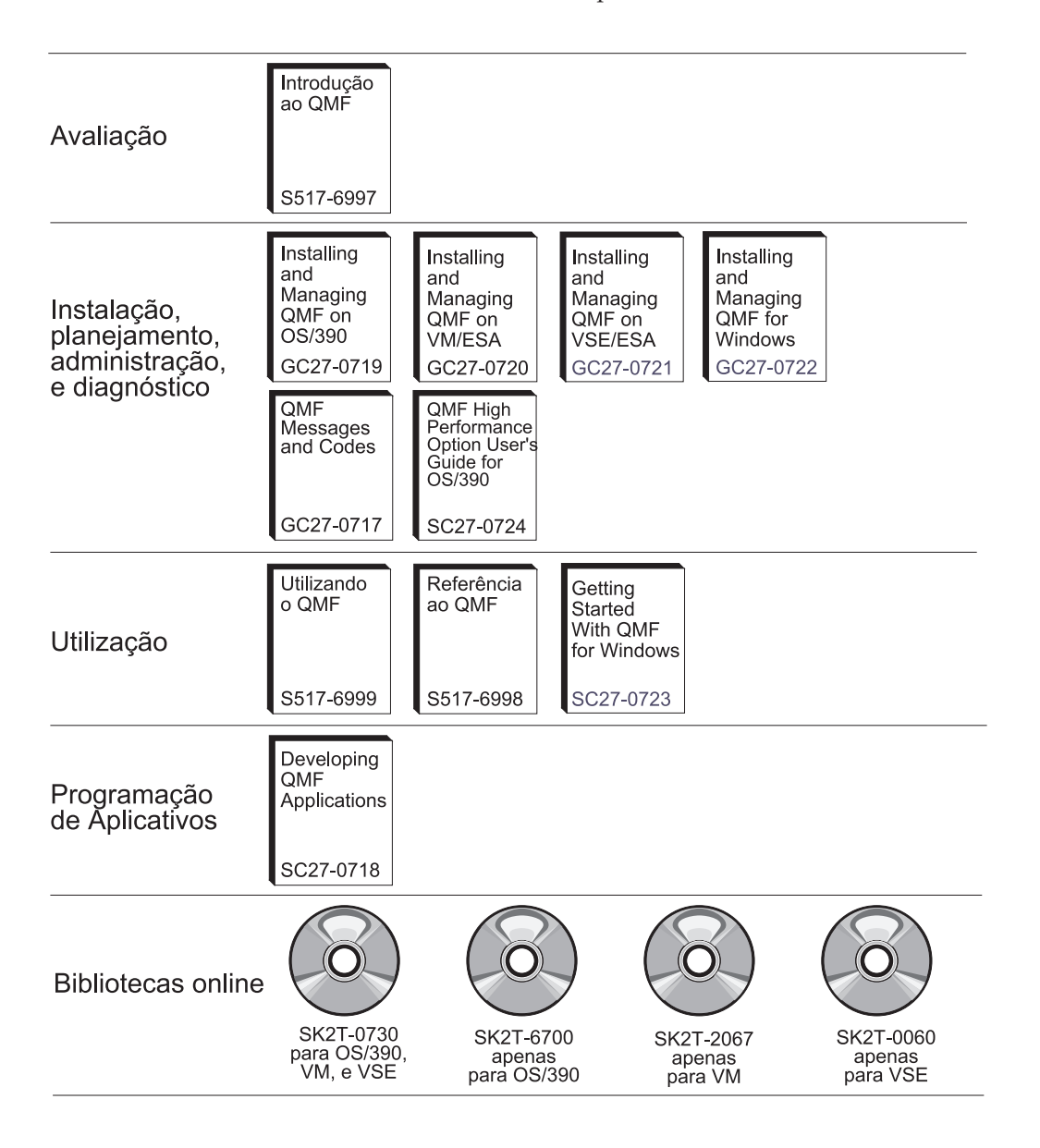

## <span id="page-12-0"></span>**Sobre Este Manual**

Este manual é destinado a pessoas que possuam experiência com o produto Query Management Facility (QMF). Os principais tópicos são:

- Comandos OMF
- v Palavras-chave do SQL utilizadas em consultas do QMF
- Formulários, relatórios e gráficos (incluindo códigos de uso e de edição)

Comandos, palavras-chaves e formulários são apresentados em ordem alfabética em seus respectivos capítulos.

Os apêndices contêm os exemplos de tabelas do QMF, uma lista das variáveis globais, informações sobre tabelas de controle do QMF e requisitos de suporte do QMF para ambientes diferentes. O manual também inclui um glossário e uma bibliografia.

#### **Identificação dos Pré-requisitos**

O manual *Utilizando o QMF* contém as informações básicas do QMF. Neste manual de referência, presume-se que os conceitos desse guia sejam conhecidos. Além das etapas necessárias para iniciar o QMF e como usar consultas SQL, *Utilizando o QMF* contém cenários detalhados mostrando como criar consultas e formulários passo a passo. Ele também contém informações sobre a Consulta Por Exemplo.

Há uma lista completa das publicações do QMF em ["A Biblioteca do QMF" na](#page-10-0) [página ix.](#page-10-0) Você pode solicitar manuais através de um representante da IBM.

## **Como Enviar Seus Comentários**

O seu retorno é importante para ajudar no fornecimento de informações mais exatas e de alta qualidade.

#### **Envie seus comentários pela Web**

Visite o site Web em:

http://www.ibm.com./qmf

O site Web apresenta uma página de retorno que pode ser utilizada para fornecer e enviar seus comentários.

#### **Envie seus comentários por e-mail**

para comments@vnet.ibm.com. Certifique-se de incluir o nome do produto, o número da versão do produto, o nome e o número de peça do manual (se aplicável). Se estiver comentando um texto específico,

inclua a localização do texto (por exemplo, um capítulo e o título da seção, um número de tabela, um número de página ou um título do tópico de auxílio).

#### <span id="page-13-0"></span>**Preencha o formulário de comentários do leitor**

no final do manual e envie-o por correio, fax ou entregue-o a um Representante IBM.

## **Como Solicitar Manuais do QMF**

Solicite documentação do QMF através de um representante IBM.

Para obter uma lista de manuais do QMF, consulte ["A Biblioteca do QMF" na](#page-10-0) [página ix.](#page-10-0)

## <span id="page-14-0"></span>**Capítulo 1. Comandos do QMF**

Este capítulo contém as seguintes informações:

- v "Ambientes de Comandos QMF"
- v "Emitindo Comandos"
- v ["Como Ler os Diagramas de Sintaxe" na página 6](#page-19-0)
- v ["Parâmetros de Comandos" na página 7](#page-20-0)
- v Descrições de comandos a partir da página [9](#page-22-0)

#### **Ambientes de Comandos QMF**

Você pode fornecer comandos do QMF a partir dos ambientes TSO, CMS ou CICS®. Em TSO ou CMS, você também pode estar utilizando ISPF. Em uma pequena tabela no início de cada descrição de comando, um X indica quais ambientes aceitam o comando. Um asterisco (\*) indica que apenas certos aspectos do comando são aceitos. Por exemplo:

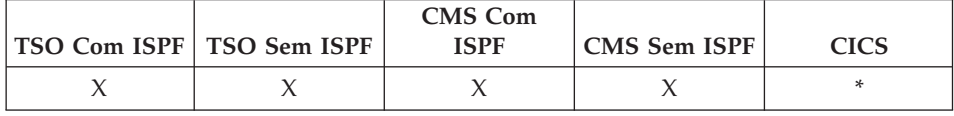

#### **Emitindo Comandos**

Você pode emitir comandos do QMF de diversas maneiras:

- Na linha de comandos
- v Com uma tecla de função
- v Em um painel de solicitação
- A partir de um procedimento
- v A partir de uma aplicação

Caso sua instalação tenha definido um sinônimo de comando com o mesmo nome de um comando do QMF, você deverá preceder o comando por QMF para sobrepor o sinônimo.

### **Na Linha de Comandos**

Onde aparecer uma linha de comandos, você poderá digitar qualquer comando do QMF, digitando-o por completo após a seta. Por exemplo, COMANDO ===> EXECUTAR MINHACONSULTA (FORM=FORM2

Para executar o comando, pressione Enter.

## <span id="page-15-0"></span>**Comandos do QMF**

## **Com uma Tecla de Função**

Você pode digitar alguns comandos utilizando teclas de função. O QMF possui um conjunto padrão de teclas de função para cada painel. As teclas de função que você vê quando utiliza o QMF podem diferir dos padrões. Este manual refere-se ao conjunto padrão.

Para utilizar parâmetros com um comando de tecla de função, digite os parâmetros na linha de comandos e, em seguida, pressione a tecla de função. Por exemplo, quando o painel consulta for exibido, digite (FORM=FORM2 e, em seguida, pressione a tecla de função Executar. Este comando será executado: EXECUTAR CONSULTA (FORM=FORM2

## **Em um Painel de Solicitação**

O QMF exibirá um painel de solicitação de comando se você digitar um comando com um erro de sintaxe ou um erro de ortografia duas vezes seguidas ou quando você digitar o nome do comando seguido de um ponto de interrogação (?) na linha de comando. Esse painel de solicitação é útil quando se digitam comandos longos.

Por exemplo, quando você digitar EXECUTAR ? o seguinte painel do solicitação de comandos será exibido, onde você poderá digitar as informações solicitadas:

Solicitação do Comando EXECUTAR 1 a 8 de 8 Tipo (\_\_\_\_\_\_\_\_\_\_\_\_\_\_\_\_\_\_\_\_) Nome (\_\_\_\_\_\_\_\_\_\_\_\_\_\_\_\_\_\_\_\_\_\_\_\_\_\_\_\_\_\_\_\_\_\_\_\_\_\_\_\_\_\_\_\_\_\_\_\_\_\_\_\_)+ Para executar um objeto do armazenamento temporário, digite seu tipo: CONSULTA ou PROC. Para executar um objeto do banco de dados, digite seu nome (e, opcionalmente, seu tipo). O tipo pode ser CONSULTA ou PROC. \_\_\_\_\_\_\_\_\_\_\_\_\_\_\_\_\_\_\_\_\_\_\_\_\_\_\_\_\_\_\_\_\_\_\_\_\_\_\_\_\_\_\_\_\_\_\_\_\_\_\_\_\_\_\_\_\_\_\_\_\_\_\_\_ F1=Auxílio F3=Finalizar F4=Listar F7=Voltar F8=Avançar

Se o QMF precisar de informações adicionais para completar um comando, um segundo painel solicitará a você os parâmetros do comando.

Você pode pular o primeiro painel dessa solicitação de duas partes, digitando o comando, o tipo de objeto e o nome do objeto seguido de um ponto de interrogação na linha de comandos. Aparecerá um painel contendo os parâmetros aplicáveis àquele objeto.

Um ponto de interrogação não é válido na parte de parâmetros de um comando (após o parêntese esquerdo). Além disso, todos os parâmetros seguidos de ponto de interrogação serão ignorados. Por exemplo, (FORM=FORM2 é ignorado no seguinte comando:

<span id="page-16-0"></span>EXECUTAR CONSULTA MINHACONSULTA ? (FORM=FORM2

Estas três teclas de função estão contidas na maioria dos painéis de solicitação:

#### **Auxílio**

Exibe informações de auxílio sobre a mensagem que está sendo exibida na parte inferior da tela.

- **Lista** Exibe uma lista de objetos para você selecionar.
- **Fim** Volta para o painel em que a solicitação foi emitida.

### **A partir de um Procedimento**

Você pode incluir quase todos os comandos do QMF como uma linha em um procedimento, incluindo um comando EXECUTAR que execute o mesmo procedimento ou um outro. Isso é útil quando você está utilizando comandos que são muito longos para serem digitados na linha de comandos.

Quando você colocar comandos em um procedimento, utilize os nomes completos dos comandos, parâmetros e valores, em vez das abreviações. A abreviação mínima aceitável para uma palavra existente poderá ser alterada em futuros releases e fazer com que o procedimento falhe.

#### **Comandos em Procedimentos com Lógica**

Quando você entra comandos do QMF em um procedimento com lógica, os comandos:

- v *Devem* estar em maiúsculas, independente da definição do perfil.
- v Podem ser continuados, finalizando-se a linha com uma vírgula.
- v Podem conter variáveis de substituição.

#### **Comandos em Procedimento Linear**

Os comandos em procedimentos lineares podem continuar em mais de uma linha, colocando-se um sinal de mais (+) como um caractere de continuação na coluna 1 de cada linha adicional. A linha continuada, então, será iniciada na coluna 3.

Para obter mais informações sobre a utilização de ambos os tipos de procedimentos, consulte ["Procedimentos" na página 359](#page-372-0)

#### **A Partir de Uma Aplicação**

Em aplicações, os comandos do QMF devem ser digitados em maiúsculas, independente da definição de perfil.

#### **Nota aos usuários do CICS**

A interface de comandos não está disponível no CICS, uma vez que sua função depende do ISPF.

#### <span id="page-17-0"></span>**A Interface de Comandos**

Recebe comandos do QMF a partir do ISPF. O QMF deve ser inicializado antes que a aplicação EXEC ou CLIST seja executada.

#### **A Interface de Chamada**

Recebe comandos do QMF diretamente da Arquitetura de Aplicação de Sistemas do QMF. (SAA) interface de programação comum (CPI). Você pode inicializar e interromper o QMF a partir da sua aplicação. O ISPF não é exigido.

Para obter informações detalhadas sobre o uso de comandos dentro de aplicações, consulte *Developing QMF Applications*.

## **Utilizando Acesso a Dados Remotos**

Ao emitir comandos utilizando unidade de trabalho distribuída ou unidade de trabalho remota:

- v As referências a tabelas e exibições aplicam-se à localidade atual, a menos que um nome de três partes ou alias seja utilizado para fazer referência a uma localidade diferente.
- v As referências a procedimentos, consultas e formulários do QMF no banco de dados aplicam-se à localidade atual. Você não pode fazer referência a um procedimento, uma consulta ou um formulário com um nome de três partes.
- v Conjuntos de dados ou arquivos nomeados em comandos do QMF devem residir no sistema onde o QMF está sendo executado.
- v As filas de dados do CICS nomeadas em comandos do QMF devem ser definidas no sistema onde o QMF está sendo executado.
- v As referências a valores de perfil armazenados aplicam-se à localidade atual, exceto o parâmetro RASTREIO. Consulte *Installing and Managing QMF for VM/ESA*, *Installing and Managing QMF for MVS* ou *Installing and Managing QMF for VSE/ESA* para obter mais informações sobre RASTREAMENTO.
- Quando o QMF está sendo executado no CICS/MVS<sup>®</sup>, todos os objetos do banco de dados (tabelas, exibições, procedimentos, consultas e formulários) em localidades remotas do DB2® são apenas para leitura.

## **Painéis de Confirmação**

Se houver um parâmetro CONFIRMAR em um comando, você poderá especificar SIM ou NÃO (ou utilizar o padrão no seu perfil). Se o comando irá modificar o banco de dados e se o parâmetro CONFIRMAR for SIM, um painel de confirmação como o seguinte será exibido:

CONFIRMAÇÃO DE EXECUTAR

```
AVISO:
O comando EXECUTAR modificará este número de linhas no
banco de dados: 1
Deseja efetuar esta alteração?
1 1. SIM - Torna as alterações permanentes no banco de dados.
 2. NÃO - Restaura a tabela para o que era antes que a consulta
    foi executada; não faz alterações.
```
Muitos painéis de confirmação do QMF para alterações no banco de dados estão na verdade solicitando que você execute uma consolidação (digitando SIM para manter as alterações) ou um rollback (digitando NÃO).

Como as alterações já foram feitas no banco de dados, o gerenciador do banco de dados bloqueará os dados até que você responda SIM ou NÃO no painel de confirmação.

Se você estiver utilizando DB2 for VM ou VSE, as tabelas com as quais estiver trabalhando poderão estar em um espaço de banco de dados não-recuperável. Se este for o caso, todas as alterações que você fizer serão consolidadas no banco de dados imediatamente e você não poderá executar um rollback. Portanto, se uma tabela estiver em um espaço do banco de dados irrecuperável, especificar NÃO no painel de confirmação realmente não evitará que as alterações ocorram.

Para obter mais informações sobre espaço de banco de dados, entre em contato com o administrador de banco de dados ou consulte *DB2 Server for VM System Administration*

#### **Cancelando Comandos**

O método que pode ser utilizado para cancelar um comando ou consulta do QMF que esteja em processo atualmente depende do tipo de conexão ao terminal que você tem e do ambiente.

Em CMS e TSO:

- v Caso seu terminal esteja conectado diretamente ao sistema, pressione a tecla REINICIALIZAR e, em seguida, a tecla PA1.
- v Caso seu terminal esteja conectado a uma rede SNA, pressione a tecla ATTN.

No CICS®, o operador do CICS deverá cancelar a transação do QMF como qualquer outra transação do CICS. Você não pode utilizar as teclas PA1 e ATTN no CICS. Quando uma transação do QMF é cancelada, todo o trabalho é perdido e o ambiente do QMF é eliminado.

#### <span id="page-19-0"></span>**Como Ler os Diagramas de Sintaxe**

As regras a seguir se aplicam aos diagramas de sintaxe utilizados neste manual:

v Leia os diagramas de sintaxe da esquerda para a direita, de cima para baixo, seguindo a direção da linha.

O símbolo ► — indica o início de uma instrução.

O símbolo ───Ê indica que a sintaxe da instrução continua na próxima linha.

O símbolo  $\blacktriangleright$  indica que uma instrução é continuação da linha anterior.

O símbolo **→→** indica o final de uma instrução.

Diagramas de unidades sintáticas que não sejam instruções completas iniciam com o símbolo ► e terminam com o símbolo ←

v Os comandos sempre estão no caminho principal do diagrama. A abreviação mínima para os comandos e parâmetros é mostrada em letras maiúsculas. Variáveis são exibidas em itálico minúsculo (por exemplo, *nome-da-coluna*). Elas representam parâmetros ou subopções definidas pelo usuário.

Ao digitar comandos, separe os parâmetros e as palavras-chave por pelo menos um espaço se não houver pontuação de intervenção.

- v Digite os sinais de pontuação (barras, vírgulas, pontos, parênteses, aspas, sinais de igual e assim por diante) e os números exatamente como forem dados.
- v Notas de rodapé são indicadas por um número entre parênteses, por exemplo (1).
- v Itens obrigatórios são exibidos na linha horizontal (o caminho principal).

 $\rightarrow$  *item obrigatório* 

v Itens opcionais são exibidos abaixo do caminho principal.

ÊÊ *item\_obrigatório item\_opcional*

v Se você puder escolher entre dois ou mais itens, eles serão exibidos verticamente, em uma pilha.

Se a escolha de um dos itens for obrigatória, um item da pilha é exibido no caminho principal.

ÊÍ

ÊÍ

 $\rightarrow$ item\_obrigatório poção\_obrigatória1*opção\_obrigatória2*

ÊÍ

<span id="page-20-0"></span>Se a seleção de um dos itens for opcional, a pilha toda será exibida abaixo do caminho principal.

ÊÊ *item\_obrigatório*

*opção\_opcional1 opção\_opcional2*

Se a escolha de um destes itens for opcional mas houver um valor padrão, o padrão é exibido acima da linha.

$$
\rightarrow -item\_obrigat\'orio - \underbrace{\begin{array}{c} \textit{opg\"ao\_padr\"ao} \\ \textit{opg\"ao\_opcional1-} \\ \textit{opg\"ao\_opcional2-} \end{array}}_{\textit{opg\"ao\_opcional2-}}
$$

v Se um item puder ser repetido, uma seta virada para a esquerda indica um loop no diagrama. Opcionalmente, os itens podem ser separados por vírgula.

ÊÊ item\_não-repetível » , *item\_repetível* item\_não-repetível ÊÍ

## **Parâmetros de Comandos**

Um comando permite dois tipos de parâmetros. Os *parâmetros posicionais* devem ser colocados em uma determinada posição dentro de um comando. Aos *parâmetros palavras-chave* é atribuído um valor e podem ser colocados em qualquer ordem dentro de um comando. O primeiro parâmetro palavra-chave utilizado em um comando deve ser precedido de um parêntese esquerdo.

Caso um comando permita parâmetros palavras-chave, você poderá utilizar quantos precisar. Se você utilizar um parâmetro palavra-chave mais de uma vez em um comando e fornecer valores diferentes para o parâmetro, o último valor será efetivado. Nenhum parâmetro pode ter mais de 80 caracteres.

Todos os parâmetros são separados um do outro por um espaço em branco, uma vírgula seguida de um espaço em branco ou uma vírgula *sem* espaço em branco após a mesma (caso você tenha especificado DECIMAL=PONTO no seu perfil). Por exemplo, todas as especificações a seguir estão corretas:

(MEMBRO=membro CONFIRMAR=SIM (MEMBRO=membro, CONFIRMAR=SIM (MEMBRO=membro,CONFIRMAR=SIM (MEMBRO membro CONFIRMAR=SIM (MEMBRO membro CONFIRMAR SIM

## **Comandos do QMF**

Um parêntese direito não é exigido mas pode ser utilizado para finalizar o comando. Qualquer coisa que você colocar após o mesmo será tratada como um comentário e não será processada.

## <span id="page-22-0"></span>**ADICIONAR**

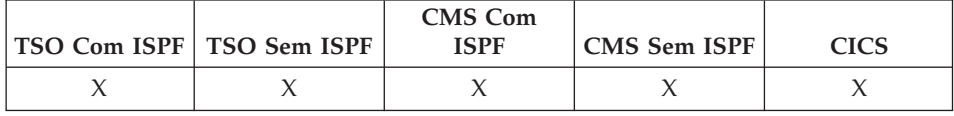

O comando ADICIONAR:

- v Adiciona linhas a uma tabela no Editor de Tabelas.
- v Adiciona variáveis globais à lista de variáveis globais.

 $\rightarrow$ Adicionar-

- v No Editor de Tabelas, uma transação é salva imediatamente ou quando a sessão do Editor de Tabelas for encerrada, dependendo do que for especificado para a opção SALVAR no comando EDITAR.
- v Na Lista de Variáveis Globais, o comando ADICIONAR exibe o painel Adicionar Variável para que você possa adicionar uma nova variável.

## <span id="page-23-0"></span>**VOLTAR**

## **VOLTAR**

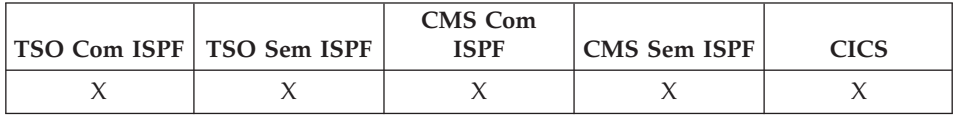

O comando VOLtar faz um deslocamento em direção ao topo do painel ativo ou para o primeiro campo da linha atual, no Editor de Tabelas. Em um painel, você pode deslocar-se de volta para a posição do cursor, meia página, para o início, uma página toda, ou um número específico de linhas.

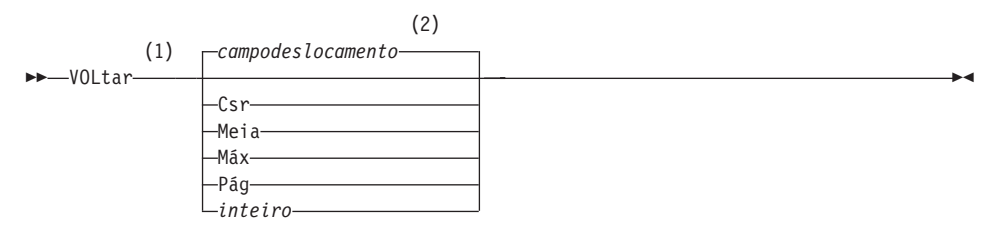

#### **Notas:**

- **1** Especifica quantidades de deslocamentos apenas quando houver um campo DESLOC no painel ativo. PÁGINA é assumido em todas as outras situações.
- **2** É utilizado o valor exibido no campo DESLOC. Este valor também é mantido na variável global QUANT\_DESLOCAM\_DSQDC.

### **Descrição**

- **CSR** Desloca a linha onde o cursor estiver posicionado, para a parte inferior da área deslocável.
- **MEIA** Retrocede metade da profundidade da área deslocável ou para o topo, se estiver mais perto.
- **MÁX** Desloca para o topo da área deslocável.

#### **PÁGINA**

Retrocede a profundidade da área deslocável ou para o topo, se estiver mais perto.

#### **inteiro**

Retrocede este número de linhas no painel (um número inteiro positivo até 9999).

- <span id="page-24-0"></span>• MÁX está ativado apenas para o comando atual. Este valor não permanecerá no campo DESLOC depois que o comando for concluído. Não é possível definir a variável global QUANT\_DESLOCAM\_DSQDC para este valor.
- v Para retroceder no texto de rodapé nos painéis de formulário, posicione o cursor na parte do painel onde o texto do rodapé estiver localizado e digite o comando VOLTAR.
- Você também pode alterar a quantidade de deslocamento do QMF definindo a variável global QUANT\_DESLOCAM\_DSQDC para Csr, Meia, Página ou para um número inteiro positivo até 9999.

<span id="page-25-0"></span>**LOTE**

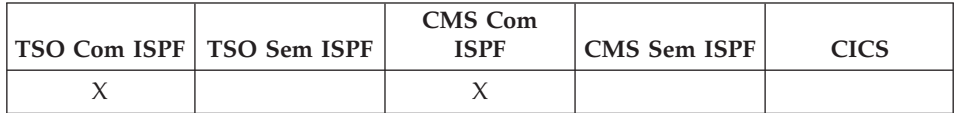

LOTE é um sinônimo de comando fornecido pelo QMF que acessa a aplicação Consulta em Lote ou Procedimento. Essa aplicação permite que você execute consultas e procedimentos como jobs em lote do QMF, em vez de executá-los interativamente.

Para obter informações adicionais, consulte *Installing and Managing QMF* para seu sistema operacional.

 $\blacktriangleright$   $\blacktriangleright$   $\dashv$   $\Box$   $\Box$   $\vdash$   $\blacktriangleright$   $\dashv$   $\Box$   $\vdash$   $\dashv$   $\Box$   $\vdash$   $\dashv$   $\Box$   $\vdash$   $\dashv$   $\Box$   $\vdash$   $\vdash$   $\dashv$   $\bot$   $\Box$   $\vdash$   $\vdash$   $\vdash$   $\vdash$   $\bot$   $\Box$   $\vdash$   $\vdash$   $\vdash$   $\bot$   $\Box$   $\vdash$   $\bot$   $\bot$   $\bot$   $\$ 

## <span id="page-26-0"></span>**ABAIXO**

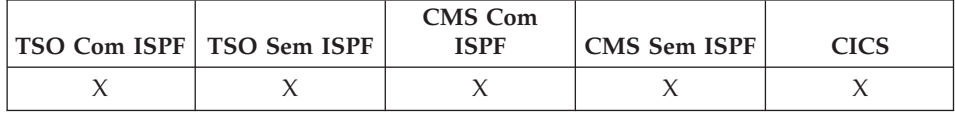

O comando ABAIXO desloca para a última linha de consultas, procedimentos, relatórios, listas de variáveis globais e painéis de formulário deslocáveis.

ÊÊ ABaixo ÊÍ

- ABAIXO é equivalente a AVANÇAR MÁX.
- v Para deslocar para a parte inferior do texto de rodapé nos painéis de formulário, posicione o cursor na parte do painel onde o texto de rodapé estiver localizado e digite o comando ABAIXO.

## <span id="page-27-0"></span>**CANCELAR**

## **CANCELAR**

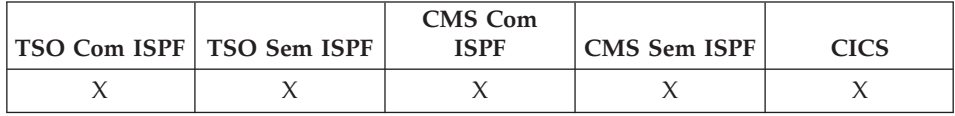

Utilize o comando CANCELAR para:

- v Descartar modificações pendentes feitas durante uma sessão do Editor de Tabelas.
- v Retornar a um painel principal do QMF a partir de um painel de auxílio.
- v Cancelar um painel de confirmação de um comando. Quando você pressionar a tecla de função Cancelar a partir de um painel de confirmação, o comando cuja ação foi solicitada a confirmação será cancelado e você voltará ao painel do QMF no qual digitou o comando.

 $\rightarrow$  CAncelar-

- v O comando CANCELAR só está disponível como uma tecla de função. Você pode utilizar a tecla de função CANCELAR a partir do Editor de Tabelas, dos painéis de auxílio do QMF e de painéis de confirmação.
- v CANCELAR está disponível na sessão do Editor de Tabelas dependendo da opção SALVAR especificada no comando da EDITAR TABELA:
	- Quando SALVAR=FINAL, as alterações serão descartadas quando a tecla de função Cancelar for pressionada.
	- Quando SALVAR=IMEDIATAMENTE, CANCELAR não será aceito.

## <span id="page-28-0"></span>**ALTERAR**

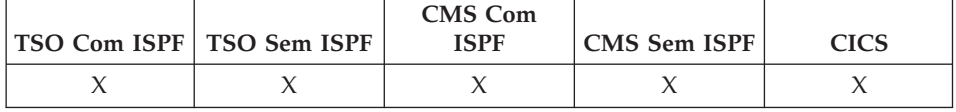

Na Consulta Orientada, o comando ALTERAR exibe um painel onde você pode fazer alterações.

No Editor de Tabelas, o comando ALTERAR modifica linhas de uma tabela ou exibição.

 $\rightarrow$  ALTerar-

- v Na Consulta Orientada, você pode utilizar um dos seguintes métodos para fazer alterações:
	- Mova o cursor para a entrada que deseja alterar e pressione a tecla de função Alterar.
	- Digite alterar na linha de comandos, mova o cursor para a entrada que deseja alterar e pressione Enter.
- v No Editor de Tabelas, quando a tecla de função Alterar é pressionada:
	- Quando SALVAR=IMEDIATAMENTE, as alterações são salvas quando a transação for processada.
	- Quando SALVAR=FINAL, as alterações são salvas quando o comando FIM for processado.

## <span id="page-29-0"></span>**VERIFICAR**

## **VERIFICAR**

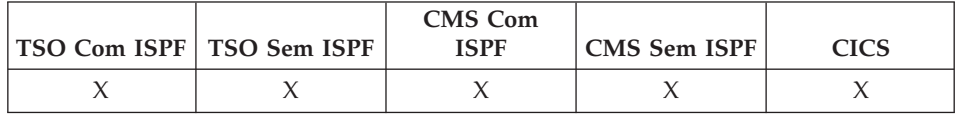

O comando VERIFICAR verifica se há erros nos painéis de formulário.

 $\nightharpoonup$ VERificar-

#### **Notas**

- v Quando um painel de formulário é exibido, você pode digitar VERIFICAR na linha de comandos ou pressionar a tecla de função VERIFICAR. O QMF verifica erros detectáveis no painel exibido e verifica os painéis de formulário restantes.
- v A linha de mensagem descreve o erro que deve ser corrigido antes de outros erros serem exibidos.
- v Quando um erro for exibido, você pode exibir erros adicionais corrigindo o erro atualmente exibido e pressionando a tecla Verificar.
- v O VERIFICAR não pode detectar todos os erros. Alguns erros não são evidentes até que o relatório seja exibido, quando o QMF exibe uma mensagem de erro.

#### **Condições de Erro**

Se um painel de formulário contiver um erro, o QMF exibirá o painel no qual o primeiro erro ocorreu, com a palavra ERRO no topo do painel. Se apenas um painel de formulário contiver um erro, o QMF exibirá a palavra ERRO em todos os painéis do formulário. A área de entrada que contém o erro é destacada e o cursor é posicionado próximo à mesma. A mensagem da linha de mensagens descreve o erro.

Você deve corrigir o erro para poder visualizar o próximo erro ou criar o relatório. Para obter mais informações sobre o erro e o que você deve fazer para corrigi-lo, pressione a tecla de função Auxílio. Para identificar o próximo erro, digite novamente o comando VERIFICAR e corrija o erro. Continue dessa forma até corrigir todos os erros.

Se o FORM.CÁLC, FORM.CONDIÇÕES ou um painel de definição de coluna do FORM.COLUNAS contiver uma expressão com um erro, esse erro poderá não ser detectado até que o QMF passe os valores para avaliação do REXX.

## <span id="page-30-0"></span>**Condições de Aviso**

Se os painéis de formulário não tiverem nenhum erro ou se você tiver corrigido todos eles, o QMF verificará as condições de aviso. Caso uma condição de aviso seja encontrada, o QMF exibirá o painel de formulário onde ocorreu a primeira condição de aviso, com a palavra AVISO no topo do painel. Além disso, o cursor será posicionado próximo à área de entrada que contém o valor conflitante e uma mensagem descreverá a condição.

Ao contrário dos erros, os avisos não são destacados e você poderá ver todas as condições de aviso (sem precisar alterar os valores conflitantes), emitindo repetidamente o comando VERIFICAR. Não é necessário alterar os valores que causam condições de aviso — o QMF pode interpretar os valores e formatar seu relatório. No entanto, o relatório poderá não mostrar os resultados esperados. Para obter mais informações sobre o aviso e o que fazer para corrigi-lo, pressione a tecla de função Auxílio. Consulte também ["Erros](#page-336-0) [nos Painéis do Formulário" na página 323.](#page-336-0)

<span id="page-31-0"></span>**CICS**

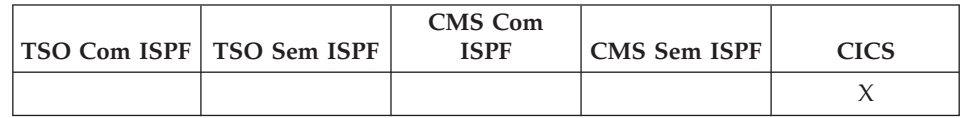

O comando CICS começa com uma transação do CICS. A transação pode ser iniciada sem que sua sessão atual do QMF seja encerrada.

#### **Iniciando uma transação do CICS**

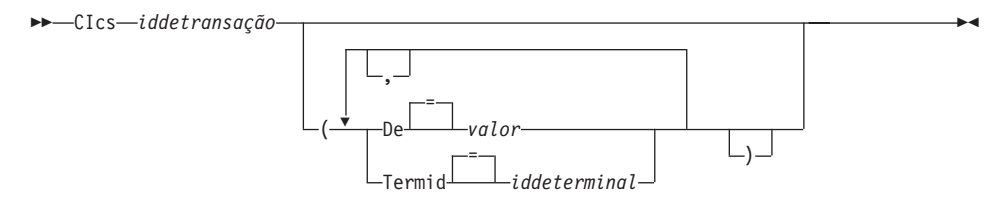

## **Descrição**

#### **iddetransação**

O nome da transação CICS a ser inicializada. Este valor possui de 1 a 4 caracteres.

**DE** Especifica os dados passados para a transação. Até 78 caracteres de dados podem ser passados.

**valor** A cadeia de caracteres que compõe o conteúdo de seus dados.

Um valor que contém caracteres em branco deve estar contido entre delimitadores. Delimitadores válidos para um valor de dados são aspas simples, parênteses e aspas duplas. Quando os delimitadores forem aspas duplas, as aspas duplas são incluídas como parte dos dados.

#### **TERMID**

Especifica o terminal CICS associado à transação.

Esta opção é obrigatória para qualquer transação que deve comunicar com um terminal. De outro modo, omita esta opção para iniciar a transação sem um terminal associado.

#### **iddeterminal**

Um identificador de terminal CICS. Este valor possui de 1 a 4 caracteres alfanuméricos.

O identificador de terminal CICS atual para sua sessão QMF está listado no painel de solicitação do comando CICS do QMF.

## <span id="page-32-0"></span>**Notas**

- v Os parâmetros de comando CICS QMF (iddetransação, DE e TERMID) têm o mesmo significado das opções de comando START do CICS (TRANSID, DE e TERMID). Consulte o manual *CICS for VSE/ESA Application Programmer's Reference* para obter mais informações sobre o comando START do CICS.
- v A transação CICS é programada para iniciar imediatamente.
- v A transação CICS deve estar de acordo com as regras que controlam o CICS Basic Mapping Service, os aplicativos GDDM e o comando START do CICS.

## **Exemplos**

- v Para exibir um painel de solicitação para o comando CICS do QMF: CICS ?
- v Para utilizar uma variável global no parâmetro DE, você deve colocar a variável global entre parênteses. Por exemplo:

```
CICS transid (DE=(&DSQAP_CICS_PQNAME)
```
Não coloque a variável global entre aspas simples, isto não irá resolver corretamente.

## <span id="page-33-0"></span>**LIMPAR**

## **LIMPAR**

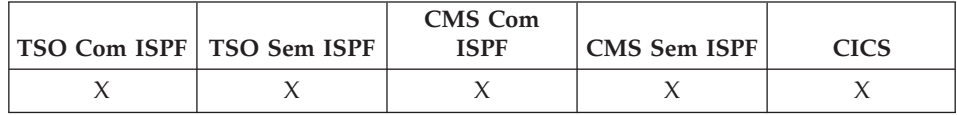

Utilize o comando LIMPAR para apagar entrada de todos os campos no Editor de Tabelas.

ÊÊ LImpar ÊÍ

## **Notas**

Se o modo de confirmação MODIFICAR estiver efetivo e forem feitas alterações no painel, um painel de confirmação será exibido.

<span id="page-34-0"></span>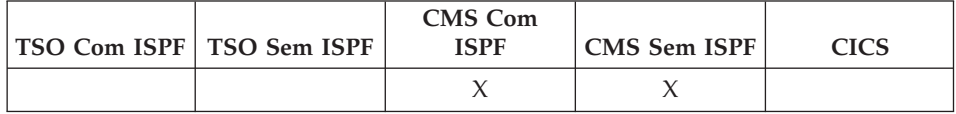

O comando CMS emite um comando ou exec CMS, ou um comando CP no ambiente CMS sem terminar sua sessão QMF.

Aviso: Uso incorreto do comando CMS pode afetar seu ambiente incorretamente.

```
Emitindo um comando CMS
```
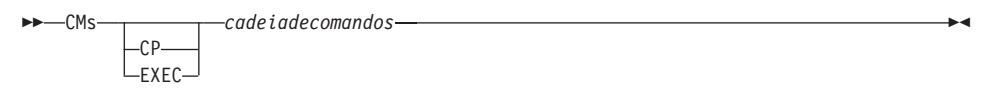

## **Descrição**

## **cadeiadecomandos**

A cadeia de comandos passada para o CMS.

- **CP** Um comando CMS utilizado para qualificar como o CMS interpreta cadeiadecomandos. Consulte sua documentação do CMS para obter mais detalhes.
- **EXEC** Um comando CMS utilizado para qualificar como o CMS interpreta cadeiadecomandos. Consulte sua documentação do CMS para obter mais detalhes.

## **Notas**

v Quando você especifica cadeiadecomandos começando com a palavra de comando CMS, o restante da cadeia é passada para o CMS e interpretada lá. Se o comando for executado com êxito, você receberá uma mensagem de confirmação e retornará para o painel QMF ativo.

## **Exemplos**

v Para exibir uma lista de todos os arquivos do disco A que comecem com a letra "S":

CMS LISTFILE  $S* * A$ 

O painel QMF em que o comando CMS foi emitido é exibido novamente quando você sai da lista de arquivos.

v Os valores que contêm um E comercial (&) serão tratados como variáveis do ISPF quando forem transmitidos para o CMS. Se você utilizar um e comercial, ele deverá ser dobrado:

FUNCTION1 &COUNT=5

deve ser FUNCTION1 &&COUNT=5
## **Conectar no VM**

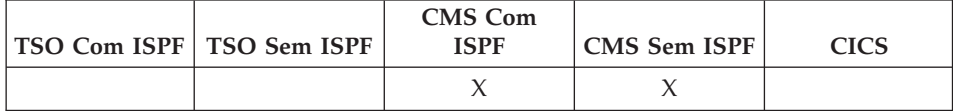

Com o comando CONECTAR é possível:

- v Conectar-se a qualquer servidor de banco de dados que faça parte da rede distribuída, a partir de uma sessão do QMF.
- v Alterar o usuário do banco de dados para a sessão QMF.

#### **CONECTAR a um servidor de banco de dados**

 $\rightarrow$  CONectar Para *nomedoservidor* —

### **Alterar o USUÁRIO do banco de dados**

 $\rightarrow$  CONectar *idautorização* (-Senha-= .<br>-senha <del>==</del>

#### **Notas:**

- **1** O servidor atual deve ser um servidor DB2 for VM.
- **2** O PROTOCOLO INICSQL não pode ser definido para DRDA.

### **CONECTAR a um servidor de banco de dados e definir o USUÁRIO**

**►►**——CONectar—*idautorização*——Para—*nomedoservidor*—————(-Senha———————————————— ► (1) =

### **Notas:**

- **1** Este parâmetro deve especificar um servidor DB2 for VM.
- **2** O PROTOCOLO INICSQL não pode ser definido para DRDA.

### **Descrição**

### **idautorização**

O nome de autorização de um usuário DB2 for VM. O usuário de banco de dados deve ter recebido autoridade CONECTAR com uma senha.

## **CONECTAR no VM**

O nome de autorização pode ser delimitado com aspas duplas. Se o nome de autorização for ″PARA″, ou uma abreviação de ″PARA″, ele deve estar entre aspas duplas. Por exemplo:

CONECTAR "T" PARA MIAMI ( SENHA=senha

**Senha** A senha para o usuário de banco de dados. A senha não pode estar em branco.

> A senha pode estar contida em delimitadores. Delimitadores válidos são aspas simples ou aspas duplas.

#### **nomedoservidor**

O parâmetro de localização. O nome de um servidor de aplicativo de banco de dados na rede distribuída.

O nome do servidor pode ser delimitado com aspas duplas.

Uma lista de nomes de servidor está disponível para o parâmetro de localização durante a utilização do painel de solicitação do comando CONECTAR. Consulte o Exemplo 1. abaixo.

### **Notas**

- v Conectar a um servidor de banco de dados redefine o ID de autorização do banco de dados.
- v O ID de autorização do banco de dados padrão para cada servidor é definido pelo sistema.
- v Alterar o usuário do banco de dados irá alterar o registro especial USUÁRIO. A sessão QMF irá operar com os privilégios possuídos pelo ID de autorização de tempo de execução estabelecido mais recentemente.

Isto pode ser útil nas seguintes situações:

- Para realizar tarefas de administração de banco de dados privilegiadas alterando a conexão para um id de usuário DBA.
- Em jobs de lote, para definir o usuário do banco de dados para algo diferente do id de usuário da máquina de lote.
- v Sua senha de usuário do DB2 for VM pode ser definida ou alterada executando-se uma Consulta SQL QMF com uma instrução CONCEDER SQL. Por exemplo:

CONCEDER CONEXÃO PARA &DSQAO\_CONNECT\_ID IDENTIFICADO POR senha

v O ID de autorização do banco de dados em um servidor DB2 for OS/390 pode ser alterado executando-se uma Consulta SQL QMF com uma instrução ESTABELECER IDSQL ATUAL. Por exemplo:

ESTABELECER IDSQL ATUAL = 'QMFADM'

A sessão QMF é conectada a um servidor DB2 for OS/390 quando a variável global DSQAO\_DB\_MANAGER possuir o valor 2.

- v O ID de autorização do banco de dados não pode ser alterado quando a variável global DSQAO\_DB\_MANAGER possuir o valor 3 ou 4.
- v Diferenças entre o comando CONECTAR e o parâmetro de programa DSQSDBNM:
	- O parâmetro DSQSDBNM estabelece o servidor de banco de dados inicial utilizado para a sessão QMF.
	- O comando CONECTAR altera o servidor de banco de dados depois que uma sessão QMF for estabelecida.
- v A instrução CONECTAR SQL não pode ser utilizada em uma consulta QMF.

# **Exemplos**

- 1. Para exibir o painel de solicitação do comando CONECTAR: CONECTAR ?
- 2. Para conectar a um servidor de banco de dados remoto com um nome de localização de MIAMI:

CONECTAR PARA MIAMI

3. Para alterar o usuário do banco de dados para ″QMFADM″, tendo a senha ″A12ZDT″, na localização DB2 for VM atual:

CONECTAR "QMFADM" ( SENHA="A12ZDT"

4. Para conectar a outra localização DB2 for VM e alterar o usuário do banco de dados:

CONECTAR QMFADM PARA MIAMI ( SENHA=A12ZDT

# **CONECTAR no OS/390**

### **Conectar no OS/390**

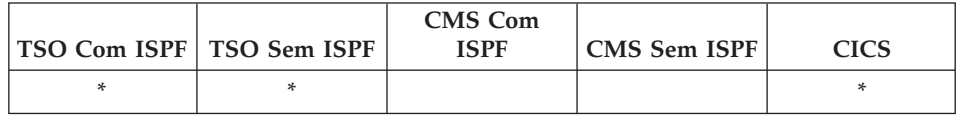

Com o comando CONECTAR você pode conectar-se a qualquer servidor de banco de dados que faça parte da rede distribuída, a partir de uma sessão do QMF.

#### **CONECTAR a um servidor de banco de dados**

 $\rightarrow$  CONectar - Para *nomedoservidor* -

# **Descrição**

#### **nomedoservidor**

O parâmetro Localização. O nome de um servidor de aplicativo de banco de dados na rede distribuída.

O nome do servidor pode ser delimitado com aspas duplas.

Uma lista de nomes de servidores está disponível para o parâmetro Localização quando o painel de solicitação do comando CONECTAR for utilizado. Consulte o Exemplo 1. abaixo.

### **Notas**

- v Conectar a um servidor de banco de dados redefine o ID de autorização do banco de dados.
- v O ID de autorização do banco de dados padrão para cada servidor é definido pelo sistema.
- v O ID de autorização do banco de dados em um servidor DB2 for OS/390 pode ser alterado executando-se uma Consulta SQL QMF com uma instrução ESTABELECER IDSQL ATUAL.Por exemplo:

```
ESTABELECER IDSQL ATUAL = 'QMFADM'
```
A sessão QMF é conectada a um servidor DB2 for OS/390 quando a variável global DSQAO\_DB\_MANAGER possuir o valor 2.

- v O ID de autorização do banco de dados não pode ser alterado quando a variável global DSQAO\_DB\_MANAGER possuir um valor diferente de 2.
- v Diferenças entre o comando CONECTAR e o parâmetro de programa DSQSDBNM:
	- O parâmetro DSQSDBNM estabelece o servidor de banco de dados inicial utilizado para a sessão QMF.
- O comando CONECTAR altera o servidor de banco de dados depois que uma sessão QMF for estabelecida.
- v A instrução CONECTAR SQL não pode ser utilizada em uma consulta QMF.

# **Exemplos**

- 1. Para exibir o painel de solicitação do comando CONECTAR: CONECTAR ?
- 2. Para conectar a um servidor de banco de dados remoto com um nome de localização de MIAMI:

CONECTAR PARA MIAMI

# **CONECTAR no CICS**

## **Conectar no CICS**

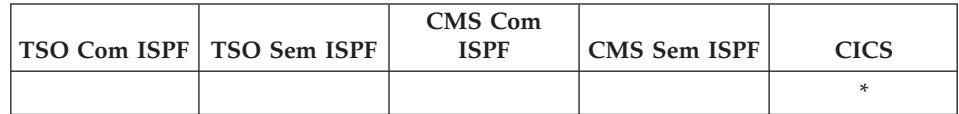

Com o comando CONECTAR é possível:

- v Conectar-se a qualquer servidor de banco de dados que faça parte da rede distribuída, a partir de uma sessão do QMF.
- v Alterar o usuário do banco de dados para a sessão QMF. (apenas VSE)

#### **CONECTAR a um servidor de banco de dados**

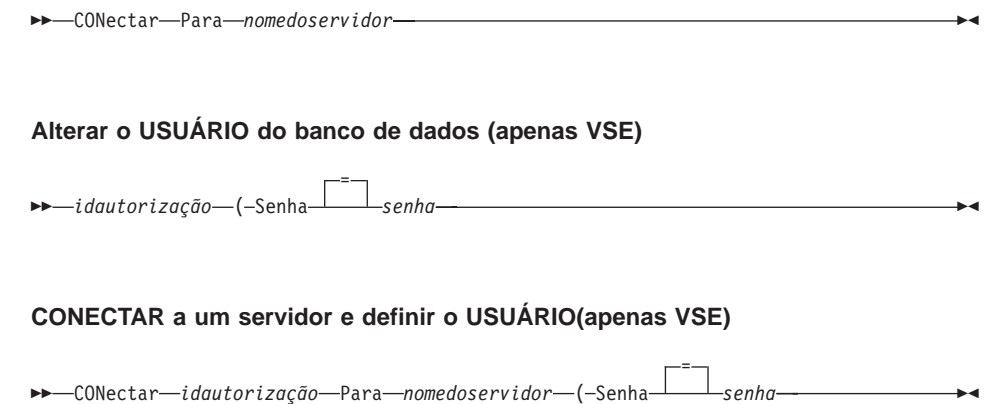

### **Descrição**

#### **idautorização**

O nome de um id de usuário em um sistema de gerenciamento de banco de dados remoto. O id de usuário deve possuir autoridade CONECTAR para o banco de dados.

O id de usuário pode ser delimitado com aspas duplas. Se o id de usuário for ″PARA″, ou uma abreviação de ″PARA″, ele deve estar entre aspas duplas. Por exemplo:

CONECTAR "T" PARA MIAMI ( SENHA=senha

**Senha** A senha para o usuário de banco de dados. A senha não pode estar em branco.

> A senha pode estar contida em delimitadores. Delimitadores válidos são aspas simples ou aspas duplas.

### **nomedoservidor**

O parâmetro Localização. O nome de um servidor de aplicativo de banco de dados na rede distribuída.

O nome do servidor pode ser delimitado com aspas duplas.

Uma lista de nomes de servidores está disponível para o parâmetro Localização quando o painel de solicitação do comando CONECTAR for utilizado. Consulte o Exemplo 1. abaixo.

## **Notas**

- v Quando estiver utilizando CICS em OS/390 com um servidor de banco de dados remoto, todos os dados do servidor são restritos somente para leitura.
- v Conectar a um servidor de banco de dados redefine o ID de autorização do banco de dados.
- v O ID de autorização do banco de dados padrão para cada servidor é definido pelo sistema.

## **(apenas VSE)**

Para conectar a um servidor de banco de dados, o usuário do banco de dados atual deve ser definido no sistema de banco de dados remoto. Isto é obrigatório mesmo quando o usuário do banco de dados for especificado no comando CONECTAR.

v O ID de autorização do banco de dados em um servidor DB2 for OS/390 pode ser alterado executando-se uma Consulta SQL QMF com uma instrução ESTABELECER IDSQL ATUAL. Por exemplo:

ESTABELECER IDSQL ATUAL = 'QMFADM'

A sessão QMF é conectada a um servidor DB2 for OS/390 quando a variável global DSQAO\_DB\_MANAGER possuir o valor 2.

v (apenas VSE) Alterar o usuário do banco de dados irá alterar o registro especial USUÁRIO. A sessão QMF irá operar com os privilégios possuídos pelo ID de autorização de tempo de execução estabelecido mais recentemente.

Isto pode ser útil para realizar tarefas de administração de banco de dados privilegiadas alterando a conexão para um id de usuário DBA.

v (apenas VSE) Sua senha de usuário do DB2 for VSE pode ser definida ou alterada executando-se uma Consulta SQL QMF com uma instrução CONCEDER SQL. Por exemplo:

CONCEDER CONEXÃO PARA &DSQAO\_CONNECT\_ID IDENTIFICADO POR senha

- v Diferenças entre o comando CONECTAR e o parâmetro de programa DSQSDBNM:
	- O parâmetro DSQSDBNM estabelece o servidor de banco de dados inicial utilizado para a sessão QMF.

# **CONECTAR no CICS**

- O comando CONECTAR altera o servidor de banco de dados depois que uma sessão QMF for estabelecida.
- v A instrução CONECTAR SQL não pode ser utilizada em uma consulta QMF.

# **Exemplos**

- 1. Para exibir o painel de solicitação do comando CONECTAR: CONECTAR ?
- 2. Para conectar a um servidor de banco de dados remoto com um nome de localização de MIAMI:

CONECTAR PARA MIAMI

3. (apenas VSE) Para alterar o usuário do banco de dados para ″QMFADM″, tendo a senha ″A12ZDT″.

CONECTAR "QMFADM" ( SENHA="A12ZDT"

4. (apenas VSE) Para conectar a outra localização e alterar o usuário do banco de dados:

CONECTAR QMFADM PARA MIAMI ( SENHA=A12ZDT

# **CONVERTER**

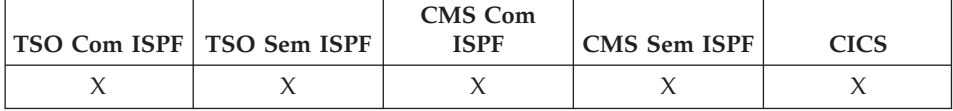

O comando CONVERTER converte uma consulta Orientada, do SQL ou do QBE em uma consulta com sintaxe SQL padrão. Variáveis de substituição podem ser substituídas por valores especificados ou por valores definidos pelas variáveis globais. CONVERTER atribui valores a variáveis e remove todos os comentários originais da consulta.

### **CONVERTER uma consulta no armazenamento temporário**

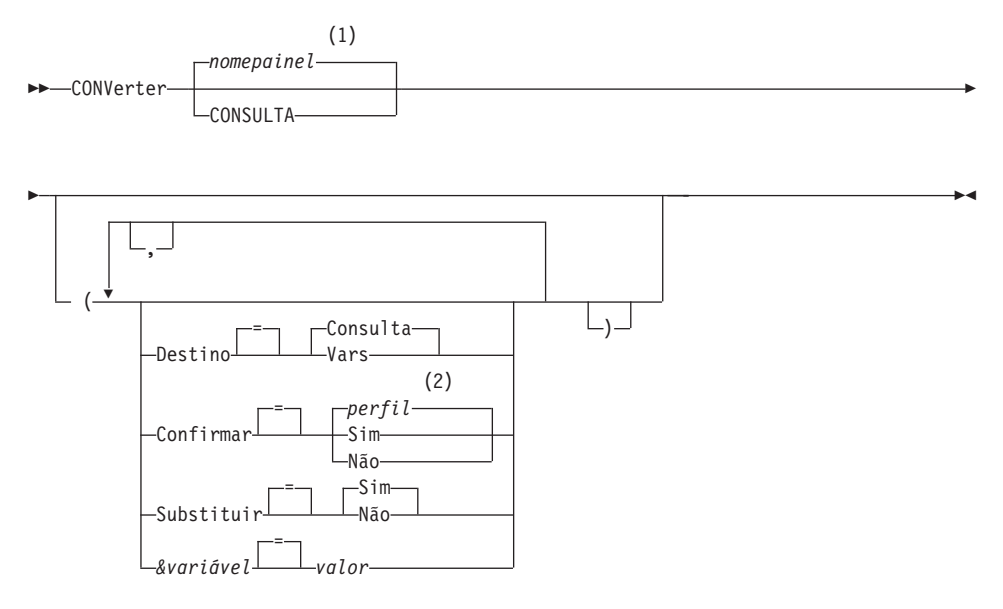

### **Notas:**

- **1** É utilizado o nome do painel de objeto QMF exibido atualmente, se apropriado.
- **2** É utilizado o valor definido em seu perfil.

### **CONVERTER uma consulta a partir do banco de dados**

-CONVerter CONSULTA -nomeconsulta-

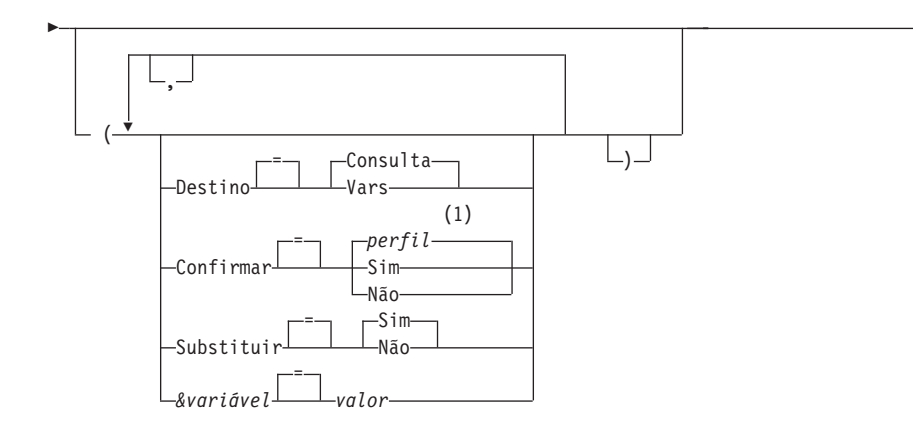

### **Notas:**

**1** É utilizado o valor definido em seu perfil.

## **Descrição**

#### **nomeconsulta**

Nome de uma consulta armazenada no banco de dados. A consulta armazenada no banco de dados não é alterada, e a consulta no armazenamento temporário QMF é substituída por uma cópia da consulta armazenada.

### **DESTINO**

Controla o posicionamento da consulta convertida.

### **CONSULTA**

Coloca a consulta convertida no painel de consulta SQL. A consulta de seu armazenamento temporário é substituída pela consulta convertida.

ÊÍ

**VARS** Coloca a consulta convertida e informações relacionada à consulta nas variáveis globais QMF começando por DSQQC\_. (Consulte ["Apêndice B. Tabelas de Variáveis Globais do QMF"](#page-390-0) [na página 377](#page-390-0) para obter mais informações.) Se ISPF estiver disponível, a consulta convertida também é posicionada no conjunto de variáveis do gerenciador de diálogo ISPF. O ISPF não está disponível no CICS. A consulta de seu armazenamento temporário não é alterada. Apenas as variáveis globais e o conjunto de variáveis ISPF são alterados.

### **CONFIRMAR**

Indica se um painel de confirmação deve ser exibido quando este comando for substituir um objeto existente no banco de dados.

### **SUBSTITUIR**

Indica se as variáveis de substituição devem ser substituídas em sua consulta por valores.

- **SIM** Se houver variáveis em sua consulta, o QMF tentará substituir os valores das mesmas. Se todas as variáveis forem definidas nenhum painel de solicitação será exibido. Se o QMF não puder resolver todas as variáveis, ele solicitará que você digite valores. Primeiro, o QMF verifica no comando a existência de uma definição de variável antes de verificar as variáveis globais existentes.
- **NÃO** Não será resolvido nenhum nome de variável em sua consulta.

#### **&variável**

Identifica uma variável de substituição para o comando CONVERTER. Variáveis podem ter valores atribuídos com comprimento de até 55 caracteres de byte único com esta opção. Até dez variáveis de substituição podem ser especificadas em um único comando.

O nome da variável deve ser precedido por um e comercial. Utilize dois símbolos de e comercial se você emitir o comando CONVERTER de dentro de um procedimento linear.

**valor** A cadeia de caracteres que compõe o conteúdo da variável de substituição.

> Um valor que contém caracteres em branco deve estar contido entre delimitadores. Delimitadores válidos para um valor de variável de substituição são aspas simples, aspas duplas e parênteses. Quando os delimitadores forem aspas, as aspas são incluídas como parte do valor. Quando os delimitadores forem parênteses, os parênteses não são incluídos como parte do valor.

### **Notas**

- v O comando CONVERTER também pode ser utilizado para melhorar a organização de uma consulta SQL existente em armazenamento temporário.
- v Se você especificar mais de 10 variáveis no comando CONVERTER, o comando será rejeitado com uma mensagem de erro.
- Nomes de variáveis que não corresponderem aos parâmetros de sua consulta serão ignorados.

Se você definiu suas variáveis com o comando ESTABELECER GLOBAL, não precisará especificá-los no comando CONVERTER. Um valor especificado no comando CONVERTER substitui o valor definido com ESTABELECER GLOBAL.

# **CONVERTER**

Se possuir variáveis em sua consulta e não especificar valores de substituição para todas elas em seu comando CONVERTER, um painel de solicitação será exibido. Todos os valores de parâmetros fornecidos aparecerão no painel de solicitação. Todos os nomes de variáveis incluídos na sua consulta, aos quais não forem atribuídos valores, serão listados e uma mensagem será exibida.

- v Consultas não podem possuir nomes com três partes.
- v Se você fornecer variáveis para variáveis de substituição e também especificar SUBSTITUIR=NÃO, uma mensagem de erro é emitida.
- v Não digite um comentário de consulta como valor de variável. Comentários de consulta são precedidos por dois traços (--), que o banco de dados interpreta como sinais de menos.
- v Quando você converter uma consulta e DESTINO for especificado como:

CONSULTA, a consulta convertida é exibida no armazenamento temporário do QMF. Se a consulta que você deseja converter estiver no armazenamento temporário do QMF, a consulta convertida a substituirá. Se a consulta que você deseja converter estiver salva no banco de dados, a consulta convertida é colocada no armazenamento temporário do QMF e exibida.

VARS, a consulta convertida é colocada no grupo do gerenciador de diálogo do ISPF e no conjunto de variáveis globais; ela não substitui a consulta do armazenamento temporário do QMF:

v Uma única QBE de inserção ou consulta de exclusão pode resultar em múltiplas consultas do SQL. Estas consultas são colocadas em um único objeto de consulta do SQL. Entretanto, todas as consultas localizadas depois da primeira consulta são convertidas para comentários (cada linha precedida por dois hifens).

## **Exemplos**

1. Para converter uma consulta do armazenamento temporário do QMF em uma consulta do SQL e substituir um valor de 38 pela variável DEPTO na consulta convertida:

CONVERTER CONSULTA ( &DEPTO=38

2. Para melhorar a organização de uma consulta SQL existente. Por exemplo, suponha que a consulta SQL no armazenamento temporário fosse:

```
SELECT 'CARGO',CARGO,'SERIAL',ID FROM Q.FUNC
    WHERE ID<99 ORDER BY 2
```
A consulta convertida após a execução do comando CONVERTER seria:

```
SELECIONAR 'CARGO', CARGO, 'SERIAL', ID
DE Q.FUNC
  WHERE ID < 99ORDER BY 2
```
3. Para converter uma consulta do banco de dados, chamada CONSULTAQBE, em uma consulta do SQL no armazenamento temporário do QMF:

CONVERTER CONSULTA CONSULTAQBE

4. Para converter uma consulta do banco de dados, chamada MINHACONSULTA em uma consulta do SQL e colocá-la no grupo do gerenciador de diálogo do ISPF e no grupo de variáveis globais: CONVERTER CONSULTA MINHACONSULTA ( DESTINO=VARS

# **EXCLUIR**

# **EXCLUIR**

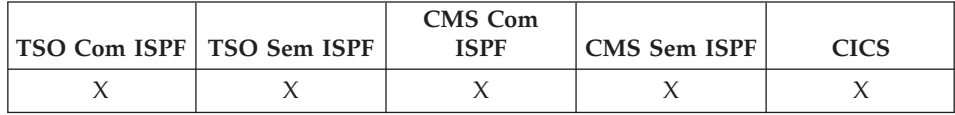

O comando EXCLUIR remove qualquer um dos itens a seguir:

- v Uma linha de uma consulta ou procedimento SQL
- v Uma linha de um painel da Consulta Orientada
- v Uma linha de informações de coluna em FORM.PRINCIPAL ou FORM.COLUNAS
- v Uma linha de cálculo de um painel FORM.CÁLC
- Uma condição de FORM.CONDIÇÕES
- v Uma linha de texto em FORM.QUEBR, FORM.DETALHE, FORM.FINAL ou FORM.PÁGINA
- v Uma mensagem de erro exibida abaixo de uma consulta
- v Uma linha de uma tabela do banco de dados quando estiver utilizando o Editor de Tabelas

 $\rightarrow$ ELIminar-

### **Notas**

- v Para eliminar uma linha, posicione o cursor na linha a ser eliminada e pressione a tecla Eliminar.
- v Ao utilizar EXCLUIR no Editor de Tabelas, a transação será salva imediatamente ou quando terminar a sessão do editor de tabelas. Você pode especificar qual método que deseja utilizar com a opção SALVAR no comando EDITAR TABELA.
- v Se uma tabela ou junção de tabelas for eliminada de uma consulta orientada, o QMF reavaliará as junções restantes para determinar se tabelas restantes ainda estão conectadas (ou unidas).
	- Nesse caso, todas as junções restantes serão deixadas na consulta.
	- Caso contrário, as únicas junções deixadas serão as das tabelas conectadas à primeira tabela selecionada para a consulta. O painel Unir Tabelas será exibido para solicitar que você crie todas as junções restantes para as outras tabelas.

# **DESCREVER**

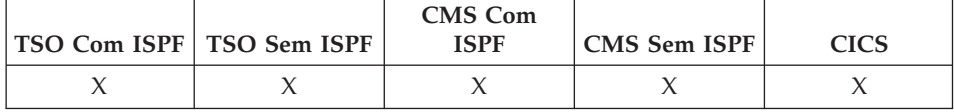

Utilize o comando DESCREVER para exibir informações sobre um objeto do QMF ou uma coluna de uma tabela. A tecla de função Descrever pode ser utilizada a partir de um painel de lista de objetos do banco de dados ou um painel Consulta Orientada.

 $\blacktriangleright$   $\blacktriangleright$   $\lnot$  <code>DEScrever</code>  $\rightarrow$ 

### **Notas**

A utilização de DESCREVER em um painel de lista de objetos do banco de dados exibe informações de detalhes sobre um único objeto. A quantidade de informações mostradas é baseada no tipo de objeto. Em um painel Consulta Orientada, DESCREVER exibe um painel Descrição de Coluna que mostra informações sobre as colunas listadas.

# **EXIBIR**

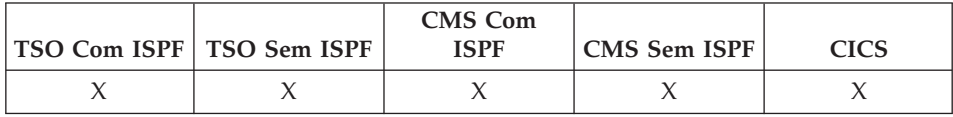

O comando EXIBIR exibe um objeto do armazenamento temporário do QMF ou um objeto no banco de dados.

#### **Exibir um objeto QMF em armazenamento temporário**

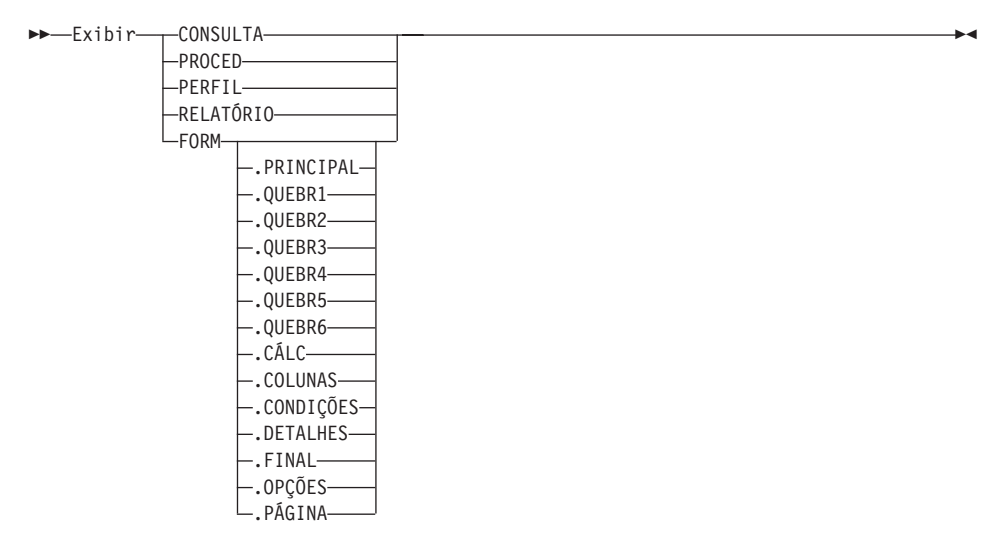

### **Exibir um GRÁFICO**

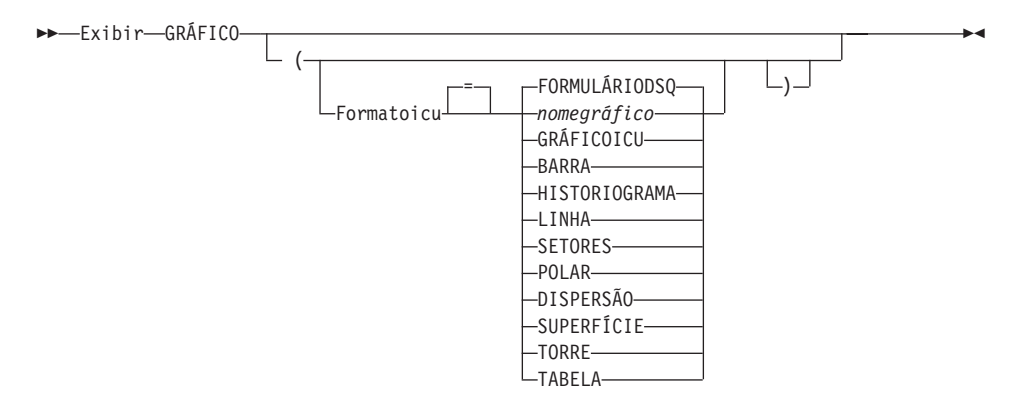

# **EXIBIR**

### **Exibir um objeto do banco de dados**

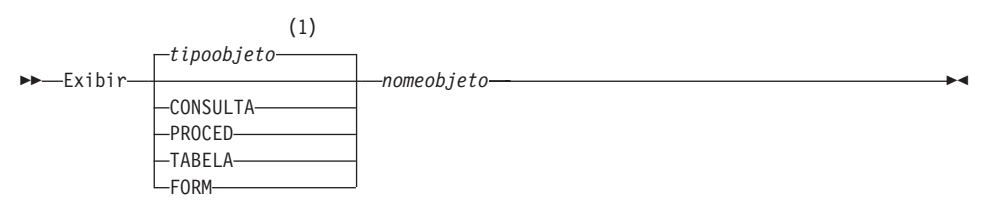

### **Notas:**

**1** É utilizado o tipo de objeto nomeado, se apropriado. Objetos de tipo QMF possuem prioridade em relação a outros tipos de objetos de banco de dados.

# **Descrição**

### **nomeobjeto**

O nome de um objeto do banco de dados. Objetos válidos incluem:

- Objetos QMF (PROC, CONSULTA, FORM)
- v Objetos de tabela (TABELA, EXIBIR, SINÔNIMO, ALIAS)

## **FORMULÁRIOICU**

Indica o formato do gráfico a ser utilizado com o GDDM® Interactive Chart Utility (ICU). O QMF fornece vários estilos de gráfico prontos para utilização.

## **FORMULÁRIODSQ**

O nome de um formato de gráfico padrão fornecido pelo QMF. A menos que tenha sido personalizado por seu administrador do QMF, este comando fornecer um gráfico de estilo BARRA.

## **GRÁFICOICU**

O nome de um formato de gráfico padrão fornecido pelo ICU.

### **nomegráfico**

Indica o nome de um formato de gráfico anteriormente salvo no ICU.

## **Notas**

- Um Administrador do QMF pode exibir qualquer objeto QMF salvo no banco de dados.
- v Se o objeto nomeado não for uma tabela, ele substituirá o conteúdo do mesmo objeto na área de armazenamento temporário do QMF.

Se o objeto nomeado for uma tabela, ele substituirá o conteúdo do objeto de dados QMF e do objeto de formulário QMF no armazenamento temporário.

Um novo FORM é criado para corresponder os dados da tabela. Este formulário fornece formatação padrão para o relatório exibido.

- v Você pode exibir tabelas de propriedade de outros usuários, caso seja autorizado. Utilize o qualificador de proprietário para exibir tabelas que pertencem a outro usuário.
- v Se sua localização de banco de dados atual for um servidor DB2 for  $OS/390^{\circ\circ}$ , você pode exibir uma tabela de localizações remotas. Especifique o objeto de tabela com um nome de três partes. Um exemplo é mostrado abaixo.
- v O comando VER é similar ao comando EXIBIR. A diferença é:
	- **VER** Mostra painéis de objetos, variáveis globais e certas partes de painéis no armazenamento temporário do QMF.

## **EXIBIR**

Exibe objetos QMF ou objetos de banco de dados.

- v Se anteriormente você visualizou um painel de formulário, EXIBIR FORM exibirá o último painel de formulário visualizado. Se não tiver exibido nenhuma parte do formulário atual, EXIBIR FORM exibirá o FORM.PRINCIPAL.
- v Ao utilizar EXIBIR GRÁFICO, o conteúdo de DADOS formatado pelo FORM será exibido. Os dados poderão ser formatados posteriormente pelo Utilitário Gráfico Interativo (ICU - Interactive Chart Utility) para representar graficamente os dados do relatório. Para exibir um gráfico, você deve possuir um terminal gráfico.
- Após trabalhar em um gráfico no ICU e sair, o painel do QMF, no qual você digitou o comando EXIBIR GRÁFICO, será exibido novamente. Se quiser retornar a um painel de formulário, digite o comando EXIBIR GRÁFICO a partir daquele painel de formulário.
- Se digitar GRÁFICO no solicitação do comando EXIBIR, o comando EXIBIR GRÁFICO aparecerá para que você possa especificar os parâmetros necessários para exibir seu gráfico.
- Se estiver exibindo um relatório ou um gráfico e o formulário for incompatível com os dados ou contiver erros, o primeiro painel de formulário que contiver um erro será exibido com o erro destacado. Para visualizar o próximo erro, você deverá corrigir o primeiro erro exibido e, em seguida, emitir novamente o comando VERIFICAR ou tentar exibir novamente o relatório ou gráfico.

# **Exemplos**

- 1. Para apresentar um painel de solicitação para o comando EXIBIR do QMF: EXIBIR ?
- 2. Para exibir o objeto de procedimento QMF atual: EXIBIR PROC
- 3. Para exibir uma consulta QMF compartilhada (MONTHLY) de propriedade de outro usuário (JANET): EXIBIR CONSULTA JANET.MONTHLY
- 4. Se sua localização atual for um servidor DB2 for OS/390 e você quiser exibir uma tabela (VISION) de propriedade de outro usuário (JOHNSON) localizada em uma localização de banco de dados remota (BOISE): EXIBIR TABELA BOISE.JOHNSON.VISION

# **DPRE**

# **DPRE**

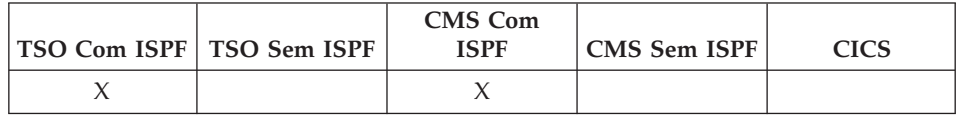

DPRE é um sinônimo de comando fornecido pelo QMF que executa a aplicação Exibir Relatório Impresso.

►► ⊙Pre ≧∕€∕ Pre Antonio Antonio Antonio Antonio Antonio Antonio Antonio Antonio Antonio Antonio Antonio Anton

## **Notas**

Essa aplicação lhe permite exibir um relatório formatado em seu terminal. Ela exibe o relatório que estiver atualmente no armazenamento temporário do QMF.

Para obter informações adicionais sobre o uso de DPRE, consulte Installing and Managing QMF para seu sistema.

# **DESENHAR**

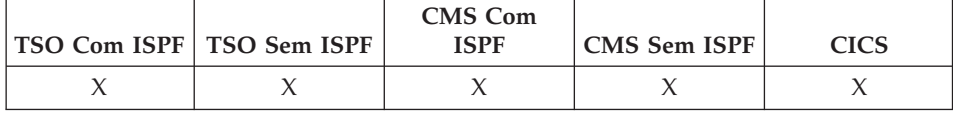

O comando DESENHAR o ajuda a compor uma consulta SQL ou QBE básica.

### **DEsenhar uma Consulta SQL**

 $\rightarrow$ DEsenhar-*nometabela* 

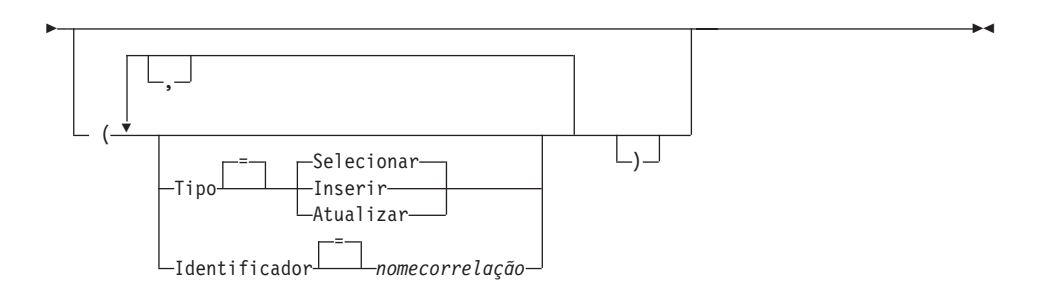

### **DEsenhar uma Consulta QBE**

 $\rightarrow$ DEsenhar-*nometabela*-

# **Descrição**

### **nometabela**

O nome da tabela no banco de dados.

Isto pode ser o nome de uma TABELA, EXIBIR, SINÔNIMO ou ALIAS

**TIPO** O tipo de consulta que deseja compor.

### **SELECIONAR**

Compõe uma consulta básica para selecionar dados das colunas de uma tabela ou exibição. Digite as outras cláusulas necessárias quando a consulta for exibida. Para selecionar mais de uma tabela, utilize um comando DESENHAR para cada tabela. Este é o tipo de consulta padrão.

### **INSERIR**

Compõe uma consulta básica para inserir dados em uma

# **DESENHAR**

tabela ou exibição. Quando a consulta for exibida, digite os novos dados à esquerda dos nomes de colunas.

### **ATUALIZAR**

Compõe uma consulta básica para alterar os valores de linhas específicas de uma tabela ou exibição. Quando a consulta for exibida, digite suas alterações à direita dos nomes das colunas e exclua as linhas desnecessárias.

## **IDENTIFICADOR**

Especifica um identificador para designar especificamente a tabela na consulta composta. Esta opção é ignorada quando TIPO=INSERIR.

### **nomecorrelação**

Um nome definido pelo usuário que se torna um nome de correlação para a tabela na consulta composta. Este nome é utilizado para qualificar colunas na consulta para evitar ambigüidade, ou para estabelecer uma referência correlacionada para subconsultas. Isto também pode ser utilizado apenas como um nome melhor para a tabela, para melhorar a leitura da consulta.

Se você não especificar essa opção, nenhum nome de correlação será adicionado à consulta composta.

### **Notas**

- O comando DESENHAR é válido apenas em um painel CONSULTA SQL ou CONSULTA QBE.
- v Utilize a opção IDENTIFICADOR sempre que for adicionar outra tabela a uma consulta SELECIONAR SQL.
- v Algumas consultas requerem informações adicionais para que possam ser executadas.
- v Você pode desenhar uma tabela ou exibir em outra localização, incluindo um qualificador de localização ao nome da tabela.
- v Para obter informações sobre como o comando DESENHAR funciona no QBE, pressione a tecla Mais Auxílio.

## **Exemplos**

1. Para desenhar uma consulta SELECIONAR para a tabela Q.FUNC identificada especificamente por S:

DESENHAR Q.FUNC ( TIPO=SELECIONAR IDENTIFICADOR=S

Este é o resultado: SELECIONAR S.ID, S.NOME, S.DEPTO, S.CARGO, S."ANOS" -- S , S.SALÁRIO, S.COM -- S DE 0.FUNC

2. Se os nomes de tabela ou nomes de coluna contiverem:

- caracteres especiais
- v palavras reservadas do QMF
- v palavras reservadas do SQL da IBM
- v palavras reservadas do DB2

O comando DESENHAR coloca os nomes entre aspas duplas.

DESENHAR MINHATABELA

Este é o resultado:

```
SELECIONAR NOMENORMAL, SEGUEPALAVRACHAVE -- USUÁRIO.MINHATABELA
      , "UNIÃO" , "HÁ ESP EM BRANCO" -- USUÁRIO.MINHATABELA
      , "ESPECIAL+CARS_IN!", "Caixa_Mista_%S" -- USUÁRIO.MINHATABELA
DE USUÁRIO.MINHA-TABELA
```
# **DESENHAR**

# **EDITAR OBJETO**

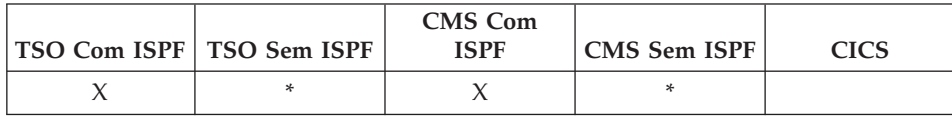

Utilize o comando de objeto EDITAR para modificar um procedimento QMF ou uma consulta SQL atualmente localizado no armazenamento temporário.

#### **EDitar uma QMF SQL CONSULTA ou PROCED**

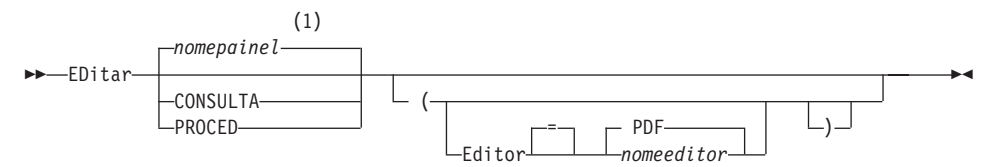

### **Notas:**

**1** É utilizado o nome do painel de objeto QMF exibido atualmente, se apropriado.

### **Descrição**

### **EDITOR**

Especifica o nome do editor utilizado para editar seu procedimento QMF ou sua consulta SQL.

**PDF** Especifica que o editor ISPF/PDF é utilizado para editar o procedimento ou a consulta. Para utilizar o editor PDF na edição de uma consulta ou de um procedimento, inicialize o QMF como um diálogo ISPF.

### *nomeeditor*

O nome de qualquer outro editor disponível. Também pode ser o nome de um EXEC (VM ou MVS™) ou um CLIST (MVS) que inicializa um editor. Para obter mais informações sobre editores disponíveis, consulte o centro de informações.

### **Notas**

- v Se quiser criar uma nova consulta ou um novo procedimento utilizando EDITAR, primeiro reinicialize a consulta ou o procedimento para limpar a área de armazenamento temporário do QMF. Faça isso emitindo o comando RESTABELECER com o parâmetro CONSULTA ou PROCED.
- Se quiser modificar uma consulta ou um procedimento existente, primeiro exiba a consulta ou o procedimento para trazê-lo para a área de armazenamento temporário do QMF. Em seguida, utilize o comando EDITAR para modificar a consulta ou o procedimento.
- v Depois de editar a consulta ou o procedimento, você poderá arquivar ou salvar seu arquivo ou seu conjunto de dados. Isso substituirá o que estava no armazenamento temporário do QMF. Se a consulta ou o procedimento for muito extenso para ajustar-se à área de armazenamento temporário do QMF, ele será armazenado em um arquivo. Se isso ocorrer, uma mensagem será exibida informando o nome do arquivo onde seu procedimento ou sua consulta estará.
- v O comando SALVAR, no editor, não é o mesmo comando SALVAR do QMF. O editor apenas salva (ou arquiva) na área de armazenamento temporário do QMF. Se quiser que a consulta ou o procedimento seja salvo no banco de dados, você deverá utilizar o comando SALVAR do QMF.
- v Apesar de não poder utilizar o comando EDITAR no CICS para editar uma consulta ou um procedimento do QMF, você poderá utilizar o comando EXIBIR ou VER QMF para exibir um objeto e, em seguida, modificá-lo utilizando o QMF.

# **Exemplos**

- 1. Para exibir o painel de solicitação do comando EDITAR: EDITAR ?
- 2. Para exportar a consulta atual e colocá-la no editor ISPF/PDF: EDITAR CONSULTA

Quando a sessão de edição terminar, o arquivo editado será importado para o objeto consulta atual.

Para utilizar o editor PDF, inicie o QMF como um diálogo ISPF.

3. Para exportar a consulta atual e colocá-la no editor XEDIT: EDITAR CONSULTA (EDITOR=XEDIT

Quando a sessão de edição terminar, o arquivo editado será importado para o objeto consulta atual.

# **EDITAR**

# **Editar uma Tabela**

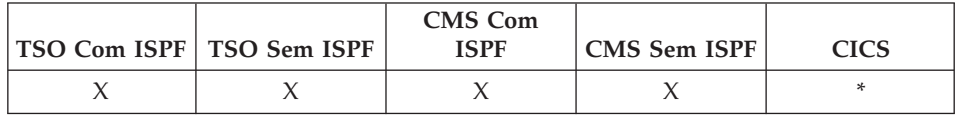

O comando EDITAR TABELA invoca o Editor de Tabelas do QMF. Durante a sessão do Editor de Tabela você pode fazer adições, alterações ou exclusões a registros em sua tabela utilizando campos nos painéis fornecidos.

Emita o comando FIM para sair da sessão do Editor de Tabelas.

### **EDITAR uma TABELA**

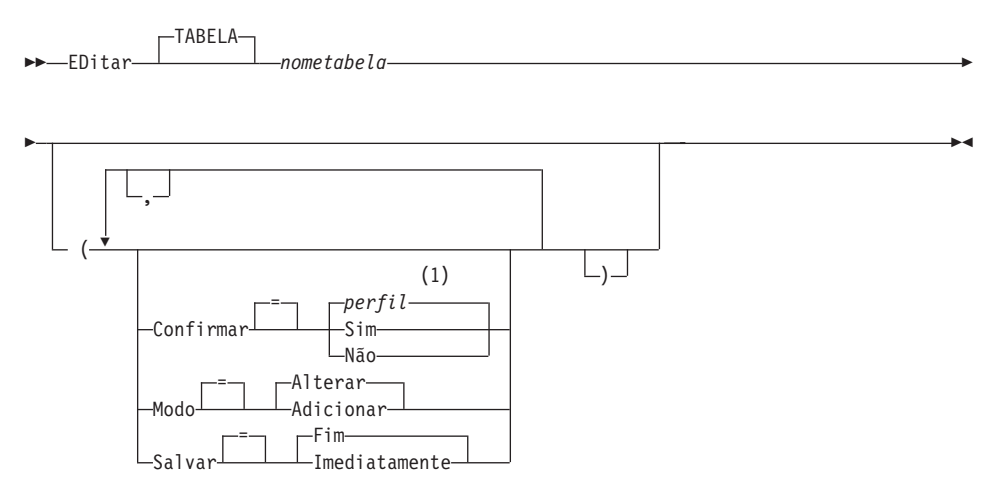

### **Notas:**

**1** É utilizado o valor definido em seu perfil.

## **Descrição**

### **nometabela**

O nome da tabela no banco de dados.

### **MODO**

O tipo da sessão do editor de tabela para executar.

## **ALTERAR**

Opera o editor de tabelas em um modo que permite que as linhas da tabela sejam alteradas. Alterar o modo inclui a habilidade para:

• Pesquisar linhas

- v Exibir dados em uma linha
- v Atualizar colunas em uma linha
- v Excluir uma linha
- v Avançar através de um conjunto de linhas

## **ADICIONAR**

Opera o editor de tabelas em um modo que permite que novos registros sejam adicionados à tabela.

### **SALVAR**

Especifica quando consolidar alterações e exclusões feitas durante uma sessão de edição. Esta opção é ignorada para operação no modo Adicionar.

### **IMEDIATAMENTE**

Alterações feitas durante a sessão de edição são processadas individualmente para cada linha. Esta opção aumenta a disponibilidade da tabela para outros usuários enquanto sua sessão de edição está ativa.

**FIM** Todas as alterações feitas durante a sessão de edição são mantidas até que a sessão seja encerrada. Você tem a oportunidade de cancelar todas as alterações a qualquer momento. Esta opção diminui a disponibilidade da tabela para outros usuários enquanto sua sessão de edição está em progresso.

#### **CONFIRMAR**

Indica se painéis de confirmação são exibidos durante a sessão do Editor de Tabelas.

Há painéis de confirmação para estes eventos de sessão:

- ADICIONAR uma linha
- v ALTERAR uma linha
- EXCLUIR uma linha
- v Entradas digitadas que estão sendo perdidas
- v Fim da sessão

#### **Notas**

- O QMF fornece um conjunto de variáveis globais para controlar individualmente a ativação de vários painéis de confirmação de sessões de edição. Consulte ["Apêndice B. Tabelas de Variáveis Globais do QMF" na](#page-390-0) [página 377](#page-390-0) para obter mais informações.
- v O Editor de Tabela suporta valores nulos e padrão com caracteres reservados especialmente. Você pode alterar a definição destes caracteres reservados antes da sessão de edição alterando os valores de variáveis globais. Consulte ["Apêndice B. Tabelas de Variáveis Globais do QMF" na](#page-390-0) [página 377](#page-390-0) para obter mais informações.

# **EDITAR**

# **Exemplos**

1. Para exibir um painel de solicitação para o comando EDITAR TABELA do QMF:

EDITAR TABELA ?

2. Para incluir novas linhas a uma tabela chamada TABTWO, de propriedade do BILL:

EDITAR TABELA BILL.TABTWO (MODO=ADICIONAR

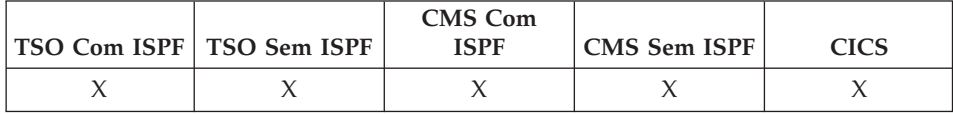

O comando FIM interrompe a operação atual e retorna para um estado anterior.

**►►** FIM Ë

### **Notas**

O resultado do comando FIM varia em função de qual painel você está usando e se um procedimento inicial está sendo executado.

Se você digitar FIM (ou pressionar a tecla de função Fim):

- v A partir do painel Origem do QMF, sua sessão do QMF será encerrada.
- v A partir de um dos painéis QMF a seguir:

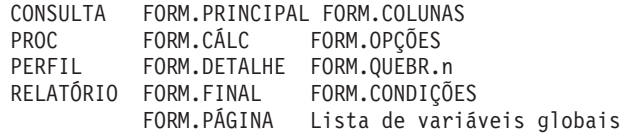

onde o painel Origem do QMF é exibido.

v A partir de um painel de solicitação, o painel onde você emitiu o comando que ocasionou a solicitação será exibido. Esse poderia ser o painel Origem do QMF ou o painel para FORM, PROCED, PERFIL, CONSULTA ou RELATÓRIO.

Se você pressionar a tecla de função Fim após fazer uma entrada no painel de solicitação e antes de pressionar enter, a entrada que fizer não será processada.

v A partir de um painel do Editor de Tabelas, suas alterações serão consolidadas e o painel a partir do qual você chamou o Editor de Tabelas será exibido.

Quando você pressiona a tecla de função Fim de um painel Editor de Tabelas, um painel de confirmação é exibido para que você decida se finaliza (efetiva suas alterações no banco de dados) ou não (retorna aos painéis do Editor de Tabelas).

O comando FIM não funcionará conforme descrito acima nas seguintes situações:

# **FINALIZAR**

- Se o QMF tiver sido inicializado com um procedimento inicial, FIM executará novamente o procedimento inicial sem exibir o painel Origem do QMF.
- v Se o painel atual for o painel Origem do QMF e FIM for emitido através do comando do QMF ou da interface chamável, a sessão do QMF não será terminada imediatamente. Em vez disso, EXEC, CLIST ou o programa que contém o comando FIM voltará a controlar. Nesse caso, a sessão do QMF não será terminada até que EXEC, CLIST ou o programa termine.
- v Se FIM for emitido a partir de uma nova sessão interativa que foi iniciada pelo comando INTERAGIR, o controle será retornado à aplicação ou ao procedimento a partir do qual o comando INTERAGIR foi emitido. Nesse caso, FIM não encerrará a sessão ou exibirá o painel Origem do QMF.
- v Se o comando FIM for emitido a partir de uma nova sessão interativa que foi iniciada como resultado da emissão de um comando no painel de lista de objetos do banco de dados, a lista de objetos do banco de dados será exibida. Nesse caso, FIM não encerrará a sessão ou exibirá o painel Origem do QMF.

Para obter mais informações sobre FIM em uma sessão interativa, consulte *Developing QMF Applications*.

# **AMPLIAR**

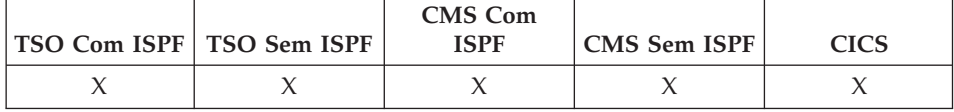

O comando AMPLIAR, no QMF, aumenta o tamanho de uma tabela de exemplo.

 $\rightarrow$  -AMpliar  $\rightarrow$ 

# **APAGAR**

# **APAGAR**

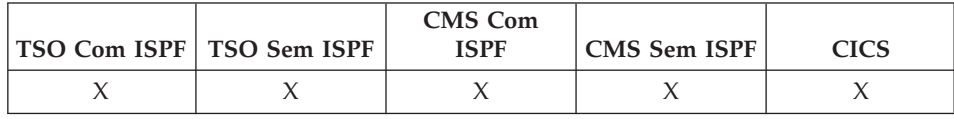

O comando APAGAR remove um objeto do banco de dados.

### **APAGAR um objeto do banco de dados**

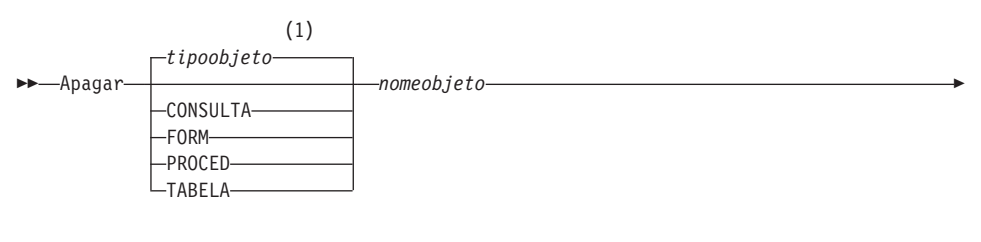

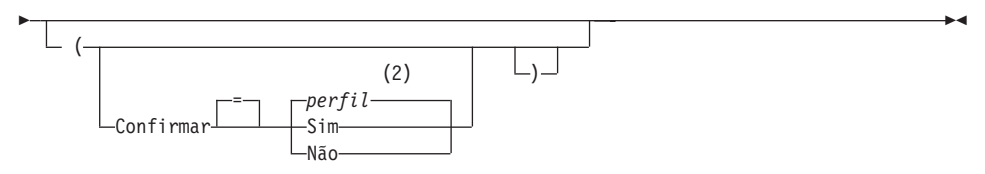

### **Notas:**

- **1** É utilizado o tipo de objeto nomeado, se apropriado. Objetos de tipo QMF possuem prioridade em relação a outros tipos de objetos de banco de dados.
- **2** É utilizado o valor definido em seu perfil.

## **Descrição**

### **nomeobjeto**

O nome do objeto QMF no banco de dados.

Quando você especificar FORM, todas as partes do formulário serão apagadas imediatamente.

### **CONFIRMAR**

Se um painel de confirmação é exibido ou não.

- **SIM** Exibirá um painel de confirmação caso um objeto do banco de dados seja removido por esse comando.
- **NÃO** Nenhum painel de confirmação será exibido.

# **Notas**

- v Os objetos só podem ser apagados a partir da localização atual do banco de dados. Você não pode apagar uma tabela remota utilizando um nome de três partes. Em vez disso, conecte-se primeiro à localização em que a tabela está localizada, em seguida, digite o comando APAGAR.
- v Se você especificar um nome de objeto que não existe, uma mensagem de aviso será emitida.

# **Exemplos**

- 1. Para exibir um painel de solicitação de comando: APAGAR ?
- 2. Para apagar a tabela PATTI.TABELA-UM: APAGAR TABELA PATTI.TABELA-UM
- 3. Para apagar uma consulta chamada CONSULTAJB e exibir um painel de confirmação.

APAGAR CONSULTAJB (CONFIRMAR=SIM

4. Para apagar a tabela PATTI.TABELA-DOIS na localidade DALLAS, enquanto sua localidade local for BOISE, você deverá primeiro conectar-se a DALLAS:

CONECTAR A DALLAS

em seguida emita o comando APAGAR: APAGAR TABLE PATTI.TABELADOIS

**SAIR**

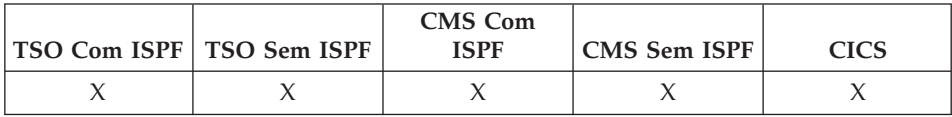

O comando SAIR interrompe sua sessão do QMF.

►► SAIr Ê∕E SAIr Ê∕E SAIr Ê∕E SAIR E SAIR E SAIR E SAIR E SAIR E SAIR E SAIR E SAIR E SAIR E SAIR E SAIR E SA

Você pode emitir o comando no painel Origem do QMF, na CONSULTA, no RELATÓRIO, no FORM, no PERFIL ou no painel de lista de variáveis globais, ou pode colocá-lo em um procedimento.

Você também pode digitar o comando SAIR na área de comandos do QMF de qualquer objeto do painel da lista de objetos do banco de dados do QMF (consulte ["LISTAR" na página 121](#page-134-0)). Você não pode digitar o comando SAIR em um painel de solicitação de comandos, confirmação ou Auxílio.

**Para usuários que desenvolvem aplicações do QMF:** Se você emitir SAIR através da interface de comandos do QMF ou em um procedimento que seja executado através da interface de comandos, sua sessão não será encerrada imediatamente. Em vez disso, o EXEC, CLIST ou programa aplicativo que estiver sendo executado a partir da interface de comandos retomará o controle. Sua sessão não será encerrada até que os comandos TSO ou CMS sejam completados.

# **EXPORTAR no CICS**

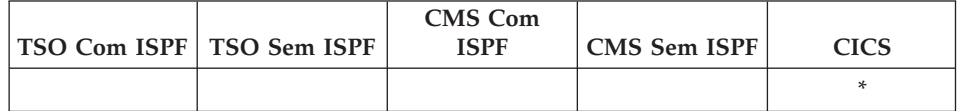

O comando EXPORTAR envia:

- v Consultas, formulários, procedimentos, relatórios e dados do armazenamento temporário do QMF para uma fila de dados do CICS.
- v Consultas, formulários, procedimentos e tabelas do banco de dados para uma fila de dados do CICS.
- v Gráficos do QMF para uma biblioteca GDDM que contém arquivos GDF.

A sintaxe para exportar objetos a partir do armazenamento temporário do QMF é diferente da sintaxe para exportar objetos do banco de dados.

### **EXPORTAR uma CONSULTA ou um PROCED do QMF do armazenamento temporário**

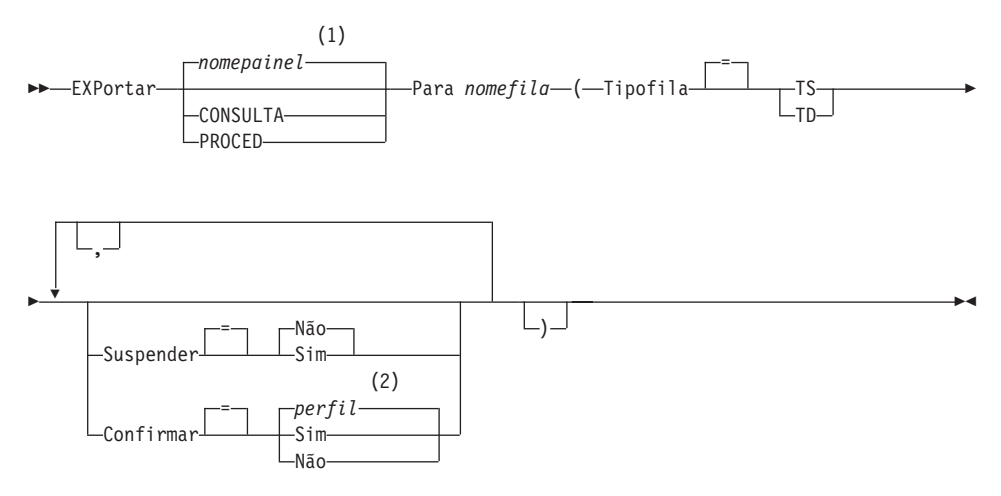

### **Notas:**

- **1** É utilizado o nome do painel de objeto QMF exibido atualmente, se apropriado.
- **2** É utilizado o valor definido em seu perfil.

### **EXPORTAR um FORM do QMF do armazenamento temporário**

# **EXPORTAR no CICS**

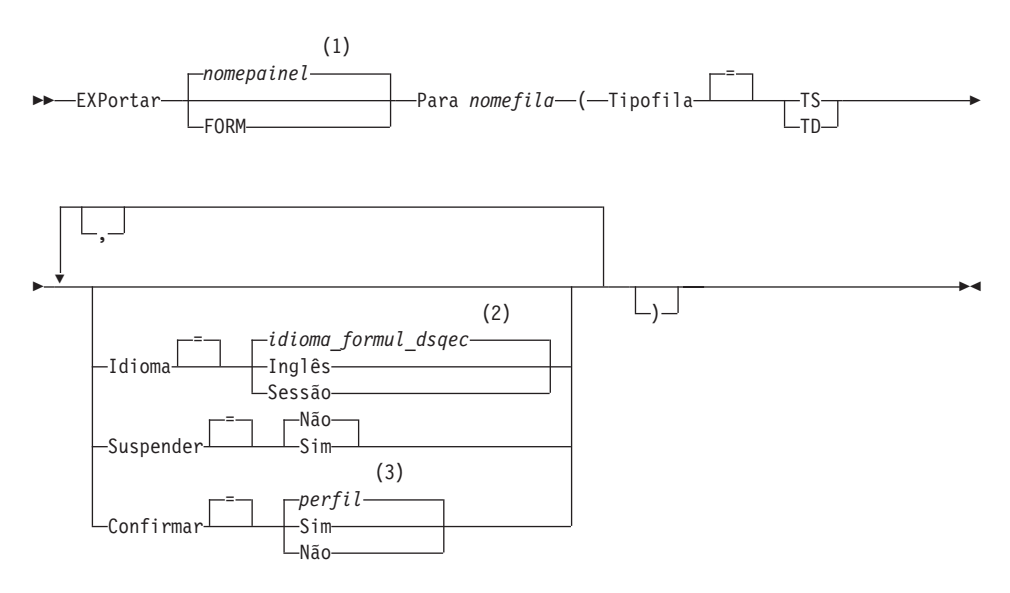

### **Notas:**

- **1** É utilizado o nome do painel de objeto QMF exibido atualmente, se apropriado.
- **2** É utilizado o valor definido nesta variável global.
- **3** É utilizado o valor definido em seu perfil.

## **EXPORTAR um RELATÓRIO do QMF**

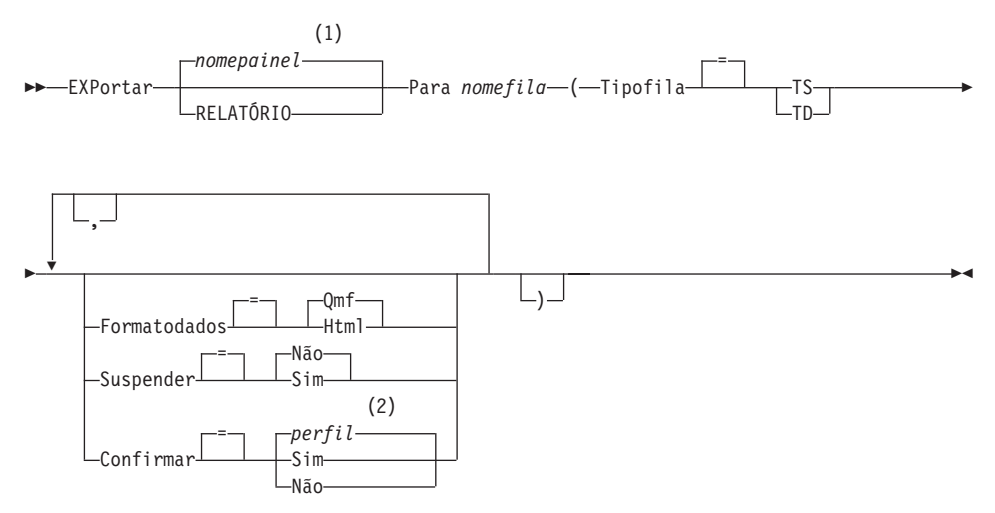
- **1** É utilizado o nome do painel de objeto QMF exibido atualmente, se apropriado.
- **2** É utilizado o valor definido em seu perfil.

## **EXPORTAR um GRÁFICO do QMF**

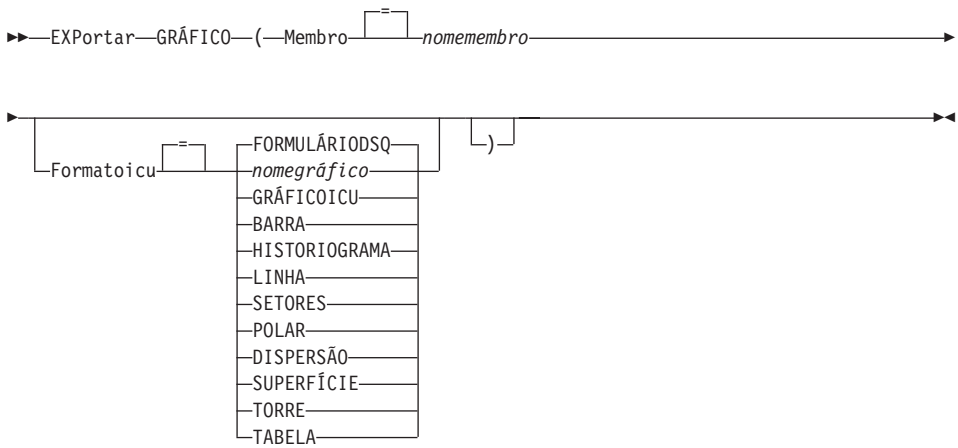

### **EXPORTAR DADOS do QMF**

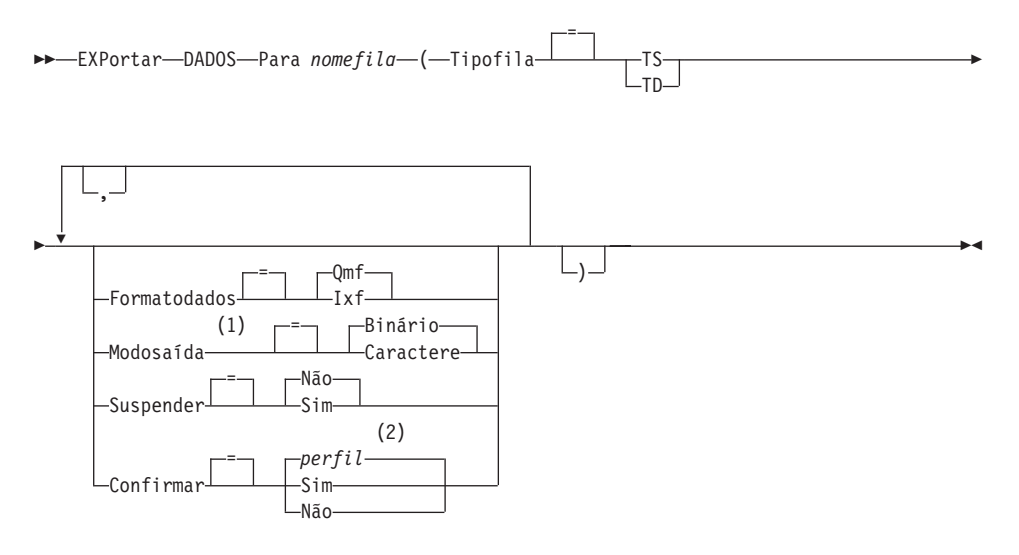

### **Notas:**

**1** Aceito apenas quando FORMATODADOS=IXF.

# **EXPORTAR no CICS**

**2** É utilizado o valor definido em seu perfil.

**EXPORTAR uma CONSULTA ou um PROCED do QMF do banco de dados**

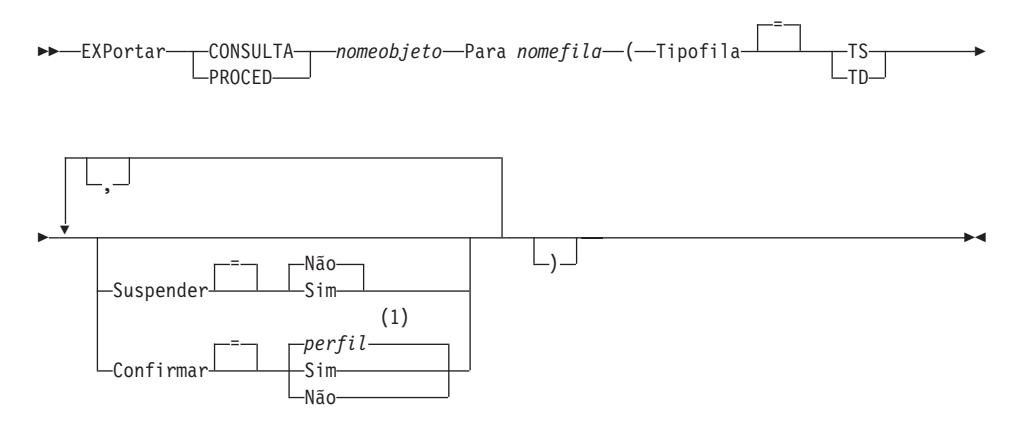

#### **Notas:**

**1** É utilizado o valor definido em seu perfil.

### **EXPORTAR um FORM do QMF do banco de dados**

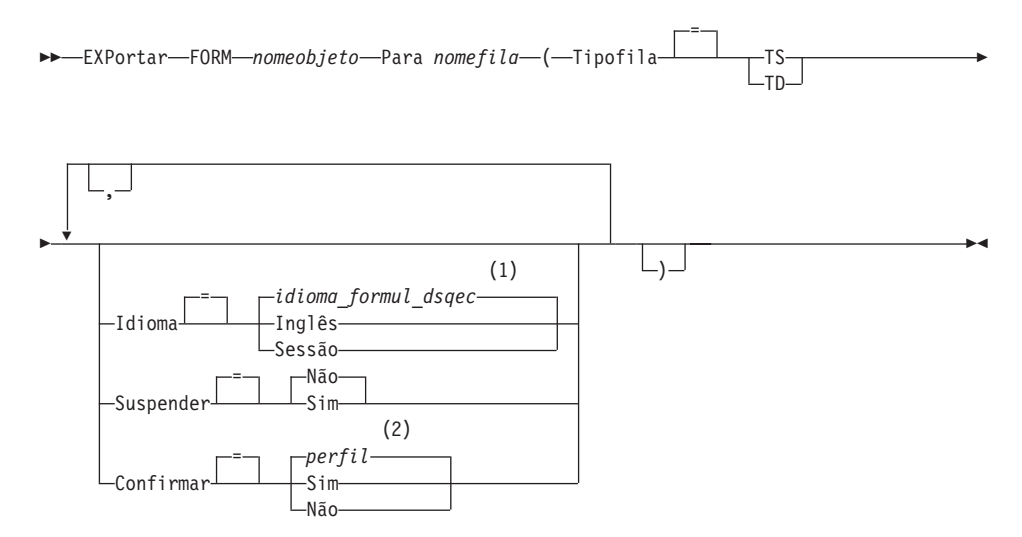

#### **Notas:**

- **1** É utilizado o valor definido nesta variável global.
- **2** É utilizado o valor definido em seu perfil.

# **EXPORTAR no CICS**

### **EXPORTAR uma TABELA do banco de dados**

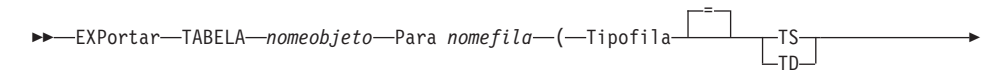

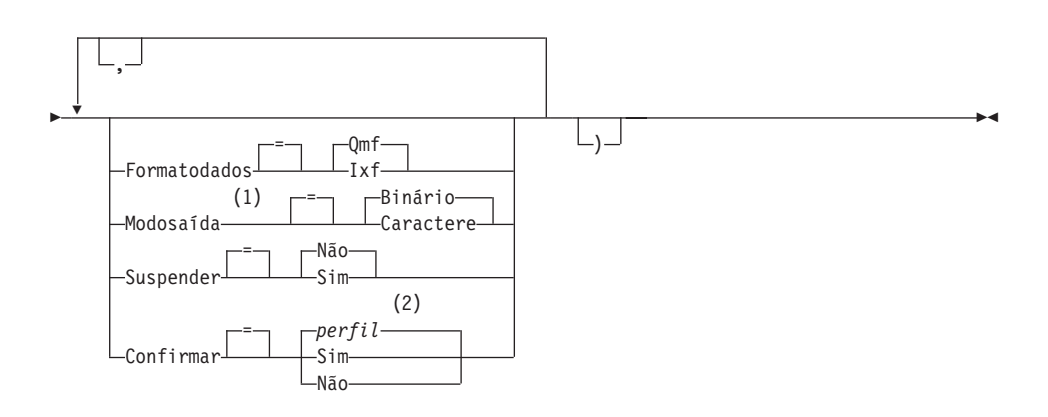

#### **Notas:**

- **1** Aceito apenas quando FORMATODADOS=IXF.
- **2** É utilizado o valor definido em seu perfil.

### **Descrição**

#### **nomeobjeto**

O nome de um objeto QMF no banco de dados.

#### **nometabela**

O nome da tabela no banco de dados.

Isto pode ser o nome de uma TABELA, EXIBIR, SINÔNIMO ou ALIAS

#### **nomefila**

Nomes da fila de dados do CICS para receber o objeto exportado. O comprimento máximo do nome é:

4 caracteres quando TIPOFILA é TD.

8 caracteres quando TIPOFILA é TS.

Para uma fila TS coloque o nome entre aspas simples caso ele contenha caracteres especiais, como um ponto.

O tipo de armazenamento para a fila deve corresponder ao tipo especificado com o parâmetro TIPOFILA.

## **EXPORTAR no CICS**

### **TIPOFILA**

Indica o tipo de armazenamento CICS utilizado para a fila de dados recebendo o objeto. Não há padrão para TIPOFILA, o valor deve ser especificado.

- **TS** Uma fila de armazenamento temporário do CICS.
- **TD** Uma fila de dados transitórios do CICS.

#### **SUSPENDER**

Especifica a ação a ser tomada quando a fila de dados estiver ocupada e indisponível.

- **NÃO** Cancela o pedido de exportação.
- **SIM** Aguarda até que a fila de dados esteja disponível.

#### **MEMBRO**

Indica que o objeto exportado será um membro no arquivo VSAM definido por seu ambiente do QMF para dados GDDM GDF (graphics data format). Se o membro já existir ele será substituído.

#### **nomemembro**

Nomeia o membro que recebe o objeto exportado. Nomes de membros são limitados a 8 caracteres.

#### **CONFIRMAR**

Indica se um painel de confirmação será exibido quando este comando for alterar ou substituir a fila de dados. Esta opção é válida apenas para filas de armazenamento temporário do CICS (TIPOFILA=TS).

#### **IDIOMA**

Indica se as palavras-chave do QMF contidas no formulário exportado serão registradas em inglês ou no idioma da sessão NLF atual.

Um formulário QMF contendo palavras-chave do QMF em inglês pode ser utilizado em qualquer sessão do QMF. Um formulário QMF contendo palavras-chave do QMF em qualquer outro idioma nacional do QMF pode ser utilizado apenas em uma sessão deste mesmo idioma nacional do QMF.

#### **FORMATODADOS**

Especifica o formato de arquivo a ser utilizado para o objeto exportado.

**QMF** Utiliza o formato QMF. Este é o padrão para a exportação de um relatório, do objeto de dados ou de uma tabela.

#### **HTML**

Utilize o formato HTML. Isto pode ser utilizado apenas para exportar um relatório.

**IXF** Utilize o Integration Exchange Format. Isto pode ser utilizado apenas para exportar o objeto de dados ou uma tabela.

### **MODOSAÍDA**

Especifica como representar dados numéricos no objeto exportado.

Esta opção só pode ser especificada quando o formato de exportação do arquivo for IXF.

#### **BINÁRIO**

Dados numéricos de colunas são codificados em seu formato interno natural.

Isto não se aplica a dados numéricos contidos nos registros de cabeçalho do objeto exportado. Estes dados sempre são representados em formato de caractere.

### **CARACTERE**

Dados numéricos de colunas são convertidos para uma representação de caractere em EBCDIC.

# **FORMULÁRIOICU**

Especifica o nome de um formato de gráfico. Um formato de gráfico contém as especificações necessárias para converter dados em gráfico. Formatos diferentes são utilizados para produzir diferentes tipos de gráficos.

### **FORMULÁRIODSQ**

O nome de um formato de gráfico padrão fornecido pelo QMF.

Este formato pode ser personalizado por seu administrador de QMF. É fornecido um gráfico de barras caso não seja personalizado.

#### **nomegráfico**

O nome em que o formato de gráfico foi salvo

#### **GRÁFICOICU**

Especifica o formato de gráfico padrão para o GDDM Interactive Chart Facility.

#### **BARRA**

**HISTORIOGRAMA**

**LINHA**

**SETORES**

**POLAR**

**DISPERSÃO**

**SUPERFÍCIE**

### **TORRE**

### **TABELA**

O nome de um formato de gráfico fornecido pelo QMF.

### **Notas**

- v Se você exportar para uma fila de dados transitórios, a fila deve ser aberta, ativada e esvaziada antes do comando EXPORTAR ser emitido. Para obter informações sobre filas de dados transitórios do CICS, consulte a publicação CICS/ESA Application Programming Guide.
- v Se a fila de dados do CICS especificada já existir, seu conteúdo será substituído pelo objeto exportado. Consulte *Developing QMF Applications* para obter uma descrição detalhada dos formatos de objetos que serão exportados.
- v Poderá ser criada uma fila de dados do CICS vazia ou parcial, se houver um erro na execução do comando EXPORTAR.
- v Em alguns casos, se o objeto for exportado para a mesma fila de dados da qual os dados atuais foram importados, você poderá receber um aviso de Dados Incompletos. No aviso, escolha a opção Não e exporte o objeto para uma fila de dados diferente.
- v Quando um formulário é exportado, todas as partes do formulário são exportadas.

Entretanto, o QMF irá eliminar todas as variações de painel FORM.DETALHE que não foram modificadas de seus valores padrão. Desta maneira, variações FORM.DETALHE indesejadas podem ser eliminadas exportando-as e importando-as do mesmo formulário.

v Se estiver exportando um relatório ou um gráfico e o formulário for incompatível com os dados ou contiver erros, o primeiro painel de formulário que contiver um erro será exibido com o erro destacado. Para visualizar outros erros, corrija o erro exibido atualmente e pressione a tecla Verificar.

# **Exemplos**

- 1. Para exibir um painel de solicitação de comando para exportar uma tabela: EXPORTAR TABELA ?
- 2. Para exportar uma fila do armazenamento temporário QMF para uma fila de dados transitórios:

EXPORTAR CONSULTA PARA nomefila (TIPOFILA = TD)

3. Para exportar DADOS para uma fila de dados transitórios com o formato de dados de IXF:

```
EXPORTAR DADOS PARA nomefila (TIPOFILA=TD
CONFIRMAR=NÃO FORMATODADOS=IXF
```
Você pode abreviar as palavras-chave do comando:

EXP DADOS PARA nomefila (TFILA=TD CONF=N DADOS=IXF

4. Se você estiver executando sob CICS/MVS e sua localização atual for DB2 suportando acesso de dados remoto, você pode exportar uma tabela de uma localização de DB2 remota incluindo o qualificador de localização no nome do objeto:

EXPORTAR TABELA VENICE.LARA.STATSTAB PARA nomefila (TIPOFILA = TS

5. Para exportar uma tabela para uma fila de TS no formato de caractere IXF: EXPORTAR TABELA TABELAKMM PARA MINHAFILA (TIPOFILA=TS FORMATODADOS=IXF MODOSAÍDA=CARACTERE

# **EXPORTAR no TSO**

# **EXPORTAR no TSO**

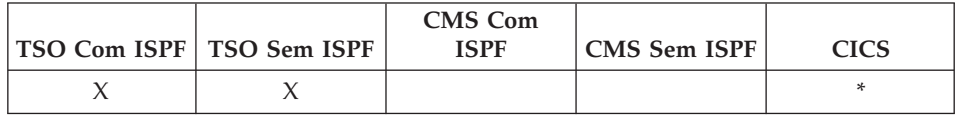

O comando EXPORTAR envia:

- v Consultas, formulários, procedimentos, relatórios e dados do armazenamento temporário do QMF para um conjunto de dados do TSO.
- v Consultas, formulários, procedimentos e tabelas do banco de dados para um conjunto de dados do TSO.
- v Gráficos do QMF para um conjunto de dados particionados GDDM que contém arquivos GDF.

A sintaxe para exportar objetos a partir do armazenamento temporário do QMF é diferente da sintaxe para exportar objetos do banco de dados.

### **EXPORTAR uma CONSULTA ou um PROCED do QMF do armazenamento temporário**

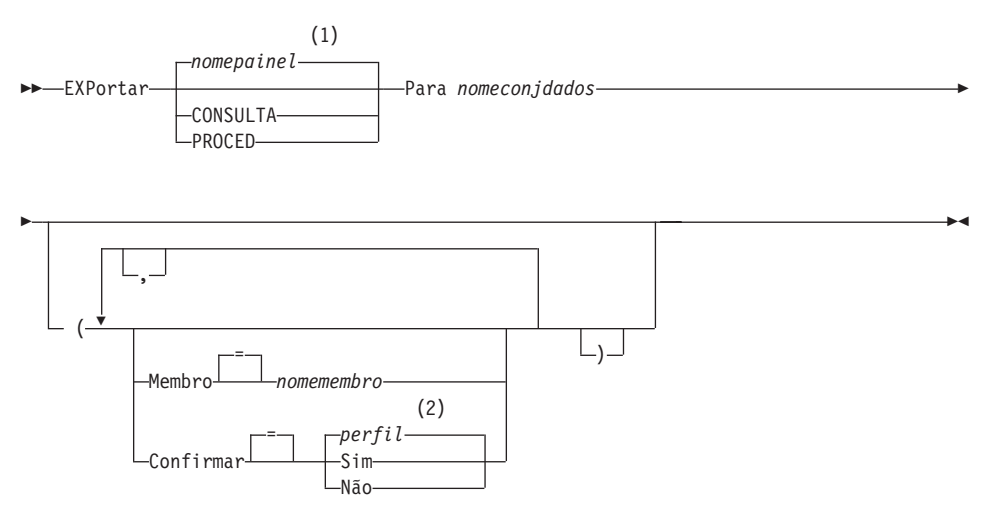

### **Notas:**

- **1** É utilizado o nome do painel de objeto QMF exibido atualmente, se apropriado.
- **2** É utilizado o valor definido em seu perfil.

# **EXPORTAR no TSO**

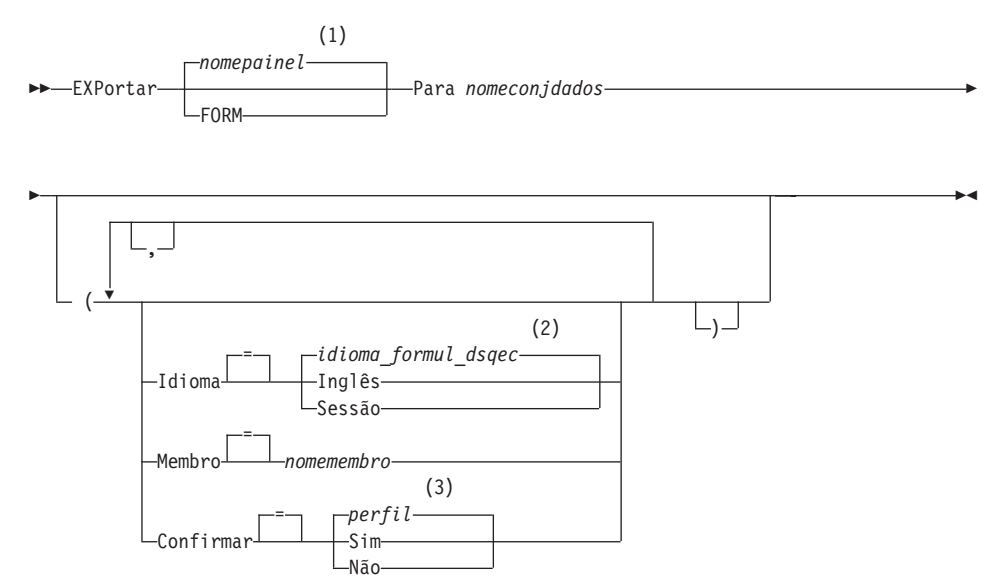

#### **EXPORTAR um FORM do QMF do armazenamento temporário**

### **Notas:**

- **1** É utilizado o nome do painel de objeto QMF exibido atualmente, se apropriado.
- **2** É utilizado o valor definido nesta variável global.
- **3** É utilizado o valor definido em seu perfil.

### **EXPORTAR um RELATÓRIO do QMF**

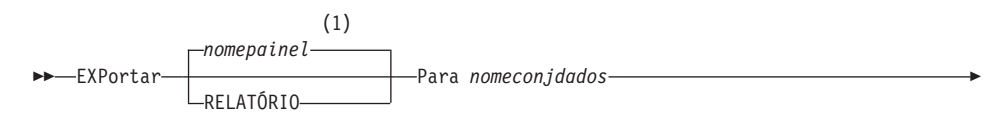

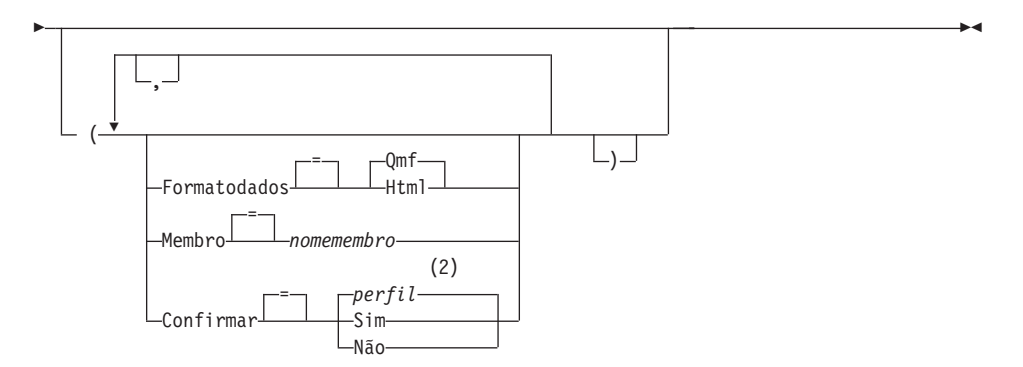

- **1** É utilizado o nome do painel de objeto QMF exibido atualmente, se apropriado.
- **2** É utilizado o valor definido em seu perfil.

### **EXPORTAR um GRÁFICO do QMF**

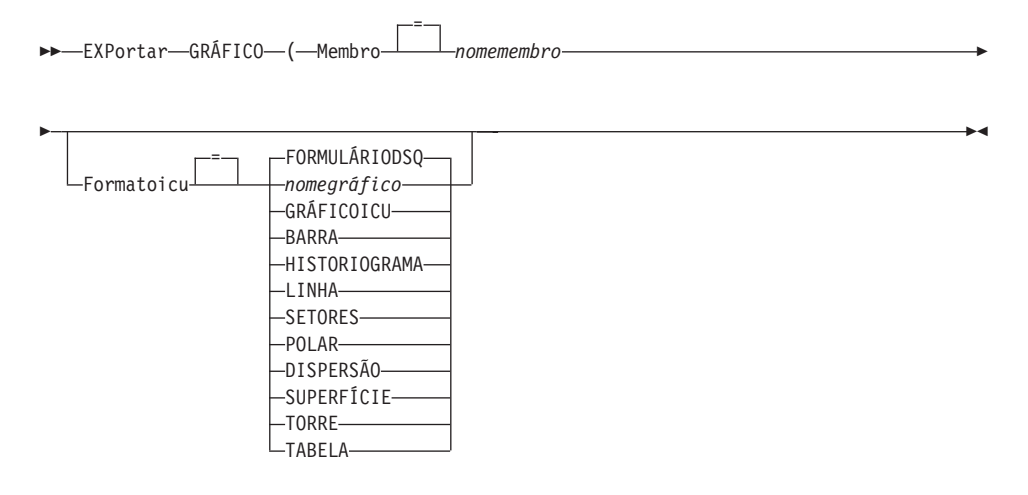

### **EXPORTAR DADOS do QMF**

 $\rightarrow$  EXPortar-DADOS-Para *nomeconjdados*-

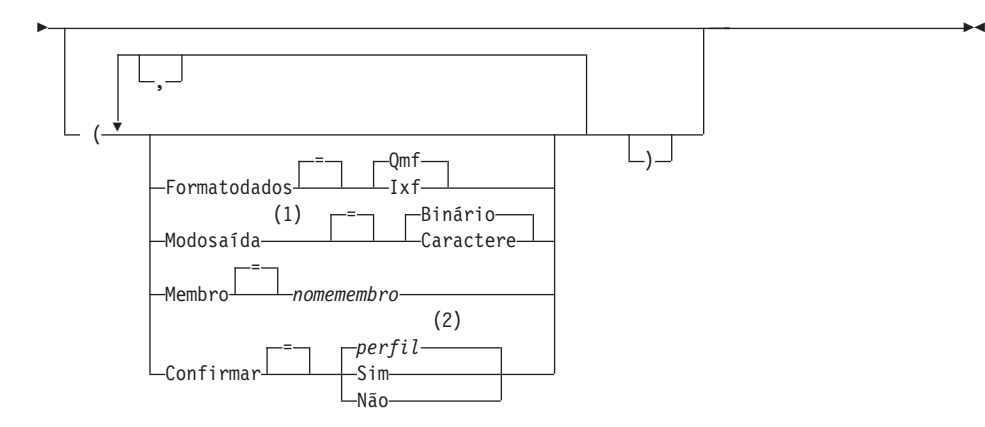

- **1** Aceito apenas quando FORMATODADOS=IXF.
- **2** É utilizado o valor definido em seu perfil.

#### **EXPORTAR uma CONSULTA ou um PROCED do QMF do banco de dados**

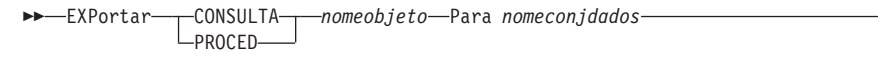

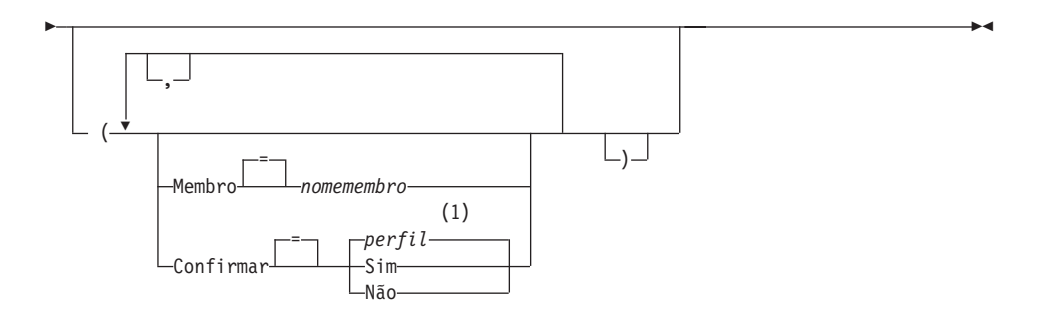

#### **Notas:**

**1** É utilizado o valor definido em seu perfil.

#### **EXPORTAR um FORM do QMF do banco de dados**

ÊÊ EXPortar FORM *nomedoformulário* Para *nomeconjdados* Ê

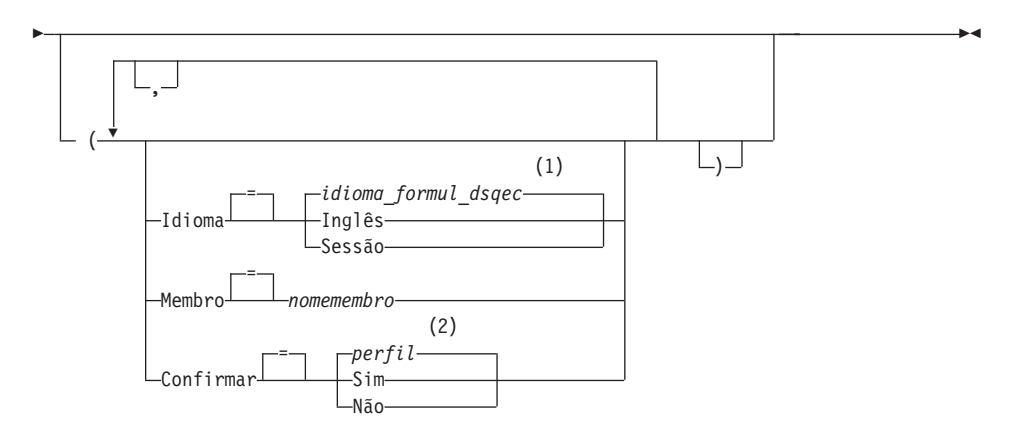

- **1** É utilizado o valor definido nesta variável global.
- **2** É utilizado o valor definido em seu perfil.

### **EXPORTAR uma TABELA do banco de dados**

 $\rightarrow$  EXPortar TABELA *nometabela* Para *nomeconjdados* 

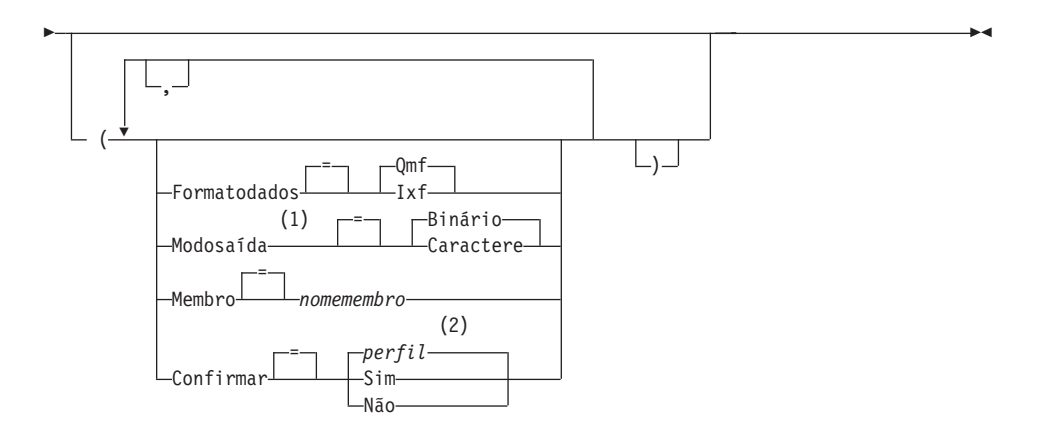

### **Notas:**

- **1** Aceito apenas quando FORMATODADOS=IXF.
- **2** É utilizado o valor definido em seu perfil.

# **Descrição**

### **nomeobjeto**

O nome de um objeto QMF no banco de dados.

# **nometabela**

O nome da tabela no banco de dados.

Isto pode ser o nome de uma TABELA, EXIBIR, SINÔNIMO ou ALIAS

# **nomeconjdados**

Nomeia o conjunto de dados TSO para receber o objeto exportado. O nome do conjunto de dados é especificado de uma das seguintes maneiras:

• Um nome de TSO parcial sem aspas simples.

Um nome de conjunto de dados completo é gerado utilizando seu prefixo TSO como o primeiro qualificador e anexando o tipo de objeto como o último qualificador.

v Um nome de conjunto de dados completo do TSO onde o nome todo está contido entre aspas simples.

Este formato deve ser utilizado quando o nome do conjunto de dados possuir um prefixo que não seja o seu.

# **MEMBRO**

Indica que o objeto exportado será um membro em um conjunto de dados TSO particionado.

Para gráficos, o objeto exportado será um membro no conjunto de dados particionado definido por seu ambiente do QMF para dados GDDM GDF (graphics data format). Se o membro já existir ele será substituído.

# **nomemembro**

Nomeia o membro que recebe o objeto exportado. Nomes de membros são limitados a 8 caracteres. O nome do membro é incluído (entre parênteses) como um sufixo ao nome do conjunto de dados.

# **CONFIRMAR**

Indica se um painel de confirmação será exibido quando este comando for substituir um conjunto de dados do TSO ou um membro do conjunto particionado existente.

# **IDIOMA**

Indica se as palavras-chave do QMF contidas no formulário exportado serão registradas em inglês ou no idioma da sessão NLF atual.

Um formulário QMF contendo palavras-chave do QMF em inglês pode ser utilizado em qualquer sessão do QMF. Um formulário QMF contendo palavras-chave do QMF em qualquer outro idioma nacional do QMF pode ser utilizado apenas em uma sessão deste mesmo idioma nacional do QMF.

### **FORMATODADOS**

Especifica o formato de arquivo a ser utilizado para o objeto exportado.

**QMF** Utiliza o formato QMF. Este é o padrão para a exportação de um relatório, do objeto de dados ou de uma tabela.

#### **HTML**

Utilize o formato HTML. Isto pode ser utilizado apenas para exportar um relatório. O conjunto de dados do TSO pode ser transferido para um servidor da web para ser visualizado por um navegador da web.

**IXF** Utilize o Integration Exchange Format. Isto pode ser utilizado apenas para exportar o objeto de dados ou uma tabela.

#### **MODOSAÍDA**

Especifica como representar dados numéricos no objeto exportado.

Esta opção só pode ser especificada quando o formato de exportação do arquivo for IXF.

### **BINÁRIO**

Dados numéricos de colunas são codificados em seu formato interno natural.

Isto não se aplica a dados numéricos contidos nos registros de cabeçalho do objeto exportado. Estes dados sempre são representados em formato de caractere.

### **CARACTERE**

Dados numéricos de colunas são convertidos para uma representação de caractere em EBCDIC.

### **FORMULÁRIOICU**

Especifica o nome de um formato de gráfico. Um formato de gráfico contém as especificações necessárias para converter dados em gráfico. Formatos diferentes são utilizados para produzir diferentes tipos de gráficos.

### **FORMULÁRIODSQ**

O nome de um formato de gráfico padrão fornecido pelo QMF.

Este formato pode ser personalizado por seu administrador de QMF. É fornecido um gráfico de barras caso não seja personalizado.

**nomegráfico**

O nome em que o formato de gráfico foi salvo

## **GRÁFICOICU**

Especifica o formato de gráfico padrão para o GDDM Interactive Chart Facility.

**BARRA**

**HISTORIOGRAMA**

**LINHA**

**SETORES**

**POLAR**

**DISPERSÃO**

**SUPERFÍCIE**

**TORRE**

**TABELA**

O nome de um formato de gráfico fornecido pelo QMF.

# **Notas**

- v O QMF aloca dinamicamente um conjunto de dados com o nome especificado, caso ele ainda não exista. Entretanto, se não estiver utilizando o dispositivo DASD padrão, você deverá pré-alocar seus conjuntos de dados antes de utilizar o comando EXPORTAR.
- v Se o nome do conjunto de dados especificado já existir, seu conteúdo será substituído pelo objeto exportado, contanto que os atributos do arquivo sejam adequados (por exemplo, se o formato do registro e o comprimento do registro lógico forem suficientemente grandes para conter os dados exportados). Consulte *Developing QMF Applications* para obter os atributos de arquivo necessários e uma descrição detalhada dos formatos dos objetos que serão exportados.
- v Poderá ser criado um conjunto de dados vazio ou parcial, se houver um erro na execução do comando EXPORTAR.
- v Em alguns casos, se o objeto for exportado para o mesmo conjunto de dados do qual os dados atuais foram importados, você pode receber um aviso de Dados Incompletos. No aviso, escolha a opção Não e exporte o objeto para um objeto de dados diferente.
- v Quando um formulário é exportado, todas as partes do formulário são exportadas.

Entretanto, o QMF irá eliminar todas as variações de painel FORM.DETALHE que não foram modificadas de seus valores padrão. Desta maneira, variações FORM.DETALHE indesejadas podem ser eliminadas exportando-as e importando-as do mesmo formulário.

# **EXPORTAR no TSO**

v Se estiver exportando um relatório ou um gráfico e o formulário for incompatível com os dados ou contiver erros, o primeiro painel de formulário que contiver um erro será exibido com o erro destacado. Para visualizar outros erros, corrija o erro exibido atualmente e pressione a tecla Verificar.

# **Exemplos**

- 1. Para exibir um painel de solicitação de comando para exportar uma tabela: EXPORTAR TABELA ?
- 2. Se você utilizar uma unidade de trabalho remota, pode exportar um objeto (tabela, formulário, procedimento, consulta ou relatório) da localização atual para um conjunto de dados localizado no sistema em que o QMF está sendo executado.

EXPORTAR PROC KATIE.PANELID PARA conjuntodados

3. Se sua localização atual for DB2 suportando acesso de dados remoto, você pode exportar uma tabela de uma localização de DB2 remota incluindo o qualificador de localização no nome do objeto:

EXPORTAR TABELA VENICE.LARA.STATSTAB PARA conjuntodados

4. Se seu prefixo do TSO for TOM e você utilizar o conjunto de dados do TSO'TOM.LOREN.CONSULTA(GAMMA)':

EXPORTAR CONSULTA PRIMEIROTQ PARA LOREN (MEMBRO=GAMMA

Se você não possuir nenhum prefixo TSO, seu ID de usuário do TSO será utilizado.

Caso seu prefixo esteja definido em branco, nenhum prefixo será utilizado para seu nome do TSO.

5. Para exportar dados no formato de caractere IXF:

EXPORTAR DADOS PARA JBLP (CONFIRMAR=NÃO FORMATODADOS=IXF MODOSAÍDA=CARACTERE

- 6. Para exportar um formulário utilizando o idioma da sessão atual: EXPORTAR FORMULÁRIO PARA MEUFORM (LÍNGUA=SESSÃO
- 7. Para copiar o formulário FORMA da localidade atual para o conjunto de dados FORMS no sistema onde o QMF estiver executando: EXPORTAR FORM FORMA PARA FORMS.FORM
- 8. Para exportar uma tabela de um banco de dados remoto que não suporte nomes de três partes, conecte-se primeiro àquele banco de dados: CONECTAR COM VENEZA
	- e, em seguida, exporte a tabela: EXPORTAR TABELA JULIA.STATSTAB PARA NÃOSTD

9. Para copiar a tabela OKAMOTO.STATUS do banco de dados DB2 em TOKYO para o conjunto de dados SEUSDADOS no sistema onde o QMF está sendo executado:

EXPORTAR TABELA TOKYO.OKAMOTO.STATUS PARA SEUS-DADOS

# **EXPORTAR no CMS**

# **EXPORTAR no CMS**

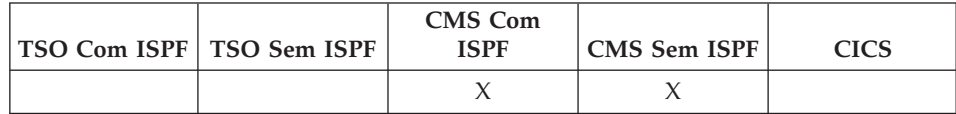

O comando EXPORTAR envia:

- v Consultas, formulários, procedimentos, dados, gráficos e relatórios do armazenamento temporário do QMF para um arquivo CMS.
- v Consultas, formulários, procedimentos e tabelas do banco de dados para um arquivo do CMS.

A sintaxe para exportar objetos a partir do armazenamento temporário do QMF é diferente da sintaxe para exportar objetos do banco de dados.

### **EXPORTAR uma CONSULTA ou um PROCED do QMF do armazenamento temporário**

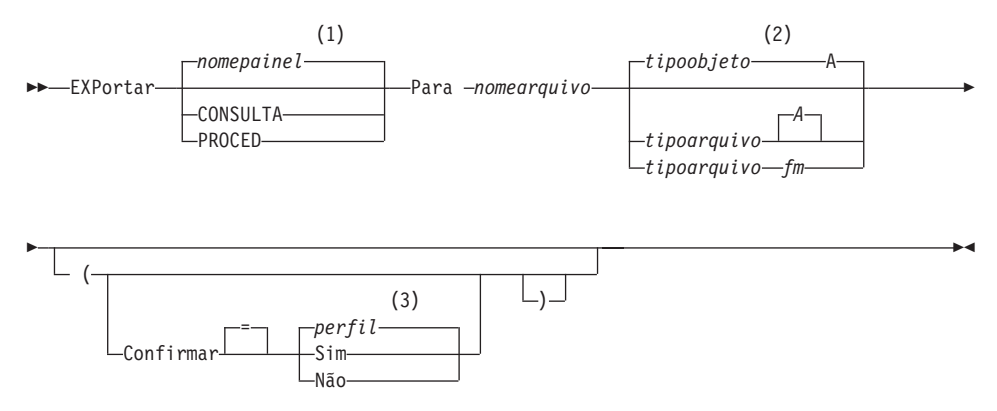

#### **Notas:**

- **1** É utilizado o nome do painel de objeto QMF exibido atualmente, se apropriado.
- **2** São utilizados os primeiros 8 caracteres do nome de tipo de objeto.
- **3** É utilizado o valor definido em seu perfil.

### **EXPORTAR um FORM do QMF do armazenamento temporário**

# **EXPORTAR no CMS**

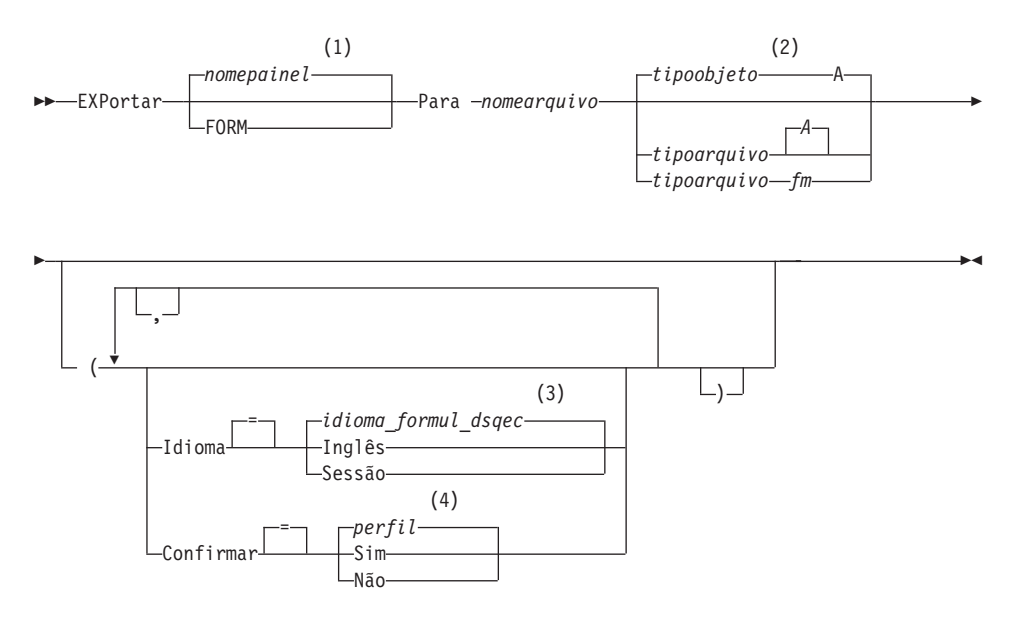

#### **Notas:**

- **1** É utilizado o nome do painel de objeto QMF exibido atualmente, se apropriado.
- **2** São utilizados os primeiros 8 caracteres do nome de tipo de objeto.
- **3** É utilizado o valor definido nesta variável global.
- **4** É utilizado o valor definido em seu perfil.

### **EXPORTAR um RELATÓRIO do QMF**

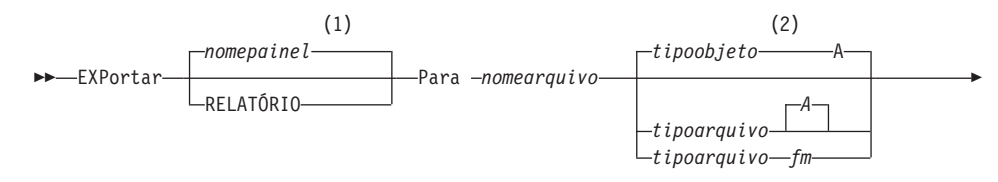

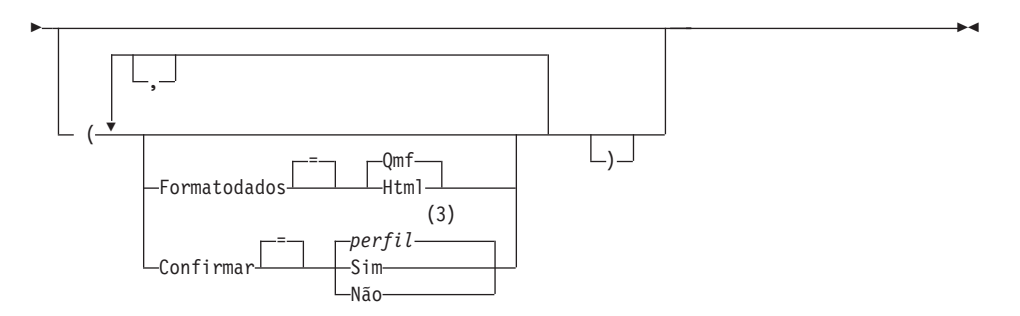

- **1** É utilizado o tipo de objeto nomeado, se apropriado. Objetos de tipo QMF possuem prioridade em relação a outros tipos de objetos de banco de dados.
- **2** São utilizados os primeiros 8 caracteres do nome de tipo de objeto.
- **3** É utilizado o valor definido em seu perfil.

### **EXPORTAR um GRÁFICO do QMF**

 $\rightarrow$  EXPortar GRÁFICO Para *nomearquivo* 

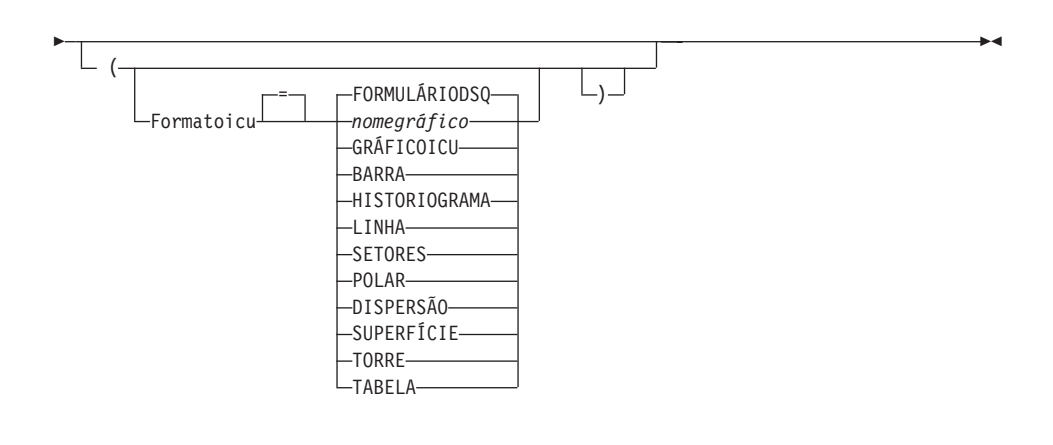

### **EXPORTAR DADOS QMF**

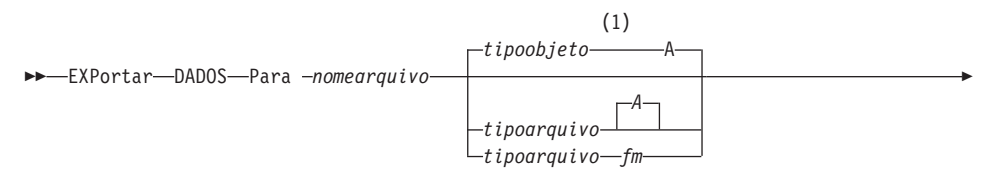

ÊÍ

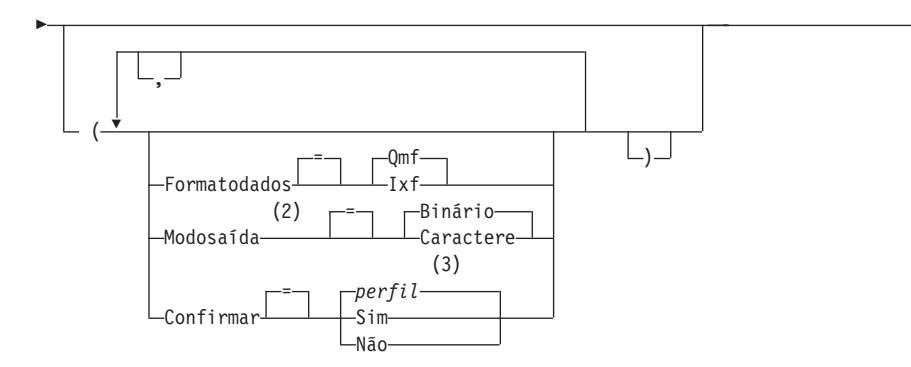

### **Notas:**

- **1** São utilizados os primeiros 8 caracteres do nome de tipo de objeto.
- **2** Aceito apenas quando FORMATODADOS=IXF.
- **3** É utilizado o valor definido em seu perfil.

### **EXPORTAR uma CONSULTA ou um PROCED do QMF do banco de dados**

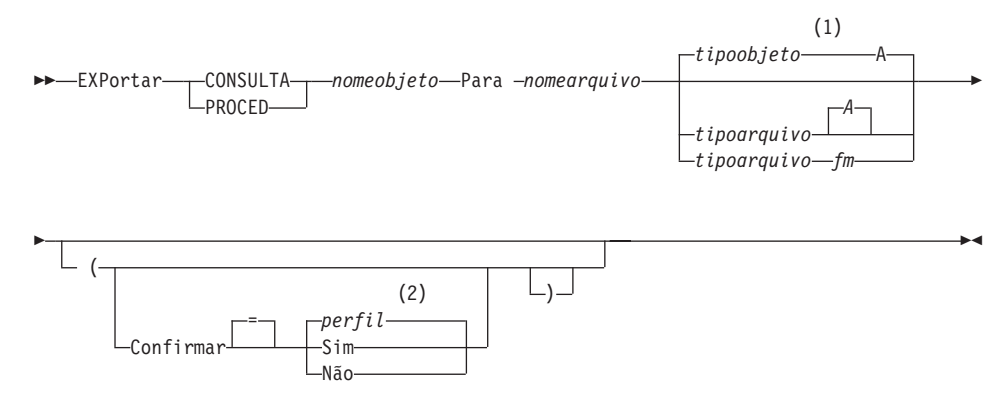

## **Notas:**

- **1** São utilizados os primeiros 8 caracteres do nome de tipo de objeto.
- **2** É utilizado o valor definido em seu perfil.

### **EXPORTAR um FORM do QMF do banco de dados**

# **EXPORTAR no CMS**

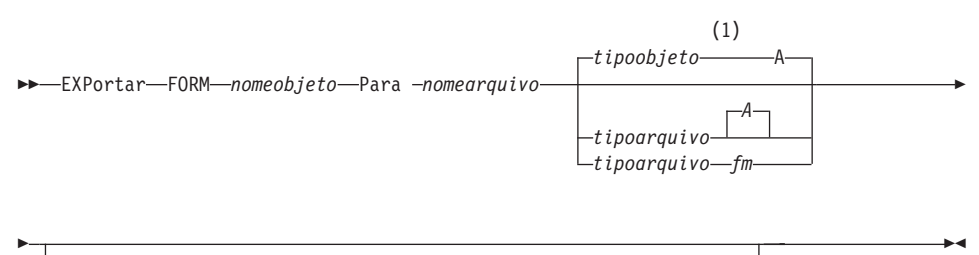

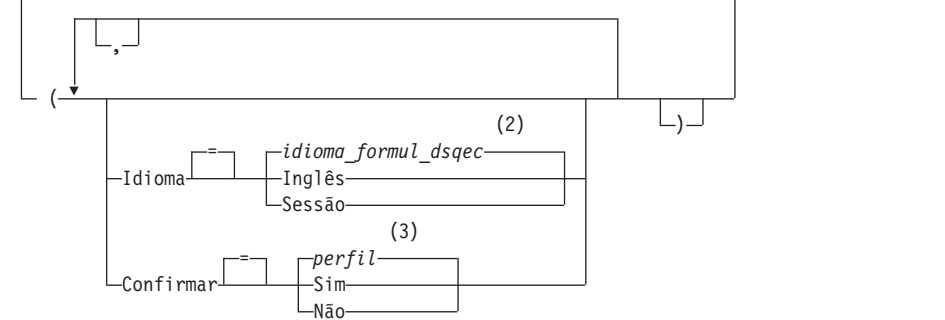

#### **Notas:**

- **1** São utilizados os primeiros 8 caracteres do nome de tipo de objeto.
- **2** É utilizado o valor definido nesta variável global.
- **3** É utilizado o valor definido em seu perfil.

### **EXPORTAR uma TABELA do banco de dados**

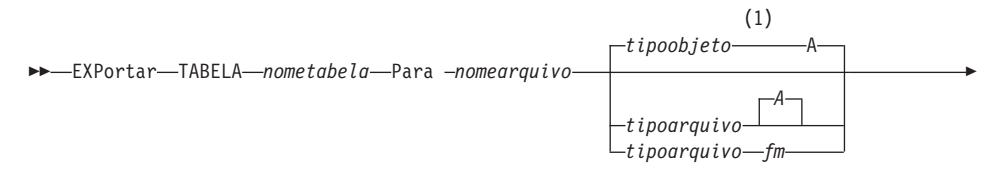

ÊÍ

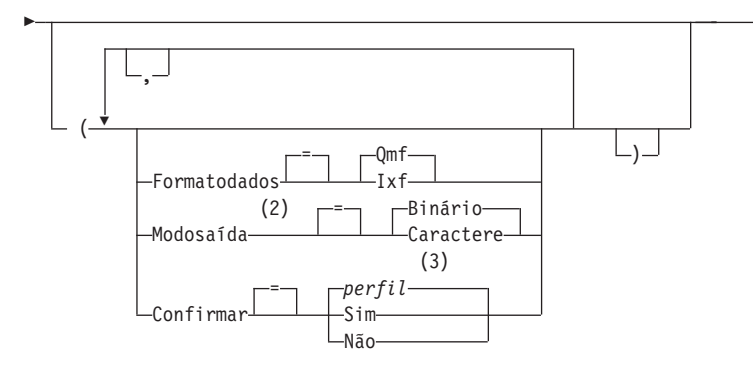

### **Notas:**

- **1** São utilizados os primeiros 8 caracteres do nome de tipo de objeto.
- **2** Aceito apenas quando FORMATODADOS=IXF.
- **3** É utilizado o valor definido em seu perfil.

# **Descrição**

### **nomeobjeto**

O nome de um objeto QMF no banco de dados.

### **nometabela**

O nome da tabela no banco de dados.

Isto pode ser o nome de uma TABELA, EXIBIR, SINÔNIMO ou ALIAS

### **nomearquivo tipoarquivo fm**

Nomeia o arquivo do CMS para receber o objeto exportado. As partes de tipoarquivo e modoarquivo do nome são opcionais.

Para gráficos, apenas o nomearquivo pode ser especificado. O tipoarquivo e modoarquivo são definidos para ″ADMGDF″ e ″A″, respectivamente. Se o arquivo já existir ele será substituído.

### **CONFIRMAR**

Indica se um painel de confirmação será exibido quando este comando for substituir um arquivo do CMS existente.

### **IDIOMA**

Indica se as palavras-chave do QMF contidas no formulário exportado serão registradas em inglês ou no idioma da sessão NLF atual.

Um formulário QMF contendo palavras-chave do QMF em inglês pode ser utilizado em qualquer sessão do QMF. Um formulário QMF contendo palavras-chave do QMF em qualquer outro idioma nacional do QMF pode ser utilizado apenas em uma sessão deste mesmo idioma nacional do QMF.

### **FORMATODADOS**

Especifica o formato de arquivo a ser utilizado para o objeto exportado.

**QMF** Utiliza o formato QMF. Este é o padrão para a exportação de um relatório, do objeto de dados ou de uma tabela.

#### **HTML**

Utilize o formato HTML. Isto pode ser utilizado apenas para exportar um relatório. O arquivo do CMS pode ser transferido para um servidor da web para ser visualizado por um navegador da web.

**IXF** Utilize o Integration Exchange Format. Isto pode ser utilizado apenas para exportar o objeto de dados ou uma tabela.

#### **MODOSAÍDA**

Especifica como representar dados numéricos no objeto exportado.

Esta opção só pode ser especificada quando o formato de exportação do arquivo for IXF.

### **BINÁRIO**

Dados numéricos de colunas são codificados em seu formato interno natural.

Isto não se aplica a dados numéricos contidos nos registros de cabeçalho do objeto exportado. Estes dados sempre são representados em formato de caractere.

### **CARACTERE**

Dados numéricos de colunas são convertidos para uma representação de caractere em EBCDIC.

### **FORMULÁRIOICU**

Especifica o nome de um formato de gráfico. Um formato de gráfico contém as especificações necessárias para converter dados em gráfico. Formatos diferentes são utilizados para produzir diferentes tipos de gráficos.

### **FORMULÁRIODSQ**

O nome de um formato de gráfico padrão fornecido pelo QMF.

Este formato pode ser personalizado por seu administrador de QMF. É fornecido um gráfico de barras caso não seja personalizado.

**nomegráfico**

O nome em que o formato de gráfico foi salvo

### **GRÁFICOICU**

Especifica o formato de gráfico padrão para o GDDM Interactive Chart Facility.

**BARRA**

**HISTORIOGRAMA**

**LINHA**

**SETORES**

**POLAR**

**DISPERSÃO**

**SUPERFÍCIE**

**TORRE**

**TABELA**

O nome de um formato de gráfico fornecido pelo QMF.

# **Notas**

- v Em alguns casos, se o objeto for exportado para o mesmo arquivo do qual os dados atuais foram importados, você pode receber um aviso de Dados Incompletos. No aviso, escolha a opção Não e exporte o objeto para um arquivo diferente.
- v Quando um formulário é exportado, todas as partes do formulário são exportadas.

Entretanto, o QMF irá eliminar todas as variações de painel FORM.DETALHE que não foram modificadas de seus valores padrão. Desta maneira, variações FORM.DETALHE indesejadas podem ser eliminadas exportando-as e importando-as do mesmo formulário.

v Se estiver exportando um relatório ou um gráfico e o formulário for incompatível com os dados ou contiver erros, o primeiro painel de formulário que contiver um erro será exibido com o erro destacado. Para visualizar outros erros, corrija o erro exibido atualmente e pressione a tecla Verificar.

# **Exemplos**

1. Para exibir um painel de solicitação de comando para exportar um formulário:

EXPORTAR FORM ?

# **EXPORTAR no CMS**

Quando você pedir a solicitação do comando EXPORTAR, receberá dois painéis de solicitação. No primeiro painel, você poderá especificar que tipo de objeto deseja exportar. No segundo, poderá especificar os parâmetros associados àquele objeto.

2. Se você utilizar uma unidade de trabalho remota, pode exportar um objeto (tabela, formulário, procedimento, consulta ou relatório) da localização atual para um arquivo localizado no sistema em que o QMF está sendo executado.

EXPORTAR PROC KATIE.PANELID PARA nomearquivo

3. Para enviar FORM para um arquivo do CMS chamado STANDARD FORM A:

EXPORTAR FORM PARA STANDARD

Lembre-se que se tipoarquivo for omitido, o tipo de objeto será utilizado.

- 4. Para exportar dados no formato binário IXF: EXPORTAR DADOS PARA MEUARQUIVO (CONFIRMAR=NÃO FORMATODADOS=IXF
- 5. Para copiar o formulário FORMA da localidade atual para o arquivo FORMS da localidade onde o QMF está sendo executado: EXPORTAR FORM FORMA PARA FORMS FORM A
- 6. Caso sua localidade atual seja um banco de dados DB2, você poderá exportar uma tabela de um banco de dados DB2 remoto utilizando um nome de três partes:

EXPORTAR TABELA VENICE.LARA.STATSTAB PARA SEUARQUIVO TABELA A

- 7. Caso sua localidade atual seja um banco de dados DB2, você poderá exportar a tabela OKAMOTO.STATUS do banco de dados DB2 em TOKYO para o arquivo SEUARQUIVO no sistema onde o QMF está sendo executado, conectando-se, em primeiro lugar, à localidade remota: CONECTAR COM TOKYO
	- e, em seguida, exportando a tabela: EXPORTAR TABELA OKAMOTO.STATUS PARA SEUARQUIVO

# **EXTRAIR**

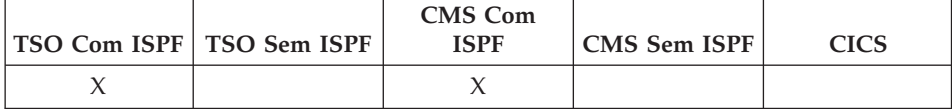

O comando EXTRAIR obtém acesso a Diálogos de Extrato de Dados (DXT™) de Usuário Final ou envia um pedido de extrato para Diálogos do Usuário Final do DXT, a partir do QMF. O DXT permite a criação de pedidos de extração que você, posteriormente, submete para extração dos dados de vários tipos de banco de dados e arquivos.

### **Acessa Diálogos de Usuário DXT**

ÊÊ EXTrair ÊÍ

#### **Envie um pedido EXTRAIR para um DXT**

 $\rightarrow$  EXTrair-*nomepedido* - (-Senha-= Senha *senha* ÊÍ

### **Descrição**

#### **nomepedido**

O nome do pedido de extrato que deverá ser enviado para DXT para ser executado.

O nome não pode ter mais de 8 caracteres e deve ser o nome de um pedido de extrato anteriormente definido no DXT.

Quando o nome é especificado, você não sai do QMF. Uma mensagem é exibida em sua tela indicando se o pedido de extrato obteve êxito.

A parte de nome do comando EXTRAIR pode ser deixada em branco. Se for deixado em branco, o painel do menu principal de Diálogos do Usuário Final de DXT será exibido. Após sair da sessão Diálogos do Usuário Final de DXT, você retornará ao painel do QMF onde emitiu o comando EXTRAIR.

#### **SENHA**

Indica a senha utilizada com um pedido de extrato. Uma senha é obrigatória para um extrato de tabela de banco de dados relacional.

No VM, o DXT gera um CONECTAR SQL que utiliza a senha.

No MVS, o DXT gera uma instrução CARGO que inclui a senha.

# **EXTRAIR**

# **Notas**

- v Para acessar Diálogos do Usuário Final de DXT, o produto deve estar instalado em sua instalação e você deve estar configurado como um usuário de DXT.
- v Se o QMF for iniciado como um diálogo ISPF, o comando EXTRAIR é aceito apenas nos ambientes CMS e TSO.

# **AVANÇAR**

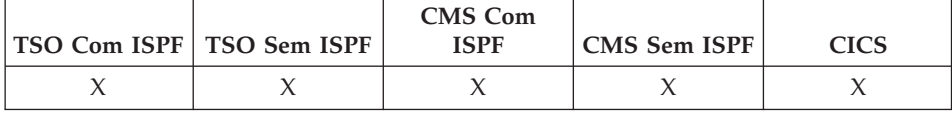

O comando AVANÇAR desloca em direção à parte inferior da área deslocável. Você pode deslocar até que a última linha esteja no topo da sua tela.

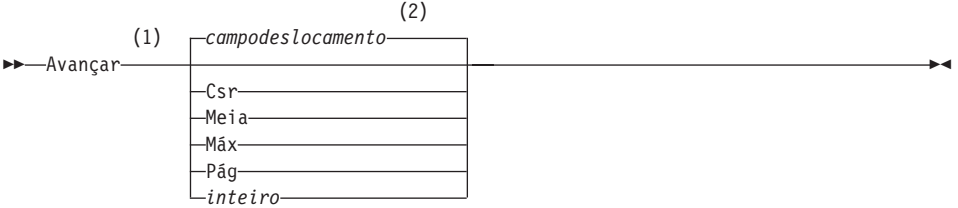

### **Notas:**

- **1** Especifica quantidades de deslocamentos apenas quando houver um campo DESLOC no painel ativo. PÁGINA é assumido em todas as outras situações.
- **2** É utilizado o valor exibido no campo DESLOC. Este valor também é mantido na variável global QUANT\_DESLOCAM\_DSQDC.

# **Descrição**

- **CSR** Desloca a linha onde o cursor está posicionado para o topo da área deslocável.
- **MEIA** Desloca metade da profundidade da área deslocável ou até a base se estiver mais próxima.
- **MÁX** Desloca para a base da área deslocável. AVANÇAR MÁX é equivalente a ABAIXO.

### **PÁGINA**

Avança a profundidade da área deslocável ou até a base, se estiver mais perto.

### **inteiro**

Avança este número de linhas no painel (um número inteiro no intervalo de 1 até 9999).

# **AVANÇAR**

# **Notas**

- MÁX está ativado apenas para o comando atual. Este valor não permanecerá no campo DESLOC depois que o comando for concluído. A variável global QUANT\_DESLOCAM\_DSQDC não pode ser definida para este valor.
- v Para avaçar no texto do rodapé nos painéis de formulário, posicione o cursor na parte do painel onde o texto do rodapé estiver localizado e digite o comando AVANÇAR.

# **OBTER GLOBAL**

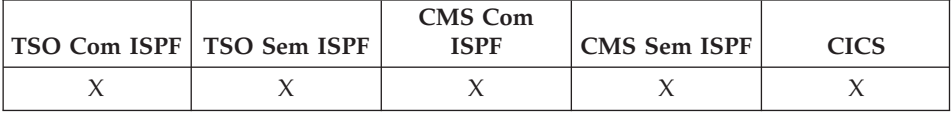

O comando OBTER GLOBAL atribui valores de variáveis globais QMF para variáveis REXX em aplicativos e procedimentos escritos em REXX.

O comando OBTER GLOBAL permite aos programas aplicativos (gravados em C, COBOL, REXX, FORTRAN, PL/I ou linguagem assembler) usar a interface chamável para acessar dados a partir do conjunto de variáveis globais do QMF. Consulte o *Developing QMF Applications* para obter mais informações.

#### **Sintaxe linear utilizada apenas com REXX**

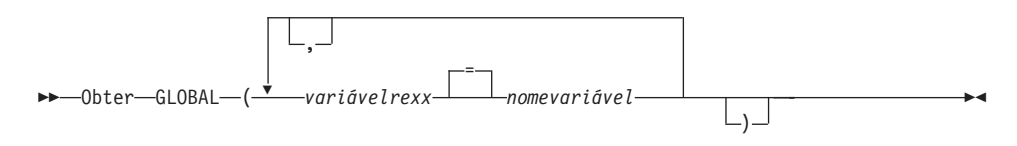

# **Descrição**

### **variávelrexx**

O nome de uma variável da REXX no seu procedimento com lógica.

### **nomevariável**

O nome de uma variável global do QMF.

### **Notas**

Esse comando não é válido na linha de comandos do QMF.

Quando estiver acessando múltiplas variáveis com o comando OBTER GLOBAL, as regras a seguir se aplicam:

- v Sinais de igual são opcionais entre nomeusuáriovar e nomevar.
- v Vírgulas são opcionais entre conjuntos de nomes.
- v Delimitadores entre nomeusuáriovar e nomevar devem ser um ou mais espaços em branco ou um sinal de igual com ou sem espaços.
- v Delimitadores entre conjuntos de nomes (tanto nomeusuáriovar como nomevar) devem ser um ou mais espaços em branco ou uma vírgula com ou sem espaços.
- v Deve haver um número par de nomes em um conjunto. Caso haja um número ímpar de nomes, uma mensagem de erro será emitida e nenhuma variável terá um valor atribuído.

# **OBTER GLOBAL**

O comando OBTER GLOBAL não possui um painel de solicitação de comando associado. Solicitação de comando não está disponível para este comando.

Embora isto não seja solicitado pelo QMF, recomenda-se usar letras maiúsculas para todos os nomes de variáveis.

A menos que haja um sinônimo especificado, o QMF considera "obter global" (em letras minúsculas) um erro. Para ter consistência entre sistemas, especifique este e outros comandos do QMF em letra maiúscula (em procedimentos QMF ou REXX ou na interface chamável).

v Em um aplicativo QMF escrito em REXX, este exemplo atribui o valor da variável global do QMF DSQAITEM para a variável REXX ITEM:

ENDEREÇO QRW "OBTER GLOBAL (ITEM = DSQAITEM"

v Em um procedimento QMF escrito em REXX, este exemplo atribui o valor da variável global do QMF DSQCIQMG para a variável REXX MSG:

```
"OBTER GLOBAL (MSG = DSQCIQMG"
```
## **Macro OBTERQMF**

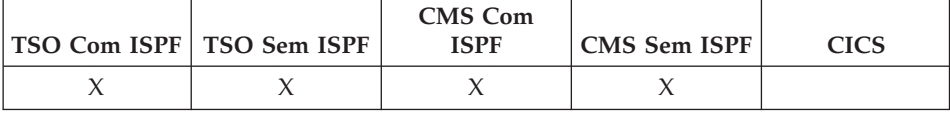

OBTERQMF é uma macro de edição e não um comando do QMF. Ela insere um relatório do QMF em um documento.

A partir de uma sessão de edição, você pode emitir a macro OBTERQMF para inserir um relatório do QMF no documento que está sendo editado, sem sair da sessão. O relatório do QMF a ser inserido deverá ser impresso dentro de uma sessão do QMF antes de ser inserido em um documento.

OBTERQMF *tipo nome da opção*

# **Descrição**

- **tipo** Se as palavras de controle do SCRIPT/VS são inseridas.
	- **DCF** Para um documento do SCRIPT/VS. O Recurso de Composição de Documento (DCF - Document Composition Facility) coloca as palavras de controle do SCRIPT/VS antes e depois do relatório do QMF. Além disso, cada ejeção de página da impressora será substituída por uma ejeção de página do SCRIPT/VS e as palavras de controle do SCRIPT/VS serão colocadas no cabeçalho e no rodapé de cada página.

### **PROFS®**

Para um documento PROFS. O parâmetro PROFS produz os mesmos resultados de DCF. Ele é fornecido na macro OBTERQMF para facilidade de utilização pelos usuários do PROFS.

**ASIS** Para um relatório do QMF como ele está. Se o TIPO não for especificado, ASIS será assumido.

### **nome da opção**

Se você está criando um novo relatório ou inserindo um existente.

### **USARQMF**

Cria um relatório do QMF dinamicamente, utilizando um procedimento que imprime um relatório, em que *nome* é o nome do procedimento salvo.

### **ARQUIVO**

Insere um relatório existente a partir de um arquivo CMS, em que *nome* é o nome do arquivo CMS que contém o relatório.

# **Macro OBTERQMF**

**DSN** Insere um relatório existente a partir de um conjunto de dados TSO, em que *nome* é o nome do conjunto de dados TSO que contém o relatório.

# **AUXÍLIO**

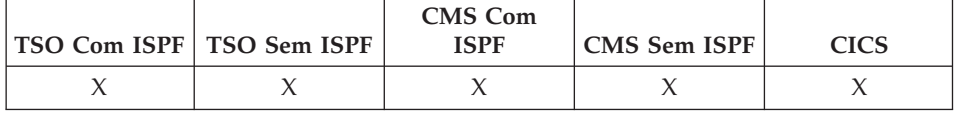

O comando AUXÍLIO exibe informações sobre o QMF. Dois formulários de informações de auxílio estão disponíveis.

### **Tópicos de Auxílio**

 $\rightarrow$ Auxílio-

#### **Auxílio de Mensagem**

 $\rightarrow$  Auxílio *iddemensagem* 

# **Descrição**

### **iddemensagem**

Uma identificação de mensagem do QMF. O QMF tenta encontrar auxílio para mensagem associada ao iddemensagem. Se for encontrado, ele será exibido. Se não for, uma mensagem de erro será exibida. Nos jobs em lote do QMF, a mensagem contém o número da mensagem no arquivo de rastreio L.

Um ID de mensagem deve começar com as três letras ″DSQ″ seguidas por um número de cinco dígitos, por exemplo: DSQ20114. *QMF Messages and Codes* relaciona os números e o texto da mensagem.

### **Notas**

As informações que você vê ao emitir o comando AUXÍLIO sem o parâmetro iddemensagem dependem do que existe na sua tela no momento.

### **A partir do painel de origem do QMF:**

AUXÍLIO contém uma lista de tópicos sobre o QMF e seus comandos e sobre gráficos, procedimentos, relatórios e formulários do QMF.

### **A partir de um painel com uma mensagem de erro:**

AUXÍLIO contém informações sobre a mensagem de erro.

### **A partir de outros painéis de auxílio:**

AUXÍLIO contém informações sobre o painel exibido. Existem seqüências separadas de AUXÍLIO para esses painéis:

- CONSULTA
- $\cdot$  PROCED

# **AUXÍLIO**

- v PERFIL
- · RELATÓRIO
- v Todos os painéis de formulário
- v Lista de objetos do banco de dados
- v Lista de variáveis globais
- v Consulta Orientada
- v Editor de Tabelas

Quando é especificado um ID de mensagem com AUXÍLIO, as informações sobre a mensagem são exibidas. Por exemplo, se quiser exibir informações sobre uma mensagem de erro DSQ20047, emita o comando: AUXÍLIO DSQ20047. As informações sobre esta mensagem serão exibidas.
# **IMPORTAR no CICS**

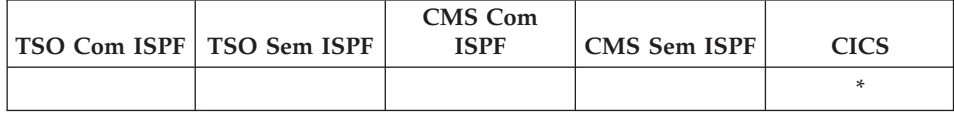

O comando IMPORTAR copia uma fila de dados do CICS no armazenamento temporário do QMF ou para o banco de dados.

#### **IMPORTAR um objeto do QMF do armazenamento temporário**

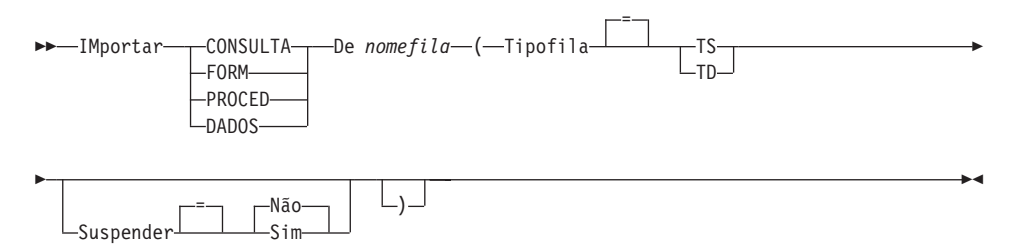

#### **IMPORTAR uma CONSULTA ou um PROCED QMF para o banco de dados**

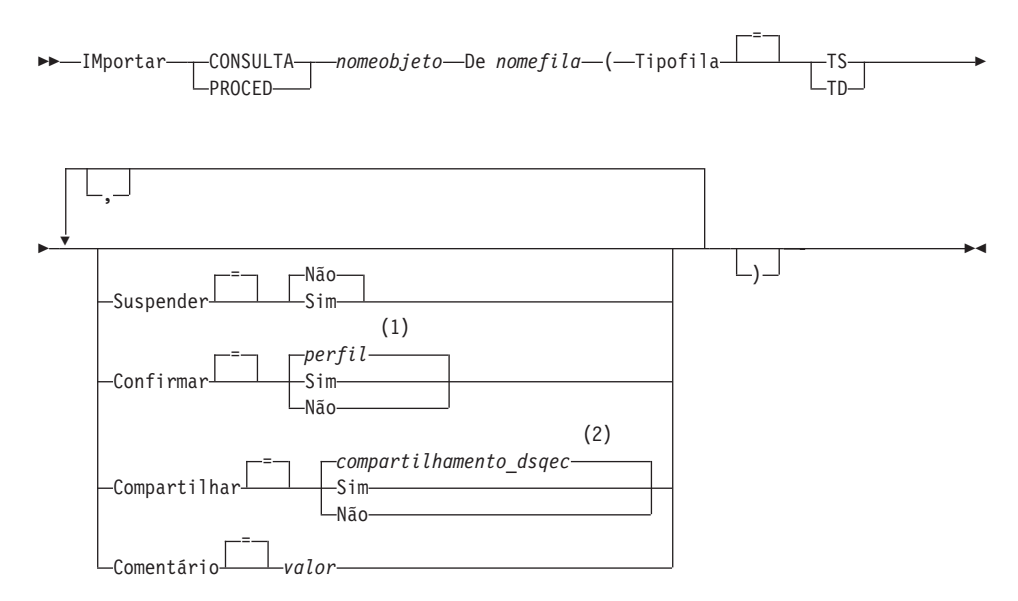

#### **Notas:**

**1** É utilizado o valor definido em seu perfil.

## **IMPORTAR no CICS**

**2** Para um objeto que está sendo substituído o valor atual não é alterado. De outro modo, é utilizado o valor definido nesta variável global.

#### **IMPORTAR um FORM QMF para o banco de dados**

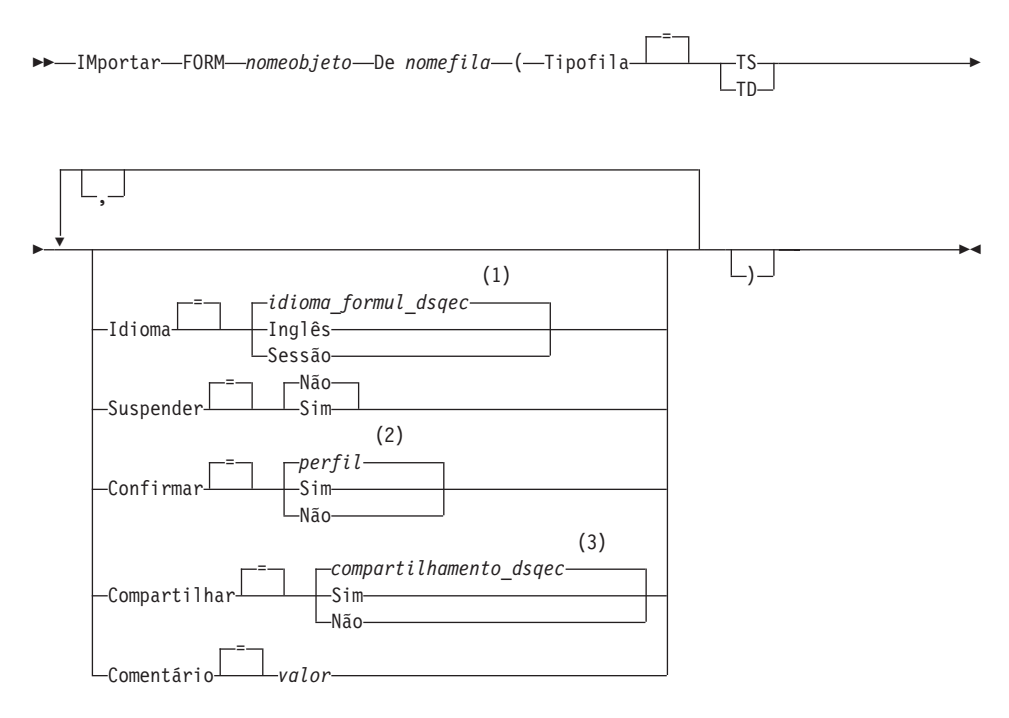

#### **Notas:**

- **1** É utilizado o valor definido nesta variável global.
- **2** É utilizado o valor definido em seu perfil.
- **3** Para um objeto que está sendo substituído o valor atual não é alterado. De outro modo, é utilizado o valor definido nesta variável global.

#### **IMPORTAR uma TABELA para o banco de dados**

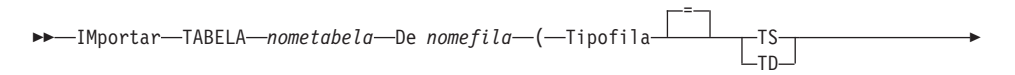

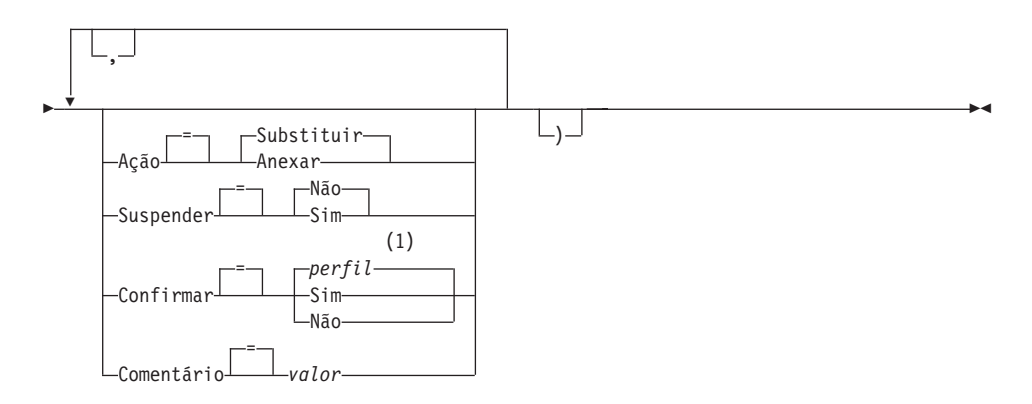

**1** É utilizado o valor definido em seu perfil.

## **Descrição**

#### **nomeobjeto**

O nome para o objeto do QMF no banco de dados.

### **nometabela**

O nome para a tabela no banco de dados.

Para um objeto de banco de dados existente isto pode ser o nome de TABELA, EXIBIÇÃO, SINÔNIMO ou ALIAS.

#### **nomefila**

O nome de uma fila de dados do CICS que contém o objeto do QMF.

O comprimento máximo do nome é:

4 caracteres quando TIPOFILA é TD.

8 caracteres quando TIPOFILA é TS.

Para uma fila TS coloque o nome entre aspas simples caso ele contenha caracteres especiais, como um ponto.

## **TIPOFILA**

Indica o tipo da fila de dados que contém o objeto do QMF. Não há padrão para TIPOFILA, o valor deve ser especificado.

- **TS** Uma fila de armazenamento temporário do CICS.
- **TD** Uma fila de dados transitórios do CICS.

## **AÇÃO**

Indica se toda a tabela do banco de dados deve ser substituída pelos dados importados ou se os dados importados devem ser anexados à tabela existente.

## **IMPORTAR no CICS**

### **IDIOMA**

Indica se as palavras-chave do QMF contidas no formulário importado são registradas em inglês ou no idioma da sessão NLF atual.

Um formulário QMF contendo palavras-chave do QMF em inglês pode ser utilizado em qualquer sessão do QMF. Um formulário QMF contendo palavras-chave do QMF em um idioma nacional do QMF pode ser utilizado apenas em uma sessão deste mesmo idioma nacional do QMF.

#### **SUSPENDER**

Especifica a ação a ser tomada quando a fila de dados estiver ocupada e indisponível.

**NÃO** Cancela o pedido de importação.

**SIM** Aguarda até que a fila de dados esteja disponível.

### **CONFIRMAR**

Indica se um painel de confirmação deve ser exibido quando este comando for substituir um objeto existente no banco de dados.

#### **COMPARTILHAR**

Determina se outros usuários do QMF podem acessar o objeto importado.

## **COMENTÁRIO**

Armazena um comentário com o objeto importado. Comentários de até 78 caracteres de byte único podem ser registrados com esta opção.

**valor** A cadeia de caracteres que compõe o conteúdo do comentário.

Um valor que contém caracteres em branco deve estar contido entre delimitadores. Delimitadores válidos para um valor de comentário são aspas simples, parênteses e aspas duplas. Quando os delimitadores forem aspas duplas, elas são incluídas como parte do comentário.

- v Para o OS/390, não é recomendável utilizar conjuntos de dados TSO no CICS. Para obter informações sobre como utilizar conjuntos de dados TSO com QMF, em um ambiente CICS, consulte o capítulo sobre migração em *Installing and Managing QMF for OS/390*.
- v Um Administrador do QMF pode importar um objeto do QMF para outro usuário.
- v A fila deve conter um único objeto completo do QMF antes do comando IMPORTAR ser emitido.
- v Quando os dados são importados, um novo formulário é criado. Todos os formulários existentes no armazenamento temporário são substituídos.
- v Se você estiver conectado a uma localização remota, as tabelas do servidor são restritas somente para leitura. Não é possível importar objetos para o banco de dados. Esta restrição não se aplica quando o QMF é executado em um ambiente CICS/VSE®.
- v Quando você importa para o banco de dados e um objeto já existe com o mesmo nome especificado, o QMF substitui o objeto, sujeito a estas condições:
	- Um formulário só pode substituir um formulário.
	- Um procedimento só pode substituir um procedimento.
	- Uma consulta só pode substituir uma consulta.
	- Uma tabela só pode substituir um objeto de tabela semelhante.

Uma tabela semelhante é uma com o mesmo número de colunas, e com colunas correspondentes possuindo o mesmo tipo de dados e o mesmo comprimento. Nomes e rótulos de colunas não precisam ser correspondentes.

- v Quando você importa em uma tabela existente, os nomes de colunas e os rótulos continuam inalterados. Se a tabela não existir, uma nova tabela será criada utilizando os nomes e rótulos de coluna do objeto importado.
- v Objetos podem ser importados para uma localização remota. Primeiro utilize o comando CONECTAR do QMF para tornar a localização remota sua localização atual, em seguida emita o comando IMPORTAR.

Se sua localização atual for um servidor DB2 for OS/390, você pode importar para uma tabela existente em uma localização remota especificando um nome de três partes para a tabela. Você não pode importar uma nova tabela ou objetos QMF desta maneira.

- v Você não pode substituir um comentário em uma tabela que não seja de sua propriedade ou em uma tabela remota utilizando um nome de três partes.
- v Utilize moderadamente o comando IMPORTAR no CICS porque ele pode afetar negativamente o desempenho do QMF para outros usuários.
- v O conteúdo de uma fila TD do CICS é descartado quando ocorrem erros durante um processo de importação. Assegure-se de utilizar o tipo de objeto correto para o objeto localizado atualmente na fila. Uma inconsistência irá resultar em uma fila vazia e na não importação de objetos.
- v O QMF identifica filas TD do CICS de maneira diferente de filas TS do CICS:

## **Filas de dados transitórios**

O QMF importa toda a fila de dados transitórios, possivelmente criando um longo atraso antes de exibir o objeto. Todo o objeto deve se ajustar em sua área de armazenamento ou em sua área de transbordamento.

– Uma fila TD de partição interna pode receber até 32 K de linhas de dados.

– Uma fila TD de partição externa pode ter o tamanho necessários para receber o objeto.

## **Filas de armazenamento temporário**

Uma fila armazenamento temporário pode receber até 32 K de linhas de dados. Durante a importação de DADOS de uma fila TS do CICS, o QMF pausa após aproximadamente 100 linhas de dados para exibir o relatório. É possível completar a importação emitindo um comando ABAIXO. Se não houver armazenamento suficiente para concluir o relatório, utilize o comando REDEFINIR QMF para redefinir os dados.

# **Exemplos**

- 1. Para exibir um painel de solicitação para o comando IMPORTAR do QMF: IMPORTAR ?
- 2. Para copiar a fila de dados TABV para a tabela REYNOLDS.VISIONS: IMPORTAR TABELA REYNOLDS.VISIONS DE TABV (TIPOFILA=TD
- 3. Para copiar a fila de dados CONSULTA.A para a consulta REYNOLDS.CONSULTAA:

IMPORTAR CONSULTA REYNOLDS.CONSULTAA DE 'CONSULTA.A' (TIPOCONSULTA=TS

4. Administrador do QMF (QADM) salvando um formulário para outro usuário (JOHN):

SALVAR FORM JOHN.RELATÓRIO12 (COMENTÁRIO=(FORMATO 12 MESES)

# **IMPORTAR no TSO**

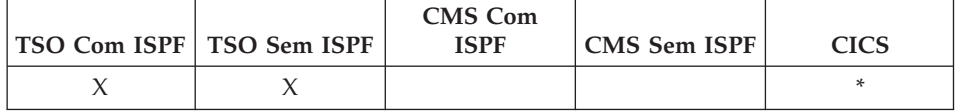

O comando IMPORTAR copia um conjunto de dados do TSO no armazenamento temporário do QMF ou no banco de dados.

#### **IMPORTAR um objeto do QMF do armazenamento temporário**

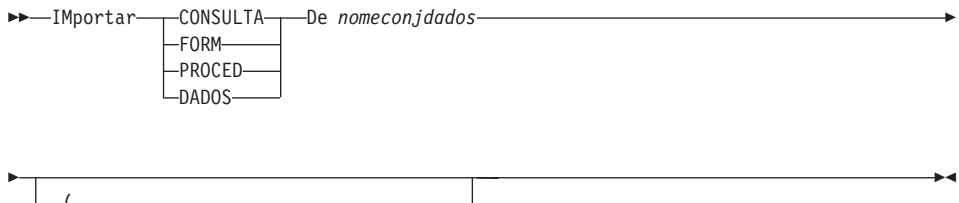

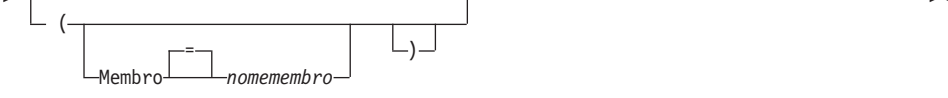

**IMPORTAR uma CONSULTA ou um PROCED QMF para o banco de dados**

 $\blacktriangleright\blacktriangleright$ -IMportar-∟proced– *nomeobjeto* De *nomeconjdados* Ê

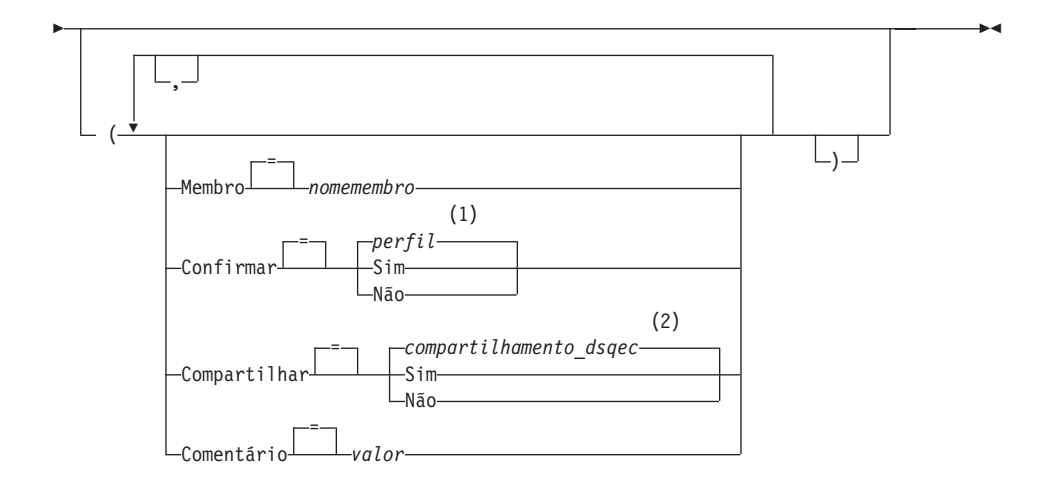

## **IMPORTAR no TSO**

#### **Notas:**

- **1** É utilizado o valor definido em seu perfil.
- **2** Para um objeto que está sendo substituído o valor atual não é alterado. De outro modo, é utilizado o valor definido nesta variável global.

#### **IMPORTAR um FORM QMF para o banco de dados**

 $\rightarrow$  IMportar FORM *nomeobjeto* De *nomeconjdados* 

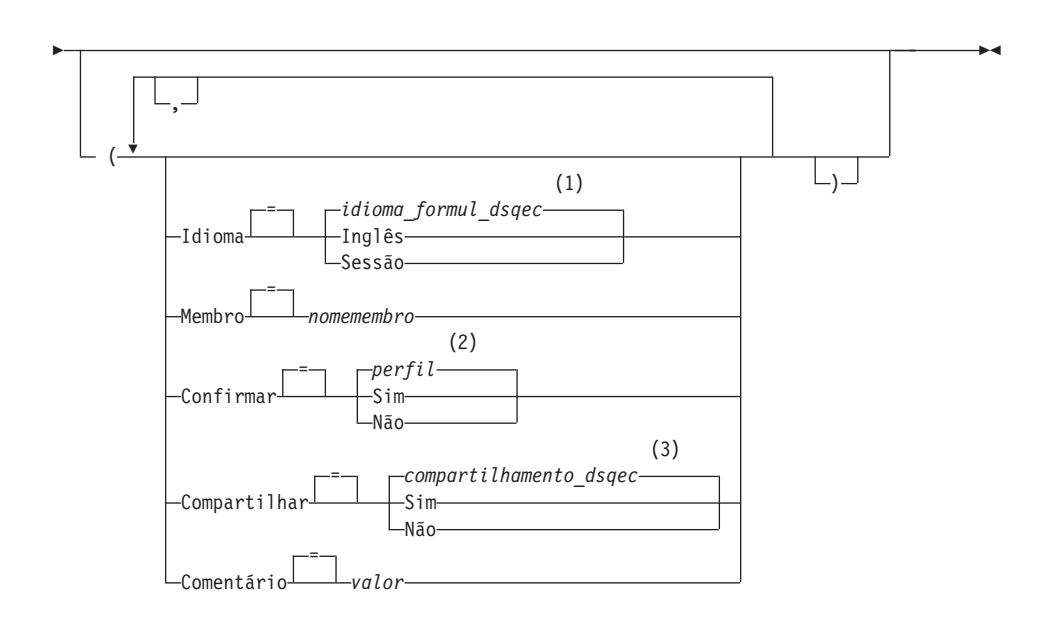

### **Notas:**

- **1** É utilizado o valor definido nesta variável global.
- **2** É utilizado o valor definido em seu perfil.
- **3** Para um objeto que está sendo substituído o valor atual não é alterado. De outro modo, é utilizado o valor definido nesta variável global.

#### **IMPORTAR uma TABELA para o banco de dados**

 $\rightarrow$  IMportar-TABELA-*nometabela*-De *nomeconjdados* 

ÊÍ

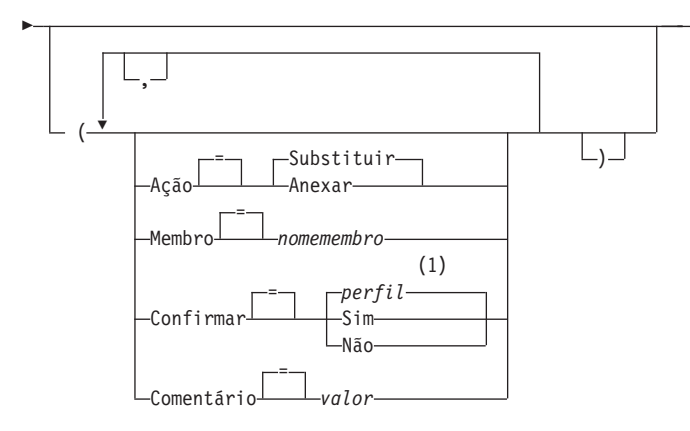

## **Notas:**

**1** É utilizado o valor definido em seu perfil.

## **Descrição**

### **nomeconjdados**

O conjunto de dados do TSO para ser copiado. O nome do conjunto de dados é especificado de uma das seguintes maneiras:

• Um nome de TSO parcial sem aspas simples.

Um nome de conjunto de dados completo é gerado utilizando seu prefixo TSO como o primeiro qualificador e anexando o tipo de objeto como o último qualificador.

v Um nome de conjunto de dados completo do TSO onde o nome todo está contido entre aspas simples.

Este formato deve ser utilizado quando o nome do conjunto de dados possuir um prefixo que não seja o seu.

#### **nomeobjeto**

O nome para o objeto do QMF no banco de dados.

## **nometabela**

O nome para a tabela no banco de dados.

Para um objeto de banco de dados existente isto pode ser o nome de TABELA, EXIBIÇÃO, SINÔNIMO ou ALIAS.

## **AÇÃO**

Indica se toda a tabela do banco de dados deve ser substituída pelos dados importados ou se os dados importados devem ser anexados à tabela existente.

## **IMPORTAR no TSO**

### **IDIOMA**

Indica se as palavras-chave do QMF contidas no formulário importado são registradas em inglês ou no idioma da sessão NLF atual.

Um formulário QMF contendo palavras-chave do QMF em inglês pode ser utilizado em qualquer sessão do QMF. Um formulário QMF contendo palavras-chave do QMF em um idioma nacional do QMF pode ser utilizado apenas em uma sessão deste mesmo idioma nacional do QMF.

#### **MEMBRO**

Indica se o objeto importado é um membro de um conjunto de dados particionado do TSO.

#### **nomemembro**

O nome de um membro para ser importado. Nomes de membros são limitados a 8 caracteres. O nome do membro é incluído (entre parênteses) como um sufixo ao nome do conjunto de dados.

#### **CONFIRMAR**

Indica se um painel de confirmação deve ser exibido quando este comando for substituir um objeto existente no banco de dados.

#### **COMPARTILHAR**

Determina se outros usuários do QMF podem acessar o objeto importado.

#### **COMENTÁRIO**

Armazena um comentário com o objeto importado. Comentários de até 78 caracteres de byte único podem ser registrados com esta opção.

**valor** A cadeia de caracteres que compõe o conteúdo do comentário.

Um valor que contém caracteres em branco deve estar contido entre delimitadores. Delimitadores válidos para um valor de comentário são aspas simples, parênteses e aspas duplas. Quando os delimitadores forem aspas duplas, elas são incluídas como parte do comentário.

- v Um Administrador do QMF pode importar um objeto do QMF para outro usuário.
- v Quando os dados são importados, um novo formulário é criado. Todos os formulários existentes no armazenamento temporário são substituídos.
- v Quando você importa para o banco de dados e um objeto já existe com o mesmo nome especificado, o QMF substitui o objeto, sujeito a estas condições:
	- Um formulário só pode substituir um formulário.
- Um procedimento só pode substituir um procedimento.
- Uma consulta só pode substituir uma consulta.
- Uma tabela só pode substituir um objeto de tabela semelhante.

Uma tabela semelhante é uma com o mesmo número de colunas, e com colunas correspondentes possuindo o mesmo tipo de dados e o mesmo comprimento. Nomes e rótulos de colunas não precisam ser correspondentes.

- v Quando você importa em uma tabela existente, os nomes de colunas e os rótulos continuam inalterados. Se a tabela não existir, uma nova tabela será criada utilizando os nomes e rótulos de coluna do objeto importado.
- v Objetos podem ser importados para uma localização remota. Primeiro utilize o comando CONECTAR do QMF para tornar a localização remota sua localização atual, em seguida emita o comando IMPORTAR.

Se sua localização atual for um servidor DB2 for OS/390, você pode importar para uma tabela existente em uma localização remota especificando um nome de três partes para a tabela. Você não pode importar uma nova tabela ou objetos QMF desta maneira.

v Você não pode substituir um comentário em uma tabela que não seja de sua propriedade ou em uma tabela remota utilizando um nome de três partes.

## **Exemplos**

- 1. Para exibir um painel de solicitação para o comando IMPORTAR do QMF: IMPORTAR ?
- 2. Se seu prefixo do TSO for JULIA, e você quiser copiar um membro de seu conjunto de dados particionado 'JULIA.LOREN.CONSULTA(GAMMA)' para o banco de dados e dar a ele o nome FIRSTQ: IMPORTAR CONSULTA FIRSTQ DE LOREN (MEMBRO=GAMMA
- 3. Para adicionar dados (NOVA.LINHAS) em uma tabela (MINHATABELA): IMPORTAR TABELA MINHATABELA DE NOVA.LINHAS A (AÇÃO=ANEXAR
- 4. Para importar uma tabela para um servidor de banco de dados remoto (VENICE), primeiro conecte a esta localização: CONECTAR COM VENEZA

e, em seguida, importe a tabela: IMPORTAR TABELA LARA.STATSTAB DE SEUSDADOS

- 5. Caso sua localização atual seja o servidor DB2 for OS/390 e você quiser copiar o conjunto de dados ('G7.STATS.TABELA') do sistema onde o QMF é executado para uma tabela existente (OKAMOTO.STATUS) em uma localização de banco de dados remoto (TOKYO): IMPORTAR TABELA TOKYO.OKAMOTO.STATUS DE 'G7.STATS.TABELA'
- 6. Administrador do QMF (QMFADM) importando um formulário para outro usuário (JEAN):

SALVAR FORM JEAN.RELATÓRIO12 (COMENTÁRIO=(FORMATO 12 MESES)

## **IMPORTAR no CMS**

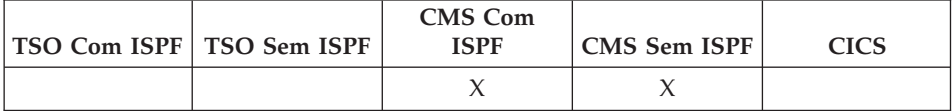

O comando IMPORTAR copia um arquivo do CMS no armazenamento temporário do QMF ou no banco de dados.

Você pode importar consultas, formulários, procedimentos e dados para o armazenamento temporário ou para o banco de dados do QMF. Ao importar um objeto de dados, o objeto de formulário atual é substituído pelo formulário padrão do objeto de dados importado.

#### **IMPORTAR um objeto QMF em armazenamento temporário**

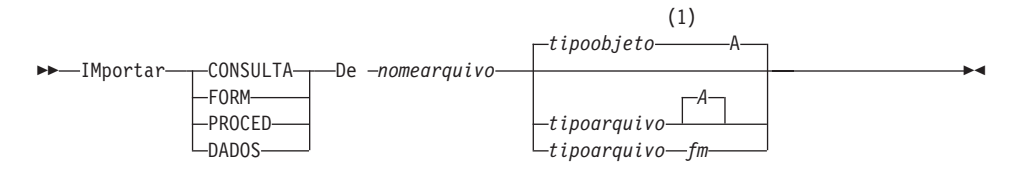

#### **Notas:**

**1** São utilizados os primeiros 8 caracteres do nome de tipo de objeto.

#### **IMPORTAR uma CONSULTA ou um PROCED QMF para o banco de dados**

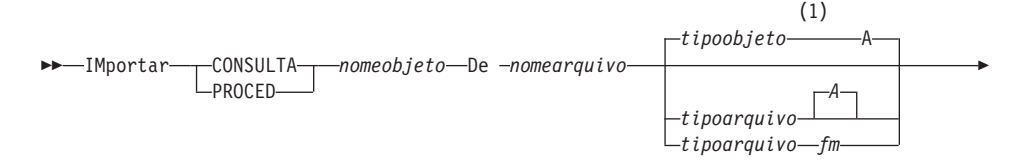

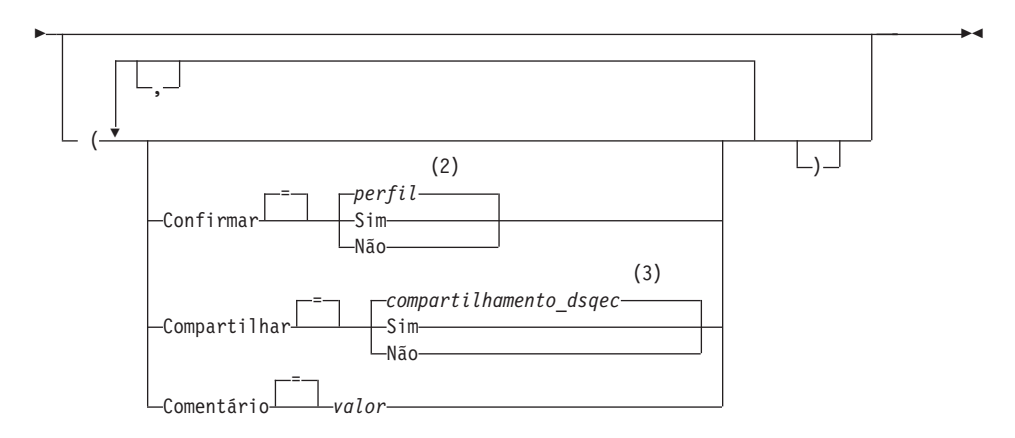

- **1** São utilizados os primeiros 8 caracteres do nome de tipo de objeto.
- **2** É utilizado o valor definido em seu perfil.
- **3** Para um objeto que está sendo substituído o valor atual não é alterado. De outro modo, é utilizado o valor definido nesta variável global.

#### **IMPORTAR um FORM QMF para o banco de dados**

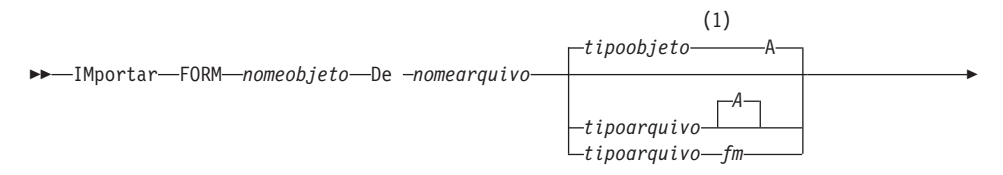

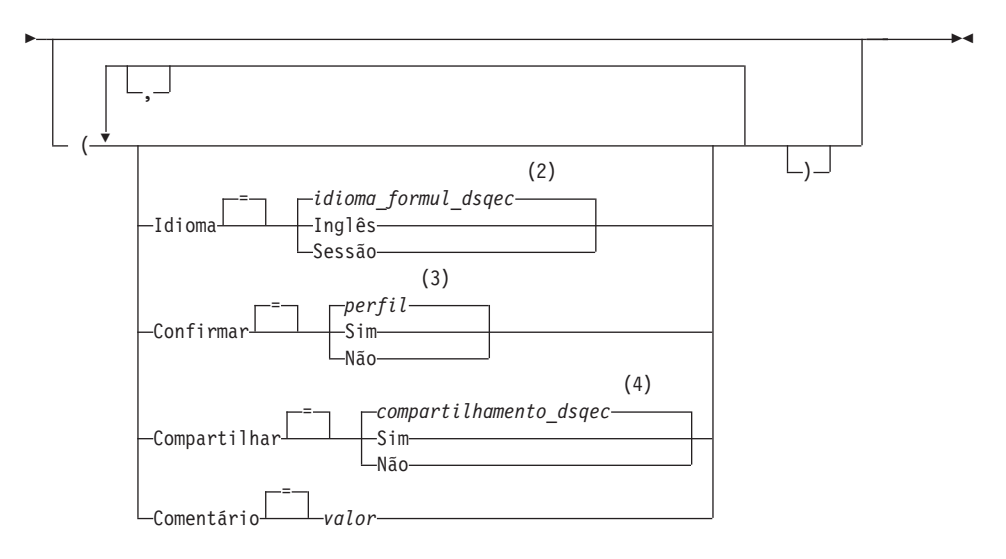

- **1** São utilizados os primeiros 8 caracteres do nome de tipo de objeto.
- **2** É utilizado o valor definido nesta variável global.
- **3** É utilizado o valor definido em seu perfil.
- **4** Para um objeto que está sendo substituído o valor atual não é alterado. De outro modo, é utilizado o valor definido nesta variável global.

## **IMPORTAR uma TABELA para o banco de dados**

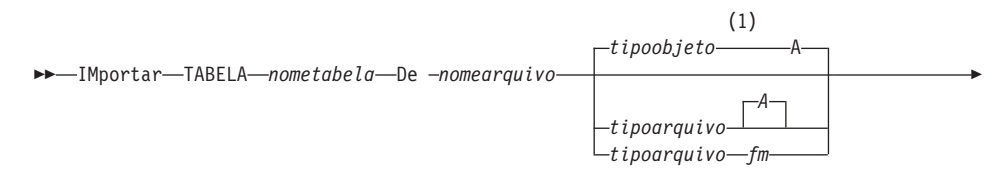

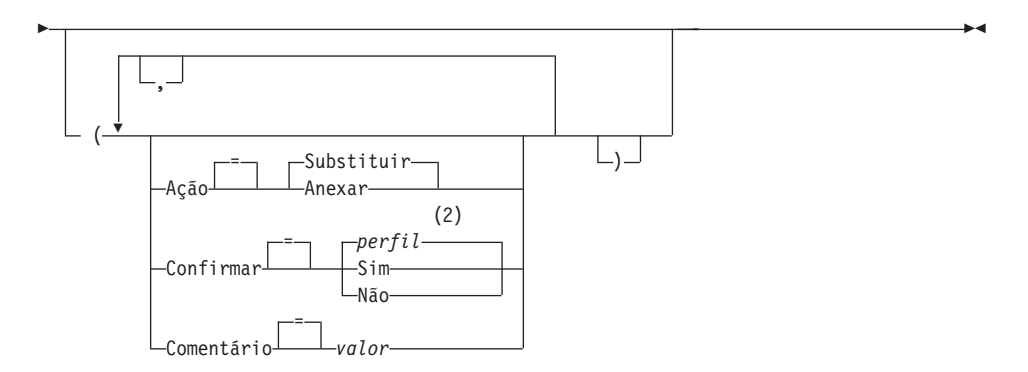

- **1** São utilizados os primeiros 8 caracteres do nome de tipo de objeto.
- **2** É utilizado o valor definido em seu perfil.

## **Descrição**

#### **nomearquivo, tipoarquivo, fm**

O arquivo CMS a ser copiado.

Você pode utilizar um asterisco (\*) ao invés do modo de arquivo (fm). Isso instrui o CMS para pesquisar nos seus discos acessados na ordem usual, a primeira ocorrência de um arquivo com o nome de arquivo e o tipo de arquivo fornecidos.

#### **nomeobjeto**

O nome para o objeto do QMF no banco de dados.

#### **nometabela**

O nome para a tabela no banco de dados.

Para um objeto de banco de dados existente isto pode ser o nome de TABELA, EXIBIÇÃO, SINÔNIMO ou ALIAS.

## **AÇÃO**

Indica se toda a tabela do banco de dados deve ser substituída pelos dados importados ou se os dados importados devem ser anexados à tabela existente.

### **IDIOMA**

Indica se as palavras-chave do QMF contidas no formulário importado são registradas em inglês ou no idioma da sessão NLF atual.

Um formulário QMF contendo palavras-chave do QMF em inglês pode ser utilizado em qualquer sessão do QMF. Um formulário QMF

contendo palavras-chave do QMF em um idioma nacional do QMF pode ser utilizado apenas em uma sessão deste mesmo idioma nacional do QMF.

#### **CONFIRMAR**

Indica se um painel de confirmação deve ser exibido quando este comando for substituir um objeto existente no banco de dados.

#### **COMPARTILHAR**

Determina se outros usuários do QMF podem acessar o objeto importado.

#### **COMENTÁRIO**

Armazena um comentário com o objeto importado. Comentários de até 78 caracteres de byte único podem ser registrados com esta opção.

**valor** A cadeia de caracteres que compõe o conteúdo do comentário.

Um valor que contém caracteres em branco deve estar contido entre delimitadores. Delimitadores válidos para um valor de comentário são aspas simples, parênteses e aspas duplas. Quando os delimitadores forem aspas duplas, elas são incluídas como parte do comentário.

### **Notas**

- v Um Administrador do QMF pode importar um objeto do QMF no banco de dados para outro usuário.
- v Quando os dados são importados, um novo formulário é criado. Todos os formulários existentes no armazenamento temporário são substituídos.
- v Quando você importa para o banco de dados e um objeto já existe com o mesmo nome especificado, o QMF substitui o objeto, sujeito a estas condições:
	- Um formulário só pode substituir um formulário.
	- Um procedimento só pode substituir um procedimento.
	- Uma consulta só pode substituir uma consulta.
	- Uma tabela só pode substituir um objeto de tabela semelhante.

Uma tabela semelhante é uma com o mesmo número de colunas, e com colunas correspondentes possuindo o mesmo tipo de dados e o mesmo comprimento. Nomes e rótulos de colunas não precisam ser correspondentes.

- v Quando você importa em uma tabela existente, os nomes de colunas e os rótulos continuam inalterados. Se a tabela não existir, uma nova tabela será criada utilizando os nomes e rótulos de coluna do objeto importado.
- v Objetos podem ser importados para uma localização remota. Primeiro utilize o comando CONECTAR do QMF para tornar a localização remota sua localização atual, em seguida emita o comando IMPORTAR.

Se sua localização atual for um servidor DB2 for OS/390, você pode importar para uma tabela existente em uma localização remota especificando um nome de três partes para a tabela. Você não pode importar uma nova tabela ou objetos QMF desta maneira.

v Você não pode substituir um comentário em uma tabela que não seja de sua propriedade ou em uma tabela remota utilizando um nome de três partes.

# **Exemplos**

- 1. Para exibir um painel de solicitação para o comando IMPORTAR do QMF: IMPORTAR ?
- 2. Para copiar um arquivo CMS denominado RELATÓRIO7 CONSULTA A para o banco de dados e dar a ele o nome FIRSTQ: IMPORTAR CONSULTA FIRSTQ DE RELATÓRIO7
- 3. Para adicionar dados (NOVAS LINHAS) para uma tabela (MINHATABELA):

IMPORTAR TABELA MINHATABELA DE NOVAS LINHAS A (AÇÃO=ANEXAR

4. Para importar uma tabela para um servidor de banco de dados remoto (VENICE), primeiro conecte a esta localização: CONECTAR COM VENEZA

e, em seguida, importe a tabela: IMPORTAR TABELA JEAN.STATSTAB DE SEUARQUIVO

5. Caso sua localização atual seja o servidor DB2 for OS/390 e você quiser copiar o um arquivo (STATS TABELA G) do sistema onde o QMF é executado para uma tabela existente (OKAMOTO.STATUS) em uma localização de banco de dados remoto (TOKYO):

IMPORTAR TABELA TOKYO.OKAMOTO.STATUS DE STATS TABELA G

6. Administrador do QMF (QMFADM) importando um formulário para outro usuário (JEAN):

SALVAR FORM JEAN.RELATÓRIO12 (COMENTÁRIO=(FORMATO 12 MESES)

# **INSERIR**

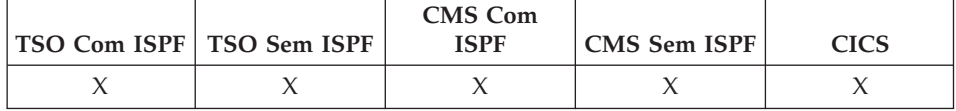

O comando INSERIR insere:

- Uma linha de texto em um painel FORM.PÁGINA, FORM.FINAL, FORM.QUEBRN ou FORM.DETALHE
- v Uma linha de descrição de coluna em um painel FORM.PRINCIPAL ou FORM.COLUNAS
- v Uma linha para uma expressão de cálculo de relatório em um painel FORM.CÁLC ou FORMS.CONDIÇÕES
- v Uma linha em uma consulta SQL, consulta solicitada relacional ou painel PROC.

 $-P-IN$ Serir —

- v Para inserir uma linha no topo da área deslocável: posicione o cursor diretamente acima da primeira linha e pressione a tecla Inserir.
- v Para inserir uma linha de cálculo em um painel FORM.CÁLC, posicione o cursor na linha acima da qual você deseja a linha adicionada e pressione a tecla Inserir. Um método alternativo é digitar INSERIR na linha de comando, e posicionar o cursor na linha acima e pressionar Enter.

## **INTERAGIR**

# **INTERAGIR**

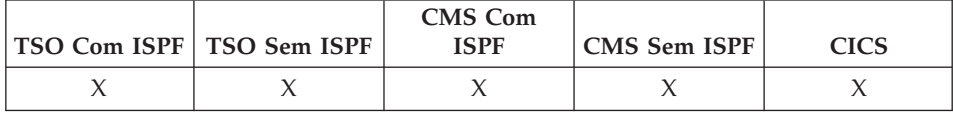

O comando INTERAGIR permite interação do usuário enquanto o procedimento ou o aplicativo estiver sendo executado. Duas formas de interação estão disponíveis:

#### **Sessão**

Inicia um diálogo interativo entre a sessão QMF atual.

## **Comando**

Executa um único comando em um diálogo interativo.

## **Forma de Sessão INTERAGIR**

(1)

ÊÊ INTeragir ÊÍ

#### **Notas:**

**1** Válido para Procedimentos QMF ou aplicativos de interface chamável.

#### **Forma de Comando INTERAGIR**

 $\blacktriangleright$   $\blacktriangleright$  -INTeragir—*comandoqmf*  $\vdash$   $\dashv$ (1)

#### **Notas:**

**1** Utilize com a interface de comandos (DSQCCI). Não tem efeito quando emitido a partir de interfaces chamáveis.

## **Descrição**

#### **comandoqmf**

O comando do QMF a ser executado.

- v A Forma de Sessão INTERAGIR inicia um diálogo de usuário começando no painel QMF atual. O diálogo continua até que o comando FIM seja emitido, retornando o controle para o aplicativo ou para o procedimento. As alterações feitas durante o diálogo interativo permanecerão ativas.
- v A Forma de Comando INTERAGIR executa um único comando. Apenas diálogos de usuário relacionados à execução de comando são executados de

maneira interativa, como painéis de solicitação ou de status. O controle volta para o aplicativo depois que o comando é concluído.

- v O QMF deve ser iniciado no modo interativo (DSQSMOD=I) para utilizar o comando INTERAGIR.
- v O comando INTERAGIR não pode ser digitado a partir da linha de comandos.

**ISPF**

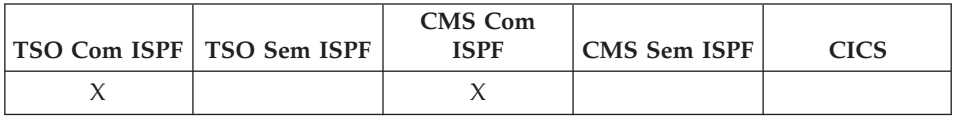

ISPF é um sinônimo de comando fornecido pelo QMF, que chama o Recurso de Produtividade do Sistema Interativo (ISPF - Interactive System Product Facility).

### **Chamar ISPF do QMF**

 $\nightharpoonup$ -ISpf *opção*

## **Descrição**

**opção** A opção inicial para passar para ISPF/PDF. Por exemplo, se você digitar 3, o terceiro painel do ISPF é selecionado diretamente.

> Se você não especificar uma opção, o menu de opção principal do ISPF/PDF será exibido.

ÊÍ

- v O ISPF pode ser utilizado a partir da linha de comandos, de uma tecla de função, de um procedimento ou ao se chamar o QMF através da interface de comandos do QMF, quando precedida do comando INTERAGIR. Ele não pode ser utilizado enquanto estiver operando o QMF no modo lote.
- v Após completar a sessão do ISPF, você retornará ao painel do QMF onde digitou o comando ISPF.

# **LEIAUTE**

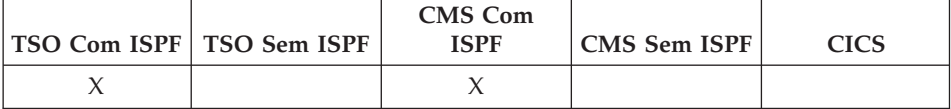

O comando LEIAUTE gera um exemplo de Relatório do QMF utilizando apenas um objeto Form do QMF como entrada. Isto pode auxiliar no desenvolvimento de um Form do QMF fornecendo um acabamento visual para um relatório representativo. O desenvolvimento do relatório pode ocorrer mesmo antes de dados reais serem carregados no banco de dados.

LEIAUTE é um comando sinônimo para um aplicativo ISPF fornecido pelo QMF. Ele analisa o Formulário e cria dados genéricos suficientes para exercitar os recursos básicos do relatório especificados no Formulário do QMF. Não são necessárias consultas.

### **LEIAUTE de um RELATÓRIO do QMF utilizando o FORM em armazenamento temporário**

 $\rightarrow$  -LEIaute-FORM-

### **LEIAUTE de um RELATÓRIO do QMF utilizando um FORM do banco de dados**

 $\nightharpoonup$ -LEIaute-FORM *nomedoformulário* ÊÍ

## **Descrição**

#### **nomedoformulário**

O nome de um Formulário do QMF no banco de dados.

## **Notas**

v Após desenvolver um formulário que contenha as especificações que você planeja utilizar para seu relatório, utilize LEIAUTE para gerar um exemplo de relatório antes de inserir dados nele.

Você pode utilizar seu formulário de exemplo para exibir um relatório com vários caracteres representando os dados. Se não existirem quebras no relatório, os seguintes caracteres serão exibidos:

- **X** Dados de caracteres
- **0** Dados numéricos

# **LEIAUTE**

Se o relatório contiver quebras, os níveis serão mostrados, utilizando os seguintes caracteres:

- **A** Dados de caracteres na primeira quebra
- **1** Dados numéricos na primeira quebra.
- **B** Dados de caracteres na segunda quebra
- **2** Dados numéricos na segunda quebra

Após ter visto a aparência de seu formulário, você pode efetuar alterações sem executar uma consulta.

O comando LEIAUTE cria e importa seus dados no formato de dados do QMF (binário). Este formato está descrito em *Developing QMF Applications*.

## **Exemplos**

- 1. Para exibir um painel de solicitação: LEIAUTE ?
- 2. Para criar um exemplo de relatório utilizando um formulário existente (MEUFORMULÁRIO) no banco de dados: LEIAUTE MEUFORMULÁRIO

#### ou

LEIAUTE FORM MEUFORMULÁRIO

3. Para executar o comando LEIAUTE utilizando o formulário na área de armazenamento temporário:

LEIAUTE FORM

# **ESQUERDA**

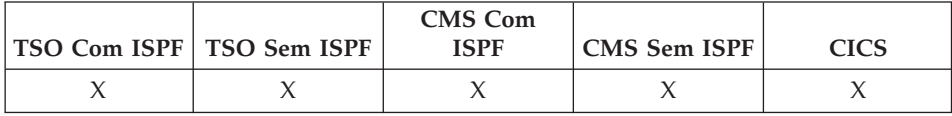

O comando ESQUERDA efetua um deslocamento em direção à margem esquerda de um painel de relatório ou de uma consulta QBE.

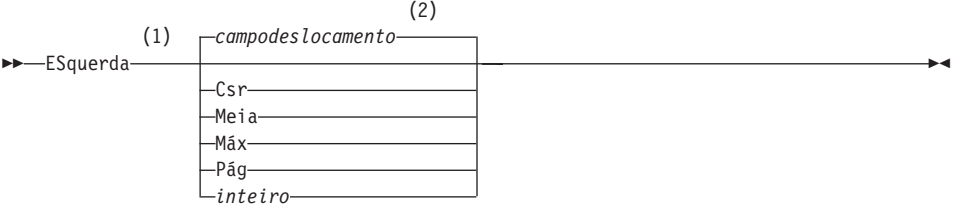

### **Notas:**

- **1** Especifica quantidades de deslocamentos apenas quando houver um campo DESLOC no painel ativo. PÁGINA é assumido em todas as outras situações.
- **2** É utilizado o valor exibido no campo DESLOC. Este valor também é mantido na variável global QUANT\_DESLOCAM\_DSQDC.

## **Descrição**

- **CSR** Desloca para a esquerda, reposicionando a coluna em que o cursor está localizado na borda direita do painel. Se o cursor estiver na borda esquerda do painel, ESQUERDA CSR tem o mesmo efeito de ESQUERDA PÁGINA.
- **MEIA** Desloca para a metade esquerda da largura do painel ou para margem esquerda, se estiver mais perto.
- **MÁX** Desloca para a margem esquerda do painel.

## **PÁGINA**

Desloca para a esquerda da largura do painel ou para margem esquerda, se estiver mais perto.

#### **inteiro**

Desloca para a esquerda este número de colunas (um número inteiro no intervalo de 1 até 9999).

# **ESQUERDA**

- MÁX está ativado apenas para o comando atual. Este valor não permanecerá no campo DESLOC depois que o comando for concluído. Não é possível definir a variável global QUANT\_DESLOCAM\_DSQDC para este valor.
- v Utilize a tecla de função ESQUERDA para deslocar para a esquerda em um relatório. Para especificar uma quantidade de deslocamento, digite o número de colunas que deseja deslocar na linha de comandos e pressione a tecla de função ESQUERDA.

# **LISTAR**

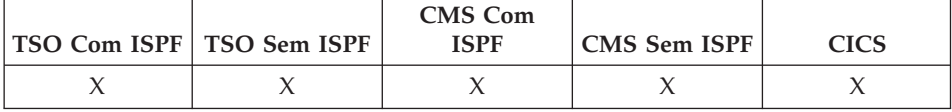

Utilize o comando LISTAR para exibir listas de objetos QMF e tabelas de banco de dados armazenadas no banco de dados.

Quando o comando LISTAR for emitido pela primeira vez em uma sessão do QMF, assegure-se de estar utilizando um destes parâmetros: Consultas, Formulários, Procs, QMF, Tabelas ou Todos.

Quando o comando LISTAR for emitido novamente sem parâmetros, o QMF exibirá a lista solicitada mais recentemente.

#### **Cria uma lista de objetos do banco de dados**

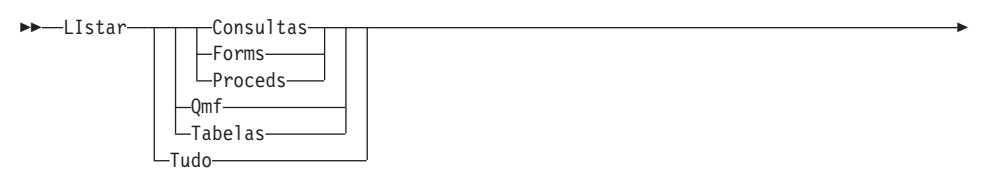

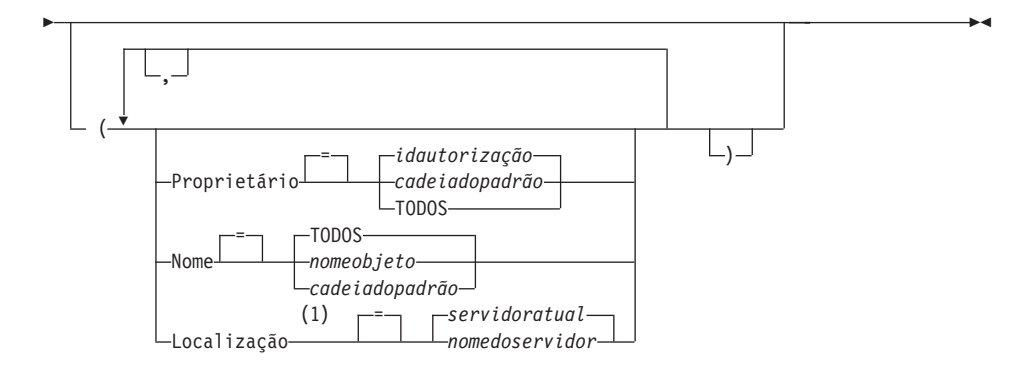

#### **Notas:**

**1** Utilização limitada para TABELAS.

#### **Exibe a lista atual de objetos**

De Listar Eistar Eistar Eistar Eistar Eistar Eistar Eistar Eistar Eistar Eistar Eistar Eistar Eistar Eistar Ei

## **Descrição**

**TODOS**

Lista todos os objetos - objetos QMF e tabelas de banco de dados.

### **TABELAS**

Lista apenas objetos de tabela de banco de dados - tabelas, exibições e aliases.

**QMF** Lista apenas objetos do QMF - consultas, formulários e procedimentos.

#### **CONSULTAS**

Lista apenas consultas do QMF.

### **FORMULÁRIOS**

Lista apenas formulários do QMF.

#### **PROCS**

Lista apenas procedimentos do QMF.

### **PROPRIETÁRIO**

Especifica o qualificador de propriedade para objetos a serem listados. Seu próprio id de autorização de banco de dados é o padrão.

### **idautorização**

O nome de um usuário, um esquema ou uma coleção de bancos de dados.

#### **cadeiadopadrão**

Pesquisa por nomes de proprietários que possuam um determinado padrão. O padrão é especificado por uma cadeia em que os caracteres underscore e de sinal de porcentagem possuam significados especiais, conforme será apresentado posteriormente.

#### **TODOS**

Lista todos os objetos, independentemente do proprietário.

#### **NOME**

Especifica o nome dos objetos a serem listados.

#### **TODOS**

Lista todos os objetos, independentemente do nome.

#### **nomeobjeto**

O nome de um objeto QMF ou de uma tabela de banco de dados.

#### **cadeiadopadrão**

Pesquisa por nomes de objetos que possuam um determinado padrão. O padrão é especificado por uma cadeia em que os

caracteres underscore e de sinal de porcentagem possuam significados especiais, conforme será apresentado posteriormente.

## **LOCALIZAÇÃO**

Especifica a localização de objetos a serem listados. O servidor de banco de dados atual é o padrão.

## **nomedoservidor**

O nome de um servidor de aplicativo de banco de dados na rede distribuída.

Esta opção pode ser utilizada somente quando a localização atual for um servidor DB2 for OS/390. A sessão QMF é conectada a um servidor DB2 for OS/390 quando a variável global DSQAO\_DB\_MANAGER possuir o valor 2.

## **Notas**

- v Objetos do QMF que não são de sua propriedade são listados apenas se forem salvos com a opção COMPARTILHAR=SIM.
- v A cadeia padrão utilizada com os parâmetros PROPRIETÁRIO e NOME pode ser especificada da seguinte maneira:
	- O símbolo de % representa uma cadeia de zero ou mais caracteres.
	- O símbolo \_ representa qualquer caractere único.
	- Qualquer outro caractere representa a si mesmo.

Por exemplo, para listar todos os objetos do QMF com proprietários que contenham o caractere D na segunda posição, digite:

LISTAR QMF (PROPRIETÁRIO=\_D%

v Quando você solicita uma lista de objetos, o QMF os exibe na ordem padrão: primeiro o proprietário, depois o nome. Para alterar a ordem padrão da lista, a variável global DSQDC\_LIST\_ORDER é alterada.

A variável global DSQDC\_LIST\_ORDER é um valor de dois caracteres. O primeiro caractere especifica a característica de ordenamento e o segundo especifica se o ordenamento é ascendente ou descendente. Alterar o valor de DSQDC\_LIST\_ORDER aplica-se apenas para a sessão atual. O valor padrão é 1A.

Os valores são:

Primeiro caractere:

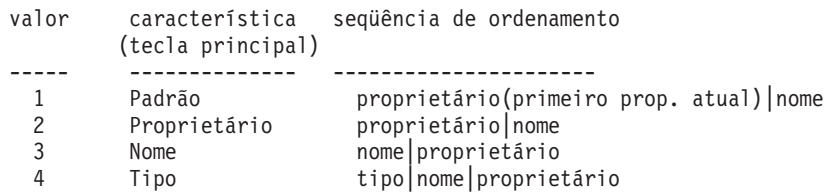

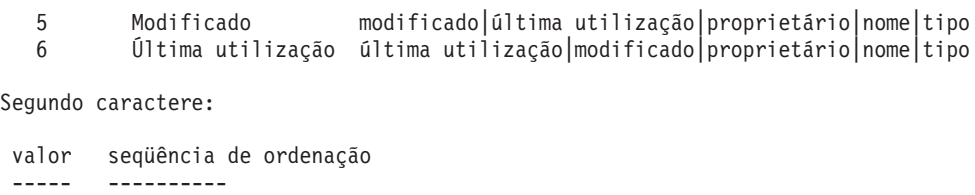

A Ascendente<br>Descendente Descendente

Por exemplo, para criar uma nova lista com os objetos modificados mais recentemente localizados no topo da lista, digite este comando ESTABELECER GLOBAL:

ESTABELECER GLOBAL (DSQDC\_LIST\_ORDER=5D

Para criar uma nova lista com o objeto do proprietário atual localizado no topo da lista, digite este comando ESTABELECER GLOBAL:

ESTABELECER GLOBAL (DSQDC\_LIST\_ORDER=1A

Estes exemplos não alteram a ordem da lista existente.

- v Caso tenha se conectado a uma nova localidade desde que criou a lista de objetos que está sendo exibida, sua lista agora estará obsoleta. Você deverá atualizar a lista ou cancelar a mesma e criar uma nova. Comandos emitidos na coluna Ação de uma lista obsoleta não são executados.
- Você não pode listar consultas, procedimentos ou formulários em uma localidade remota utilizando o parâmetro Localização. Para listar esses objetos em uma localização remota, primeiro conecte-se àquela localidade e, em seguida, utilize o comando LISTAR.
- v Quando você solicita uma lista de tabelas, o QMF utiliza exibições para recuperar as informações:
	- Caso sua localização atual seja DB2 e você solicite uma lista a partir dela, (se LOCALIZAÇÃO não for especificada ou se for especificada para ser a localização atual), o QMF utilizará a exibição nomeada nas variáveis globais DSQEC\_ALIASES e DSQEC\_TABS\_LDB2.
	- Caso sua localização atual seja DB2 e você solicite uma lista a partir de uma localização diferente do DB2, o QMF utilizará a exibição nomeada nas variáveis globais DSQEC\_ALIASES e DSQEC\_TABS\_RDB2.
	- Caso sua localização atual seja DB2 for VM ou DB2 for VSE, o QMF utilizará a exibição nomeada na variável global DSQEC\_TABS\_SQL.
	- A emissão do comando LISTAR, quando estiver operando no modo em lote do QMF, resultará em erro. Além disso, para emitir LISTAR através da interface de comandos do QMF, LISTAR deverá ser precedido por INTERAGIR (a menos que ele seja utilizado a partir de um painel de diálogo de Consulta Orientada).

Para obter mais informações, consulte a discussão sobre personalização de uma lista de banco de dados de usuário no *Installing and Managing QMF* de seu sistema operacional.

## **Exemplos**

- 1. Para obter uma lista de todos os formulários que você possui, digite: LISTAR FORMS
- 2. Para obter uma lista de todas as consultas que começam com o nome APP1, independentemente do proprietário, digite:

LISTAR CONSULTAS (PROPRIETÁRIO=TODOS NOME=APP1%

3. Para obter uma lista de todas as tabelas no servidor de banco de dados Dallas, independentemente do proprietário, contendo os caracteres CUST no nome, digite:

LISTAR TABELAS(LOCALIZAÇÃO=DALLASDB PROPRIETÁRIO=TODOS NOME=%CUST%

## **MENSAGEM**

# **MENSAGEM**

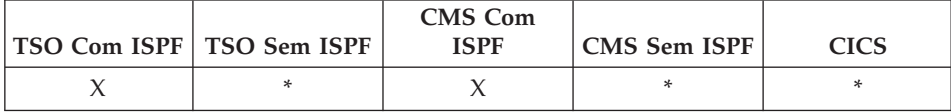

Utilize o comando MENSAGEM a partir de aplicações do usuário (procedimentos, programas, EXECs, CLISTs) para transmitir uma mensagem à área de mensagens do QMF.

Com o comando MENSAGEM é possível:

- v Exibir uma mensagem da biblioteca do ISPF
- v Atribuir um painel de auxílio para uma mensagem ISPF
- Gerar uma mensagem semelhante ao QMF
- v Suprimir a execução dos procedimentos lineares do QMF

#### **Exibir uma mensagem definida para ISPF**

 $\rightarrow$  Mensagem-*iddemensagem* 

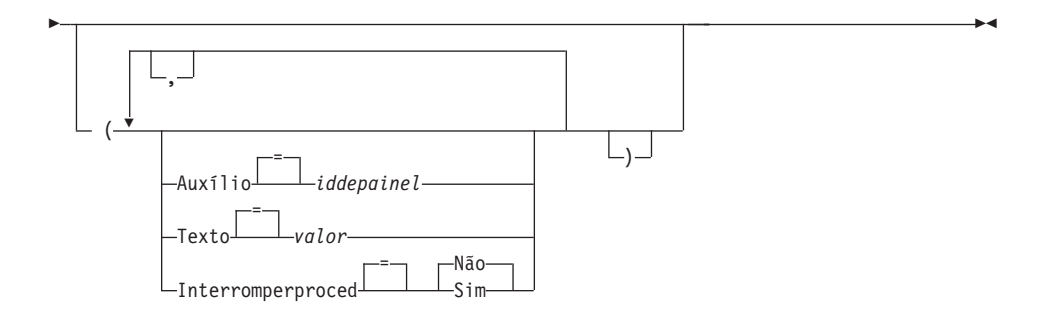

#### **Notas:**

**1** Serviços do ISPF são solicitados.

#### **Gerar uma mensagem semelhante ao QMF**

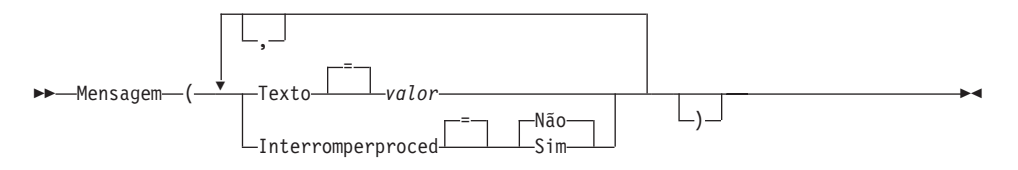

# **Descrição**

## **iddemensagem**

O número de identificação da definição de uma mensagem em uma biblioteca de mensagens do ISPF. A biblioteca designada deverá estar ligada a seu arquivo ou conjunto de dados do ISPMLIB.

## **AUXÍLIO**

Especifica o painel de ajuda para acompanhar a mensagem. Esta opção substituirá o painel de auxílio do tutorial especificado na definição de mensagem do ISPF.

## **iddepainel**

O nome de um painel em uma biblioteca de painel do ISPF. A biblioteca designada deverá estar ligada a seu arquivo ou conjunto de dados do ISPPLIB.

## **TEXTO**

Define o texto da mensagem. Textos de mensagem de até 78 caracteres de byte único podem ser emitidos com esta opção. Texto de mensagem com mais de 78 caracteres serão descartados.

Quando utilizado com um iddemensagem do ISPF, esta opção substituirá a mensagem longa especificada na definição de mensagem do ISPF.

**valor** A cadeia de caracteres que compõe o conteúdo da mensagem.

Um valor que contém caracteres em branco deve estar contido entre delimitadores. Delimitadores válidos para um valor de mensagem são aspas simples, parênteses e aspas duplas. Quando os delimitadores forem aspas duplas, as aspas duplas são incluídas como parte da mensagem.

## **INTERROMPERPROCED**

Define uma chave de interrupção para procedimentos lineares do QMF. A definição permanece ativa até que o aplicativo atual seja encerrado ou até que a definição seja alterada novamente pelo aplicativo.

- **SIM** Define como ativada a chave de interrupção do procedimento. Todos os procedimentos lineares do QMF recebendo controle encerram sua execução imediatamente.
- **NÃO** Define como desativada a chave de interrupção do procedimento. A execução de procedimento linear do QMF não é suprimida.

## **Notas**

v O comando MENSAGEM não pode ser emitido a partir da linha de comandos do QMF.

## **MENSAGEM**

v A opção INTERROMPERPROCED possui utilização limitada dentro de um aplicativo de procedimento linear. Quando a chave de interrupção do procedimento estiver ativa, o aplicativo será encerrado imediatamente.

Para obter uma discussão completa do comando MENSAGEM, consulte *Developing QMF Applications* .

## **Exemplos**

1. Para exibir a mensagem do ISPF ISPG053 com seu próprio CMDHELP do painel de auxílio:

MENSAGEM ISPG053 ( AUXÍLIO=CMDHELP

2. Para emitir uma mensagem semelhante ao QMF. MENSAGEM ( TEXTO=(Relatório de vendas para ano 99 foi concluído.)

ÊÍ

# **PRÓXIMO**

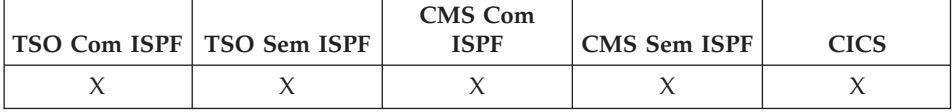

O comando PRÓXIMO:

- Navega em direção ao conjunto de variações associado ao painel FORM.DETALHES.
- v Exibe a próxima coluna ou a próxima definição, a partir do painel Definição de Coluna ou Alinhamento de Coluna.
- v Exibe a próxima linha do conjunto de linhas acessadas no Editor de Tabelas.

 $\rightarrow$ Próximo-Coluna

Definição

## **Descrição**

### **COLUNA**

Exibe a próxima coluna do painel Definição de Coluna ou Alinhamento de Coluna.

## **DEFINIÇÃO**

Exibe a próxima coluna com uma expressão de definição preenchida, a partir do painel Definição de Coluna.

- v Definição de coluna requer recursos do REXX e não é suportada no CICS.
- Os parâmetros COLUNA e DEFINIÇÃO:
	- Navegação de painel direta enquanto o painel FORM.COLUNAS ou FORM.DEFINIÇÃO está ativo.
	- Não são normalmente digitados na linha de comandos ou a partir do aplicativo, embora possam ser.
- v Em um painel FORM.DETALHES, o comando PRÓXIMO:
	- Exibe a próxima variação de painel (a menos que possa resultar em um erro).
	- Pode ser digitado a partir da linha de comandos, pressionando uma tecla de função ou a partir de uma aplicação.
- v No Editor de Tabelas, o comando PRÓXIMO só poderá ser digitado utilizando-se uma tecla de função.

# **ANTERIOR**

# **ANTERIOR**

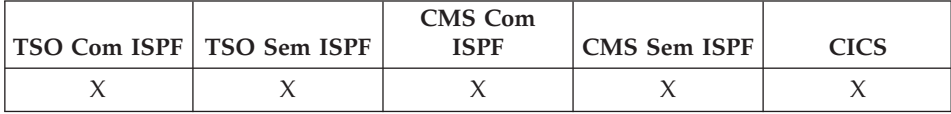

O comando ANTERIOR:

- Navega de volta pelo conjunto de variações associado ao painel FORM.DETALHES.
- v Exibe a coluna ou definição anterior quando a definição do formulário é exibida.
- v Exibe a linha que acabou de ser adicionada (Modo Adicionar) ou o critério da pesquisa mais recente com êxito (Modo Pesquisar) na sessão do Editor de Tabelas.

 $\blacktriangleright\blacktriangleright$ -ANTerior-

Coluna Definição

## **Descrição**

#### **COLUNA**

A coluna anterior é exibida a partir do painel Definição de Coluna ou Alinhamento de Coluna.

ÊÍ

#### **DEFINIÇÃO**

A próxima coluna com uma expressão de definição preenchida é exibida quando estiver no painel Definição de Coluna.

- v Definição de coluna requer recursos do REXX e não é suportada no CICS.
- v Os parâmetros Coluna e Definição fornecem navegação de painel direta enquanto o painel FORM.COLUNAS ou FORM.DEFINIÇÃO está ativo.
- Em um painel FORM.DETALHES, o comando ANTERIOR:
	- Exibe a variação anterior de painel (a menos que possa resultar em um erro).
	- Pode ser digitado a partir da linha de comandos, pressionando uma tecla de função ou a partir de uma aplicação.
- v No Editor de Tabelas, o comando ANTERIOR só poderá ser digitado utilizando-se uma tecla de função.
## **IMPRIMIR no CMS e TSO**

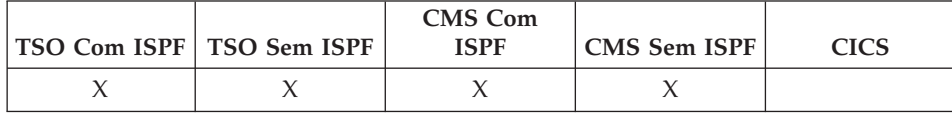

O comando IMPRIMIR imprime uma cópia de um objeto da área de armazenamento temporário do QMF ou um objeto armazenado no banco de dados.

#### **IMPRIMIR um objeto QMF do armazenamento temporário**

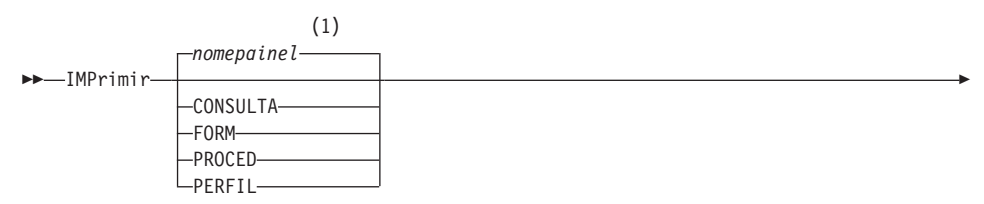

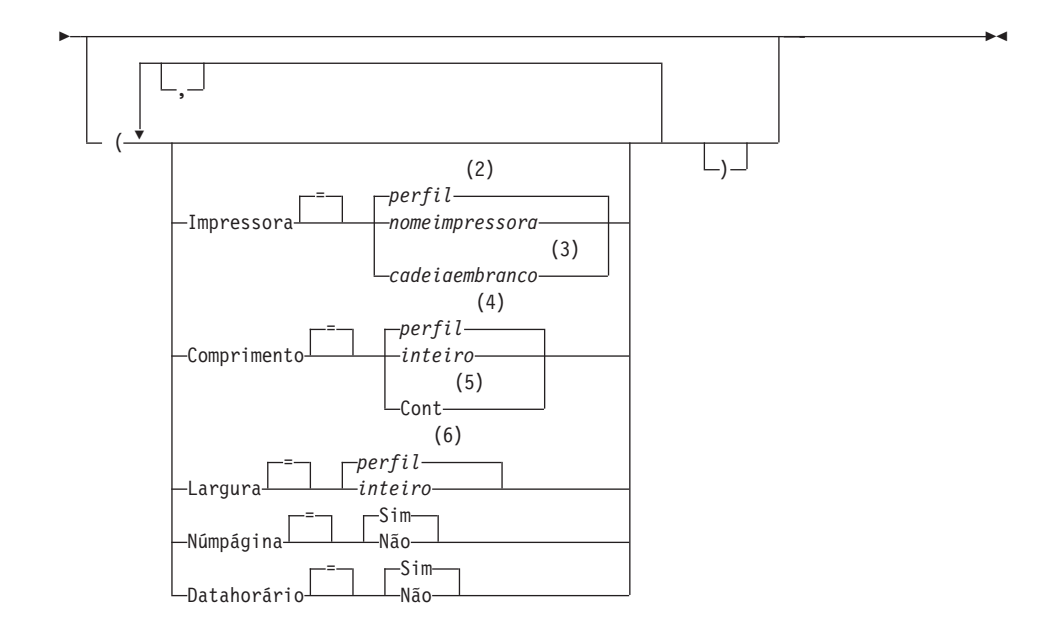

## **Notas:**

- **1** É utilizado o nome do painel de objeto QMF exibido atualmente, se apropriado.
- **2** É utilizado o valor definido em seu perfil.
- **3** A utilização desta opção é limitada. Consulte a descrição a seguir.
- **4** É utilizado o valor definido em seu perfil.
- **5** A utilização desta opção é limitada. Consulte a descrição a seguir.
- **6** É utilizado o valor definido em seu perfil.

#### **IMPRIMIR um RELATÓRIO do QMF do armazenamento temporário**

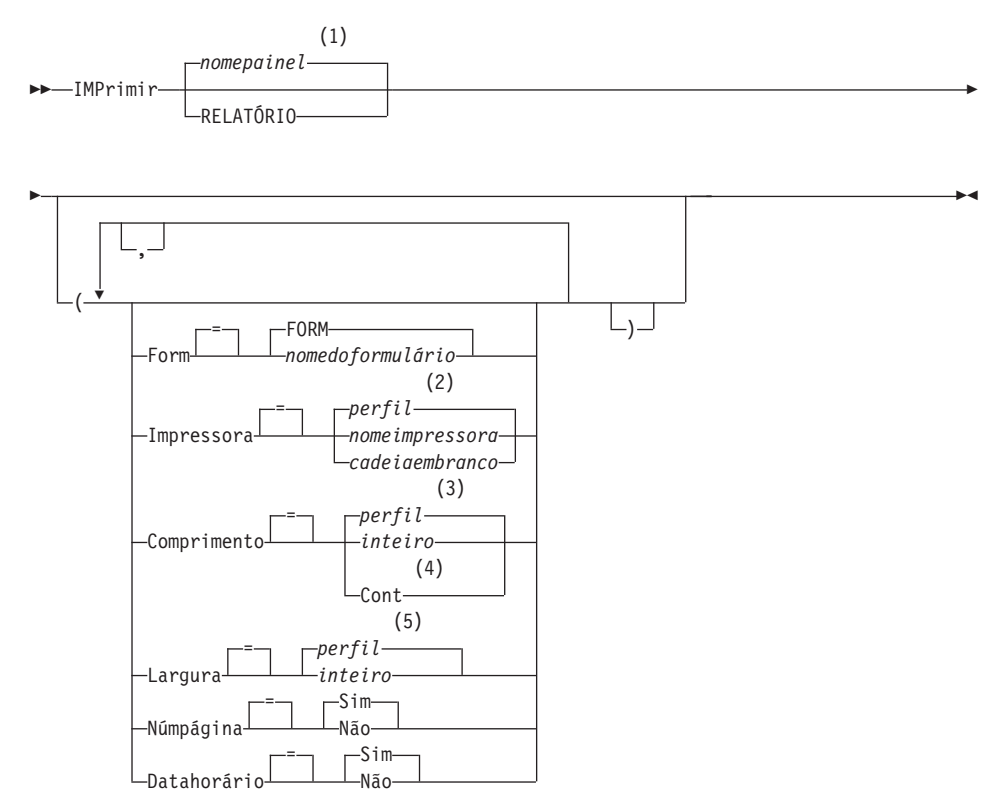

#### **Notas:**

- **1** É utilizado o nome do painel de objeto QMF exibido atualmente, se apropriado.
- **2** É utilizado o valor definido em seu perfil.
- **3** É utilizado o valor definido em seu perfil.
- **4** A utilização desta opção é limitada. Consulte a descrição a seguir.
- **5** É utilizado o valor definido em seu perfil.

### **IMPRIMIR um GRÁFICO**

 $\rightarrow$  IMPrimir - GRÁFICO-

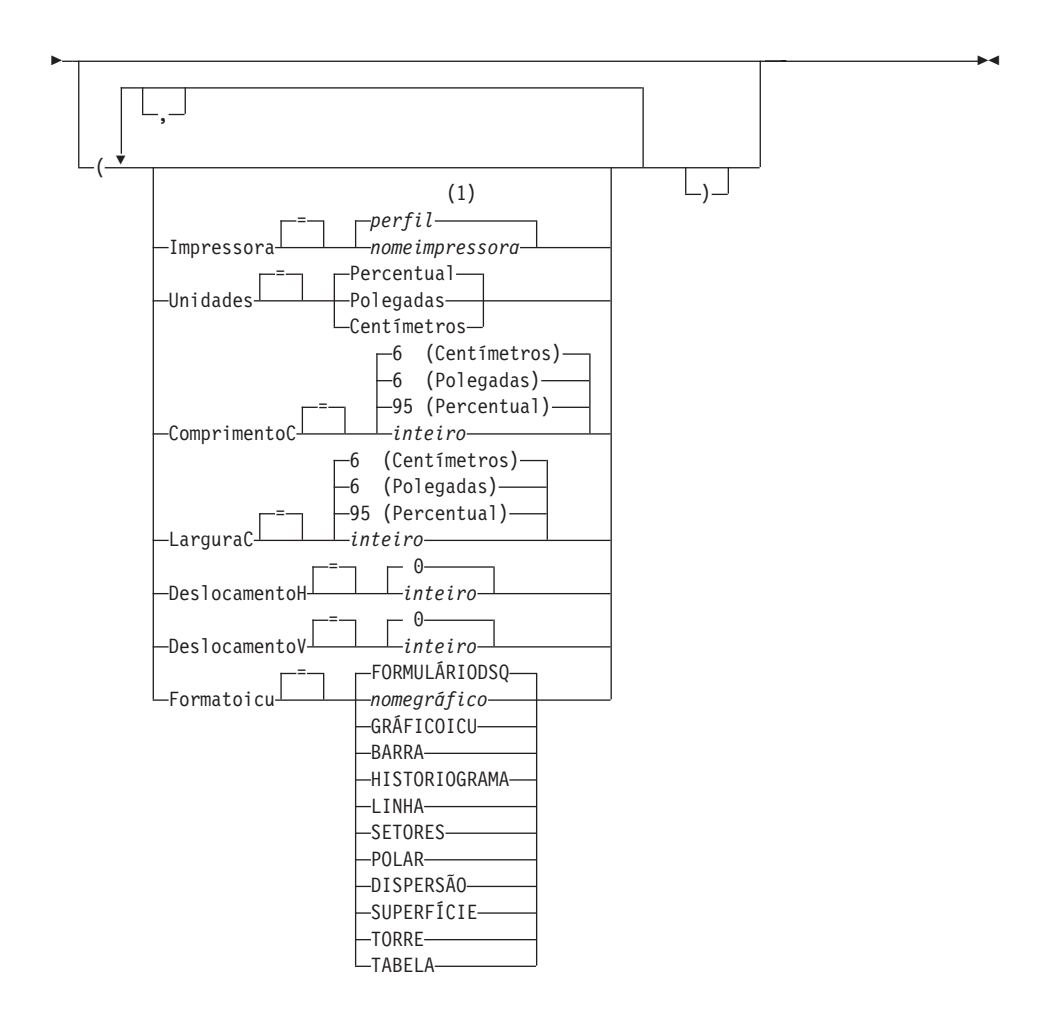

### **Notas:**

**1** É utilizado o valor definido em seu perfil.

### **IMPRIMIR um objeto do banco de dados**

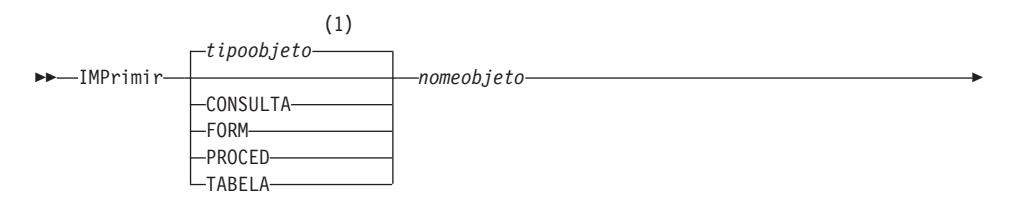

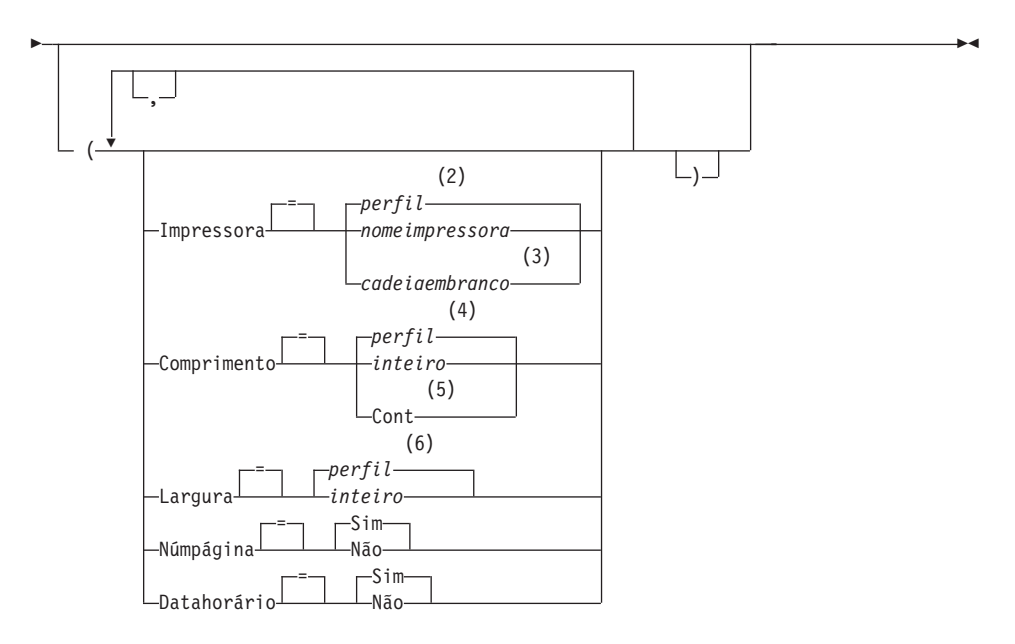

### **Notas:**

- **1** É utilizado o tipo de objeto nomeado, se apropriado. Objetos de tipo QMF possuem prioridade em relação a outros tipos de objetos de banco de dados.
- **2** É utilizado o valor definido em seu perfil.
- **3** A utilização desta opção é limitada. Consulte a descrição a seguir.
- **4** É utilizado o valor definido em seu perfil.
- **5** A utilização desta opção é limitada. Consulte a descrição a seguir.
- **6** É utilizado o valor definido em seu perfil.

## **Descrição**

#### **nomeobjeto**

- O nome de um objeto do banco de dados. Objetos válidos incluem:
- Objetos OMF (PROC, CONSULTA, FORM)
- v Objetos de tabela (TABELA, EXIBIR, SINÔNIMO, ALIAS)

### **IMPRESSORA**

Especifica o destino de saída para o comando IMPRIMIR.

#### **nomeimpressora**

Especifica o destino da impressora. Isto deve ser o pseudônimo de uma impressora GDDM.

### **cadeiaembranco**

Especifica um destino de arquivo. Este valor deve ser indicado por uma cadeia de 0 a 8 espaços em branco contidos entre aspas simples (' ').

O destino físico para o arquivo de impressora é um conjunto de dados, um arquivo ou um dispositivo alocado para o arquivo DSQPRINT do QMF. Entre em contato com seu administrador de QMF para obter detalhes específicos para seu ambiente do QMF.

Esta opção não é válida para objetos de gráfico, formulário ou de consulta orientada.

#### **COMPRIMENTO**

Especifica o comprimento de uma página impressa. A unidade de comprimento é uma linha.

#### **inteiro**

Especifica o número máximo de linhas entre quebras de página. O número deve ser um inteiro de 1 a 999.

Comprimentos mínimos se aplicam a determinados objetos:

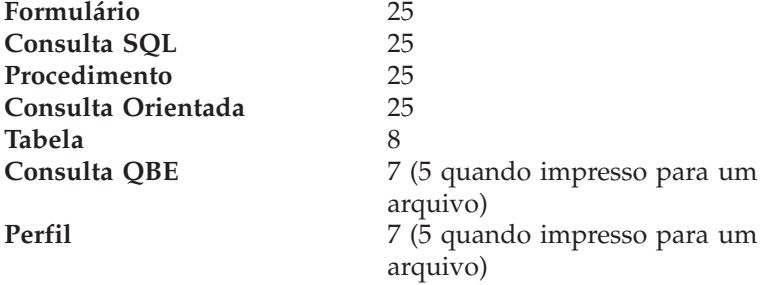

O comprimento mínimo para um relatório varia de acordo com o formulário utilizado e com o valor das opções de comando DATAHORÁRIO e NÚMEROPÁG.

O comprimento máximo para um formulário impresso é 66.

## **CONT**

Especifica que a impressão seja contínua, sem quebras de página.

Esta opção não é válida para objetos de gráfico, formulário ou de consulta orientada ou sempre que um nome de impressora for especificado.

#### **LARGURA**

Especifica a largura de uma página impressa. A unidade de largura é um caractere de byte único.

#### **inteiro**

Especifica o número máximo de caracteres a serem impressos em qualquer linha. O número deve ser um inteiro de 22 a 999.

Linhas maiores que o valor especificado são cortadas à direita, a menos que o objeto sendo impresso seja um relatório. Neste caso, linhas maiores que o valor especificado são formatadas em uma página subseqüente, a menos que você especifique quebra de linha no painel FORM.OPÇÕES.

### **NÚMEROPÁG**

Especifica a inclusão de números de página no objeto impresso.

Esta opção é ignorada durante a impressão de um relatório e quando o formulário contiver a variável &PÁGINA.

**SIM** Números de página são incluídos na parte inferior da página.

**NÃO** Números de página são suprimidos.

#### **DATAHORÁRIO**

Especifica a inclusão da data e hora do sistema em cada página do objeto impresso.

Esta opção é ignorada durante a impressão de um relatório e quando o formulário contiver a variável &DATA ou &HORA.

**SIM** Data e hora são incluídos na parte inferior da página.

**NÃO** Data e hora não são incluídos.

#### **FORM**

Especifica o formulário a ser utilizado na impressão de um relatório.

#### **FORM**

O objeto de formulário atual em armazenamento temporário. Esse é o padrão.

#### **nomedoformulário**

O nome de um Formulário do QMF no banco de dados. Este formulário irá substituir o formulário atual no armazenamento temporário.

#### **UNIDADES**

Especifica a unidade de medida para os parâmetros de dimensão de gráfico COMPRIMENTOC, LARGURAC, DESLOCAMENTOH e DESLOCAMENTOV.

#### **PERCENTUAL**

Dimensões de gráfico são relativas ao tamanho da tela (100 por cento).

### **CENTÍMETROS**

Dimensões de gráfico são expressas em centímetros.

#### **POLEGADAS**

Dimensões de gráfico são expressas em polegadas.

#### **COMPRIMENTOC**

O comprimento da área de gráfico é expresso como um número. A unidade de medida é determinada pelo parâmetro UNIDADES. O padrão varia com a unidade de medida.

#### **LARGURAC**

A largura da área de gráfico é expressa como um número. A unidade de medida é determinada pelo parâmetro UNIDADES. O padrão varia com a unidade de medida.

#### **DESLOCAMENTOH**

O deslocamento horizontal do gráfico do lado esquerdo da página expresso como um número. A unidade de medida é determinada pelo parâmetro UNIDADES.

#### **DESLOCAMENTOV**

O deslocamento vertical do gráfico a partir do topo da página expresso como um número. A unidade de medida é determinada pelo parâmetro UNIDADES.

## **FORMULÁRIOICU**

Especifica o nome de um formato de gráfico. Um formato de gráfico contém as especificações necessárias para converter dados em gráfico. Formatos diferentes são utilizados para produzir diferentes tipos de gráficos.

## **FORMULÁRIODSQ**

O nome de um formato de gráfico padrão fornecido pelo QMF.

Este formato pode ser personalizado por seu administrador de QMF. É fornecido um gráfico de barras caso não seja personalizado.

#### **nomegráfico**

O nome em que o formato de gráfico foi salvo

#### **GRÁFICOICU**

Especifica o formato de gráfico padrão para o GDDM Interactive Chart Facility.

#### **BARRA**

#### **HISTORIOGRAMA**

**LINHA**

**SETORES**

### **POLAR**

**DISPERSÃO**

**SUPERFÍCIE**

### **TORRE**

### **TABELA**

O nome de um formato de gráfico fornecido pelo QMF.

## **Notas**

- v Quando você imprimir um formulário, todas as partes do formulário serão impressas.
- v Quando imprimir um relatório, ele será impresso de acordo com as especificações do formulário.
- v Quando você imprimir uma tabela, a tabela será formatada com o uso de um formulário padrão.

Para imprimir uma tabela com um formulário diferente do padrão, exiba a tabela, exiba o formulário desejado e emita o comando IMPRIMIR RELATÓRIO: Consulte o Exemplo 2 abaixo.

Entretanto, se o formulário exigir que as linhas de dados estejam ordenada (por exemplo, o formulário utiliza quebras), é necessário antes executar uma consulta que selecione os dados da tabela de maneira ordenada ao invés de exibir a tabela.

- v Ao imprimir um gráfico, as especificações do formulário são aplicadas aos dados, e o gráfico é formatado pelo Utilitário Gráfico Interativo do GDDM.
- v Quando for imprimir um relatório ou gráfico, se o formulário contiver erros, o painel do formulário em que o primeiro erro foi encontrado é exibido e o erro é destacado. Para visualizar outros erros, você deverá corrigir o primeiro erro exibido.

Alguns erros não são detectados até que um relatório seja criado.

- v Com uma impressora DBCS, pode-se imprimir relatórios que contêm dados DBCS mesmo que você não tenha um terminal que exiba dados DBCS. Inicie o QMF com o parâmetro do programa, DSQSDBCS=SIM. Entre em contato com o seu administrador de QMF para obter detalhes sobre a personalização de seu procedimento de início do QMF.
- v Se estiver utilizando dados DBCS e o QMF dividir a página, a impressão continuará na segunda página e nas páginas subseqüentes do relatório, na quarta posição de byte a partir do lado esquerdo da página.
- v O número da página, a data e a hora podem ser incluídos no título do gráfico especificando-se &PÁGINA, &DATA e &HORA respectivamente no painel FORM.PÁGINA.
- v Um relatório impresso difere de um relatório exibido em uma tela, da seguinte maneira:

## **IMPRIMIR no CMS e TSO**

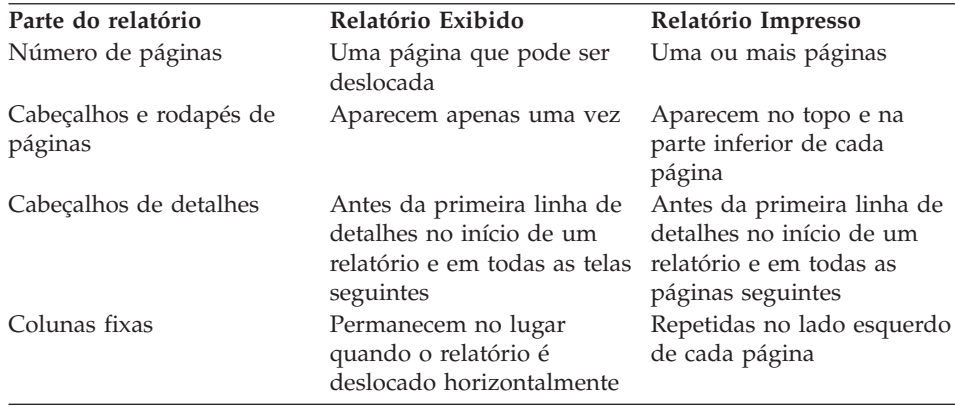

## **Exemplos**

- 1. Para exibir um painel de solicitação para o comando IMPRIMIR do QMF: IMPRIMIR ?
- 2. Para imprimir uma Tabela com um formato diferente do padrão:

EXIBIR nometabela EXIBIR nomedoformulário IMPRIMIR RELATÓRIO

## **IMPRIMIR no CICS**

## **IMPRIMIR no CICS**

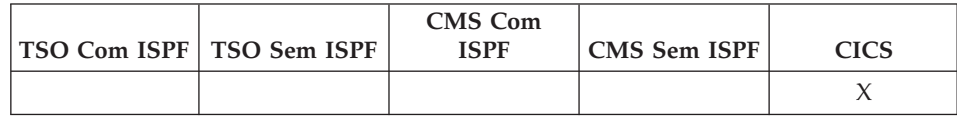

O comando IMPRIMIR imprime uma cópia de um objeto da área de armazenamento temporário do QMF ou um objeto armazenado no banco de dados.

#### **IMPRIMIR um objeto QMF do armazenamento temporário**

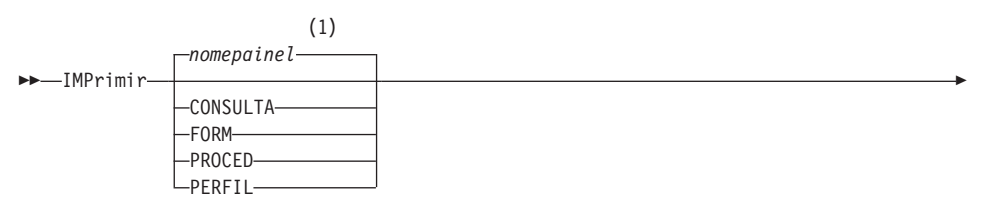

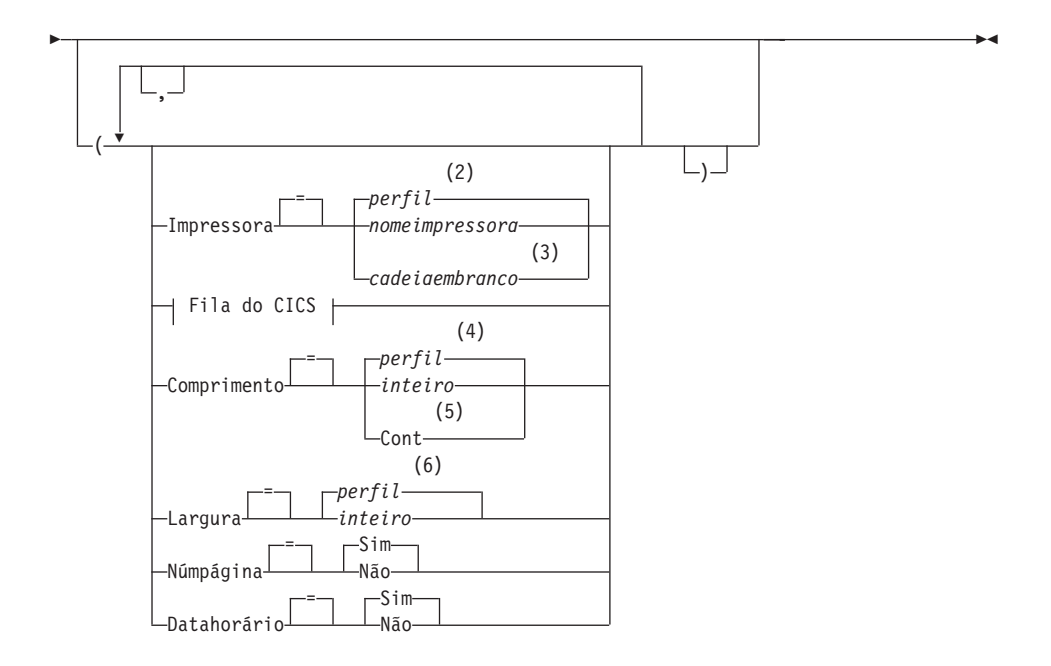

**Fila do CICS:**

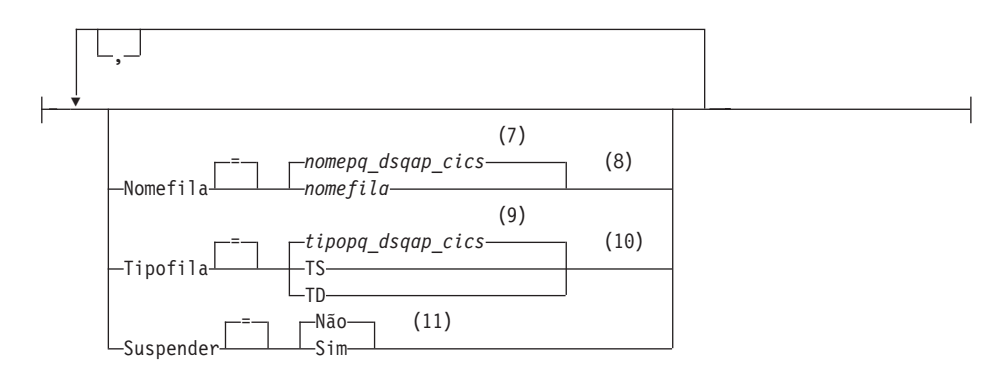

## **Notas:**

- **1** É utilizado o nome do painel de objeto QMF exibido atualmente, se apropriado.
- **2** É utilizado o valor definido em seu perfil.
- **3** A utilização desta opção é limitada. Consulte a descrição a seguir.
- **4** É utilizado o valor definido em seu perfil.
- **5** A utilização desta opção é limitada. Consulte a descrição a seguir.
- **6** É utilizado o valor definido em seu perfil.
- **7** É utilizado o valor definido nesta variável global.
- **8** É utilizado o valor definido nesta variável global.
- **9** É utilizado o valor definido nesta variável global.
- **10** É utilizado o valor definido nesta variável global.
- **11** A utilização desta opção é limitada. Consulte a descrição a seguir.

## **IMPRIMIR um RELATÓRIO do QMF do armazenamento temporário**

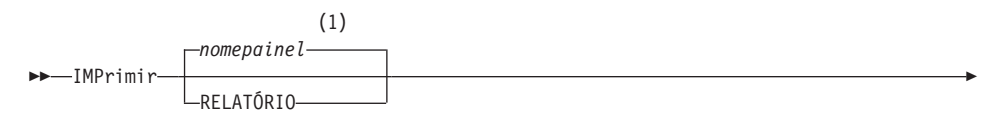

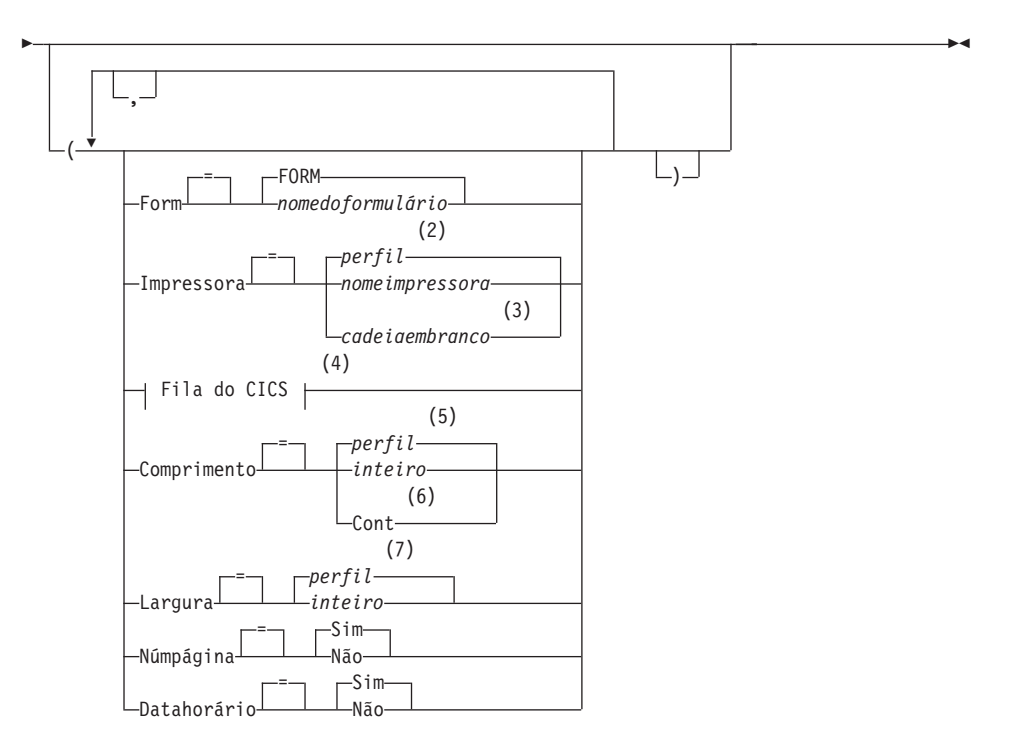

#### **Fila do CICS:**

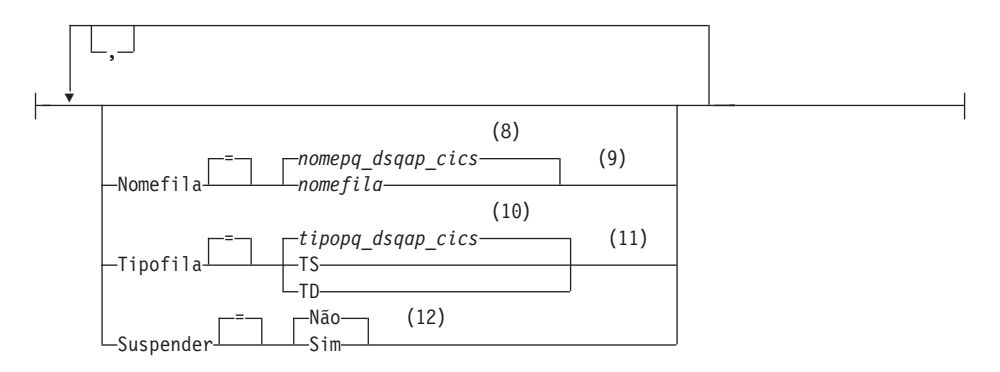

#### **Notas:**

- **1** É utilizado o nome do painel de objeto QMF exibido atualmente, se apropriado.
- **2** É utilizado o valor definido em seu perfil.
- **3** A utilização desta opção é limitada. Consulte a descrição a seguir.
- **4** A utilização desta opção é limitada. Consulte a descrição a seguir.
- **5** É utilizado o valor definido em seu perfil.
- **6** A utilização desta opção é limitada. Consulte a descrição a seguir.
- **7** É utilizado o valor definido em seu perfil.
- **8** É utilizado o valor definido nesta variável global.
- **9** A utilização desta opção é limitada. Consulte a descrição a seguir.
- **10** É utilizado o valor definido nesta variável global.
- **11** A utilização desta opção é limitada. Consulte a descrição a seguir.
- **12** A utilização desta opção é limitada. Consulte a descrição a seguir.

## **IMPRIMIR um objeto do banco de dados**

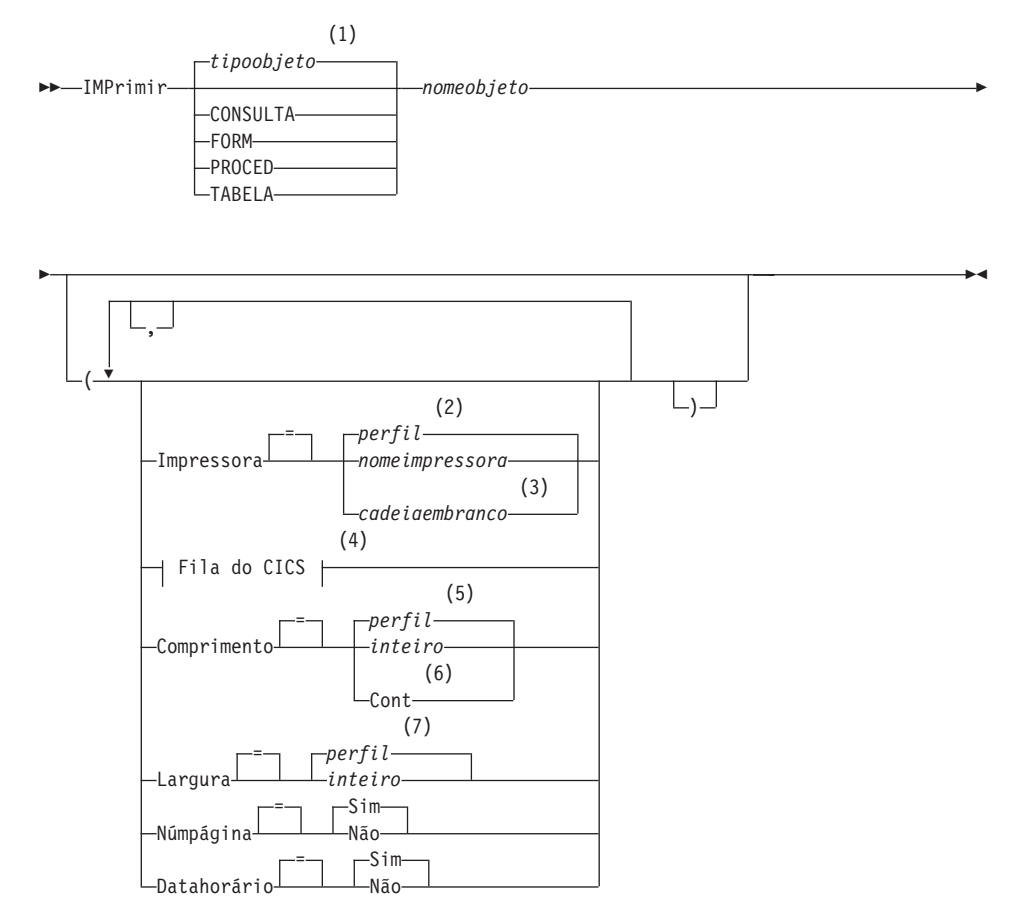

**Fila do CICS:**

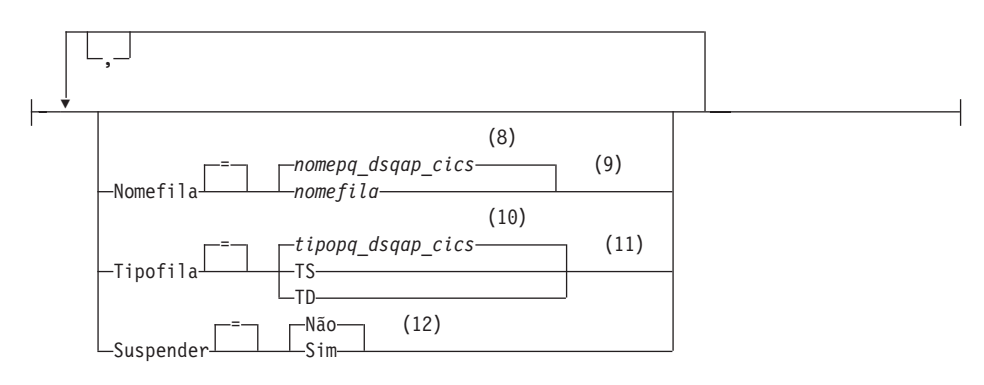

#### **Notas:**

- **1** É utilizado o tipo de objeto nomeado, se apropriado. Objetos de tipo QMF possuem prioridade em relação a outros tipos de objetos de banco de dados.
- **2** É utilizado o valor definido em seu perfil.
- **3** A utilização desta opção é limitada. Consulte a descrição a seguir.
- **4** A utilização desta opção é limitada. Consulte a descrição a seguir.
- **5** É utilizado o valor definido em seu perfil.
- **6** A utilização desta opção é limitada. Consulte a descrição a seguir.
- **7** É utilizado o valor definido em seu perfil.
- **8** É utilizado o valor definido nesta variável global.
- **9** A utilização desta opção é limitada. Consulte a descrição a seguir.
- **10** É utilizado o valor definido nesta variável global.
- **11** A utilização desta opção é limitada. Consulte a descrição a seguir.
- **12** A utilização desta opção é limitada. Consulte a descrição a seguir.

### **IMPRIMIR um GRÁFICO**

EE IMPrimir GRÁFICO-

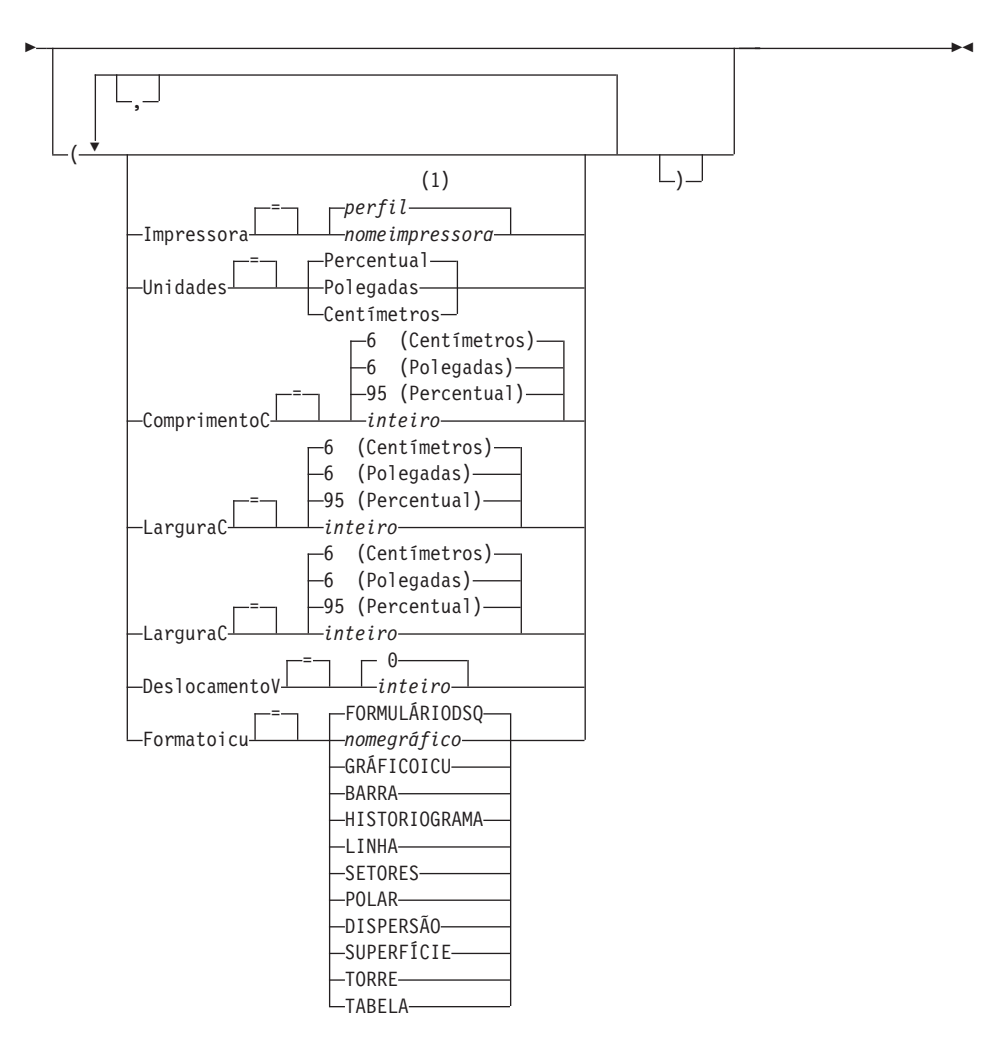

**Notas:**

**1** É utilizado o valor definido em seu perfil.

## **Descrição**

## **nomeobjeto**

O nome de um objeto do banco de dados. Objetos válidos incluem:

- v Objetos QMF (PROC, CONSULTA, FORM)
- v Objetos de tabela (TABELA, EXIBIR, SINÔNIMO, ALIAS)

## **IMPRESSORA**

Especifica o destino de saída para o comando IMPRIMIR.

#### **nomeimpressora**

Especifica o destino da impressora. Isto deve ser o pseudônimo de uma impressora GDDM.

#### **cadeiaembranco**

Especifica um destino de fila. Este valor deve ser indicado por uma cadeia de 0 a 8 espaços em branco contidos entre aspas simples (' ').

Esta opção não é válida para objetos de gráfico, formulário ou de consulta orientada.

Estas opções são válidas apenas para a impressão em um destino de fila (quando a opção IMPRESSORA=cadeiaembranco é especificada).

#### **NOMEFILA**

Especifica a fila de dados do CICS para receber o objeto impresso. O padrão é o valor atual da variável global do QMF DSQAP\_CICS\_PQNAME.

#### **nomefila**

O nome de uma fila de dados do CICS. O tipo de armazenamento para a fila deve corresponder ao tipo especificado com o parâmetro TIPOFILA.

#### **TIPOFILA**

Indica o tipo de armazenamento do CICS utilizado para a fila de dados do CICS especificada pelo parâmetro NOMEFILA. O padrão é o valor atual da variável global do QMF DSQAP\_CICS\_PQTYPE.

- **TS** Especifica uma fila de armazenamento temporário do CICS em um dispositivo auxiliar.
- **TD** Especifica uma fila de dados transitórios do CICS.

#### **SUSPENDER**

Especifica a ação a ser tomada quando a fila de dados estiver ocupada e indisponível.

**NÃO** Cancela o pedido de impressão.

**SIM** Aguarda até que a fila de dados esteja disponível.

#### **COMPRIMENTO**

Especifica o comprimento de uma página impressa. A unidade de comprimento é uma linha.

#### **inteiro**

Especifica o número máximo de linhas entre quebras de página. O número deve ser um inteiro de 1 a 999.

Comprimentos mínimos se aplicam a determinados objetos:

## **IMPRIMIR no CICS**

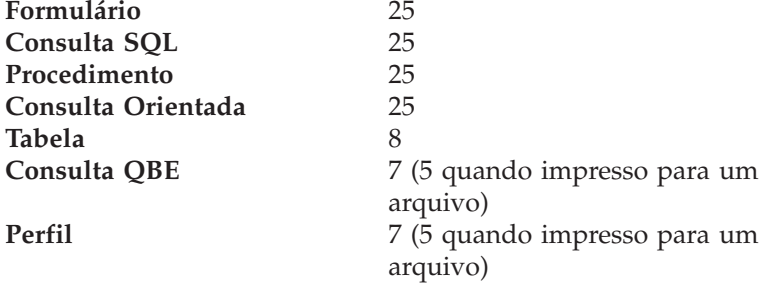

O comprimento mínimo para um relatório varia de acordo com o formulário utilizado e com o valor das opções de comando DATAHORÁRIO e NÚMEROPÁG.

O comprimento máximo para um formulário impresso é 66.

#### **CONT**

Especifica que a impressão seja contínua, sem quebras de página.

Esta opção não é válida para objetos de gráfico, formulário ou de consulta orientada ou sempre que um nome de impressora for especificado.

#### **LARGURA**

Especifica a largura de uma página impressa. A unidade de largura é um caractere de byte único.

#### **inteiro**

Especifica o número máximo de caracteres a serem impressos em qualquer linha. O número deve ser um inteiro de 22 a 999.

Linhas maiores que o valor especificado são cortadas à direita, a menos que o objeto sendo impresso seja um relatório. Neste caso, linhas maiores que o valor especificado são formatadas em uma página subseqüente, a menos que você especifique quebra de linha no painel FORM.OPÇÕES.

## **NÚMEROPÁG**

Especifica a inclusão de números de página no objeto impresso.

Esta opção é ignorada durante a impressão de um relatório e quando o formulário contiver a variável &PÁGINA.

**SIM** Números de página são incluídos na parte inferior da página.

**NÃO** Números de página são suprimidos.

## **DATAHORÁRIO**

Especifica a inclusão da data e hora do sistema em cada página do objeto impresso.

## **IMPRIMIR no CICS**

Esta opção é ignorada durante a impressão de um relatório e quando o formulário contiver a variável &DATA ou &HORA.

- **SIM** Data e hora são incluídos na parte inferior da página.
- **NÃO** Data e hora não são incluídos.

#### **FORM**

Especifica o formulário a ser utilizado na impressão de um relatório.

#### **FORM**

O objeto de formulário atual em armazenamento temporário. Esse é o padrão.

### **nomedoformulário**

O nome de um Formulário do QMF no banco de dados. Este formulário irá substituir o formulário atual no armazenamento temporário.

#### **UNIDADES**

Especifica a unidade de medida para os parâmetros de dimensão de gráfico COMPRIMENTOC, LARGURAC, DESLOCAMENTOH e DESLOCAMENTOV.

#### **PERCENTUAL**

Dimensões de gráfico são relativas ao tamanho da tela (100 por cento).

#### **CENTÍMETROS**

Dimensões de gráfico são expressas em centímetros.

#### **POLEGADAS**

Dimensões de gráfico são expressas em polegadas.

#### **COMPRIMENTOC**

O comprimento da área de gráfico é expresso como um número. A unidade de medida é determinada pelo parâmetro UNIDADES. O padrão varia com a unidade de medida.

#### **LARGURAC**

A largura da área de gráfico é expressa como um número. A unidade de medida é determinada pelo parâmetro UNIDADES. O padrão varia com a unidade de medida.

#### **DESLOCAMENTOH**

O deslocamento horizontal do gráfico do lado esquerdo da página expresso como um número. A unidade de medida é determinada pelo parâmetro UNIDADES.

### **DESLOCAMENTOV**

O deslocamento vertical do gráfico a partir do topo da página expresso como um número. A unidade de medida é determinada pelo parâmetro UNIDADES.

## **FORMULÁRIOICU**

Especifica o nome de um formato de gráfico. Um formato de gráfico contém as especificações necessárias para converter dados em gráfico. Formatos diferentes são utilizados para produzir diferentes tipos de gráficos.

## **FORMULÁRIODSQ**

O nome de um formato de gráfico padrão fornecido pelo QMF.

Este formato pode ser personalizado por seu administrador de QMF. É fornecido um gráfico de barras caso não seja personalizado.

#### **nomegráfico**

O nome em que o formato de gráfico foi salvo

#### **GRÁFICOICU**

Especifica o formato de gráfico padrão para o GDDM Interactive Chart Facility.

#### **BARRA**

**HISTORIOGRAMA**

**LINHA**

**SETORES**

**POLAR**

**DISPERSÃO**

**SUPERFÍCIE**

**TORRE**

**TABELA**

O nome de um formato de gráfico fornecido pelo QMF.

## **Notas**

- v Quando você imprimir um formulário, todas as partes do formulário serão impressas.
- v Quando imprimir um relatório, ele será impresso de acordo com as especificações do formulário.
- v Quando você imprimir uma tabela, a tabela será formatada com o uso de um formulário padrão.

Para imprimir uma tabela com um formulário diferente do padrão, exiba a tabela, exiba o formulário desejado e emita o comando IMPRIMIR RELATÓRIO: Consulte o Exemplo 2 abaixo.

Entretanto, se o formulário exigir que as linhas de dados estejam ordenada (por exemplo, o formulário utiliza quebras), é necessário antes executar uma consulta que selecione os dados da tabela de maneira ordenada ao invés de exibir a tabela.

- v Ao imprimir um gráfico, as especificações do formulário são aplicadas aos dados, e o gráfico é formatado pelo Utilitário Gráfico Interativo do GDDM.
- v Para imprimir em um arquivo ou utilizar o parâmetro NOMEFILA para nomear uma fila de dados transitórios de partição extra do CICS TIPOFILA=TD). O DCT (destination control table) do CICS deve primeiro ter uma definição para a fila de dados que roteia a saída para um arquivo ou conjunto de dados.
- v Quando for imprimir um relatório ou gráfico, se o formulário contiver erros, o painel do formulário em que o primeiro erro foi encontrado é exibido e o erro é destacado. Para visualizar outros erros, você deverá corrigir o primeiro erro exibido.

Alguns erros não são detectados até que um relatório seja criado.

- v Com uma impressora DBCS, pode-se imprimir relatórios que contêm dados DBCS mesmo que você não tenha um terminal que exiba dados DBCS. Inicie o QMF com o parâmetro do programa, DSQSDBCS=SIM. Entre em contato com o seu administrador de QMF para obter detalhes sobre a personalização de seu procedimento de início do QMF.
- Se estiver utilizando dados DBCS e o QMF dividir a página, a impressão continuará na segunda página e nas páginas subseqüentes do relatório, na quarta posição de byte a partir do lado esquerdo da página.
- v O número da página, a data e a hora podem ser incluídos no título do gráfico especificando-se &PÁGINA, &DATA e &HORA respectivamente no painel FORM.PAGINA.

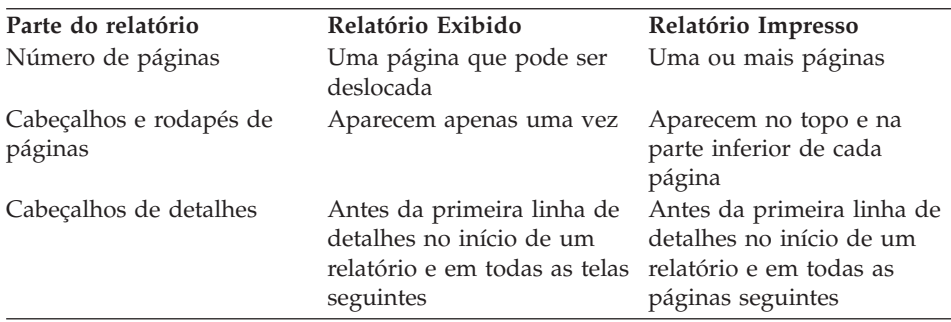

v Um relatório impresso difere de um relatório exibido em uma tela, da seguinte maneira:

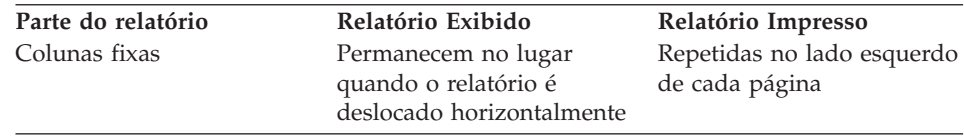

## **Exemplos**

- 1. Para exibir um painel de solicitação para o comando IMPRIMIR do QMF: IMPRIMIR ?
- 2. Para imprimir uma Tabela com um formato diferente do padrão:

EXIBIR nometabela EXIBIR nomedoformulário IMPRIMIR RELATÓRIO

## **QMF**

**QMF**

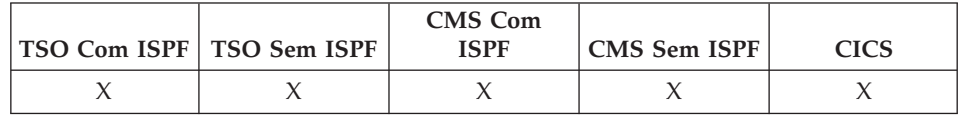

Utilize o comando QMF para emitir um comando básico do QMF, desviando do reconhecimento de sinônimo de comando. Isto evita ambigüidade com comandos definidos na instalação que possuem o mesmo nome de comandos básicos do QMF.

#### **Emita um comando básico do QMF**

 $\rightarrow$  -Qmf - comandoqmf -

## **Descrição**

#### **comandoqmf**

O comando do QMF a ser executado.

## **Notas**

v Você pode emitir o comando QMF a partir da linha de comandos, de um procedimento, de um painel Lista de Objetos do Banco de Dados ou de uma aplicação.

## **Exemplos**

Para exibir a Lista de Objeto de Banco de Dados do QMF quando sua instalação tiver definido uma função diferente para o comando LISTAR, digite:

LISTAR QMF

# **REDUZIR**

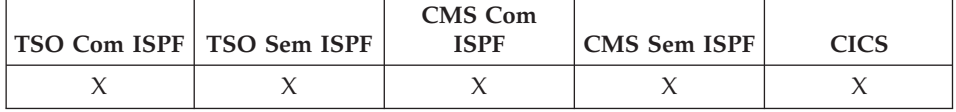

O comando REDUZIR é utilizado em relatórios e no QME. Consulte *Utilizando o QMF*.

ÊÊ REDuzir ÊÍ

## **RESTAURAR**

# **RESTAURAR**

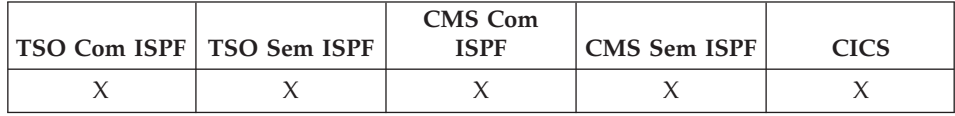

RESTAURAR é utilizado:

- v Na lista de objetos do banco de dados, para recriar a lista.
- No painel ALTERAR do Editor de Tabelas para descartar entradas chaveadas antes da tecla Alterar ser pressionada. O painel é atualizado com os valores não alterados para a linha ainda na tabela.

 $\rightarrow$  RENovar-

## **Notas**

No Editor de Tabela um painel de confirmação pode ser exibido antes das entradas chaveadas serem perdidas pelo comando RESTAURAR. Isto é ativado utilizado-se a opção CONFIRMAR=SIM para o comando EDITAR TABELA junto com a definição para a variável global DSQCP\_TEMOD.

## **RESTABELECER GLOBAL**

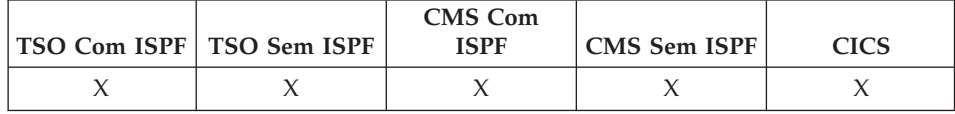

O comando RESTABELECER GLOBAL elimina os nomes e valores de variáveis globais que foram definidas utilizando-se o comando ESTABELECER GLOBAL.

#### **RESTABELECER Variáveis globais**

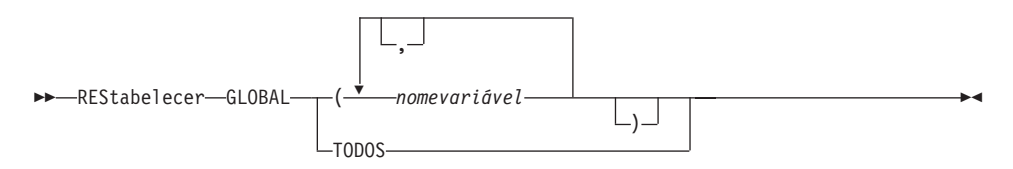

## **Descrição**

### **nomevariável**

Nomes das variáveis específicas a serem excluídas. Você pode nomear até 10 variáveis anteriormente definidas pelo comando ESTABELECER GLOBAL.

## **TODOS**

Elimina os nomes e os valores de todas as variáveis anteriormente definidas pelo o comando ESTABELECER GLOBAL. Se não você tiver diversas variáveis globais definidas ou não se lembrar do nome das variáveis globais, poderá utilizar este parâmetro para restabelecer todas as variáveis globais de uma vez.

## **Notas**

- v Você pode utilizar variáveis globais em consultas, procedimentos e formulários, mas não no Editor de Tabelas.
- v Quando o comando RESTABELECER GLOBAL ? é emitido, um painel de orientação é exibido.Neste painel, é possível preencher os nomes das variáveis que você deseja restabelecer.
- No painel Lista de Variáveis Globais, é possível restabelecer uma variável posicionando seu cursor na linha que deseja excluir e pressionando a tecla Excluir.

## **Exemplos**

1. Para excluir todas as variáveis de todas as variáveis globais que foram anteriormente definidas.

# **RESTABELECER GLOBAL**

RESTABELECER GLOBAL TODAS

2. Para excluir apenas os valores das variáveis denominadas DEPTO e LOCALIZAÇÃO.

RESTABELECER GLOBAL (DEPTO LOCALIZAÇÃO

## **RESTABELECER Objeto**

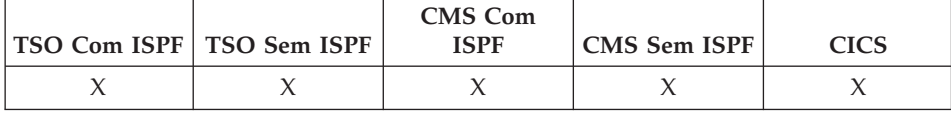

O comando RESTABELECER restaura um objeto no armazenamento temporário para seu estado original.

## **RESTABELECER um objeto QMF em armazenamento temporário**

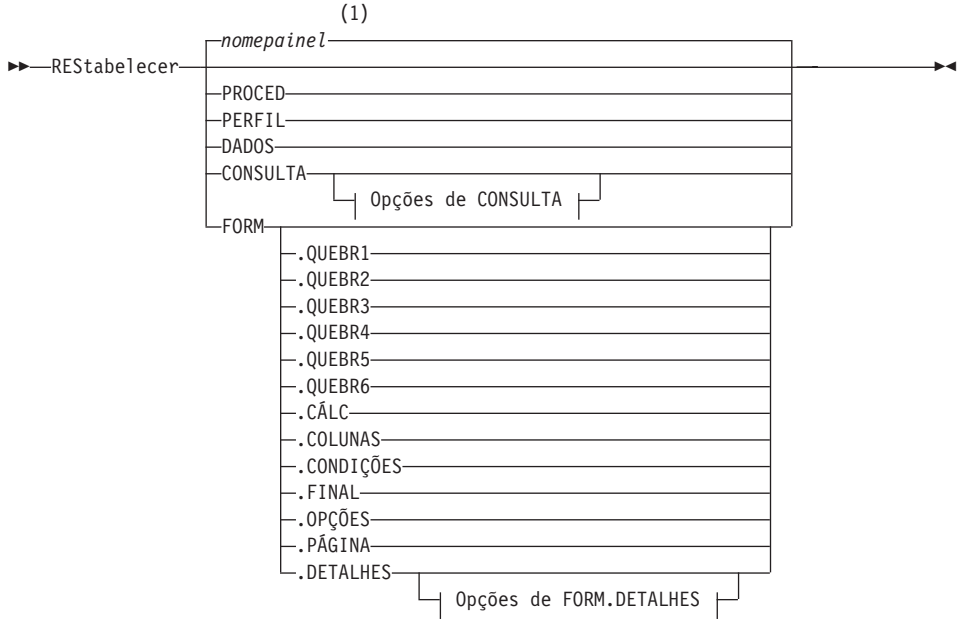

## **Opções de CONSULTA:**

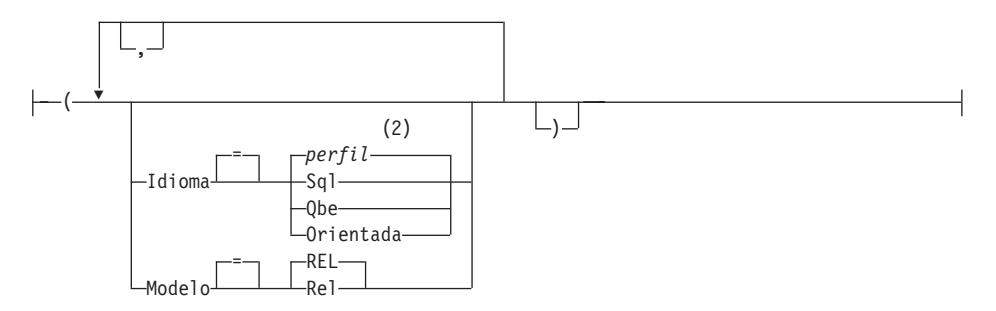

## **RESTABELECER Objeto**

### **Opções de FORM.DETALHES:**

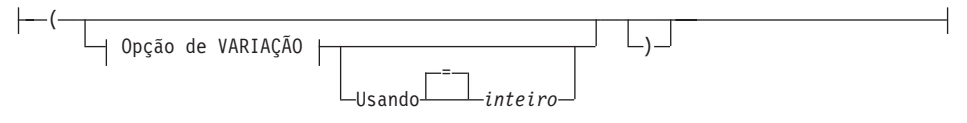

### **Opção de VARIAÇÃO:**

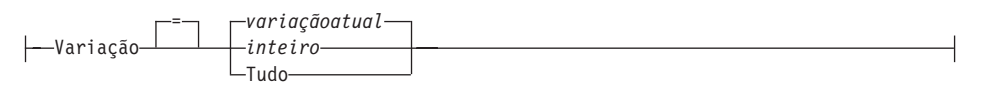

#### **Notas:**

- **1** É utilizado o nome do painel de objeto QMF exibido atualmente, se apropriado.
- **2** É utilizado o valor definido em seu perfil.

### **Descrição**

#### **PROCED**

Exibe um painel de procedimento vazio.

#### **PERFIL**

Exibe seu perfil com os valores redefinidos para os que foram salvos no banco de dados na localização atual.

#### **DADOS**

Apaga todos os dados da área de armazenamento temporário de DADOS e fecha o cursor do banco de dados. O objeto RELATÓRIO do armazenamento temporário é descartado. O painel Origem do QMF é exibido se o comando RESTABELECER for emitido a partir do painel RELATÓRIO.

#### **CONSULTA**

Exibe um painel de consulta vazio.

#### **Opções de CONSULTA**

#### **IDIOMA**

Especifica qual idioma de consulta inicializar no painel de consulta.

#### **SQL**

#### **QBE**

Exibe um painel de consulta em branco.

#### **ORIENTADO**

Exibe um painel de consulta em branco e inicia um novo diálogo Consulta Orientada.

### **MODELO**

Especifica o modelo de dados utilizado para consultas. Dados relacionais são os únicos valores suportados (REL).

#### **FORM**

Exibe o painel FORM.PRINCIPAL com todas as partes do formulário redefinidas para os valores padrão. Os padrões são definidos para corresponder às informações de coluna do objeto DADOS. Se o objeto DADOS estiver vazio, não haverá informações de coluna no formulário.

Se o painel atual for FORM.PRINCIPAL o objeto padrão para o comando RESTABELECER é FORM.

#### **FORM.COLUNAS**

Exibe o painel FORM.COLUNAS apenas com esta parte do formulário redefinida para corresponder às informações de coluna do objeto DADOS. Se o objeto DADOS estiver vazio, não haverá informações de coluna.

**FORM.QUEBR1**

**FORM.QUEBR2**

**FORM.QUEBR3**

**FORM.QUEBR4**

**FORM.QUEBR5**

**FORM.QUEBR6**

**FORM.CÁLC**

**FORM.CONDIÇÕES**

**FORM.FINAL**

**FORM.OPÇÕES**

### **FORM.PÁGINA**

#### **FORM.DETALHES**

Exibe o painel de formulário especificado apenas com esta parte do formulário redefinida para os valores padrão.

**Opções de FORM.DETALHES**

## **RESTABELECER Objeto**

## **VARIAÇÃO**

Especifica uma variação de detalhe para exibir com seus campos redefinidos.

Se esta opção for omitida, a variação de detalhe atual é redefinida. Uma exceção para isto é quando mais de uma variação de detalhe existir e o painel atual não for FORM.DETALHES. Nesta situação é necessário especificar esta opção.

### **inteiro**

O número para uma variação de detalhe. O número deve ser um inteiro de 1 a 99.

Se a variação de detalhe especificada não tiver sido criada ainda, o número é reduzido para o próximo número seqüencial seguindo todas as variações de detalhe existentes.

## **TODOS**

Redefine todas as variações de detalhe para os valores padrão.

## **USANDO**

Especifica quais variações de detalhe utilizar como modelo para redefinir ou criar outra variação.

Isso poderá ser muito útil se você fizer algumas modificações em um painel de detalhes e quiser criar um outro com alterações semelhantes.

## **inteiro**

O número para uma variação de detalhe existente. O número deve ser um inteiro de 1 a 99.

## **Exemplos**

1. Para exibir um painel de solicitação para o comando RESTABELECER do QMF:

RESTABELECER ?

- 2. Para exibir um painel de Consulta do SQL vazio: RESTABELECER CONSULTA ( IDIOMA=SQL
- 3. Para apagar os dados do armazenamento temporário do QMF: RESTABELECER DADOS
- 4. Para exibir um painel FORM.QUEBR6 definido para os valores padrão para seus dados:

RESTABELECER FORM.QUEBR6

5. Para redefinir apenas a variação 1 do FORM.DETALHES: RESTABELECER FORM.DETALHES ( VARIAÇÃO=1

6. Para redefinir a variação de detalhe 2 utilizando a variação de detalhe 1 como modelo:

RESTABELECER FORM.DETALHES ( VARIAÇÃO=2 USANDO=1

7. Para redefinir todas as variações de detalhe: RESTABELECER FORM.DETALHES ( VARIAÇÃO=TODOS

## **RECUPERAR**

## **RECUPERAR**

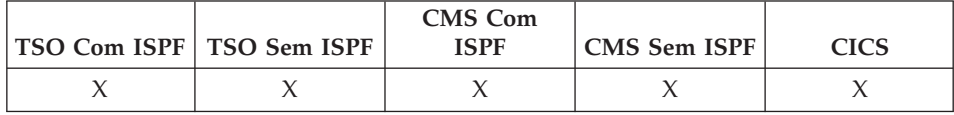

O comando RECUPERAR exibe novamente os comandos (ou partes de comandos) que foram digitados na linha de comando. RECUPERAR permite que você modifique comandos sem ter que digitá-los novamente.

ÊÍ

#### **RECUPERAR uma entrada de linha de comandos anterior**

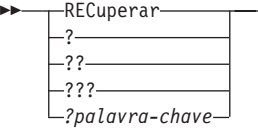

## **Descrição**

- **?** Recupera a entrada de linha de comandos anterior
- **??** Recupera a segunda entrada de linha de comandos anterior
- **???** Recupera a terceira entrada de linha de comandos anterior

#### **?palavra-chave**

Um token de comando que começa com um ou mais caracteres ? (pontos de interrogação). É o pedido para recuperar todos as entradas de linha de comandos anteriores. O número de pontos de interrogação consecutivos corresponde a quanto se deve retornar na sessão para atingir a recuperação, cada ponto de interrogação adicional representa uma ou mais entradas de histórico.

## **Notas**

- v Quando dois ou mais comandos idênticos forem executados consecutivamente, apenas um é exibido novamente com o comando RECUPERAR.
- v Comandos recuperados são exibidos novamente na linha de comandos.
- v Utilizar o comando RECUPERAR repetidamente exibe comandos na ordem inversa.
- v Quando uma tecla de função tiver sido utilizada para executar um comando, apenas o texto digitado na linha de comandos será exibido novamente. A tecla de função deve ser pressionada novamente para executar o comando.
- v Comandos para os quais foi exibida uma mensagem de erro são recuperados automaticamente.
- A mensagem de confirmação recebida após digitar RECUPERAR indica em que ponto o comando recuperado foi fornecido, em relação ao comando digitado mais recentemente. Quando o comando mais antigo for recuperado e o comando RECUPERAR for fornecido novamente, o comando fornecido mais recentemente será exibido novamente.
- v Após o comando ter sido recuperado, você poderá pressionar Enter para emitir novamente o comando. Se o comando não estiver completo, certifique-se que ele seja modificado antes de pressionar Enter ou pressione uma tecla de função com um comando compatível com o texto. Os caracteres do texto recuperado são convertidos (ou não) para maiúsculas, de acordo com o parâmetro CAIXA especificado em seu perfil.
- v Quando o comando RECUPERAR for utilizado com texto que já está na linha de comandos:
	- Um ? ou múltiplos ?? podem ser digitados com ou sem espaço entre o caractere ? e o resto do texto. Por exemplo, ??IBIR CONSULTA é aceito.
	- REC pode ser digitado, mas deve haver, pelo menos, um espaço em branco entre REC e o resto do texto. Por exemplo:

REC BIR CONSULTA é aceito. RECIBIR CONSULTA **não** é aceito.

## **Exemplos**

1. Para recuperar comandos de qualquer painel de objeto (exceto do painel LISTAR) ou do painel Origem do QMF, digite:

RECUPERAR ou ?

## **DIREITA**

## **DIREITA**

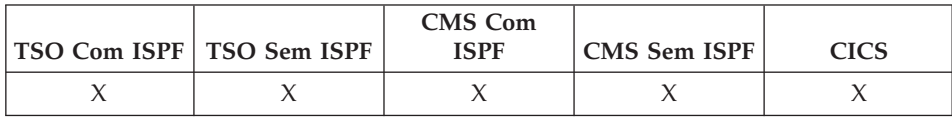

O comando DIREITA desloca em direção à margem direita da consulta do QBE ou do painel de relatório.

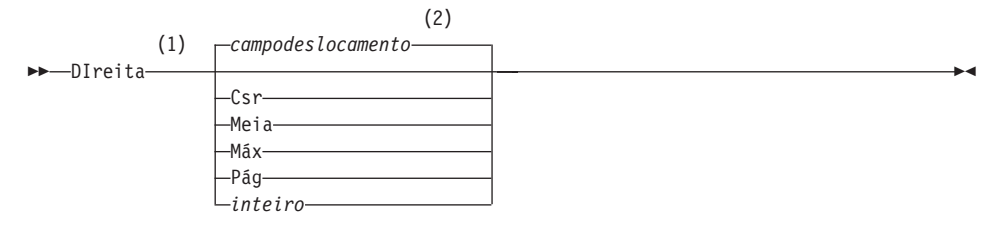

#### **Notas:**

- **1** Especifica quantidades de deslocamentos apenas quando houver um campo DESLOC no painel ativo. PÁGINA é assumido em todas as outras situações.
- **2** É utilizado o valor exibido no campo DESLOC. Este valor também é mantido na variável global QUANT\_DESLOCAM\_DSQDC.

## **Descrição**

- **CSR** Desloca para a direita, reposicionando a coluna em que o cursor está localizado na borda esquerda do painel. Se o cursor estiver na borda direita do painel, DIREITA CSR tem o mesmo efeito de DIREITA PÁGINA.
- **MEIA** Desloca para a metade direita da largura do painel ou para margem direita, se estiver mais perto.
- **MÁX** Desloca para a margem direita do painel.

## **PÁGINA**

Desloca para a direita da largura do painel ou para margem direita, se estiver mais perto.

#### **inteiro**

Desloca para a direita este número de colunas (um número inteiro no intervalo de 1 até 9999).

## **Notas**

- MÁX está ativado apenas para o comando atual. Este valor não permanecerá no campo DESLOC depois que o comando for concluído. Não é possível definir a variável global QUANT\_DESLOCAM\_DSQDC para este valor.
- v Utilize a tecla de função DIREITA para deslocar para a direita em um relatório. Para especificar uma quantidade de deslocamento, digite o número de colunas que deseja deslocar na linha de comandos e pressione a tecla de função DIREITA.

## **EXECUTAR**

## **EXECUTAR**

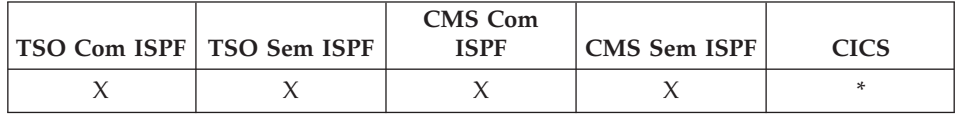

O comando EXECUTAR executa consultas ou procedimentos do armazenamento temporário do QMF ou do banco de dados na localidade atual.

#### **EXECUTAR uma CONSULTA ou um PROCED do QMF do armazenamento temporário**

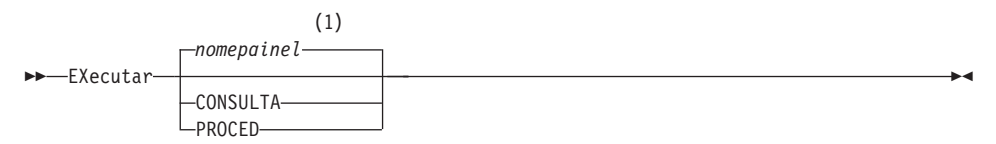

### **Opções de CONSULTA:**

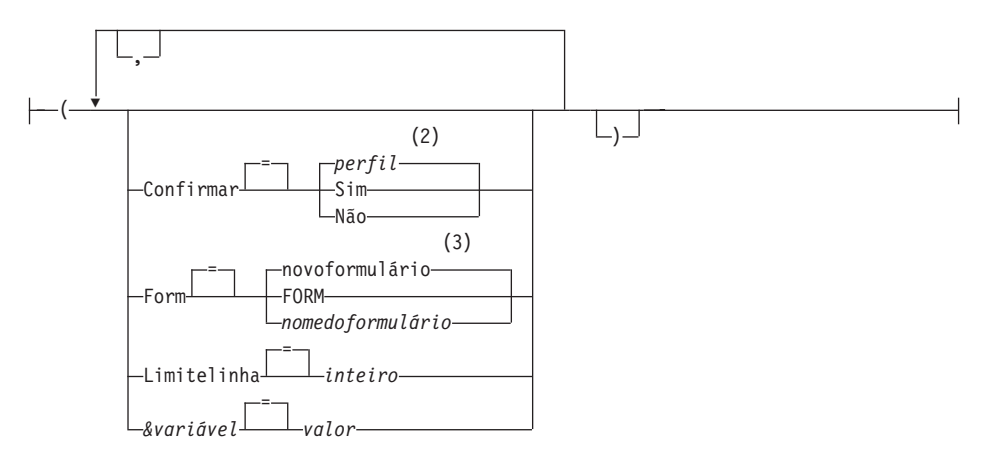

**Opções de PROCED:**
# **EXECUTAR**

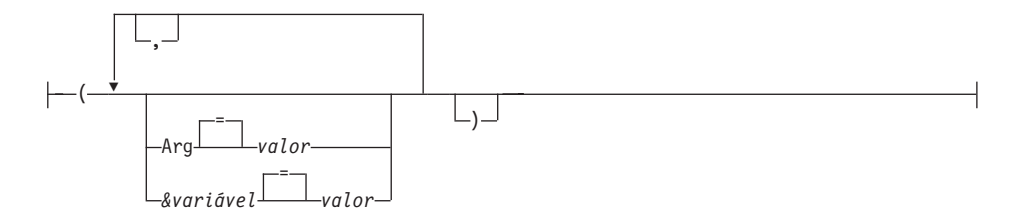

## **Notas:**

- **1** É utilizado o nome do painel de objeto QMF exibido atualmente, se apropriado.
- **2** É utilizado o valor definido em seu perfil.
- **3** É criado um novo objeto de formulário com base nos dados selecionados.

## **EXECUTAR uma CONSULTA ou um PROCED do QMF do banco de dados**

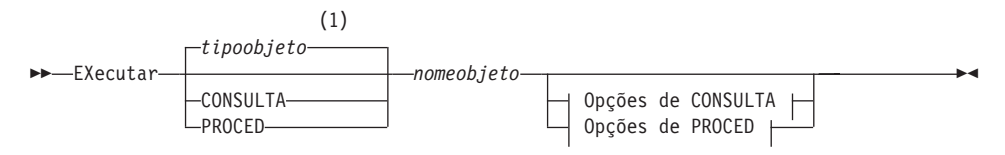

### **Opções de CONSULTA:**

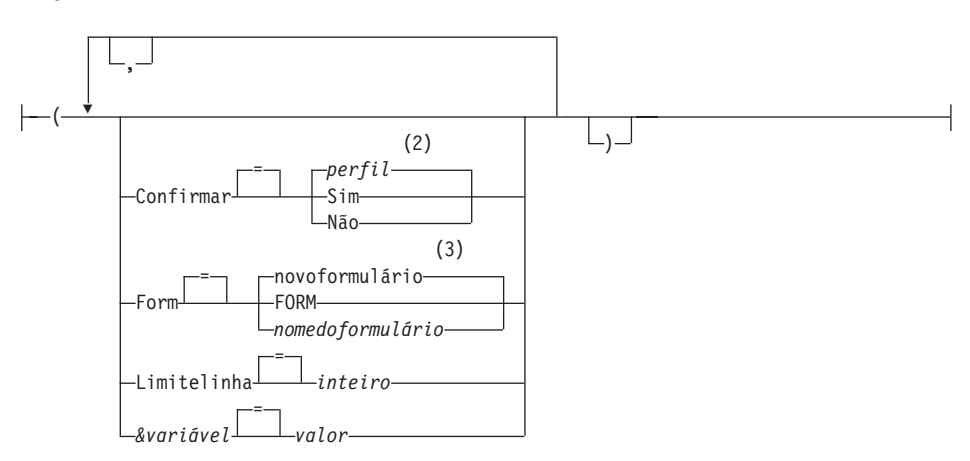

# **Opções de PROCED:**

# **EXECUTAR**

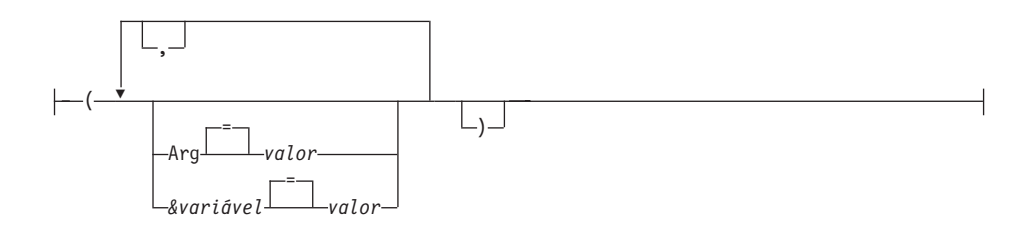

### **Notas:**

- **1** É utilizado o tipo de objeto nomeado, se apropriado. Objetos de tipo QMF possuem prioridade em relação a outros tipos de objetos de banco de dados.
- **2** É utilizado o valor definido em seu perfil.
- **3** É criado um novo objeto de formulário com base nos dados selecionados.

# **Descrição**

### **nomeobjeto**

O nome de um objeto QMF no banco de dados. Um objeto de propriedade de outro usuário deve ser qualificado com o nome do proprietário.

### **&variável**

Identifica uma variável de substituição para o comando EXECUTAR. Variáveis podem ter valores atribuídos com comprimento de até 55 caracteres de byte único com esta opção. Até dez variáveis de substituição podem ser especificadas em um único comando.

O nome da variável deve ser precedido por um e comercial. Utilize dois símbolos de e comercial se você emitir o comando EXECUTAR de dentro de um procedimento linear.

**valor** A cadeia de caracteres que compõe o conteúdo da variável de substituição.

> Um valor que contém caracteres em branco deve estar contido entre delimitadores. Delimitadores válidos para um valor de variável de substituição são aspas simples, aspas duplas e parênteses. Quando os delimitadores forem aspas, as aspas são incluídas como parte do valor. Quando os delimitadores forem parênteses, os parênteses não são incluídos como parte do valor.

# **Opções CONSULTA**

# **CONFIRMAR**

Indica se um painel de confirmação será exibido quando a consulta:

- v alterar um objeto existente do banco de dados.
- v exceder o limite de custo estimado especificado no Resource Limit Facility (DB2 Predictive Governor).

# **FORM**

Indica qual FORM QMF utilizar para a formatação da área selecionada.

# **novoformulário**

Se esta opção for omitida, o QMF cria um novo objeto de formulário, substituindo o formulário atual no armazenamento temporário. O novo formulário irá corresponder os dados selecionados pela consulta. Ele fornecerá formatação padrão para o relatório exibido.

# **FORM**

O FORM QMF atualmente localizado no armazenamento temporário é utilizado. Um FORM deve estar no armazenamento temporário para utilizar esta opção.

O relatório pode ser exibido se o FORM atual for apropriado para os dados selecionados.

# **nomedoformulário**

O nome de um FORM QMF no banco de dados. Um formulário de propriedade de outro usuário deve ser qualificado com o nome do proprietário. Requisitos adicionais são:

- v O FORM deve existir no banco de dados na localização atual.
- v Você deve estar autorizado para utilizar um formulário que pertence a outro usuário.

O FORM especificado se torna o FORM atual no armazenamento temporário. O relatório pode ser exibido se este FORM for apropriado para os dados selecionados.

# **LIMITECOLUNA**

Define um limite para o número de linhas de dados retornado por consulta. Utilize esta opção apenas quando você quiser restringir quantas linhas de dados estarão disponíveis para o relatório, de 1 a 99999999 linhas.

# **inteiro**

Um inteiro entre 1 e 99999999.

# **EXECUTAR**

# **Opções PROCED**

**ARG** A cadeia de argumento para passar para o procedimento do QMF com lógica (procedimento REXX). Um argumento de até 80 caracteres pode ser passado com esta opção.

> A cadeia de argumento é recebida pelo procedimento REXX utilizando o comando do REXX PARSE ARG ou a função do REXX ARG(1).

**valor** A cadeia de caracteres que compõe o conteúdo do argumento.

Um valor que contém caracteres em branco deve estar contido entre delimitadores. Delimitadores válidos para um valor de argumento são aspas simples, parênteses e aspas duplas. Quando os delimitadores forem aspas duplas, as aspas duplas são incluídas como parte do valor.

# **Notas**

- Objetos do QMF podem ser compartilhados com outros usuários salvando-os no banco de dados com a opção COMPARTILHAR=SIM do comando SALVAR do QMF.
- v A autoridade administrativa do QMF não é estendida para o comando EXECUTAR. Objetos do QMF salvos no banco de dados com a opção COMPARTILHAR=NÃO, não podem ser executadas diretamente pelo Administrador do QMF. Entretanto, antes de executar o comando EXECUTAR, um Administrador do QMF pode utilizar o comando EXIBIR para introduzir estes objetos no armazenamento temporário.
- v Todas as variáveis utilizadas dentro de uma consulta do QMF ou todos os objetos de procedimento devem possuir seus valores fornecidos antes do comando EXECUTAR ser executado. Um painel de solicitação será exibido para reunir valores para as variáveis ainda não especificadas por:
	- uma opção &variável como parte do comando
	- uma variável global previamente definida
- v Um procedimento do QMF que contenha comandos QMF em inglês pode ser executado em qualquer sessão do QMF quando a variável global DSQEC\_NLFCMD\_LANG for definida para 1. Entretanto, se tiver sido salvo em qualquer outro idioma nacional do QMF, ele só poderá ser executado em uma sessão daquele mesmo idioma nacional.
- v Quando você utiliza o comando EXECUTAR, o QMF atualiza a data de Última Utilização do objeto. Esta data, que é exibida na lista de objeto do banco de dados, indica a última vez que um determinado objeto do QMF foi acessado ou executado. O QMF atualiza este campo uma vez por dia para cada objeto, na primeira vez que é utilizado.
- v Comentários de objeto de procedimento ou de consulta do QMF não podem ser processados como variáveis. Não utilize dois traços consecutivos (--) em valores de variáveis. Eles serão tratados como parte do comando ou da consulta a ser executada, não como comentários.

• Procedimentos do QMF com lógica (procedimentos REXX) não são suportados em um ambiente do CICS.

# **Valores de Variáveis para o Comando Executar**

O QMF assumirá que está no final de um valor de uma variável especificada no comando EXECUTAR quando encontrar um espaço em branco, uma vírgula, um parêntese esquerdo ou direito, aspas simples, aspas duplas ou um sinal de igual. Se o valor estiver entre aspas, elas serão incluídas no valor. Se o valor estiver entre parênteses, os parênteses não serão incluídos no valor. Para incluir parênteses no seu valor final, você deverá dobrá-los.

Por exemplo, no processamento a partir da linha de comandos, se o QMF observar aspas simples ou duplas, ele tentará encontrar uma correspondência para elas. Cadeias iniciadas com aspas devem terminar com aspas semelhantes. Se o QMF não encontrar aspas para formarem par com as primeiras, ele tomará o restante da especificação do comando e incluirá as aspas iniciais como parte do valor.

Para incluir caracteres como espaço em branco, vírgula, parêntese esquerdo ou direito, aspas simples, aspas duplas ou sinal de igual em sua variável, você poderá incluir a especificação do valor entre parênteses. Por exemplo, esse comando EXECUTAR considera a especificação do *valor* para a variável &X finalizada na primeira vírgula, e não aceita NOME como uma palavra-chave EXECUTAR:

EXECUTAR CONSULTA (&X=DEPTO,NOME,SALÁRIO

A mesma consulta pode ser especificada na linha de comandos e será processada adequadamente pela adição de parênteses: EXECUTAR CONSULTA (&X=(DEPTO.,NOME,SALÁRIO)

Quando o comando EXECUTAR, dentro de um procedimento, executar uma consulta, o parâmetro variável poderá transmitir um valor para uma variável dentro da consulta. Por exemplo, suponha que a consulta utilize uma variável denominada &DEPARTAMENTO. &&DEPARTAMENTO = 66 atribui o valor de 66 à variável &DEPARTAMENTO na consulta sem tornar &DEPARTAMENTO uma variável do procedimento. &&DEPARTAMENTO = &DEPTO torna &DEPTO uma variável do procedimento e atribui seu valor a &DEPARTAMENTO na consulta. Os valores das variáveis podem ser definidos no comando ESTABELECER GLOBAL antes da execução do comando EXECUTAR. Entretanto, um valor especificado no comando EXECUTAR sobrepõe-se ao mesmo valor definido com ESTABELECER GLOBAL.

Se você não definir valores para as variáveis antes de executar sua consulta ou seu procedimento, o QMF exibirá um painel de solicitação para que você possa preenchê-lo com os valores. Certifique-se de que o valor atribuído à

# **EXECUTAR**

variável não seja maior do que 55 caracteres de um único byte (ou o equivalente em caracteres de byte duplo).

Você pode especificar valores para até 100 variáveis em uma consulta ou um procedimento. Você pode especificar até 10 variáveis no comando EXECUTAR; as outras devem ser definidas com a utilização do ESTABELECER GLOBAL. Primeiro o QMF verifica no comando a existência de um valor, em seguida, procura um valor global. Se o limite for excedido, o comando será rejeitado com uma mensagem de erro. Nomes de variáveis que não corresponderem aos parâmetros de sua consulta serão ignorados.

Caso seu procedimento linear defina uma variável utilizando ESTABELECER GLOBAL, esse valor não estará disponível para os comandos daquele mesmo procedimento. Entretanto, ele pode estar disponível para consultas e procedimentos chamados por esse procedimento.

Se você omitir o parâmetro *.&variável* e o objeto a ser executado for uma consulta que utiliza variáveis, e nenhuma variável global estiver definida para estas variáveis, um painel de solicitação será exibido para que você possa preencher os valores de variáveis.

No comando EXECUTAR, as variáveis não podem ser substituídas por outras variáveis.

# **Considerações do sistema**

Qualquer comando CMS, TSO ou CICS contido no procedimento especificado no comando EXECUTAR PROC será executado no sistema onde o QMF estiver sendo executado. Por exemplo, se você tiver um procedimento CALCS consistindo em comandos QMF e TSO armazenados no subsistema do DB2 em Dallas, você não poderá executar esse procedimento se o QMF estiver sendo executado no sistema VM (comandos TSO não são válidos no VM).

# **Exemplos**

- 1. Para exibir um painel de solicitação para o comando EXECUTAR do QMF: EXECUTAR ?
- 2. Para executar a consulta atualmente localizada no armazenamento temporário do QMF e formatar o relatório com um formato do banco de dados (REPORT3) de propriedade de outro usuário (MARIA): EXECUTAR CONSULTA ( FORM=MARIA.REPORT3
- 3. Para executar sua consulta a partir do banco de dados (SALESQ) e fornecer um valor para a variável de substituição YR: EXECUTAR CONSULTA SALESQ ( &YR=1999

Se o mesmo comando tiver sido incluído em um procedimento linear do QMF, ele pode ter sido escrito como:

EXECUTAR CONSULTA SALESQ ( &&YR=1999

4. Quando você emite um comando EXECUTAR CONSULTA, ele executa uma consulta armazenada na localidade atual (utilizando opcionalmente um formulário encontrado na localidade atual). Por exemplo, se a consulta STATSCHK contiver o seguinte:

SELECIONAR \* DE JOHNSON.STATUS

o comando:

EXECUTAR CONSULTA STATSCHK (FORM=FORMCHK

recuperará a consulta, o formulário e os dados da localização atual.

Entretanto, se a consulta for: SELECIONAR \* DE BILLINGS.JOHNSON.STATUS

o comando:

EXECUTAR CONSULTA STATSCHK (FORM=FORMCHK

recuperará os dados da localidade BILLINGS e a consulta e o formulário da localidade atual.

# **SALVAR**

# **SALVAR**

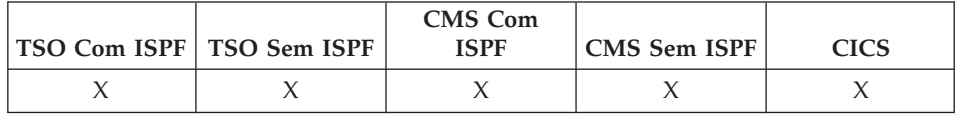

O comando SALVAR armazena objetos do armazenamento temporário do QMF no banco de dados na localidade atual.

### **SALVAR um PERFIL do QMF no banco de dados**

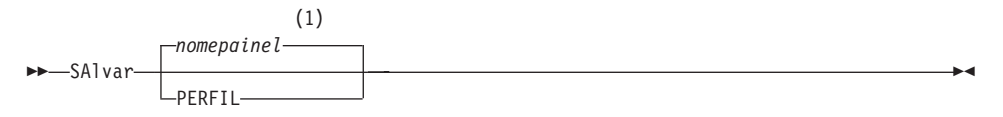

### **Notas:**

**1** É utilizado o nome do painel de objeto QMF exibido atualmente, se apropriado.

## **SALVAR uma CONSULTA ou um PROCED do QMF no banco de dados**

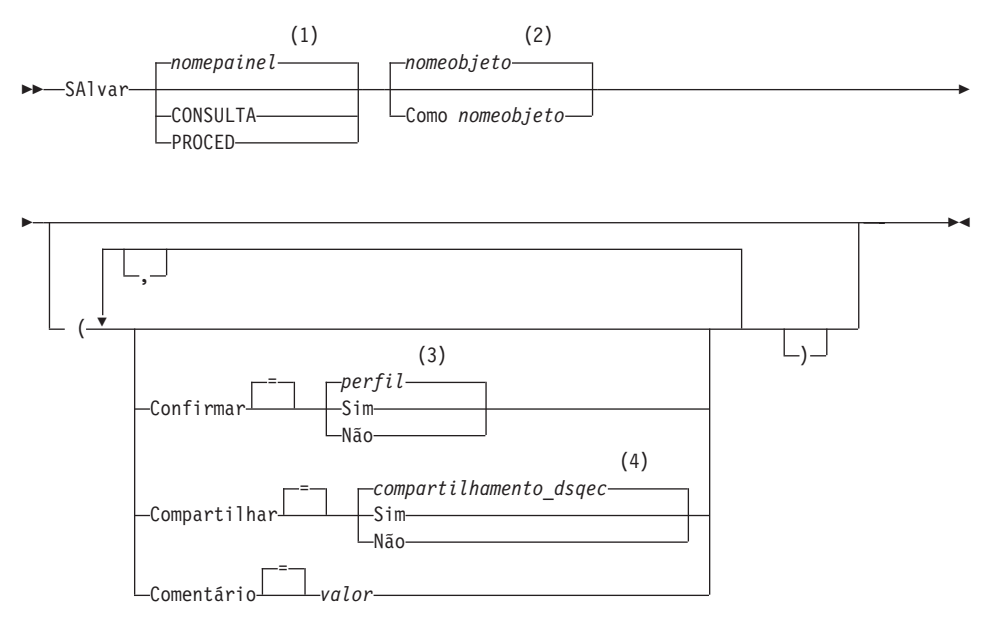

# **Notas:**

- **1** É utilizado o nome do painel de objeto QMF exibido atualmente, se apropriado.
- **2** É utilizado o nome do objeto atualmente localizado no armazenamento temporário QMF, caso haja algum.
- **3** É utilizado o valor definido em seu perfil.
- **4** Para um objeto que está sendo substituído o valor atual não é alterado. De outro modo, é utilizado o valor definido nesta variável global.

# **SALVAR Um FORM do QMF no banco de dados**

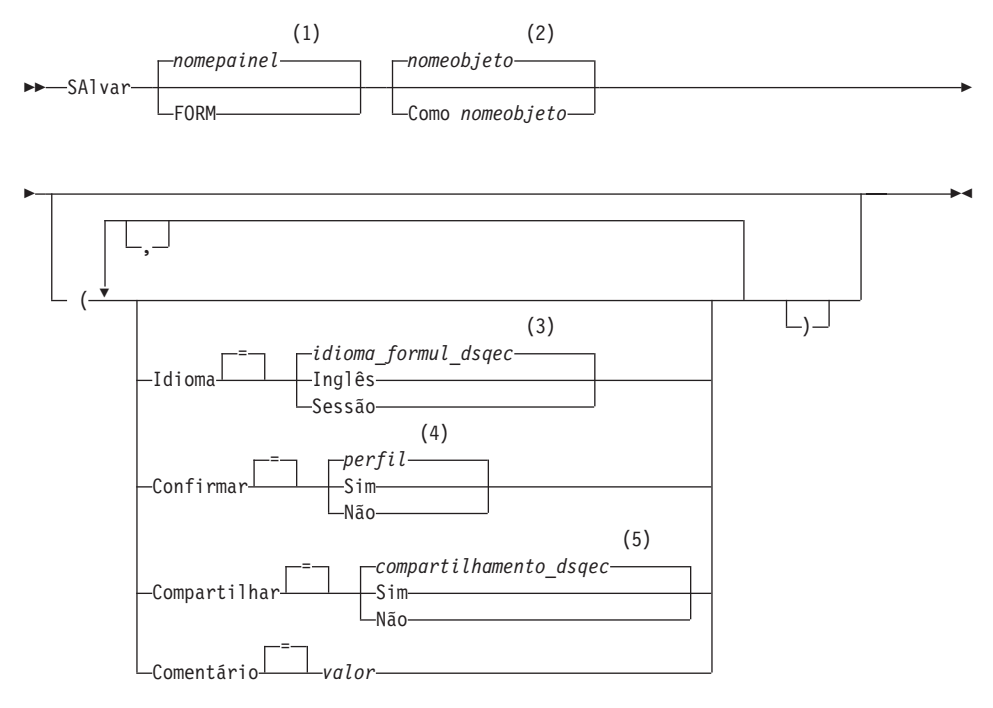

# **Notas:**

- **1** É utilizado o nome do painel de objeto QMF exibido atualmente, se apropriado.
- **2** É utilizado o nome do objeto atualmente localizado no armazenamento temporário QMF, caso haja algum.
- **3** É utilizado o valor definido nesta variável global.
- **4** É utilizado o valor definido em seu perfil.

**5** Para um objeto que está sendo substituído o valor atual não é alterado. De outro modo, é utilizado o valor definido nesta variável global.

### **SALVAR DADOS do QMF no banco de dados**

 $\rightarrow$ SAlvar-DADOS-Como *nometabela* 

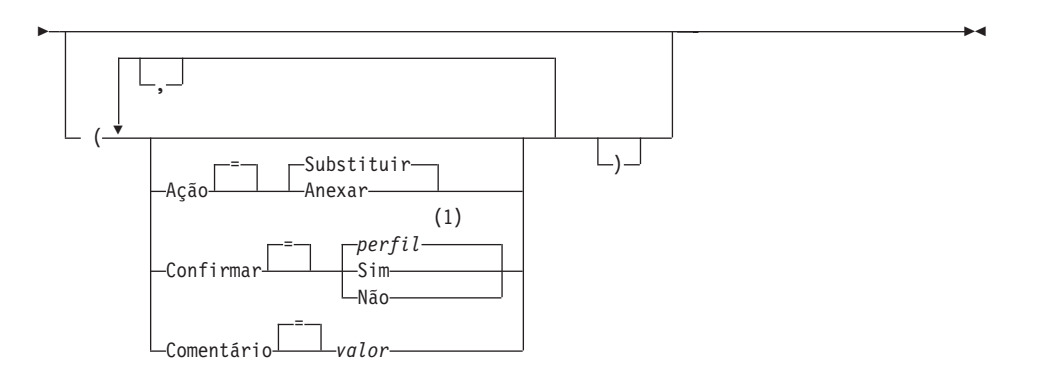

### **Notas:**

**1** É utilizado o valor definido em seu perfil.

# **Descrição**

### **nomeobjeto**

O nome para o objeto do QMF no banco de dados.

### **nometabela**

O nome para a tabela no banco de dados.

Para um objeto de banco de dados existente isto pode ser o nome de TABELA, EXIBIÇÃO, SINÔNIMO ou ALIAS.

# **AÇÃO**

Indica se deve substituir toda a tabela do banco de dados pelos dados salvos ou anexar os dados salvos à tabela existente.

### **IDIOMA**

Indica se as palavras-chave do QMF contidas no formulário salvo são registradas em inglês ou no idioma da sessão NLF atual.

Um formulário QMF contendo palavras-chave do QMF em inglês pode ser utilizado em qualquer sessão do QMF. Um formulário QMF contendo palavras-chave do QMF em qualquer outro idioma nacional do QMF pode ser utilizado apenas em uma sessão deste mesmo idioma nacional do QMF.

# **CONFIRMAR**

Indica se um painel de confirmação deve ser exibido quando este comando for substituir um objeto existente no banco de dados.

### **COMPARTILHAR**

Determina se outros usuários do QMF podem acessar o objeto salvo.

## **COMENTÁRIO**

Armazena um comentário com o objeto salvo. Comentários de até 78 caracteres de byte único podem ser registrados com esta opção.

**valor** A cadeia de caracteres que compõe o conteúdo do comentário.

Um valor que contém caracteres em branco deve estar contido entre delimitadores. Delimitadores válidos para um valor de comentário são aspas simples, parênteses e aspas duplas. Quando os delimitadores forem aspas duplas, elas são incluídas como parte do comentário.

# **Notas**

- v Um Administrador do QMF pode salvar um objeto do QMF para outro usuário.
- v Quando você salva um objeto que já existe com o mesmo nome especificado, o QMF substitui o objeto, sujeito a estas condições:
	- Uma consulta só pode substituir uma consulta.
	- Um procedimento só pode substituir um procedimento.
	- Um formulário só pode substituir um formulário.
	- Dados só podem substituir um objeto de tabela semelhante.

Uma tabela semelhante é uma com o mesmo número de colunas, e com colunas correspondentes possuindo o mesmo tipo de dados e o mesmo comprimento. Nomes e rótulos de colunas não precisam ser correspondentes.

- v Quando você salva em uma tabela existente, os nomes de colunas e os rótulos continuam inalterados. Se a tabela não existir, uma nova tabela será criada utilizando os nomes e rótulos registrados no objeto de dados do QMF.
- v Objetos podem ser salvos para uma localização remota. Primeiro utilize o comando CONECTAR do QMF para tornar a localização remota sua localização atual, em seguida emita o comando SALVAR.

Se sua localização atual for um servidor DB2 for OS/390, você pode salvar em uma tabela existente em uma localização remota especificando um nome de três partes para a tabela. Você não pode salvar uma nova tabela ou objetos QMF desta maneira.

v Você não pode substituir um comentário em uma tabela que não seja de sua propriedade ou em uma tabela remota utilizando um nome de três partes.

# **Exemplos**

- 1. Para exibir um painel de solicitação para salvar um formulário: SALVAR FORM ?
- 2. Para incluir um comentário em uma consulta salva: SALVAR CONSULTA FALTANDO (COMENTÁRIO=(O QUE NÃO POSSO LOCALIZAR)
- 3. Para salvar uma consulta no armazenamento temporário do QMF no banco de dados na localidade atual: SALVAR CONSULTA COMO HAZEL.CONSULTA3
- 4. Para salvar um objeto do QMF em um servidor de banco de dados remoto (MADRID), primeiro conecte a esta localização: CONECTAR A MADRID

depois salve o objeto: SALVAR FORMULÁRIO COMO FORMATO2

5. Se sua localização atual for DB2 for OS/390, e você quiser salvar seus dados em uma tabela existente (HAZEL.STATUS) em uma localização de banco de dados remoto (BILLINGS):

SALVAR DADOS COMO BILLINGS.HAZEL.STATUS

6. Administrador de QMF (QMFADM) salvando um procedimento para outro usuário (HAZEL):

SALVAR PROC HAZEL.MENSALMENTE (COMENTÁRIO=(PROCESSO MENSAL)

# **PESQUISAR**

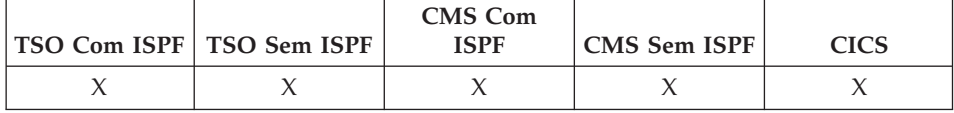

No Editor de Tabelas, o comando PESQUISAR localiza informações especificadas em uma tabela de banco de dados.

## **PESQUISAR para obter informações sobre o Editor de Tabelas**

 $\rightarrow$ -PESquisar-

# **Notas**

- 1. Ao pesquisar dados com uma terminação específica, conheça o tipo de dados da coluna que você está pesquisando. Se a coluna tiver uma largura fixa e os dados da coluna variarem em largura, utilize um sinal de porcentagem à direita para representar os espaços em branco que possam vir após seu critério de pesquisa. Se a coluna que está pesquisando tiver um tipo de dados VARCHAR, não haverá espaços em branco à direita.
- 2. Quanto estiver no modo PESQUISAR digite seu critério de pesquisa e pressione a tecla de função PESQUISAR para recuperar linhas cujas colunas correspondem ao seu critério de pesquisa.
- 3. Para pesquisar dados quando só souber parte de um valor, utilize um ou ambos os símbolos a seguir em seu critério de pesquisa como curingas para localização de padrões;

# **% (porcentagem)**

Representa uma posição na cadeia contendo um número e uma combinação de caracteres, incluindo nenhum caractere.

# **\_ (underscore)**

Representa uma posição na cadeia que deve conter exatamente um caractere único.

4. Você pode utilizar  $\%$  e  $\angle$  no mesmo valor. Cada um pode ser utilizado várias vezes. Por exemplo, utilizando um padrão de \_OS% como seu critério de pesquisa, você pode encontrar uma correspondência com os valores de coluna ROSS, DOS ou BOSLEY.

# **ESTABELECER GLOBAL**

# **ESTABELECER GLOBAL**

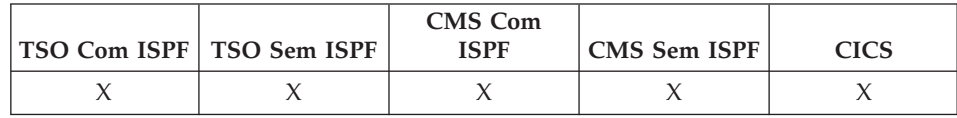

O comando ESTABELECER GLOBAL atribui valores a variáveis globais a partir da linha de comandos do QMF, a partir de um procedimento, ou através da interface chamável.

### **Sintaxe linear utilizada apenas com REXX**

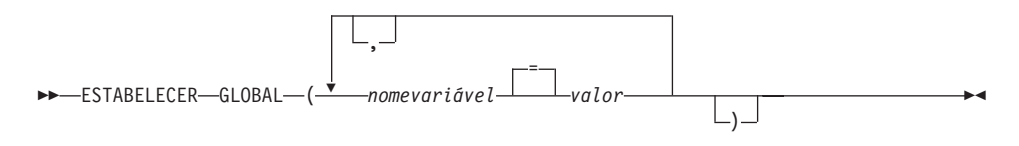

# **Descrição**

### **nomevariável**

Identifica a variável global para a qual um valor foi atribuído.

**valor** A cadeia de caracteres que compõe o conteúdo da variável global.

> Um valor que contém caracteres em branco deve estar contido entre delimitadores. Delimitadores válidos para um valor de variável global são aspas simples, parênteses e aspas duplas. Quando os delimitadores forem aspas duplas, as aspas duplas são incluídas como parte da variável global.

## **Notas**

- v Você pode definir até 10 variáveis de substituição a partir da linha de comandos do QMF ou em um procedimento.
- v Na interface chamável, o número de variáveis é limitado apenas por seu ambiente, a sintaxe exata do comando depende da linguagem utilizada.
- Variáveis globais podem ser utilizadas em consultas, procedimentos e formulários. Anteceda uma variável por um ou mais es comerciais (&) quando utilizá-la em um objeto do QMF.
- v O nome de uma variável global pode conter um caractere numérico mas o primeiro caractere do nome de uma variável global não pode ser numérico.
- O primeiro caractere do nome de uma variável global deve ser um caractere alfabético (de A a Z) ou um dos seguintes caracteres especiais:

# **ESTABELECER GLOBAL**

 $\phi$  ! \$  $\left\{ \begin{array}{ccc} & \\ & \end{array} \right\}$  ?  $\Theta$  # %

v O nome de uma variável global não pode conter espaços em branco ou qualquer um dos seguintes caracteres:

.,;:<>()|+−\*/ =& ¬'"

- v Variáveis são limitadas a 17 caracteres de byte único (ou o equivalente em caracteres de duplo byte). Constantes de caracteres não precisam estar entre aspas simples.
- No REXX, os valores das variáveis globais limitam-se a 55 caracteres.
- No comando ESTABELECER GLOBAL, os nomes de variáveis não são precedidos de um e comercial como nos comandos EXECUTAR e CONVERTER.
- v Nomes de variáveis globais com pontos de interrogação não são reconhecidos pelo formulário do QMF.
- v Variáveis globais definidas para formar nomes de variáveis ou nomes de variáveis de agregação, não são reconhecidas pelo formulário do QMF.
- Nomes de variáveis globais não podem começar com DSQ porque o QMF reserva essas letras para variáveis globais pré-definidas do QMF.
- v Os espaços em branco à direita não são reconhecidos em nomes de variáveis globais.
- v Se uma variável for uma cadeia de caracteres que é um nome (como o nome de uma coluna, de uma tabela ou de um operador):
	- Dobre todas as aspas embutidas.
	- Coloque a cadeia completa entre um conjunto de aspas simples. Essas aspas não são consideradas parte do valor.

Por exemplo, se a declaração SELECIONAR for: SELECIONAR DEPTO, &COL DE &TABELA

O comando ESTABELECER GLOBAL será:

ESTABELECER GLOBAL (COL='NOME', TABELA='Q.FUNC'

v Se a variável for uma cadeia de caracteres que deve ser usada como um valor contido dentro de uma coluna (exclusiva da cláusula WHERE em uma instrução SQL), você pode usar um dos dois métodos para especificar uma cadeia.

Método 1 (aspas)

- 1. Inicie com a cadeia original
- 2. Dobre todas as aspas (se houver).
- 3. Coloque a cadeia entre dois conjuntos de aspas simples.
- 4. Dobre todas as aspas embutidas (exceto as das extremidades).

Método 2 (parênteses)

# **ESTABELECER GLOBAL**

- 1. Inicie com a cadeia original
- 2. Coloque a cadeia entre um conjunto de parênteses.

Por exemplo, se a declaração SELECIONAR for: SELECIONAR DEPTO DE &TABELA WHERE NOME=&ABC

O comando ESTABELECER GLOBAL do Método 1 é (substituindo JAMES pela variável ABC):

```
ESTABELECER GLOBAL (ABC='''JAMES''', TABELA='Q.FUNC'
```
O exemplo do Método 2 para a mesma instrução SELECIONAR é (substituindo O'BRIEN pela variável ABC): ESTABELECER GLOBAL (ABC=(O'BRIEN), TABELA='Q.FUNC'

v Se a variável contiver um espaço em branco, uma vírgula, aspas simples, aspas duplas ou um sinal de igual, todo o valor deverá ser colocado entre um conjunto de parênteses. Entretanto, se o valor incluir um conjunto sem correspondência de parênteses à esquerda ou à direita, ou começar ou terminar com parênteses à esquerda ou à direita respectivamente, é necessário utilizar aspas.

```
Por exemplo, se a declaração SELECIONAR for:
 SELECIONAR &COLS DE Q.FUNC
```
O comando ESTABELECER GLOBAL será: ESTABELECER GLOBAL (COLS=(NOME, CARGO, SALÁRIO)

- v Pelo menos uma variável deve ser especificada.
- v Se forem necessárias aspas dentro de uma variável, utilize duas aspas simples.
- v Não utilize um comentário de consulta como valor de variável. Um comentário de consulta é precedidos por dois traços (--), que o banco de dados interpreta como sinais de menos.
- v Ao definir muitas variáveis, será mais fácil manter o registro delas se utilizar um procedimento.
- v Se a variável for uma cadeia numérica, não será necessário utilizar aspas.
- v Se o nome da variável não for encontrado no conjunto de variável global do produto QMF, uma nova variável é criada.
- v Se nome de variável for encontrado, a nova variável substitui o valor antigo.

# **Exemplos**

1. Para exibir um painel de solicitação onde você possa preencher as variáveis e os valores que deseja definir, emita:

ESTABELECER GLOBAL ?

- 2. Para atribuir um valor de 38 para a variável DEPTO e um valor de 'VENDAS' para a variável CARGO: ESTABELECER GLOBAL (DEPTO = 38, CARGO = '''VENDAS'''
- 3. Para atribuir o valor de 'O''BRIEN' para a variável NOME, utilizando o Método 1 acima:

ESTABELECER GLOBAL (NOME ='''O''''BRIEN'''

# **ESTABELECER PERFIL**

# **ESTABELECER PERFIL**

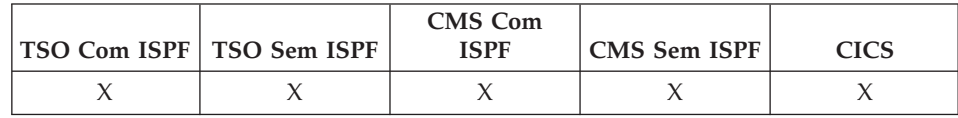

O comando ESTABELECER PERFIL altera valores em seu perfil do QMF. Estes valores influenciam o comportamento de sua sessão do QMF.

### **Altere o perfil do QMF no armazenamento temporário**

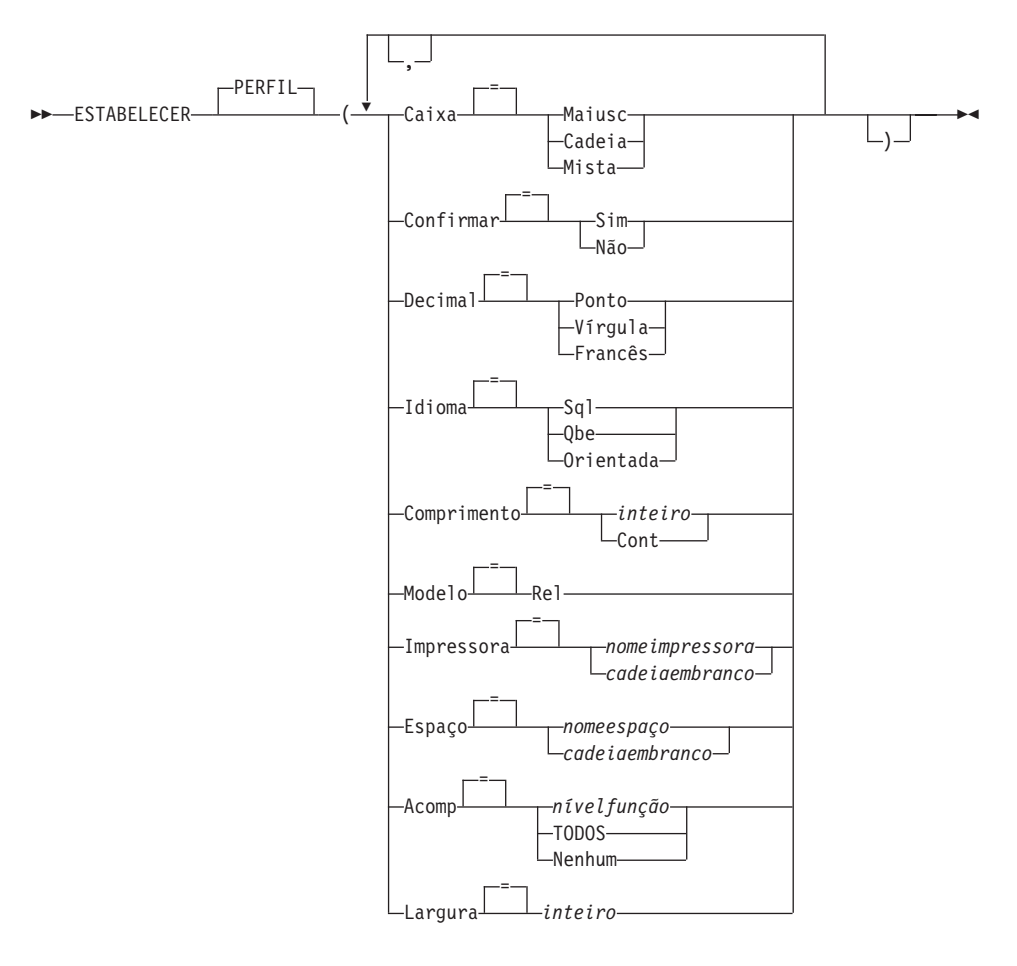

# **Descrição**

# **CAIXA**

Especifica se os comando e entradas digitados em objetos são convertidos para letras maiúsculas.

# **MAIÚSC**

Converte todas as entradas para letras maiúsculas.

# **CADEIA**

Converte entrada para letras maiúsculas, exceto:

- Caracteres incluídos entre aspas simples ou duplas
- v Comentários em consultas e procedimentos do SQL ou do QBE
- v Títulos de coluna, cabeçalhos e rodapés de página ou cabeçalhos de detalhe
- v Dados digitados no Editor de Tabelas
- v Todo o texto de procedimentos com lógica (REXX)

# **MISTA**

Não converte entradas para letras maiúsculas. As entradas são utilizadas como foram digitadas. Quando este valor é utilizado, todos os operadores das consultas do QBE, todas as palavras reservadas e todos os comando do QMF devem ser digitados em letras maiúsculas. Nomes de colunas em consultas do QBE devem ser digitados em letras maiúsculas a menos que tenham sido escritos com letras minúsculas no banco de dados.

## **CONFIRMAR**

Especifica a ação padrão para solicitação de confirmação com comandos do QMF que suportam a opção CONFIRMAR. Este padrão se aplica quando os comandos não especificam a opção CONFIRMAR.

Solicitação de confirmação fornece uma oportunidade de se cancelar uma ação de comando irrevogável antes dela ocorrer. Ações de comando irrevogáveis incluem alteração, substituição ou extinção de um objeto, como um arquivo, um conjunto de dados, ou algo localizado no banco de dados.

- **SIM** A solicitação de confirmação é ativada por padrão para sua sessão do QMF.
- **NÃO** A solicitação de confirmação é desativada por padrão para sua sessão do QMF.

# **DECIMAL**

Especifica como pontuar números decimais em um relatório. Esta

# **ESTABELECER PERFIL**

opção controla a formatação de características da pontuação decimal e de outros separadores de milhares para valores numéricos formatados com os códigos de edição decimal.

### **PONTO**

Utilize um ponto (.) para o ponto decimal e vírgula (,) para separadores de milhares.

### **VÍRGULA**

Utilize uma vírgula (,) para o ponto decimal e um ponto (.) para os separadores de milhares.

### **FRACESA**

Utilize uma vírgula (,) para o ponto decimal e espaço ( ) para os separadores de milhares.

### **IDIOMA**

Especifica a linguagem de consulta padrão para o painel de consulta.

**SQL** Structured Query Language

**QBE** Consulta por Exemplo

# **ORIENTADO**

Consulta Orientada

### **COMPRIMENTO**

Especifica o comprimento padrão de uma página impressa. A unidade de comprimento é uma linha.

### **inteiro**

Especifica o número máximo de linhas entre quebras de página. O número deve ser um inteiro de 1 a 999.

### **CONT**

Especifica que a impressão seja contínua, sem quebras de página.

### **MODELO**

Especifica o modelo de dados utilizado para consultas.

**REL** Modelo de dados relacional.

### **IMPRESSORA**

Especifica o destino de saída padrão do comando IMPRIMIR do QMF.

### **nomeimpressora**

Especifica o destino da impressora. Isto deve ser o pseudônimo de uma impressora GDDM.

## **cadeiaembranco**

Especifica um destino de arquivo. Este valor deve ser indicado por uma cadeia de 0 a 8 espaços em branco contidos entre aspas simples (' ').

O destino físico da saída impressa é determinada por seu ambiente do QMF e adaptado pelo seu administrador de QMF:

Em TSO ou CMS, para o conjunto de dados, arquivo ou dispositivo alocado para o arquivo do QMF DSQPRINT. Em CICS, uma fila do CICS especificada pela opção NOMEFILA do comando IMPRIMIR ou por seu padrão.

### **ESPAÇO**

Especifica o espaço de armazenamento padrão no banco de dados para posicionar tabelas criadas com o comando SALVAR DADOS.

### **nomeespaço**

O nome de uma estrutura de armazenamento válida para a localização de banco de dados atual. Isto pode ser um nome de espaço de banco de dados, um nome de banco de dados, um nome de tablespace ou uma combinação de nomes de banco de dados e de tablespace.

### **cadeiaembranco**

Especifica que o padrão de estrutura de armazenamento será determinado pelo banco de dados na localização atual. Este valor deve ser indicado por uma cadeia de 0 a 50 espaços em branco contidos entre aspas simples (' ').

### **ACOMP**

Ativa ou desativa a Função de Rastreamento do QMF.

# **nívelfunção**

Ativa a atividade de rastreamento para funções e níveis individuais.

Especifica nívelfunção como uma lista de letras (códigos de função) e números (níveis de rastreamento) de alternação que informam quais funções devem ser rastreadas e em quais níveis. Códigos e níveis são:

- 
- 
- 
- 
- G Tradutor Gráfico
- I Interface de Banco de Dados
- A Aplicações 0 Sem rastreamento
- C Serviços Comuns 1 Rastreia pontos de entrada e de saída,
- D Módulos de Driver e parâmetros de entrada/saída
- E Processador Inicial 2 Rastreia dados internos bem como F Formatador dados de nível 1

# **ESTABELECER PERFIL**

- L Mensagens e Comandos
- P Plotadora de Gráficos
- R Árvore de Partição Base
- U Saída do Usuário

### **TODOS**

Ativa a atividade de rastreamento para todas as funções e níveis.

### **NENHUM**

Desativa a atividade de rastreamento.

Para obter mais informações sobre RASTREAMENTO, consulte o *Installing and Managing QMF* de seu ambiente.

### **LARGURA**

Especifica a largura padrão de uma página impressa. A unidade de largura é um caractere de byte único.

### **inteiro**

Especifica o número máximo de caracteres a serem impressos em qualquer linha. O número deve ser um inteiro de 22 a 999.

Linhas maiores que o valor especificado são cortadas à direita, a menos que o objeto sendo impresso seja um relatório. Neste caso, linhas maiores que o valor especificado são formatadas em uma página subseqüente, a menos que você especifique quebra de linha no painel FORM.OPÇÕES.

# **Notas**

- v As alterações em efeito como resultado do comando ESTABELECER PERFIL permanecem em efeito para a sessão atual do QMF. Para salvar estas alterações em seu perfil, utilize o comando SALVAR PERFIL após ter digitado ESTABELECER PERFIL.
- v Para alterar valores no perfil do QMF sem utilizar o comando ESTABELECER PERFIL, digite VER PERFIL e altere as opções no painel do perfil.
- v Uma especificação de nível de função de rastreamento de L rastreia o seguinte:

```
mensagens (L1)
mensagens e comandos do QMF (L2)
```
O nível de rastreamento L pode ajudá-lo a encontrar erros em procedimentos de modo lote.

# **Exemplos**

Amostras das diferentes notações criadas pela opção DECIMAL durante a formatação do valor 7654321 com duas casas decimais: **PONTO** 7,654,321.00

# **ESTABELECER PERFIL**

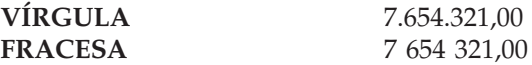

# **TSO Com ISPF** TSO Sem ISPF **CMS Com CMS Sem ISPF CICS** XXXXX

O comando VER é utilizado para:

- Navegar entre painéis de objeto.
- Mostrar uma lista de variáveis globais.
- Mostrar campos muito grandes para caberem no painel.
- v Mostrar uma conversão do SQL de uma consulta orientada relacional.
- v Mostrar um painel de comandos a partir da lista de objetos do banco de dados, que permite especificar qualquer comando ou sinônimo do QMF.
- v Mostrar uma variação de um painel FORM.DETALHES.

### **VER um painel de objeto**

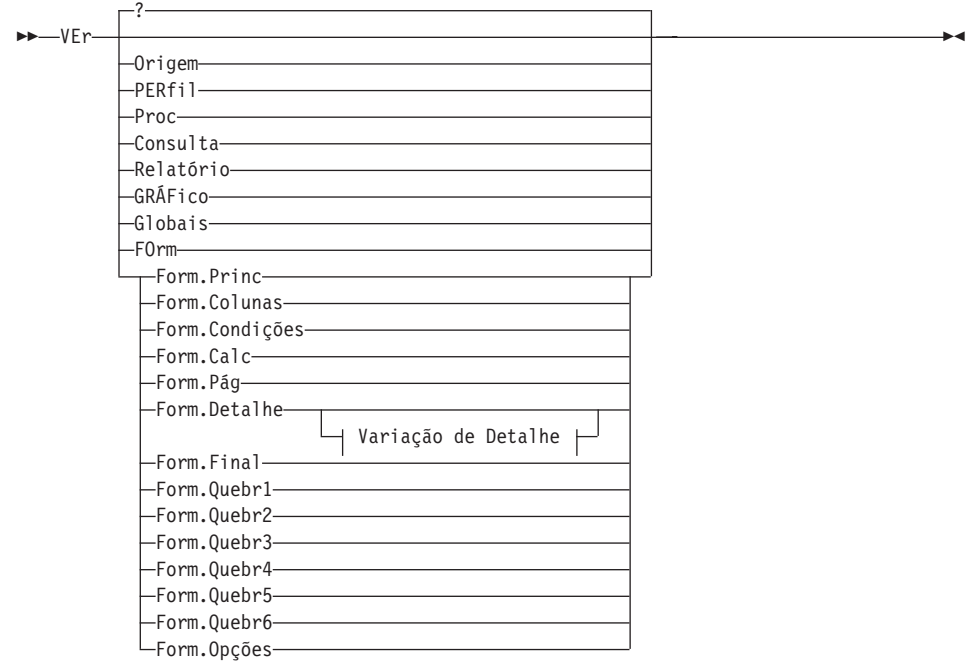

**VER**

### **Variação de Detalhe:**

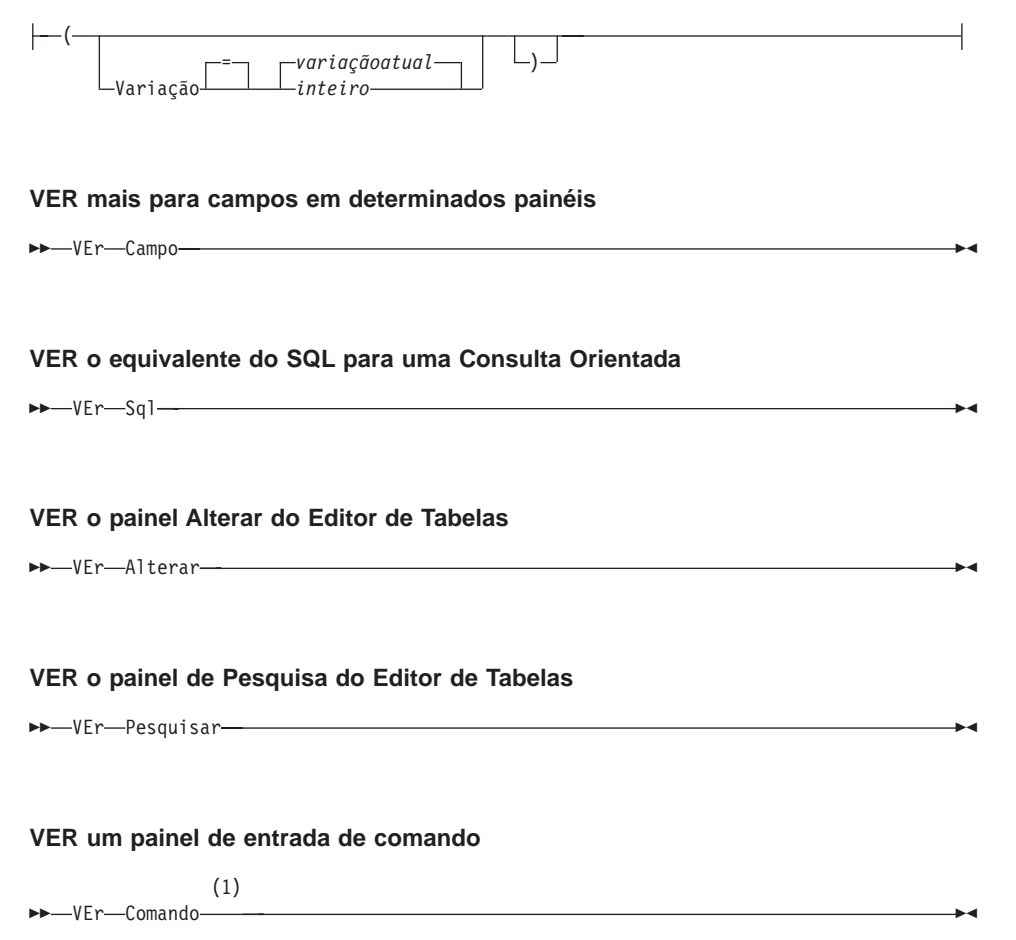

### **Notas:**

**1** Válido apenas a partir de um painel de lista de objeto de banco de dados com uma coluna de ação.

# **Descrição**

**ORIGEM PERFIL PROCED CONSULTA RELATÓRIO GRÁFICO**

**VER**

**GLOBAIS**

**FORM.PRINCIPAL**

**FORM.COLUNAS**

**FORM.CONDIÇÕES**

**FORM.CÁLC**

**FORM.PÁGINA**

**FORM.DETALHES**

**FORM.FINAL**

**FORM.QUEBR1**

**FORM.QUEBR2**

**FORM.QUEBR3**

**FORM.QUEBR4**

**FORM.QUEBR5**

**FORM.QUEBR6**

## **FORM.OPÇÕES**

O painel de objeto especificado é mostrado como o painel atual.

### **FORM**

O painel de objeto atual é mostrado como o painel atual. Isto pode ser qualquer uma das várias partes de formulário que foram previamente mostradas ou exibidas.

### **CAMPO**

Mostra informações adicionais para um campo em um painel base. Esta opção de comando é utilizada apenas com teclas de função de painéis nas seguintes situações:

- v Para mostrar as características de uma coluna ou para ampliar a área de entrada para um campo de caracteres longo durante a utilização do editor de Tabelas.
- v Para ampliar a área de entrada durante o fornecimento de valores de comparação na Consulta Orientada.
- v Para ampliar a área de entrada durante a alteração ou exibição de um valor de variável global no painel de lista de variável global.

### **SQL**

Mostrar o equivalente de instrução SQL de uma consulta orientada. A instrução SQL pode ser exibida mas não pode ser modificada.

### **ALTERAR**

## **PESQUISAR**

Mostra o painel do Editor de Tabela especificado durante uma sessão de edição do modo de alteração. Isto é utilizado como alternativa para comutar entre dois painéis.

Esta opção de comando está disponível apenas através de teclas de função fornecidas com o Editor de Tabelas.

### **COMANDO**

Mostra uma entrada de comando do QMF durante a utilização do painel de lista de objeto do banco de dados. Um comando ou sinônimo de comando do QMF pode ser executado independentemente sem sair antes da lista de objeto.

Esta opção de comando está disponível apenas através de uma tecla de função fornecida com a lista de Objeto do Banco de Dados.

### **Variação de Detalhe**

# **VARIAÇÃO**

Especifica uma variação de detalhe para mostrar.

Se esta opção for omitida, a variação de detalhe atual é mostrada.

Essa opção não aparece no painel de solicitação do comando VER porque o número é digitado diretamente no painel FORM.DETALHES.

### **inteiro**

O número para uma variação de detalhe. O número deve ser um inteiro de 1 a 99.

Se a variação de detalhe especificada não tiver sido criada ainda, o número é reduzido para o próximo número seqüencial seguindo todas as variações de detalhe existentes.

### **Notas**

- v O comando VER é similar ao comando EXIBIR.
	- O comando VER mostra painéis de objetos, variáveis globais e certas partes de painéis no armazenamento temporário do QMF.
	- O comando EXIBIR exibe objetos do banco de dados ou os objetos atualmente localizados no armazenamento temporário do QMF.
- v Uma maneira simples de criar uma nova variação FORM.DETALHES é mostrar a variação de detalhe número 99.
- v VER RELATÓRIO e VER GRÁFICO poderão falhar se o formulário for incompatível com os dados ou se contiver erros. O QMF exibe o painel de formulário onde ocorre o primeiro erro, destacando a área de entrada que contém o mesmo. Para visualizar erros restantes, corrija o primeiro erro exibido e pressione Enter.
- 1. Para exibir um painel de solicitação para o comando VER do QMF:

VER

- ou VER ?
- 2. Para navegar diretamente para o painel Origem do QMF: VER ORIGEM
- 3. Para mostrar a variação 2 do FORM.DETALHES: VER FORM.DETALHES ( VARIAÇÃO=2
- 4. Para mostrar a nova variação do FORM.DETALHES: VER FORM.DETALHES ( VARIAÇÃO=99

# **CLASSIFICAR**

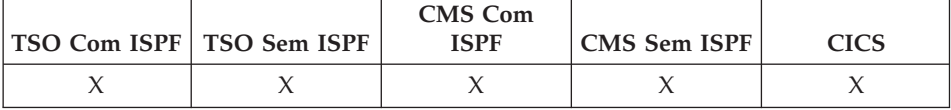

O comando CLASSIFICAR classifica itens de uma lista de objetos do banco de dados. Você pode emitir esse comando apenas pressionando a tecla de função Classificar. Ao solicitar classificar, um painel será exibido, permitindo que você selecione a ordem dos nomes.

Você pode definir a variável de classificação global para especificar a ordem de classificação padrão.

 $\rightarrow$  -Classificar  $\rightarrow$ 

# **ESPECIFICAR**

# **ESPECIFICAR**

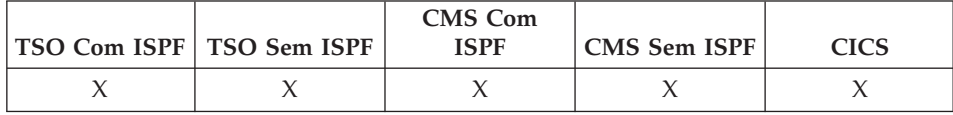

O comando ESPECIFICAR pode ser utilizado em Consulta Orientada e em FORM.COLUNAS.

ÊÍ

ÊÍ

### **ESPECIFICAR com FORM.COLUNAS**

 $\rightarrow$ ESPecificar-

Alinhamento LDefinição

## **ESPECIFICAR com Consulta Orientada**

 $ightharpoonup$ ESPecificar-

 $\vdash$ Colunas $\multimap$ -Duplicatas-Linhas Classificar Tabelas

### **Descrição**

No painel FORM.COLUNAS, ESPECIFICAR exibe um painel a partir do qual você pode fornecer informações adicionais sobre colunas no formulário ou definir novas colunas no formulário.

### **ALINHAMENTO**

Exibe o número da coluna, o cabeçalho da coluna, o alinhamento do cabeçalho e os valores de alinhamento dos dados. Somente o cabeçalho e os valores de alinhamento de dados podem ser modificados.

### **DEFINIÇÃO**

Exibe o número da coluna, o cabeçalho da coluna e a definição da coluna (se existir alguma). Somente o valor de definição pode ser modificado.

Na Consulta Orientada, o comando ESPECIFICAR exibe uma lista a partir da qual você pode especificar o painel que deseja visualizar.

### **COLUNAS**

Nomear suas colunas.

## **DUPLICADAS**

Especificar se entradas duplicadas devem ou não ser mostradas.

## **LINHAS**

Preencher as linhas.

# **CLASSIFICAR**

Classificar as linhas.

### **TABELAS**

Nomear as tabelas a serem utilizadas.

### **Notas**

- v Para definir uma coluna, emita o comando ESPECIFICAR com o cursor na linha de informações de coluna.
	- Para o alinhamento da coluna, a posição do cursor (ao emitir o comando ESPECIFICAR) determina qual coluna aparecerá no painel de alinhamento.
	- Para a definição de coluna, a posição do cursor (ao emitir o comando ESPECIFICAR) determina qual coluna aparecerá no painel de definição.
- v Se o cursor não estiver na linha de informações da coluna, um painel será exibido, iniciando com a primeira coluna.
- v Em um painel FORM.COLUNAS com definição de coluna, você pode fazer o seguinte:
	- Definir uma coluna baseada em outras colunas.
	- Agrupar resultados baseados nas faixas de valores.
	- Definir funções de usuário em relação a valores de dados individuais.
	- Exibir colunas parciais.
	- Definir quebras de controle para colunas parciais.
	- Aplicar usos múltiplos a uma única coluna.
- v ESPECIFICAR sozinho exibe uma lista de itens para selecionar.
- v ESPECIFICAR com um objeto exibe o painel especificado.

# **INICIAR**

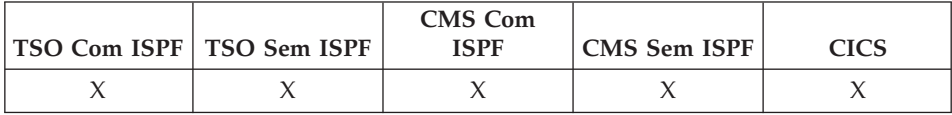

O comando INICIAR inicia uma nova sessão do QMF. A sintaxe do comando depende da linguagem que você está utilizando. A sintaxe linear utilizada pela REXX, é mostrada aqui.

Linguagens diferentes da REXX (C, COBOL, FORTRAN, PL/I ou assembler) utilizam a sintaxe estendida do comando INICIAR. Consulte Developing QMF Applications para obter informações.

### **Início de uma sessão do QMF a partir da REXX**

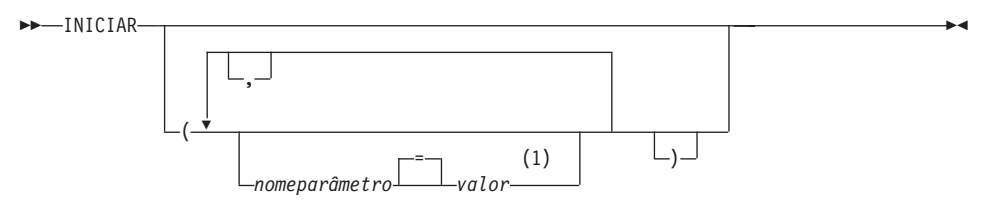

### **Notas:**

**1** Para qualquer parâmetro, o valor NULL pode ser especificado para indicar explicitamente o padrão.

# **Parâmetros do Programa QMF**

### **Exibição de Relatório Automático:**

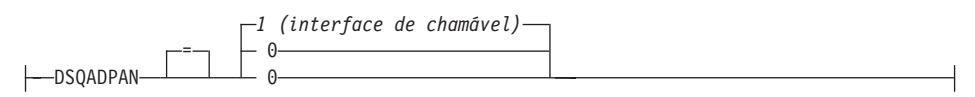

### **Linguagem Dominante:**

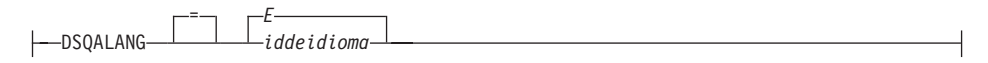

**Limite de Armazenamento de Relatório:**

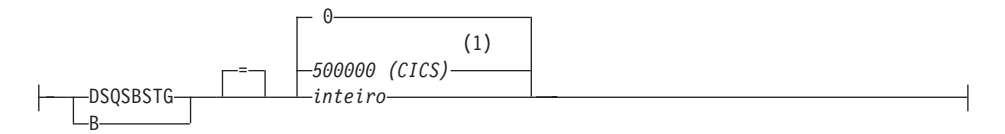

### **Exec de Parâmetros:**

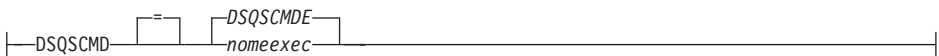

### **Suporte a DBCS:**

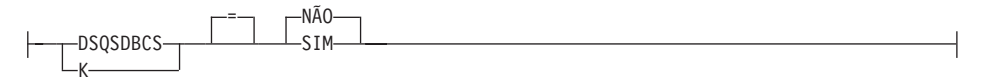

### **Localização de Banco de Dados Inicial:**

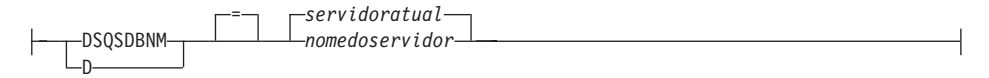

### **Nome de armazenamento de dados de rastreamento (CICS):**

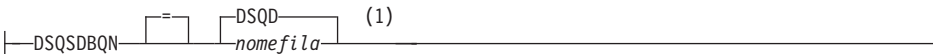

# **Tipo de armazenamento de dados de rastreamento (CICS):**

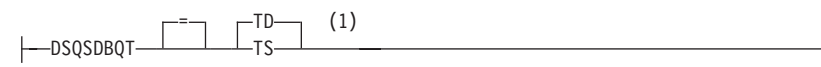

### **Rastreamento inicial:**

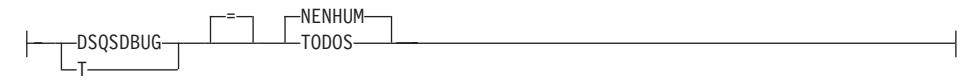

# **Nome DCSS (CMS):**

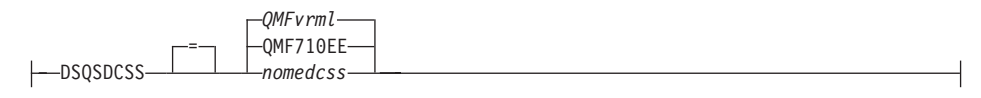

## **Linhas buscadas antes da exibição:**

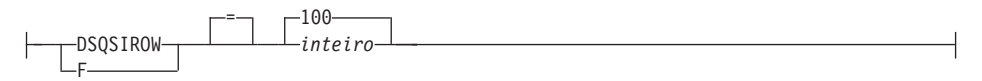

# **Modo de operação:**

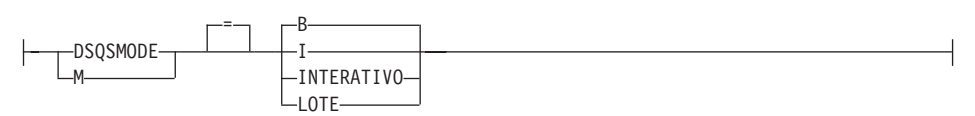

### **Utilize o arquivo de transbordamento:**

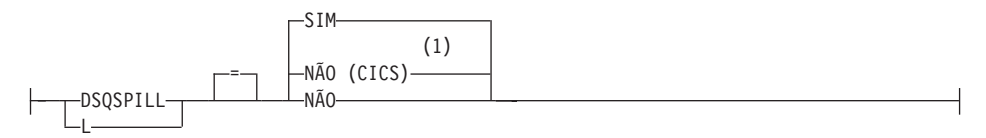

### **Nome de plano de aplicação do QMF (TSO):**

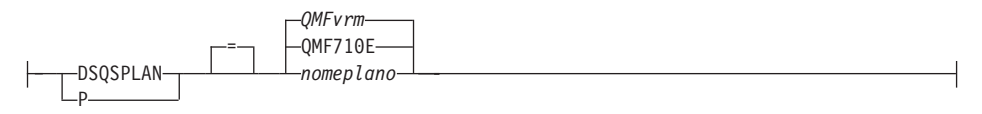

# **Chave de perfil do QMF (TSO):**

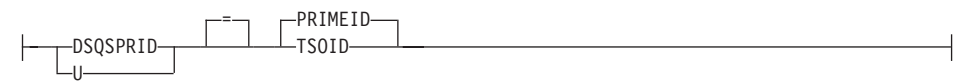

# **Quantidade de armazenamento reservada (CMS, TSO):**

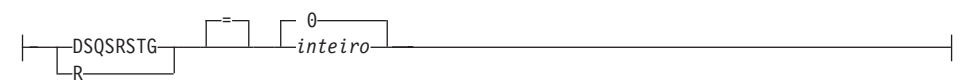

# **Procedimento inicial do QMF:**

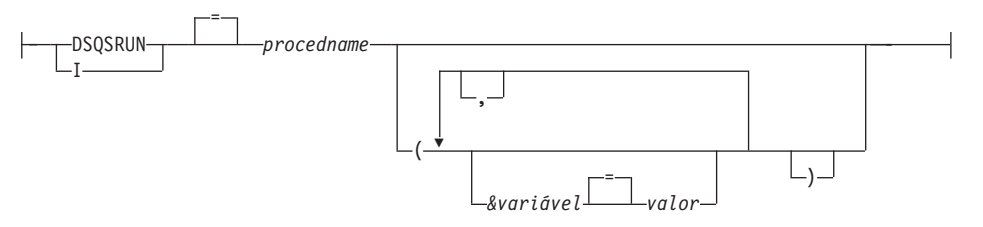

### **Nome de armazenamento de dados de transbordamento (CICS):**

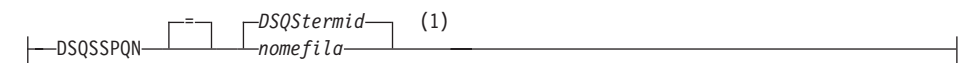

# **ID de subsistema do DB2 (TSO):**

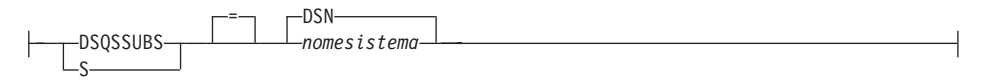

# **ID de autorização do SQL (CICS/VSE):**

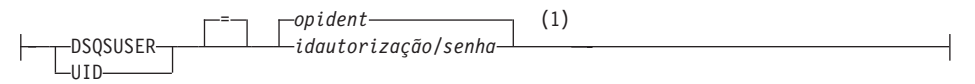

# **Notas:**

**1** Mostrado para completitude. O QMF não suporta REXX em um ambiente CICS.

# **Descrição**

# **opident**

O código de identificação de operador de1a3 caracteres definido na tabela de signon (SNT) do CICS. O padrão é em branco.

# **QMFvrm**

O formato para diferenciação do nível de QMF, em que ″vrm″ representa a combinação de identificadores de versão, release e mod.

# **QMFvrml**

O formato para diferenciação do nível de uma NLF do QMF, em que ″vrml″ representa a combinação de identificadores de versão, release, mod e linguagem.

# **DSQStermid**

O nome padrão para os dados de transbordamento em um ambiente CICS, em que ″termid″ representa o ID de terminal do CICS com 4 caracteres.
# **ESTADO**

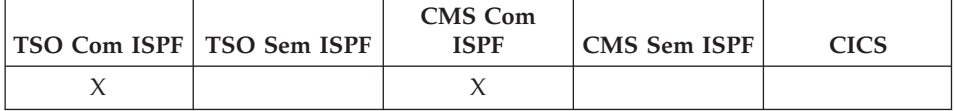

O comando ESTADO salva os valores de variáveis de "estado" do QMF no conjunto de variáveis globais do QMF. ESTADO é um comando de suporte à aplicação e pode ser executado somente através da interface de comandos do QMF.

ÊÊ ESTado ÊÍ

### **Notas**

Utilize ESTADO a partir de uma aplicação, um EXEC ou uma CLIST.

Quando o comando ESTADO é emitido, novas variáveis são definidas para a localidade do banco de dados associada ao objeto atual.

Consulte ["Apêndice B. Tabelas de Variáveis Globais do QMF" na página 377](#page-390-0) para obter mais informações.

# **ALTERNAR**

# **ALTERNAR**

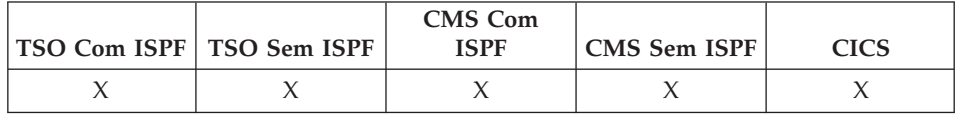

O comando ALTERNAR permite que você exiba ou remova comentários de uma lista de objetos do banco de dados e de tabelas na Consulta Orientada.

 $\rightarrow$  ALternar Comentários-

## **Notas**

Quando o comando ALTERNAR é emitido:

- v Se os comentários estiverem exibidos no painel, eles serão removidos.
- v Se nenhum comentário estiver exibido no painel, o painel de lista atual será exibido novamente *com* uma coluna de Comentários. Os comentários para cada objeto (ou espaço em branco) são mostrados no painel. Eles são truncados para caberem na tela.

A tecla de função que executa o comando Alternar Comentário é rotulada como Comentários.

# **ACIMA**

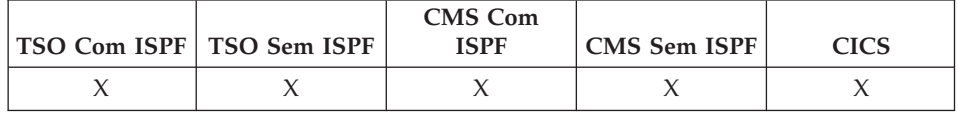

O comando ACIMA desloca para o início de consultas, procedimentos, relatórios, listas de variáveis globais e painéis de formulário deslocáveis.

ÊÊ ACima ÊÍ

### **Notas**

- ACIMA é equivalente a VOLTAR MÁX.
- v Para fazer um deslocamento para a parte superior do texto do rodapé nos painéis de formulário, posicione o cursor na parte do painel onde o texto do rodapé estiver localizado e digite o comando ACIMA.

**TSO**

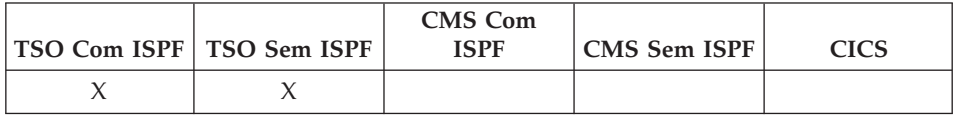

O comando TSO permite que você emita um comando no ambiente TSO/E sem terminar sua utilização do QMF.

## **Emitindo um comando TSO**

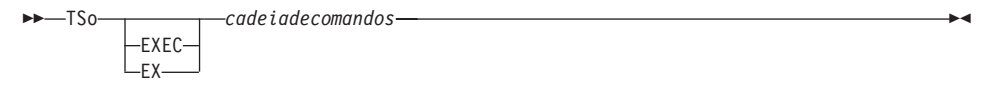

# **Descrição**

## **EXEC ou EX**

Indica que o valor para cadeiadecomandos é o nome do conjunto de dados de uma exec CLIST ou REXX ao invés de um comando do TSO/E.

## **cadeiadecomandos**

Uma cadeia de caracteres que constitui um comando ou exec válidos no ambiente TSO/E.

# **Notas**

- v Tudo após TSO é enviado para o TSO/E e interpretado lá.
	- Se a execução for bem sucedida, você retorna para o mesmo painel do QMF no qual digitou o comando TSO.
	- Se a execução não for bem sucedida, você recebe a mesma mensagem de erro do TSO/E que receberia se não estivesse passando pelo QMF.

# **Exemplos**

1. Para enviar uma mensagem para o id de usuário PEGGY5 com o comando ENVIAR do TSO/E:

TSO ENVIAR 'RECEBI SEU PROC2. OBRIGADO.' USUÁRIO(PEGGY5)

2. Para executar a AMOSTRA exec da REXX no conjunto de dados KELLY1.EXEC:

TSO EXEC 'KELLY1.EXEC(AMOSTRA)'

# <span id="page-220-0"></span>**Capítulo 2. Palavras-chave e Funções do SQL Utilizadas nas Consultas QMF**

As palavras-chave do SQL selecionadas utilizadas em consultas do QMF são descritas aqui. As funções SQL estão descritas a partir de ["Funções Escalares](#page-267-0) [do SQL" na página 254](#page-267-0). Algumas palavras são "palavras-chave" em sistemas de gerenciamento de banco de dados e, em muitos casos, não podem ser utilizadas como nome de uma tabela, exibição, coluna ou índice em uma consulta, a menos que sejam colocadas entre aspas duplas. Consulte a referência do SQL para obter uma lista de palavras reservadas do gerenciador do seu banco de dados.

## **Palavras-chave do SQL**

Esta não é uma lista completa das palavras-chave do SQL disponíveis. Para obter mais informações, consulte a referência do SQL para o gerenciador do seu banco de dados.

## **ADICIONAR**

Você só poderá incluir colunas a uma tabela se *você* criar a tabela ou se estiver especificamente autorizado a fazer isso. O exemplo a seguir adiciona uma coluna à descrição da tabela PERS:

ALTER TABLE PERS ADD NFONE SMALLINT

A nova coluna é inicialmente preenchida com valores nulos. Utilize a declaração UPDATE para fornecer valores reais à nova coluna.

No DB2, você pode definir uma coluna como NOT NULL WITH DEFAULT, mas não pode definir uma coluna adicionada como NOT NULL.

NOT NULL WITH DEFAULT não é válido no SQL/DS™.

# **ALL**

Uma subconsulta geralmente retorna apenas um valor. Entretanto, é possível que uma consulta retorne um conjunto de valores.

Para permitir que uma consulta retorne um conjunto de valores em vez de um valor individual, utilize a palavra-chave ALL com os seguintes operadores de comparação:

= ¬= > >= < <=

<span id="page-221-0"></span>Com ALL, cada valor do conjunto retornado deve ser satisfeito.

O símbolo ¬= é um símbolo substituto para < > (não igual a). É um operador do American National Standards Institute (ANSI) do SQL. Se você estiver usando o acesso a dados remotos, o símbolo preferencial é < >.

A consulta a seguir produz um relatório que lista o departamento com o maior salário médio. A utilização da palavra-chave ALL especifica que o departamento selecionado pela declaração principal SELECT deve ter um salário médio igual ou maior que todos os salários médios de outros departamentos.

```
SELECT DEPTO, AVG(SALÁRIO) FROM Q.FUNC
GROUP BY DEPTO
HAVING AVG(SALÁRIO) >= ALL
      (SELECT AVG(SALÁRIO) FROM Q.FUNC
       GROUP BY DEPTO)
```
Operadores diferentes do sinal de igual (=) podem ser utilizados com a palavra-chave ALL. Se qualquer um dos resultados produzidos pela subconsulta for NULL, o resultado da condição com ALL será desconhecido.

## **ALTER TABLE**

Você só poderá alterar uma tabela se *você* tiver criado a mesma ou se estiver especificamente autorizado a alterá-la. A declaração ALTER TABLE especifica qual tabela existente deve ser alterada. Por exemplo, após ALTER TABLE você poderá utilizar a instrução ADICIONAR para adicionar uma nova coluna ao lado direito de uma tabela. (Consulte ["ADICIONAR" na página 207.](#page-220-0))

## **AND**

Você pode selecionar linhas com base em múltiplas condições conectadas por AND ou OR. Duas condições conectadas por AND selecionam apenas linhas que satisfazem ambas as condições. Por exemplo:

### **Esta consulta:**

SELECT ID, NOME, ANOS, SALÁRIO DE Q.FUNC WHERE ANOS = 10 AND SALARIO  $> 20000$ 

### **Produz este relatório:**

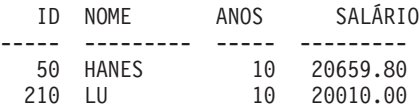

Compare os resultados utilizando AND com ["OR" na página 235](#page-248-0).

## <span id="page-222-0"></span>**Parênteses**

Se você utilizar tanto AND quanto OR, utilize parênteses para especificar a ordem em que as condições AND e OR serão avaliadas. Compare os seguintes exemplos:

### **Com parênteses:**

```
WHERE (CARGO='VENDAS' AND COM > 1200) OR ANOS > 10
```
Selectiona funcionários que satisfaçam *pelo menos uma* destas condições:

- v Seu cargo é vendas e sua comissão é maior que \$1.200
- v *OR*, têm mais de 10 anos de serviço.

Resultado: 90, 260, 310, 340.

### **Com os parênteses removidos:**

WHERE CARGO='VENDAS' AND (COM > 1200 OR ANOS > 10)

Seleciona funcionários que satisfaçam *ambas* as condições:

- Seu cargo é vendas
- v *AND*, sua comissão é maior que \$1.200 ou têm mais de 10 anos de serviço.

Resultado: 90, 310, 340.

Você pode utilizar mais de um nível de parênteses. A condição é avaliada, do nível mais interno dos parênteses encadeados para fora, como em expressões algébricas.

Se você não utilizar parênteses, todas as condições conectadas por AND serão avaliadas e conectadas primeiro e, em seguida, as condições conectadas por OR. Isto é, se A, B e C forem condições, estas duas frases produzirão os mesmos resultados.

A AND B OR C significa (A AND B) OR C

## **ANY**

Uma subconsulta geralmente retorna apenas um valor. Entretanto, é possível que uma consulta retorne um conjunto de valores. Para permitir que uma consulta retorne um conjunto de valores em vez de um valor individual, a palavra-chave ANY pode ser utilizada com os operadores de comparação:

 $>$   $>$   $\leq$   $\leq$ 

Com ANY, pelo menos um valor do conjunto retornado deve ser satisfeito.

IN pode ser utilizado em uma subconsulta no lugar de = ANY e SOME é um sinônimo de ANY.

O símbolo ¬= é um símbolo substituto para < > (não igual a). É um operador do ANSI do SQL. Se você estiver usando o acesso a dados remotos, o símbolo preferencial é < >.

A consulta a seguir produz uma lista de funcionários que trabalham na divisão Eastern. Primeiro, a subconsulta encontra os números de departamentos da divisão Eastern. Em seguida, a consulta principal encontra os funcionários que trabalham em *qualquer* um desses departamentos.

### **Esta consulta:**

```
SELECT NOME, ID
DE Q.FUNC
WHERE DEPTO = ANY
   (SELECT NÚMDEPTO FROM Q.ORGZ WHERE DIVISÃO='EASTERN')
```
Produz uma lista de nomes e IDs de funcionários que trabalham na divisão Eastern.

A palavra-chave ANY foi utilizada nessa consulta porque existem múltiplos departamentos na divisão Eastern. Se ALL for utilizado em vez de ANY, o resultado será um conjunto vazio. Nenhum funcionário trabalha em *todos* os departamentos da divisão Eastern.

## **AS**

Você pode utilizar uma cláusula AS em uma instrução SELECT para nomear ou renomear uma coluna de resultados em uma consulta. O nome não deve ser qualificado e não tem que ser exclusivo.

Por exemplo: SELECT NOME, SALÁRIO\*0.05 AS "AUMENTO" DE Q.FUNC

Se a cláusula AS não é especificada e a coluna de resultados for derivada de um nome de coluna, o nome da coluna de resultados será o nome não qualificado dessa coluna.

# **AVG**

AVG é uma função de coluna. O exemplo a seguir inclui mais de uma função de coluna na declaração SELECT. Ele calcula e exibe, para o Departamento 10, a soma dos salários dos funcionários, os salários mínimo, médio e máximo, e o número de funcionários (COUNT) do departamento.

**Esta consulta:**

```
SELECT SUM(SALÁRIO), MIN(SALÁRIO), AVG(SALÁRIO),
   MAX(SALÁRIO), COUNT(*)
DE Q.FUNC
WHERE DEPTO = 10
```
### **Produz este relatório:**

SUM(SALÁRIO) MIN(SALÁRIO) AVG(SALÁRIO) MAX(SALÁRIO) COUNT(EXPRESSÃO) ----------- ----------- ---------------- ----------- ----------------- 83463.45 19260.25 20865.8625000000 22959.20 4

Escreva uma função de coluna como esta: AVG(*expressão*)

Os parênteses são obrigatórios. *expressão* é mais freqüentemente um nome de coluna, mas também pode ser:

- v Uma expressão aritmética que contém pelo menos um nome de coluna.
- DISTINCT, seguida de um nome de coluna.

Um nome de coluna em uma função não deve se referir a uma coluna de cadeia longa ou uma coluna derivada de uma função de coluna (uma coluna de uma exibição pode ser derivada de uma função). Funções de coluna não podem ser encadeadas dentro de outras funções de coluna. Valores nulos não são incluídos no cálculo feito por uma função de coluna.

## **BETWEEN x AND y**

Você pode recuperar dados de cada linha cuja coluna, nomeada em uma cláusula WHERE, possua um valor dentro de dois limites. Use BETWEEN em lugar de uma condição AND quando usar maior ou igual a (>=) e menor ou igual a  $(\leq)$ .

Os limites que você especificar serão inclusivos. Primeiro digite o limite mais baixo (valor menor) da condição BETWEEN e, em seguida, o limite mais alto (valor maior). O exemplo a seguir seleciona funcionários que têm um salário entre \$20.000 e \$21.000. GRAHAM tem um salário de exatamente \$21.000.

#### **Esta consulta:**

SELECT ID, NOME, SALÁRIO DE Q.FUNC WHERE SALÁRIO BETWEEN 20000 AND 21000

### **Produz este relatório:**

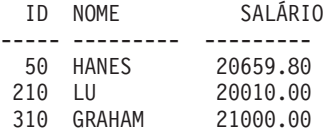

## <span id="page-225-0"></span>**BETWEEN**

### **Exemplos:**

v Selecionar todos com nome alfabeticamente entre HANES e MOLINARE: SELECT ID, NOME

```
DE Q.FUNC
WHERE NOME BETWEEN 'HANES' AND 'MOLINARE'
```
v Selecionar todos que têm entre 10 e 12 anos de serviço (inclusive):

SELECT ID, NOME, ANOS DE Q.FUNC WHERE ANOS BETWEEN 10 AND 12

v Selecione funcionários cujo salário *NÃO* esteja na faixa de R\$ 19.000 a R\$21.000.

SELECT ID, NOME, ANOS DE Q.FUNC WHERE SALÁRIO NOT BETWEEN 19000 AND 21000

Cada funcionário cujo salário for menor que \$19.000 ou maior que \$21.000 será incluído no relatório. Funcionários com salários entre \$19.000 e \$21.000, inclusive, não serão incluídos.

## **COUNT**

A função COUNT conta apenas valores não-nulos. Portanto, o tipo de dados do resultado da função COUNT sempre possui o atributo NOT NULL. Existem duas utilizações de COUNT:

v COUNT(DISTINCT *nomecol*) — Conta as linhas retornadas em que há um valor não nulo em um coluna nomeada. Elimina duplicatas da contagem.

Esta forma *deve* ser utilizada com um nome de coluna; não pode ser utilizada com uma expressão. Consulte também ["DISTINCT" na página 218](#page-231-0). SELECT COUNT(DISTINCT DIVISÃO) FROM Q.ORGZ

O resultado é 4.

• COUNT( $*$ ) — Conta linhas retornadas, independente do valor de qualquer coluna. Esta forma *não* é utilizada com um nome de coluna.

```
SELECT SUM(SALÁRIO), MIN(SALÁRIO), AVG(SALÁRIO),
   MAX(SALÁRIO), COUNT(*)
FROM Q.FUNC WHERE DEPTO = 10
```
Esse exemplo inclui mais de uma função de coluna na declaração SELECT. Ele calcula e exibe, para o Departamento 10, a soma dos salários dos funcionários, os salários mínimo, médio e máximo, e o número de funcionários (COUNT) do departamento e produz o seguinte relatório: SUM(SALÁRIO) MIN(SALÁRIO) AVG(SALÁRIO) MAX(SALÁRIO) ----------- ----------- ---------------- -----------

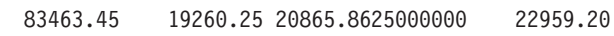

 $\sum_{n=1}^{\infty}$ 

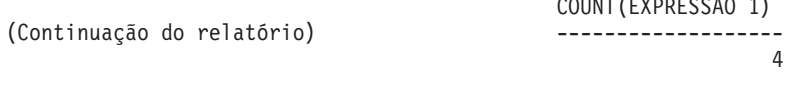

## **CREATE SYNONYM**

A declaração CREATE SYNONYM define um nome alternativo para uma tabela ou exibição. Isso lhe permite referir-se a uma tabela de propriedade de um outro usuário sem precisar digitar o nome especificado por completo. Você também pode criar sinônimos para suas próprias tabelas e exibições. O sinônimo permanecerá definido até que seja eliminado.

O exemplo a seguir cria um novo nome para a tabela Q.CANDIDATOS. CREATE SYNONYM PRETS FOR Q.CANDIDATOS

Após executar essa declaração, você poderá escrever PRETS em vez de Q.CANDIDATOS.

Um sinônimo é apenas um valor quando é menor do que o nome da tabela especificado por completo (que pode ter até 26 caracteres, sem contar o ponto intermediário). Ou pode ser uma proteção valiosa para suas consultas, se estiver utilizando tabelas criadas por outra pessoa.

Por exemplo, suponha que a tabela Q.CANDIDATOS seja eliminada e recriada novamente pelo usuário BDJ1385L. Todas as suas consultas foram escritas com a utilização do sinônimo PRETS. Se você utilizar SQL/DS, seu primeiro passo será eliminar o sinônimo, utilizando este comando: DROP SYNONYM PRETS

Se você utilizar SQL/DS ou DB2, faça esta alteração: CREATE SYNONYM PRETS FOR BDJ1385L.CANDIDATO

Se você compartilhar uma consulta que utilize um sinônimo, ele não funcionará para o outro usuário até que esse usuário crie o mesmo sinônimo. Você não pode compartilhar sinônimos que você define sob seu identificador de autorização. Entretanto, outros usuários podem definir os mesmos sinônimos com os mesmos significados.

### **Dados DBCS**

Caso sua instalação utilize dados DBCS, não crie um sinônimo que contenha caracteres de byte duplo que são representados internamente como aspas duplas, a menos que seu banco de dados suporte especificamente caracteres de byte duplo em nomes de tabelas. Para obter mais informações sobre como escrever nomes contendo caracteres com byte duplo, consulte ["Nomes com](#page-367-0) [Caracteres de Duplo Byte" na página 354.](#page-367-0)

## <span id="page-227-0"></span>**CREATE TABLE**

# **CREATE TABLE**

A declaração CREATE TABLE define uma tabela. Você fornece o nome da tabela, os nomes e atributos de suas colunas. Você só poderá criar uma tabela se tiver autorização para isso. Também poderá conceder ou revogar autorização para que outras pessoas utilizem uma tabela que você criou. Consulte ["GRANT" na página 221](#page-234-0) e ["REVOKE" na página 238](#page-251-0).

A sintaxe da declaração CREATE TABLE é:

CREATE TABLE *nometabela* (*coluna1 tipo1* NOT NULL, *coluna2 tipo2* . . .) IN *nomedoespaço*

*nometabela*

O nome que você atribui à tabela.

Caso sua instalação utilize dados DBCS, os nomes de tabelas não poderão conter caracteres de byte duplo que são representados internamente como aspas duplas, a menos que seu banco de dados suporte especificamente caracteres de byte duplo em nomes de tabelas. (Consulte ["Nomes com Caracteres de Duplo Byte" na](#page-367-0) [página 354](#page-367-0).)

*coluna1 tipo1*

O nome que você atribui à primeira coluna e o tipo de dados que a descrevem.

Se o tipo de dados for CHAR, VARCHAR, GRAPHIC, VARGRAPHIC ou DECIMAL, você deverá especificar o comprimento máximo de um elemento de dados, entre parênteses. Para DECIMAL, você também deverá especificar o número de casas após o ponto decimal assumido.

#### *coluna2 tipo2*

O nome que você atribui à segunda coluna e o tipo dos dados que a descrevem.

### **NOT NULL**

Opcional para qualquer coluna que você definir. Se não utilizar NOT NULL na definição da tabela, então qualquer tentativa de ter nenhum valor na coluna correspondente da tabela produzirá uma mensagem de erro. A omissão de NOT NULL permite valores nulos na coluna.

#### **IN** *nomedoespaço*

Refere-se a um table space ou um dbspace onde a tabela deve ser criada. Essa cláusula só será necessária se sua instalação não fornecer um espaço a ser utilizado pelo padrão.

Você pode encontrar o *nomedoespaço* utilizado quando o QMF cria tabelas para SALVAR DADOS ou IMPORTAR TABELA, emitindo o comando EXIBIR PERFIL do QMF. Consulte *Installing and Managing*

*QMF for VM/ESA*, *Installing and Managing QMF for MVS* ou *Installing and Managing QMF for VSE/ESA*para obter instruções sobre como encontrar e fornecer estes nomes para usuários.

A seguinte declaração CREATE define uma tabela chamada PERS. As colunas da PERS possuem as mesmas características da Q.FUNC, mas não contém dados.

```
CREATE TABLE PERS
(ID SMALLINT NOT NULL,
NOME VARCHAR(9),
DEPTO SMALLINT,
CARGO CHAR(5),
ANOS SMALLINT,
SALÁRIO DECIMAL(7,2),
COM DECIMAL(7,2))
IN nomedoespaço
```
**ID** O número do funcionário é um inteiro e nulo não pode ser especificado para o mesmo.

### **NOME**

O comprimento máximo do nome é 9.

## **DEPTO**

O número do departamento é número inteiro.

## **CARGO**

O nome do cargo possui 5 caracteres.

## **ANOS**

O número de anos é um inteiro.

## **SALÁRIO**

Um número de 7 dígitos com duas posições decimais.

**COM** Um número de 7 dígitos com duas posições decimais. Não se esqueça do parêntese final.

Você pode utilizar NOT NULL com qualquer conjunto de colunas na declaração CREATE TABLE. No exemplo, ele aparece com a coluna ID. Basicamente, significa que todas as linhas entradas na PERS devem ter, pelo menos, um número de funcionário.

Esta declaração define a tabela Q.CANDIDATOS:

```
CREATE TABLE CANDIDATO
(TEMPID SMALLINT NOT NULL,
NOME VARCHAR(9),
ENDEREÇO VARCHAR(17),
NÍVELED SMALLINT,
COMENTÁRIOS VARCHAR(29))
IN nomedoespaço
```
## **CREATE TABLE**

Esta declaração define a tabela Q.ENTREVISTAS:

CREATE TABLE ENTREVISTA (TEMPID SMALLINT, DATAIN DATA, HORAINIC HORA HORAFIM HORA, GERENTE SMALLINT, DISP VARCHAR(6), SOBRENOME VARCHAR(9), NOME VARCHAR(9)) IN nomedoespaço

A definição da tabela *não* coloca dados na mesma. Para obter os métodos de entrada de dados na tabela, consulte ["INSERT INTO" na página 228](#page-241-0).

### **CREATE VIEW**

*Visualização* é uma tabela imaginária que parece conter dados selecionados a partir de tabelas existentes. A exibição pode renomear e rearranjar colunas, omitir colunas ou linhas não-desejadas, definir colunas com expressões, agrupar resultados e combinar mais de uma tabela. As exibições tornam possível visualizar dados que existem em partes de uma ou mais tabelas. Na realidade, não existe nenhum dado em uma exibição.

Qualquer instrução SELECT que *não* contenha ORDER BY poderá ser utilizada como a base de uma exibição; as colunas e as linhas selecionadas tornam-se as colunas e linhas da exibição. No exemplo a seguir, NOME, ID e CARGO da Q.FUNC tornam-se as colunas da D42. Os nomes das colunas da D42 são SOBRENOME, EMP. ID e CARGO.

```
CREATE VIEW D42
 ("SOBRENOME", "EMP. ID", CARGO)
  AS SELECT NOME, ID, CARGO
DE Q.FUNC
WHERE DEPTO = 42
Emita o comando:
EXIBIR TABELA D42
para exibir esta exibição:
SOBRENOME EMP. ID CARGO
--------- ------- -----
KOONITZ 90 VENDAS
PLOTZ 100 GER
YAMAGUCHI 130 ASSIS
SCOUTTEN 200 ASSIS
```
Existem duas razões principais para se utilizar uma exibição:

- v Para simplificar a redação de uma consulta para utilizar seus dados, como no exemplo acima.
- v Para evitar o acesso aos dados. Qualquer pessoa que estiver utilizando a exibição D42, definida acima, não poderá visualizar dados de salário.

Utilize uma exibição pelo seu nome, como você utiliza uma tabela. Você pode selecionar a partir da mesma, escrevendo a mesma espécie de declaração SELECT como se fosse uma tabela. Por exemplo, execute esta consulta:

SELECT \* FROM D42 WHERE CARGO='ASSIS'

Com algumas restrições, você poderá inserir, atualizar e eliminar linhas em uma exibição. As alterações correspondentes são feitas nas tabelas nas quais a exibição se baseia.

Existem algumas coisas que você não pode fazer com uma exibição:

- v Você não pode inserir, atualizar ou eliminar ao utilizar uma exibição, se ela contiver:
	- Dados de mais de uma tabela.
	- Uma coluna definida por uma das funções de coluna, por exemplo, SUM(SALÁRIO).
	- Dados selecionados pela palavra-chave DISTINCT ou GROUP BY.
- v Você não pode atualizar ou inserir (pode eliminar) se a exibição contiver uma coluna definida por uma expressão (como SALÁRIO/12)
- Não se pode utilizar UNION ao criar uma exibição.
- v Não é possível unir uma exibição que foi criada com o uso de GROUP BY a uma outra tabela ou exibição.

# **EXCLUIR**

Você só poderá eliminar linhas de uma tabela se *você* tiver criado a tabela ou estiver especificamente autorizado para isso. Você pode eliminar informações de uma tabela, por linha. Os campos individuais de uma linha ou de colunas completas de informações não podem ser eliminados.

A declaração EXCLUIR consiste em duas partes:

### **EXCLUIR DE**

A tabela da qual as linhas devem ser eliminadas.

### **WHERE**

As linhas a serem eliminadas.

Se EXCLUIR for digitado sem nenhuma cláusula WHERE especificada, todas as linhas da tabela serão eliminadas. A tabela ainda existirá, mas não conterá mais nenhuma linha.

## <span id="page-231-0"></span>**EXCLUIR**

A seguinte declaração elimina o funcionário número 140 da tabela PERS. EXCLUIR DE PERS WHERE  $ID = 140$ 

Nesse exemplo, ID é utilizado em vez do nome do funcionário, para evitar a eliminação de mais linhas do que foi antecipado, porque poderia haver mais de um funcionário com o mesmo nome.

Você pode eliminar mais de uma linha com uma declaração EXCLUIR. Inclua a condição para mostrar quais linhas devem ser eliminadas. O próximo exemplo elimina todos do Departamento 10:

EXCLUIR DEPERS WHERE DEPTO = 10

Para obter informações sobre autorização, consulte ["GRANT" na página 221.](#page-234-0)

## **DISTINCT**

Utilize DISTINCT antes dos nomes de coluna em uma declaração SQL para evitar que as linhas duplicadas sejam selecionadas. O exemplo a seguir especifica, basicamente, "Listar apenas as divisões exclusivas que existem na tabela Q.ORGZ":

#### **Esta consulta:**

SELECT DISTINCT DIVISÃO FROM Q.ORGZ

#### **Produz este relatório:**

DIVISÃO --------- CORPORATE EASTERN MIDWEST WESTERN

Compare o resultado do exemplo anterior com o seguinte:

#### **Esta consulta:**

SELECT DIVISÃO FROM Q.ORGZ

### **Produz este relatório:**

DIVISÃO --------- WESTERN WESTERN CORPORATE EASTERN EASTERN EASTERN MIDWEST MIDWEST

DISTINCT também pode selecionar combinações distintas de dados, por exemplo:

SELECT DISTINCT DEPTO, CARGO DE Q.FUNC ORDER BY DEPTO

O relatório resultante desse exemplo mostra as combinações distintas de número de departamento e cargo ou, para todos os departamentos, os cargos representados no mesmo.

Ao utilizar DISTINCT, lembre-se do seguinte:

- v DISTINCT vem *depois* de SELECT.
- v DISTINCT vem *antes* do primeiro nome de coluna e *não* é separado do nome da coluna com uma vírgula.
- v DISTINCT aplica-se a *todas* as colunas que estão sendo selecionadas.

DISTINCT também é um caso especial de COUNT (consulte ["COUNT" na](#page-225-0) [página 212](#page-225-0)). Existem duas utilizações de COUNT:

- v COUNT(\*) *não* é utilizado como um nome de coluna.
- v COUNT(DISTINCT nomecol) *deve* ser utilizado com um nome de coluna e *não pode* ser utilizado com uma expressão.

Utilize DISTINCT com outras funções de coluna quando desejar apenas os valores DISTINCT para as colunas dentro de um grupo a ser utilizado. Por exemplo, AVG(DISTINCT PREÇO) ignora preços duplicados na coluna e só tira a média de uma lista onde cada preço aparece uma vez. AVG(PREÇO) tira a média de todos os preços da coluna sem considerar o fato de que alguns são duplicatas de outros.

Escreva uma função de coluna como esta: COUNT(DISTINCT *expressão*)

Os parênteses são necessários.

## **Exemplo de um COUNT(função de coluna DISTINCT):**

SELECT COUNT(DISTINCT NÍVELED), AVG(NÍVELED) FROM Q.CANDIDATOS

## **Exemplos:**

# **DISTINCT**

- Listar os valores diferentes que aparecem para ANOS: SELECT DISTINCT ANOS DE Q.FUNC ORDER BY ANOS
- v Lista os números dos departamentos onde pelo menos um funcionário possui 10 ou mais anos de serviço:

SELECT DISTINCT DEPTO DE Q.FUNC WHERE ANOS >= 10

## **DROP**

A instrução DROP apaga tabelas, exibições, sinônimos, aliases e outros itens (como índices e autorizações) do banco de dados. Você precisa de autorização para eliminar tabelas ou exibições do banco de dados. Para eliminar um sinônimo, você deve ser o seu proprietário. Para apagar um alias, você deve ser o proprietário ou ter autoridade SYSADM ou SYSCTRL.

A sintaxe da declaração DROP é:

DROP *objeto nome-do-objeto*

*objeto* TABLE, VIEW, SYNONYM ou ALIAS

*nome-do-objeto*

O nome pelo qual o objeto é conhecido no banco de dados.

Por exemplo:

```
Esta declaração:
       Apaga este objeto:
DROP TABLE PERS
       A tabela PERS
DROP VIEW D42
       A exibição D42
DROP SYNONYM PRETS
       O sinônimo PRETS
DROP ALIAS PETROCK
       O alias PETROCK
```
**Aviso:** Utilize DROP TABLE com extremo cuidado. A eliminação de uma tabela destruirá os dados da mesma e, conseqüentemente, destruirá todas as exibições baseadas na mesma. Também revogará todas as autorizações concedidas sobre a tabela ou sobre todas as exibições baseadas na tabela.

A execução de qualquer um a seguir:

<span id="page-234-0"></span>DROP TABLE *nome* DROP VIEW *nome* DROP SYNONYM *nome* DROP ALIAS *nome*

é equivalente a executar o único comando QMF: APAGAR TABELA *nome*

DROP VIEW não afeta nenhuma tabela na qual a exibição se baseia e não destrói tabelas do banco de dados. Uma exibição eliminada pode facilmente ser criada novamente. Entretanto, DROP VIEW revoga qualquer autorização concedida sobre a exibição.

DROP SYNONYM remove o sinônimo de um dicionário de sinônimos, de forma que ele não se refira mais a qualquer item do banco de dados. Ele não tem efeito sobre as tabelas ou exibições que o sinônimo acessou. Se PRETS estiver na tabela de sinônimos para Q.CANDIDATOS a execução da consulta de exemplo DROP SYNONYM PRETS não afetará Q.CANDIDATOS. A consulta removerá PRETS de um dicionário da tabela de sinônimos. Portanto, ele não se referirá mais a nenhum item do banco de dados.

# **EXISTS**

A declaração EXISTS determina se existe uma linha que satisfaça uma determinada condição, conforme mostrado na subconsulta da seguinte consulta:

SELECT ID, NOME, DEPTO FROM Q.FUNC CORRVAR WHERE EXISTS (SELECT \* FROM Q.ORGZ WHERE GERENTE = CORRVAR.ID)

Consulte ["IN" na página 227](#page-240-0) para obter outros métodos de selecionar condicionalmente os valores.

## **GRANT**

A declaração GRANT autoriza os usuários a executar uma ou mais operações em uma tabela. Você precisa de autorização para utilizar INSERIR, ATUALIZAR, EXCLUIR, ALTERAR ou SELECCIONAR em linhas de uma tabela que não seja de sua propriedade. A autorização deve ser concedida pelo criador da tabela ou por alguém a quem o criador concedeu tal autorização. (Consulte também ["REVOKE" na página 238.](#page-251-0))

A sintaxe da declaração GRANT é: GRANT *lista-de-operações* ON *nometabela* TO *lista-de-usuários* WITH GRANT OPTION <span id="page-235-0"></span>*lista-de-operações*

Uma ou mais das seguintes, separadas por vírgulas: ALTERAR, EXCLUIR, INSERIR, SELECIONAR, ATUALIZAR (*lista de colunas*). ALL concede autorização para executar todas as operações.

### *nometabela*

Nomeia uma tabela ou exibição para a qual a autorização é concedida.

### *lista-de-usuários*

Lista cada ID de usuário separada por vírgulas. PUBLIC pode ser especificado em lugar de *lista-de-usuários* para conceder autorização a todos os usuários.

### **palavra-chave WITH GRANT OPTION SQL**

Autoriza um outro usuário a utilizar a palavra-chave GRANT para conceder a mesma autorização a outros usuários. É opcional.

#### **Esta instrução:**

GRANT SELECT ON PERS TO PUBLIC

Concede autorização a todos os outros usuários para escreverem consultas SELECT utilizando a tabela PERS.

### **Esta instrução:**

GRANT INSERT, DELETE ON PERS TO HSAM4419

Concede autorização ao usuário HSAM4419 para inserir e eliminar linhas na PERS.

#### **Esta instrução:**

GRANT UPDATE ON PERS TO SMITH WITH GRANT OPTION

Concede autorização para que SMITH atualize a tabela PERS e conceda essa autorização a outros usuários.

Para obter informações sobre a concessão de autorização, consulte *Installing and Managing QMF for VM/ESA*, *Installing and Managing QMF for MVS*, *Installing and Managing QMF for VSE/ESA* .

## **GROUP BY**

GROUP BY identifica uma coluna selecionada para ser utilizada para agrupamento de resultados. Separa os dados em grupos pelos valores da coluna especificada e retorna uma linha de resultados para cada grupo. Você pode utilizar GROUP BY com mais de um nome de coluna (separe nomes de colunas com vírgulas). Sempre coloque GROUP BY *depois* de FROM e WHERE em uma consulta e *antes* de HAVING e ORDER BY.

Todas as colunas selecionadas sem uma agregação associada devem aparecer na cláusula GROUP BY.

GROUP BY acumula os resultados por grupo, mas não ordena necessariamente os grupos. Você precisa de ORDER BY para isso. Ao recuperar múltiplas linhas de uma tabela, as cláusulas GROUP BY, HAVING e ORDER BY podem ser utilizadas para indicar:

- Como você deseja que as linhas sejam agrupadas (GROUP BY)
- Uma condição que as linhas, como um grupo, devem atender (HAVING)
- v A ordem na qual você deseja que as linhas sejam retornadas a você (ORDER BY)

A consulta a seguir seleciona o salário médio para cada departamento.

### **Esta consulta:**

SELECT DEPTO, AVG(SALÁRIO) DE Q.FUNC GROUP BY DEPTO

### **Produz este relatório:**

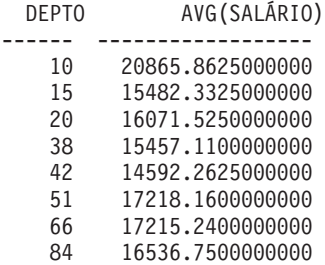

No exemplo acima, GROUP BY divide a tabela em grupos de linhas com o mesmo número de departamento e retorna uma linha de resultados para cada grupo. DEPTO pode ser selecionado sem uma função embutida porque é utilizado com GROUP BY e porque cada membro de cada grupo possui o mesmo DEPTO. Conforme declarado acima, todos os nomes de colunas incluídos em uma cláusula SELECT devem ter uma função embutida associada ou devem aparecer na cláusula GROUP BY. Por exemplo, se DEPTO não for utilizado na cláusula GROUP BY (no exemplo acima), a lista de salários médios terá pouco significado.

### **Isto é correto:**

SELECT DEPTO, AVG(SALÁRIO), CARGO DE Q.FUNC GROUP BY DEPTO, CARGO

**Isto é incorreto:**

## **GROUP BY**

SELECT DEPTO, AVG(SALÁRIO), CARGO DE 0.FUNC GROUP BY DEPTO

Geralmente, GROUP BY produz uma linha de um relatório para cada valor diferente da coluna que agrupa. Quando houver diversas colunas nomeadas na cláusula GROUP BY, um grupo diferente de linhas será produzido sempre que um valor de uma das colunas for alterado. Entretanto, se houver valores nulos na coluna, cada valor nulo será tratado como um grupo separado, consistindo em um membro.

O uso de GROUP BY no SQL é uma alternativa ao uso do código de utilização GROUP no formulário (conforme descrito em ["Código de Uso](#page-353-0) [AGRUPAR" na página 340](#page-353-0)). GROUP BY fornece uma extensão ao agrupamento que pode ser especificado no formulário e permite seleção de dados *condicional*, que não pode ser feita no formulário. Por exemplo, para visualizar o menor salário, o maior salário e o salário médio entre o total de salários do departamento:

1. Escreva e execute esta consulta:

SELECT DEPTO, SUM(SALÁRIO), SUM(SALÁRIO), SUM(SALÁRIO) DE Q.FUNC GROUP BY DEPTO

2. E utilize estes códigos de uso no formulário:

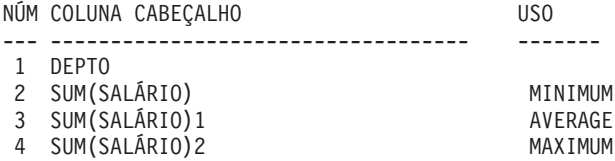

O relatório contém quatro colunas, das quais as últimas três são quase idênticas. Todas as três mostram o salário total de cada departamento mas a linha final mostra os totais mínimo, médio e máximo.

### **Exemplos:**

v Listar o maior e o menor salário, por cargo, para cada departamento, excluindo gerentes:

```
SELECT DEPTO, CARGO, MIN(SALÁRIO), MAX(SALÁRIO)
DE Q.FUNC
WHERE CARGO < >'GER'
GROUP BY DEPTO, CARGO
```
v Listar, para cada número de anos de serviço, o número de funcionários com aquele número de anos e seus salários médios:

```
SELECT ANOS, COUNT(*), AVG(SALÁRIO)
DE Q.FUNC
GROUP BY ANOS
```
Lembre-se de que HAVING *deve* ser utilizado com dados agrupados. Quando a declaração HAVING e a declaração GROUP BY forem ambas utilizadas, a declaração HAVING deverá vir após a declaração GROUP BY.

v Listar o menor salário, o maior salário e o salário médio de cada departamento, excluindo gerentes, para departamentos com um salário médio maior que 12.000:

```
SELECT DEPTO, MIN(SALÁRIO), MAX(SALÁRIO), AVG(SALÁRIO)
DE Q.FUNC
WHERE CARGO < >'GER'
GROUP BY DEPTO
HAVING AVG(SALÁRIO) > 12000
```
Listar, para cada número de anos de serviço, o número de funcionários com aquele número de anos e seus salários médios, mas apenas para grupos com mais de 2 funcionários:

```
SELECT ANOS, COUNT(*), AVG(SALÁRIO)
DE Q.FUNC
GROUP BY ANOS
HAVING COUNT(*) > 2
```
## **HAVING**

A cláusula HAVING filtra resultados obtidos pela cláusula GROUP BY. No exemplo a seguir, a cláusula HAVING COUNT(\*) > 4 elimina do resultado final todos os departamentos com quatro membros ou menos. É semelhante ao exemplo mostrado no ["GROUP BY" na página 222.](#page-235-0)

## **Esta consulta:**

SELECT DEPTO, AVG(SALÁRIO) DE Q.FUNC GROUP BY DEPTO HAVING COUNT $(*)$  > 4

## **Produz este relatório:**

DEPTO AVG(SALÁRIO) ------ --------------- 38 15457.110000000 51 17218.160000000 66 17215.240000000

Tanto WHERE quanto HAVING eliminam dados do relatório. A condição WHERE é utilizada com seleção de coluna. Ela determina se uma linha individual é incluída. A condição HAVING é utilizada com funções embutidas. Ela determina se um grupo inteiro é incluído.

HAVING é sempre seguida de uma função de coluna (como SUM, AVG, MAX, MIN ou COUNT). HAVING também pode ser seguida de uma subconsulta que encontra um valor agrupado para completar a condição

## **HAVING**

HAVING. Utilize WHERE para eliminar dados de *linha* não desejados e HAVING para eliminar dados *agrupados* não desejados.

```
Por exemplo:
```

```
Isto é correto: HAVING MIN(ANOS) > 6
Isto é incorreto: HAVING ANOS > 6
```
### **Exemplo 1**

Listar o menor salário, o maior salário e o salário médio de cada departamento, excluindo gerentes, para departamentos com um salário médio maior que 12.000:

```
SELECT DEPTO, MIN(SALÁRIO), MAX(SALÁRIO), AVG(SALÁRIO)
DE Q.FUNC
WHERE CARGO < >'GER'
GROUP BY DEPTO
HAVING AVG(SALÁRIO) > 12000
```
### **Produz este relatório:**

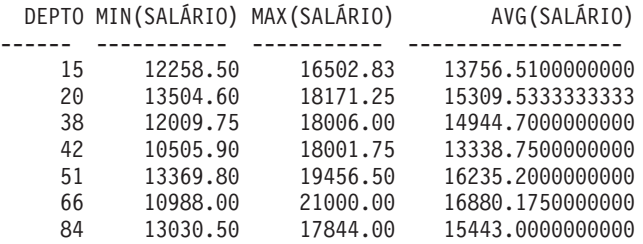

Lembre-se que HAVING só pode ser utilizado com dados agrupados. Quando a declaração HAVING e a declaração GROUP BY forem ambas utilizadas, a declaração HAVING deverá vir após a declaração GROUP BY.

### **Exemplo 2**

Listar, para cada número de anos de serviço, o número de funcionários com aquele número de anos e seus salários médios, mas apenas para grupos com mais de 2 funcionários:

```
SELECT ANOS, COUNT(*), AVG(SALÁRIO)
DE Q.FUNC
GROUP BY ANOS
HAVING COUNT(*) > 2
```
### **Produz este relatório:**

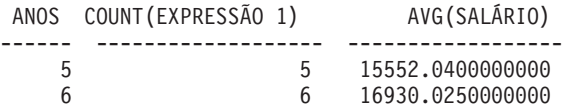

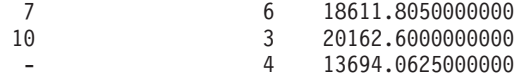

### <span id="page-240-0"></span>**IN**

Você pode recuperar dados de cada linha cuja coluna, nomeada na cláusula WHERE, possua um valor igual a um dos diversos valores listados utilizando OR. Ao aplicar condições de pesquisa a uma coluna, às vezes é mais fácil utilizar a declaração IN em vez de múltiplas declarações OR. Quando IN é utilizado, pelo menos dois valores devem ser especificados entre parênteses. Inclua a lista de valores (excluindo NULL, que não pode ser utilizado com IN) entre parênteses. Separe um valor do outro com uma vírgula. Um espaço em branco entre os valores é opcional.

A ordem dos objetos da lista não é importante, você obterá as mesmas linhas de qualquer forma. A ordem dos objetos da lista não afeta a ordenação do resultado. Para ordenar o resultado, utilize ORDER BY.

### **Esta consulta:**

SELECT NÚMDEPTO, NOMEDEPTO FROM Q.ORGZ WHERE NÚMDEPTO IN (20, 38, 42)

### **Produz este relatório:**

NÚMDEPTO NOMEDEPTO -------- ---------------

- 20 MID ATLANTIC 38 SOUTH ATLANTIC
	- 42 GREAT LAKES

Na consulta acima, IN(20, 38, 42) é equivalente a (NÚMDEPTO = 20 OR NÚMDEPTO = 38 OR NÚMDEPTO = 42).

### **Exemplos:**

- v Selecionar todos os departamentos das divisões Eastern e Midwestern: SELECT NOMEDEPTO, DIVISÃO, LOCALIZAÇÃO FROM Q.ORGZ WHERE DIVISÃO IN ('EASTERN', 'MIDWEST')
- Selecionar todas as pessoas de vendas e todos os assistentes dos departamentos 15, 20, e 38:

```
SELECT ID, NOME, CARGO, DEPTO
DE Q.FUNC
WHERE CARGO IN ('ASSIS', 'VENDAS')
AND DEPTO IN (15, 20, 38)
```
v Selecionar todos com 1, 2 ou 3 anos de serviço ou cujo número de anos é nulo:

SELECT ID, NOME, ANOS DE Q.FUNC WHERE ANOS IN (1, 2, 3) OR ANOS IS NULL

## <span id="page-241-0"></span>**INSERT INTO**

INSERT é uma declaração SQL que adiciona dados a uma tabela.

A declaração INSERT possui o formato: INSERT INTO *nometabela*

VALUES (*valor1, valor2*, ...)

onde *nometabela* é o nome da tabela ou exibição em que você deseja inserir dados e *valor1, valor2* e assim por diante, são os valores que você insere.

A lista de valores de dados após VALUES deve corresponder à lista de colunas da tabela onde serão inseridos. Deverá haver o mesmo número de valores e colunas, e cada valor deverá ter um tipo de dados que esteja de acordo com sua coluna. Conforme mostrado no exemplo a seguir, valores nulos podem ser inseridos, escrevendo-se NULL.

### **Esta instrução:**

INSERT INTO PERS VALUES (400, 'HARRISON', 20, 'VENDAS', NULL, 18000.66, 0)

### **Insere esta linha na tabela PERS:**

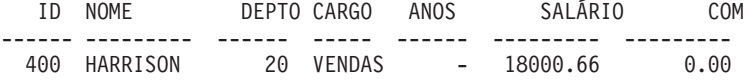

A tabela PERS é uma cópia da Q.FUNC; instruções para sua criação estão contidas em["CREATE TABLE" na página 214.](#page-227-0) Se não quiser utilizar a declaração CREATE TABLE, você também poderá criar PERS com estes dois comandos:

EXIBIR Q.FUNC SALVAR DADOS COMO PERS

### **Inserir Alguns Valores de Coluna em uma Linha**

Se você quiser inserir uma linha sem fornecer valores para todas as colunas de uma linha, poderá utilizar uma lista de colunas com a declaração INSERT.

Especifique os valores que deseja inserir nas colunas, conforme este exemplo: INSERT INTO PERS (ID, NOME, CARGO, SALÁRIO) VALUES (510, 'BUCHANAN', 'ASSIS', 11500.75)

Um modo fácil de criar uma consulta INSERT é utilizando-se o comando DESENHAR com a opção, (TIPO=INSERIR. Para as colunas cujos valores não são especificados, nenhum valor é fornecido (NULL). Se uma coluna for definida como NOT NULL, você deverá especificar valores para a mesma.

## **Copiar Linhas de Uma Tabela para Outra**

Podem ser inseridas linhas em uma tabela, copiando-se dados de uma outra tabela e identificando colunas a serem inseridas com uma subconsulta em vez de utilizar a cláusula VALUES com INSERT. As informações recuperadas pela subconsulta são colocadas na tabela como se vários comandos INSERT tivessem sido emitidos.

A seguinte declaração copia as colunas ID, NOME, CARGO e ANOS de membros do Departamento 38, da Q.FUNC para a PERS:

```
INSERT INTO PERS (ID, NOME, CARGO, YEARS)
SELECT ID, NOME, CARGO, ANOS
DE Q.FUNC
WHERE DEPTO = 38
```
Os valores deverão ser especificados para todas as colunas que forem definidas como NOT NULL.

*Não* é necessária uma correspondência exata entre as colunas que estão sendo selecionadas e as colunas que estão sendo inseridas. Entretanto, deverá haver mais colunas selecionadas do que colunas que estão sendo inseridas. Se o número de colunas selecionadas for menor que o número de colunas inseridas, as colunas restantes serão inseridas com nulos. Não podem ser selecionadas linhas para inserção na mesma tabela.

Para obter informações sobre autorização, consulte ["GRANT" na página 221.](#page-234-0)

# **IS**

A palavra-chave IS é utilizada apenas com NULL e NOT NULL. Consulte ["NULL" na página 234](#page-247-0) para obter exemplos.

## **LIKE**

Para selecionar dados de caracteres quando você só conhece parte de um valor, utilize LIKE em uma cláusula WHERE, mais um símbolo para os dados desconhecidos:

- Um sinal de porcentagem  $\left(\% \right)$  é o símbolo para qualquer número de caracteres ou nenhum.
- v Uma sublinha (\_) é o símbolo para qualquer caractere único. Utilize mais de uma sublinha em sucessão para representar um número exato de caracteres desconhecidos.

Você também pode utilizar % e  $\_$  juntos. Por exemplo, para selecionar todos os nomes com AN ou ON como a segunda e a terceira letras:

```
SELECT ID, NOME
DE Q.FUNC
WHERE NOME LIKE ' AN%' OR NOME LIKE ' ON%'
```
LIKE pode ser utilizada apenas com dados de caracteres e gráficos. Para dados de caracteres, o valor após LIKE sempre deverá ser incluído entre aspas simples. Se estiver utilizando dados gráficos, o valor após LIKE deverá ser precedido do caractere de um único byte, 'G', entre aspas. O sinal de porcentagem e o sublinhado devem ser caracteres de byte duplo.

## **Selecionar uma Cadeia de Caracteres: LIKE '%abc%'**

Você pode selecionar linhas contendo uma cadeia de caracteres que pode ser parte de uma palavra ou número que você sabe que existe nos dados. No exemplo a seguir, WHERE ADDRESS LIKE '%NY' significa, "Onde o endereço termina com 'NY' com qualquer coisa antes disso." O sinal de porcentagem (%) significa qualquer coisa — qualquer número de caracteres antecedentes ou nenhum.

### **Esta consulta:**

SELECIONE NOME, ENDEREÇO FROM Q.CANDIDATOS WHERE ADDRESS LIKE '%NY'

## **Produz este relatório:**

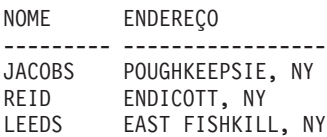

Ao utilizar LIKE para pesquisar dados com uma terminação específica, esteja a par do tipo de dados da coluna que você está pesquisando. Se a coluna tiver uma largura fixa e os dados da coluna variarem em largura, adicione espaços em branco à cadeia de caracteres para corresponderem aos espaços em branco dos dados da coluna.

Por exemplo, se a coluna ENDEREÇO do exemplo tiver um tipo de dados CHAR(17), a largura da coluna será corrigida, com espaços em branco preenchendo o espaço onde os dados não tiverem a mesma largura da coluna. A pesquisa com uma cadeia de caracteres final exige que você antecipe e procure a cadeia com todo o número possível de espaços em branco à direita, que puder ser encontrada nos dados.

Se a coluna ENDEREÇO possuir um tipo de dados VARCHAR, a largura da coluna irá variar com os dados da mesma, porque não são anexados espaços em branco aos dados. No banco de dados, nenhum espaço em branco segue os dados em cada linha da coluna.

## **Exemplo:**

Selecionar todos que têm nome começado com W: SELECT ID, NOME DE Q.FUNC WHERE NOME LIKE 'W%'

# **Ignorar Caracteres: LIKE '\_a\_'**

Você também pode usar a sublinha (\_) para especificar uma cadeia de caracteres que ignora um dado número de caracteres. Utilize um número específico de sublinhas para especificar que o mesmo número de caracteres deve ser ignorado na pesquisa. Por exemplo,

WHERE NPEÇA LIKE ' G2044 '

é usado para pesquisar uma coluna de números de peças com 8 caracteres para a combinação "G2044" que ocorre nas posições de 2 a 6. Os primeiros e os últimos dois caracteres são ignorados.

O OS/390 exige que um valor que só possua dígitos esteja entre aspas simples.

## **Exemplos:**

Selecionar todos os nomes que têm um S em alguma posição após a primeira:

SELECT ID, NOME DE Q.FUNC WHERE NAME LIKE ' %S%'

v Selecionar todos os nomes terminados em SON:

SELECT ID, NOME DE Q.FUNC WHERE NAME LIKE '%SON'

Esse exemplo funciona porque a coluna NOME possui tipo de dados VARCHAR, que não possui nenhum espaço em branco após o mesmo, no banco de dados. Se uma coluna possuir tipo de dados CHAR, com uma largura fixa, a consulta terá que antecipar todos os comprimentos dos nomes que terminam em SON e terá que incluir essas combinações no valor de pesquisa.

## **MAX e MIN**

MAX e MIN operam em colunas que contém valores de caractere, gráficos, numéricos ou de data/horário.

Você pode escrever uma função de coluna como esta:

MAX(*expressão*) ou MIN(*expressão*)

Os parênteses são obrigatórios. A *expressão* é geralmente um nome de coluna, mas também pode ser:

- v Uma expressão aritmética que contém pelo menos um nome de coluna.
- DISTINCT, seguida de um nome de coluna.

Em uma função, um nome de coluna não deve referir-se a uma coluna de cadeia longa ou uma coluna derivada de uma função de coluna. Uma coluna ou uma exibição pode ser derivada de uma função. Funções de coluna não podem ser encadeadas dentro de outras funções de coluna.

O tipo de dados do resultado da função MAX ou MIN sempre permite nulos, mesmo que o operando dessas funções seja NOT NULL. Valores nulos não são incluídos no cálculo feito por uma função embutida.

O exemplo a seguir inclui mais de uma função de coluna na declaração SELECT. Ele calcula e exibe, para o departamento 10, a soma dos salários dos funcionários, os salários mínimo, médio e máximo, e o número de funcionários (COUNT) do departamento.

```
SELECT SUM(SALÁRIO), MIN(SALÁRIO), AVG(SALÁRIO),
  MAX(SALÁRIO), COUNT(*)
DE Q.FUNC
WHERE DEPTO = 10
```
Se você utilizar MAX ou MIN com dados de caracteres, lembre-se de que uma seqüência de intercalação binária é aplicada à comparação de dados.

## **NOT**

Você pode excluir uma condição, colocando NOT antes da mesma. O exemplo a seguir seleciona todas as divisões que não sejam a EASTERN ou a WESTERN.

**Esta consulta:**

```
SELECT NÚMDEPTO, LOCALIZAÇÃO,
 DIVISÃO FROM Q.ORGZ
WHERE NOT
 (DIVISÃO = 'EASTERN' OR DIVISÃO = 'WESTERN')
```
### **Produz este relatório:**

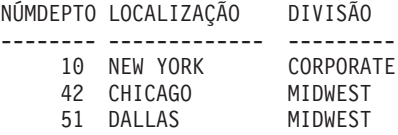

Para tornar claro a que se aplica a condição NOT, utilize parênteses. Se você utilizar NOT com AND ou OR sem parênteses, as condições precedidas de NOT serão negadas antes de serem conectadas por AND ou OR. Isto é, se A, B e C forem condições, estas duas frases serão equivalentes:

NOT A AND B OR C significa ((NOT A) AND B) OR C

Com maior que, menor que ou igual a, NOT deve preceder a condição inteira, como em WHERE NOT ANOS = 10. Você também pode negar o sinal de igual com o símbolo de negação (¬).

```
Estes são corretos:
```

```
WHERE ANOS \neg > 10
WHERE NOT ANOS = 10
```

```
Isto é incorreto:
```
WHERE ANOS NOT = 10

O símbolo ¬= é um operador substituto para < > (não igual a). É um operador do ANSI do SQL. Se você estiver usando o acesso a dados remotos, o símbolo preferencial  $\acute{e}$  < >.

# **NOT com NULL, LIKE, IN e BETWEEN**

Você pode utilizar NOT NULL, NOT LIKE, NOT IN ou NOT BETWEEN. Por exemplo:

WHERE ANOS IS NOT NULL

*Somente* nestes casos que NOT pode vir após a condição completa.

## **Exemplos:**

- v Selecionar todos cujos salários não estejam (NOT) entre \$17.000 e \$21.000: SELECT ID, NOME, SALÁRIO DE Q.FUNC WHERE SALÁRIO NOT BETWEEN 17000 AND 21000
- v Selecionar todos que NÃO ganhem um salário menor que \$18.000 e que também ganhem uma comissão menor que \$500:

```
SELECT ID, NOME, SALÁRIO, COM
  DE Q.FUNC
  WHERE NOT (SALÁRIO < 18000 AND COMM < 500)
v Selecione somente gerentes no Q.FUNC que NÃO sejam gerente de
  departamentos na tabela Q.ORGZ:
  SELECT ID, NOME, DEPTO
  DE Q.FUNC
  WHERE CARGO = 'GER'
  AND ID NOT IN (SELECT GERENTE FROM Q.ORGZ)
```
# **NULL**

Se uma tabela for criada e apenas parcialmente preenchida com dados, as localizações nas quais nada for digitado conterão uma palavra de código chamada NULL, significando "valor desconhecido." NULL *não* é o mesmo que qualquer um destes valores:

- Um valor numérico zero
- v Uma cadeia de caracteres onde todos os espaços são brancos
- v Uma cadeia de caracteres de tamanho zero.
- v A cadeia de caracteres NULL (de comprimento 4)

Cada um desses é um valor legítimo que pode ser digitado em algumas linhas e colunas de algumas tabelas. NULL ocorrerá onde nenhum valor foi digitado ou onde o valor foi especificamente definido para NULL. Ele é impresso e exibido como um único hífen (-).

Isto é correto: WHERE *nomedacoluna* IS NULL Isto é incorreto: WHERE *nomedacoluna* =''

A função escalar VALUE pode ser utilizada para alterar como um nulo é impresso e exibido. Consulte ["Funções de Cadeia" na página 257.](#page-270-0)

Para selecionar linhas que possuem NULL em uma coluna, digite: WHERE *nomedacoluna* IS NULL

## **Exemplos:**

v Selecionar todos que não recebem uma comissão:

SELECT ID, NOME DE Q.FUNC WHERE COM IS NULL

v Selecionar todos cujas comissões são zero:

SELECT ID, NOME DE Q.FUNC WHERE COM =  $0$ 

0 (zero) não é o mesmo que NULL. Nenhuma linha da tabela de exemplo satisfaz essa condição.

v Selecione todos que *recebam* uma comissão: SELECT ID, NOME DE Q.FUNC WHERE COM IS NOT NULL

## <span id="page-248-0"></span>**OR**

Você pode selecionar linhas com base em múltiplas condições conectadas por AND ou OR. Duas condições conectadas por OR selecionam todas as linhas que satisfazem uma das condições.

### **Esta consulta:**

SELECT ID, NOME, ANOS, SALÁRIO DE Q.FUNC WHERE ANOS = 10 OR SALÁRIO > 20000

### **Produz este relatório:**

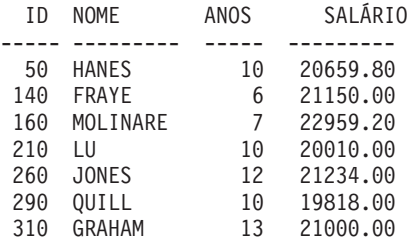

Compare os resultados de OR com ["AND" na página 208](#page-221-0).

Para obter informações sobre como os parênteses esclarecem o significado de uma consulta, consulte ["Parênteses" na página 209](#page-222-0).

## **ORDER BY**

Como parte da declaração SELECT do SQL, você pode especificar a seqüência na qual as linhas selecionadas são exibidas. Você também pode eliminar linhas duplicadas em uma seleção.

ORDER BY especifica a ordem na qual as linhas aparecem em um relatório. Se você utilizar ORDER BY, ela deverá ser a última cláusula de toda a declaração. Todas as colunas nomeadas após ORDER BY também deverão ser nomeadas após SELECT.

O formato da cláusula ORDER BY é: ORDER BY *nomedacoluna* DESC (para ordem decrescente)

## **ORDER BY**

Se você não especificar uma seqüência de ordenação, a ordem ascendente será assumida.

O relatório a seguir mostra linhas em ordem *crescente*.

### **Esta consulta:**

SELECT NOME, CARGO, ANOS DE Q.FUNC WHERE DEPTO = 84 ORDER BY CARGO

### **Produz este relatório:**

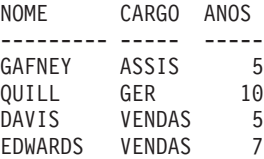

## **Seqüência de Classificação**

A seqüência de classificação para dados de caracteres em ordem numérica é:

- 1. Caracteres especiais, incluindo espaços em branco
- 2. Letras minúsculas, em ordem alfabética
- 3. Letras maiúsculas, em ordem alfabética
- 4. Números
- 5. NULL

A seqüência de classificação de números é a ordem ascendente. A seqüência de classificação dos valores DATA, HORA e TIMESTAMP é cronológica. A seqüência de classificação para dados DBCS é determinada pelo valor interno dos dados e geralmente não é significativa.

### **Exemplos:**

v Listar funcionários em ordem descendente por salário:

SELECT ID, NOME, SALÁRIO DE Q.FUNC ORDER BY SALÁRIO DESC

v Listar funcionários em ordem ascendente por sobrenome:

SELECT ID, NOME, SALÁRIO DE Q.FUNC ORDER BY NOME

## **Ordenar Por Mais de Uma Coluna**

Para ordenar por mais de uma coluna, coloque o nome ou o número da coluna em uma lista após ORDER BY. Você poderá misturar nomes e números de colunas na mesma lista.

Se desejar ordenar por uma coluna definida, *deverá* utilizar seu número de coluna. Consulte ["Ordenar Colunas por Número de Coluna" na página 238](#page-251-0).

Um nome de coluna em uma cláusula ORDER BY, possivelmente seguido de ASC ou DESC, é uma especificação de classificação. As especificações de classificação de uma lista são separadas por vírgulas. A primeira coluna após a cláusula ORDER BY é colocada em ordem primeiro, a segunda coluna é ordenada dentro dos limites da primeira coluna ORDER BY, e assim por diante.

#### **Para ordenar por tempo no cargo:**

SELECT NOME, CARGO, ANOS DE Q.FUNC WHERE DEPTO=84 ORDER BY CARGO, ANOS DESC

### **Produz este relatório:**

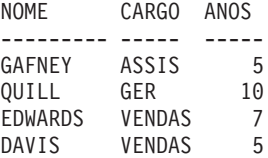

#### **Para ordenar por cargo em anos:**

SELECT NOME, CARGO, ANOS DE Q.FUNC WHERE DEPTO=84 ORDER BY ANOS DESC, CARGO

### **Produz este relatório:**

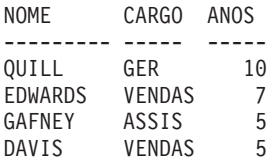

#### **Exemplos:**

v Listar funcionários em ordem descendente por tempo de serviço e dentro de cada valor de tempo, em ordem descendente por salário: SELECT ANOS, ID, NOME, SALÁRIO

DE Q.FUNC ORDER BY ANOS DESC, SALÁRIO DESC

v Listar funcionários em ordem ascendente por salário dentro do departamento:

## <span id="page-251-0"></span>**ORDER BY**

SELECT DEPTO, ID, NOME, SALÁRIO DE Q.FUNC ORDER BY DEPTO, SALÁRIO

### **Ordenar Colunas por Número de Coluna**

Para ordenar através de uma coluna definida por uma expressão, utilize seu número de coluna, como neste exemplo:

SELECT ID, NOME, SALÁRIO+COM DE Q.FUNC WHERE COM IS NOT NULL ORDER BY 3

Você não pode utilizar uma expressão como SALÁRIO+COM após ORDER BY.

Você pode utilizar mais de um número de coluna em uma lista após ORDER BY e pode utilizar nomes e números de colunas na mesma lista. Por exemplo, na consulta abaixo, SALÁRIO+COM é coluna 3 e NOME é a coluna 2. A última linha da consulta pode ser escrita:

ORDER BY 3 DESC, NOME

Para listar funcionários em ordem descendente por salário dentro do departamento:

SELECT DEPTO, ID, NOME, SALÁRIO DE Q.FUNC ORDER BY 1, 4 DESC

# **REVOKE**

A declaração REVOKE remove autorização dada por uma declaração GRANT. A sintaxe da declaração REVOKE é:

REVOKE *lista-de-operações* ON *nometabela* FROM *lista-de-usuários*

*lista-de-operações*

Lista uma ou mais das seguintes, separadas por vírgulas: ALTER, DELETE, INSERT, SELECT, UPDATE ou ALL para revogar autorização para executar qualquer operação.

*nometabela*

Nomeia a tabela ou a exibição para a qual a autorização é revogada.

#### *lista-de-usuários*

Lista cada ID de usuário separada por vírgulas. PUBLIC pode ser especificado em lugar da *lista-de-usuários*. A utilização de PUBLIC não revoga um privilégio de qualquer ID de usuário para a qual foi especificamente concedida autorização. Esse privilégio também precisa ser revogado especificamente.
REVOKE e GRANT são similares, com as seguintes exceções:

- v Com REVOKE, você não pode especificar uma lista de colunas após UPDATE. UPDATE revoga a autorização para atualizar qualquer coluna. Para revogar autorização para atualizar colunas específicas e permitir que ela permaneça para outras:
	- 1. Revogar a autorização para atualizar qualquer coluna.
	- 2. Conceder a autorização para atualizar uma lista específica de colunas.
- v Se você conceder uma autorização a JONES, que a concede a JACOBS e você revogar a autorização de JONES, a autorização de JACOBS também será revogada.

A declaração a seguir revoga a autorização do usuário Jacobs para escrever consultas SELECT utilizando a tabela PERS: REVOKE SELECT ON PERS FROM JACOBS

A declaração a seguir revoga a autorização do usuário HSAM4419 para atualizar qualquer coluna da PERS:

REVOKE UPDATE ON PERS FROM HSAM4419

### **SELECT**

Com a declaração SELECT, você poderá especificar o nome de cada coluna que deseja recuperar de uma tabela. Você pode nomear uma ou mais colunas de uma tabela ou exibição ou selecionar todas as colunas. Cada declaração SELECT pode selecionar informações de diversas tabelas. Consulte também ["DISTINCT" na página 218](#page-231-0).

Consulte a referência do SQL para seu gerenciador de banco de dados para obter os limites de tabela, exibição e colunas de uma declaração SELECT.

Caso sua declaração SELECT especifique uma tabela com dados binários, o QMF só exibirá a tabela se você fornecer um formulário com códigos de edição hexa, de bits ou do usuário para exibi-la confiavelmente.

### **Selecionar Todas as Colunas de uma Tabela**

Para recuperar *todas* as colunas de uma tabela, utilize um asterisco (\*) em vez de nomear as colunas. O formato de uma declaração SELECT utilizada para essa seleção é:

SELECT \* FROM *nometabela*

*nome\_da\_tabela* é o nome da tabela ou exibição que você está pesquisando. Por exemplo, esta instrução produz *todas* as colunas no Q.ORGZ: SELECT \* FROM Q.ORGZ

Esta consulta produz todas as colunas, mas apenas as linhas onde o número do departamento seja 10:

```
SELECT *
DE Q.FUNC
WHERE DEPTO = 10
```
### **Selecionar Algumas Colunas de uma Tabela**

Para selecionar algumas das colunas de uma tabela, entre SELECT, seguida dos nomes exatos das colunas, na mesma ordem (esquerda para a direita) em que você as deseja em seu relatório. Separe nomes de colunas com uma vírgula. Espaços em branco são permitidos, mas não exigidos.

Com o reordenamento automático, a declaração a seguir produz um relatório com os nomes de departamentos à esquerda e os números de departamentos à direita:

SELECT NOMEDEPTO, NÚMDEPTO FROM Q.ORGZ

Você pode alterar a ordem das colunas do relatório, alterando o formulário. Mas a ordem das colunas no formulário será a mesma em que elas são nomeadas na consulta.

Pode-se selecionar uma coluna mais de uma vez. Isso permite que você utilize múltiplas funções de agregação no formulário.

É possível selecionar até 750 nomes de colunas (ou expressões) no OS/390 e até 255 no VM e no VSE.

Você pode utilizar um nome de coluna em uma cláusula WHERE sem utilizar o nome da coluna na cláusula SELECT.

### **Exemplos:**

- Selecionar apenas as colunas ID e NOME na tabela Q.FUNC: SELECT ID, NOME DE Q.FUNC
- v Selecionar as colunas NOME e ID na tabela Q.FUNC e listar NOME primeiro:

SELECT NOME, ID DE Q.FUNC

### **Incluir Colunas Descritivas**

Você pode adicionar uma coluna de informações puramente descritivas a seu relatório, colocando uma constante entre aspas na lista de colunas de sua declaração SELECT. A constante entre aspas poderá ter até 256 caracteres de comprimento e poderá ser alfabética, numérica ou qualquer combinação

alfanumérica. O exemplo a seguir lista os nomes e endereços de pessoas da tabela Q.CANDIDATOS com 14 anos de escolaridade e identifica cada um como candidato.

#### **Esta consulta:**

SELECT NOME, ENDEREÇO, 'CANDITADO' FROM Q.CANDIDATOS WHERE NÍVELED = 14 ORDER BY NOME

#### **Produz este relatório:**

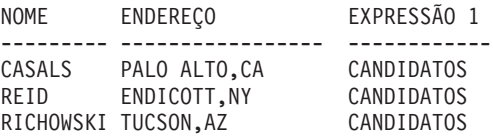

O relatório inclui três colunas: uma contendo nomes, uma contendo endereços e uma nova coluna criada contendo a palavra CANDIDATO para cada linha selecionada. O gerenciador do banco de dados adiciona um nome de coluna à coluna recém-criada. Esse nome varia, dependendo do gerenciador de banco de dados utilizado em sua instalação. Você pode alterar o nome dessa coluna utilizando os painéis de formulário.

#### **Subconsultas**

Subconsultas selecionam dados de uma tabela. Os dados são então utilizados para testar uma condição da cláusula WHERE da consulta principal. Por exemplo, esta consulta produz uma lista de funcionários que trabalham na divisão Eastern:

```
SELECT NOME, ID
DE Q.FUNC
WHERE DEPTO = SOME
    (SELECT NÚMDEPTO +
    FROM Q.ORGZ | subconsulta
    WHERE DIVISÃO='EASTERN')
```
Primeiro, a subconsulta encontra os números de departamentos da divisão Eastern. Em seguida, a consulta principal encontra os funcionários que trabalham em *alguns* destes departamentos.

Quando existem diversas subconsultas, a última é executada primeiro e a primeira por último.

# **SELECT**

# **Exemplos:**

```
SELECT DEPTO, NOME, SALARIO
FROM Q.FUNC CORRVAR
WHERE SALARIO =
  (SELECT MAX (SALARIO)
                                  subconsulta
  FROM Q.FUNC
  WHERE DEPTO = CORRVAR.DEPT)
SELECT ID, NOME
FROM Q.FUNC
WHERE DEPTO IN
  (SELECT DISTINCT NUMDEPTO
                                 subconsulta
 FROM O.ORG
 WHERE DIVISAO = 'MIDWEST')
ORDER BY ID
SELECT DEPTO, AVG (SALARIO)
FROM Q. FUNC
GROUP BY DEPTO
HAVING AVG (SALARIO) >
  (SELECT AVG (SALARIO) FROM Q. FUNC) | subconsulta
  SELECT DEPTO, AVG(SALÁRIO)
DE Q.FUNC
GROUP BY DEPTO
  HAVING AVG(SALÁRIO) >
     (SELECT AVG(SALÁRIO) FROM Q.FUNC) ] subconsulta
```
### **SOME**

Utilize a palavra-chave SOME com operadores de comparação para permitir que uma consulta retorne um conjunto de valores em vez de um único valor. Você pode utilizar SOME com os seguintes operadores de comparação:

= ¬= > >= < <= < >

O símbolo ¬= é um símbolo substituto para < > (não igual a). É um operador do ANSI do SQL. Se você estiver usando o acesso a dados remotos, o símbolo preferencial é < >.

ALL, ANY e IN também podem ser utilizados para retornar um conjunto de valores:

- v Quando ALL é utilizado, todos os valores do conjunto retornado são satisfeitos.
- v Quando ANY ou SOME é utilizado, pelo menos um valor do conjunto retornado é satisfeito.
- v IN pode ser utilizado em uma subconsulta em lugar de = SOME ou = ANY.

A consulta a seguir produz uma lista de funcionários que trabalham na divisão Eastern. Primeiro, a subconsulta encontra os números de departamentos da divisão Eastern. Em seguida, a consulta principal encontra os funcionários que trabalham em *alguns* destes departamentos.

SELECT NOME, ID DE Q.FUNC WHERE DEPTO = SOME (SELECT NÚMDEPTO FROM Q.ORGZ WHERE DIVISÃO='EASTERN')

A palavra-chave SOME é utilizada nessa consulta porque existem múltiplos departamentos na Divisão Eastern. Se ALL for utilizada em vez de SOME (ou ANY), o resultado será um conjunto vazio. Nenhum funcionário trabalha em *todos* os departamentos da divisão Eastern.

### **SUM**

SUM só é válido em colunas que contêm valores numéricos.

O tipo de dados do resultado de SUM sempre permite nulos, mesmo que o operando dessas funções seja NOT NULL. Valores nulos não são incluídos no cálculo feito por uma função embutida.

O exemplo a seguir inclui mais de uma função de coluna na declaração SELECT. Ele calcula e exibe, para o Departamento 10, a soma dos salários dos funcionários, os salários mínimo, médio e máximo, e o número de funcionários (COUNT) do departamento.

#### **Esta consulta:**

```
SELECT SUM(SALÁRIO), MIN(SALÁRIO), AVG(SALÁRIO),
  MAX(SALÁRIO), COUNT(*)
DE Q.FUNC
WHERE DEPTO = 10
```
#### **Produz este relatório:**

```
SUM(SALÁRIO) MIN(SALÁRIO) AVG(SALÁRIO) MAX(SALÁRIO) COUNT(EXPRESSÃO)
----------- ----------- ---------------- ----------- -----------------
 83463.45 19260.25 20865.8625000000 22959.20 4
```
Você pode escrever uma função de coluna como esta: SUM(*expressão*)

Os parênteses são obrigatórios. *expressão* é mais freqüentemente um nome de coluna, mas também pode ser:

- v Uma expressão aritmética que contém pelo menos um nome de coluna.
- DISTINCT, seguida de um nome de coluna.

<span id="page-257-0"></span>Um nome de coluna em uma função não deve se referir a uma coluna de cadeia longa ou uma coluna derivada de uma função de coluna (uma coluna de uma exibição pode ser derivada de uma função). Funções de coluna não podem ser encadeadas dentro de outras funções de coluna.

# **UNION**

UNION combina as linhas de duas ou mais tabelas em um relatório. Para fazerem sentido, essas linhas devem estar relacionadas umas às outras, possuir a mesma largura e ter o mesmo tipo de dados. Utilizando UNION, você poderá combinar valores de duas ou mais tabelas nas mesmas colunas mas em linhas diferentes do mesmo relatório. Você pode utilizar UNION mais de uma vez em uma consulta.

Os exemplos desta seção, que utilizam UNION ALL, exigem suporte avançado a UNION. Consulte ["Apêndice C. Funções do QMF que Exigem](#page-412-0) [Suporte Específico" na página 399.](#page-412-0)

O exemplo a seguir seleciona as colunas de nome e funcionário da Q.FUNC e as colunas de nome e candidato da Q.CANDIDATOS.

```
SELECT NOME, 'EMPREGADO '
DE Q.FUNC
WHERE ANOS < 3
 UNION
SELECT NOME, 'CANDIDATO'
FROM Q.CANDIDATOS
WHERE NÍVELED > 14
```
### **Resultados:**

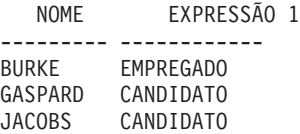

A parte da consulta que seleciona a partir da Q.FUNC também cria uma coluna no relatório, com a constante EMPREGADO na mesma. A parte da consulta que seleciona a partir da Q.CANDIDATOS faz a mesma coisa com a constante CANDIDATO. Um nome de coluna padrão é atribuído àquela coluna mas pode ser facilmente alterado no formulário.

Em qualquer consulta, os comprimentos das colunas são correspondentes. No exemplo anterior, EMPREGADO é preenchido com um espaço em branco para corresponder ao comprimento de CANDIDATO.

O próximo exemplo seleciona, na Q.FUNC e na Q.ENTREVISTAS, todos os gerentes e todas as pessoas que eles entrevistaram:

SELECT NOME, ' ' FROM Q.FUNC, Q.ENTREVISTAS WHERE GERENTE = ID UNION SELECT NOME, 'SEM ENTREVISTAS' DE Q.FUNC WHERE CARGO = 'GER' AND ID NOT IN (SELECT GERENTE FROM Q.ENTREVISTAS)

#### **Resultados:**

NOME EXPRESSÃO 1 --------- ------------- DANIELS SEM ENTREVISTA FRAYE HANES JONES SEM ENTREVISTA LEA LU SEM ENTREVISTA MARENGHI SEM ENTREVISTA MOLINARE PLOTZ QUILL SANDERS

#### **Reter Duplicatas em UNION**

UNION subentende que apenas linhas DISTINCT são selecionadas a partir de colunas nomeadas em ambas as declarações SELECT.

Se você desejar manter duplicatas no resultado de uma operação UNION, especifique a palavra-chave opcional ALL após UNION. Quando UNION ALL é especificada, linhas duplicadas redundantes não são eliminadas do resultado.

O exemplo a seguir seleciona todas as pessoas de vendas da Q.FUNC que têm mais de 5 anos de serviço ou que ganham uma comissão maior que \$850. As pessoas de vendas que atendem a ambas as condições aparecem duas vezes no relatório resultante:

```
SELECT * FROM Q.FUNC
WHERE CARGO = 'VENDAS' AND ANOS > 5
UNION ALL
SELECT * FROM Q.FUNC
WHERE CARGO = 'VENDAS' AND COM > 850
ORDER BY 2
```
#### **Produz este relatório:**

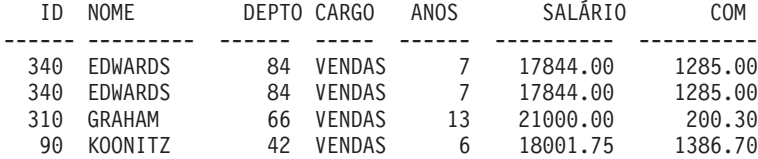

# **UNION**

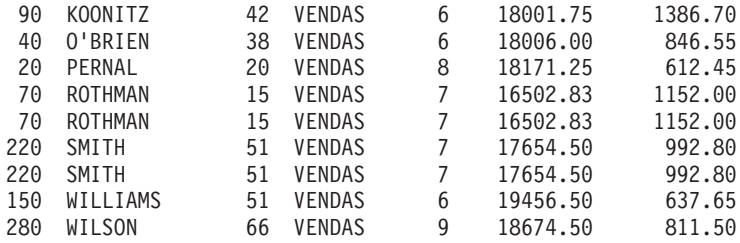

Se for especificada UNION em vez de UNION ALL, a determinação de quais pessoas de vendas satisfazem ambas as condições irá requerer uma inspeção melhor, conforme mostrado neste relatório:

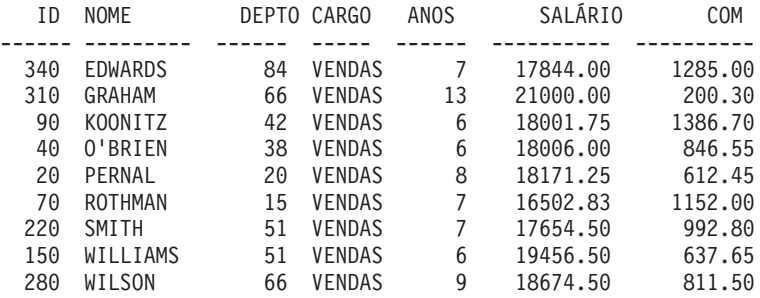

Com subconsultas, a ordem de avaliação de cada subconsulta não tem efeito sobre o resultado da operação. Entretanto, quando você utilizar UNION ALL e UNION para combinar duas consultas SELECT, o resultado da operação dependerá da ordem de avaliação. Os parênteses são resolvidos primeiro, começando com o mais interno. Em seguida, cada cláusula é resolvida da esquerda para a direita.

Por exemplo, as consultas a seguir produzem resultados diferentes:

v Neste exemplo, todas as linhas de TABLE1 são combinadas com todas as linhas de TABLE2 para formar uma tabela intermediária, que é combinada com TABLE3 eliminando as duplicatas.

(TABLE1 UNION ALL TABLE2) UNION TABLE3

v Neste exemplo, todas as linhas da TABLE2 são combinadas com TABLE3 com a eliminação de duplicatas, para formar uma tabela intermediária que é combinada com todas as linhas da TABLE1.

TABLE1 UNION ALL (TABLE2 UNION TABLE3)

### **Regras para Uso de UNION**

v Pode-se colocar UNION entre duas instruções SELECT somente se ambas selecionarem o mesmo número de colunas e as colunas correspondentes forem tipos de dados compatíveis, por exemplo, numérico a numérico ou cadeia a cadeia.

- As colunas correspondentes em declarações select, combinadas por UNION, não precisam ter o mesmo nome. Como os nomes das colunas intercaladas são provavelmente diferentes, *não* utilize um nome de coluna após ORDER BY. Em vez disso, utilize sempre um número de coluna, como ORDER BY 1.
- v Os comprimentos e tipos de dados das colunas nomeadas nas declarações SELECT só precisam ser comparáveis. Ambos devem ser numéricos, de caractere, gráficos, data, hora ou registro de tempo. Eles não podem ser uma mistura desses grupos. Por exemplo:

```
SELECT ID
.
.
.
UNION
SELECT DEPTO
.
.
.
```
Se ID for CHAR(6) e DEPTO for CHAR(3), a coluna da tabela resultante será CHAR(6). Os valores da tabela resultante, derivados de DEPTO, são preenchidos à direita com espaços em branco.

### **Quando Utilizar UNION — Quando Unir**

Quando utilizar UNION para combinar tabelas e quando *unir* tabelas dependerá de qual tipo de resultados você deseja em seu relatório.

- v UNION intercala linhas de duas consultas em um relatório.
- v *Junção* de tabelas não intercala as linhas mas une, horizontalmente, cada linha de uma tabela a cada linha de uma outra tabela. Ao unir, é essencial que você utilize uma condição para limitar o número de combinações, de forma que cada linha não seja unida a linhas alternadas.

A consulta a seguir não produz um relatório que seja tão legível ou significativo quanto a consulta UNION em ["UNION" na página 244](#page-257-0). Como nenhuma coluna comum foi utilizada na condição WHERE nesta consulta para unir as duas tabelas, o relatório conterá duplicatas

### **Esta consulta:**

SELECT S.NOME, 'EMPREGADO ', A.NOME, 'CANDIDATO' FROM Q.FUNC S, Q.CANDIDATOS A WHERE ANOS < 3 AND NÍVELED > 14

### **Produz este relatório:**

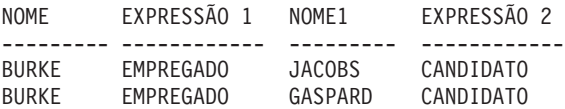

# **UNION**

Você também pode utilizar UNION entre duas declarações SELECT que se refiram à mesma tabela. Por exemplo, para listar todos os funcionários pelo número dentro do departamento e identificar aqueles com dez anos de servico:

```
SELECT DEPTO, ID, NOME, ANOS, 'DEZ ANOS'
DE Q.FUNC
WHERE ANOS = 10
 UNION
SELECT DEPTO, ID, NOME, ANOS, ' '
DE Q.FUNC
WHERE NOT ANOS = 10
ORDER BY 1, 2
```
# **ATUALIZAR**

A declaração UPDATE altera os valores de colunas existentes especificados em linhas de uma tabela. Você só poderá atualizar uma tabela se tiver criado a mesma ou se estiver especificamente autorizado a atualizá-la. Para obter informações sobre autorização, consulte ["GRANT" na página 221](#page-234-0).

A declaração UPDATE consiste em três partes:

- 1. UPDATE especifica a tabela a ser atualizada.
- 2. SET especifica a coluna a ser atualizada e o novo valor a ser colocado na tabela.
- 3. WHERE especifica qual linha atualizar.

O exemplo a seguir atualiza a tabela PERS para o funcionário 250: Ele atualiza o cargo para "vendas" e aumenta o salário em 15%.

```
UPDATE PERS
SET CARGO='VENDAS', SALÁRIO=SALÁRIO * 1.15
WHERE ID = 250
```
Uma maneira fácil de se criar uma consulta ATUALIZAR é utilizando o comando DESENHAR com a opção, TIPO=ATUALIZAR.

Você pode utilizar uma única declaração UPDATE para atualizar mais de uma linha de uma tabela, conforme mostrado no primeiro dos exemplos a seguir ou atualizar todas as linhas de uma coluna (quando a cláusula WHERE é omitida).

### **Exemplos:**

v Dar a cada assistente da tabela PERS um aumento de \$300: UPDATE PERS

```
SET SALÁRIO = SALÁRIO+300
WHERE CARGO = 'ASSIS'
```
v Adicionar 1 ano ao tempo de serviço de todos da tabela PERS:

UPDATE PERS SET ANOS =  $ANOS + 1$ 

### <span id="page-262-0"></span>**WHERE**

Utilize WHERE na declaração SELECT para permitir que o QMF selecione apenas as linhas de uma tabela, que atendam a uma determinada condição ou um conjunto de condições, sem recuperar todas as linhas de uma tabela. A cláusula WHERE especifica uma condição de pesquisa (um ou mais critérios de seleção) que identifica a linha ou as linhas que você deseja recuperar, atualizar ou eliminar.

A condição de pesquisa de uma cláusula WHERE especifica que uma comparação seja feita entre dois valores. Geralmente, um valor de coluna é comparado a um valor fixo especificado na cláusula WHERE. As únicas linhas selecionadas são aquelas que satisfazem a condição de pesquisa. No exemplo a seguir, a condição de pesquisa especifica que o valor da coluna DEPTO seja 20.

#### **Esta consulta:**

SELECT DEPTO, NOME, CARGO DE Q.FUNC WHERE DEPTO = 20

#### **Produz este relatório:**

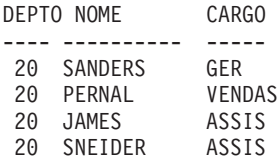

WHERE e HAVING eliminam dados que você não deseja no relatório:

v A condição WHERE é utilizada com seleção de coluna. Ela determina se uma linha individual é incluída.

Utilize WHERE para eliminar dados de *linha* não desejados.

v A condição HAVING é utilizada com funções embutidas. Ela determina se um grupo inteiro é incluído.

HAVING é sempre seguida de uma função de coluna (como SUM, AVG, MAX, MIN ou COUNT). HAVING também pode ser seguida de uma subconsulta que encontra um valor agrupado para completar a condição HAVING.

Utilize HAVING para eliminar dados *agrupados* não desejados.

Por exemplo, para listar o menor salário, o maior salário e o salário médio de cada departamento, excluindo-se gerentes, para departamentos com um salário médio maior que 12.000:

#### **Esta consulta:**

```
SELECT DEPTO, MIN(SALÁRIO),
 MAX(SALÁRIO), AVG(SALÁRIO)
DE Q.FUNC
WHERE CARGO < >'GER'
GROUP BY DEPTO
HAVING AVG(SALÁRIO) > 12000
```
#### **Produz este relatório:**

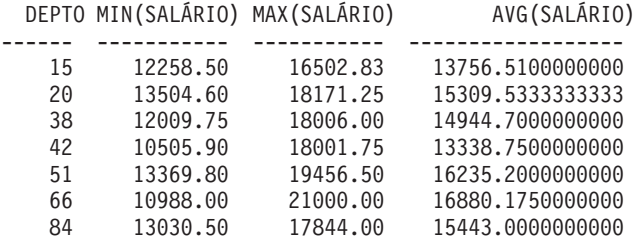

Além de fazer uma comparação de igualdade (=), você poderá comparar um valor de coluna das formas abaixo. A condição definida na primeira coluna é especificada digitando-se as palavras ou os símbolos correspondentes na segunda coluna.

# **Condição Palavra ou Símbolo Igual a** = **Não igual a**  $\langle$   $>$ **Alternativa para não igual a** ¬= **Maior que**  $\rightarrow$ **Maior ou igual a**  $>=$ **Não maior que** ¬> (somente no DB2) **Menor que**  $\,<$

**Menor ou igual a**

```
\leq
```

```
Não menor que
```
¬< (somente no DB2)

```
Condições múltiplas
       AND, OR
Valores dentro de um intervalo
       BETWEEN x AND y
Valores correspondentes a valores de uma lista
       IN (x, y, z)Seleciona uma cadeia de caracteres
       LIKE '%abc%'
Ignora certos caracteres
       LIKE '_a_'Condições negativas
       NOT
```
Um sinal de negação (¬) pode causar erro de interpretação do comando em declarações transmitidas de um DBMS para outro. Para evitar esse possível problema em declarações a serem executadas em uma localidade remota, substitua o sinal de negação por um equivalente em qualquer operação onde o mesmo apareça. Por exemplo, substitua  $\langle \rangle$  por  $\neg =$ ,  $\langle \rangle$  = por  $\neg \rangle$  e  $\rangle$  = por  $\neg \langle \rangle$ .

Os valores a serem comparados com colunas de dados de caracteres devem ser colocados entre aspas simples (como em WHERE NOME = 'JONES'). Os dados numéricos não são colocados entre aspas.

Se você estiver utilizando dados gráficos, o valor depois de WHERE deverá ser precedido do caractere de um único byte, 'G', e deverá ser colocado entre aspas. O sinal de porcentagem e o sublinhado devem ser caracteres de byte duplo.

### **Símbolos de Igualdade e Desigualdade em uma cláusula WHERE**

Você pode escrever uma condição de pesquisa WHERE utilizando qualquer um dos símbolos de igualdade ou desigualdade encontrados em ["WHERE" na](#page-262-0) [página 249](#page-262-0). Por exemplo, para selecionar apenas funcionários que tenham comissões de \$1.000 ou mais:

#### **Esta consulta:**

SELECT ID, COM DE Q.FUNC WHERE COM >= 1000

#### **Produz este relatório:**

ID COM ----- ------- 70 1152.00 90 1386.70 340 1285.00

#### **Exemplos adicionais:**

### **WHERE**

• Selecionar todos com 10 anos de serviço ou mais:

```
SELECT ID, NOME, ANOS
DE Q.FUNC
WHERE ANOS >= 10
```
• Selecionar todos com mais de dez anos de serviço:

```
SELECT ID, NOME, ANOS
DE Q.FUNC
WHERE ANOS > 10
```
• Selecionar todos os gerentes:

```
SELECT ID, NOME, ANOS
DE Q.FUNC
WHERE CARGO = 'GER'
```
v Selecionar todos com nomes que, em ordem alfabética, venham após SMITH:

SELECT NOME, ID DE Q.FUNC WHERE NOME > 'SMITH'

v Selecionar todos os nomes de funcionários da Q.FUNC que não estejam no departamento 10:

SELECT NOME, ID DE Q.FUNC WHERE DEPTO  $<$  > 10

### **Resultados Calculados**

Você pode utilizar valores calculados como parte de uma condição de pesquisa. Você também pode exibi-los para linhas selecionadas da mesma forma como exibe valores de colunas.

Você pode utilizar uma expressão aritmética na cláusula SELECT ou na cláusula WHERE da consulta:

- v Quando a expressão for parte da cláusula SELECT, a coluna com os resultados do cálculo aparecerá no relatório.
- v Quando a expressão for parte da cláusula WHERE, ela será parte da condição de pesquisa e não alterará valores de coluna.

As duas consultas a seguir ilustram a utilização de uma expressão aritmética em uma cláusula SELECT.

v Esta consulta seleciona o salário *anual* de todos os funcionários da tabela Q.FUNC:

SELECT ID, SALÁRIO DE Q.FUNC

v Esta consulta seleciona o salário *mensal* de todos os funcionários, o que deve ser calculado:

SELECT ID, SALÁRIO/12 FROM Q. FUNC

SALÁRIO/12 é chamado de uma *expressão*. Significa o resultado da divisão do SALÁRIO por 12.

#### **Esta consulta:**

SELECT DEPTO, NOME, SALÁRIO DE Q.FUNC WHERE DEPTO = 38

#### **Produz este relatório:**

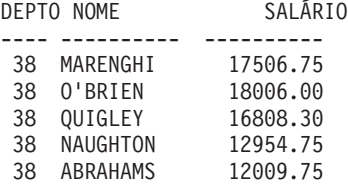

#### **Esta consulta:**

SELECT DEPTO, NOME, SALÁRIO/12 DE Q.FUNC WHERE DEPTO = 38

### **Produz este relatório:**

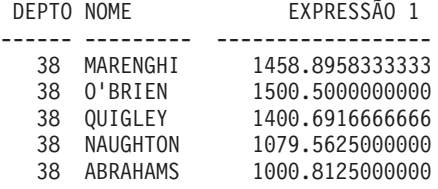

**Operadores aritméticos:**

#### **Operador**

#### **Operação**

- **+** adicionar
- **−** subtrair
- **\*** multiplicar
- **/** dividir

Dentro das expressões, você pode utilizar nomes de colunas (como em RATE\*HOURS) colunas e constantes (como em RATE\*1.07) e funções embutidas (como em AVG(SALÁRIO)/2). Uma expressão pode consistir em constantes numéricas (como 3\*7) ou constantes de caracteres (como SALÁRIO  $+$  COM).

Quando uma tabela é criada, cada coluna da mesma é definida para conter um certo tipo de dados. As operações aritméticas podem ser executadas apenas em tipos de dados numéricos e os resultados de uma operação podem depender dos tipos de dados dos operandos.

### **Exemplo:**

Selecionar o nome e o ganho total (salário mais comissão) de todos os funcionários que ganham mais de \$20.000 por ano:

SELECT NOME, SALÁRIO + COMM DE Q.FUNC WHERE SALÁRIO + COM > 20000

A consulta acima *não* listará ninguém cujo salário sozinho seja maior que R\$ 20.000 quando a comissão for nula. O resultado da operação com um desconhecido será desconhecido.

v Listar todos cujas comissões sejam 5% ou mais de seus ganhos totais:

```
SELECT NOME, SALÁRIO, COM
DE Q.FUNC
WHERE COM >= 0.05 \times (SALÁRIO + COM)
```
# **Funções Escalares do SQL**

Três tipos de funções escalares são descritos aqui:

- Funções de data/horário
- v Funções de conversão
- v Funções de cadeia

# **Funções de Data/Hora**

As funções de data/hora fazem o seguinte:

- v DATA, HORA, e TIMESTAMP alteram o tipo de dados de seu argumento para o tipo de dados de data/horário associado.
- v CHAR altera o tipo de dados de seu argumento (um valor DATA ou HORA) para o tipo de dados CHAR.
- v DAYS calcula o número de dias entre uma data e outra.
- v ANO, MÊS, DIA, HORA, MINUTO, SEGUNDO e MICROSEGUNDO selecionam partes de valores de DATA, HORA ou TIMESTAMP.

Cada função de data/horário é seguida de um argumento incluído entre parênteses. O exemplo a seguir lista, pelo número, cada projeto programado para começar em 1990. Isso é feito através da aplicação da função de data/horário YEAR à coluna DINIC da tabela Q.PROJETO.

### **Esta consulta:**

SELECT NPROJ, DINICIAL, DATAF, TIMESTAMP FROM Q.PROJETO WHERE YEAR(DINICIAL) = 1998

### **Produz este relatório:**

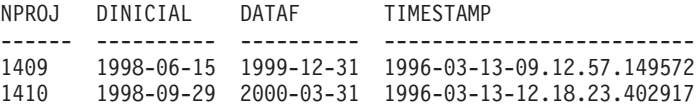

As funções de data/hora (veja Tabela 1, a seguir) podem ser utilizadas sempre que uma expressão puder ser usada. O primeiro ou único argumento de cada uma dessas funções é uma expressão fornecendo o valor a ser manipulado.

| Função                           | Argumento                                                                                                    | Resultado                                                                                                    |
|----------------------------------|----------------------------------------------------------------------------------------------------|----------------------------------------------------------------------------------------------------|
| <b>DATE</b>                      | Data, registro de horários ou<br>representação em cadeia de uma data                                                                                                    | Data                                                                                                    |
| <b>TIME</b>                      | Data, registro de horários ou<br>representação em cadeia de uma hora                                                                                                    | Hora                                                                                                    |
| <b>TIMESTAMP</b>                 | Registro de horários, representação em<br>cadeia do registro de horários ou uma<br>data, representação em cadeia de uma<br>data e um horário ou representação<br>em cadeia de um horário | Registro de horários                                                                                                    |
| DAY, MONTH ou YEAR               | Data ou registro de horários ou<br>duração da data                                                                                                    | Parte do dia, mês<br>ou ano                                                                                                    |
| HOUR, MINUTE ou<br><b>SECOND</b> | Data ou registro de horários ou<br>duração de tempo                                                                                                    | Parte da hora, do<br>minuto ou do<br>segundo                                                                                                    |
| <b>MICROSECOND</b>               | Registro de horários                                                                                                    | Parte do<br>microssegundo                                                                                                    |
| <b>DAYS</b>                      | Data, registro de horários ou<br>representação em cadeia de uma data                                                                                                    | Dias desde 31 de<br>dezembro de 0000                                                                                                    |
| <b>CHAR</b>                      | Data ou horário e o formato de saída<br>de data/hora especificado                                                                                                    | Representação em<br>cadeia no formato<br>de data/hora<br>especificado. Se o<br>formato não for<br>especificado, o<br>formato ISO será<br>retornado. |

Tabela 1. Funções de Data/Horário

# **Funções Escalares do SQL**

# **Funções de Conversão**

As funções escalares (veja Tabela 2, a seguir) permitem a conversão de um valor de um tipo de dados para outro.

Tabela 2. Funções de Conversão

| Função e Sintaxe      | Argumento                                                                                               | Resultado                                                                               |
|-----------------------|----------------------------------------------------------------------------------------------------|-----------------------------------------------------------------------------------------|
| DECIMAL(V,P,S)        | $V = Um número$<br>$P = Precis\tilde{a}$ o do<br>resultado<br>$S =$ Escala do resultado                 | Representação decimal de V                                                              |
| DIGITS(argumento)     | Um inteiro ou número<br>decimal binário                                                                 | Uma cadeia de caracteres<br>representando os dígitos do<br>argumento                    |
| FLOAT(argumento)      | Um número                                                                                               | Número em ponto flutuante<br>de precisão simples<br>representando o argumento           |
| HEX(argumento)        | Qualquer tipo de dados<br>diferente de uma cadeia de<br>caracteres longa ou uma<br>cadeia gráfica longa | Uma cadeia de caracteres<br>representando dígitos<br>hexadecimais reais do<br>argumento |
| INTEGER(argumento)    | Um número na faixa dos<br>inteiros binários                                                             | Representação em palavra<br>inteira do argumento                                        |
| VARGRAPHIC(argumento) | Cadeia de caracteres curta                                                                              | Cadeia gráfica que é a<br>representação em DBCS do<br>argumento                         |

#### **Esta consulta:**

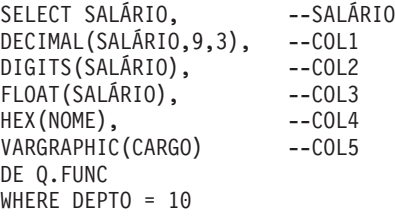

### **Produz este relatório:**

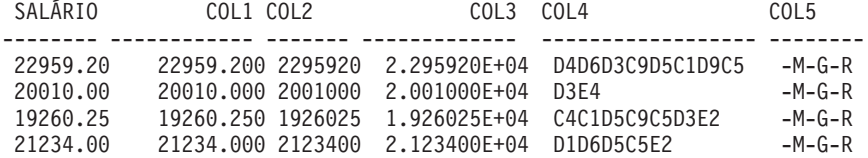

### <span id="page-270-0"></span>**Funções de Cadeia**

Três funções escalares (veja Tabela 3, a seguir) possibilitam a manipulação e a recuperação de segmentos de cadeia: SUBSTR, LENGTH e VALUE.

Tabela 3. Funções de Cadeia

| Função e Sintaxe  | Argumento                                                                                                    | Resultado                                                                                                    |
|-------------------|----------------------------------------------------------------------------------------------------|----------------------------------------------------------------------------------------------------|
| LENGTH(argumento) | Qualquer tipo de dados                                                                                                    | Inteiro representa o<br>comprimento de V                                                                        |
| SUBSTR(S,N,L)     | S: Cadeia de caracteres ou<br>gráfica a ser avaliada.<br>N: Inteiro binário<br>representa a posição<br>inicial da subcadeia.<br>em S.<br>L: Inteiro binário<br>representa o comprimento<br>da subcadeia. | Subcadeja de S                                                                                                  |
| VALUE(arg1,arg2)  | Os argumentos devem ter tipo de<br>dados compatível.                                                                                                    | Um valor não-nulo<br>que representa arg1 se<br>arg1 não for nulo ou<br>que representa arg2 se<br>arg1 for nulo. |

A função length retornará o comprimento variável real dos dados se o tipo de dados for VARCHAR e retornará o comprimento fixo, se o tipo de dados for CHAR.

A declaração a seguir lista o status de cada candidato da tabela Q.ENTREVISTAS que tenha sido entrevistado pelo gerente 270. Para todos os candidatos, se a coluna DISP não foi preenchida (e portanto contiver um valor nulo), o resultado dessa linha será "desconhecido" em vez de ser o símbolo de nulo (-).

```
SELECT VALUE(DISP, 'desconhecido')
FROM Q.ENTREVISTAS
WHERE GERENTE = 270
```
O primeiro ou único argumento de cada uma dessas funções é uma expressão que fornece o valor a ser manipulado ou recuperado. Para LENGTH, o valor dessa expressão pode ser qualquer tipo de dados. Para SUBSTR, o valor deve ser uma cadeia de caracteres ou uma cadeia gráfica. Para VALUE, dois ou mais valores devem ser especificados e seus tipos de dados devem ser comparáveis.

Por exemplo, esta consulta encontra a primeira inicial e o sobrenome do candidato com a ID temporária número 400.

SELECT SUBSTR(NOME,1,1)||SOBRENOME FROM Q.ENTREVISTAS WHERE TEMPID = 400

### **Concatenação**

O operador de concatenação (CONCAT) une dois valores de uma expressão em uma única cadeia. O operador alternativo para CONCAT é ||. Como as barras verticais podem causar erros de análise em declarações transmitidas de um DBMS para outro, CONCAT é o operador preferido para declarações executadas em localidades remotas.

O operador de concatenação observa as seguintes regras:

- v Os operandos de um operador de concatenação devem ser ambos cadeias de caracteres ou cadeias gráficas.
- v O comprimento do resultado é a soma dos comprimentos dos operandos.
- O tipo de dados do resultado é:
	- VARCHAR quando um ou mais operandos forem VARCHAR
	- CHAR quando ambos os operandos forem CHAR
	- VARGRAPHIC quando um ou mais operandos for VARGRAPHIC
	- GRAPHIC quando ambos os operandos forem GRAPHIC
- v Se um dos operandos for um valor nulo, o resultado será o valor nulo. Por exemplo:

```
VALUE(NOME, 'desconhecido') CONCAT VALUE(SNOME, 'desconhecido')
```
Para evitar um valor nulo, utilize a função VALUE. Para obter mais informações sobre VALUE, consulte ["Funções de Cadeia" na página 257.](#page-270-0)

v A concatenação não pode ser especificada em uma cláusula LIKE nem na cláusula SET de uma declaração UPDATE.

### **Exemplos**

• Se NOME for CHAR(6) com um valor de BEN e SNOME for CHAR(8) com um valor de JOHNSON, NOME CONCAT SNOME resultará em BEN JOHNSON com um comprimento de 14. (Existem 3 espaços em branco entre o primeiro e o último nome.)

Este exemplo exige um release específico do DB2 ou SQL/DS. Consulte ["Apêndice C. Funções do QMF que Exigem Suporte Específico" na](#page-412-0) [página 399](#page-412-0).

v Esta consulta lista todos os sobrenomes da Q.ENTREVISTAS que começam com letras que vêm após M e combina os sobrenomes com seus respectivos nomes.

```
SELECT SOBRENOME CONCAT ', ' CONCAT NOME
FROM Q.ENTREVISTAS
WHERE SOBRENOME > 'M'
```
# **Capítulo 3. Formulários, Relatórios e Gráficos**

O QMF cria relatórios a partir de dados armazenados em seu banco de dados. Um *formulário* do QMF consiste em um número de painéis utilizados para controlar a formatação de relatórios. Quando você seleciona dados (executando uma consulta, importando dados ou exibindo uma tabela ou exibição), você pode utilizar painéis de formulário do QMF para formatar os dados em um relatório ou gráfico. Você também pode usar painéis de formulário para instruir o QMF a executar cálculos específicos sobre dados de relatório, como adicionar colunas ou calcular porcentagens.

Este capítulo mostra os painéis de formulário do QMF e descreve as áreas de entrada em cada painel. O capítulo também inclui informações sobre o uso de REXX com formulários do QMF; códigos de edição e uso e variáveis utilizadas em formulários.

### **Utilizando Formulários do QMF**

O QMF gera, automaticamente, painéis de formulário quando uma tabela é exibida ou uma consulta SELECIONAR é executada sem a especificação de um formulário. O relatório resultante é baseado em certas opções padrões feitas pelo QMF sobre o formato do relatório. Você pode ver o *formulário padrão* digitando EXIBIR FORM.PRINCIPAL (ou EXIBIR FORM) após executar uma consulta sem especificar um nome de formulário no comando EXECUTAR.

Cada painel de formulário possui áreas de entrada onde as informações são adicionadas ou alteradas. Neste capítulo (começando com ["FORM.PRINCIPAL" na página 263\)](#page-276-0), é atribuída uma letra a cada área de entrada de um painel (como **C** e corresponde à descrição que segue o painel. Se houver um valor padrão, ele será mostrado na área de entrada do painel. Cada área de entrada é descrita de acordo com seu efeito nos *relatórios*. Se uma área de entrada afetar *gráficos*, haverá uma descrição em seguida.

#### **Criando Relatórios no QMF**

Os relatórios são inicialmente criados pela aplicação de um formulário padrão aos dados recuperados de sua consulta. Para alterar o formato padrão de um relatório (por exemplo, para alterar as larguras das colunas, adicionar cabeçalhos de páginas ou alterar o espaçamento entre as linhas de um relatório) você altera os dados exibidos nos painéis de formulário. Dados digitados em uma área de entrada podem ser convertidos em maiúsculas, dependendo de sua definição da opção caixa do perfil.

# **Formulários, Relatórios e Gráficos**

### **Exibir um Relatório sem Nenhum Dado**

Com o comando LEIAUTE, você pode visualizar um relatório antes dos dados estarem disponíveis. Os dados das variáveis são exibidos por meio das letras A, B, C, D, E, F e X, e os números 0, 1, 2, 3, 4, 5 e 6. Todos os outros textos (inclusive títulos) são exibidos enquanto digitados. Você pode adaptar os diferentes painéis de formulário para produzir um relatório representativo independente dos dados. Combinados com o comando LEIAUTE, os formulários com variáveis complexas podem ser utilizados repetidamente. Consulte ["LEIAUTE" na página 117.](#page-130-0) Para cenários que usam o comando LEIAUTE e usam formulários para criar relatórios e gráficos, consulte *Utilizando o QMF*.

### **Símbolos Utilizados em Relatórios para Indicar Erros**

Quando o QMF não pode exibir um valor em um relatório, ele exibe um símbolo especial no lugar do valor. O símbolo que é exibido depende da causa básica. Consulte Tabela 4 para obter uma lista de símbolos e de seus significados.

| Símbolo Exibido     | Causa                                                                                                    |  |
|---------------------|----------------------------------------------------------------------------------------------------|--|
| ********            | A coluna não é suficientemente larga para exibir o valor<br>formatado. Somente colunas numéricas exibem este<br>símbolo. (As colunas de caracteres, ao contrário, são<br>truncadas.)                                                                                                    |  |
| >>>>>>>>>           | O valor excede o valor máximo permitido pelo tipo de<br>dados para essa coluna. Isto é chamado de <i>condição de</i><br>estouro e é, geralmente, detectada pelo QMF.                                                                                                    |  |
| ????????            | O valor é indefinido. As condições a seguir resultarão em<br>um valor indefinido no relatório:<br>Estouro negativo numérico<br>Estouro numérico detectado pelo banco de dados<br>Divisão de um valor por zero (em uma consulta, um<br>cálculo ou uma definição de coluna)<br>Expressões que o REXX é incapaz de avaliar<br>· Expressões do REXX que avaliam um valor<br>não-numérico<br>• Agregações calculadas utilizando-se valores<br>indefinidos (exceto PRIMEIRO e ÚLTIMO). |  |
| (espaços em branco) | Os dados não possuem nenhuma instância (DSQNOINS)<br>ou nenhuma relação (DSQNOREL).                                                                                                    |  |

Tabela 4. Símbolos de Erro do QMF

# **Consulta Rápida para Painéis de Formulário para Relatórios**

A [Tabela 5](#page-274-0) a seguir, relaciona algumas adições ou alterações comuns que alteram o formato de um relatório, e relaciona o painel (ou painéis) de formulário apropriado que você pode usar normalmente.

# **Formulários, Relatórios e Gráficos**

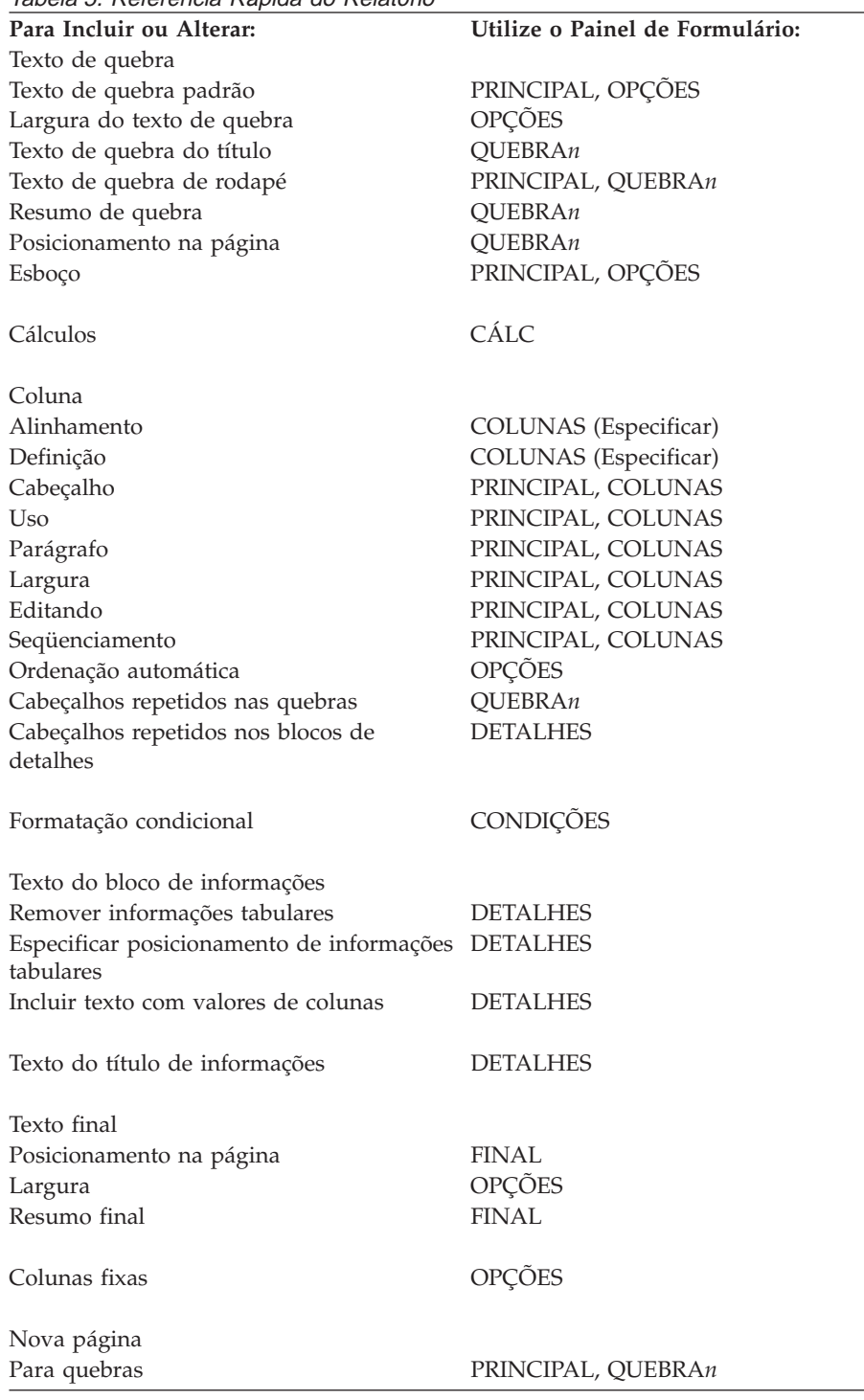

<span id="page-274-0"></span>Tabela 5. Referência Rápida do Relatório

# **Formulários, Relatórios e Gráficos**

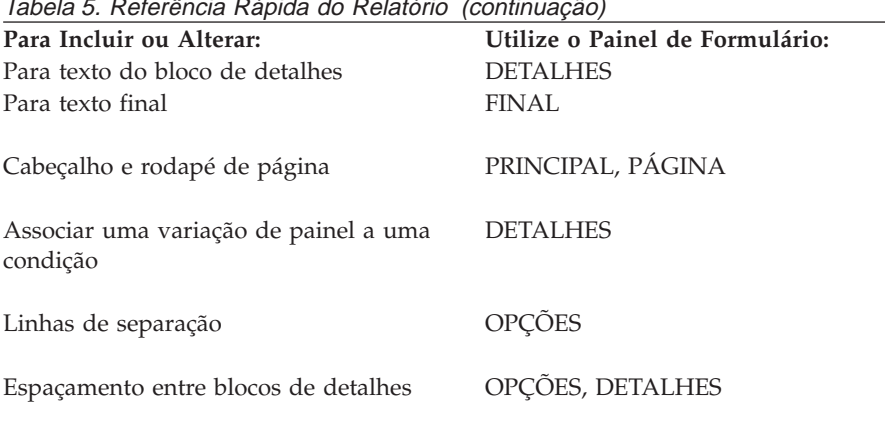

Tabela 5. Referência Rápida do Relatório (continuação)

### **Criando Gráficos no QMF**

Certas áreas de entrada nos painéis de formulário determinam o que aparece em um gráfico, como cabeçalhos, legendas, rótulos de eixos e dados de gráficos, plotados nos eixos X e Y. Entretanto, nem todas as áreas de entrada em todos os painéis afetam os gráficos. As descrições dos painéis do formulário (iniciando com ["FORM.PRINCIPAL" na página 263\)](#page-276-0) apontam ambos os painéis e áreas de entrada dos painéis que afetam gráficos e como esses painéis podem ser modificados.

A Tabela 6 a seguir, relaciona algumas adições ou alterações comuns que alteram seu gráfico dentro do QMF, e lista o painel (ou painéis) de formulário apropriado que você pode usar normalmente.

Tabela 6. Consulta Rápida do Painel de Alteração do Gráfico

| Para Incluir ou Alterar:                                  | Utilize o Painel de Formulário: |
|-----------------------------------------------------------|---------------------------------|
| Rótulos de legenda (títulos de colunas de<br>dados Y)     | PRINCIPAL, COLUNAS              |
| Rótulos de dados do eixo X (colunas<br>QUEBRA ou AGRUPAR) | PRINCIPAL, COLUNAS              |
| Dados do eixo Y (colunas de dados<br>numéricos)           | PRINCIPAL, COLUNAS              |
| Título do gráfico (cabeçalho da página)                   | PRINCIPAL, PÁGINA               |
| Posição vertical do título do gráfico                     | PÁG                             |
| Nome da função no rótulo da legenda                       | <b>OPCÕES</b>                   |

# <span id="page-276-0"></span>**FORM.PRINCIPAL**

Utilize o FORM.PRINCIPAL para fazer alterações simples em um relatório ou gráfico. Outros painéis (veja Tabela 7 abaixo) trabalham com

FORM.PRINCIPAL para modificar a aparência de relatórios ou gráficos.

| Nome do Formulário             | Função                                                                                           | Consulte página |
|--------------------------------|--------------------------------------------------------------------------------------------------|-----------------|
| <b>FORM.PRINCIPAL</b>          | Formato básico de um<br>relatório ou gráfico                                                     | 263             |
| FORM.QUEBRAn $(n = 1$ to<br>6) | Texto antes e depois de<br>quebras em um relatório                                               | 267             |
| FORM.CÁLC                      | Expressões para cálculos<br>em um relatório                                                      | 277             |
| <b>FORM.COLUNAS</b>            | Uso de colunas em um<br>relatório ou gráfico                                                     | 281             |
| FORM.CONDIÇÕES                 | Expressões para formatação<br>condicional                                                        | 294             |
| <b>FORM.DETALHES</b>           | Texto incluído com valores<br>ou títulos de colunas de um<br>relatório                           | 295             |
| <b>FORM.FINAL</b>              | Conteúdo e posicionamento<br>do texto final em um<br>relatório                                   | 303             |
| FORM.OPÇÕES                    | Ajustes diversos em um<br>relatório                                                              | 309             |
| FORM.PÁGINA                    | Conteúdo e posicionamento<br>de cabeçalhos e rodapés de<br>páginas em um relatório ou<br>gráfico | 317             |

Tabela 7. Guia de Alteração do Aspecto do Relatório/Gráfico

Tudo que é digitado no FORM.PRINCIPAL é refletido automaticamente em uma área de entrada correspondente em um dos outros painéis de formulário. No entanto, nem todas as áreas de entrada dos outros painéis são refletidas no FORM.PRINCIPAL.

Há duas áreas nos painéis FORM.PRINCIPAL e FORM.COLUNAS que não são áreas de entrada. A áreas Largura Total das Colunas do Relatório e NÚM

### **FORM.PRINCIPAL**

são descritas em ["Áreas de Não-entrada" na página 266](#page-279-0).

FORM. PRINCIPAL COLUNAS: Largura Total das Colunas do Relatório: 66  $\vert$ B A  $|C|$ D E E CABEÇALHO COLUNA **NUM USO** RECUO LARG. EDIC. SEO. \_\_\_\_\_\_\_\_\_\_\_\_\_\_\_  $-- \frac{1}{2} \frac{1}{2} \frac{$ \_\_\_\_\_\_\_ \_\_\_\_\_ \_\_\_\_  $- - \mathbb{L}$  $\mathbf{1}$  $ID$  $\overline{2}$  $6<sup>6</sup>$  $\mathbf{1}$  $9<sup>°</sup>$  $\mathbb{C}$  $\mathcal{L}$ NOME  $2^{\circ}$  $\mathcal{L}$ 3 DEPTO 2  $6<sup>6</sup>$  $\hfill\Box$  $\overline{\mathbf{3}}$  $\begin{array}{ccc} 5 & & C \\ 6 & & L \end{array}$  $2^{\circ}$  $\overline{4}$ CARGO  $\overline{4}$  $2^{\circ}$ - 5 5 ANOS PÁGINA: CABEÇALHO===> **IG** FINAL: RODAPÉ ===><br>FINAL: TEXTO ===><br>QUEBRA1: NOVA PÁGINA PARA QUEBRA? ===> NÃO<br>RODAPÉ ===> QUEBRA2: NOVA PÁGINA PARA QUEBRA? ===> NÃO<br>RODAPÉ ===> J OPÇÕES: DESTAQUE? ===> SIM QUEBRA TEXTO PADRÃO? ===> SIM 1=Auxílio 2=Verificar 3=Fim 4=Ver 5=Gráfico 6=Consulta 7=Voltar 8=Avancar 9= 10=Inserir 11=Excluir 12=Relatório OK, FORM.PRINCIPAL é exibido.  $COMANDO == = >$ PESOUISAR ===> PÁGINA

As áreas de entrada de  $\Lambda$  a  $\Gamma$  correspondem a áreas de entrada idênticas no painel FORM.COLUNAS. Se todas as colunas do formulário não estiverem visíveis no painel FORM.PRINCIPAL, você poderá avançar e retroceder para vê-las.

Com essas áreas de entrada você pode:

- A Atribuir títulos de colunas (página [282\)](#page-295-0)
- **B** Escolher como processar colunas (página [283](#page-296-0))
- **C** Ajustar recuo de colunas (página [285](#page-298-0))
- **D** Ajustar largura de colunas (página [285](#page-298-0))
- **E** Especificar formatação de colunas (página [287](#page-300-0))
- **F** Alterar a sequência de colunas (página [288\)](#page-301-0)

*Relatórios:* A ordem das colunas no formulário é determinada pela forma como elas são especificadas na consulta. Altere a ordem das colunas no relatório utilizando a opção de reordenação automática ou alterando a coluna de seqüência (SEQ) (**F**) no painel FORM.PRINCIPAL. Para obter uma descrição da opção de reordenação automática, vide página [315](#page-328-0).

*Gráficos:* Destas seis áreas de entrada, TÍTULO DA COLUNA, USO, LARGURA e EDIÇÃO aplicam-se a gráficos. Os códigos que aparecem na área de entrada USO afetam o processamento. Para obter mais informações, consulte ["FORM.COLUNAS" na página 281](#page-294-0); ["Códigos de Uso" na página 333](#page-346-0) e ["Códigos de Edição" na página 342](#page-355-0).

As áreas de entrada  $\begin{bmatrix} 6 & a & \mathbf{J} & \mathbf{t} \end{bmatrix}$  têm painéis de formulários correspondentes. O número da página onde esses painéis de formulário correspondentes são descritos vem após o nome da área de entrada.

### **G PÁGINA** (página [317](#page-330-0))

*Relatórios:* Forneça uma linha de texto de rodapé e cabeçalho para um relatório. O QMF determina o posicionamento horizontal e vertical das linhas de cabeçalho e de rodapé. A área de entrada PÁGINA corresponde a duas áreas de entrada do painel FORM.PÁGINA.

*Gráficos:* Tudo o que aparecer na área de entrada PÁGINA para um cabeçalho de relatório também aparecerá em um gráfico como o título. O texto de rodapé *não pode* ser especificado para um gráfico.

### **H FINAL** (página [303\)](#page-316-0)

*Relatórios:* Forneça uma linha de texto final para um relatório. O posicionamento padrão da linha pode ser alterado no painel FORM.FINAL. A entrada FINAL corresponde a uma entrada do painel FORM.FINAL.

### **I** QUEBRA1 e QUEBRA2 (página [267](#page-280-0))

*Relatórios:* Digite o texto de rodapé para até dois níveis de quebras, e especifique se uma nova página deve ser iniciada toda vez que o valor na coluna de controle for alterado. O QMF determina o posicionamento horizontal e vertical dos rodapés de quebra. As áreas de entrada QUEBRA1 e QUEBRA2 correspondem a áreas de entrada dos painéis FORM.QUEBRA1 e FORM.QUEBRA2.

### **J OPÇÕES** (página [309](#page-322-0))

*Relatórios:* Altere duas opções que afetam o formato integral de um relatório. Para relatórios com quebras, utilize a opção CONTORNO para determinar se o QMF exibirá o valor da coluna de quebra em cada linha de dados tabulares do relatório. SIM exibe o valor na coluna QUEBRA somente quando o valor propriamente dito é alterado.

Para relatórios com quebras, utilize a opção TEXTO DE QUEBRA PADRÃO para determinar se vai gerar texto do rodapé de quebra padrão para marcar a linha de agregação QUEBRA. Quando você não entrar nenhum texto do rodapé de quebra, SIM exibirá um rodapé de quebra padrão com asteriscos.

Essa área de entrada corresponde a duas áreas de entrada do painel FORM.OPÇÕES.

### <span id="page-279-0"></span>**Áreas de Não-entrada**

### **Largura Total das Colunas do Relatório**

*Relatórios:* Esta área mostra a largura do caractere das colunas do relatório.

Você não pode alterar essa área diretamente. Porém, quando altera RECUO, LARGURA ou códigos de edição para uma coluna ou utiliza um código de uso OMITIR ou CRUZADO, a nova largura total das colunas do relatório (em caracteres) aparecerá depois dos dois pontos.

Se utilizar um código de edição G com dados DBCS, cada caractere de byte duplo irá contar duas posições. Para obter mais informações de como calcular a largura de uma coluna que contém dados DBCS, consulte *Utilizando o QMF*.

Se utilizar o código de uso CRUZADO, a largura aparecerá como uma expressão algébrica do formulário: *a* + (N × *b*).

- *a* Um valor constante
- *N* Um valor desconhecido que representa o número de conjuntos de colunas que são duplicados através da página, um conjunto para cada valor distinto na coluna CRUZADO.
- *b* A largura de cada grupo de colunas
- **NÚM** *Relatórios:* Esta área mostra o número de cada coluna na ordem em que ela foi selecionada pela consulta que foi executada. Você não pode alterar essa área mas pode alterar a ordem de suas colunas utilizando a área de entrada SEQ.

Você pode informar ao QMF qual coluna deseja utilizar como uma variável de substituição utilizando o número da coluna. Por exemplo, &6 refere-se à sexta coluna selecionada pela consulta, embora ela possa não aparecer na sexta posição do relatório.

Geralmente, as colunas aparecem no relatório da esquerda para a direita na ordem de seus números de seqüência. No entanto, quando você usa QUEBRA, AGRUPAR ou uma função de agregação no FORM.PRINCIPAL ou FORM.COLUNAS e especifica SIM para Reordenação automática das colunas do relatório? no FORM.OPÇÕES, o QMF reordena automaticamente as colunas em um relatório.

Com a reordenação automática das colunas, se você utilizar um ou mais dos códigos de QUEBRA como um uso, as colunas de controle serão movidas para a esquerda do relatório. Elas aparecem lá na ordem pelos seus números de códigos de QUEBRA.

### **FORM.PRINCIPAL**

<span id="page-280-0"></span>Além disso, as colunas cujo uso seja um dos usos de agregação (AVERAGE, COUNT, FIRST, LAST, CALC*id*, MAXIMUM, MINIMUM, STDEV, SUM, CPCT, CSUM, PCT, TPCT ou TCPCT) serão movidas para a direita do relatório e aparecerão lá na ordem de seus números de colunas.

Para obter mais informações sobre a largura e a ordem de colunas, consulte **C** *Relatório com largura da linha do texto* (página [311\)](#page-324-0) e **J** *Reordenação automática das colunas do relatório* (página [315\)](#page-328-0).

### **FORM.QUEBRAn**

Utilize os painéis FORM.QUEBRA*n* para fazer opções sobre o texto e seu posicionamento para até seis quebras em um relatório. O QMF posiciona esse texto depois de sua quebra associada no relatório.

FORM.QUEBRA*n* não afeta gráficos.

Especifique um código de utilização de quebra na área de entrada USO ( $\overline{B}$ ) no FORM.PRINCIPAL ou FORM.COLUNAS oposto a um dos nomes da coluna (consulte páginas [263](#page-276-0) e [281](#page-294-0)). Essa coluna se torna, então, a *coluna de controle* e ocorrerá uma quebra no relatório sempre que um valor nesta coluna de controle for alterado.

Ao avaliar valores nas colunas VARCHAR, o QMF diferencia entre um valor preenchido com espaços em branco ou zeros hexadecimais e os mesmos valores sem esses caracteres à direita. A utilização do FORM.QUEBRA*n* nesses casos irá criar uma quebra.

Você pode usar o mesmo nível de quebra em diversas colunas. Nesse caso, uma quebra ocorrerá quando um valor for alterado em qualquer uma dessas colunas.

A área **I** do FORM.PRINCIPAL especifica texto de rodapé para QUEBRA1 e QUEBRA2 em um relatório e se uma nova página deve ser iniciada toda vez que o valor na coluna de controle for alterado. Tudo o que você especificar na área **I** do FORM.PRINCIPAL refletirá no FORM.QUEBRA1 e FORM.QUEBRA2. O que você especificar nas áreas  $\mathbb{H}$  e  $\mathbb{N}$  na QUEBRA1 e QUEBRA2 refletirá no FORM.PRINCIPAL.

Há seis painéis FORM.QUEBRA*n* — uma para cada nível de quebra possível. Eles são todos iguais, exceto pelo título do painel.

### **FORM.QUEBRAn**

```
FORM.QUEBRA1
A Nova Página para Quebra? ===> NÃO B Repetir Título de Detalhes? ===> NÃO<br>C Linhas em Branco Antes do Título ===> 0 D Linhas em Branco Após o Título ===> 0
E LINHA F ALINHAR G TEXTO DE RODAPÉ DA QUEBRA1
     ---- ------ ----+----1----+----2----+----3----+----4----+----5----+
1 ESQUERDA
2 ESQUERDA
3 ESQUERDA
     *** FIM ***
H Nova Página para Rodapé?   ===> NÃO   II Colocar Resumo de Quebra na Linha ===> 1<br>O Linhas em Branco Antes do Rodapé ===> 0   K Linhas em Branco Após o Rodapé ===> 1
L LINHA M ALINHAR N TEXTO DE RODAPÉ DA QUEBRA1
     ---- ------ ----+----1----+----2----+----3----+----4----+----5----+
   1 DIREITA<br>2 DIREITA
           2 DIREITA
    3 DIREITA
      *** FIM ***
 1=Auxílio 2=Verificar 3=Fim 4=Mostrar 5=Gráfico 6=Consulta
 7=Voltar 8=Avançar 9= 10=Inserir 11=Eliminar 12=Relatório
 OK, o FORM.QUEBRA1 está exibido.<br>COMANDO ===>
                                                                    DESLOC ===> PÁG
```
### «A¬ **Nova Página para Quebra?**

Especifica se deve ser iniciada uma nova nova página sempre que o valor na coluna de controle para a quebra for alterado. Esse valor afeta relatórios impressos e exportados. Não afeta relatórios exibidos. Uma nova página será iniciada se o relatório ainda não estiver no topo da página.

Especificar SIM para mais de um nível de quebra poderá produzir mais páginas que o esperado em seu relatório impresso ou exportado. Isso acontece quando várias quebras ocorrem ao mesmo tempo.

Se você especificar duas ou mais quebras e também especificar SIM para Nova Página para Quebra em cada uma, será gerada uma página para cada quebra especificada, sempre que o nível mais alto de quebra ocorrer. Diversas quebras ocorrem juntas freqüentemente, uma vez que o nível mais alto força a ocorrência de todos os níveis de quebra mais baixos. Em particular, todas as quebras ocorrem para a primeira linha de dados em um relatório.

#### **B** Repetir Cabeçalho de Detalhes?

Especifica se o cabeçalho de detalhes deve ser repetido no início de cada novo nível de quebra que segue o texto do cabeçalho de quebra e antes do texto do bloco de detalhes.

Em relatórios impressos, se uma quebra iniciar no topo de uma página e você especificar SIM, somente um conjunto de cabeçalhos de detalhes aparecerá.

Os cabeçalhos de detalhes consistem em texto do cabeçalho de detalhes especificado no painel FORM.DETALHES, mais títulos de colunas (a não ser que você suprima títulos de colunas do painel FORM.DETALHES). Consulte ["FORM.DETALHES" na página 295](#page-308-0).

A especificação de SIM para Repetir Cabeçalhos de Detalhes no FORM.DETALHES sobrepõe as especificações fornecidas aqui.

### «C¬ **Linhas em Branco Antes do Cabeçalho**

Forneça o número de linhas em branco antes da primeira linha do texto do cabeçalho de quebra, se tiver sido especificado, ou antes da primeira linha do membro de quebra, se não houver nenhum texto de cabeçalho. O valor pode ser qualquer número de 0 a 999.

#### «D¬ **Linhas em Branco Após o Cabeçalho**

Forneça o número de linhas em branco depois da última linha do texto do cabeçalho de quebra, se tiver sido especificado. Essa entrada pode ser qualquer número de 0 a 999.

### **E** LINHA

Identifica as linhas de texto do cabeçalho de quebra e especifica suas posições em relação a elas mesmas e à linha em que o cabeçalho de quebra inicia (conforme indicado na área de entrada Linhas em Branco Após o Cabeçalho). Você pode especificar qualquer número de 1 a 999 ou um espaço em branco. Se for espaço em branco, o QMF irá ignorar qualquer texto associado.

Os números escolhidos não precisam começar com 1 ou ser consecutivos.

Por exemplo, estes valores no FORM.QUEBRA1:

LINHA ALINH TEXTO DO CABEÇALHO DA QUEBRA 1

---- ----- ------------------- 3 ESQUERDA DEPARTAMENTO &4

2 ESQUERDA INÍCIO DA LISTA

são exibidos como:

INÍCIO DA LISTA DEPARTAMENTO 35

Observe que uma linha em branco aparece antes da primeira linha de texto.

#### **F** ALINHAR

Especifique onde cada linha de texto do cabeçalho de quebra deve ser posicionada horizontalmente no relatório. Você pode colocar as linhas em qualquer lugar na largura do relatório. Para um relatório online, a largura é aquela do relatório exibido; para um relatório impresso, a largura é a largura da página.

### **FORM.QUEBRAn**

**Esquerda**

Justifica à esquerda o texto do cabeçalho de quebra.

#### **Direita**

Justifica à direita o texto do cabeçalho de quebra.

#### **Central**

Centraliza o texto do cabeçalho de quebra.

*n* Inicia o texto do cabeçalho da quebra na e*n*ésima posição da linha. *n* pode ser qualquer número de 1 a 999.999.

#### **Anexar**

Anexa a linha ao final da linha anterior do texto do cabeçalho de quebra. Se anexar for utilizado na primeira linha do texto do cabeçalho de quebra, a linha de texto será justificada à esquerda.

A linha de texto anexada deve ter o mesmo valor LINHA da linha de texto à qual está sendo anexada. Se o relatório não for largo o suficiente para acomodar a linha de texto anexada, alguma parte do texto poderá ser truncada.

Por exemplo, as seguintes entradas do FORM.QUEBRA1:

Linhas em Branco Antes do Cabeçalho ===> 0 LINHA ALINH TEXTO DO CABEÇALHO DA QUEBRA 1 ---- ------ ---------------------- 1 ESQUERDA DEPARTAMENTO 1 ANEXAR &4 3 ESQUERDA

alinham as colunas no relatório resultante conforme mostrado:

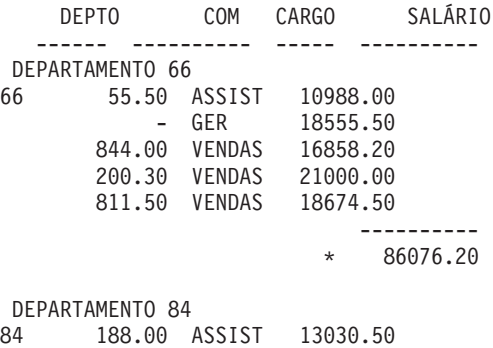

- GER 19818.00

# **G** TEXTO DO CABEÇALHO DA QUEBRA1

Forneça o texto do cabeçalho que você deseja que seja associado à quebra. Toda vez que o valor na coluna de quebra for alterado, o

texto especificado nessa entrada será exibido no relatório. Você pode adicionar até 999 linhas de texto do cabeçalho de quebra utilizando o comando INSERIR. Cada linha de texto pode ter até 55 caracteres de comprimento. Você pode adicionar texto à linha utilizando ANEXAR como o valor ALINHAR ou especificando uma posição horizontal específica.

Caso sua instalação suporte dados DBCS, consulte ["Nomes com](#page-367-0) [Caracteres de Duplo Byte" na página 354.](#page-367-0)

Por padrão, o texto do cabeçalho de quebra se estende da margem esquerda para a direita de um relatório. No entanto, é possível selecionar a largura do texto do título de quebra na entrada Largura da linha do texto de relatório no FORM.OPÇÕES (veja página [309\)](#page-322-0).

Para fazer o texto do cabeçalho de quebra aparecer em um relatório em letras maiúsculas ou minúsculas, especifique em seu perfil um valor de CAIXA de CADEIA ou MISTA.

### **CADEIA**

Exibe texto do cabeçalho de quebra conforme foi digitado, mas converte qualquer outra entrada em maiúsculas.

### **MISTA**

Exibe todas as entradas exatamente como foram digitadas.

O texto do cabeçalho de quebra pode conter as seguintes variáveis:

### **Variáveis globais**

Utilize ESTABELECER GLOBAL para definir variáveis a serem utilizadas em texto do cabeçalho de quebra. Consulte ["ESTABELECER GLOBAL" na página 180](#page-193-0) para obter informações sobre esse comando.

**&***n n* é um número que representa a linha atual na coluna *n* no formulário utilizado para esse relatório. A coluna *n* não é necessariamente a coluna *n* que você vê em um relatório. Ela é a coluna *n* listada no FORM.PRINCIPAL e no FORM.COLUNAS. Por exemplo, esse texto do cabeçalho de quebra:

INÍCIO DO DEPARTAMENTO &3

poderá exibir esta linha em um relatório: INÍCIO DO DEPARTAMENTO 38

As seguintes variáveis também podem ser utilizadas com valores DATA, HORA e TIMESTAMP em texto do cabeçalho de quebra:

### **FORM.QUEBRAn**

#### **&DATA**

A data atual é formatada de acordo com o padrão de instalação, que reflete um dos seguintes formatos de datas:

- USA (Estados Unidos da América)
- EUR (Europeu)
- v ISO (International Standards Organization)
- JIS (Japanese Industrial Standard)
- v Um formato de data alternativo fornecido por sua instalação

#### **&HORA**

O horário atual é formatado de acordo com o padrão de instalação que reflete um dos formatos listados em &DATA.

#### **&PÁGINA**

O número da página é impresso em todas as páginas quando o relatório é formatado.

Se uma página de um relatório for mais larga do que a largura da impressora ou da largura de impressão padrão especificada em seu PERFIL, o QMF dividirá a página. Ele dá a todas as partes da página dividida o mesmo número, porém subscrito. Se estiver usando dados DBCS e o QMF dividir a página, a impressão prosseguirá na segunda página e nas páginas subseqüentes do relatório, na posição do quarto byte, a partir do lado esquerdo da página.

#### **&LINHA**

O número da primeira linha de dados dentro do nível de quebra atual é impresso ou exibido em seu relatório.

#### **H** Nova Página para Rodapé?

Especifica se deve ser iniciada uma nova página (se o relatório for impresso) antes de exibir qualquer texto de rodapé de quebra especificado. Uma nova página será iniciada se o relatório ainda não estiver no topo da página.

#### **I** Colocar Resumo de Quebra na Linha

Especifica se o resumo de quebra deve ser formatado e, se for, onde será posicionado em relação às linhas do texto do cabeçalho de quebra. O valor para essa entrada pode ser qualquer número de 1 a 999 ou a palavra NENHUM (*sem* resumo de quebra).

#### **J** Linhas em Branco Antes do Rodapé

Especifica o número de linhas em branco antes da primeira linha de quebra do rodapé. Essa entrada pode ser qualquer número de 0 a 999 ou a palavra ABAIXO.

#### **K** Linhas em Branco Após o Rodapé

Especifica o número de linhas em branco depois da última linha do texto do rodapé de quebra. O valor para essa entrada pode ser qualquer número de 0 a 999.

Se você especificar uma quebra *e* tiver uma coluna de quebra de coluna com código de uso de FIRST, LAST, MIN ou MAX, poderá ser preciso aumentar o valor deste campo para ver todas as linhas de quebra no resumo de quebra. Para obter informações sobre quebra de coluna, consulte a entrada CW no ["Códigos de Edição para Dados de](#page-355-0) [Caracteres" na página 342](#page-355-0).

### **L** LINHA

Identifica as linhas de texto de quebra do rodapé e especifica suas posições em relação a elas mesmas e à linha em que a quebra do rodapé se inicia (conforme indicado na área de entrada *Linhas em Branco Antes do Rodapé* ). Você pode especificar qualquer número de 1 a 999 ou um espaço em branco. Um espaço em branco ignora qualquer texto associado.

Os números escolhidos não precisam começar com 1 ou ser consecutivos.

Por exemplo, estes valores no FORM.QUEBRA1:

LINHA ALINH TEXTO DO RODAPÉ DA QUEBRA 1

---- ----- -------------------

3 ESQUERDA DEPARTAMENTO &4

2 ESQUERDA FIM DA LISTA

Serão exibidos assim:

FIM DA LISTA DEPARTAMENTO 35

#### **M** ALINHAR

Especifica onde cada linha de texto do rodapé de quebra deve ser posicionado horizontalmente no relatório. Para quebras sem resumos de quebra, você pode colocar as linhas de texto do rodapé de quebra em qualquer lugar na largura do relatório. A largura do relatório é mostrada no topo do FORM.PRINCIPAL.

Para quebras com resumos de quebra criados com códigos de uso (exceto OMITIR, QUEBRAn, AGRUPAR ou CRUZADO), o QMF posiciona as linhas de texto do rodapé de quebra em qualquer lugar entre a margem esquerda e o início da área de endentação associada à coluna da extrema esquerda dos dados de resumo.

#### **Esquerda**

Justifica à esquerda o texto do rodapé de quebra.

### **FORM.QUEBRAn**

#### **Direita**

Justifica à direita o texto do rodapé de quebra.

#### **Central**

Centraliza o texto do rodapé de quebra.

*n* Inicia o texto de quebra de rodapé na posição *n* da linha. *n* pode ser qualquer número de 1 a 999.999.

#### **Anexar**

Posiciona a linha no final da linha anterior do texto do rodapé de quebra. Se ANEXAR for utilizado para uma linha de texto que não esteja anexada a uma outra linha, a linha de texto será justificada à esquerda.

A linha de texto anexada deve ter o mesmo valor LINHA da linha de texto à qual está sendo anexada. Se o relatório não for largo o suficiente para acomodar a linha de texto anexada, alguma parte do texto poderá ser truncada.

Por exemplo, as seguintes entradas do FORM.QUEBRA1:

LINHA ALINH TEXTO DO RODAPÉ DA QUEBRA 1 ---- ------ ---------------------- 1 DIREITA TOTAL DE 1 ANEXAR SALÁRIOS--DEPTO &4; 3 DIREITA 4 DIREITA 5 DIREITA

alinham as colunas conforme mostrado no relatório resultante.

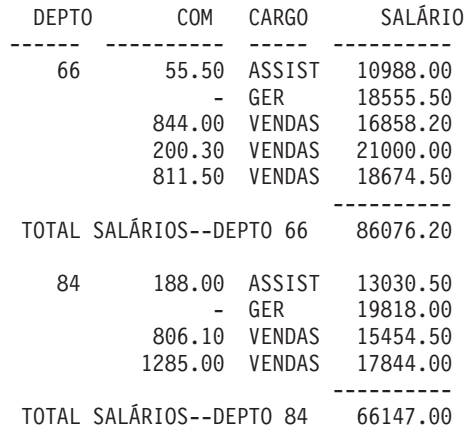

#### **N** TEXTO DO RODAPÉ DA OUEBRA1

Forneça o texto de rodapé que deseja que seja associado à quebra.
Toda vez que o valor na coluna de quebra for alterado, o texto especificado nessa entrada será exibido no relatório. Você pode adicionar até 999 linhas de texto de rodapé de quebra utilizando o comando INSERIR. Cada linha de texto pode ter até 55 caracteres de comprimento. Você pode adicionar texto à linha utilizando ANEXAR como o valor ALINHAR ou especificando uma posição horizontal específica.

Caso sua instalação suporte dados DBCS, consulte ["Nomes com](#page-367-0) [Caracteres de Duplo Byte" na página 354.](#page-367-0)

Por padrão, o texto de rodapé de quebra se estende da margem esquerda de um relatório até o início dos dados de resumo de quebra (se houver) ou até a margem direita de um relatório. No entanto, é possível selecionar a largura do texto de quebra de rodapé na entrada Largura da linha do texto de relatório no FORM.OPÇÕES (veja página [309](#page-322-0)).

Para fazer com que o texto do cabeçalho de quebra apareça em um relatório em letras maiúsculas e minúsculas, especifique em seu perfil, para CAIXA, um valor CADEIA ou MISTA.

#### **CADEIA**

Exibe texto do rodapé de quebra conforme for digitado, mas converte qualquer outra entrada em maiúsculas.

### **MISTA**

Exibe todas as entradas exatamente como foram digitadas.

O texto do rodapé de quebra pode conter as seguintes variáveis:

#### **Variáveis globais**

Utilize ESTABELECER GLOBAL para definir variáveis a serem utilizadas em texto do rodapé de quebra. Consulte ["ESTABELECER GLOBAL" na página 180](#page-193-0) para obter informações.

**&***n n* é um número que representa o valor mais atual na coluna *n* no formulário utilizado para esse relatório. A coluna *n* não é necessariamente a coluna *n* que você vê em um relatório. É a coluna *n* selecionada do banco de dados ou a coluna *n* listada no FORM.PRINCIPAL e FORM.COLUNAS.

> Por exemplo, este texto do rodapé de quebra: FIM DO DEPARTAMENTO &*3*

Poderá exibir esta linha em um relatório: FIM DO DEPARTAMENTO 38

<span id="page-289-0"></span>**&CONT**

O número de linhas recuperadas ou impressas desde a última quebra no mesmo nível. Esse valor aumenta de uma linha de dados para outra.

**&LINHA**

O número da última linha de dados é impresso ou exibido em seu relatório.

**&CALC***id*

Valor Calculado

**&DATA**

A data atual

**&HORA**

O horário atual

**&PÁGINA**

O número da página atual

Para obter uma descrição do &CALC*id*, consulte ["FORM.CALC" na](#page-290-0) [página 277](#page-290-0).

Para obter descrições de &DATA, &HORA e &PÁGINA, consulte página [271](#page-284-0) em *TEXTO DO TÍTULO DA QUEBRA1*.

**&***an n* é um número de coluna válido e *a* é uma das seguintes funções de agregação do QMF: AVG, COUNT, CPCT, CSUM, FIRST, LAST, MAX, MIN, PCT, STDEV, SUM, TCPCT, TPCT. Os valores das agregações são baseados em valores de execução dentro do nível de quebra atual.

> Por exemplo, assuma que a quarta coluna do relatório contenha salários e você deseja resumi-los em cada grupo em texto do rodapé de quebra.

Escreva no TEXTO DO RODAPÉ DE QUEBRA1: SALÁRIO TOTAL DO DEPARTAMENTO &*3* IS &SUM4

Por exemplo, a linha resultante do texto do rodapé de quebra no relatório seria:

SALÁRIO TOTAL PARA O DEPARTAMENTO 38 É \$77,285.55

Se você especificar a variável de agregação em texto do rodapé de quebra, não será necessário especificar essa mesma agregação como uso para aquela coluna. No entanto, a agregação deverá ser compatível com o código de edição e o tipo de dados da coluna. Por exemplo, você não pode especificar &SUM3 no seu texto final se os dados da coluna 3 possuírem um código de edição de caractere.

<span id="page-290-0"></span>Se você utilizar uma variável de agregação com porcentagem (PCT, TPCT ou TCPCT) em texto de quebra de rodapé e associá-la a uma coluna que possua um código de edição D, o QMF formatará o valor de porcentagem como se ele tivesse um código de edição L. Da mesma forma, se você utilizar o desvio padrão da variável de agregação e associá-lo a uma coluna que possua um código de edição P ou D, o QMF formatará o desvio padrão como se tivesse um código de edição L.

Para obter mais informações, consulte o código L em ["Códigos de Edição para Dados Numéricos" na página 345](#page-358-0) e ["Variáveis Utilizadas em Formulários" na página 350](#page-363-0).

## **FORM.CALC**

**Nota aos usuários do CICS**

O FORM.CÁLC utiliza expressões escritas em REXX, que não estão disponíveis no CICS.

No painel FORM.CÁLC você pode digitar expressões para cálculo de relatório. Ele contém inicialmente apenas uma linha — um lugar para uma expressão. No entanto, até 998 linhas adicionais podem ser inseridas.

Cada área de entrada é descrita de acordo com seu efeito nos relatórios. O FORM.CÁLC não afeta os gráficos.

FORM.CÁLC «C¬ «D¬ «E¬ **A** B B **B** PASS For &CALCid ID EXPRESSÃO DE CÁLCULO NULOS? LARGURA EDIT --- --------------------------------------------- ------ ----- ----- NÃO 10 C \*\*\* FIM \*\*\* 1=Auxílio 2=Verificar 3=Fim 4=Mostrar 5=Gráfico 6=Consulta 7=Voltar 8=Avançar 9= 10=Inserir 11=Eliminar 12=Relatório OK, Cursor posicionado.<br>COMANDO ===>  $DESLOC = == & PÁG$ 

## «A¬ **ID**

Forneça um identificador com1a3 caracteres para a expressão de cálculo correspondente. O identificador é qualquer número de 1 a 999. Quando anexado ao código de uso CALC*id* (veja ["Códigos de Uso" na](#page-346-0) página 333

# **FORM.CÁLC**

[página 333](#page-346-0)) ou a variável &CALC (&CALC*id*), identifica qual expressão no FORM.CALC será utilizada em um cálculo.

A variável &CALC*id* pode ser usada somente em texto do bloco de detalhes, texto final e texto de quebra de rodapé. CÁLC*id* e &CALC*id* ativam a avaliação da expressão de cálculo no FORM.CÁLC cujo ID é igual a *id*.

Para uma variável &CALC, o resultado avaliado será editado de acordo com a largura e código de edição especificados para a expressão no painel FORM.CÁLC (sujeito aos fatores especiais descritos em ["Resumo das Expressões de Edição" na página 281\)](#page-294-0). Para um código de uso CÁLC*id*, o resultado avaliado será editado de acordo com a largura das colunas e o código de edição de CÁLC.

## **B EXPRESSÃO DE CÁLCULO**

Forneça uma expressão. Ela pode conter até 50 caracteres. Você não pode executar comandos do QMF (utilizando as interfaces chamável ou de comandos) a partir do EXEC do REXX utilizado no FORM.CÁLC.

Com exceção de &CALC*id* qualquer variável de formulário válida pode ser utilizada nas expressões. As seguintes variáveis são válidas:

### **Variáveis globais**

Utilize ESTABELECER GLOBAL para definir variáveis a serem utilizadas em expressões de cálculo. Consulte ["ESTABELECER GLOBAL" na página 180](#page-193-0) para obter informações sobre esse comando.

### **Variáveis da coluna: &***n*

*n* é um número de coluna.

### **Variáveis de agregação: &***an*

*n* é um número de coluna válido e *a* é uma das seguintes funções de agregação do QMF: AVG, COUNT, CPCT, CSUM, FIRST, LAST, MAX, MIN, PCT, STDEV, SUM, TCPCT, TPCT.

#### **&LINHA**

Imprime o número da linha de dados no momento em que o cálculo é avaliado. A variável & é substituída um pouco antes de a variável &*id* ou código de uso CALC ser avaliado.

### **&CONT**

Contagem de linhas

## **&DATA**

A data atual

## **&HORA**

O horário atual

## **&PÁGINA**

A página atual (sempre 1 para relatórios exibidos)

Para obter uma descrição de &CONT, veja página [276](#page-289-0) sob *TEXTO DE QUEBRA1 DO RODAPÉ*.

Para obter descrições de &DATA, &TEMPO e &PÁGINA, veja página [271](#page-284-0) sob *TEXTO DE QUEBRA1 DO TÍTULO*.

Quando uma expressão é entrada, suas variáveis são validadas. Os números de colunas válidos e os usos ou códigos de edição compatíveis, ou ambos, são procurados nas variáveis de coluna. Por exemplo, se a sexta coluna possuir um código de edição C e a expressão utilizar &SUM6, existirá um erro e uma mensagem será emitida.

Certifique-se de utilizar variáveis de substituição compatíveis com a expressão. O QMF não procura variáveis de substituição não-numéricas em uma expressão aritmética.

Se você encontrar um erro de sintaxe na expressão, poderá corrigi-lo na própria EXEC de REXX ou na expressão REXX. Certifique-se de seguir as regras de codificação de REXX.

Por exemplo, você inclui na expressão um nome de EXEC que não existe. Depois de corrigir o nome de EXEC ou criar o EXEC, mostre F.CÁLC e faça qualquer modificação necessária. Se não precisar fazer mais nenhuma alteração, digite novamente um dos caracteres na expressão. Isso fará com que o QMF valide as variáveis novamente para assegurar que você tenha criado seu formulário corretamente. Se você não revalidar seu formulário, poderá obter resultados inesperados.

## **C** PASSAR NULOS

Digite SIM ou NAO.

**SIM** Permite que você utilize os seguintes valores fornecidos pelo QMF para alterar a manipulação padrão nas situações correspondentes:

> **Valor Situação DSQNULL** Os dados são nulos **DSQUNDEF** Os dados são indefinidos **DSQOFLOW** Os dados possuem estouro numérico **DSQNOINS** Os dados não possuem exemplos **DSQNOREL** Os dados não possuem relação

# **FORM.CÁLC**

Por exemplo, qualquer variável do banco de dados que seja nula (um nulo do banco de dados) será substituída pela cadeia de caracteres DSQNULL antes da expressão ser transmitida ao REXX para avaliação. Você pode fornecer uma expressão ou EXEC do REXX que verifique a cadeia e substitua o 0 (ou o que for adequado ao seu propósito) pelo nulo do banco de dados.

Se um valor nulo for retornado pela expressão do REXX, você poderá passá-lo ao seu relatório.

**NÃO** Retorna um nulo para os valores listados acima. Nada é passado ao REXX para avaliação.

## **D** LARGURA

Forneça a largura (em caracteres de um único byte) na qual o resultado avaliado da expressão correspondente será editado no texto do relatório. É aplicável somente a resultados obtidos para variáveis &CALC*id*. Se o uso CALC*id* não puder ser editado de acordo com o código de edição para a coluna, o código de edição do CALC*id* será utilizado.

LARGURA é um campo de entrada de 5 caracteres. Deve conter um número de 1 a 32.767. O padrão é 10.

## **E** EDITAR

Forneça o código de edição a ser utilizado quando o resultado avaliado da expressão correspondente for editado no texto do relatório. É aplicável somente a resultados obtidos para variáveis &CALC*id*. Os resultados dos usos de CÁLC*id* são editados utilizando-se o código de edição especificado para a coluna no FORM.PRINCIPAL ou FORM.COLUNAS.

EDITAR é um campo de 5 caracteres. O padrão é C para dados de caracteres quando uma linha é inserida no FORM.COLUNAS. Somente os códigos de edição a seguir são aceitos:

#### **Numérico**

#### **DEIJKLP**

Você também pode utilizar sufixos opcionais com estes códigos de edição numéricos. Z é um sufixo opcional para todos os códigos de edição numéricos e pode ser utilizado para suprimir valores de zero. C é um sufixo opcional para o código de edição **D** e faz com que o QMF utilize um símbolo monetário especificado com a variável global DSQDC\_CURRENCY em vez do símbolo monetário padrão. Você pode incluir um valor da escala decimal de 0 a 99 em qualquer código de edição numérico, exceto E.

#### **Caractere**

**C** Edição do caractere (padrão) **Definido pelo usuário**

## **U***xxxx***, V***xxxx*

Códigos de edição do usuário para edição numérica ou de caractere.

## <span id="page-294-0"></span>**Resumo das Expressões de Edição**

A Tabela 8, a seguir, resume os resultados devolvidos quando um código de edição é aplicado a uma expressão. Para obter informações sobre códigos de edição para cálculos, consulte ["Códigos de Edição" na página 342.](#page-355-0)

| Resultado da<br>Expressão do<br>Usuário | Código de Edição<br>Aplicável | Resultado Editado                                                                                                    |                                                         |
|-----------------------------------------|-------------------------------|----------------------------------------------------------------------------------------------------|---------------------------------------------------------|
| Numéricos                               | <b>Numéricos</b>              | Editado de acordo com o código de edição                                                                                                    |                                                         |
|                                         | Não-numérico                  | Representação de caractere do resultado<br>editado de acordo com o código de edição                                                                    |                                                         |
|                                         | Uxxxx, Vxxxx                  | Conforme editado pela rotina de edição<br>(resultado da expressão para Uxxxx é<br>passado para a rotina como dados de<br>pontos flutuantes estendidos) |                                                         |
| Não-numérico                            | Numéricos                     | Como se C (caractere)                                                                                                    |                                                         |
|                                         | Não-numérico                  | Cxx                                                                                                    | Caractere                                               |
|                                         |                               | Uxxxx, Vxxxx                                                                                                    | Conforme editado<br>pela rotina de<br>edição do usuário |

Tabela 8. Resumo do Código de Edição

**Nota:** Em COBOL, um formato longo de pontos flutuantes para os oito primeiros bytes de dados numéricos devem fornecer exatidão suficiente. Caso contrário , utilize o código de edição V*xxxx* para obter exatidão máxima.

## **FORM.COLUNAS**

Utilize o FORM.COLUNAS para fazer opções sobre o uso das colunas. O que você especificar no FORM.COLUNAS será refletido no FORM.PRINCIPAL. Inversamente, o que for especificado no FORM.PRINCIPAL (áreas  $\overline{A}$  a  $\overline{F}$ ) irá refletir no FORM.COLUNAS.

## **FORM.COLUNAS**

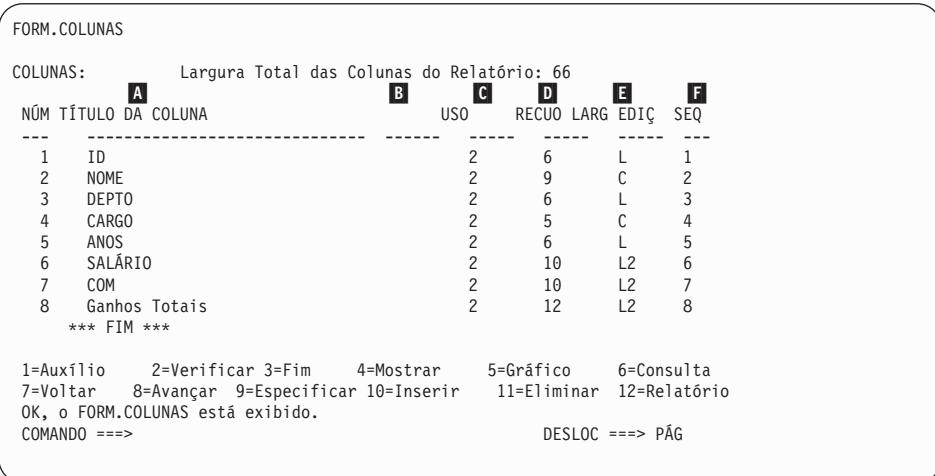

## «A¬ **TÍTULO DA COLUNA**

*Relatórios:* Atribui títulos da coluna. No formulário padrão, os títulos das colunas podem ser qualquer um dos seguintes:

- v O rótulo atribuído à coluna (se a sua instalação utilizar rótulos)
- v O nome da coluna na tabela a partir da qual ele foi selecionado
- Um título construído pelo QMF para colunas de valores constantes ou calculados

Caso sua instalação suporte dados DBCS, consulte ["Nomes com](#page-367-0) [Caracteres de Duplo Byte" na página 354.](#page-367-0)

Você pode digitar qualquer novo título de até 40 caracteres acima de um título mostrado na área TÍTULO DA COLUNA. O título, assim como o nome original da coluna, pode conter espaços em branco ou caracteres especiais; destes, o caractere de sublinhado (\_) está reservado para títulos de várias linhas.

Para criar títulos de várias linhas, utilize uma sublinha em um título de coluna para especificar uma quebra entre as linhas. Por exemplo:

FUNCIONÁRIO\_NOME exibido como: FUNCIONÁRIO NOME

Uma única sublinha antes ou depois de um título inteiro de coluna não causa efeito nenhum. Por exemplo, \_NOME DO FUNCIONÁRIO não inclui uma linha em branco. No entanto, sublinhas consecutivas dentro do texto irão produzir uma ou mais linhas em branco em um título de coluna. Você pode ter até nove linhas em um título de coluna.

Por exemplo, esses dois nomes de colunas:

1 UM\_DOIS\_TRÊS\_QUATRO\_CINCO\_SEIS\_SETE

2 SEIS\_ \_LINHA\_ \_ \_TÍTULO

Serão exibidos assim:

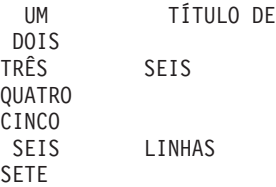

Se estiver usando caracteres de byte duplo em títulos de colunas, poderá especificar uma quebra entre as linhas se o sublinhado que utilizar for um caractere de um único byte.

Para criar títulos de colunas em maiúsculas ou minúsculas, especifique em seu PERFIL, para CAIXA, um valor CADEIA ou MISTA.

#### **CADEIA**

Exibe texto do título da coluna conforme foi digitado, mas converte qualquer outra entrada em maiúsculas.

#### **MISTA**

Exibe todas as entradas exatamente como foram digitadas.

Os títulos são alinhados (justificado) a esquerda em uma coluna de dados de caracteres e a direita em uma coluna de dados numéricos. Se houver mais de uma linha no título, a linha mais longa será justificada e as mais curtas serão centralizadas dentro da linha maior. Você pode sobrepor esses padrões entrando um novo valor de alinhamento. Consulte ["Alinhamento de Coluna" na página 289](#page-302-0) para obter mais informações.

Se alguma linha de um título for mais longa do que a largura da coluna, ela preencherá toda a extensão da coluna e será cortada à direita.

A substituição de variável global não é executada para os títulos das colunas.

*Gráficos:* A maioria das informações anteriores sobre como alterações para TÍTULO DA COLUNA afetam relatórios é também verdadeiro para gráficos. Os títulos das colunas para os dados plotados no eixo Y aparecem na legenda de um gráfico. Portanto, provavelmente você desejará que esses títulos de colunas sejam tão concisos quanto possível ou a legenda ocupará muito espaço no gráfico.

## **FORM.COLUNAS**

## «B¬ **USO**

*Relatórios:* Especifica como você deseja que uma coluna seja processada para um relatório. Se o código de uso para uma coluna estiver em branco, os valores da coluna serão listados sem nenhum outro processamento, a não ser que uma ou mais colunas do relatório possuam um uso AGRUPAR e, pelo menos, uma coluna possua um uso de agregação. Nesse caso, as colunas em branco serão omitidas. Várias funções de agregação, relacionadas na Tabela 9, podem ser digitadas na área.

| Agregação                | Código de Uso        | Abreviação Mínima     | Página |
|--------------------------|----------------------|-----------------------|--------|
| Cruzado                  | <b>CRUZADO</b>       | AC                    | 333    |
| Média                    | MÉDIA (ou MÉD)       | AV                    | 334    |
| Quebra1                  | QUEBRA,<br>QUEBRA1   | <b>B</b> , <b>B</b> 1 | 267    |
| Quebra1x                 | QUEBRAX,<br>QUEBRA1X | BX, B1X               | 267    |
| Quebra <sub>2</sub>      | QUEBRA2              | B2                    | 267    |
| Quebra2x                 | QUEBRA2X             | B2X                   | 267    |
| Quebra3                  | QUEBRA3              | B <sub>3</sub>        | 267    |
| Quebra3x                 | QUEBRA3X             | B <sub>3</sub> X      | 267    |
| Quebra4                  | QUEBRA4              | <b>B4</b>             | 267    |
| Quebra4x                 | QUEBRA4X             | B <sub>4</sub> X      | 267    |
| Quebra5                  | QUEBRA5              | <b>B5</b>             | 267    |
| Quebra5x                 | QUEBRA5X             | B5X                   | 267    |
| Quebra <sub>6</sub>      | QUEBRA6              | <b>B6</b>             | 267    |
| Quebra <sub>6</sub> x    | QUEBRA6X             | B6X                   | 267    |
| Calcular                 | CALCid               | CA                    | 277    |
| Contagem                 | <b>CONT</b>          | CO                    | 334    |
| Percentual<br>cumulativo | <b>CPCT</b>          | CP                    | 335    |
| Soma cumulativa          | <b>CSOMA</b>         | <b>CS</b>             | 335    |
| Primeiro                 | <b>PRIMEIRO</b>      | F                     | 334    |
| Grupo                    | <b>GROUP</b>         | G                     | 340    |
| Último                   | ÚLTIMO               | L                     | 334    |
| Máximo                   | <b>MÁXIMO</b>        | MA                    | 334    |
| Mínimo                   | MÍNIMO               | MI                    | 334    |

Tabela 9. Funções de Agregação

| Agregação                      | Código de Uso | Abreviação Mínima | Página |
|--------------------------------|---------------|-------------------|--------|
| Omitir                         | OMITIR        | $\left( \right)$  | 341    |
| Percentual                     | <b>PCT</b>    | P                 | 335    |
| Desvio padrão                  | <b>STDEV</b>  | ST                | 334    |
| Soma                           | <b>SOMA</b>   | SU                | 334    |
| Percentual<br>cumulativo total | <b>TCPCT</b>  | TC.               | 335    |
| Percentual total               | <b>TPCT</b>   | TР                | 335    |

Tabela 9. Funções de Agregação (continuação)

## **C** RECUO

*Relatórios:* Especificam o número de espaços em branco à esquerda de uma coluna. Os espaços em branco separam a coluna da coluna anterior ou da margem esquerda. RECUO pode ser qualquer número de 0 a 999. Para colunas que usam um código de edição gráfico, a endent é 1. A ENDENT padrão para cada coluna é 2.

RECUO é sempre especificada em caracteres de um único byte.

## **D** LARGURA

*Relatórios:* Especificam o número de casas de caracteres reservadas para a exibição de dados de uma coluna ou do título da coluna. LARGURA pode ser qualquer número de 1 a 32.767.

Se a coluna que estiver sendo exibida utilizar um código de edição gráfico, a largura poderá ser qualquer número de 1 a 16.383. Para obter mais informações sobre como calcular a largura de uma coluna que contém dados DBCS, consulte *Utilizando o QMF*.

Para uma coluna que utiliza um código de edição gráfico, a largura da coluna, quando exibida ou impressa, será o dobro da largura da coluna, mais um espaço de caractere.

Ao atribuir uma largura para dados numéricos, inclua espaço para os seguintes caracteres assim como para dígitos:

- Um sinal de menos (exceto com o código de edição J)
- v Um ponto decimal (quando os códigos de edição especificá-los)
- v Separadores para grupos de milhares (com os códigos de edição D, K e P)
- Um cifrão (com o código de edição D)
- Um sinal de porcentagem (com o código de edição P)

Se o comprimento de um valor a ser exibido exceder a largura da coluna:

v Se forem dados numéricos, eles serão substituídos por uma linha de asteriscos (\*\*\*\*\*\*\*\*)

## **FORM.COLUNAS**

Em alguns casos, você pode evitar uma sobrecarga numérica por meio da utilização de um tipo diferentes de dados. Por exemplo, em uma operação aritmética, se todos os operandos forem números decimais e ocorrer uma sobrecarga, você pode alterar pelo menos um operando para um número de ponto flutuante. Neste exemplo, o operando pode ser uma constante de ponto flutuante ou uma coluna da tabela de ponto flutuante.

v Se forem dados de caractere, data, horário ou registro de tempo, serão cortados à direita ou à esquerda (dependendo do alinhamento especificado para os dados)

Resolva os problemas de largura das colunas alterando LARGURA e exibindo o relatório novamente. Alternativamente, você pode instruir o QMF para manter a mesma largura da coluna, mas quebrar dados que não se encaixem em uma linha para a próxima linha da coluna. A quebra de colunas aplica-se apenas a dados não-numéricos. Para obter mais informações sobre a quebra de colunas, consulte ["Códigos de](#page-355-0) [Edição" na página 342.](#page-355-0)

A largura de uma coluna no formulário padrão é pelo menos tão grande quanto a linha mais longa do título da coluna. Caso contrário, a largura atribuída dependerá do tipo de dados da coluna, conforme mostrado na Tabela 10.

| Tipos de Dados         | Largura no Formulário Padrão                                                                                                    |  |
|------------------------|----------------------------------------------------------------------------------------------------|--|
| <b>SMALLINT</b>        | 6                                                                                                    |  |
| <b>INTEGER</b>         | 11                                                                                                    |  |
| DECIMAL                | A largura da coluna no banco de dados, mais 3 espaços<br>de caractere.                                                                 |  |
| <b>FLOAT</b>           | 10                                                                                                    |  |
| <b>CHAR</b>            | A largura da coluna no banco de dados.                                                                                                 |  |
| <b>VARCHAR</b>         | A largura máxima da coluna no banco de dados.                                                                                          |  |
| LONG VARCHAR           | A menor de:<br>Largura da coluna<br>Largura determinada pelo QMF, baseada na<br>quantidade e no tipo das outras colunas do relatório   |  |
| <b>GRAPHIC</b>         | A largura da coluna no banco de dados.                                                                                                 |  |
| <b>VARGRAPHIC</b>      | A largura da coluna no banco de dados.                                                                                                 |  |
| <b>LONG VARGRAPHIC</b> | A menor de:<br>Largura da coluna.<br>Largura determinada pelo QMF, baseada na<br>quantidade e no tipo das outras colunas do relatório. |  |

Tabela 10. Largura Padrão dos Tipos de Dados

| <b>Tipos de Dados</b> | Largura no Formulário Padrão                                                                                                    |
|-----------------------|----------------------------------------------------------------------------------------------------|
| <b>DATE</b>           | 10, ou se o formato de data for definido localmente pela<br>sua instalação, a maior:<br>Largura do título da coluna<br>Largura do formato de data definido localmente   |
| <b>TIME</b>           | 8, ou se o formato de hora for definido localmente pela<br>sua instalação, a maior:<br>Largura do título da coluna<br>Largura do formato de horário definido localmente |
| <b>TIMESTAMP</b>      | 26                                                                                                    |

Tabela 10. Largura Padrão dos Tipos de Dados (continuação)

Ao inserir uma linha no FORM.COLUNAS, a largura padrão será 10.

Para dados de pontos flutuantes de precisão única, os valores com um tipo de dados FLOAT serão tratados da mesma forma para precisão única ou dupla.

*Gráficos:* Especifica o número de posições de caracteres para rótulos no eixo X de um gráfico.

Se a largura exceder o espaço alocado, os rótulos poderão ser omitidos. Truncar a largura dos títulos das colunas é uma forma de se manipular o problema dos rótulos omitidos. Quando os rótulos são truncados, mais rótulos se encaixam no espaço alocado.

Dados de pontos flutuantes de precisão única são tratados da mesma forma que os de precisão dupla para a formatação dos gráficos.

Valores das colunas com tipos de dados DATA, HORA e TIMESTAMP (tratados como cadeias de caracteres) não podem aparecer nos eixos Y.

### **E EDITAR**

*Relatórios:* Especificam como o QMF formata dados para exibição. O padrão é C para inserção de uma linha no FORM.COLUNAS.

*Gráficos:* Os rótulos do eixo X vêm de colunas que usam GROUP ou BREAK (ou da coluna da extrema esquerda do relatório quando não houver GROUP ou BREAK). O efeito que os códigos de edição possuem sobre os dados nessas colunas aparece nos rótulos do eixo X. Por exemplo, se os dados selecionados para o eixo X forem colunas quebradas, somente a primeira linha será incorporada aos rótulos.

Também colunas numéricas que são editadas com U*xxxx* ou V*xxxx* não podem ser usadas para dados Y.

## **FORM.COLUNAS**

Finalmente, quando os valores de substituição de colunas (*&n*) são utilizados no cabeçalho de página (e, portanto, no título do gráfico), eles são editados de acordo com o código de edição para aquela coluna no formulário.

A Tabela 11 lista os códigos de edição que podem ser especificados para cada tipo de dados e a página que contém mais informações.

| Tipos de Dados   | Códigos de Edição                                                                                                    | Página |
|------------------|----------------------------------------------------------------------------------------------------|--------|
| Caractere        | $\mathsf{C}$<br>CDx<br>CW<br><b>CT</b><br>X<br>B<br><b>XW</b><br>BW<br>$U$ <i>xxxx</i><br>Vxxxx                                                         | 342    |
| Gráfico          | G<br>$U$ <i>xxxx</i><br>GW<br>Vxxxx                                                                                                    | 345    |
| Numéricos        | E < Z ><br>D < Z > < C ><br>I <z><br/>J<z><br/>KZ &gt;<br/>L &lt; Z &gt;<br/>P<z><br/>Uxxxx<br/>Vxxxx</z></z></z>                                       | 345    |
| <b>DATA</b>      | TDYx<br>C<br><b>CW</b><br>TDMx<br><b>CT</b><br>TDDx<br><b>TDYAx</b><br>CDx<br><b>TDMAx</b><br>$U$ <i>xxxx</i><br><b>TDDA</b> <i>x</i><br>Vxxxx<br>TDL   | 346    |
| <b>HORA</b>      | <b>TTSx</b><br>C<br><b>CW</b><br><b>TTCx</b><br><b>TTAx</b><br><b>CT</b><br><b>TTAN</b><br>CDx<br><b>TTUx</b><br>$U$ <i>xxxx</i><br><b>TTL</b><br>Vxxxx | 347    |
| REGISTRO DE HORA | TSI<br>CDx<br>$\mathsf{C}$<br>$U$ <i>xxxx</i><br><b>CW</b><br>Vxxxx<br>CT                                                                               | 348    |

Tabela 11. Códigos de Edição para Tipos de Dados

Você pode usar códigos de edição de caractere com colunas DATA, HORA e TIMESTAMP para permitir quebra dessas colunas.

## «F¬ **SEQ**

*Relatórios:* Digite números nessa coluna para alterar a seqüência das colunas em seu relatório. As definições iniciais são as mesmas da

<span id="page-302-0"></span>coluna NÚM. Qualquer número de 1 a 999 é permitido. Se dois números forem os mesmos, essas colunas aparecerão na mesma ordem que estiverem listadas no formulário. A opção Reordenação automática das colunas do relatório no painel FORM.OPÇÕES deve ser definida para NÃO (o padrão) para que SEQ cause efeito na reordenação da coluna.

Quando as variáveis são resolvidas, o número da coluna é tirado de NÚM, não de SEQ.

Os números de SEQ são ignorados em relatórios CRUZADO.

#### **Especificando Atributos de Colunas**

Com o uso do comando Especificar, você pode alterar o alinhamento de um título de coluna ou os dados de uma coluna ou pode definir uma coluna. Há duas formas de se acessar os painéis de alinhamento e de definição.

- v Pressione a tecla de função Especificar para exibir o painel Especificar, em seguida, selecione Alinhamento ou Definição.
- v Digite ESPECIFICAR alinhamento ou ESPECIFICAR definição (ou uma abreviação válida) na linha de comandos e, em seguida, mova o cursor para a coluna desejada e pressione Enter. Isso ignora o painel Especificar e o leva diretamente à janela Alinhamento ou Definição.

#### **Alinhamento de Coluna**

Se você especificar alinhamento, um pequeno painel irá sobrepor o painel FORM.COLUNAS mostrando as especificações de alinhamento para a coluna que você escolheu. Por exemplo:

```
Alinhamento
 Número da coluna : 3
 Título da coluna: TÍTULO do DEPTO. PODE TER ATÉ 40 CARACTERES!
 Alinhamento do título: [PADRÃO ]
Alinhamento de dados : [ESQUERDA ]
________________________________________________________________
F1=Auxílio F5=Coluna Anterior F6=Próxima Coluna F12=Cancelar
```
As opções para alinhamento do título e dos dados são ESQUERDA, DIREITA, CENTRAL e PADRÃO. O padrão para o título e os dados de uma coluna que contém dados de caractere é justificação à direita enquanto o padrão para o título e os dados de uma coluna que contém dados numéricos é justificação à esquerda.

Para alterar um valor de alinhamento, digite o novo valor sobre o valor atual. Utilize a tecla tab para mover entre o cabeçalho e a entrada de alinhamento de dados dos campos. a partir da especificação de alinhamento de coluna para outra.

## **FORM.COLUNAS**

O alinhamento de coluna aplica-se principalmente aos dados tabulares. No entanto, se você utilizar **\_B** com uma variável de substituição, os dados serão alinhados da seguinte forma:

- 1. Os dados são editados de acordo com o código de edição e a largura da coluna.
- 2. Se o alinhamento não for PADRÃO, os espaços em branco à esquerda e à direita serão removidos.
- 3. O valor é alinhado de acordo com o valor de alinhamento especificado.
	- v Se os dados forem caracteres, os espaços em branco à direita serão removidos.
	- v Se os dados forem numéricos, os espaços em branco à esquerda serão removidos.
	- Se & B for usado, nenhum espaço em branco será removido.

Em relatórios tabulares, espaços em branco à esquerda e à direita serão removidos se o valor para o alinhamento de dados for ESQUERDA, DIREITA ou CENTRAL. Os espaços em branco não serão removidos se o valor do alinhamento de dados for PADRÃO.

Se estiver utilizando dados de caractere editados com espaços em branco à esquerda ou dados numéricos editados com espaços em branco à direita, os espaços em branco não serão removidos independente do valor de alinhamento.

## **Definição da Coluna**

**Nota aos usuários do CICS** A definição de coluna não está disponível no CICS porque sua função depende do REXX.

A definição de coluna permite que você defina uma nova coluna de dados utilizando uma expressão. Há algumas diferenças entre colunas recuperadas por uma consulta e colunas que você define. A principal diferença está no tipo e no comprimento dos dados atribuídos a colunas definidas pelo usuário.

Ao definir uma coluna, solicita-se que você digite uma expressão para definir a coluna e que defina se valores nulos devem ser incluídos quando o REXX avaliar a expressão. O QMF determina o tipo de dados e o comprimento da coluna baseado no código de edição e na largura da coluna especificados para essa coluna no FORM.COLUNAS. No entanto, se você utilizar um código de uso para a coluna definida que não concorde com o código de edição para a coluna, o código de uso determinará o tipo dos dados.

Uma outra diferença entre colunas definidas pelo usuário e aquelas recuperadas do banco de dados é que os valores para colunas definidas pelo usuário não são mantidos quando os dados são salvos ou exportados.

A quebra de coluna também pode parecer funcionar de forma diferente para colunas definidas.

- Se os dados para uma coluna definida possuírem menos de 254 bytes, não haverá nenhuma diferença aparente sobre como a quebra de coluna funcionará.
- Se os dados para uma coluna definida possuírem mais de 254 bytes e a largura da coluna possuir 254 ou menos, os dados serão quebrados até o 254º byte, inclusive, mas o restante dos dados serão truncados.
- v Se os dados para uma coluna definida possuírem mais de 254 bytes e a largura da coluna possuir 255 ou mais, os dados serão quebrados na largura da coluna.

Uma coluna LONG VARCHAR só pode ter um código de uso OMITIR (ou ser deixada em branco).

Quando você especifica Definição a partir do FORM.COLUNAS, é exibido um painel onde você pode digitar uma expressão (de até 50 caracteres) que irá definir sua nova coluna. Por exemplo:

```
Definição
Número da coluna: 8
Título da Coluna: Ganhos Totais
Digite uma expressão para definir essa coluna.
Expressão [ totearn(&6 &7) ]
Passar Nulos? [ SIM ]
_________________________________________________________________
F1=Auxílio F5=Coluna Anterior F6=Próxima Coluna
F10=Definição Anterior F11=Próxima Definição F12=Cancelar
```
Você pode definir a nova coluna nos seguintes termos:

- Uma constante de caractere ou numérica
- v As variáveis de formulário a seguir (veja página [271](#page-284-0) em *TEXTO DO CABEÇALHO DA QUEBRA1* para obter descrições gerais das variáveis de formulário do QMF):
	- &n
	- &DATA
	- &HORA
	- &LINHA
	- Qualquer variável global compatível com as limitações descritas em ["ESTABELECER GLOBAL" na página 180](#page-193-0)
- Uma expressão ou função válida do REXX

## **FORM.COLUNAS**

v Uma expressão envolvendo um dos itens acima

Se você incluir uma expressão do REXX em sua definição de coluna, poderá receber resultados inesperados se o valor retornado pelo REXX for maior que 32.767 caracteres.

Utilize as teclas de função Anterior e Próximo para mover-se de um painel de definição de coluna para outro.

**Passar Nulos:** Se a pergunta PASSAR NULOS for respondida com SIM, você poderá usar os seguintes valores fornecidos pelo QMF para alterar o manuseio padrão nas situações correspondentes:

**Valor Situação DSQNULL** Os dados são nulos **DSQUNDEF** Os dados são indefinidos **DSQOFLOW** Os dados possuem estouro numérico **DSQNOINS** Os dados não possuem exemplos **DSQNOREL** Os dados não possuem relação

Por exemplo, qualquer variável do banco de dados que seja nula (um nulo do banco de dados) será substituída pela cadeia de caracteres DSQNULL antes da expressão ser transmitida ao REXX para avaliação. Você pode fornecer uma expressão ou EXEC do REXX que verifique a cadeia e substitua o 0 (ou o que for adequado ao seu propósito) pelo nulo do banco de dados.

Se um valor nulo for retornado pela expressão do REXX, você poderá passá-lo ao seu relatório.

Se a resposta a PASSAR NULOS for NÃO, um nulo será retornado para os valores listados acima. Nada é passado ao REXX para avaliação.

### **Códigos de Edição e Tipos de Dados**

O QMF determina os tipos de dados e o comprimento de uma coluna definida baseado no código de edição e largura da coluna especificados para essa coluna no painel FORM.COLUNAS. A [Tabela 12](#page-306-0), a seguir, resume os resultados.

## **FORM.COLUNAS**

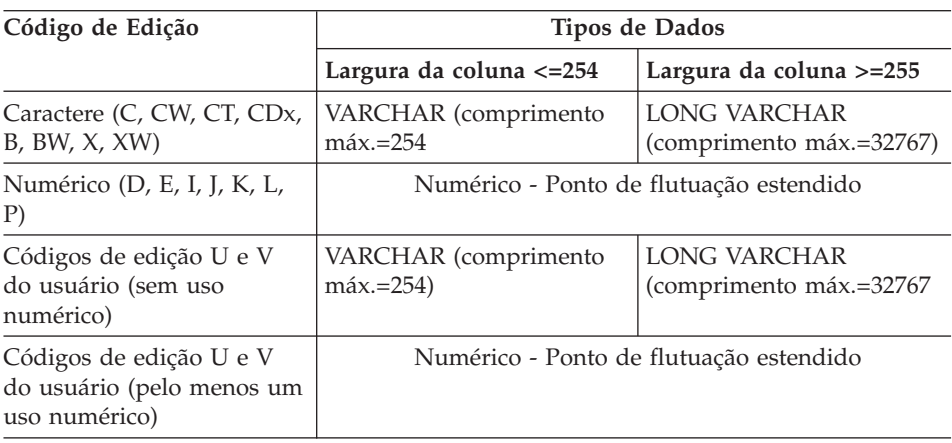

<span id="page-306-0"></span>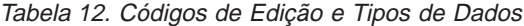

Os bancos de dados SQL/DS e DB2 não suportam um tipo de dados de ponto flutuante estendido. Portanto, você poderá achar vantajoso definir uma coluna numérica como ponto flutuante estendido, por exemplo, ao trabalhar com dados que iriam simplesmente causar uma condição de estouro se fossem utilizados como um tipo de dados do banco de dados (como DECIMAL ou INTEGER).

## **Considerações sobre a Impressão**

Quando você imprime um FORM, as informações sobre definição e alinhamento de coluna são impressas em uma página que segue o FORM.COLUNAS em vez das janelas Especificar Alinhamento e Especificar Definição que aparecem em sua tela. O campo NÚM é repetido com a definição e alinhamento das colunas. Por exemplo:

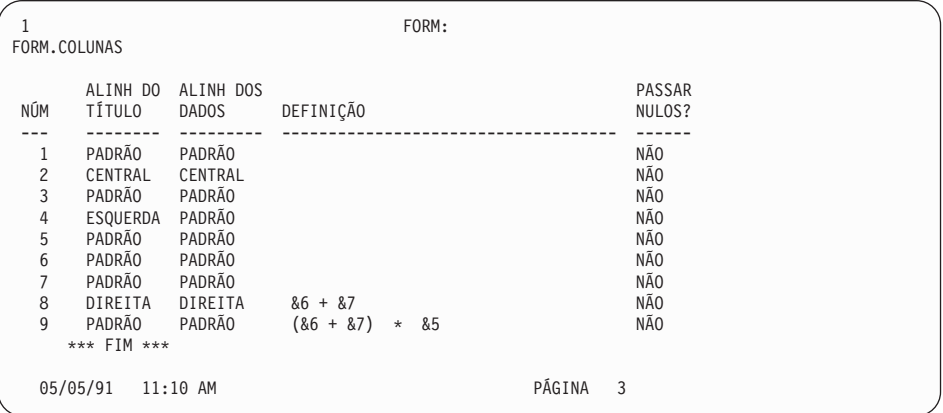

## **FORM.CONDIÇÕES**

#### **Nota aos usuários do CICS**

O FORM.CONDIÇÕES utiliza expressões escritas em REXX, que não estão disponíveis no CICS.

Utilize o FORM.CONDIÇÕES para fornecer expressões para formatação condicional. A formatação condicional permite que você crie expressões que determinam quando as variações de formatação especificadas no FORM.DETALHES irão aparecer.

Você pode utilizar a formatação condicional para especificar texto de detalhes para dados agrupados. A condição é avaliada com a utilização de dados da primeira linha do grupo. Se a condição for avaliada como verdadeira, o texto de detalhe dessa variação será impresso. Se a condição for avaliada como falsa, o texto de detalhe dessa variação não será impresso nesse grupo.

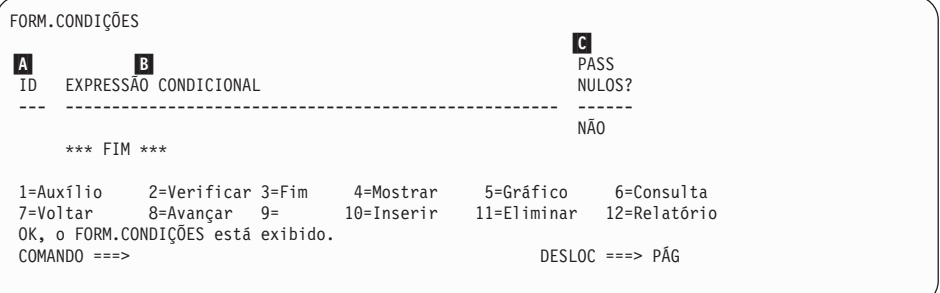

## «A¬ **ID**

Forneça um identificador de um a três caracteres para a expressão condicional correspondente. O identificador é qualquer número de 1 a 999. Quando anexado ao código de seleção C no **N** Selecionar Variação do Painel? do painel FORM.DETALHE (página [303\)](#page-316-0), ele identifica qual expressão do FORM.CONDIÇÕES determina se a variação de detalhes foi formatada.

### **B** EXPRESSÃO CONDICIONAL

Digite uma expressão válida do REXX. A diferença entre uma expressão no FORM.CÁLC e no FORM.CONDIÇÕES é que uma condição resulta em um valor verdadeiro ou falso. Uma expressão com avaliação 1 é verdadeira; assume-se que uma expressão com qualquer outra avaliação seja falsa. Assume-se que dados não-numéricos, incluindo espaços em branco e nulos sejam falsos. Você pode utilizar qualquer variável global válida em expressões

<span id="page-308-0"></span>condicionais. No entanto, as únicas variáveis de formulário do QMF que podem ser utilizadas em expressões condicionais são &LINHA, &DATA, &HORA, e &n

Para obter mais informações, consulte ["Utilizando REXX com](#page-339-0) [Formulários do QMF" na página 326](#page-339-0).

## «C¬ **PASSAR NULOS**

Digite SIM ou NÃO.

**SIM** Permite que você utilize os seguintes valores fornecidos pelo QMF para alterar a manipulação padrão nas situações correspondentes:

> **Valor Situação DSQNULL** Os dados são nulos **DSQUNDEF** Os dados são indefinidos **DSQOFLOW** Os dados possuem estouro numérico **DSQNOINS** Os dados não possuem exemplos **DSQNOREL** Os dados não possuem relação

Por exemplo, qualquer variável do banco de dados que seja nula (um nulo do banco de dados) será substituída pela cadeia de caracteres DSQNULL antes da expressão ser transmitida ao REXX para avaliação. Você pode fornecer uma expressão ou EXEC do REXX que verifique a cadeia e substitua o 0 (ou o que for adequado ao seu propósito) pelo nulo do banco de dados.

Se um valor nulo for retornado pela expressão do REXX, você poderá passá-lo ao seu relatório.

**NÃO** Retorna um nulo para os valores listados acima. Nada é passado ao REXX para avaliação.

## **FORM.DETALHES**

Utilize o FORM.DETALHES para:

- v Especificar texto que irá preceder títulos de colunas.
- Combinar dados tabulares com texto.
- v Omitir dados tabulares e mostrar valores de dados inteiramente como texto.

### **FORM.DETALHES**

O FORM.DETALHES consiste em *variações de detalhes* que você define. Você pode criar até 99 variações e cada uma delas pode corresponder a condições fornecidas no FORM.CONDIÇÕES. A não ser que cada condição seja mutuamente exclusiva, variações de detalhes diferentes poderão ser exibidas para a mesma linha de dados.

O FORM.DETALHES não afeta os gráficos.

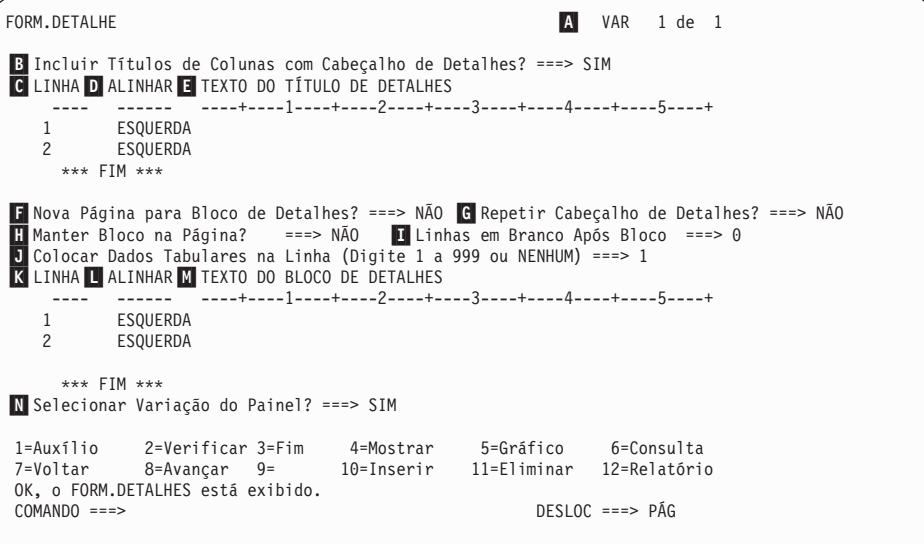

### «A¬ **VAR 1 de 1**

O primeiro número representa a variação de painel atual e o segundo, o número total de painéis de variação (máximo de 99). O formulário padrão exibe VAR 1 de 1.

Você pode criar uma nova variação de detalhes digitando um valor de um número maior que o número total de painéis de variação sobre o valor de variação do painel atual. Novos painéis devem ser adicionados seqüencialmente.

Você pode navegar para variações de painéis existentes digitando o valor de identificação sobre o valor de variação de painel atual. Você também pode exibir variações diferentes de painéis digitando os comandos PRÓXIMA e ANTERIOR na linha de comandos. (Consulte ["PRÓXIMO" na página 129](#page-142-0) e ["ANTERIOR" na página 130](#page-143-0) para obter mais informações.)

As seções de  $\overline{B}$  a : E especificam texto a ser seguido em um relatório por títulos de colunas especificados no FORM.COLUNAS.

**B** Incluir Títulos de Colunas com Cabeçalho de Detalhes?

- <span id="page-310-0"></span>**SIM** Os títulos das colunas tornam-se parte dos cabeçalhos de detalhes. O cabeçalho de detalhes resultante é repetido sempre que solicitado nos painéis QUEBRA ou «G¬ *Repetir Cabeçalho de Detalhes?* (página [299\)](#page-312-0).
- **NÃO** Os títulos das colunas são suprimidos.

## «C¬ **LINHA**

Identifique linhas de texto do cabeçalho de detalhes e suas posições relativas. Pode ser especificado qualquer número de linhas. Os números de linhas podem ser qualquer número de 1 a 999 ou espaços em branco.

Se você usar o mesmo valor de LINHA para mais de uma linha, essas linhas serão unidas de acordo com o valor de ALINHAR para a linha ou linhas adicionais. Linhas com o mesmo valor de LINHA serão sobrepostas umas às outras se forem mais longas do que a largura do relatório ou se seus valores de ALINHAR entrarem em conflito.

## «D¬ **ALINHAR**

Especifique onde cada linha de texto do cabeçalho de detalhe deve ser posicionada horizontalmente no relatório. Você pode colocar as linhas em qualquer lugar na largura do relatório.

### **Esquerda**

Justifica à esquerda o texto do cabeçalho de detalhes.

### **Direita**

Justifica à direita o texto do cabeçalho de detalhes.

### **Central**

Centraliza o texto do cabeçalho de detalhes.

*n* Inicia o texto do cabeçalho de detalhe na posição *n* da linha. *n* pode ser qualquer número de 1 a 999.999.

### **Anexar**

Se ANEXAR for utilizado para uma linha de texto que não esteja anexada a uma outra linha, a linha de texto será justificada à esquerda.

A linha de texto anterior e a linha de texto anexada devem possuir o mesmo valor de LINHA se tiverem que ser colocadas na mesma linha. Se o relatório não for largo o suficiente para acomodar a linha de texto anexada, alguma parte do texto poderá ser truncada.

## **E** TEXTO DO TÍTULO DE DETALHES

Especifique o texto do cabeçalho de detalhes. Você pode adicionar até 999 linhas de texto utilizando o comando INSERIR. Cada linha de texto pode ter até 55 caracteres de comprimento. Você pode adicionar

## **FORM.DETALHES**

texto à linha utilizando ANEXAR como o valor ALINHAR ou especificando uma posição horizontal específica.

Caso sua instalação suporte dados DBCS, consulte ["Nomes com](#page-367-0) [Caracteres de Duplo Byte" na página 354.](#page-367-0)

Texto de cabeçalho de detalhes sempre precede títulos de colunas em um relatório. Cabeçalhos de detalhes consistem em texto de cabeçalho de detalhes, títulos de colunas ou ambos. A não ser que sejam omitidos, texto do cabeçalho de detalhes e títulos de colunas constituem cabeçalhos de detalhes.

Por padrão, um cabeçalho de detalhes pode estender-se da margem esquerda à margem direita do relatório. Todo texto que se estender além da margem direita não será exibido ou impresso. Você pode alterar a largura alterando a largura do texto do relatório no painel FORM.OPÇÕES. Se você não especificar explicitamente uma largura, a margem direita será determinada pela largura dos dados tabulares.

Quando se está imprimindo um relatório, todos os cabeçalhos de detalhes selecionados para a linha de dados atual quando o cabeçalho da página é formatado, serão impressos. Se o número de linhas para o cabeçalho de detalhes exceder o número de linhas disponíveis na página, as linhas excedentes do cabeçalho de detalhes serão perdidas.

Cabeçalhos de detalhes podem conter os seguintes valores de variáveis:

#### **Variáveis globais**

Utilize ESTABELECER GLOBAL para definir variáveis a serem utilizadas em texto do cabeçalho de detalhes. Consulte ["ESTABELECER GLOBAL" na página 180](#page-193-0) para obter informações sobre esse comando.

**&***n* O valor na *n:*ésima coluna do formulário utilizado para esse relatório. Por exemplo, este cabeçalho de detalhes: NÚMERO DA ID: &1 NOME DO FUNCIONÁRIO: &2

> Pode produzir o seguinte cabeçalho em um relatório: NÚMERO DA ID: 50 NOME DO FUNCIONÁRIO: HANES

O valor &*n* é o valor da coluna *n* a partir da linha atual no início da nova página. Cabeçalhos de detalhes para variações selecionadas incondicionalmente são mostrados no topo de cada tela em relatórios exibidos. No entanto, o valor para &*n* aparece somente na primeira tela de um relatório exibido. Se desejar exibir o relatório online com quebras de página, emita o comando DPRE. Consulte ["DPRE" na página 42](#page-55-0) para obter mais informações sobre este comando.

Com essa sintaxe especial, a largura do valor de substituição é determinada pela largura especificada pela coluna associada no painel FORM.COLUNAS ou FORM.PRINCIPAL.

### <span id="page-312-0"></span>**&LINHA**

O número da linha de dados atual quando o cabeçalho de detalhes é formatado.

## **&DATA**

A data em que o comando de impressão foi executado (em relatórios impressos) ou a data atual (em relatórios exibidos)

### **&HORA**

O horário em que o comando de impressão foi executado (em relatórios impressos) ou o horário atual (em relatórios exibidos).

## **&PÁGINA**

O número da página atual

Para obter descrições de &DATA, &HORA e &PÁGINA, consulte página [271](#page-284-0) em *TEXTO DO TÍTULO DA QUEBRA1*.

As seções de  $\blacksquare$  a  $\blacksquare$  especificam dados do relatório que podem ser repetidos em um relatório para cada linha de dados. Esses dados, chamados de bloco de detalhes, são os dados tabulares (se selecionados) e o texto associado a uma única linha de dados ou uma única linha de detalhes (por exemplo, uma linha de uma tabela).

### **F** Nova Página para Bloco de Detalhes?

Especifique se cada ocorrência do bloco de detalhes deve ser iniciada em uma nova página de um relatório impresso. Uma nova página será iniciada se o relatório ainda não estiver no topo da página.

### «G¬ **Repetir Cabeçalho de Detalhes?**

Especifique se o cabeçalho de detalhes deve ser repetido antes de cada ocorrência do texto do bloco de detalhes. O cabeçalho de detalhes inclui todo texto do cabeçalho de detalhes especificado no painel FORM.DETALHES, seguido de títulos de colunas (se não forem suprimidos) listados no painel FORM.COLUNAS.

- **NÃO** O cabeçalho de detalhes é formatado no início de cada tela para relatórios online ou de cada página para relatórios impressos.
- **SIM** O cabeçalho de detalhes é formatado antes de cada ocorrência do texto do bloco de detalhes.

### **H** Manter Bloco na Página?

Especifique se cada texto do bloco de detalhes deve ser mantido junto em uma página de seu relatório impresso.

## **FORM.DETALHES**

- **NÃO** Blocos de detalhes podem ser divididos através de duas ou mais páginas de seu relatório impresso.
- **SIM** Você pode evitar que os blocos de detalhes sejam divididos através das páginas. Se um bloco de detalhes for muito longo para ser impresso em uma página, ele será iniciado em uma nova página.

#### **Linhas em Branco Após Bloco**

Especifique a quantidade de linhas em branco após o texto do bloco de detalhes.

A opção de espaçamento de detalhes no painel FORM.OPÇÕES também afeta o número de linhas em branco depois do texto do bloco de detalhes.

**J** Colocar Dados Tabulares na Linha (Digite de 1 a 999 ou NENHUM)

Especifique se dados tabulares devem ser gerados (no formato tabular especificado no FORM.COLUNAS ou FORM.PRINCIPAL) e onde esses dados tabulares devem ser colocados. O número corresponde ao número da linha de texto do bloco de detalhes em que os dados tabulares deverão ser colocados. NENHUM (ou N) indica que os dados tabulares não devem ser formatados. NENHUM não afeta texto de quebra ou os valores de agregação.

Essa opção pode ser usada para misturar texto com dados tabulares. Quando um número é especificado, os dados tabulares se sobrepõem a qualquer texto do bloco de detalhes ou combinam-se com ele na mesma linha.

Se NENHUM for especificado, os dados tabulares não serão formatados, mas os valores da coluna poderão ser incluídos no texto do bloco de detalhes utilizando-se valores de substituição de colunas.

#### «K¬ **LINHA**

Identifique as linhas de texto do bloco de detalhes e especifique suas posições relativas. Qualquer número de linhas de dados tabulares pode ser especificado. Você pode especificar qualquer número de 1 a 999 ou um espaço em branco. Consulte **C** *LINHA* na página [297](#page-310-0) para obter informações adicionais.

#### **L** ALINHAR

Especifique onde cada linha de texto do bloco de detalhes deve ser posicionada horizontalmente no relatório. Você pode colocar as linhas em qualquer lugar na largura do relatório. Os valores válidos são ESQUERDA, DIREITA, CENTRAL, ANEXAR ou qualquer número de 1 a 999.999.

Os valores de ALINHAR não afetam a posição horizontal dos dados tabulares. Para alterar o posicionamento dos dados tabulares,

## **FORM.DETALHES**

modifique as larguras ou endentações das colunas no FORM.COLUNAS ou FORM.PRINCIPAL. Consulte **D** ALINHAR na página [297](#page-310-0) para obter informações adicionais.

### **M** TEXTO DO BLOCO DE DETALHES

Especifique o texto do bloco de detalhes. Você pode adicionar até 999 linhas de texto do bloco de detalhes utilizando o comando INSERIR. Cada linha de texto pode ter até 55 caracteres de comprimento. Você pode adicionar texto à linha utilizando ANEXAR como o valor ALINHAR ou especificando uma posição horizontal específica.

Caso sua instalação suporte dados DBCS, consulte ["Nomes com](#page-367-0) [Caracteres de Duplo Byte" na página 354.](#page-367-0)

Por padrão, o texto do bloco de detalhes estende-se da margem esquerda à margem direita do relatório. Todo texto que se estender além da margem direita não será exibido ou impresso. Você pode alterar a largura alterando a largura do texto do relatório no painel FORM.OPÇÕES. Se você não especificar uma largura, a margem direita será determinada pela largura dos dados tabulares.

O texto do bloco de detalhes pode conter texto literal junto com os seguintes valores de variáveis:

#### **Variáveis globais**

Utilize ESTABELECER GLOBAL para definir variáveis a serem utilizadas em texto do bloco de detalhes. Consulte ["ESTABELECER GLOBAL" na página 180](#page-193-0) para obter informações sobre esse comando.

**&***n* O valor na *n:*ésima coluna do formulário utilizado para esse relatório. Por exemplo, este texto do bloco de detalhes: DEPARTAMENTO: &3 NOME DO FUNCIONÁRIO: &2

> Pode produzir a seguinte linha em um relatório: DEPARTAMENTO: 20 NOME DO FUNCIONÁRIO: SANDERS

#### **&CONT**

O número de linhas exibidas ou impressas desde a última quebra. Esse valor é uma contagem de execução e aumenta de uma linha de dados para outra.

## **&LINHA**

O número da linha de dados do bloco de detalhes é impresso ou exibido em seu relatório.

Em texto do bloco de detalhes com um relatório de resumo de grupo, o número da linha de dados da última linha do grupo será impresso.

**&CALC***id* Valor Calculado **&DATA** A data atual **&HORA** O horário atual **&PÁGINA** O número da página atual

Para obter uma descrição do &CALC*id*, consulte ["FORM.CALC" na](#page-290-0) [página 277](#page-290-0).

Para obter descrições de &DATA, &HORA e &PÁGINA, consulte página [271](#page-284-0) em *TEXTO DO TÍTULO DA QUEBRA1*.

**&***an n* é um número de coluna válido e *a* é uma das seguintes funções de agregação do QMF: AVG, COUNT, CPCT, CSUM, FIRST, LAST, MAX, MIN, PCT, STDEV, SUM, TCPCT, TPCT. Os valores das agregações são baseados em valores de execução dentro do nível de quebra atual.

> No texto do bloco de detalhes, os valores para agregações são baseados nos valores dos dados desde a última quebra até a linha atual. Valores calculados como AVG e STDEV também são baseados em valores de dados desde a última quebra. Por exemplo, &AVG6 é a soma da coluna seis (até a linha atual) dividida por COUNT.

No nível de detalhes, &SUM e &CSUM produzem o mesmo resultado. &SUM6 e &CSUM6 no texto do bloco de detalhes produz o valor total da coluna 6 pela linha atual.

Se você utilizar uma variável de agregação com porcentagem (PCT, TPCT ou TCPCT) em texto de quebra de rodapé e associá-la a uma coluna que possua um código de edição D, o QMF formatará o valor de porcentagem como se ele tivesse um código de edição L. Da mesma forma, se você utilizar o desvio padrão da variável de agregação e associá-lo a uma coluna que possua um código de edição P ou D, o QMF formatará o desvio padrão como se tivesse um código de edição L.

Para obter mais informações, consulte o código L em ["Códigos de Edição para Dados Numéricos" na página 345](#page-358-0) e ["Variáveis Utilizadas em Formulários" na página 350](#page-363-0).

### <span id="page-316-0"></span>**N** Selecionar Variação de Painel

Especifique quando uma variação de painel deve ser selecionada. Você deve fornecer um dos seguintes valores permitidos — espaços em branco não são permitidos:

- **SIM** Sempre selecionado para formatação no relatório. É o padrão quando o número de variação é 1.
- **NÃO** Nunca selecionado para formatação. É o padrão quando o número de variação é de 2 a 99. Esse valor pode ser utilizado para inibir, temporariamente, a formatação de uma variação em um relatório.

As duas opções a seguir permitem que você formate seletivamente o seu relatório. Você pode associar um painel inteiro de texto de detalhes e opções de formatação a uma condição específica no painel FORM.CONDIÇÕES (formatação condicional) ou uma coluna de dados específica que corresponda a uma *ramificação* da árvore de *dados*.

#### **C1-C999**

Pode ser selecionado para identificar uma condição no FORM.CONDIÇÕES. Se a condição for verdadeira, a variação associada do FORM.DETALHES será formatada.

#### **E1-E999**

Pode ser selecionado para formatação quando existirem dados para a coluna indicada. A coluna é identificada pelo número seguinte a E. Esse número corresponde ao valor NUM para uma coluna em FORM.PRINCIPAL ou FORM.COLUNAS.

## **FORM.FINAL**

Utilize o FORM.FINAL para fazer escolhas detalhadas sobre o conteúdo e posicionamento de um texto final de um relatório. O QMF coloca o texto no final do relatório e você poderá utilizá-lo, por exemplo, para identificar dados de resumo finais de um relatório.

Área **H** no FORM.PRINCIPAL (vide página [263](#page-276-0)) especifica o texto final de um relatório. Tudo o que você especifica nessa área do FORM.PRINCIPAL é refletido no FORM.FINAL. Da mesma forma, a primeira linha do texto final será refletida no FORM.PRINCIPAL.

## **FORM.FINAL**

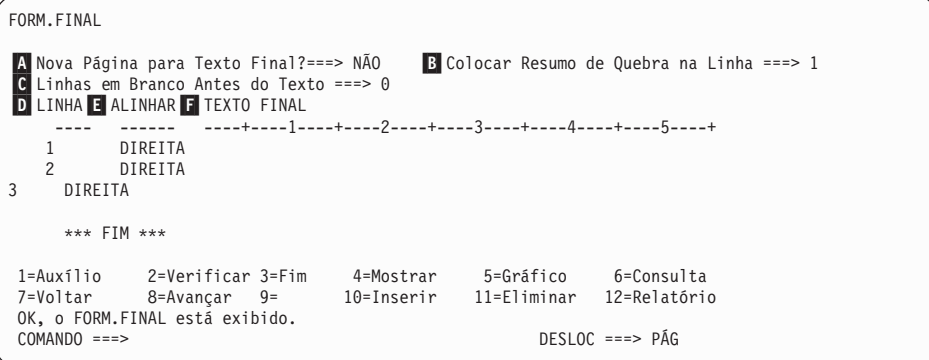

## «A¬ **Nova Página para Texto Final?**

*Relatório:* Especifique se o texto final deve ser posicionado em uma página separada do corpo em um relatório impresso. Uma nova página será iniciada se o relatório ainda não estiver no topo da página.

### **B** Colocar Resumo Final na Linha

*Relatórios:* Especifique se o resumo final de um relatório deve ser gerado e, em caso afirmativo, em que lugar posicioná-lo em relação ao texto final. O valor para essa entrada pode ser qualquer número de 1 a 999 ou a palavra NENHUM. O número é o número da linha do texto final próximo de onde você deseja colocar o resumo final. NENHUM (ou N) omite o resumo final.

Se você espera que o valor do resumo final de uma coluna quebrada seja maior que o comprimento de uma linha, inclua o texto final na linha correspondente à última linha prevista para seu valor de resumo final quebrado. Isso será necessário somente se a coluna quebrada possuir um código de uso MÁX, MÍN, PRIMEIRO ou ÚLTIMO.

Por exemplo, se a coluna NOME (da Q.FUNC) for definida para uma largura 2, possuir um código de edição CW e um código de uso MÁX, você deverá colocar alguma parte do texto final (talvez apenas um ponto) na quinta linha do FORM.FINAL para ver o valor do resumo final inteiro para essa coluna (YAMAGUCHI).

Duas linhas de dados por resumo em um relatório cruzado poderão aparecer *somente* se a coluna de resumo cruzado *e* resumo final estiverem presentes. Isso ocorre quando uma coluna do formulário possui um uso CSUM, CPCT, PCT, TPCT OU TCPCT.

Quando a coluna de resumo cruzado é omitida no FORM.OPÇÕES, os valores cruzados CRUZADOS também são omitidos e apenas uma linha é formatada por grupo (com valores inferiores CRUZADOS).

Quando o resumo final é omitido no FORM.FINAL, os valores inferiores CRUZADOS são omitidos e apenas uma linha é formatada por grupo (com os valores cruzados CRUZADOS).

*Gráficos:* Quando há duas linhas de resumo, mas somente uma for esquematizada em gráfico pelo ICU (Utilitário Interativo para Criação de Gráficos), a segunda linha de dados do resumo conterá valores somente nas colunas para as quais PCT, CPCT ou CSUM estiverem especificados. Nessas colunas:

- v O valor da primeira linha é o valor de resumo para a categoria relativa ao total cruzado CRUZADO (grupo).
- O valor da segunda linha é o valor de resumo para a categoria relativa ao total inferior CRUZADO (categoria).

Consulte *Utilizando o QMF* para obter informações de como o QMF trabalha com o ICU.

#### «C¬ **Linhas em Branco Antes do Texto**

*Relatórios:* Especifique o número de linhas em branco entre o corpo do relatório e a primeira linha do texto final. O valor para essa entrada pode ser qualquer número de 1 a 999 ou a palavra ABAIXO. O padrão é 0.

Por exemplo, caso deseje uma linha em branco entre o corpo do relatório e a primeira linha de texto final, digite 1 nessa entrada. Caso deseje que o texto final seja separado do corpo por duas linhas em branco, digite 2 nessa entrada.

Se desejar que o texto final seja exibido na parte inferior da página atual (independente de onde terminar o corpo do relatório) digite INFERIOR (ou I) nessa entrada.

### **D** LINHA

*Relatórios:* Identifica as linhas do texto final e especifica suas posições em relação a elas mesmas e à linha em que o texto final se inicia (conforme indicado *Linhas em Branco Antes do Texto*).

Os números escolhidos não precisam começar com 1 ou ser consecutivos. Você pode escolher espaçamento entre as linhas do texto final e entre o corpo do relatório e a primeira linha de texto final. Por exemplo, se você tiver três linhas de texto final e escolher valores de LINHA 1, 3 e 5 para o texto, o QMF iniciará o texto final na linha que você indicou em Linhas em Branco Antes do Texto e colocará uma linha em branco entre linhas de texto. Se você não utilizar 1 como um de seus valores de LINHA, o QMF não iniciará o texto final na linha que você especificou em Linhas em Branco Antes do Texto. Ele deixará linhas extras em branco até o primeiro número de linha especificado. Um valor de LINHA em branco instrui o QMF para ignorar qualquer texto associado.

## **FORM.FINAL**

Por exemplo, estes valores no FORM.FINAL:

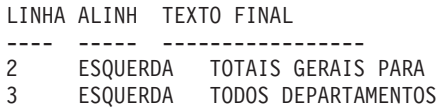

Serão exibidos assim:

TOTAIS GERAIS PARA TODOS DEPARTAMENTOS

Observe que uma linha em branco aparece antes da primeira linha de texto.

No exemplo, se você tiver indicado um valor 0 em Linhas em Branco Antes do Texto, você poderá esperar o texto TOTAIS GERAIS PARA na linha imediatamente seguinte ao corpo do relatório. Mas, pelo fato de a primeira linha de texto possuir um valor de LINHA 2, o QMF pula uma linha em branco (para a primeira linha *faltando* do texto final) e, imprime, em seguida, a primeira linha do FORM.FINAL na segunda linha do texto final no relatório.

Se você usar o mesmo valor de LINHA para mais de uma linha, essas linhas serão unidas de acordo com o valor de ALINHAR para a linha ou linhas adicionais. Linhas com o mesmo valor de LINHA sobrepõem-se umas às outras se os seus valores ALINHAR forem os mesmos ou, caso contrário, entram em conflito. Por exemplo, você pode especificar o mesmo valor de LINHA para duas linhas de texto final, especificando ESQUERDA em ALINH, para a primeira linha e CENTRAL em ALINH, para a segunda linha. Se o texto da primeira linha se estender além do centro do relatório, a segunda linha sobreporá parte da primeira linha.

## **E** ALINHAR

*Relatórios:* Especifica onde cada linha de texto final será posicionada horizontalmente em um relatório. Se um relatório contiver dados de resumo final, o comprimento da linha para o texto final será da margem esquerda ao início dos dados de resumo.

No entanto, se um relatório não contiver dados de resumo final, o comprimento da linha para o texto final será o comprimento total da linha (da margem esquerda à direita). Para um relatório online, o comprimento da linha é a largura do relatório exibido; para um relatório impresso, o comprimento da linha é a largura do relatório impresso.

#### **Esquerda**

Justifica à esquerda a linha de texto final.

#### **Direita**

Justifica à direita a linha de texto final. Esse é o padrão.

#### **Central**

Centraliza a linha de texto final.

*n* Inicia a linha do texto final na posição *n* da linha. *n* pode ser qualquer número de 1 a 999.999.

#### **Anexar**

Posiciona a linha no final da linha anterior de texto final. Se anexar for utilizado na primeira linha de texto final (isto é, na linha de texto com o menor valor de LINHA), a linha de texto será justificada à esquerda.

A linha de texto anexada deve ter o mesmo valor LINHA da linha de texto à qual está sendo anexada. Se o relatório não for largo o suficiente para acomodar a linha de texto anexada, alguma parte do texto poderá ser truncada.

Por exemplo, as seguintes entradas do FORM.FINAL:

Linhas em branco antes do texto ===> 0 LINHA ALINH TEXTO FINAL ---- ------ ----------------- 1 DIREITA TOTAL DE 1 ANEXAR SALÁRIOS 3 DIREITA

Produz um relatório como este:

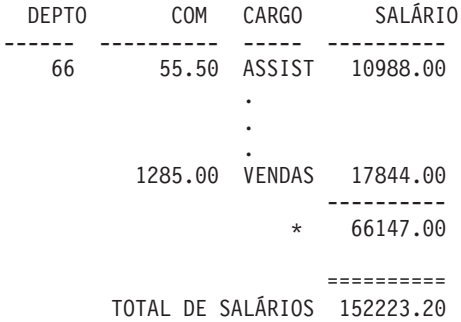

#### **E** TEXTO FINAL

*Relatórios:* Você pode incluir até 999 linhas do texto final usando o comando INSERIR. Cada linha de texto pode ter até 55 caracteres de comprimento. Você pode adicionar texto à linha utilizando ANEXAR como o valor ALINHAR ou especificando uma posição horizontal específica.

## **FORM.FINAL**

Caso sua instalação suporte dados DBCS, consulte ["Nomes com](#page-367-0) [Caracteres de Duplo Byte" na página 354.](#page-367-0)

Por padrão, o texto final estende-se da margem esquerda de um relatório ao início dos dados de resumo (se um relatório possuir dados de resumo) ou à margem direita de um relatório. Entretanto, você pode escolher especificamente a largura do texto final alterando a entrada Largura da linha do texto de relatório no FORM.OPÇÕES (vide página [309\)](#page-322-0).

Para que o texto final apareça em um relatório em letras maiúsculas e minúsculas, especifique em seu perfil, para CAIXA, um valor CADEIA ou MISTA:

### **CADEIA**

Exibe texto final conforme foi digitado, mas converte qualquer outra entrada em maiúsculas.

#### **MISTA**

Exibe todas as entradas exatamente como foram digitadas.

O texto final pode conter os seguintes valores de variáveis:

#### **Variáveis globais**

Utilize ESTABELECER GLOBAL para definir variáveis a serem utilizadas em texto final. Consulte ["ESTABELECER](#page-193-0) [GLOBAL" na página 180](#page-193-0) para obter informações sobre esse comando.

**&***n* O último valor da *n*ésima coluna do formulário utilizado para este relatório.

### **&CONT**

O número de linhas exibidas ou impressas desde a última quebra. Esse valor é uma contagem de execução e aumenta de uma linha de dados para outra.

#### **&LINHA**

O número da última linha de dados do relatório completo é impresso ou exibido em seu relatório.

### **&CALC***id*

Valor Calculado

### **&DATA**

A data atual

## **&HORA**

O horário atual

## **&PÁGINA**

O número da página atual

<span id="page-322-0"></span>Para obter uma descrição do &CALC*id*, consulte ["FORM.CALC" na](#page-290-0) [página 277](#page-290-0) .

Para obter descrições de &DATA, &HORA e &PÁGINA, consulte página [271](#page-284-0) em *TEXTO DO TÍTULO DA QUEBRA1*.

**&***an n* é um número de coluna válido e *a* é uma das seguintes funções de agregação do QMF: AVG, COUNT, CPCT, CSUM, FIRST, LAST, MAX, MIN, PCT, STDEV, SUM, TCPCT, TPCT. Os valores das agregações são baseados em valores de execução dentro do nível de quebra atual.

> Se você utilizar uma variável de agregação com porcentagem (PCT, TPCT ou TCPCT) em texto de quebra de rodapé e associá-la a uma coluna que possua um código de edição D, o QMF formatará o valor de porcentagem como se ele tivesse um código de edição L. Da mesma forma, se você utilizar o desvio padrão da variável de agregação e associá-lo a uma coluna que possua um código de edição P ou D, o QMF formatará o desvio padrão como se tivesse um código de edição L.

Para obter mais informações, consulte o código L em ["Códigos de Edição para Dados Numéricos" na página 345](#page-358-0) e ["Variáveis Utilizadas em Formulários" na página 350](#page-363-0).

## **FORM.OPÇÕES**

Utilize o FORM.OPÇÕES para ajustar a aparência de seu relatório.

A área «J¬ no FORM.PRINCIPAL (*CONTORNO* e *TEXTO DE QUEBRA PADRÃO*— página [263\)](#page-276-0) especifica duas opções que afetam a aparência geral de um relatório. Tudo o que você especifica nessa área do FORM.PRINCIPAL é refletido no FORM.OPÇÕES. Similarmente, parte do que é especificado no FORM.OPÇÕES é refletido no FORM.PRINCIPAL.

# **FORM.OPÇÕES**

FORM.OPÇÕES O que você deseja para A Espaçamento de informações? ===> 1<br>
B Largura da quebra de linha? ===> NENHUM<br>
C Largura da linha de texto do relatório? ===> PADRÃO<br>
D Número de colunas fixas no relatório? ===> NENHUM **B** Largura da quebra de linha? C Largura da linha de texto do relatório? ====> PADRÃO<br>D Número de colunas fixas no relatório? ====> NENHUM Você deseja «E¬Contorno para colunas de quebra? ===> SIM T Texto de quebra padrão (\*)?<br>G Nome de função no título da coluna ao agrupar? ===> SIM «H¬Linhas quebradas de coluna mantidas em uma página? ===> SIM «I¬Coluna de resumo cruzado? ===> SIM «J¬Reordenação automática de colunas do relatório? ===> NÃO «K¬Renumeração de página no nível de quebra mais alto? ===> NÃO Você deseja separadores para ■ Título da coluna? ===> SIM M\_Resumo de quebra? ===> SIM<br>N Título cruzado? ===> SIM O Resumo final? ===> SIM 1=Auxílio 2=Verificar 3=Fim 4=Mostrar 5=Gráfico 6=Consulta 7= 8= 9= 10= 11= 12=Relatório OK, o FORM.OPÇÕES está exibido. COMANDO ===> DESLOC ===> PÁG

## «A¬ **Espaçamento de informações?**

*Relatórios* Selecione espaçamento entre linhas de dados tabulares ou blocos de detalhes. O espaçamento do texto do bloco de detalhes não é afetado. O valor pode ser qualquer número de 1 a 999. O padrão é espaçamento simples sem linhas em branco entre cada bloco de texto.

A opção Linhas em Branco Após Bloco no painel FORM.DETALHE (página [295\)](#page-308-0) também afeta o espaçamento entre blocos de detalhe.

### **B** Largura da quebra de linha?

*Relatórios*: Especifique se as colunas em um relatório devem ser quebradas e, em caso positivo, em que largura. O valor para essa entrada pode ser qualquer número de 1 a 999 ou a palavra NENHUM. O padrão é NENHUM, indicando que as linhas em um relatório não devem ser quebradas.

As linhas não podem ser quebradas em relatórios CRUZADO ou relatórios com quebra de colunas. Texto de cabeçalho de detalhes e de bloco de detalhes não são quebrados. Eles são truncados na largura da linha de texto do relatório. No entanto, se o valor para a largura do texto do relatório for PADRÃO e a largura da quebra de linha não for NENHUM, o texto do cabeçalho de detalhes e do bloco de detalhes serão truncados na largura da quebra de linha.

Se o valor nessa área de entrada for maior que a largura de impressão, os dados nas colunas de um relatório serão truncados à direita.
Se desejar quebra de linha (isto é, que as linhas de detalhes em um relatório comecem em uma linha e continuem em uma ou mais linhas subseqüentes), digite um número nessa área de entrada para indicar a largura máxima das linhas de dados que desejar no relatório. Tantas colunas inteiras quantas forem possíveis serão posicionadas cruzadas no relatório. As colunas restantes serão colocadas em uma ou mais linhas subseqüentes do relatório. Todas as linhas quebradas começam com a entrada de coluna e, em seguida, incluem os dados tabulares.

Se uma coluna e seu recuo forem muito largas para se ajustarem dentro da largura de quebra de linha especificada, não será iniciada uma nova linha para a coluna e a coluna será cortada à direita.

Somente títulos de colunas, dados tabulares e resumos de colunas são quebrados quando você especifica uma largura. Todos os outros dados do relatório são formatados como sempre.

A seguir há uma parte de um relatório com quebra de linha (na largura de 35) e espaçamento de linha de dados tabulares 2.

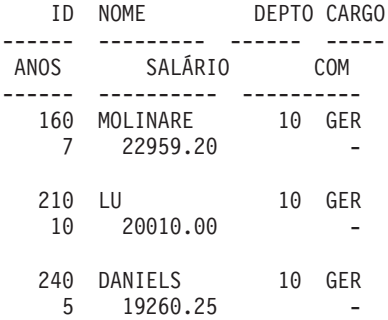

### «C¬ **Largura da linha de texto do relatório?**

*Relatórios*: Especifique a largura do texto final, do texto do cabeçalho de detalhes, do texto do bloco de detalhes e do texto de quebra em um relatório. Os valores nessa área de entrada podem ser PADRÃO, COLUNAS ou qualquer número de 1 a 999.999.

### **PADRÃO**

Texto do rodapé de quebra e texto de rodapé final utilizam a largura total de todas as colunas *até a primeira coluna de resumo*, conforme indicado no FORM.COLUNAS e FORM.PRINCIPAL.

### **COLUNAS**

Todas as áreas de texto utilizam a largura total de todas as colunas conforme indicado no FORM.COLUNAS e no FORM.PRINCIPAL. Essa opção é a mesma de PADRÃO para texto do cabeçalho de detalhes e texto do bloco de detalhes.

# **FORM.OPÇÕES**

#### **Um número de 0 a 999.999**

A largura em caracteres para todos os tipos de texto. 0 indica que nenhum texto será formatado.

#### **D Número de colunas fixas no relatório?**

*Relatórios*: Especifique o número de colunas que permanecem no lugar quando você desloca os relatórios horizontalmente na tela. Quando colunas fixas são especificadas, o relatório é dividido em uma área fixa e outra deslocável. Para relatórios impressos de mais de uma página, as colunas fixas são repetidas do lado esquerdo de cada página. A área deslocável de um relatório impresso refere-se à área que é alterada durante a divisão da página.

O valor pode ser qualquer número de 1 a 999 ou o padrão NENHUM.

Se o número especificado for maior do que o número de colunas do relatório, todas as colunas serão fixas. As colunas com usos OMITIR não são contadas como colunas fixas.

Colunas fixas podem ser utilizadas com reordenação de colunas (SEQ). Se as colunas tiverem sido reordenadas e você selecionar um número de colunas, *n*, como colunas fixas, as primeiras *n* colunas da nova ordem serão as colunas fixas. Isto aplica-se à reordenação automática e reordenação pelo usuário.

A área de coluna fixa de um relatório também pode afetar o texto do relatório. As partes de quebra, texto de detalhes e final que estiverem dentro da área fixa serão repetidas do lado esquerdo de todas as páginas impressas do relatório. As partes de quebra, texto de detalhes e final que estiverem dentro da área deslocável aparecerão na primeira página de um relatório impresso mas não aparecerão nas páginas subseqüentes quando ocorrer a divisão da página.

O cabeçalho da página e o texto do rodapé não são afetados pelas definições de colunas fixas nos relatórios exibidos ou impressos.

As colunas fixas podem entrar em conflito com outras opções do relatório. Você não pode utilizar a quebra de linha com colunas fixas (consulte «B¬ *Largura da quebra de linha?* na página [310](#page-323-0)). Também, se a largura total de todas as colunas fixas em um relatório for maior do que a largura exibível da tela, ambas as versões do relatório, a exibida e a impressa serão afetadas. Para relatórios exibidos, você pode deslocar o relatório para cima e para baixo, mas não pode deslocá-lo para a esquerda ou para a direita. Para relatórios impressos, esta mensagem é exibida:

O relatório não pode ser impresso: a área fixa é muito larga.

#### **E** Contorno para colunas de quebra?

*Relatórios*: Se tiver atribuído um código de uso QUEBRA a uma de

<span id="page-326-0"></span>suas colunas, use esta área de entrada para determinar se o valor na coluna QUEBRA deve ser exibido somente quando o valor for alterado ou em todas as linhas de um relatório.

- **SIM** Exibe o valor na coluna QUEBRA somente quando ele é alterado.
- **NÃO** Exibe o valor na coluna QUEBRA em todas as linhas de dados tabulares do relatório.

O contorno começa no topo da página. O valor é impresso no topo de uma página mesmo que não tenha sido alterado a partir da linha inferior da página anterior.

### **F** Texto de quebra padrão (\*)?

*Relatórios*: Se um relatório contiver quebras para as quais você não indicou texto de rodapé de quebra, utilize esta área de entrada para especificar se o texto de rodapé deve ser gerado para marcar a linha de agregação QUEBRA.

O texto de quebra padrão consiste em um asterisco para o texto de nível de quebra de número mais alto, dois asteriscos para o texto de nível de quebra com o próximo número mais alto e assim por diante.

#### «G¬ **Nome de função no título da coluna ao agrupar?**

*Relatórios*: Se um relatório possuir dados combinados (por exemplo, como resultado da soma de uma coluna) e você usar o código de uso AGRUPAR para suprimir as linhas de dados tabulares, essa área de entrada irá determinar o título da coluna agregada.

- **SIM** Exibe uma palavra que indica o tipo de agregação como parte do título da coluna.
- **NÃO** Suprime o nome de agregação no título da coluna.

*Gráficos*: Se você usar SIM para gráficos, o nome da função aparecerá na legenda em um gráfico. Recomenda-se utilizar NÃO.

#### **H** Linhas quebradas de colunas mantidas em uma página?

*Relatórios*: Se tiver especificado quebra de coluna para uma ou mais colunas em um relatório, essa área de entrada irá determinar se as colunas quebradas poderão ser divididas entre duas páginas.

- **SIM** A não ser que a coluna quebrada seja mais longa que a profundidade da página
- **NÃO** Permite que as colunas quebradas sejam divididas entre as páginas, se necessário.

#### **I** Coluna de resumo cruzado?

*Relatórios*: Especifique se a coluna de resumo cruzado gerada

# **FORM.OPÇÕES**

automaticamente deve ser exibida. A coluna de resumo cruzado produz colunas adicionais que resumem (total) na *cruzado* as colunas especificadas.

No relatório CRUZADO a seguir, você pode ler as linhas para os departamentos 10 a 84 cruzados, para ver o salário médio de cada cargo e a média do departamento na última coluna. As médias de salário por cargo estão sob os separadores do resumo final na parte inferior de cada coluna.

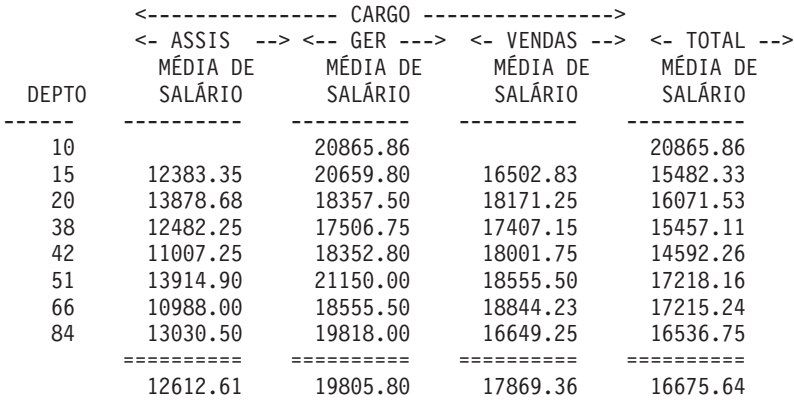

A coluna de resumo cruzado é exibida à direita das colunas em um relatório.

É possível obter duas linhas de dados por resumo em qualquer relatório para o qual pelo menos uma coluna possua um uso PCT, CPCT ou CSUM. No entanto, isto acontece *somente* se a coluna de resumo cruzado e o resumo final estiverem ambos presentes ou ausentes do relatório.

Quando duas linhas de dados por resumo são retornadas, a segunda linha de dados do resumo irá conter valores somente nas colunas para as quais PCT, CPCT ou CSUM estiverem especificados. Em tais colunas, o valor da primeira linha será o valor de resumo para aquela subcategoria relativa ao total cruzado CRUZADO (grupo). O valor da segunda linha é o valor de resumo para aquela subcategoria relativa ao total inferior CRUZADO (subcategoria).

Quando a coluna de resumo cruzado é omitida (no FORM.OPÇÕES), os valores cruzado CRUZADO também são omitidos e apenas uma linha é formatada por grupo (com a única linha que contém valores inferiores CRUZADO).

<span id="page-328-0"></span>Quando o resumo final é omitido (no FORM.FINAL), os valores inferiores CRUZADO são omitidos e apenas uma única linha é formatada por grupo (com a única linha que contém os valores cruzados CRUZADOS).

*Gráficos:* Somente uma das duas linhas de dados do resumo cruzado possíveis podem ser transferidas para o ICU. Os gráficos não podem exibir as duas linhas de dados. Se existirem dois valores para uma coluna em cada grupo, o valor na segunda linha (inferior CRUZADO) será o valor passado para o ICU e mostrado no gráfico.

Você pode forçar os valores cruzados CRUZADOS a serem colocados no gráfico se o resumo final for omitido. Isso faz com que os valores inferiores CRUZADOS sejam omitidos.

#### «J¬ **Reordenação automática das colunas do relatório?**

*Relatórios*: Especifica se as colunas em um relatório serão reordenadas automaticamente quando você especificar um uso de QUEBRA*n*, AGRUPAR ou uma das funções de agregação (como AVERAGE, COUNT, FIRST, LAST, MAXIMUM, MINIMUM, STDEV, SUM, CCPT, CSUM, PCT, TPCT ou TCPCT).

O padrão é NÃO. As colunas não são reordenadas automaticamente. Elas aparecem em um relatório na ordem em que são mostradas no FORM.PRINCIPAL ou FORM.COLUNAS — mesmo que você utilize um código de uso QUEBRA*n* AGRUPAR ou uma das funções de agregação. Se você especificar SIM, as colunas serão reordenadas de acordo com as seguintes regras:

- v Colunas QUEBRA*n* na extrema esquerda
- v Colunas AGRUPAR à esquerda depois das colunas QUEBRA*n*
- v Todas as colunas não-agregadas à esquerda depois das colunas QUEBRA*n* e AGRUPAR
- v Todas as colunas agregadas na extrema direita

Se você utilizar CRUZADO como um uso, o valor nessa área de entrada será ignorado porque o objetivo de um relatório CRUZADO é anulado se as colunas não puderem ser reordenadas.

*Gráficos:* Se a reordenação automática de colunas do relatório for definida como SIM, ela pode ter um efeito em que a coluna de dados S seja selecionada para o eixo X em um gráfico. As condições a seguir devem ser atendidas para que a reordenação automática de colunas tenha efeito:

v Nenhum código de uso AGRUPAR ou QUEBRA*n* deve ser usado no formulário para selecionar colunas de dados Y para o eixo X do gráfico.

# **FORM.OPÇÕES**

Uma função de agregação (como MÉDIA, SOMA ou CONTAR) deve ser usado no formulário com uma das colunas.

Se essas condições forem atendidas, as colunas agregadas serão movidas do lado esquerdo do relatório para a extrema direita. Por exemplo, suponha que ANOS tenha aparecido originalmente do lado esquerdo de seu relatório. Portanto, a coluna ANOS foi plotada no eixo X quando você exibiu seu gráfico. Você não especificou AGRUPAR ou QUEBRA para selecionar colunas de dados para o eixo X.

Além disso, suponha que você decida usar a função de agregação MÉDIA com ANOS. A coluna ANOS move-se, agora, para a extrema direita do relatório. Pelo fato de não ser mais a coluna da extrema esquerda, ela não será plotada no eixo X de seu gráfico. A coluna que aparece agora do lado esquerdo de seu relatório será plotada no eixo X.

### **K** Renumeração de página no nível de quebra mais alto?

*Relatórios*: Especifique se um relatório impresso irá iniciar uma nova página que comece com o número 1 sempre que o valor na coluna de controle com o nível de quebra mais alto for alterado. O nível de quebra mais alto é aquele com o número mais baixo. Essa opção afeta somente relatórios impressos porque o QMF trata relatórios online como uma longa página.

Utilize o padrão para essa opção, NÃO, para indicar que não deseja reiniciar a numeração de um relatório sempre que o valor na coluna de quebra de nível mais alto for alterado; digite SIM nessa área de entrada para iniciar a renumeração de página. Se você indicar SIM, esse valor será ignorado a menos que você use pelo menos um uso QUEBRA no formulário e digite SIM na área de entrada Nova Página para Quebra no painel FORM.QUEBRA*n* correspondente.

#### **L** Titulo da coluna?

*Relatórios*: Especifique se as linhas pontilhadas que separam os títulos das colunas das linhas de dados tabulares no relatório devem ser exibidas.

#### **M** Resumo de quebra?

*Relatórios*: Especifique se os sinais de igual que separam o resumo de quebra das linhas-membro da quebra devem ser exibidos.

#### **N** Título cruzado?

*Relatórios*: Especifique se as linhas pontilhadas e as setas que marcam as colunas em relatórios cruzados devem ser exibidas.

### **0** Resumo final?

*Relatórios*: Especifique se os sinais de igual que separam o resumo final do corpo do relatório devem ser exibidos.

# **FORM.PÁGINA**

Utilize o FORM.PÁGINA para fazer opções detalhadas sobre o conteúdo e posicionamento dos cabeçalhos e rodapés de páginas em um relatório. Para relatórios online e impressos, o QMF coloca cabeçalhos no topo de um relatório online e rodapés na parte inferior. Cabeçalhos e rodapés aparecem no topo e na parte inferior de cada página de um relatório impresso.

A área **G** no painel FORM.PRINCIPAL (consulte PÁGINA G na página [265\)](#page-278-0) especifica cabeçalhos e rodapés de página de um relatório. Tudo que for especificado na área **G** do FORM.PRINCIPAL será mostrado no FORM.PÁGINA. Da mesma forma, a primeira linha do cabeçalho e do rodapé da página que você especificar no FORM.PÁGINA será mostrada no FORM.PRINCIPAL.

```
FORM.PÁGINA
A Linhas em Branco Antes do Cabeçalho ===> 0 B Linhas em Branco Após o Cabeçalho ===> 2
C LINHA D ALINHAR E TEXTO DE CABEÇALHO DE PÁGINA
     ---- ------ ----+----1----+----2----+----3----+----4----+----5----+<br>1 CENTRAL<br>2 CENTRAL
   3 CENTRAL
   4 CENTRAL
F Linhas em Branco Antes do Rodapé ===> 2 C Linhas em Branco Após o Rodapé ===> 0
H LINHA I ALINHAR J TEXTO DE RODAPÉ DE PÁGINA
    ---- ------ ----+----1----+----2----+----3----+----4----+----5----+
    1 CENTRAL<br>2 CENTRAI
          CENTRAL
    3 CENTRAL
4 CENTRAL
     *** FIM ***
 1=Auxílio 2=Verificar 3=Fim 4=Mostrar 5=Gráfico 6=Consulta
 7=Voltar 8=Avançar 9= 10=Inserir 11=Eliminar 12=Relatório
 OK, o FORM.PÁGINA está exibido.<br>COMANDO ===>
                                                         DESLOC = == & PAG
```
# «A¬ **Linhas em Branco Antes do Cabeçalho**

*Relatórios:* Especifique o número de linhas em branco entre o topo de uma página e a primeira linha do cabeçalho da página. O valor pode ser qualquer número de 1 a 999.

*Gráficos:* Uma entrada nessa área determina o posicionamento vertical do cabeçalho no gráfico. No entanto, muitas linhas em branco poderão alterar os rótulos do eixo Y.

# **B** Linhas em Branco Após o Cabeçalho

*Relatórios:* Especifique o número de linhas em branco entre a última

# **FORM.PÁGINA**

linha do cabeçalho de página e o corpo do relatório. O valor pode ser qualquer número de 1 a 999. O padrão é 2.

# «C¬ **LINHA**

*Relatórios:* Identifique as linhas do texto do cabeçalho de página e especifique sua posição em relação a elas mesmas e à linha em que o cabeçalho da página se inicia (como indica a área de entrada Linhas em Branco Antes do Cabeçalho).

Os números escolhidos não precisam começar com 1 ou ser consecutivos. Você pode escolher espaçamento entre as linhas do cabeçalho da página e entre o topo da página e a primeira linha de texto do cabeçalho da página. Um espaço em branco ignora qualquer texto associado.

Por exemplo, estes valores no FORM.PÁGINA:

LINHA ALINHAR TEXTO DO CABEÇALHO DA PÁGINA

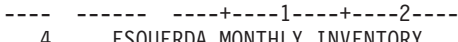

- 4 ESQUERDA MONTHLY INVENTORY 4 DIREITA PÁGINA&PÁGINA
- 2 CENTRAL ABC COMPANY

Serão exibidos assim:

ABC COMPANY

MONTHLY INVENTORY PÁGINA 1

*Gráficos:* Utilize LINHA para posicionar as linhas de texto do cabeçalho verticalmente em relação a elas mesmas e à linha em que o cabeçalho do gráfico (página) começa.

# **D** ALINHAR

*Relatórios:* Especifique se cada linha de texto do cabeçalho da página está posicionada horizontalmente no relatório. Você pode colocar as linhas em qualquer lugar na largura do relatório. Para um relatório online, a largura é aquela do relatório exibido; para um relatório impresso, a largura é a largura da página.

### **Esquerda**

Justifica à esquerda a linha de texto do cabeçalho da página.

### **Direita**

Justifica à direita a linha de texto do cabeçalho da página.

### **Central**

Centraliza a linha de texto do cabeçalho da página.

*n* Inicia a linha de texto do cabeçalho da página na *n*º posição da linha. *n* pode ser qualquer número de 1 a 999.999.

#### **Anexar**

Anexa a linha ao final da linha anterior de texto do cabeçalho da página. Se anexar for utilizado na primeira linha de texto do cabeçalho da página, a linha de texto será justificada à esquerda.

A linha de texto anexada deve ter o mesmo valor LINHA da linha de texto à qual está sendo anexada. Se o relatório não for largo o suficiente para acomodar a linha de texto anexada, alguma parte do texto poderá ser truncada.

Por exemplo, as seguintes entradas do FORM.PÁGINA:

LINHA ALINHAR TEXTO DO CABEÇALHO DA PÁGINA ---- ------ ----+----1----+----2---- 1 CENTRAL GERENTES DA COMPANHIA ABC -- 1 ANEXAR &DATA, &HORA 3 CENTRAL 4 CENTRAL 5 CENTRAL

Alinham as colunas assim:

GERENTES DA COMPANHIA ABC -- 04/08/98, 14:20

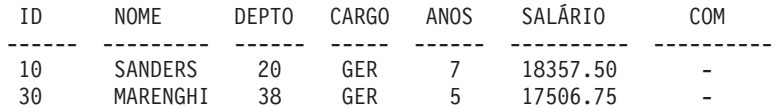

*Gráficos:* ALINHAR não afeta um título do gráfico, *exceto* quando LINHA for utilizado para colocar mais de uma linha de texto na mesma linha do cabeçalho.

### **E** TEXTO DE CABEÇALHO DE PAGINA

*Relatórios:* Digite o texto que você deseja que apareça na parte superior de cada página de um relatório impresso ou antes da primeira linha de um relatório exibido em um terminal. Você pode adicionar até 999 linhas de texto do cabeçalho da página utilizando o comando INSERIR. Cada linha de texto pode ter até 55 caracteres de comprimento. Você pode adicionar texto à linha utilizando ANEXAR como o valor ALINHAR ou especificando uma posição horizontal específica.

Caso sua instalação suporte dados DBCS, consulte ["Nomes com](#page-367-0) [Caracteres de Duplo Byte" na página 354.](#page-367-0)

Para fazer com que o texto do cabeçalho da página apareça em um relatório em letras maiúsculas e minúsculas, especifique em seu PERFIL, para CAIXA, um valor CADEIA ou MISTA:

# **FORM.PÁGINA**

### **CADEIA**

Exibe o texto do cabeçalho da página conforme foi digitado, mas converte qualquer outra entrada em maiúsculas.

#### **MISTA**

Exibe todas as entradas exatamente como foram digitadas.

Os cabeçalhos de páginas podem conter os seguintes valores de variáveis:

**&***n n* é um número que representa o primeiro valor na coluna *n* na página atual desse relatório. A coluna *n* é a enésima coluna selecionada no banco de dados ou a enésima coluna listada no FORM.PRINCIPAL e no FORM.COLUNAS.

### **&LINHA**

O número da primeira linha de dados da página atual é impresso ou exibido em seu relatório.

#### **&DATA**

A data atual

### **&HORA**

O horário atual

### **&PÁGINA**

O número da página atual

Quando &DATA, &HORA ou &PÁGINA são digitados em texto do cabeçalho de página, a data, o horário ou o número da página do sistema não aparecem na parte inferior dos relatórios impressos. Isto aplica-se somente a essas três variáveis digitadas no FORM.PÁGINA.

Para obter descrições de &DATA, &HORA e &PÁGINA, consulte página [271](#page-284-0) em *TEXTO DO TÍTULO DA QUEBRA1*.

*Gráficos:* A descrição anterior referente a TEXTO DO CABEÇALHO DE PÁGINA aplica-se a gráficos, com exceção da parte da descrição de ALINHAR. A única vez que o valor especificado para ALINHAR afeta um cabeçalho de gráfico é quando LINHA é usado para colocar uma ou mais linhas de texto digitadas no FORM.PÁGINA na mesma linha no relatório formatado. Se não estiver usando a função LINHA, o cabeçalho do gráfico será centralizado automaticamente.

#### **E** Linhas em Branco Antes do Rodapé

*Relatórios:* Especificam o número de linhas em branco entre o corpo do relatório e a primeira linha do rodapé da página. O valor para essa entrada pode ser qualquer número de 1 a 999. O padrão é 2.

#### **G** Linhas em Branco Após o Rodapé

*Relatórios:* Especificam o número de linhas em branco entre a última

linha do rodapé da página e parte inferior da página. O valor para essa entrada pode ser qualquer número de 1 a 999.

Se um relatório contiver dados de resumo de quebra e uma ou mais colunas quebradas, você poderá precisar aumentar o valor nessa área de entrada para ver todas as linhas dos dados de resumo. Para obter mais informações, consulte o código CW em ["Códigos de Edição para](#page-355-0) [Dados de Caracteres" na página 342](#page-355-0).

# **H** LINHA

*Relatórios:* Identifique as linhas de texto do rodapé da página e especifique suas posições em relação a elas mesmas e à linha em que o rodapé da página começa (como indica a área de entrada Linhas em Branco Antes do Rodapé). Você pode especificar qualquer número de 1 a 999 ou um espaço em branco.

Por exemplo, estes valores no FORM.PÁGINA:

LINHA ALINHAR TEXTO DO RODAPÉ DA PÁGINA

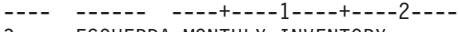

- 3 ESQUERDA MONTHLY INVENTORY
- 3 DIREITA PÁGINA&PÁGINA
- 2 ESQUERDA ABC COMPANY

Serão exibidos assim: ABC COMPANY MONTHLY INVENTORY PÁGINA 1

Observe que uma linha em branco aparece antes da primeira linha de texto.

### «I¬ **ALINHAR**

*Relatórios:* Especifique onde cada linha de texto do rodapé da página deve ser posicionada horizontalmente no relatório. Você pode colocar as linhas de texto em qualquer lugar entre as margens esquerda e direita. Para um relatório online, a largura é aquela do relatório exibido; para um relatório impresso, a largura é a largura da página.

#### **Esquerda**

Justifica à esquerda a linha de texto do rodapé da página.

#### **Direita**

Justifica à direita a linha de texto do rodapé da página.

#### **Central**

Centraliza a linha de texto do rodapé da página.

*n* Inicia a linha de texto do rodapé da página na posição *n*da linha. *n* pode ser qualquer número de 1 a 999.999.

# **FORM.PÁGINA**

#### **Anexar**

Posiciona a linha no final da linha anterior de texto do rodapé da página. Se Anexar for utilizado na primeira linha de texto do rodapé da página (a linha de texto com o menor valor de LINHA), a linha de texto será justificada à esquerda.

A linha de texto anexada deve ter o mesmo valor LINHA da linha de texto à qual está sendo anexada. Se o relatório não for largo o suficiente para acomodar a linha de texto anexada, alguma parte do texto poderá ser truncada.

Por exemplo, as seguintes entradas do FORM.PÁGINA:

LINHA ALINHAR TEXTO DO RODAPÉ DA PÁGINA

---- ------ ----+----1----+----2---- 1 CENTRAL GERENTES DA COMPANHIA ABC -- 1 ANEXAR &DATA, &HORA

alinham colunas assim:

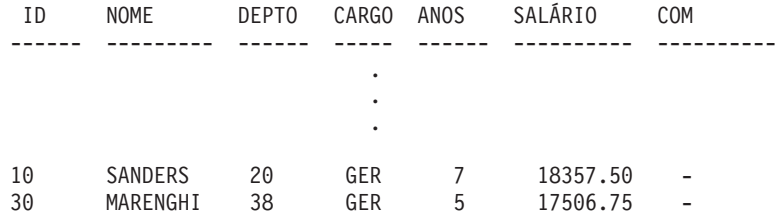

GERENTES DA COMPANHIA ABC -- 04/08/98, 16:20

# **U** TEXTO DE RODAPÉ DE PÁGINA

*Relatórios:* Digite o texto que você deseja que apareça na parte inferior de cada página de um relatório impresso ou antes da última linha de um relatório exibido em um terminal. Você pode adicionar até 999 linhas de texto de rodapé de página utilizando o comando INSERIR. Cada linha de texto pode ter até 55 caracteres de comprimento. Você pode adicionar texto à linha utilizando ANEXAR como o valor ALINHAR ou especificando uma posição horizontal específica.

Caso sua instalação suporte dados DBCS, consulte ["Nomes com](#page-367-0) [Caracteres de Duplo Byte" na página 354.](#page-367-0)

Para fazer com que o texto do rodapé da página apareça em um relatório em letras maiúsculas e minúsculas, especifique em seu perfil, para CAIXA, um valor CADEIA ou MISTA:

### **CADEIA**

Exibe texto do rodapé da página conforme foi digitado, mas converte qualquer outra entrada em maiúsculas.

### **MISTA**

Exibe todas as entradas exatamente como foram digitadas.

Rodapés de páginas podem conter os seguintes valores de variáveis:

#### **Variáveis globais**

Utilize ESTABELECER GLOBAL para definir variáveis a serem utilizadas em texto do rodapé da página. Consulte ["ESTABELECER GLOBAL" na página 180](#page-193-0) para obter informações sobre esse comando.

**&***n*

*n* é um número que representa a última linha na coluna *n* processada para a página atual desse relatório. A coluna *n* é a enésima coluna selecionada no banco de dados ou a enésima coluna listada no FORM.PRINCIPAL e no FORM.COLUNAS.

#### **&LINHA**

O número da última linha de dados da página atual é impresso ou exibido em seu relatório.

### **&DATA**

A data atual

### **&HORA**

O horário atual

### **&PÁGINA**

O número da página atual

Quando &DATA, &HORA ou &PÁGINA são digitados no texto do rodapé da página, eles aparecem (em vez da data, do horário ou do número da página do sistema) na parte inferior dos relatórios impressos. Isto aplica-se somente a essas três variáveis digitadas no FORM.PÁGINA.

Para obter descrições de &DATA, &HORA e &PÁGINA, consulte página [271](#page-284-0) em *TEXTO DO TÍTULO DA QUEBRA1*.

# **Erros nos Painéis do Formulário**

O QMF distingue entre dois tipos de erros:

#### **Condições de erro**

Erros que exigem correção antes que o formulário possa ser utilizado

### **Condições de aviso**

Erros que *não* exigem correção antes que o formulário possa ser utilizado

### **Condições de Erro**

Uma condição de erro resulta da entrada de um valor inválido em uma área de entrada. Por exemplo, digitar YO no campo CONTORNO no FORM.OPÇÕES resultará em um erro porque YO não é um valor permitido para a área de entrada.

Também poderá ocorrer um erro se houver um conflito que impeça a exibição do relatório. Por exemplo, SOMA é uma entrada válida para USO em uma coluna numérica. No entanto, SOMA produzirá um erro se for entrado para uma coluna de dados de caracteres.

*Você deve corrigir os erros antes de usar o formulário*. No entanto, você pode salvar, importar, exportar, exibir e imprimir formulários que contém erros.

Depois de corrigir os erros, o QMF identifica qualquer condição de aviso.

# **Condições de Aviso**

Uma condição de aviso ocorre quando os valores em duas ou mais áreas de entrada entram em conflito. Diferente de um erro, uma condição de aviso não precisa ser corrigida antes de você utilizar o formulário. Em vez disso, o QMF o avisará sobre o conflito e interpretará a condição para formatar o relatório ou gráfico.

Você pode aceitar o relatório ou gráfico como estiver ou alterar uma ou mais das entradas conflitantes para corrigir o formulário.

Tabela 13 a seguir, lista algumas condições de aviso comuns e como o QMF formata o relatório. Essas condições de aviso também podem afetar o gráfico que representa aquele relatório.

| Condição                                                               | Ação do QMF                                                                         |
|------------------------------------------------------------------------|-------------------------------------------------------------------------------------|
| Mais de um uso CRUZADO                                                 | Aceita o primeiro CRUZADO; omite no<br>relatório as colunas CRUZADO do<br>relatório |
| Uso de CRUZADO sem o uso AGRUPAR — Omite a coluna CRUZADO do relatório |                                                                                     |
| O uso de AGRUPAR sem uso de<br>agregação                               | Omite a coluna AGRUPAR do relatório                                                 |

Tabela 13. Condições de Aviso

| Condição                                                                            | Ação do QMF                                                                                                    |  |
|-------------------------------------------------------------------------------------|----------------------------------------------------------------------------------------------------|--|
| Uso de CRUZADO e AGRUPAR com um<br>ou mais usos em branco                           | Se a agregação for utilizada, omite no<br>relatório as colunas com usos em branco;<br>caso contrário, omite no relatório as<br>colunas CRUZADO e AGRUPAR |  |
| Uso de AGRUPAR com pelo menos um<br>uso de agregação e um ou mais usos em<br>branco | Omite no relatório as colunas com usos<br>em branco                                                                                                    |  |
| Quebra de linha com uso CRUZADO ou<br>com código de edição de quebra de coluna      | Ignora a quebra de linha                                                                                                    |  |
| Uso de CRUZADO sem reordenação<br>automática de coluna                              | Ignora o valor da opção de reordenação<br>da coluna; produz relatório CRUZADO<br>padrão                                                                  |  |

Tabela 13. Condições de Aviso (continuação)

# **Procurando e Corrigindo Erros**

Normalmente, pressionando-se Enter durante a exibição de um painel de formulário, o cursor será posicionado na linha de comandos. No entanto, se você pressionar Enter imediatamente após entrar um ou mais valores errados, o QMF destacará todos os erros e lhe enviará uma mensagem descrevendo o primeiro erro. *Pressionar Enter não identifica nenhum erro feito durante uma interação anterior.*

Se você pressionar Enter novamente (corrigindo ou não o primeiro erro), o QMF posicionará o cursor na linha de comandos. Para receber uma mensagem sobre o próximo erro do formulário, use o subcomando VERIFICAR (consulte ["VERIFICAR" na página 16\)](#page-29-0).

O QMF verifica a existência de erros em um formulário sempre que você emite um comando que utilize um formulário — por exemplo, EXIBIR RELATÓRIO, IMPRIMIR GRÁFICO, IMPRIMIR RELATÓRIO, EXPORTAR RELATÓRIO, EXPORTAR GRÁFICO ou EXECUTAR CONSULTA com a opção FORM. Você pode emitir o comando digitando-o na linha de comandos ou utilizando uma tecla de função. O QMF também procura erros quando você exibe o formulário.

Se um formulário contiver uma expressão com um erro, esse erro não será detectado até que o QMF passe os valores para o REXX avaliar. Se você digitar um comando do QMF (diferente de VERIFICAR, EXIBIR RELATORIO, EXIBIR GRÁFICO, IMPRIMIR RELATORIO, IMPRIMIR GRÁFICO ou EXECUTAR CONSULTA com a opção FORM) enquanto estiver exibindo um FORM, o QMF processará seu comando se o FORM contiver ou não erros. A mensagem exibida pertence ao comando que você digitou.

# **Erros nos Painéis do Formulário**

Portanto, você pode exibir, salvar, importar ou exportar um FORM mesmo que ele contenha condições de erros ou de avisos. Formulários salvos, importados ou exportados são salvos ou transportados em seu estado presente, com erros e indicadores ERRO e AVISO no lugar.

### **Incompatibilidade entre Formulário e Dados**

Poderá haver vezes em que você modifique um formulário de uma maneira que ele fique inconsistente com os dados. Essa situação é tratada de forma diferente das condições de erro e aviso. Não há nenhuma mensagem de erro no topo da tela quando o cursor é posicionado e o comando VERIFICAR não identifica o problema. Em vez disso, quando você tenta exibir o relatório, é exibida uma mensagem e o painel de formulário que contém a incompatibilidade é exibido.

### **Exemplos de Incompatibilidades Possíveis:**

- v O número de colunas no formulário (excluindo colunas definidas) e nos dados deve ser igual.
- v Códigos de edição no formulário devem corresponder ao tipo de dados para cada coluna nos dados.
- Toda coluna LONG VARCHAR e LONG VARGRAPHIC nos dados deve possuir um espaço em branco ou um código de uso OMITIR no formulário.

# **Utilizando REXX com Formulários do QMF**

**Nota aos usuários do CICS** FORM.CÁLC, FORM.CONDIÇÕES e Definição de Coluna utilizam expressões escritas em REXX que não estão disponíveis no CICS.

Expressões usadas no FORM.CÁLC, FORM.CONDIÇÕES e FORM.COLUNAS (Definição de Coluna) podem consistir em termos (*cadeias*, *símbolos* e *funções*) intercalados com operadores e parênteses. Não execute comandos do QMF (utilizando a interface chamável ou de comandos) a partir de uma expressão ou EXEC do REXX.

*Cadeias* são constantes literais entre aspas simples ou duplas. Por exemplo, 'Alto' e "Baixo".

*Símbolos* são literais numéricos (números), variáveis ou literais não-numéricos sem aspas.

v *Literais numéricos* podem ser expressos em notação inteira, decimal ou exponencial. Por exemplo:

```
123
25.45
 .432
 1.7E4 (equivalente a 17.000)
 7.6e−3 (equivalente a ,0076)
```
Vírgulas não são permitidas, exceto como pontos decimais. O QMF permite vírgulas para pontos decimais somente quando estiverem definidas como tal para o gerenciador do banco de dados.

- v *Variáveis* são restritas pelo modo como a expressão é utilizada. Consulte a tabela em ["Variáveis Utilizadas em Formulários" na página 350](#page-363-0) para obter um resumo de variáveis permitidas.
- v *Literais não-numéricos* são símbolos que não são números nem variáveis. São manipulados como cadeias na avaliação de expressões.

*Funções* possuem a seguinte sintaxe: nome-de-função([[expressão][,][expressão][,] ...])

em que 0 a *n* argumentos de expressão podem existir (*n* é o número máximo de expressões separadas por vírgulas permitidas pelo REXX).

*Nome-de-função* deve identificar uma função interna ou externa, por exemplo, um programa REXX. A avaliação de uma expressão é da esquerda para a direita, modificada por parênteses e por precedência de operador na maneira algébrica usual (com exceção do prefixo de menos). Consulte ["Prioridades do](#page-344-0) [Operador" na página 331](#page-344-0).

# **Utilizando Valores Calculados em Relatórios**

Há três maneiras de se incluírem valores calculados em um relatório do QMF:

- v Incluir cálculos na consulta com instruções SQL.
- v Definir uma nova coluna baseada em uma expressão.
- Especificar e utilizar expressões definidas no painel FORM.CÁLC.

O primeiro método de inclusão de cálculos em um relatório é manipulado pelo banco de dados e os outros dois são manipulados pelo QMF a partir de especificações feitas no formulário. Quando os cálculos são especificados no formulário, eles são avaliados com o uso do REXX.

O QMF verifica condições, definições de colunas e expressões sempre que um formulário é carregado, importado, exibido ou executado com uma consulta. Ao modificar uma condição, definição de coluna ou expressão, o QMF irá verificá-la novamente. Isso pode resultar em um erro do REXX se o QMF transmitir dados inesperados durante a verificação. Para evitar esse tipo de erro do REXX, inclua seu cálculo, junto com as declarações de validação, em um EXEC do REXX.

Ao utilizar o FORM.CONDIÇÕES ou Definição de Coluna, certifique-se de que a expressão ou o EXEC retorne o mesmo valor se chamado muitas vezes com os mesmos parâmetros. Se o EXEC não retornar o mesmo valor, as quebras poderão não resolver como esperado e os valores de resumo poderão não corresponder aos resultados impressos.

Pode haver uma diferença significativa no desempenho, na capacidade e na flexibilidade dos cálculos executados pelo banco de dados e aqueles avaliados com o uso do REXX. Um programa REXX pode retornar valores dependentes da lógica complexa ou os valores processados pelas funções do REXX. Embora o REXX ofereça mais opções de função e programação, poderá haver algumas desvantagens em se confiar no REXX para todos os cálculos em um relatório.

O REXX exige uma certa quantidade de recursos para avaliar expressões. Se o REXX for chamado repetidamente para a conclusão de um relatório, você poderá observar um impacto no desempenho. Por causa disso, você pode optar por especificar alguns cálculos na consulta. Por exemplo, para criar uma nova coluna em um relatório baseado no seguinte:

 $((Coluna A - Coluna B) * 100) / Coluna B$ 

você pode digitar a expressão em SQL e reexecutar a consulta ou digitar a expressão como a definição de uma nova coluna no formulário e exibir o relatório. Pelo fato da coluna definida no formulário exigir uma chamada ao REXX para cada linha de detalhes processada para o relatório, você pode decidir definir a nova coluna na consulta.

# **Como o QMF e o REXX Interagem**

Ao executar expressões e EXECs do REXX

- 1. O QMF avalia variáveis de substituição e globais em uma expressão e adiciona o prefixo DSQ\$#VAL= à expressão.
- 2. O QMF cria, em seguida, uma cadeia literal aplicando aspas duplas a todas as variáveis globais ou de substituição que resultam em dados de caractere. Isso evita que essas variáveis sejam interpretadas como variáveis do REXX ou modificadas pelo REXX.
- 3. O QMF transmite a expressão a uma instrução de interpretação.
- 4. A instrução de interpretação executa sua expressão ou seu EXEC do REXX.

A execução do mesmo EXEC do REXX no CMS e TSO poderá produzir resultados diferentes.

Pelo fato do QMF não colocar aspas duplas em torno dos valores numéricos em expressões do REXX, todos os valores negativos em sua expressão poderão não ser tratados como tal. Para evitar que os sinais negativos sejam tratados como o operador aritmético de subtração, você poderá separar com vírgulas

(em vez de espaços) as variáveis que foram transmitidas ao REXX ou incluir todos os valores negativos (incluindo variáveis de substituição que possam resultar em valores negativos) entre aspas duplas. Por exemplo, myexec(A -1) resulta em um erro de avaliação, mas myexec(A,-1) e myexec("A" "-1") não. sendo interpretado como operador aritimético. No entanto, se você usar vírgulas, esteja ciente de que:

- Há limites para o número de vírgulas permitidas em uma expressão.
- Você pode precisar modificar sua declaração de análise para incluir vírgulas.

O REXX limita o comprimento máximo de uma cadeia simples. Portanto, ao usar colunas que contenham dados que excedam esse limite, seu EXEC do REXX poderá produzir resultados inesperados. Também, pelo fato do QMF adicionar caracteres a cadeias (como observado anteriormente), uma cadeia poderá exceder o limite depois de ser processada pelo QMF.

Se o REXX transmitir uma cadeia mais longa do que 32.767 bytes ao QMF, a cadeia será truncada para 32.767 bytes.

Para obter informações sobre limites de vírgulas e comprimentos de cadeias em expressões, consulte *TSO/E Procedures Language MVS/REXX Reference* (para TSO) ou *Virtual Machine/Enterprise Systems Architecture REXX/VM Reference*.

Ao utilizar REXX dentro do QMF, o desempenho poderá ser afetado adversamente. Para melhorar o desempenho, inicialize o QMF utilizando a interface chamável do REXX.

# **Quando Expressões São Avaliadas pelo REXX**

As expressões especificadas no painel FORM.CÁLC e usadas como variáveis de substituição (&CÁLCn) nas áreas de texto do formulário são transmitidas ao REXX para avaliação em horários diferentes, dependendo do lugar onde elas estão posicionadas no formulário.

- Os cálculos são processados quando são formatados:
	- Referências sobre painéis FORM.DETALHES com SELECT=NO ou SELECT=Cn (onde a condição n é falsa) não são avaliadas.
	- Se o cálculo estiver listado em linhas separadas em uma variação, ele poderá ser avaliado diversas vezes.
	- Se o cálculo for mencionado em diversas variações selecionadas de FORM.DETALHES (em que o campo Selecionar Variação do Painel seja SIM ou Cn, em que a condição n seja "verdadeiro"), o cáculo poderá ser avaliado várias vezes.
- v Expressões especificadas no painel FORM.CÁLC e utilizadas como um código de uso no painel FORM.COLUNAS serão avaliadas pelo REXX sempre que o valor for necessário para formatação.

- v Expressões especificadas no painel Definição do FORM.COLUNAS para definir uma nova coluna serão avaliadas pelo REXX toda vez que uma linha for recuperada. As linhas podem ser recuperadas mais de uma vez (por exemplo, para suportar a impressão de um relatório em que a divisão de páginas é exigida) ou para suportar um código de uso (como TCPCT) que exija que todos os dados sejam recuperados em primeiro lugar.
- v Expressões especificadas no painel FORM.CONDIÇÕES e referenciadas em uma variação do painel FORM.DETALHES serão avaliadas pelo REXX pelo menos uma vez para cada linha de detalhes formatada em um relatório.

# **Operadores REXX**

### **Usuários CICS**

FORM.CÁLC, FORM.CONDIÇÕES e Definição de Coluna utilizam expressões escritas em REXX que não estão disponíveis no CICS.

Cada operador (exceto o operador de prefixo) age em dois termos. Esses termos podem ser símbolos, funções ou subexpressões entre parênteses. Cada operador de prefixo age no termo ou subexpressão que segue o mesmo. Os seguintes operadores são permitidos nas expressões do QMF:

# **Operadores Aritméticos**

- **+** Adicionar
- **−** Subtrair
- **\*** Multiplicar
- **/** Dividir
- **%** Dividir e retornar somente a parte inteira do quociente
- **//** Dividir e retornar somente o restante (não o *módulo* porque o resultado pode ser negativo)
- **\*\*** Elevar um número a uma potência inteira (exponenciação)

### **Prefixo −**

Negar o termo seguinte

### **Prefixo +**

Aceitar o termo seguinte como ele é

### **Operadores Comparativos**

- **==** Exatamente igual (idêntico)
- **=** Igual (numericamente ou quando preenchido)

### <span id="page-344-0"></span>**¬==, /==**

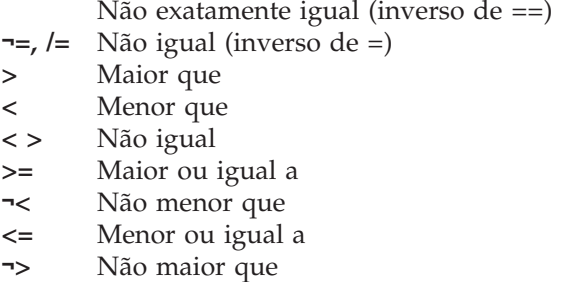

# **Operador de Concatenação**

**||** Concatenar termos (pode usar um branco ou nenhum)

O REXX fornece outros operadores de concatenação. Consulte *TSO/E Procedures Language MVS/REXX Reference* ou *Virtual Machine/Enterprise Systems Architecture REXX/VM Reference* para obter mais informações.

# **Operadores Lógicos (Booleanos)**

- **&** AND (retorna 1 se *ambos* os termos forem verdadeiros)
- **|** OR inclusivo (retorna 1 se *qualquer* termo for verdadeiro)
- **&&** OR exclusivo (retorna 1 se um dos termos for verdadeiro, mas não ambos)

# **Prefixo ¬**

NOT lógico (nega; 1 torna-se 0 e vice versa)

# **Prioridades do Operador**

A avaliação da expressão é da esquerda para a direita. Modifique isso utilizando parênteses e prioridade do operador.

Use parênteses para esclarecer o significado quando a prioridade dos operadores não for óbvia. Um expressão entre parênteses é avaliada em primeiro lugar.

Quando a seqüência: termo1 operador1 termo2 operador2 termo3 ...

é encontrada e o operador2 tem uma prioridade maior que operador1, a expressão (termo2 operador2 termo3 ...) será avaliada em primeiro lugar, aplicando-se a mesma regra repetidamente, conforme necessário.

Por exemplo, \* (multiplicar) tem uma prioridade maior que + (incluir), portanto 3 +2\*5 é avaliado para 13, em vez de 25, que resultará se ocorreu a avaliação estrita da esquerda para a direita.

A ordem de prioridade dos operadores (do maior para o menor):

**+ − ¬** Operadores de prefixo

**\*\*** Exponenciação

**\* / % //**

Multiplicar e dividir

**+ −** Adicionar e subtrair

**||** Concatenação com ou sem espaço em branco

**=, >, ...**

Todos os operadores de comparação

**&** And

**|, &&** Or, or exclusivo

Os operadores & e && devem ser seguidos por um espaço em branco em expressões de cálculo para diferenciá-los das variáveis de substituição.

Para operadores de prioridade igual (os operadores de multiplicação e divisão, por exemplo), a regra esquerda para a direita prevalece.

A única diferença entre essas prioridades e a álgebra convencional é que o operador prefixo menos possui uma prioridade maior do que o operador exponencial. Portanto −3\*\*2 é avaliado para 9, não −9.

# **Exemplos de Expressões de Cálculos de Relatório**

As seguintes suposições produzem os resultados mostrados:

```
&SUM1 tem o valor de 1600
&SUM2 tem o valor de 400
&DATA tem o valor de "87/12/15"
Expressão:
       Resultado:
&SUM2/25
       16
&SUM2-&SUM1*.25
       \Omega&SUM1+&SUM2 < 4000
       1 (verdadeiro)
' = '' 1 (verdadeiro)
' ' == ''
       0 (falso)
&SUM1+(&DATA<'88')*&SUM2
       2.000
data(u) (função interna)
       "15/12/87"
```
E esta expressão:

```
substr(&DATA,4,5) || "/" ||
substr(&DATA,7,8) || "/" ||
substr(&DATA,1,2)
```
produz o mesmo resultado de *data(u)*.

Consulte *Utilizando o QMF* para obter exemplos adicionais de FORM.CALC.

# **Códigos de Uso**

Os códigos de uso do QMF definem como utilizar dados de colunas para produzir relatórios e gráficos.

Esta seção contém descrições breves de cada um dos códigos de uso do QMF. Para obter informações adicionais, consulte *Utilizando o QMF*. Contém informações e exercícios básicos sobre os códigos de uso. Contém também informações e exemplos detalhados sobre como relatórios e gráficos podem ser alterados utilizando-se os códigos de uso.

# **Código de Uso CRUZADO**

**Relatório:** Uma coluna só pode utilizar CRUZADO se uma ou mais colunas utilizar AGRUPAR. Nesse caso, a linha de resumo para cada valor de grupo poderá conter vários conjuntos de resultados a partir das colunas que utilizam agregações. Há um conjunto para cada grupo de valores na coluna que utiliza CRUZADO. O título de uma coluna que utiliza CRUZADO possui três níveis:

- 1. O título da coluna conforme digitado no formulário
- 2. O conjunto de valores dentro da coluna
- 3. Para cada valor no conjunto, os títulos das colunas para colunas com agregações

Se mais de uma coluna utilizar CRUZADO, o QMF aceitará o primeiro CRUZADO e omitirá as colunas CRUZADO restantes do relatório. Se uma coluna utilizar CRUZADO, nenhuma outra coluna deverá utilizar espaço em branco. Se você deixar um uso de coluna em branco em um relatório cruzado, o QMF executará o relatório mas omitirá todas as colunas com usos em branco.

Para obter um exemplo de um relatório de resumo cruzado com uso de AVG, consulte **I** *Coluna de resumo cruzado?* na página [313](#page-326-0).

# **Gráficos:**

As informações sobre relatórios também aplicam-se a gráficos. CRUZADO, em gráficos, exibe uma categoria de dados (como CARGO) dividida em duas subcategorias (como VENDAS e ASSIS) dentro de uma categoria maior (como DEPARTAMENTO). Os dados dessas subcategorias são exibidos em um

# **Código de Uso CRUZADO**

gráfico de barra. Terminais coloridos exibem as barras em cores diferentes para barras de subcategorias diferentes.

### **Códigos de Uso de Agregação**

Dois tipos de agregação são descritos aqui:

v Aqueles que resumem os dados em uma coluna:

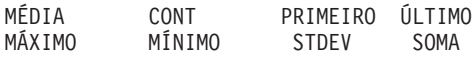

v Aqueles que substituem o valor de dados por um cálculo e produzem resultados finais e interinos:

CSUM PCT CPCT TPCT TCPCT

Tabela 14, a seguir, mostra quais códigos de uso de agregação são válidos quando usados com tipos de dados diferentes.

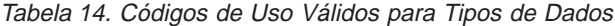

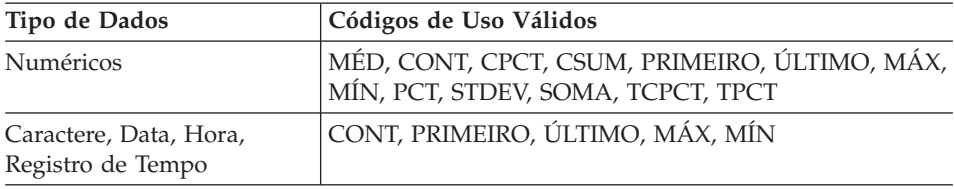

**Nota:** Colunas LONG VARCHAR e LONG VARGRAPHIC não podem ser agregadas. Os únicos códigos de uso válidos para esses tipos de dados são espaço em branco e OMITIR.

#### **Resumir Dados em uma Coluna**

**Relatórios:** Os códigos de uso de agregação resumem os dados em uma coluna. Os resultados de uma agregação podem aparecer no meio do relatório como subtotais ou no final do relatório como totais.

## **MÉDIA**

Média dos valores na coluna

### **CONT**

Contagem dos valores na coluna

# **PRIMEIRO**

Primeiro valor na coluna

# **ÚLTIMO**

Último valor na coluna

# **MÁXIMO**

Valor máximo na coluna

### **MÍNIMO**

Valor mínimo na coluna

### **STDEV**

Desvio padrão dos valores na coluna

### **SOMA**

Soma dos valores na coluna

Quando você utiliza MÁXIMO e MÍNIMO em dados de caractere, data, hora, registro de tempo ou gráficos, o QMF usa uma seqüência de comparação EBCDIC para comparar os dados. Para determinar o MÁXIMO e o MÍNIMO para dados numéricos, o QMF utiliza comparações algébricas. Os nulos podem ser incluídos no resultado para MÁX, MÍN, PRIMEIRO e ÚLTIMO.

Uma função de data/horário aplicada a um valor DATA, HORA ou TIMESTAMP, altera o tipo de dados daquele valor para numérico. Portanto, o valor resultante pode ser agregado.

O formato do resultado é determinado pelo código de edição da coluna, exceto para CONT, STDEV e agregações de porcentagem. CONT pode ser aplicado a dados de qualquer tipo, mas sempre produz um resultado inteiro; conseqüentemente, seu resultado é formatado com código de edição K. STDEV, PCT, CPCT, TPCT e TCPCT são formatados com o código de edição L (Consulte ["Códigos de Edição para Dados Numéricos" na página 345\)](#page-358-0).

**Gráficos:** As informações sobre relatórios para esses códigos de uso são também verdadeiras para gráficos.

MÉDIA, MÁXIMO, MÍNIMO, STDEV e SOMA podem ser úteis para colocar dados do QMF em gráficos. Entradas como PRIMEIRO e ÚLTIMO não podem ser úteis em um formato de gráfico.

Os valores a seguir são enviados como valores nulos para o ICU quando você exibe um gráfico do relatório:

- Valores nulos em um relatório
- Valores de dados muito longos para a largura da coluna
- Valores indefinidos
- Valores de estouro aritmético

### **Substituir Valor de Dados por um Cálculo**

**Relatórios** Os códigos a seguir nomeiam agregações que substituem cada valor da linha de detalhes em uma coluna com um cálculo e mostram um resultado final da agregação no final do relatório. Eles também podem aparecer no meio do relatório como subtotais.

#### **CSUM**

A soma cumulativa para cada valor em uma coluna.

**PCT** A porcentagem que cada valor representa do total:

Em relatórios com usos QUEBRA ou CRUZADO, PCT mostra qual porcentagem do total quebra ou cruzado cada valor no grupo quebra ou cruzado representa.

v Em todos os outros relatórios, PCT mostra a porcentagem que cada valor da coluna representa do total da mesma.

**CPCT** A porcentagem cumulativa para cada valor em uma coluna:

- v Em relatórios com usos QUEBRA ou CRUZADO, CPCT mostra a porcentagem cumulativa do total quebra ou cruzado para cada valor no grupo quebra ou cruzado.
- v Em todos os outros relatórios, CPCT mostra a porcentagem cumulativa que cada valor da coluna representa do total da mesma.

**TPCT** A porcentagem total que cada valor representa do total da coluna:

- v Em relatórios com usos QUEBRA e CRUZADO, TPCT mostra que porcentagem cada valor na coluna representa do total da coluna.
- v Em todos os outros relatórios, TPCT exibe o total da coluna.

# **TCPCT**

A porcentagem cumulativa total para cada valor em uma coluna:

- v Em relatórios com usos QUEBRA ou CRUZADO, TCPCT mostra a porcentagem cumulativa que cada valor na coluna representa do total da coluna.
- v Em todos os outros relatórios, TCPCT mostra o total da coluna.

Essas agregações funcionam somente para dados numéricos. Nulos da coluna não são incluídos no resultado, mas valores indefinidos e estouro numérico são avaliados. O formato do resultado é determinado pelo código de edição da coluna.

A seguir há quatro versões de um relatório. A única diferença é um resultado da agregação especificado no formulário para a coluna de salário.

**Relatório 1:** SOMA SALÁRIO (Total)

SUM

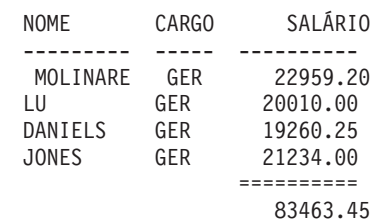

**Relatório 2:** CSUM SALÁRIO (Total Cumulativo)

# **Códigos de Uso de Agregação**

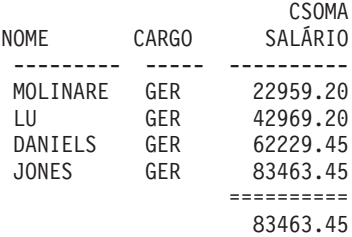

#### **Relatório 3:** PCT SALÁRIO (Porcentagem)

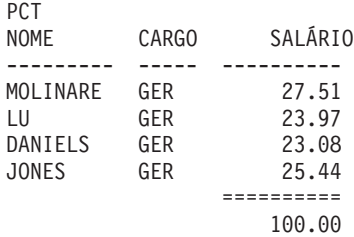

## **Relatório 4:** CPCT SALÁRIO (Porcentagem Cumulativa)

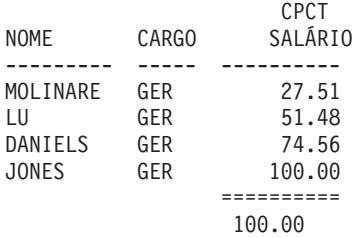

A seguir há duas versões do mesmo relatório com uma quebra:

O primeiro relatório utiliza PCT para mostrar:

- v A porcentagem que cada salário representa de seu total do grupo de quebra
- v A porcentagem que cada grupo de quebra representa do total da coluna

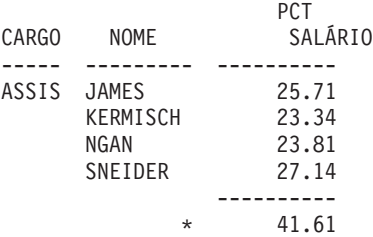

# **Códigos de Uso de Agregação**

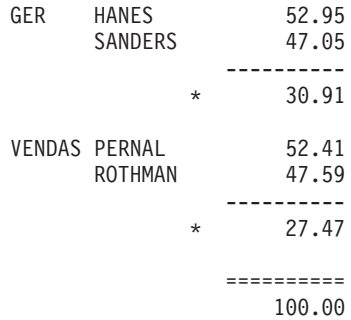

Esse relatório utiliza o TPCT para mostrar:

- v A porcentagem que cada salário representa do total da coluna
- Subtotais nas quebras

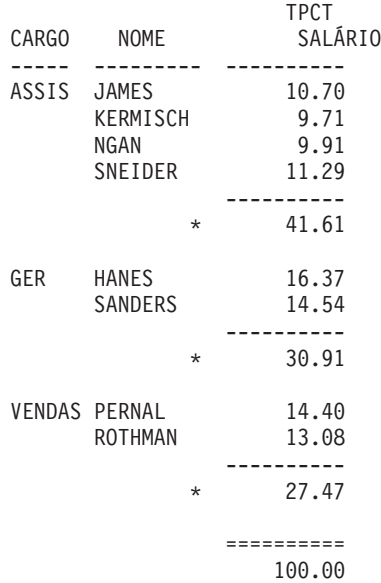

Sempre que você usa um código de uso de porcentagem (PCT, CPCT, TPCT e TCPCT) o QMF mostra a porcentagem total como 100. No entanto, ocasionalmente, as porcentagens perfazem um número um pouco maior ou menor que 100. Isso acontece porque o QMF, às vezes, arredonda as porcentagens individuais quando as calcula.

#### **Gráficos:**

As informações sobre relatórios para esses códigos de uso também são verdadeiras para os gráficos. Alguns desses códigos podem não ser tão significativos em um gráfico como em um relatório:

- v Porcentagens ou somas cumulativas podem ser difíceis de se expressar graficamente de uma maneira significativa.
- v Erros que causam valores de dados indefinidos são considerados valores nulos. Esses valores aparecem como pontos de interrogação em um relatório.
- Se algum dos seguintes símbolos estiver contido em um relatório a ser esquematizado em um gráfico, eles serão considerados valores nulos:
	- Hífens representam valores nulos em um relatório
	- Asteriscos representam valores de dados muito longos para a largura da coluna
	- Sinais de maior que (>) representam sobrecarga de capacidade
	- Pontos de interrogação (?) representam valores indefinidos

# **Códigos de Uso QUEBRA**

Os códigos de uso QUEBRA fornecem seis níveis de quebras (ou ids de grupo) em um relatório.

### **Relatórios:**

Quando o uso é QUEBRA1, é uma coluna de controle para quebras de nível 1. Qualquer alteração no valor da coluna resulta em uma quebra: subtotais são exibidos para colunas cujo uso é um dos usos de agregação, e o texto de quebra de nível 1 é exibido.

# **Regras para uso de QUEBRA:**

- v Para mostrar uma quebra em seu relatório para cada alteração de valor em uma coluna, sua consulta deverá utilizar ORDER BY no SQL. O relatório então mostrará exatamente tantas quebras quantos forem os valores diferentes na coluna. Sem ORDER BY, o relatório poderia mostrar tantas quebras quantas fossem as linhas do relatório.
- Se a resposta definida para a consulta for grande, o QMF poderá executar diversas recuperações de dados do banco de dados. Para assegurar-se de que os dados serão retornados na mesma ordem todas as vezes, certifique-se de incluir ORDER BY na consulta. Da mesma forma, se QUEBRA for utilizado em uma coluna definida, assegure-se de que várias avaliações da coluna irão fornecer os mesmos resultados todas as vezes.
- v Mais de uma coluna pode ter um uso QUEBRA. As colunas são, então, consideradas juntas para o propósito de determinar quebras. Por exemplo, se uma tabela contiver colunas para ANO, MÊS e DIA, dar a elas um código de uso QUEBRA1 causará uma quebra de nível 1 a cada alteração de data.
- v Um código de uso QUEBRA2 controla a coluna para quebras de nível-2. A coluna será exibida à direita de uma coluna de controle para quebras de nível 1 (se a opção de reordenação automática de coluna no FORM.OPÇÕES estiver definida para SIM). Pode haver até seis níveis de

# **Códigos de Uso QUEBRA**

quebra. A seqüência de números de quebras poderá apresentar falhas. Você pode utilizar QUEBRA2, QUEBRA3 e QUEBRA5 em um formulário sem utilizar QUEBRA1 ou QUEBRA4.)

Os códigos de uso QUEBRA, AGRUPAR e de agregação podem alterar a ordem das colunas no relatório (embora não no formulário). Você pode instruir o QMF para reordenar automaticamente as colunas em um relatório. Se fizer isso, as colunas de controle serão movidas para a esquerda do relatório e as colunas que usam agregações serão movidas para a direita. Para obter informações, consulte «J¬ *Reordenação automática de colunas de relatórios* (página [315\)](#page-328-0).

Por padrão, as colunas não são reordenadas.

Você pode utilizar QUEBRA*n*X (*n*=1 a 6) para omitir a coluna de controle de um relatório.

### **Gráficos:**

O código de uso QUEBRA1 pode ser usado para modificar o gráfico. Os valores em uma coluna com um código de uso QUEBRA são selecionados para o eixo-X. As colunas numéricas restantes são plotadas como dados do eixo Y e as colunas não-numéricas restantes são ignoradas.

Você pode utilizar QUEBRA*n*X (*n*=1 a 6) para omitir a coluna de controle de um gráfico. Você também pode usá-lo para obter pontos do eixo X espaçados igualmente para dados numéricos.

Os formatos de gráfico fornecidos pelo QMF são adaptados para manipular dados discretos versus contínuos.

# **Código de Uso CALCid**

#### **Relatórios:**

O código de uso CALC*id* ativa a avaliação da expressão de cálculo no FORM.CÁLC cujo ID é igual a *id* para grupo, quebra ou resumos finais de coluna, no relatório. O resultado é editado de acordo com o código de edição especificado no FORM.CÁLC e a largura dada no FORM.COLUNAS.

Quando CALC*id* é utilizado como um código de uso, o cálculo é aplicado à última linha de dados. Se o valor da coluna for usado no cálculo, somente a última linha de dados será avaliada. Isso difere de outros códigos de uso em que todas as linhas de dados são avaliadas.

# **Código de Uso AGRUPAR**

#### **Relatórios:**

O código de uso AGRUPAR exibe apenas uma linha de dados de resumo para cada conjunto de valores na coluna. A linha de resumo pode exibir somente valores que sejam os mesmos para cada membro do grupo, como o valor em uma coluna de controle ou os resultados de colunas cujo uso é um dos de agregação.

Quando desejar que um relatório mostre uma linha de resumo para cada grupo de valores em uma coluna, utilize uma consulta que inclua as cláusulas SQL AGRUPAR POR e ORDER BY. AGRUPAR POR acumula os resultados da consulta por grupo; ORDER BY ordena os grupos. O relatório, em seguida, mostra exatamente tantas linhas de resumo quantos forem os valores diferentes na coluna. Sem ORDER BY na consulta, o relatório poderia mostrar tantas linhas de resumo quantas linhas houvessem no relatório.

A utilização do AGRUPAR POR e ORDER BY também poderá melhorar o desempenho de uma consulta.

### **Regras para uso de AGRUPAR:**

- v A consulta que seleciona os dados deverá utilizar AGRUPAR POR no SQL. Sem ORDER BY, o relatório poderá produzir resultados inesperados.
- v Mais de uma coluna pode ter uso AGRUPAR. Se tiverem uma alteração no valor de *qualquer* coluna iniciará um novo grupo. Com dois códigos de uso AGRUPAR, o relatório poderia ter muito mais linhas de valores agrupados.
- v O relatório será executado mas omitirá todas as colunas com usos em branco se todos os itens a seguir forem verdadeiros:
	- Uma ou mais colunas em um relatório possui uso AGRUPAR
	- Qualquer outra coluna possui um uso de agregação
	- Qualquer coluna restante possui usos em branco
- Se qualquer coluna possuir uso AGRUPAR e todas as outras possuírem códigos de uso, o relatório omitirá a coluna que contém o uso AGRUPAR.

### **Gráficos:**

O efeito de AGRUPAR quando usado para formatar um relatório é similar a seu efeito em um gráfico.

# **Código de Uso OMITIR**

**Relatórios e gráficos:** Se o código de uso for OMITIR, a coluna e seus valores serão excluídos do relatório ou gráfico tabular. Os valores da coluna ainda poderão aparecer no relatório utilizando-se variáveis de formulário (como &*n*).

# **Códigos de Uso de Data e Hora**

As funções aritméticas *não podem* ser especificadas para valores de DATA, HORA e TIMESTAMP.

# <span id="page-355-0"></span>**Código de Uso CALCid**

Códigos de uso permitidos com valores DATA, HORA e TIMESTAMP: CRUZADO AGRUPAR QUEBRAn (n=1,2,...,6) ÚLTIMO QUEBRA*n*X (n=1,2,...6) MÁXIMO CONT MÍNIMO PRIMEIRO OMITIR

Códigos de uso não-permitidos com valores DATA, HORA e TIMESTAMP: MÉDIA

STDEV CPCT SOMA CSOMA TCPCT PCT TPCT

# **Códigos de Edição**

Os códigos de edição determinam a formatação de dados de caracteres, gráficos, numéricos e, para instalações que os suportem, dados de data e horário. Para obter informações sobre o efeito dos códigos de edição sobre as colunas definidas, consulte ["Códigos de Edição e Tipos de Dados" na](#page-305-0) [página 292](#page-305-0).

# **Códigos de Edição para Dados de Caracteres**

Use os códigos de edição CW, CT e CDx com valores DATA, HORA e TIMESTAMP para permitir quebra de coluna.

- **C** Não faz alterações na exibição de um valor.
- **CW** Não faz alterações na exibição de um valor, mas se o valor não puder se encaixar em uma linha da coluna, instrui o QMF para quebrar o texto de acordo com a largura da coluna. Em vez de cortar os dados no final da coluna, o QMF colocará quantos dados puder em uma linha da coluna e, em seguida, continuará quebrando os dados na próxima linha da coluna.

Dados em colunas quebradas (códigos de edição CW, CT, CD, XW e BW) são sempre alinhados utilizando-se o alinhamento padrão. O alinhamento para títulos de colunas quebradas pode ser modificado. Os alinhamentos ESQUERDA, CENTRAL e DIREITA são ignorados para esses códigos de edição. (Consulte ["Alinhamento de Coluna" na](#page-302-0) [página 289](#page-302-0).)

Se a sua instalação utilizar dados DBCS, você poderá usar o código de edição CW nas colunas de dados de caracteres mistos de um único byte e de byte duplo. A largura mínima de tal coluna é 4.

Os exemplos a seguir mostram um relatório antes e depois da largura da coluna LOCALIDADE ser reduzida e seu código de edição ser alterado para CW.

#### **Antes da quebra de coluna:**

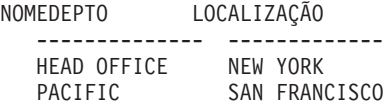

#### **Depois da quebra de coluna:**

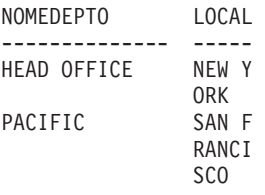

**CT** Não faz alterações na exibição de um valor, mas, se o valor não puder se encaixar em uma linha da coluna, informa ao QMF para quebrar a coluna de acordo com o texto da coluna. Em vez de cortar os dados no final da coluna, o QMF encaixa quantos dados puder em uma linha, interrompe a mesma quando encontra um espaço em branco e continua a quebra dos dados na próxima linha. Se uma cadeia de dados for muito extensa para se encaixar na coluna e não contiver um espaço em branco, o QMF quebrará os dados pela largura até encontrar um espaço em branco e poder continuar quebrando pelo texto.

> Se a sua instalação utilizar dados DBCS, você poderá usar o código de edição CT nas colunas de dados de caracteres mistos, de um único byte e de byte duplo. O QMF interrompe a linha quando encontra um espaço em branco SBCS. A largura mínima de tal coluna é 4.

> Os exemplos a seguir mostram um relatório antes e depois da largura da coluna LOCALIZAÇÃOser reduzida e seu código de edição ser alterado para CT.

#### **Antes da quebra de coluna:**

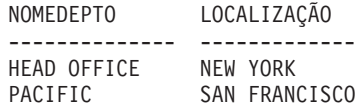

**Depois da quebra de coluna:**

# **Códigos de Edição**

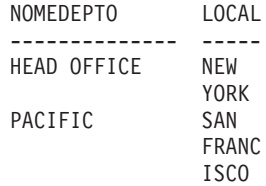

**CDx** Instrui o QMF para quebrar a coluna de acordo com um delimitador no texto. O QMF inicia uma nova linha na coluna toda vez que vê um delimitador especial no texto. Para esse código de edição, substitua o x pelo delimitador especial. Pode ser qualquer caractere, inclusive um espaço em branco, e não aparece na saída.

> Se a sua instalação utilizar dados DBCS, você poderá usar o código de edição CDx nas colunas de dados de caracteres mistos, de byte duplo e de um único byte. A largura mínima de tal coluna é 4 e o delimitador deve estar fora da cadeia DBCS.

> Se uma cadeia de dados for muito extensa para se encaixar na coluna e não contiver um delimitador, o QMF quebrará os dados pela largura até encontrar um delimitador e poder continuar quebrando através dele. Se uma cadeia de dados contiver múltiplos delimitadores sucessivos, o QMF irá mostrar uma linha em branco para cada um, depois do primeiro. Por exemplo, se os dados contiverem dois delimitadores, o QMF começará uma nova linha quando alcançar o primeiro delimitador, pulará uma linha quando alcançar o segundo delimitador e, em seguida, continuará quebrando a saída.

> Os exemplos a seguir mostram um relatório antes e depois da largura da coluna LOCALIZAÇÃO ser reduzida e seu código de edição ser alterado para CD&.

#### **Antes da quebra de coluna:**

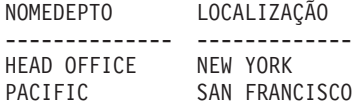

### **Depois da quebra de coluna:**

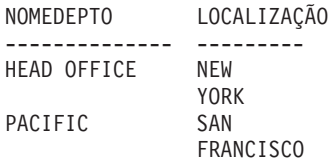

- **X** Formata dados como uma série de caracteres hexadecimais.
- **XW** Formata dados como uma série de caracteres hexadecimais. A quebra de coluna para XW segue a mesma regra para CW.
- <span id="page-358-0"></span>**B** Formata dados como uma série de 0s e 1s.
- **BW** Formata dados como uma série de 0s e 1s. A quebra de coluna para BW segue a mesma regra do que a para CW.

Quando você usa códigos de edição CW, CT, CD, XW e BW, a quebra de coluna só é executada quando os dados tabulares são exibidos ou impressos. Uma referência a &*n* em uma linha de texto exibe somente a primeira linha dos dados quebrados.

## **Códigos de Edição para Dados Gráficos**

- **G** Não faz alterações na exibição de um valor.
- **GW** Não faz alterações na exibição de um valor, mas se o valor não puder se encaixar em uma linha da coluna, instrui o QMF para quebrar o texto de acordo com a largura da coluna. Em vez de cortar os dados no final da coluna, o QMF colocará quantos dados puder em uma linha da coluna e, em seguida, continuará quebrando os dados na próxima linha da coluna.

### **Códigos de Edição para Dados Numéricos**

**E<Z>** Exibe números em notação científica. Por exemplo, com esse código, o número -1234.56789 poderia ser exibido como -1.234E+03. **E** é usado no formulário padrão para colunas com tipo de dados FLOAT.

> O QMF mostra até 17 dígitos significativos ao editar dados de ponto flutuante ou até 34 dígitos significativos ao editar dados de ponto flutuante estendidos, mesmo que a largura da coluna possa acomodar mais. O número de dígitos significativos é menor para outros tipos de dados.

O código de edição **Z** na segunda posição suprime valores de zero.

#### **D<Z><C>, I<Z>, J<Z>, K<Z>, L<Z>, e P<Z>**

Exibe números em notação decimal, com combinações diferentes de zeros à esquerda, sinais de menos para números negativos, separadores de milhares, símbolos monetários e sinais de porcentagem, conforme mostrado em [Tabela 15 na página 346](#page-359-0).

Cada código pode vir seguido de um número (de 0 a 99) que informa quantas casas são permitidas após o ponto decimal. Números com mais casas depois do decimal são arredondados; números com menos casas são preenchidos com zeros.

No formulário padrão, **L** é utilizado para todas as colunas com tipos de dados numéricos diferentes de FLOAT. O número de casas decimais utilizado é o mesmo da definição de coluna.

Você poderá observar pequenas variações em um valor quando códigos de edição diferentes forem aplicados a ele. Por exemplo, o

# <span id="page-359-0"></span>**Códigos de Edição**

valor 0.068124999 é exibido como 0.068125 utilizando um código de edição L6. No entanto, a utilização de um código de edição L5 resultará em 0.06812. Nesse caso, o dígito 2 não é arredondado para 3 porque o dígito seguinte no número original é menor que cinco.

O código de edição **Z** na segunda posição suprime valores de zero. Um código de edição opcional **C** na segunda ou terceira posição exibe o símbolo monetário definido pelo usuário em vez do símbolo monetário padrão. Você pode definr um símbolo monetário utilizando a variável global DSQDC\_CURRENCY. Se utilizar Z e C, C deverá vir depois de Z.

Tabela 15 a seguir, mostra quais códigos de edição D, I, J, K, L e P fornecem e como cada um formata o número -1234567.885. A exibição assume que:

- A LARGURA seja 15.
- O valor de DECIMAL no perfil seja PONTO. Os caracteres utilizados para os separadores de milhares e para o ponto decimal dependem desse valor.

| Código          |         |       |    |                                                         |          |                   |
|-----------------|---------|-------|----|---------------------------------------------------------|----------|-------------------|
| de<br>Edição    | Zeros à | Sinal | de | Símbolo<br>Esquerda Negativo Milhares Monetário Porcent | Sinal de | Exemplo           |
| D2              | N       | S     | S  | S                                                       | N        | $-$1.234.567,89$  |
| DC <sub>2</sub> | N       | S     | S  | S                                                       | N        | -DM1.234.567,89   |
| 12              | S       | S     | N  | N                                                       | N        | -00001234567,89   |
| J2              | S       | N     | N  | N                                                       | N        | 000001234567,89   |
| K <sub>2</sub>  | N       | S     | S  | N                                                       | N        | $-1.234.567,89$   |
| L <sub>2</sub>  | N       | S     | N  | N                                                       | N        | -1234567,89       |
| P <sub>2</sub>  | N       | S     | S  | N                                                       | S        | $-1.234.567,89\%$ |

Tabela 15. Atributos <sup>e</sup> Exemplos de Códigos de Edição Decimais

# **Códigos de Edição para Dados de Data**

Nos códigos de edição a seguir, **x** representa o caractere a ser utilizado como um delimitador entre valores de data. Pode ser qualquer caractere especial, incluindo espaços em branco, mas não letras ou números.

#### **Padrão para o Formato de Data**

O TD exibe datas no formato especificado no solicitador do banco de dados.

#### **Ano com Quatro Dígitos:**

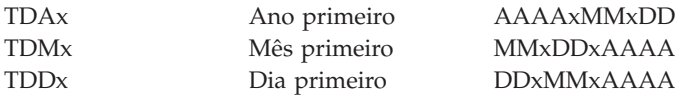
## **Ano com Dois Dígitos Abreviado**

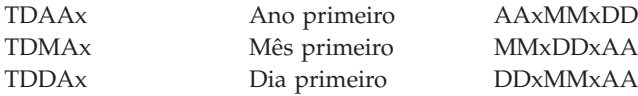

## **Formato de Data Alternativo:**

**TDL** Definido localmente. Consulte o administrador do QMF para obter informações sobre formatos.

**Exemplos de códigos de edição de data:** Os exemplos contidos em Tabela 16, a seguir, mostram a data 17 de julho de 1989 formatada com vários códigos de edição de datas.

| Código de<br>Edição | Formato    | <b>Notas</b>                                                                                      |  |  |  |  |
|---------------------|------------|---------------------------------------------------------------------------------------------------|--|--|--|--|
| TDD.                | 17.07.1989 | Formato europeu                                                                                   |  |  |  |  |
| TDA-                | 1989-07-17 | Formatos da ISO (International Standards Organization)<br>e do JIS (Japanese Industrial Standard) |  |  |  |  |
| TDM/                | 07/17/1989 | Formato americano                                                                                 |  |  |  |  |
| TDD-                | 17-07-1989 | Ano com quatro dígitos, dia em primeiro lugar,<br>delimitador: hífen (-)                          |  |  |  |  |
| TDDA/               | 17/07/89   | Ano com dois dígitos, dia em primeiro lugar,<br>delimitador: barra (/)                            |  |  |  |  |
| TDDA.               | 17.07.89   | Ano de dois dígitos, dia em primeiro lugar,<br>delimitador: ponto (.)                             |  |  |  |  |
| TDDA-               | 17-07-89   | Ano com dois dígitos, dia em primeiro lugar,<br>delimitador: hífen (-)                            |  |  |  |  |
| <b>TDDA</b>         | 17 07 89   | Ano com dois dígitos, dia em primeiro lugar,<br>delimitador: espaço em branco ()                  |  |  |  |  |
| TDMA/               | 07/17/89   | Ano com dois dígitos, mês em primeiro lugar,<br>delimitador: barra (/)                            |  |  |  |  |
| TDMA-               | 07-17-89   | Ano com dois dígitos, mês em primeiro lugar,<br>delimitador: hífen (-)                            |  |  |  |  |
| TDAA/               | 89/07/17   | Ano com dois dígitos, ano em primeiro lugar,<br>delimitador: barra (/)                            |  |  |  |  |
|                     |            |                                                                                                   |  |  |  |  |

Tabela 16. Exemplos de Códigos de Edição de Data

## **Códigos de Edição para Dados de Horário**

Na [Tabela 17](#page-361-0), a seguir, **x** representa o caractere a ser usado como um delimitador entre valores de hora. Pode ser qualquer caractere especial, incluindo espaços em branco, mas não letras ou números.

## <span id="page-361-0"></span>**Códigos de Edição**

| Código de              |                         |                                                                          |
|------------------------|-------------------------|--------------------------------------------------------------------------|
| Edição                 | Formato                 | <b>Notas</b>                                                             |
| <b>TTSx</b>            | <b>HHxMMxSS</b>         | Relógio de 24 horas, incluindo segundos                                  |
| <b>TTCx</b>            | <b>HHxMMxSS</b>         | Relógio de 12 horas, incluindo segundos                                  |
| <b>TTAx</b>            | <b>HHxMM</b>            | Abreviado (sem segundos)                                                 |
| <b>TTAN</b>            | <b>HHMM</b>             | Abreviado (sem segundos, sem delimitador)                                |
| <b>TTU<sub>x</sub></b> | <b>HHxMM PM</b>         | HHxMM AM Formato americano                                               |
| TTL                    | Definido<br>localmente. | Consulte o administrador do QMF para obter<br>informações sobre formatos |

Tabela 17. Códigos de Edição do Formato de Relógio

#### **Padrão para Formato de Hora**

O TT exibe a hora no formato especificado no solicitador do banco de dados.

#### **Exemplos de códigos de edição de horário**

Os exemplos contidos em Tabela 18, a seguir, mostram a hora 13:25:10 formatada com vários códigos de edição de hora.

| Código de   |            |                                                                            |  |  |
|-------------|------------|----------------------------------------------------------------------------|--|--|
| Edição      | Formato    | <b>Notas</b>                                                               |  |  |
| TTS.        | 13.25.10   | ISO, formatos europeus                                                     |  |  |
| TTS:        | 13:25:10   | Formato JIS                                                                |  |  |
| TTU:        | $01:25$ PM | Formato americano                                                          |  |  |
| TTS,        | 13,25,10   | Horas, minutos, segundos (24 h), delimitador: vírgula<br>$\left( ,\right)$ |  |  |
| TTC:        | 01:25:10   | Horas, minutos, segundos (12 h), delimitador: dois<br>$pontos$ (:)         |  |  |
| TTA.        | 13.25      | Horas, minutos (24 h), delimitador: período (.)                            |  |  |
| TTA,        | 13,25      | Horas, minutos (24 h), delimitador: vírgula ()                             |  |  |
| <b>TTAN</b> | 1325       | Horas, minutos (24 h), sem delimitador                                     |  |  |

Tabela 18. Códigos de Edição de Formato de Hora

## **Códigos de Edição para Dados de Registro de Tempo**

O Registro de Tempo é um valor de sete partes que designa data e hora, incluindo microssegundos. Há apenas um código de edição (TSI) para o tipo de dados registro de tempo. O código de edição TSI só pode ser usado com colunas que possuam um tipo de dados registro de tempo.

**TSI** *aaaa-mm-dd-hh.mm.ss.nnnnnn*

*aaaa* Valor de quatro dígitos que representa o ano

- *mm* Valor de dois dígitos que representa o mês
- *dd* Valor de dois dígitos que representa o dia
- *hh* Valor de dois dígitos que representa a hora
- *mm* Valor de dois dígitos que representa os minutos
- *ss* Valor de dois dígitos que representa os segundos

#### *nnnnnn*

Valor de seis dígitos que representa o número de microssegundos

## **O valor de registro de horários:**

1991-12-29-23.25.15.123000

**Formatado com o código de edição TSI:** 1991-12-29-23.25.15.123000

## **Códigos de Edição Definidos pelo Usuário**

Códigos de edição adicionais, U*xxxx* e V*xxxx* estão disponíveis para fins especiais. *xxxx* pode ser qualquer combinação de caracteres, excluindo espaços em branco ou nulos embutidos. Consulte o administrador do QMF para obter os códigos de edição do usuário disponíveis a você e o tipo de dados que cada um suporta. Consulte *Installing and Managing QMF* para seu ambiente para obter mais informações sobres os códigos de edição para usuários.

# **Considerações para Funções de Agregação e Códigos de Edição**

O QMF calcula o resultado de uma função de agregação com base nos valores reais armazenados na tabela do banco de dados, não nos valores que resultam do código de edição para uma coluna. Para obter o resultado de agregação utilizando os valores que resultam do código de edição para uma coluna, você deve utilizar um método alternativo como definir uma nova coluna e, em seguida, utilizar uma função REXX.

Por exemplo:

- 1. Crie e salve a consulta a seguir, nomeando-a Q1: SELECIONE 10.5 de Q.ORGZ
- 2. Emita o comando EXECUTAR Q1 (LINHA 2. O relatório aparece da seguinte forma:
	- $C<sub>0</sub>11$ ------ 10.5 10.5
- 3. Emita o comando SH F. COL.
- 4. Posicione o cursor sob COL1 e pressione a tecla de função Inserir.

## **Códigos de Edição**

5. Digite COLNOVO sob o TÍTULO DA COLUNA, SOMA sob UTILIZAÇÃO para COL1 e COLNOVO e mude o código de edição para COLNOVO para L como mostrado abaixo:

FORM.COLUNAS MODIFICADO

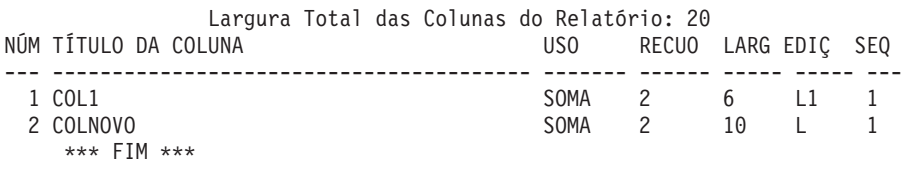

- 6. Posicione o cursor sob COLNOVO e pressione a tecla de função Especificar.
- 7. Selecione Definição e, em seguida, pressione Enter.
- 8. Digite a expressão REXX a seguir e, em seguida, pressione Enter: format(&1,5,0)
- 9. Pressione F12 para cancelar a janela Especificar.
- 10. Pressione a tecla de função Relatório para exibir o seguinte relatório:

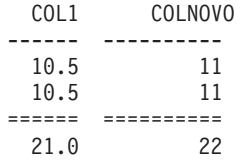

Observe que COLNOVO contém valores arredondados para cada linha e que a soma é o total de valores arrredondados.

## **Variáveis Utilizadas em Formulários**

Você pode usar variáveis globais (tanto definidas pelo usuário quanto fornecidas pelo QMF) e variáveis de formulário em formulários do QMF. Uma variável pode substituir uma cadeia de texto ou um valor numérico. Você pode atribuir valores diferentes à variável para produzir relatórios diferentes sem alterar o formulário.

Aspas simples ou duplas não afetam variáveis utilizadas no formulário.

Variáveis globais em formulários permitem que múltiplas consultas compartilhem o mesmo formulário. Por exemplo, utilizando-se o comando ESTABELECER GLOBAL pode-se definir uma cadeia de texto como *Relatório Anual de 1993* para uma variável *&ann* e utilizá-la em um formulário. (Consulte ["ESTABELECER GLOBAL" na página 180.](#page-193-0)) Você pode utilizar o comando VER GLOBAL para exibir algumas ou todas as variáveis globais disponíveis.

Normalmente, o QMF remove espaços em branco à direita dos valores de caractere para variáveis de substituição. Para valores numéricos, espaços em branco à esquerda são removidos. Para reter espaços em branco à esquerda ou espaço em branco à direita em variáveis de substituição no relatório, anexe **\_B** a qualquer variável em um painel de formulário. Por exemplo: &3\_B. Essa sintaxe especial é significativa somente para variáveis de substituição nos painéis de formulário. Não se aplica a variáveis de substituição utilizadas em consultas ou procedimentos ou a variáveis &LINHA, &DATA, &HORA e &PÁGINA.

O QMF fornece variáveis chamadas *variáveis de formulário* que retornam informações do sistema ou informações sobre seu relatório. As variáveis de formulários são:

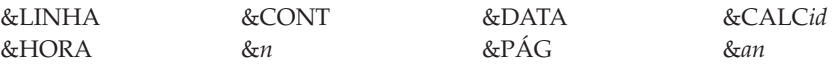

Essas variáveis são definidas no contexto do painel de formulário onde são fornecidas e onde aparecem no relatório. Elas são discutidas (se aplicável) nas seções individuais para cada painel de formulário.

Tabela 19 mostra quais variáveis são permitidas nos vários painéis de formulário.

|                      |              | <b>F.PÁGINA</b>  |                     | F. QUEBRAn          |                           |              | <b>ECALC ECOLUNASCONDIÇÕES</b> | <b>F.DETALHE</b>    |                     | <b>F.FINAL</b>      |
|----------------------|--------------|------------------|---------------------|---------------------|---------------------------|--------------|--------------------------------|---------------------|---------------------|---------------------|
| Cabe-<br>çalho       | Roda-<br>pé  | $Cabe-$<br>çalho | Roda-<br>pé         |                     | Definição<br>da<br>Coluna |              | Cabeçalho                      | <b>Bloco</b>        |                     |                     |
| &LINHA               | $\mathbf{x}$ | $\mathbf x$      | $\boldsymbol{\chi}$ | $\mathbf x$         | $\mathsf{x}$              | $\mathbf x$  | $\mathbf{x}$                   | $\mathbf x$         | $\mathsf{x}$        | $\mathbf x$         |
| &DATA                | $\mathsf{x}$ | $\mathbf x$      | $\mathbf x$         | $\mathbf x$         | $\mathsf{x}$              | $\mathbf{x}$ | $\mathbf x$                    | $\mathbf x$         | X                   | $\mathbf{x}$        |
| &HORA                | $\mathbf x$  | $\mathbf x$      | $\mathbf x$         | $\mathbf x$         | X                         | $\mathbf x$  | $\mathbf{x}$                   | $\mathbf x$         | X                   | $\mathbf x$         |
| &PÁG                 | $\mathbf{x}$ | $\mathbf x$      | $\mathbf x$         | X                   | X                         |              |                                | $\mathbf x$         | X                   | $\mathbf x$         |
| &CONT                |              |                  |                     | $\mathbf x$         | $\mathsf{x}$              |              |                                |                     | $\mathbf x$         | $\boldsymbol{\chi}$ |
| &CALCid              |              |                  |                     | $\boldsymbol{\chi}$ |                           |              |                                |                     | $\mathbf x$         | $\boldsymbol{\chi}$ |
| &n                   | $\mathbf x$  | $\mathbf x$      | $\mathbf x$         | $\mathbf x$         | $\mathsf{x}$              | $\mathbf x$  | $\mathbf{x}$                   | $\mathbf x$         | $\mathbf x$         | $\boldsymbol{\chi}$ |
| &an                  |              |                  |                     | $\boldsymbol{\chi}$ | $\mathbf x$               |              |                                |                     | $\mathbf x$         | $\mathbf{x}$        |
| Variáveis<br>globais | $\mathbf{x}$ | $\mathsf{x}$     | $\boldsymbol{\chi}$ | $\mathbf x$         | $\boldsymbol{\chi}$       | X            | X                              | $\boldsymbol{\chi}$ | $\boldsymbol{\chi}$ | $\mathbf x$         |

Tabela 19. Variáveis Permitidas nos Painéis de Form

# **Variáveis**

# <span id="page-366-0"></span>**Capítulo 4. Tópicos Gerais**

Este capítulo contém informações sobre:

- v Convenções de Nomenclatura
- [Nomes com Caracteres de Duplo Byte](#page-367-0)
- v [Vírgulas em vez de Pontos Decimais](#page-368-0)
- v [Áreas de Armazenamento Temporário do QMF](#page-368-0)
- v [Finalização de Relatórios e a Solicitação de Dados Incompletos](#page-369-0)
- v [Métodos de Escrita de Consultas](#page-372-0)
- [Procedimentos](#page-372-0)
- [Imprimindo Objetos do QMF](#page-375-0)
- v [O Editor de Tabelas](#page-376-0)
- [Auxílio Online](#page-378-0)
- v [Acesso a Dados Remotos](#page-379-0)
- v [A Interrupção do Administrador](#page-380-0)

## **Convenções de Nomenclatura**

As regras a seguir aplicam-se à nomeação de objetos salvos no banco de dados.

- Nomes de consultas, formulários, procedimentos, tabelas e exibições devem ser exclusivos. Você não pode ter uma consulta e um formulário com o mesmo nome.
- v Os nomes não podem começar com um número.
- Um nome colocado entre aspas duplas pode ser iniciado com qualquer caractere, exceto aspas duplas ou um espaço em branco.
- v Você pode utilizar qualquer caractere em um nome de objeto do QMF, *exceto* os seguintes caracteres especiais:
	- **.,;:<>()|+−\*/ =& ¬ ' "**

Em alguns conjuntos de caracteres com byte simples que não o inglês, o sinal de negação  $(\neg)$  é exibido como um circunflexo  $(\neg)$ ; a barra vertical  $(\bot)$  é exibida como um ponto de exclamação (!).

v Evite utilizar os caracteres especiais listados acima em um nome. Se você utilizar qualquer um dos caracteres especiais em nomes do SQL, *deverá* colocar o nome inteiro entre aspas ("*nome*"). Os nomes colocados entre aspas duplas podem conter quaisquer caracteres (inclusive espaços em branco), exceto uma aspa dupla. Consulte a referência do SQL para obter as regras para utilização de caracteres especiais em nomes do SQL.:EHP1.

# <span id="page-367-0"></span>**Tópicos Gerais**

v Um nome não pode ter mais de 18 caracteres. Entretanto, um nome pode ser *qualificado* por um identificador de localidade de até 18 caracteres e pode incluir um identificador de usuário de até 8 caracteres. Por exemplo, este é um nome especificado por completo: NEW\_YORK.Q.FUNC

Especifica uma tabela de propriedade da localização NOVA\_YORK criada pelo usuário Q com o nome de FUNC.

v As palavras reservadas do QMF não devem ser utilizadas para nomes porque, quando forem utilizadas em um comando do QMF, elas nunca irão se referir a algum item do banco de dados. As palavras reservadas do QMF são:

GRÁFICO FORM CONSULTA DADOS TABELA PROC RELATÓRIO FORM PERFIL

v Não utilize palavras reservadas do SQL para nomes. Consulte a referência do SQL para obter uma lista de palavras reservadas.

## **Nomes com Caracteres de Duplo Byte**

Caso sua instalação suporte dados do conjunto de caracteres de byte duplo (DBCS), você poderá utilizar esses caracteres, sozinhos ou juntamente com dados do conjunto de caracteres de um único byte (SBCS) em seus nomes. As regras a seguir aplicam-se à utilização de caracteres de byte duplo:

- Nomes que tenham tanto caracteres de byte duplo quanto de um único byte podem conter os mesmos caracteres de um único byte descritos em ["Convenções de Nomenclatura" na página 353](#page-366-0).
- v Você pode especificar títulos de colunas em um formulário com uma mistura de caracteres de byte duplo e de um único byte. Um título que consista em caracteres de byte duplo só pode ter até 19 caracteres de byte duplo.
- v Os nomes que tenham apenas caracteres de byte duplo não podem ter mais de oito caracteres de byte duplo. Porém um nome pode ser *qualificado* por uma identificação do usuário. O qualificador pode conter até oito caracteres de byte simples e *não pode* conter caracteres de byte duplo.
- v Caso seu banco de dados suporte especificamente caracteres de byte duplo em nomes de tabelas, todos os nomes poderão conter quaisquer caracteres de byte duplo.
- v Caso seu banco de dados não suporte especificamente dados do DBCS em nomes de tabelas, todos os nomes poderão conter quaisquer caracteres de byte duplo *exceto* aqueles representados internamente como aspas duplas (X'7F').

Para obter informações sobre o uso e manipulação de dados DBCS, consulte *Utilizando o QMF* .

#### <span id="page-368-0"></span>**Vírgulas em vez de Pontos Decimais**

Se você utilizar pontos em vez de vírgulas decimais para indicar decimais no banco de dados, quando um número terminar com um ponto, ele será interpretado como um inteiro. Por exemplo:

EXECUTAR PROC (&1=3, é interpretado como: EXECUTAR PROC (&1=3

Se você utilizar vírgulas para indicar decimais no banco de dados, as vírgulas utilizadas como separadores deverão ter um espaço em branco após as mesmas, para distingui-las dos indicadores decimais.

## **Áreas de Armazenamento Temporário do QMF**

Alguns objetos do QMF são temporários. Esses objetos temporários residem nas áreas de armazenamento temporário do QMF. Você precisa salvá-los, ou eles desaparecerão quando você sair do QMF ou quando gravar alguma outra coisa sobre os mesmos.

Quando você salva o conteúdo de qualquer uma dessas áreas de armazenamento temporário do QMF, ele é armazenado no banco de dados.

Existem cinco áreas de armazenamento temporário do QMF:

#### **CONSULTA**

Mantém uma consulta que você está escrevendo, que importou recentemente ou que executou recentemente. Para exibir o conteúdo da CONSULTA, digite VER CONSULTA.

#### **PROCED**

Mantém um procedimento que você esteja escrevendo, que importou recentemente ou que executou recentemente. Para exibir o conteúdo de PROC, digite VER PROC.

#### **PERFIL**

Mantém seu perfil. Para exibir o conteúdo de PERFIL, digite VER PERFIL.

#### **FORM**

Mantém um objeto que especifica como formatar dados. Para exibir o conteúdo de FORM, digite VER FORM.

#### **DADOS**

Mantém os dados que você importou ou selecionou com a última consulta executada ou exibida. A área de armazenamento temporário DADOS é formatada pelo FORM para produzir um relatório.

## <span id="page-369-0"></span>**Tópicos Gerais**

Para exibir o conteúdo de DADOS, digite VER RELATÓRIO. Isso não mostra diretamente a área DADOS (nada o faz), mostra o conteúdo de DADOS formatado pelo FORM.

Para exibir DADOS no formato gráfico, utilizando o Utilitário Interativo para Criação de Gráficos (ICU), digite VER GRÁFICO.

O conteúdo de uma área de armazenamento temporário do QMF é substituído quando você executa um dos itens abaixo:

- v Importar uma fila de dados do CICS, um conjunto de dados TSO ou um arquivo CMS para CONSULTA, PROC, DADOS ou FORM.
- v Executar uma consulta a partir do banco de dados. A consulta no banco de dados substitui o conteúdo da CONSULTA no armazenamento temporário do QMF.
- v Executar um procedimento a partir do banco de dados. O procedimento no banco de dados substitui o conteúdo de PROC no armazenamento temporário do QMF. E, se o procedimento contiver um comando para executar uma consulta, essa consulta substituirá o conteúdo de CONSULTA.
- v Executar uma consulta que exibe dados. Os novos dados substituem o conteúdo de DADOS (se você digitou o comando EXECUTAR na linha de comandos ou a partir de um procedimento). Quando você altera o conteúdo de DADOS, você altera o conteúdo de FORM.
- v Exibe uma tabela no banco de dados. Os dados substituem o conteúdo do objeto DADOS e alteram o objeto FORM.

As tabelas no banco de dados, como Q.FUNC, são permanentes. Você precisa de autorização para apagar tabelas do banco de dados.

## **Finalização de Relatórios e a Solicitação de Dados Incompletos**

Quando você executa uma consulta ou exibe uma tabela ou exibição, o QMF recupera do banco de dados apenas linhas suficientes para exibir o relatório. Isso permite ao QMF exibir o relatório assim que for possível, embora ele possa precisar recuperar mais linhas para terminá-lo.

Se você não finalizar o relatório (pela redefinição dos dados ou pelo deslocamento para a parte inferior do relatório), o QMF o completará quando você solicitar a próxima operação que envolve o banco de dados. Os seguintes comandos fazem com que o QMF termine o relatório antes que o comando seja executado.

## **CONECTAR**

## **EXIBIR**

*nome da tabela* (do banco de dados)

## **DPRE**

#### **DESENHAR**

*nome da tabela*

#### **EDITAR TABELA**

#### **APAGAR**

#### **EXPORTAR**

(a partir do banco de dados)

#### **IMPORTAR**

(para o banco de dados)

#### **LISTAR**

#### **IMPRIMIR**

(a partir do banco de dados)

#### **RESTAURAR**

(a partir de uma lista de objetos do banco de dados)

#### **EXECUTAR**

(um objeto do banco de dados)

#### **EXECUTAR CONSULTA**

(a partir do banco de dados)

#### **EXECUTAR CONSULTA**

(uma consulta não-SELECT)

#### **SALVAR**

(dados, formulário procedimento ou perfil)

Se a área de armazenamento temporário do QMF ficar cheia enquanto o QMF completa seu relatório, o QMF exibirá a seguinte solicitação de Objeto Dados Incompleto.

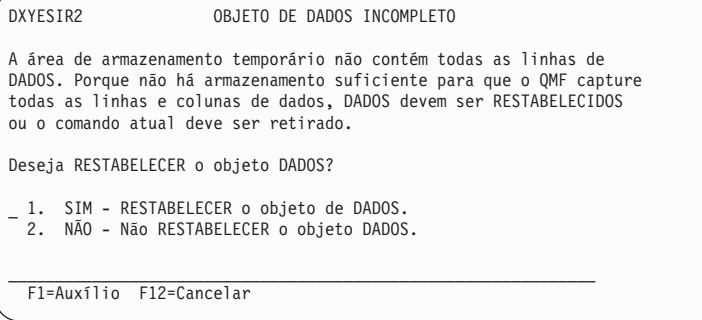

**SIM** Remove todos os dados do armazenamento temporário do QMF de forma que nada fique disponível para você. Se finalizou com o conteúdo do objeto DADOS, escolha SIM.

**NÃO** Cancela o comando e deixa o objeto DADOS como está.

Para obter mais informações sobre o controle da capacidade de armazenamento temporário do QMF consulte *Installing and Managing QMF for VM/ESA* , *Installing and Managing QMF for MVS* ou *Installing and Managing QMF for VSE/ESA*.

## **Alterando a Resposta do QMF para Consultas de Longa Execução**

Alguns comandos do QMF não se executarão até que todas as linhas de uma consulta estejam armazenadas na área de armazenamento temporário. Se uma consulta estiver no processo de execução e você emitir um comando novo, a resposta padrão do QMF será terminar a consulta e, em seguida, executar o comando novo. Você pode alterar a resposta do QMF a essa condição, definindo a variável global DSQEC\_RESET\_RPT da seguinte forma: ESTABELECER GLOBAL DSQEC\_RESET\_RPT=*n*

em que *n* pode ser:

- **0** Painel de Aviso do Relatório Restabelecido não é exibido e o QMF executa a consulta.
- **1** Painel de Aviso do Relatório Restabelecido. Esse painel solicita que o usuário interrompa ou continue a consulta.
- **2** O Painel de Aviso do Painel Restabelecido não é exibido e a consulta é interrompida.

## **Evitando o Uso de Nulos como Dados Ao Editar um Objeto do QMF**

O QMF utiliza o GDDM para seus painéis e nulos (X'00') são suscetíveis para a apresentação de tela do GDDM. Portanto, evite o uso de nulos em painéis do QMF, tais como do painel Editar Consulta. Em vez disso utilize uma alternativa, como uma representação hexadecimal constante, ou a função HEX do banco de dados em uma consulta SQL.

Por exemplo, para mudar um byte para um valor nulo (zero binário) em uma tabela chamada TESTE que tem um coluna designada FLD1 com um valor hexadecimal 03C1549F, execute esta instrução de atualização: UPDATE TEST SET FLD1=X'0300549F' WHERE FLD=X'03C1549F'

Agora este campo poderá ser exibido utilizando-se a função HEX do banco de dados:

SELECT HEX(FLD1) FROM TESTE

## <span id="page-372-0"></span>**Métodos de Escrita de Consultas**

Além de escrever consultas diretamente no SQL, você pode utilizar a Consulta Orientada ou a Consulta-por-Exemplo (QBE).

## **Consulta Orientada**

A Consulta Orientada o orienta, passo a passo, na criação de uma consulta. Para iniciar a Consulta Orientada, especifique IDIOMA=ORIENTADO em um comando ESTABELECER PERFIL ou RESTABELECER CONSULTA.

Quando você começa a trabalhar com uma nova consulta orientada, o QMF exibe um painel de diálogo à direita da tela para orientá-lo na criação de uma consulta. Conforme você trabalha nos painéis de diálogo, a consulta orientada é criada na área de eco à esquerda da tela.

Para obter cenários detalhados do processo de criação das consultas com Consulta Orientada, consulte *Utilizando o QMF*. O auxílio online também está disponível.

## **Consulta por Exemplo (QBE)**

A QBE é uma alternativa gráfica para se escrever consultas no SQL. Consulte *Utilizando o QMF* para obter informações sobre como utilizar a Consulta por Exemplo.

## **Procedimentos**

Você pode criar um procedimento que contenha uma série de comandos do QMF e executá-lo com um único comando EXECUTAR. Isso é útil quando você está utilizando comandos que são muito longos para serem digitados na linha de comandos. Entretanto, tenha cautela ao utilizar comandos específicos do sistema dentro de um procedimento. Por exemplo, se um procedimento contiver comandos do CMS e o QMF estiver sendo executado em TSO, você não conseguirá executar o procedimento com êxito.

Quando você executa um procedimento, o conteúdo das áreas de armazenamento temporário do QMF de DADOS, FORM e CONSULTA é alterado da mesma forma que é alterado com comandos digitados na linha de comandos.

Como as abreviações mínimas exclusivas podem ser alteradas em futuros releases, você deve utilizar os nomes completos para comandos, opções e valores em procedimentos (em vez de nomes abreviados).

Você pode criar um dos dois tipos de procedimentos: procedimentos com lógica ou procedimentos lineares. Se a primeira instrução de um procedimento for um comentário REXX, QMF supõe que seja um *procedimento com lógica*. Caso contrário, supões que seja um *procedimento linear*.

## **Tópicos Gerais**

Os procedimentos com lógica e os procedimentos lineares podem chamar um ao outro em qualquer combinação. Um procedimento com lógica pode executar um procedimento linear e vice-versa. Não há limite para o comprimento de nenhum procedimento.

## **Procedimentos com Lógica**

#### **Nota aos usuários do CICS**

Os procedimentos com lógica não estão disponíveis no CICS, uma vez que a função dos mesmos depende do REXX.

Os procedimentos com lógica permitem que você utilize a linguagem do REXX para executar lógica e cálculos condicionais, criar cadeias e devolver comandos para o ambiente do host.

Os procedimentos com lógica possuem seu próprio conjunto de variáveis do REXX. Você pode utilizar procedimentos com lógica para obter e definir variáveis globais do QMF. Os comandos do QMF em procedimentos com lógica podem conter variáveis de substituição.

Os comandos do QMF em procedimentos com lógica *devem* estar em maiúsculas, independente da definição de seu perfil.

## **Variáveis de substituição**

O valor de uma variável de substituição é encontrado dentro do comando do QMF quando é devolvido para o QMF. Ele é resolvido quando cada comando é executado.

Pode referir-se a uma variável de procedimento particular que existe para a duração do procedimento ou a uma variável global.

## **Variáveis globais**

O valor da variável global está disponível imediatamente para o procedimento.

Utilize o comando OBTER GLOBAL para copiar uma variável global para uma variável ou utilize o comando ESTABELECER GLOBAL para definir novas variáveis globais.

## **Códigos de retorno e término do procedimento**

O sucesso ou fracasso de um comando é indicado por um código de retorno. Você deve testar o código de retorno e executar a ação adequada.

Você pode ir para a etiqueta ERRO sempre que um código de retorno diferente de zero ocorrer, utilizando a instrução SIGNAL ON ERROR.

## **Linhas de continuação**

Indicadas por uma vírgula no final da linha anterior. palavras-chave de comandos e variáveis de substituição não podem ultrapassar as linhas.

## **Comentários**

Indicados por: /\**comentário*\*/

## **Procedimentos Lineares**

Os procedimentos lineares podem conter:

- Qualquer comando do QMF
- v Linhas de comentário
- Linhas em branco
- Comandos EXECUTAR que executam outros procedimentos ou consultas
- Variáveis de substituição

Quando uma variável é definida utilizando-se ESTABELECER GLOBAL em um procedimento linear, o valor não fica disponível para comandos desse mesmo procedimento porque todas as variáveis de substituição em um procedimento linear devem ser resolvidas antes da execução do procedimento. Todas as variáveis não-resolvidas do seu procedimento são solicitadas a você. Entretanto, a variável fica disponível para todas as consultas ou procedimentos chamados pelo procedimento no qual ela foi definida.

## **Variáveis de substituição**

O QMF rastreia todo o procedimento em busca de variáveis de substituição e os valores são processados antes da execução do procedimento.

## **Variáveis globais**

Acesse valores de variáveis globais em procedimentos lineares, utilizando variáveis de substituição.

Depois que as variáveis globais estiverem definidas, se precisar redefini-las, você deve codificar uma instrução .RESTABELECER GLOBAL no final de seu procedimento. Caso contrário, o conjunto anterior de valores de substituição continuará a ser usado.

## **Códigos de retorno e término do procedimento**

O sucesso ou fracasso de um comando é indicado por um código de retorno. Se um comando não tiver êxito, o procedimento será interrompido e o comando incorreto será exibido na parte superior da área de procedimento.

## **Linhas de continuação**

Indicado por um sinal de mais (+) na coluna um da linha continuada. Palavras-chave de comandos, variáveis de substituição e comentários não podem ultrapassar as linhas.

## **Comentários**

Indicados por: --*comentário*

## <span id="page-375-0"></span>**Procedimento de Inicialização do Sistema**

Ao iniciar o QMF, executa-se o procedimento de inicialização do sistema para configurar a sessão do QMF. Para obter mais informações, consulte a versão de *Installing and Managing QMF* para sua plataforma.

## **Imprimindo Objetos do QMF**

As regras para impressão de objetos do QMF variam dependendo do tipo de objeto que você esteja imprimindo e do sistema operacional que esteja utilizando.

## **Relatórios, Tabelas, Perfis, Procedimentos, Consultas SQL e Consultas QBE**

- Nenhum apelido de impressora é exigido para impressão não-GDDM.
- Para imprimir sem GDDM, digite: PRINTER=' '
- v O GDDM só obterá o controle caso o apelido seja fornecido no comando IMPRIMIR ou no seu perfil.
- v Caso nenhum pseudônimo seja fornecido, a saída (PRINTER=' ') irá para DSQPRINT. Caso um pseudônimo seja utilizado, a saída irá para o GDDM. Consulte *Installing and Managing QMF* do seu sistema operacional para obter mais informações.

# **Gráficos**

- v Um apelido válido de impressora do GDDM é exigido.
- v O nome de impressora padrão do seu perfil será utilizado caso nenhum nome de impressora seja fornecido.
- v O sinal do dispositivo deve ser uma impressora ou plotter válido, como uma impressora 3287.
- v O Utilitário de Gráfico Interativo do GDDM sempre obtém o controle quando o comando IMPRIMIR é emitido. Consulte *Installing and Managing QMF* do seu sistema operacional para obter mais informações.

# **Consultas Orientadas e Formulários**

- v Um apelido válido de impressora do GDDM é exigido.
- v O GDDM sempre obtém o controle quando o comando IMPRIMIR é emitido.
- v A saída vai para:
	- Em TSO e CICS/MVS, o ddname associado ao apelido.
	- No CMS, *xxxxxxxx* ADMLIST ou ADMPRINT (em que *xxxxxxxx* é o pseudônimo).
	- Em CICS/VSE, a fila de dados transientes associada ao apelido.

## <span id="page-376-0"></span>**O Editor de Tabelas**

O Editor de Tabelas fornece um método conveniente para se adicionar ou alterar linhas em tabelas. Sem escrever uma consulta, você pode fazer alterações nas colunas que está autorizado a atualizar.

Você pode adicionar linhas a uma tabela, eliminar linhas de uma tabela ou procurar e alterar linhas existentes em uma tabela.

Para acessar o Editor de Tabelas, dependendo se você deseja alterar linhas existentes ou adicionar linhas a sua tabela, digite:

EDITAR *nome da tabela* (MODO=ALTERAR

 $\Omega$ 11

EDITAR *nome da tabela* (MODE=ADICIONAR

Utilize teclas de função para digitar comandos do Editor de Tabelas. Um conjunto diferente de teclas de função é exibido, dependendo se você está no modo ALTERAR ou ADICIONAR. Além disso, nestas modalidades, ao editar dados de colunas com tipo VARCHAR, VARGRAPHIC ou LONG VARGRAPHIC, o Editor de Tabelas elimina automaticamente espaços em branco à direita.

Quando executar uma pesquisa, você deve estar seguro que tamanho da cadeia da sua pesquisa seja igual ao tamanho da coluna, ou o banco de dados não encontrará um correspondente. Se o tamanho dos seus dados é menor que tamanho da coluna, você deve preencher a cadeia de pesquisa com curingas igual ao tamanho da coluna. Você pode usar o curinga sublinha (\_) para representar um caractere, ou curinga sinal de porcentagem(%) para representar múltiplos caracteres. Por exemplo:

- CAMPO1 é definido como campo de 5 caracteres.
- v Este valor é AB\_D, cujo o comprimento é de 4 caracteres e contém o caractere curinga reservado "\_".
- Quando feito uma pesquisa, forneça o valor que representa todas as posições de 5 caracteres; por exemplo AB\_D\_, AB\_D%, AB\_% ou AB%. Se você fornecer o valor atual de quatro caracteres AB\_D, o QMF irá gerar: SELECT CAMPO1 FROM nometabela WHERE CAMPO1 LIKE 'AB\_D'

O banco de dados não irá encontrar o correspondente neste caso, desde que o CAMPO1 seja um campo de 5 caracteres. Para encontrar um correspondente, você deve fornecer AB\_D\_ ou uma das formas listadas previamente. Por exemplo, com o AB\_D\_, o QMF irá gerar: SELECT CAMPO1 FROM nometabela WHERE CAMPO1 LIKE 'AB\_D\_'

e com AB%, o QMF irá gerar:

## **Tópicos Gerais**

SELECT CAMPO1 FROM nometabela WHERE CAMPO1 LIKE 'AB%'

O banco de dados encontrará a linha correta em qualquer caso, porque o curinga conta por todas as cinco posições dos caracteres exigidos pelo banco de dados para o CAMPO1.

Quando você pressiona uma tecla de função, um conjunto diferente de rótulos aparece. Por exemplo, você pode pressionar uma tecla de função rotulada PESQUISAR enquanto estiver no modo ALTERAR, para procurar as linhas que deseja alterar. PESQUISAR exibe um outro conjunto de teclas de função.

Tabela 20, em seguida, relaciona as teclas de função que são exibidas nos vários painéis dos modos indicados.

| Modo ALTERAR         | <b>Modo ADICIONAR</b> | <b>Modo PESQUISAR</b> |
|----------------------|-----------------------|-----------------------|
| <b>VOLTAR</b>        | <b>ADICIONAR</b>      | <b>VOLTAR</b>         |
| <b>CANCELAR</b>      | <b>VOLTAR</b>         | <b>CANCELAR</b>       |
| <b>ALTERAR</b>       | <b>CANCELAR</b>       | <b>LIMPAR</b>         |
| <b>EXCLUIR</b>       | <b>LIMPAR</b>         | <b>FINALIZAR</b>      |
| <b>FINALIZAR</b>     | <b>FINALIZAR</b>      | AVANÇAR               |
| <b>AVANÇAR</b>       | AVANÇAR               | <b>AUXÍLIO</b>        |
| <b>AUXÍLIO</b>       | <b>AUXÍLIO</b>        | <b>ANTERIOR</b>       |
| PRÓXIMO              | <b>ANTERIOR</b>       | PESOUISAR             |
| <b>RESTAURAR</b>     | <b>VER CAMPO</b>      | VER ALTERAR           |
| <b>VER CAMPO</b>     |                       | <b>VER CAMPO</b>      |
| <b>VER PESOUISAR</b> |                       |                       |

Tabela 20. Teclas de Função de Modo

Em VER CAMPO, a tecla Enter fecha o painel e salva as informações; a função Cancelar fecha o painel sem salvar as informações.

Você pode especificar que deseja que suas alterações sejam salvas sempre que você pressionar Enter ou que não sejam salvas até que você termine de fazer suas alterações.

Você pode especificar se quer ter uma chance de mudar de idéia, com a exibição de um painel de confirmação, caso a alteração que você fizer possa causar resultados inesperados.

Consulte *Utilizando o QMF* para obter informações sobre como utilizar o Editor de Tabelas. O auxílio online também está disponível no Editor de Tabelas.

## <span id="page-378-0"></span>**Auxílio Online**

Existem três classificações gerais para o auxílio no QMF.

#### **Auxílio para objeto**

Descrições de painéis do QMF

#### **Auxílio de mensagem**

Explicações de mensagens geradas devido a erros do usuário

#### **Auxílio sensível ao campo**

Informações para campos de entrada nos painéis de formulário do QMF

## **Auxílio para Objeto**

Você pode pressionar a tecla de função AUXÍLIO para obter informações sempre que estiver visualizando um painel do QMF que não esteja exibindo uma mensagem de erro. Por exemplo, ao pressionar a tecla de função Auxílio, quando o painel Origem do QMF é exibido, será possível selecionar tópicos de interesse geral e informações específicas sobre comandos, formulários e todas as outras partes do QMF.

Para obter mais informações sobre o recurso de Auxílio, consulte ["AUXÍLIO"](#page-106-0) [na página 93](#page-106-0).

## **Auxílio de Mensagem**

Se você cometer um erro de digitação, uma mensagem aparecerá acima da linha de comandos. Por exemplo:

RNU não é um comando. COMANDO ===> RNU ROUTINE123

Você pode corrigir o comando na linha de comandos e pressionar Enter.

Se o erro não estiver claro na mensagem, pressione a tecla de função Auxílio ou digite o comando AUXILIO para obter mais informações. Se você ainda precisar de mais informações, pressione a tecla de função Mais Auxílio. Pressione a tecla de função Cancelar quando desejar retornar ao seu painel.

## **Auxílio Sensível ao Campo**

O auxílio sensível ao campo fornece acesso direto às informações de auxílio online para os campos de entrada de todos os painéis de formulário. Para obter auxílio sensível ao campo, posicione seu cursor em uma área de entrada e pressione a tecla de função Auxílio.

## <span id="page-379-0"></span>**Acesso a Dados Remotos**

Existem duas formas de acesso aos dados em localizações remotas: através da *unidade de trabalho distribuída* ou da *unidade de trabalho remota*. O acesso a dados remotos é totalmente suportado nos ambientes VM e OS/390. No ambiente VSE, o VSE fornece funções de servidor da unidade de trabalho remota da DRDA-. A unidade de trabalho distribuída permite que você acesse dados em uma localidade remota e utilize os mesmos na sua localidade atual. A unidade de trabalho remota permite a você conectar-se a uma localidade remota e acessar e utilizar dados nessa localidade. Além disso, quando você faz uma conexão a uma unidade de trabalho remota, você ainda pode acessar dados de uma outra localidade e utilizar esses dados na localidade à qual está atualmente conectado.

## **Acesso da Unidade de Trabalho Distribuída (somente DB2 for OS/390)**

Caso sua localidade atual seja um banco de dados DB2 for OS/390, você poderá ler e atualizar tabelas e exibições gerenciadas por bancos de dados DB2 for OS/390 remotos que sejam parte da rede de comunicações definida para seu banco de dados DB2 for OS/390 local. Você não pode acessar consultas, procedimentos ou formulários em uma localidade remota.

Em sua consulta, poderá especificar uma tabela ou exibição remota utilizando um *nome de três partes* ou um *alias*. Um nome de três partes inclui o nome da localidade onde a tabela existe, o nome do proprietário da tabela e o nome da tabela. As partes são separadas por pontos: NOVA\_YORK.JBP.STAMPS

Um alias é um nome definido localmente, utilizado para fazer referência a uma tabela ou exibição do mesmo banco de dados ou banco de dados DB2 for OS/390 remoto. Você pode listar aliases que são de propriedade de suas IDs de autorização do DB2 principal e atual. A autorização para utilizar a tabela ou a exibição à qual se refere o alias é verificada quando você utiliza o alias em consultas ou comandos do QMF.

Você pode acessar tabelas ou exibições remotas com os seguintes comandos:

#### **Comando**

**Restrições EXIBIR** Deve utilizar tipo de objeto TABELA **DESENHAR** Deve utilizar tipo de objeto TABELA **EDITAR** Nenhuma **EXPORTAR** Deve utilizar tipo de objeto TABELA

## <span id="page-380-0"></span>**IMPORTAR**

Deve utilizar tipo de objeto TABELA

#### **IMPRIMIR**

Nenhuma

## **SALVAR**

Deve utilizar tipo de objeto DADOS

Você pode substituir uma tabela remota utilizando um comando SALVAR ou IMPORTAR.

## **Acesso à Unidade de Trabalho Remota**

O QMF permite a você conectar-se a qualquer um dos bancos de dados DB2 ou SQL/DS dentro de uma rede distribuída. Ao conectar-se a uma localização remota, ela se torna sua *localização atual*. Estas conexões podem ser estabelecidas entre localizações "semelhantes" (DB2–DB2) e "diferentes" (SQL/DS–DB2). Você pode estabelecer essa conexão durante a inicialização do QMF (utilizando o parâmetro de programa DSQSDBNM do comando INICIAR) ou de uma sessão do QMF (com o comando CONECTAR do QMF).

Quando você está conectado a uma localidade remota, todas as declarações SQL que você emite (exceto CONNECT) são direcionadas para o banco de dados na localidade remota, para processamento. Portanto, você pode acessar dados e objetos do QMF em uma localidade remota de forma muito semelhante à forma como você acessa dados e objetos na sua própria localidade. Por exemplo, você pode criar uma tabela ou substituir comentários em uma tabela de uma localidade remota, primeiramente conectando-se a essa localidade com unidade de trabalho remota.

Para obter mais informações sobre o preparo da unidade de trabalho remota, consulte *Installing and Managing QMF for VM/ESA* ou *Installing and Managing QMF for MVS*. Para obter mais informações sobre o uso da unidade de trabalho remota, consulte *Utilizando o QMF*.

## **A Interrupção do Administrador**

Sua instalação pode definir limites de recursos do banco de dados para consultas ou procedimentos que você executa. Caso sua consulta ou seu procedimento exceda um limite de tempo ou recupere mais linhas do banco de dados do que o limite definido por sua instalação, o processamento será interrompido. Um painel é exibido para que você especifique se deseja continuar ou cancelar a consulta ou o procedimento. Em TSO, o tempo de CPU decorrido é mostrado em segundos.

Você pode cancelar ou continuar com ou sem um painel de solicitação. Entretanto, se você continuar, a consulta ou o procedimento ainda pode ser cancelado pelo administrador do QMF.

# **Tópicos Gerais**

A exibição Interrupção do Administrador vem do administrador do QMF. Caso sua instalação possua seu próprio administrador, suas opções podem ser diferentes. Seu centro de informações pode fornecer mais informações sobre os limites definidos pela sua instalação.

# **Apêndice A. Tabelas de amostra do QMF**

Este apêndice contém as seguintes tabelas:

- O.CANDIDATOS
- O.ENTREVISTSA
- O.ORGZ
- **O.PARTES**
- Q.PRODUTOS
- **Q.PROJETO**
- **Q.VENDAS**
- Q.FUNC
- **Q.FORNEC**

Essas tabelas contêm dados sobre candidatos, entrevistadores, partes, produtos, funcionários e fornecedores fictícios de uma empresa fictícia.

## **Q.CANDIDATOS**

Esta tabela fornece informações sobre pessoas que solicitaram empregos na empresa. Cada linha representa um candidato. As colunas são:

#### **IDTEMP**

Identificação temporária do candidato

## **NOME**

O sobrenome do candidato

## **ENDEREÇO**

Cidade e estado em que o candidato mora.

## **NÍVELED**

O nível educacional do candidato

## **COMENTÁRIOS**

Observações feitas pelo entrevistador

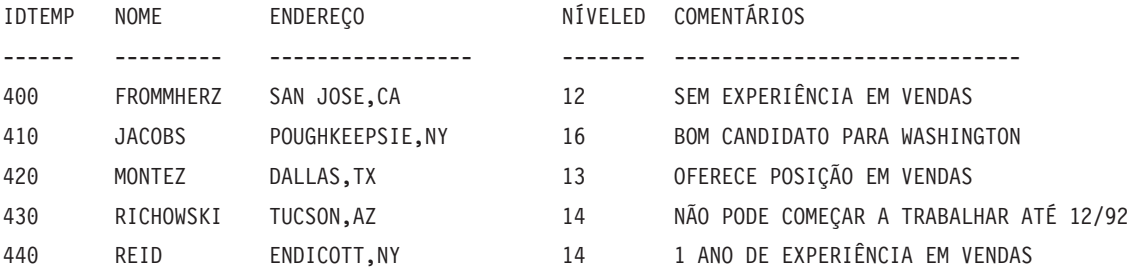

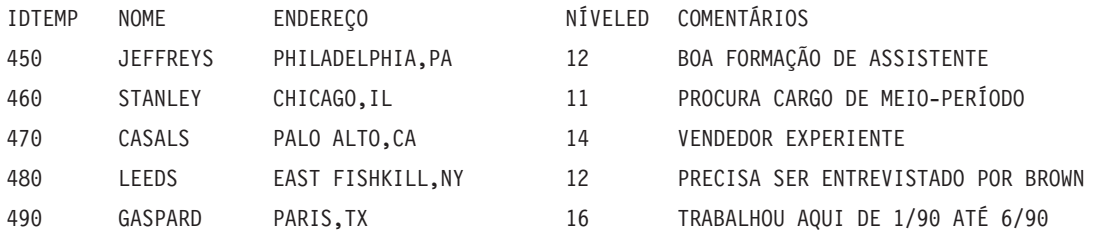

## **Q.ENTREVISTAS**

Esta tabela é indicada às instalações que suportam os dados de data/horário. Ela mostra datas e horários no formato ISO. O formato dos dados DATA, HORA e TIMESTAMP em seus relatórios depende do formato escolhido como padrão para sua instalação. Pode ser modificado com os códigos de edição de DATA, HORA e TIMESTAMP. As colunas são:

#### **IDTEMP**

Identificação temporária do candidato

#### **DATAIN**

Data da entrevista

#### **HORAINICIAL**

Horário em que a entrevista começou

#### **HORAFINAL**

Horário em que a entrevista terminou

#### **GERENTE**

Número de funcionário do gerente que entrevistou o candidato

**DISP** Se o candidato vai ou não ser contratado

#### **SOBRENOME**

O sobrenome do candidato

#### **NOME**

## O nome do candidato

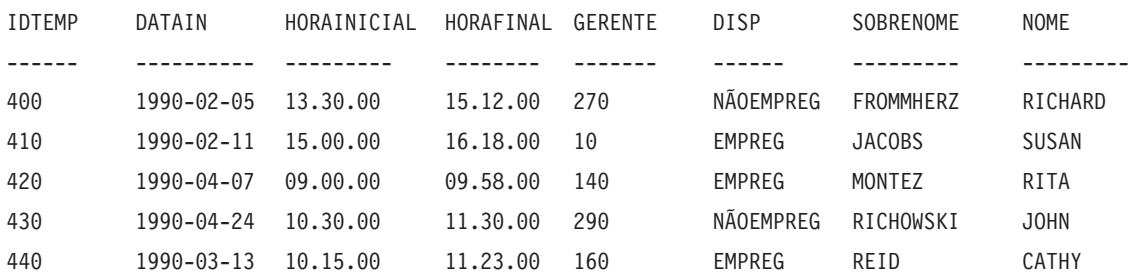

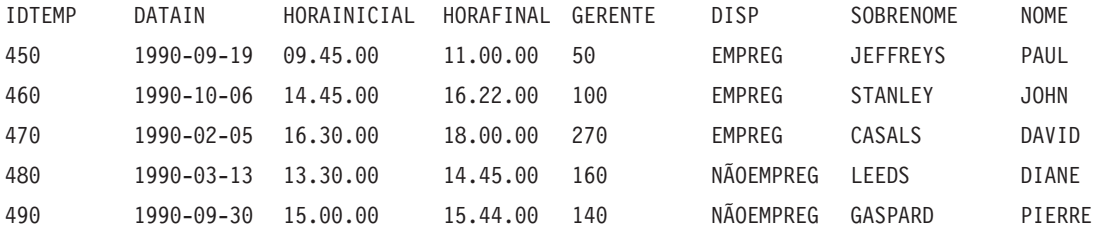

# **Q.ORGZ**

Essa tabela fornece informações sobre a organização da empresa. Cada linha representa um departamento. As colunas são:

## **NÚMDEPTO**

Número do departamento (deve ser único)

#### **NOMEDEPTO**

Nome descritivo do departamento

## **GERENTE**

Número de empregado do gerente do departamento

## **DIVISÃO**

Divisão à qual o departamento pertence

#### **LOCALIZAÇÃO**

Nome da cidade em que o departamento está localizado

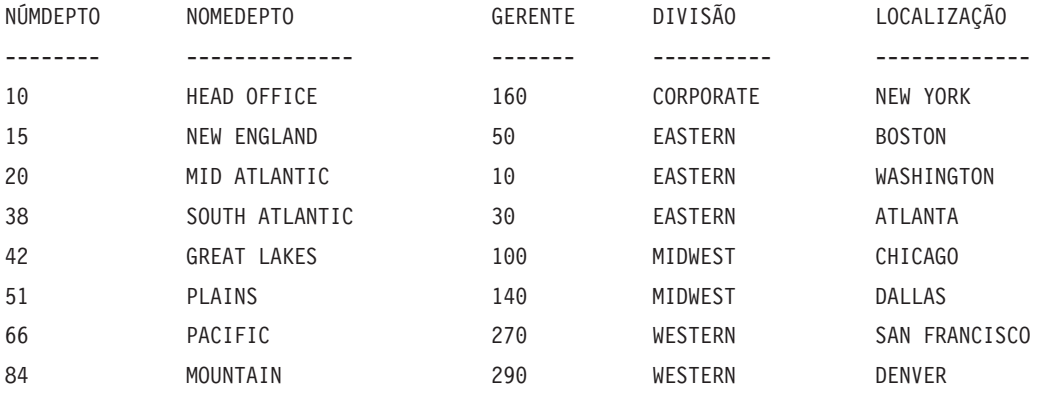

# **Q.PARTES**

Essa tabela fornece informações sobre as peças. As colunas são:

## **NFORNEC**

Número do fornecedor

#### **NOMEPEÇA**

Nome da peça

#### **PRODUTO**

Produto necessário para o componente

#### **NPROD**

Número do produto

#### **NPROJ**

Número do projeto

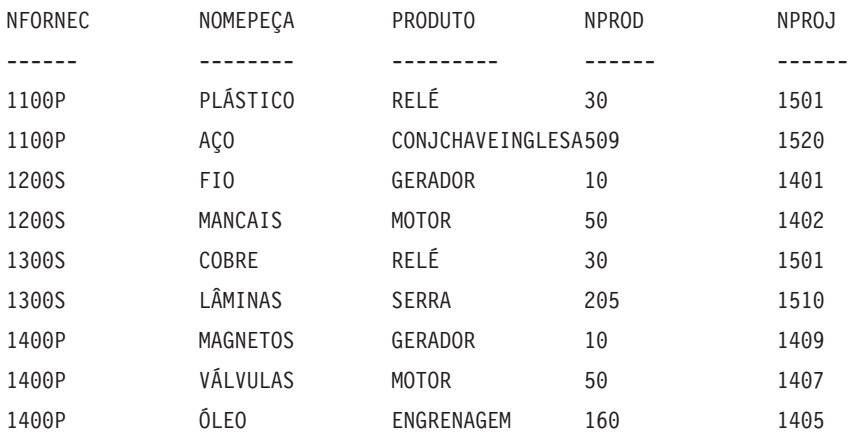

# **Q.PRODUTOS**

Essa tabela fornece informações sobre poucos produtos e seus preços. As colunas são:

#### **NPROD**

Número do produto

#### **NOMEPROD**

Nome descritivo do produto

## **PRODGRP**

Tipo geral do produto

## **PREÇOPROD**

Preço do produto

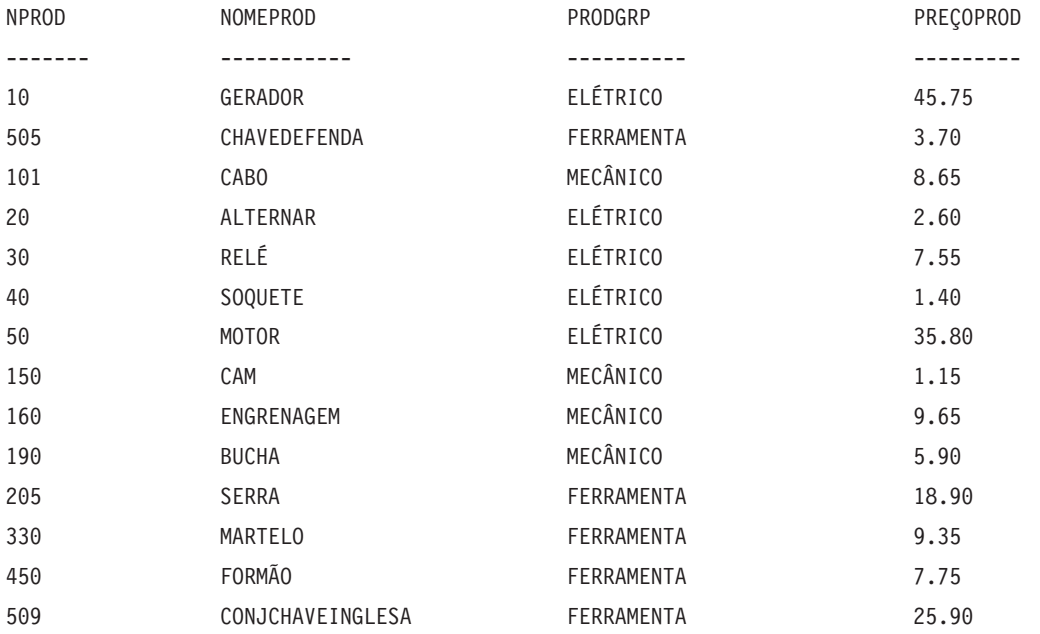

# **Q.PROJETO**

Essa tabela fornece informações sobre o planejamento do projeto. As colunas são:

#### **NPROJ**

Número do projeto (deve ser único)

#### **NPROD**

Número do produto

## **DEPTO**

Número de departamento responsável pelo projeto

## **DINICIAL**

Data de início do projeto

## **DATAF**

Data de término do projeto

#### **TIMESTAMP**

Ano, mês, dia e horário do relatório

Esta tabela é indicada às instalações que suportam os dados de data/horário. Ela mostra datas e horários no formato ISO. Esse formato é uma opção arbitrária. A tabela que você vê depende da opção feita pela sua instalação.

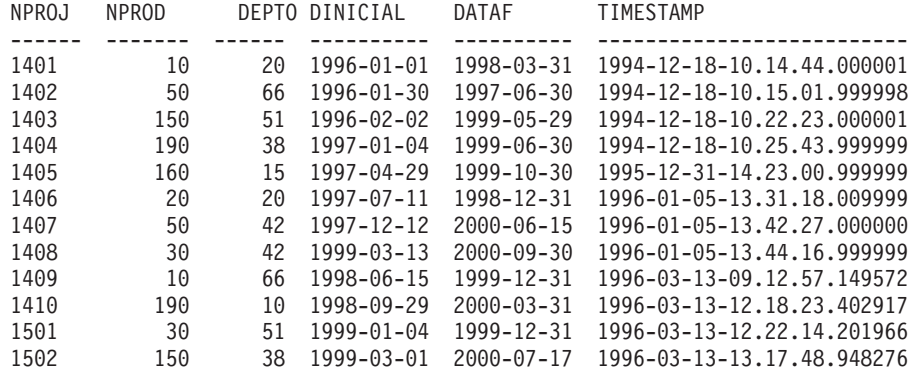

# **Q.FUNC**

Essa tabela fornece dados sobre os funcionários. As colunas são: **ID** Número de série do funcionário (deve ser único) **NOME**

Nome do funcionário

## **DEPTO**

Número de departamento do funcionário

#### **CARGO**

Classificação do cargo do funcionário

#### **ANOS**

Tempo que o funcionário trabalhou para a empresa **SALÁRIO**

## Salário anual do funcionário em dólares e centavos

**COM** Comissão do funcionário em reais e centavos

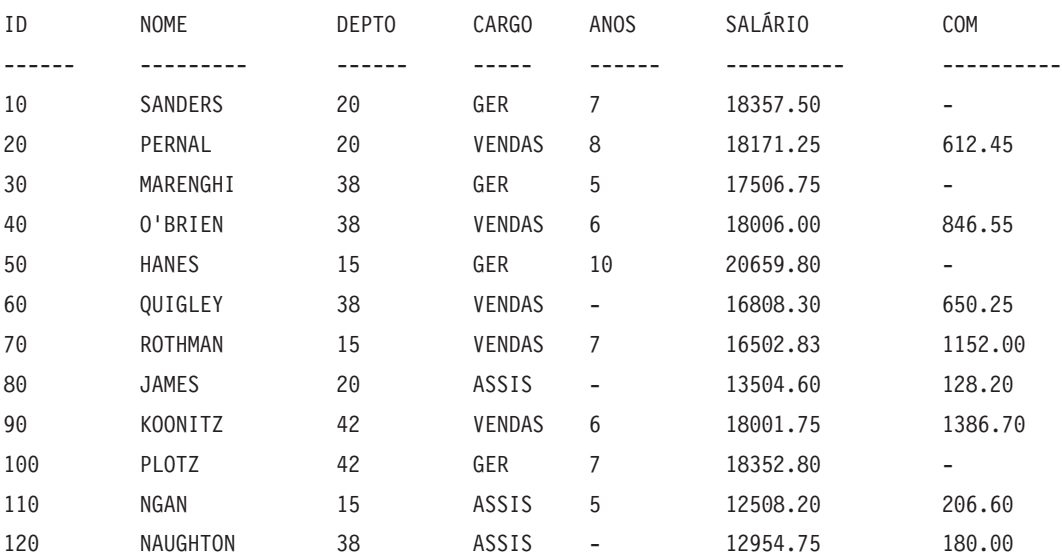

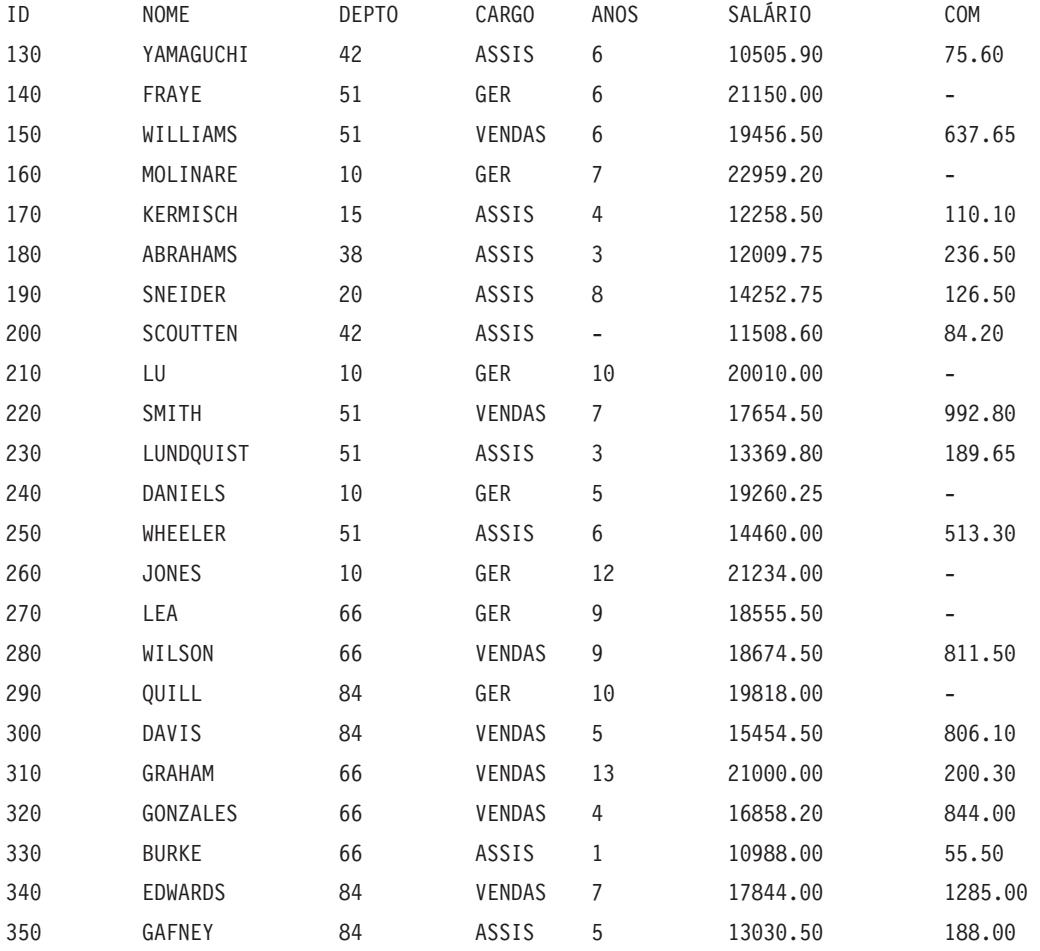

# **Q.FORNEC**

Essa tabela fornece informações sobre os fornecedores da empresa. As colunas são:

## **NCONT**

O número de conta da empresa

#### **COMPANHIA**

O nome da empresa

**RUA** O endereço da empresa

## **CIDADE**

A cidade em que a empresa está localizada

## **ESTADO**

O estado em que a empresa está localizada

**CEP** O código de endereçamento postal da empresa

#### **NOTAS**

Informações sobre a empresa

O formulário para essa tabela especifica uma largura de 30 e um código de edição de CT para a coluna NOTAS.

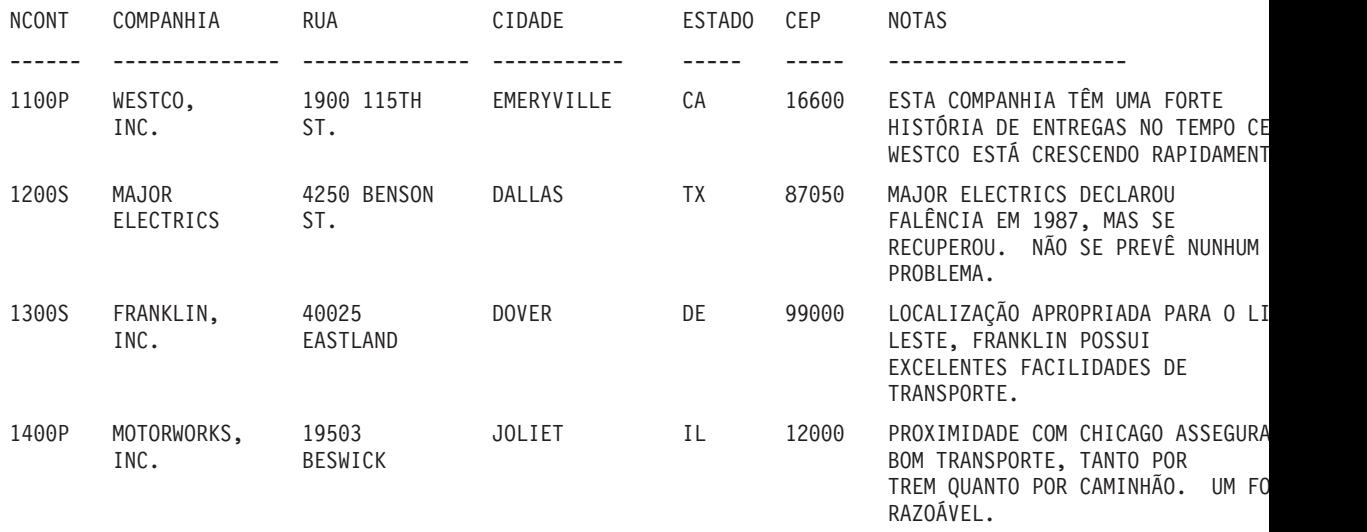

# **Apêndice B. Tabelas de Variáveis Globais do QMF**

O QMF fornece muitas variáveis para serem utilizadas em suas aplicações. Na Versão 3, o QMF introduziu uma nova convenção de nomenclatura para a interface de chamada. Os nomes correspondentes das variáveis da interface de comandos ainda são válidos.

Os nomes das variáveis globais da interface chamável podem conter até 18 caracteres de comprimento. Os usuários da interface chamável podem utilizar os nomes antigos (oito caracteres) ou os novos (18 caracteres). No entanto, é recomendada a utilização dos nomes novos. Os usuários da interface de comandos *devem* utilizar os nomes antigos.

A nova convenção de nomenclatura é **DSQcc\_xxxxxxxxxxxx**

- **cc** Pode ser qualquer um dos seguintes identificadores de categoria:
	- **AP** Informações de estado relacionadas ao perfil
	- **AO** Outras informações de estado (não relacionadas ao perfil)
	- **CM** Informações sobre a mensagem produzida pelo comando anterior
	- **CP** Informações sobre o Editor de Tabelas
	- **DC** Controla como o QMF exibe informações na tela
	- **EC** Controla como o QMF executa comandos e procedimentos
	- **QC** Variáveis produzidas por uma opção CONVERTER CONSULTA
	- **QM** Informações sobre a mensagem de erro EXECUTAR CONSULTA
	- **QW** Variáveis exclusivas do QMF para Windows
	- **\_** Um caractere de sublinhado

#### **xxxxxxxxxxx**

Um nome descritivo de até 12 caracteres de comprimento

Ao iniciar a Versão 3.3, o QMF fornece um procedimento especial chamado Q.SYSTEM\_INI que permite personalizar as variáveis globais na inicialização. Consulte o QMF *Como Instalar e Gerenciar* do seu sistema operacional para obter mais informações.

## **Variáveis Globais DSQ para Informações de Estado Relacionadas ao Perfil**

Nenhuma dessas variáveis globais pode ser modificada pelo comando ESTABELECER GLOBAL.

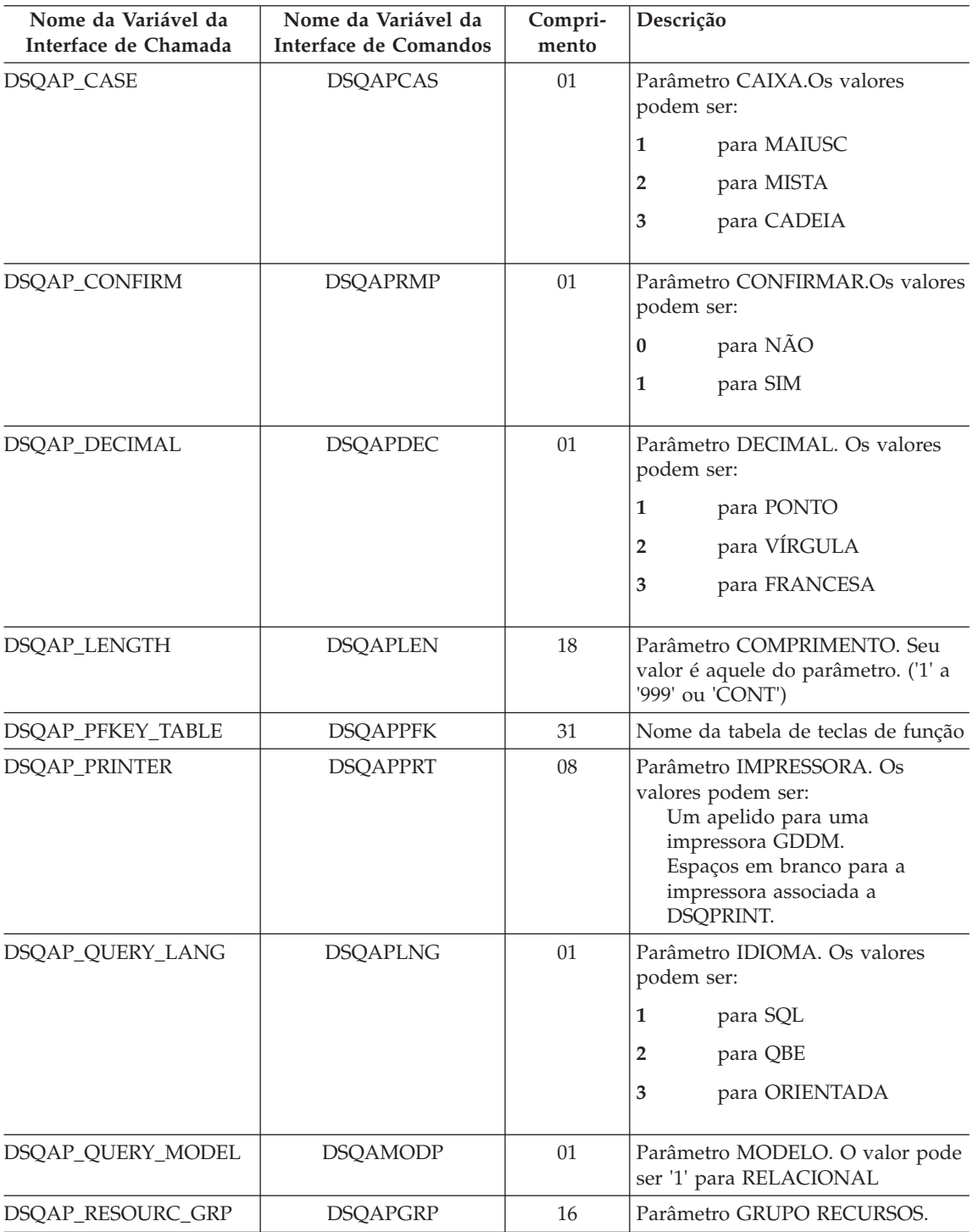

# **Variáveis Globais do QMF**

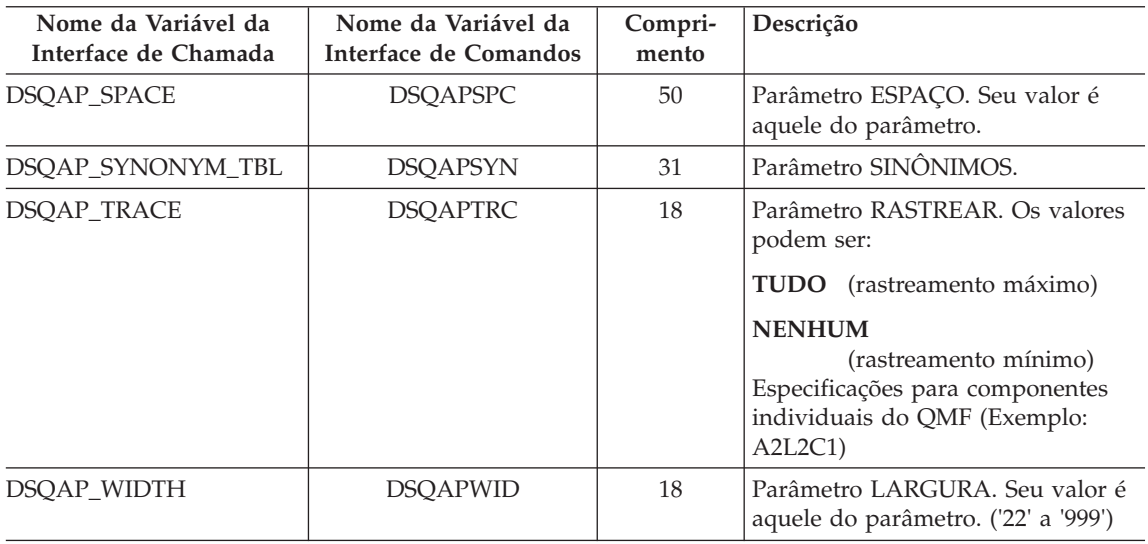

## **Variáveis Globais DSQ para Informações de Estado Não Relacionadas ao Perfil**

Nenhuma dessas variáveis globais pode ser modificada pelo comando ESTABELECER GLOBAL.

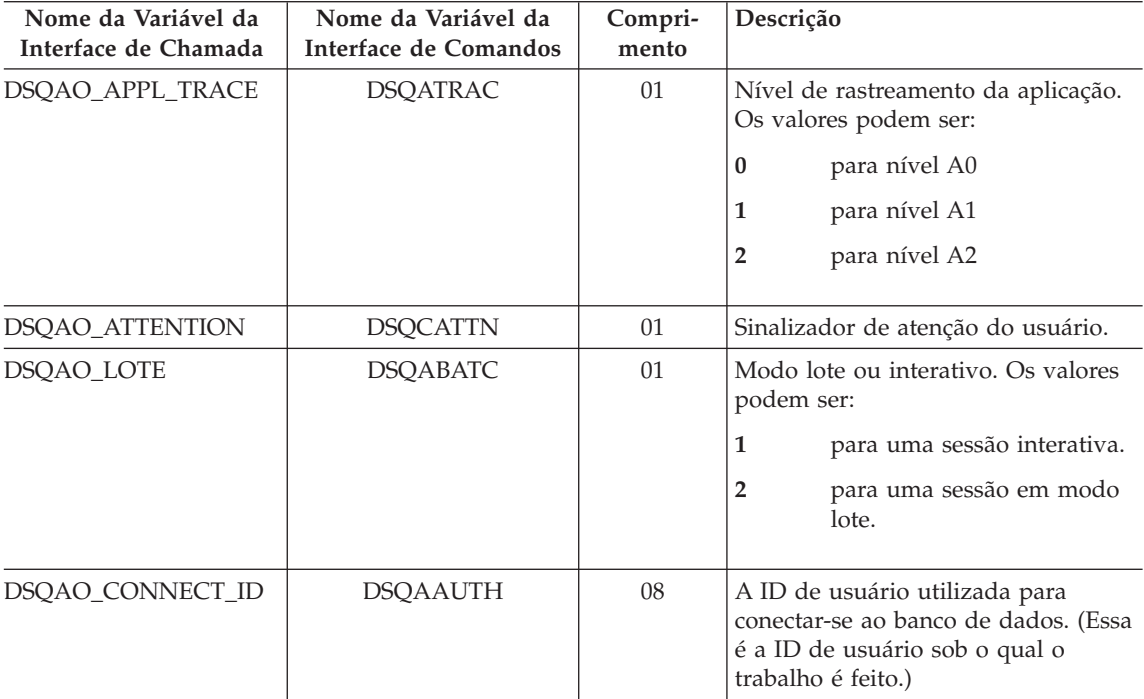

# **Variáveis Globais do QMF**

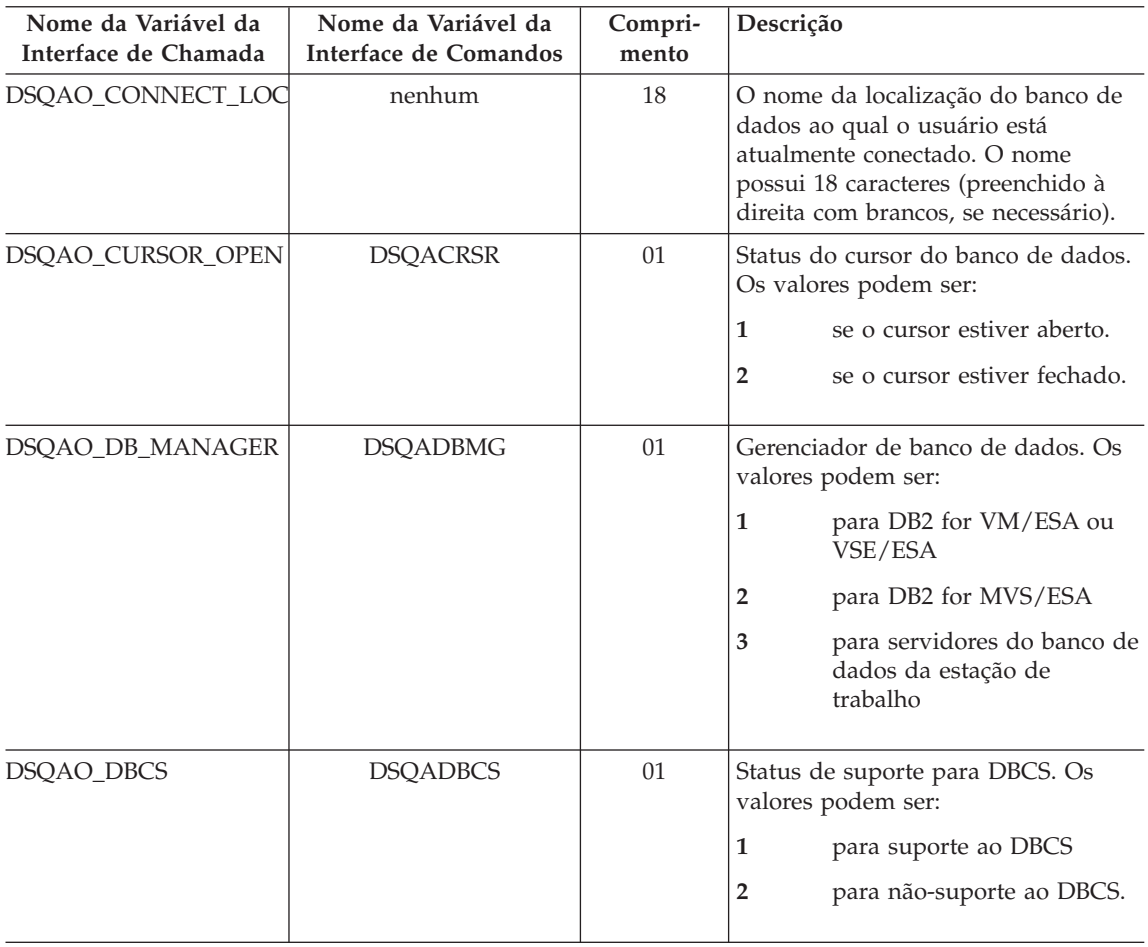

# **Variáveis Globais do QMF**

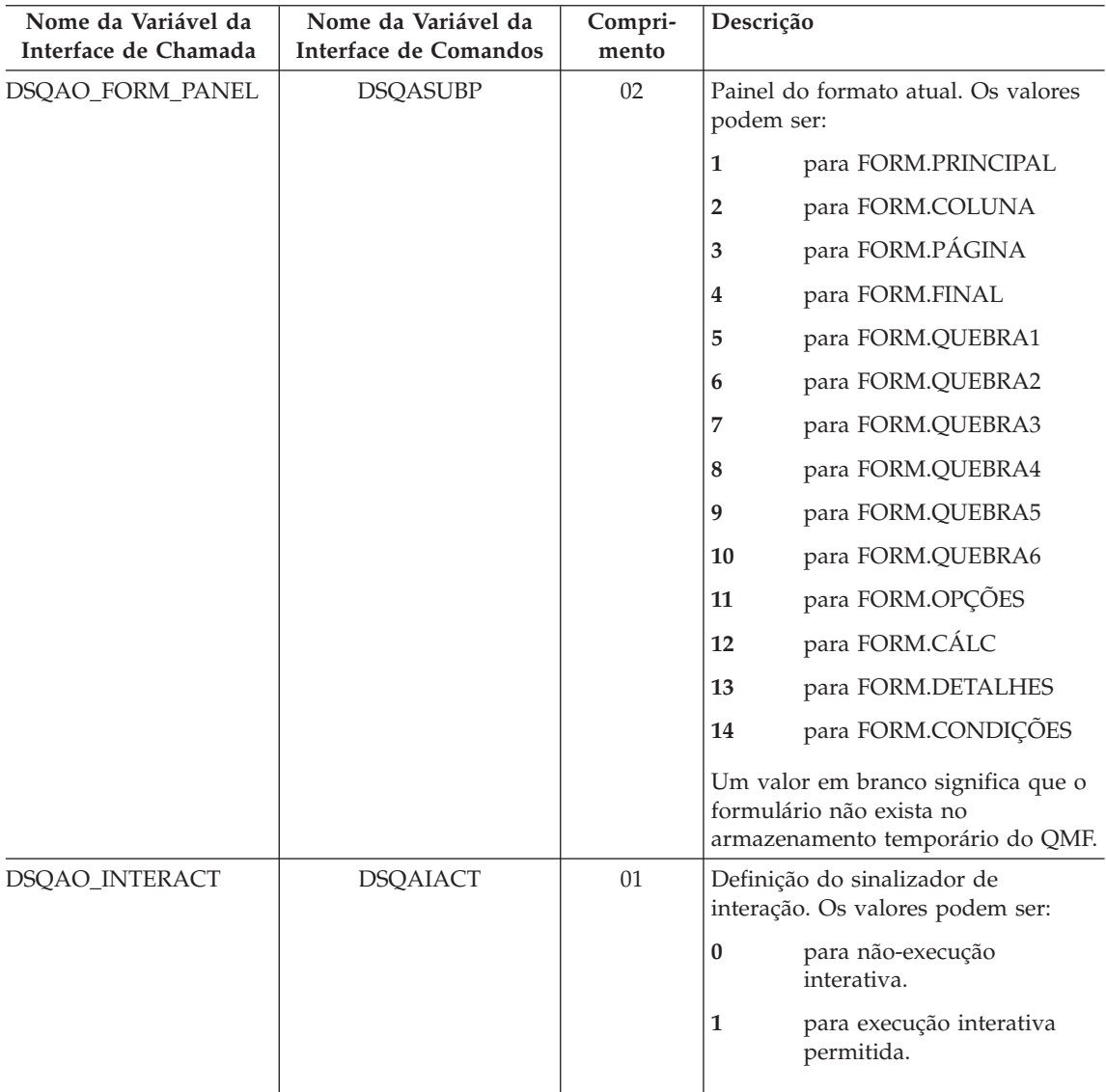

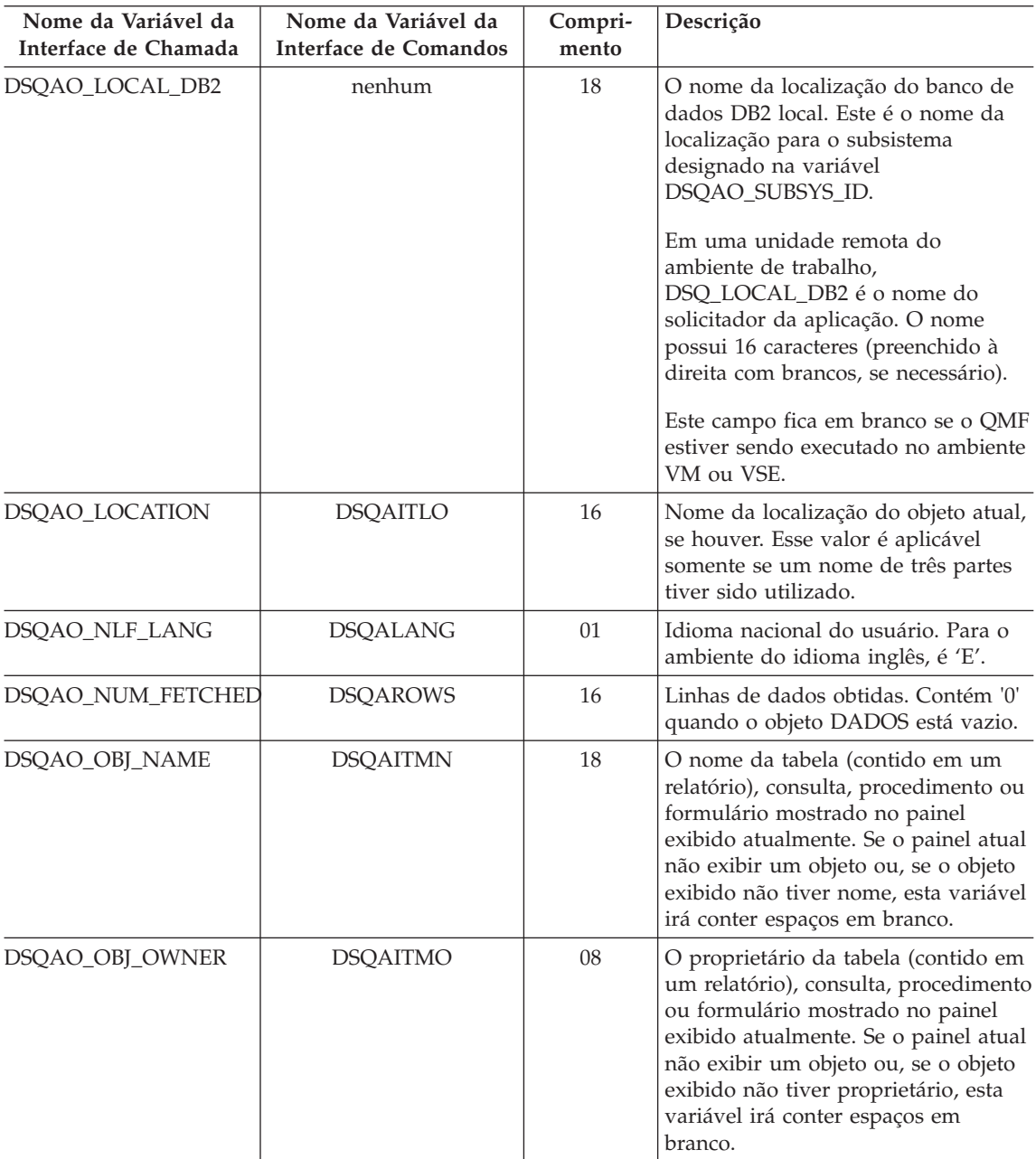
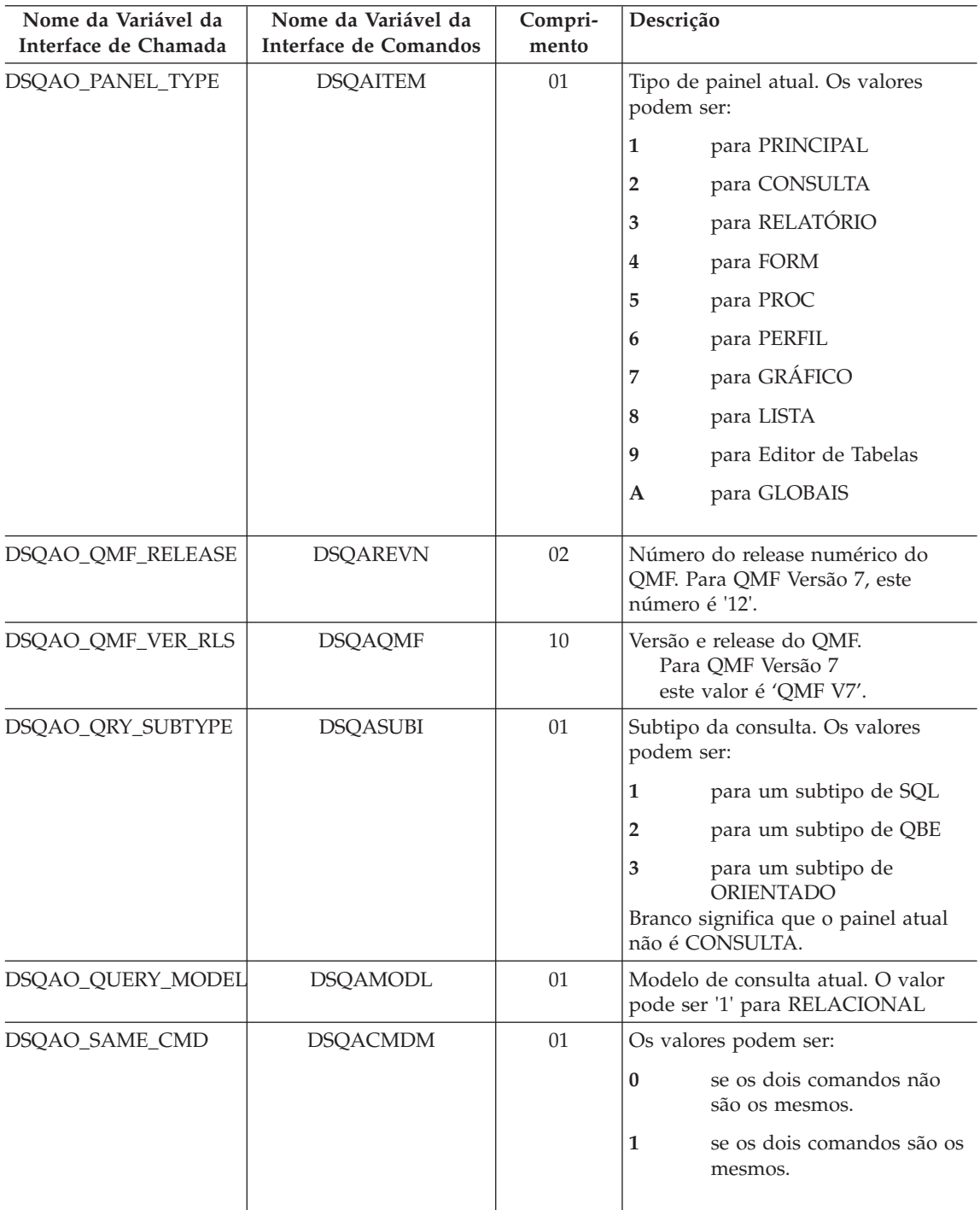

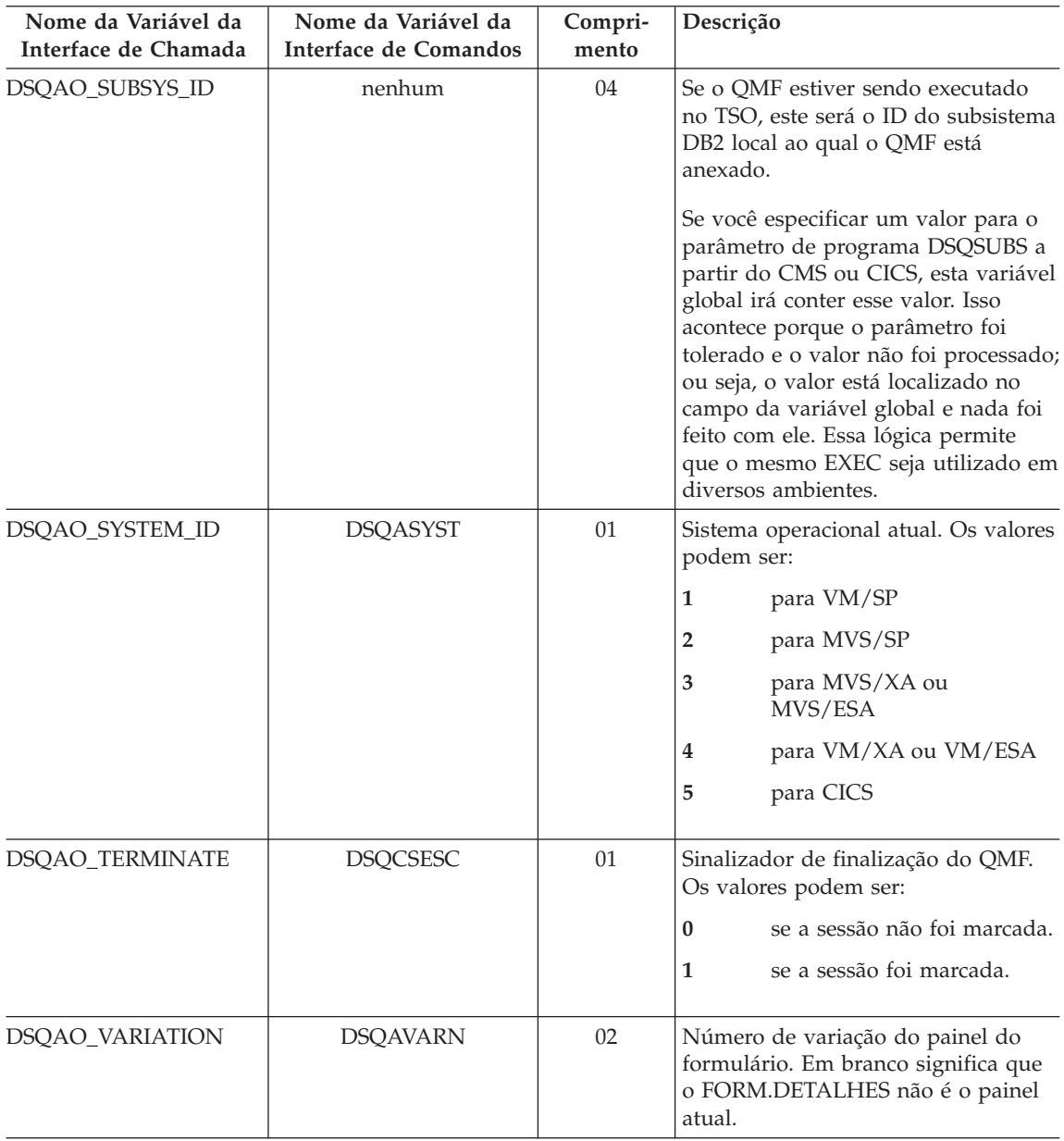

## **Variáveis Globais DSQ Associadas ao CICS**

Das variáveis desta tabela, somente DSQAP\_CICS\_PQNAME e DSQAP\_CICS\_PQTYPE podem ser modificadas pelo comando ESTABELECER GLOBAL.

Quando o tipo de fila for TD, o comprimento máximo do nome da fila correspondente será 4. Por exemplo, se DSQAO\_CICS\_SQTYPE for TD, o comprimento máximo de DSQAO\_CICS\_SQNAME será 4.

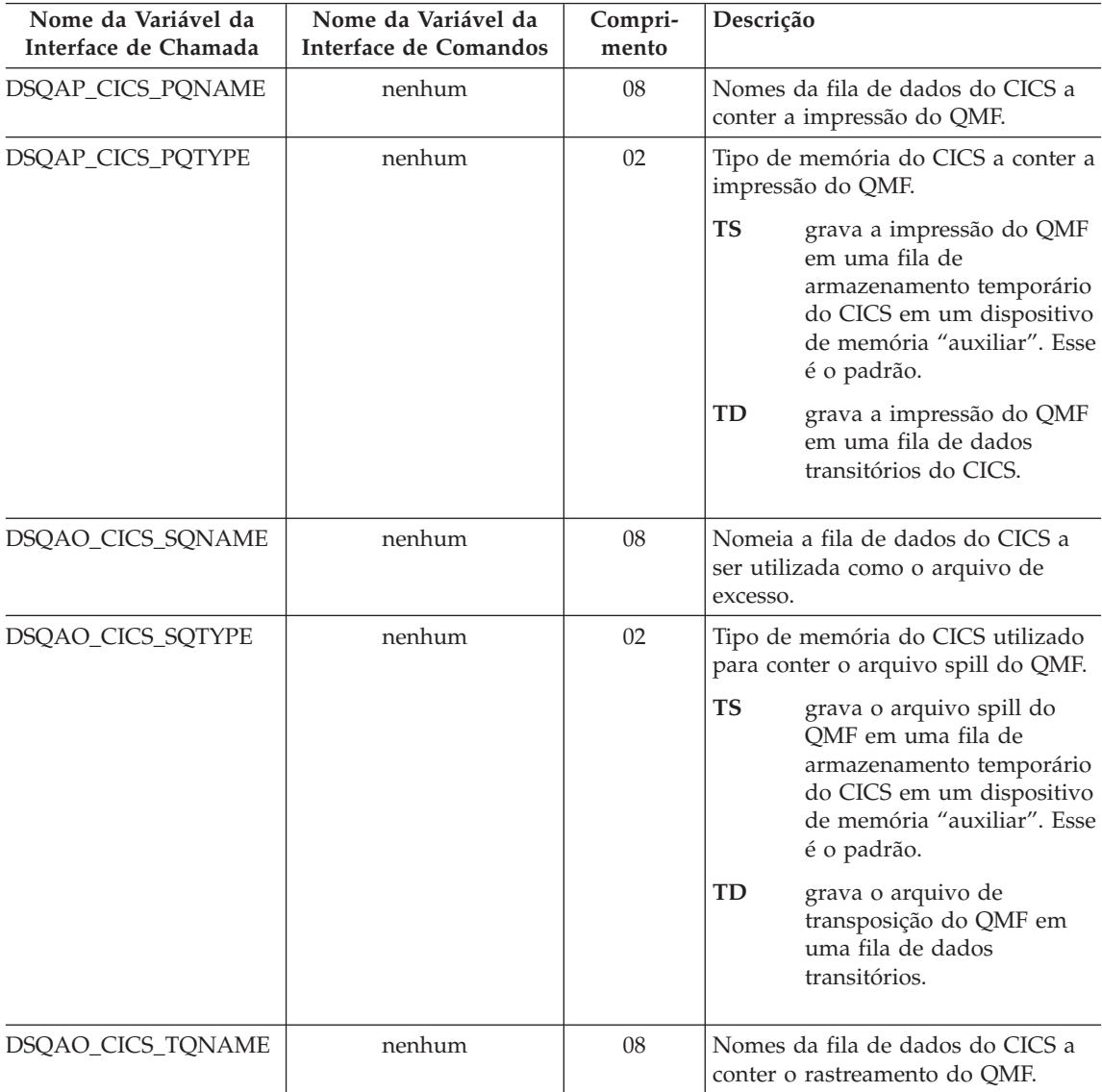

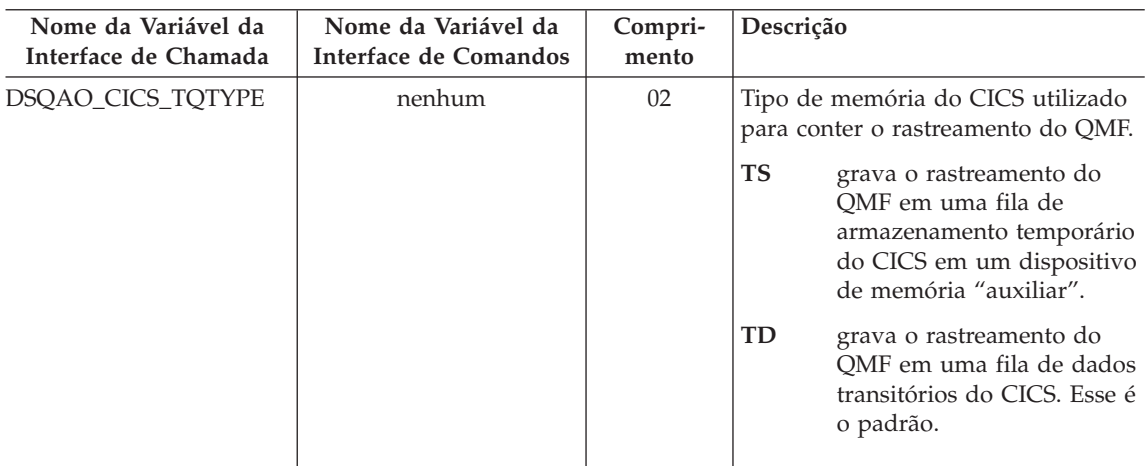

## **Variáveis Globais DSQ Relacionadas a uma Mensagem Produzida pelo Comando Anterior**

Nenhuma dessas variáveis globais pode ser modificada pelo comando ESTABELECER GLOBAL.

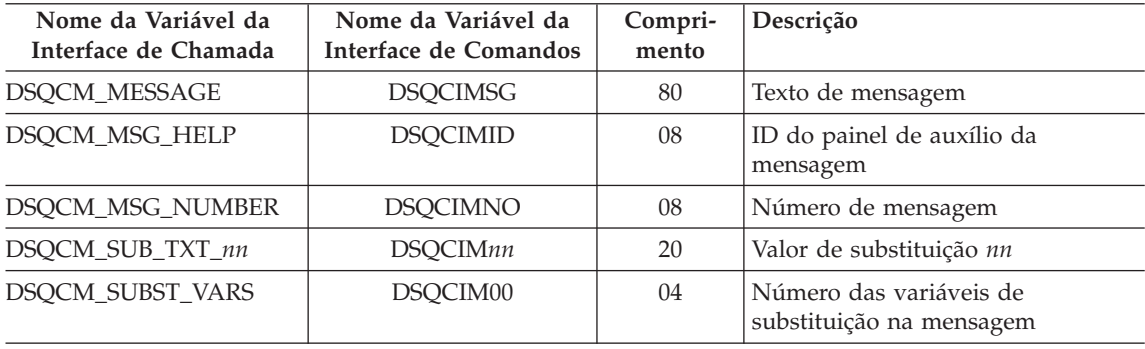

#### **Variáveis Globais DSQ Associadas ao Editor de Tabelas**

Todas essas variáveis globais podem ser modificadas pelo comando ESTABELECER GLOBAL.

Se a opção CONFIRMAR do comando EDITAR TABELAS for NÃO, o Editor de Tabelas irá suprimir a exibição de todos os painéis de confirmação. Se a opção CONFIRMAR for SIM, o Editor de Tabelas irá determinar quais categorias de confirmação serão ativadas, verificando os valores das variáveis globais mostradas nesta tabela.

Os padrões do Editor de Tabelas dependem da palavra-chave SALVAR do comando EDITAR TABELAS:

- v Quando SALVAR=IMEDIATAMENTE, o padrão para cada categoria será ativar.
- v Quando SALVAR=FIM, o padrão para as categorias ELIMINAR, MODIFICAR e FIM/CANCELAR será ativar; o padrão para as categorias ADICIONAR e ALTERAR será desativar.

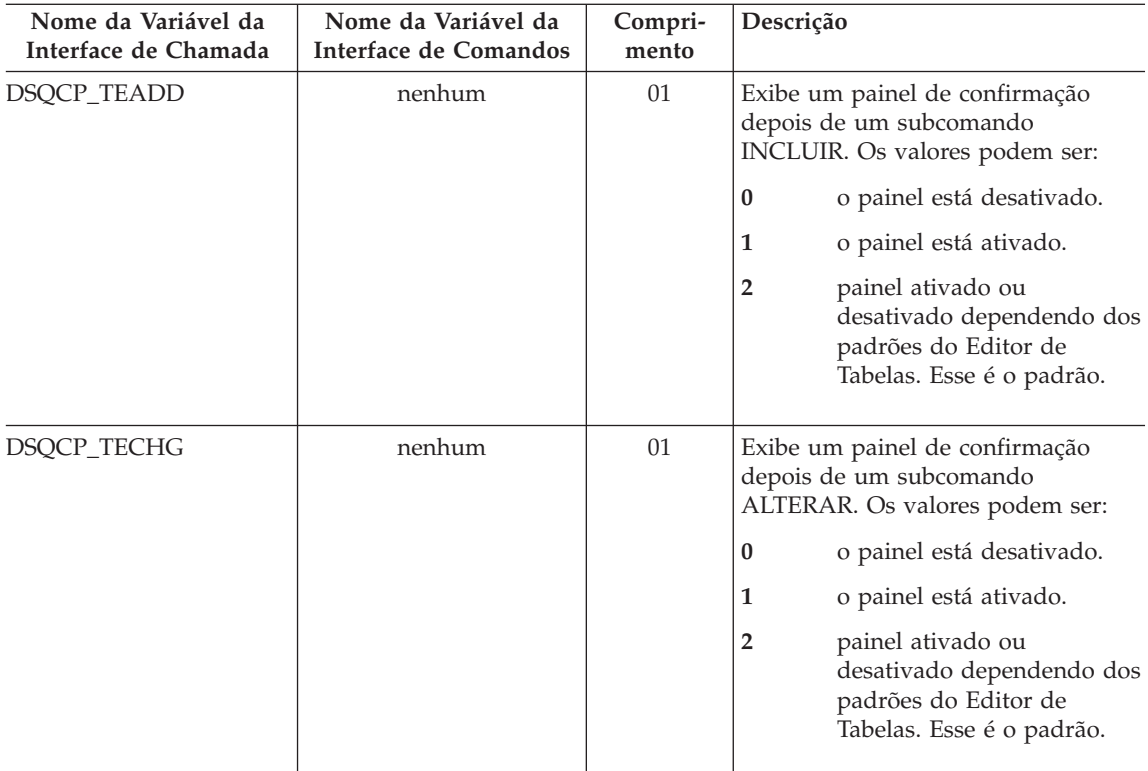

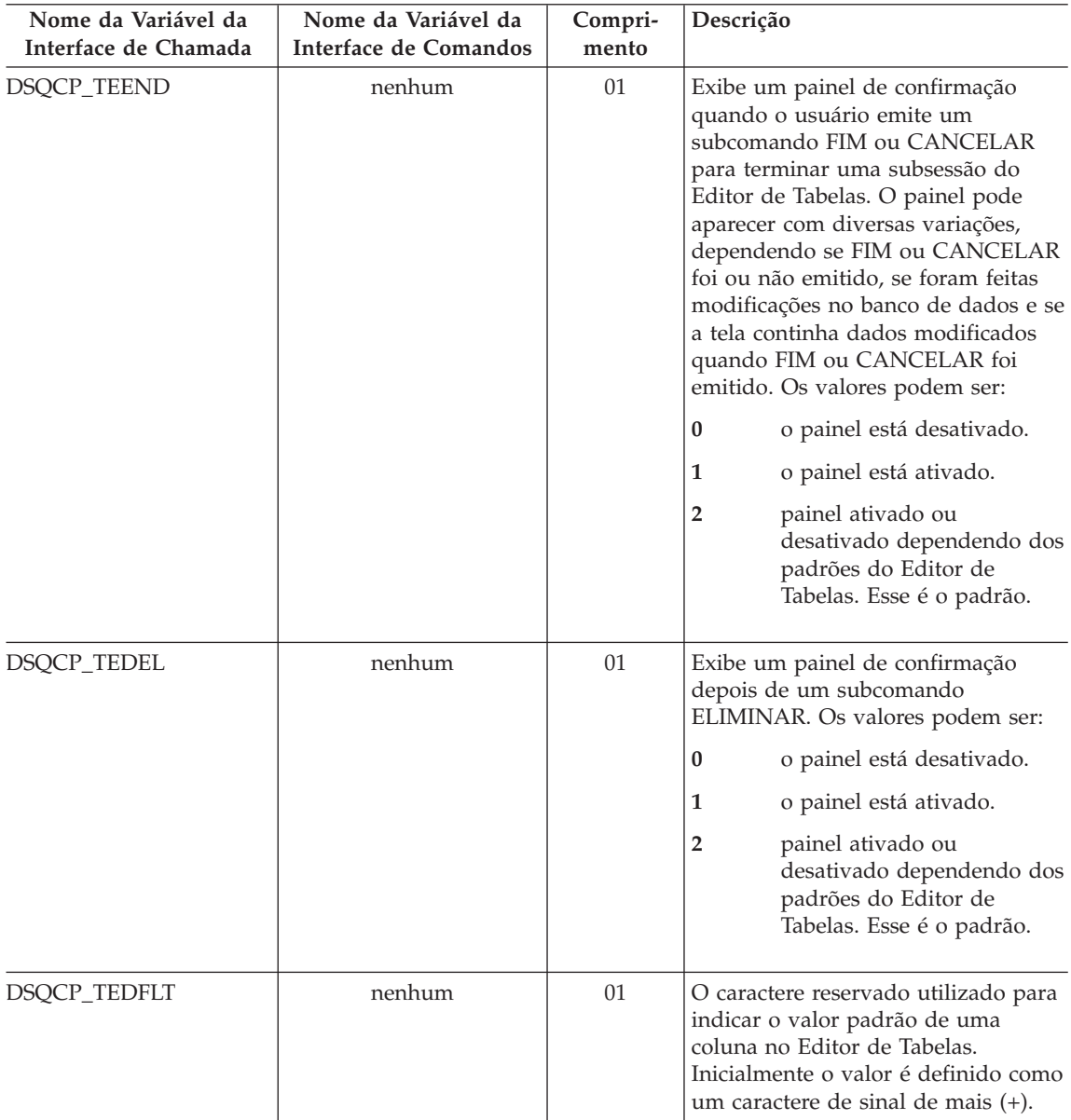

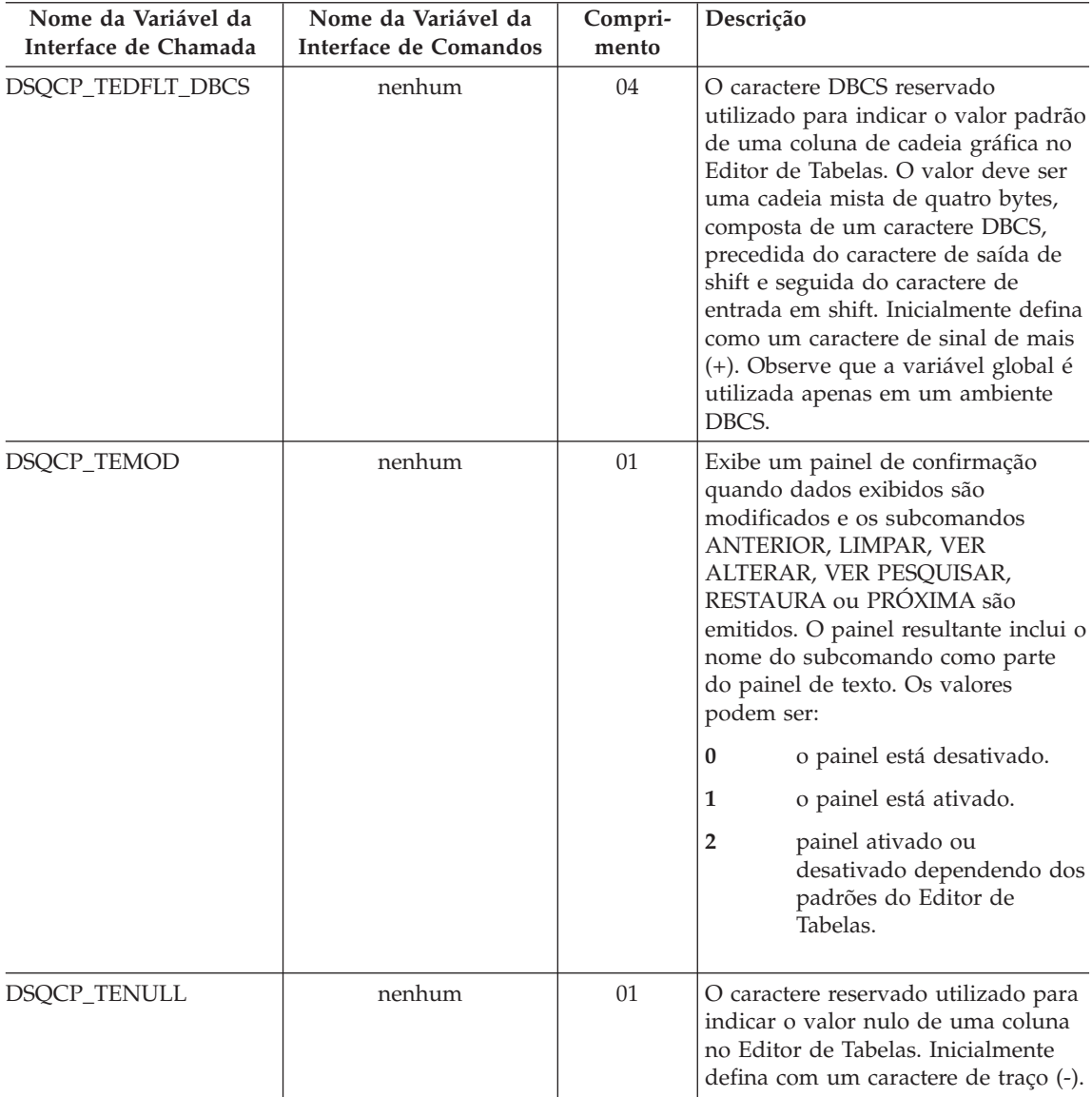

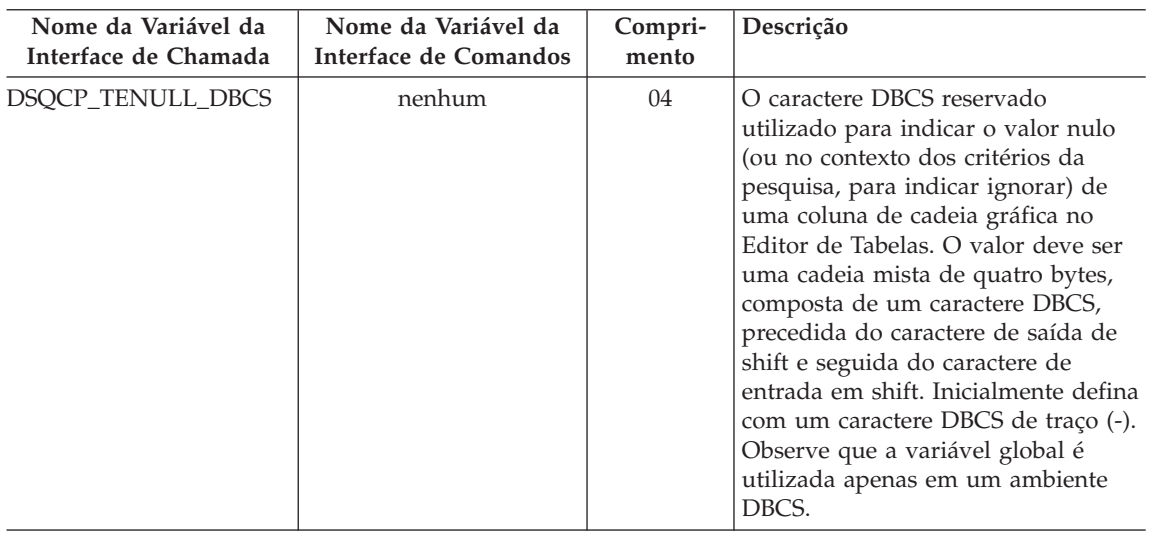

## **Variáveis Globais DSQ que Controlam Como as Informações são Exibidas na Tela**

Todas essas variáveis globais podem ser modificadas pelo comando ESTABELECER GLOBAL.

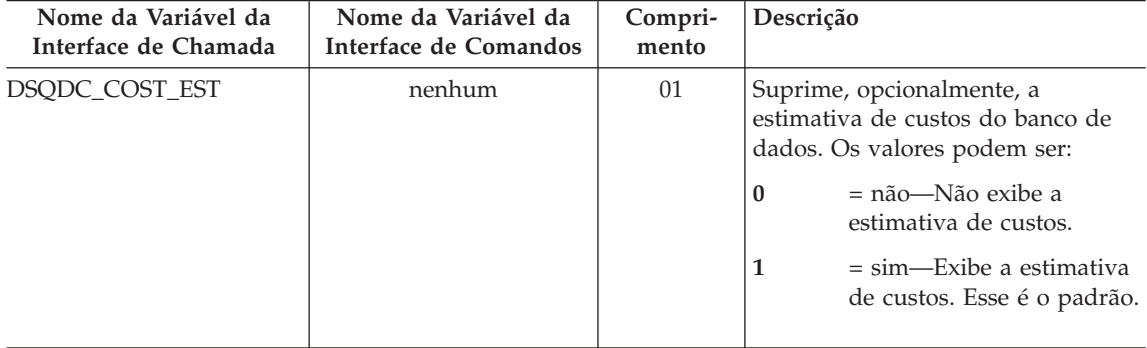

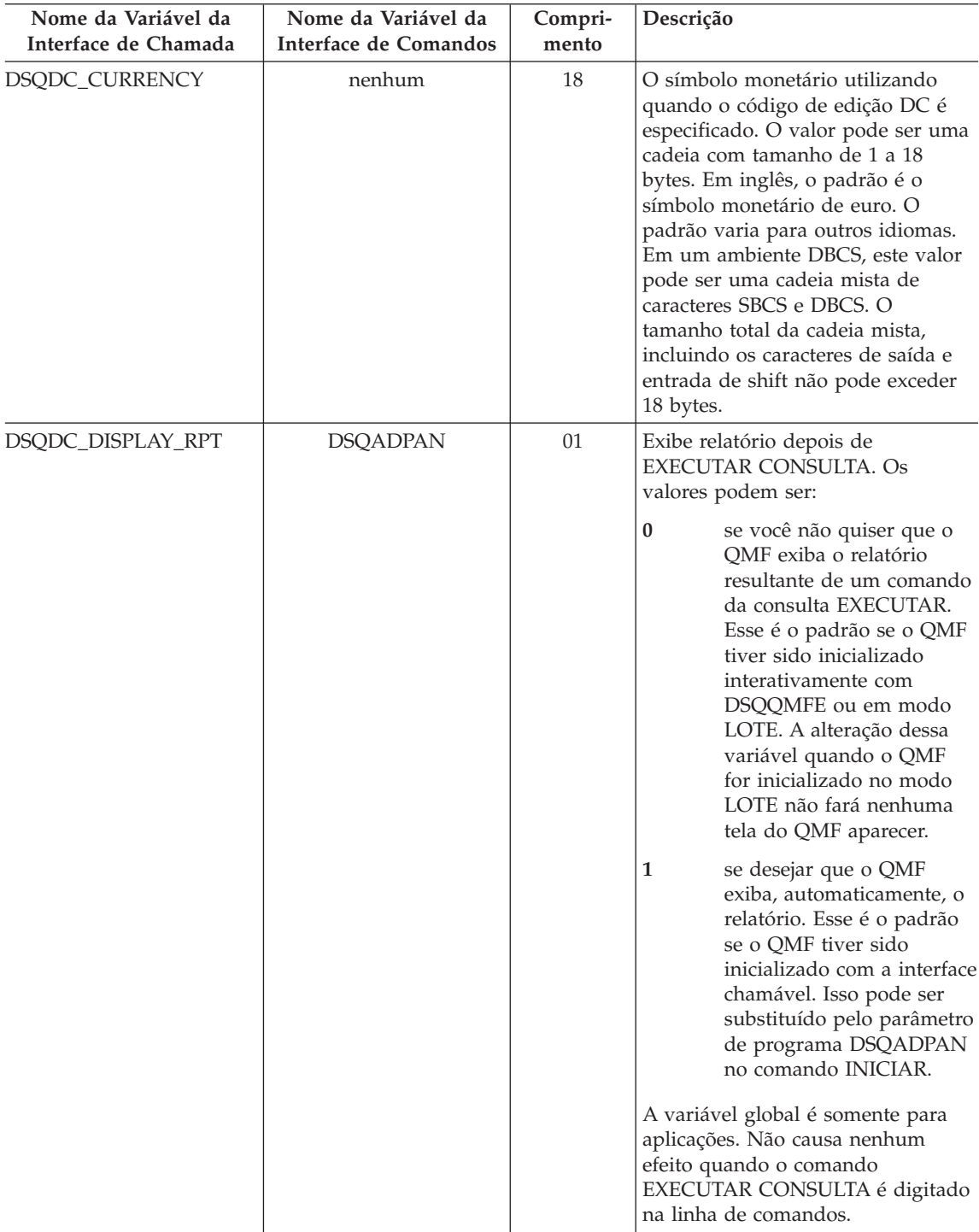

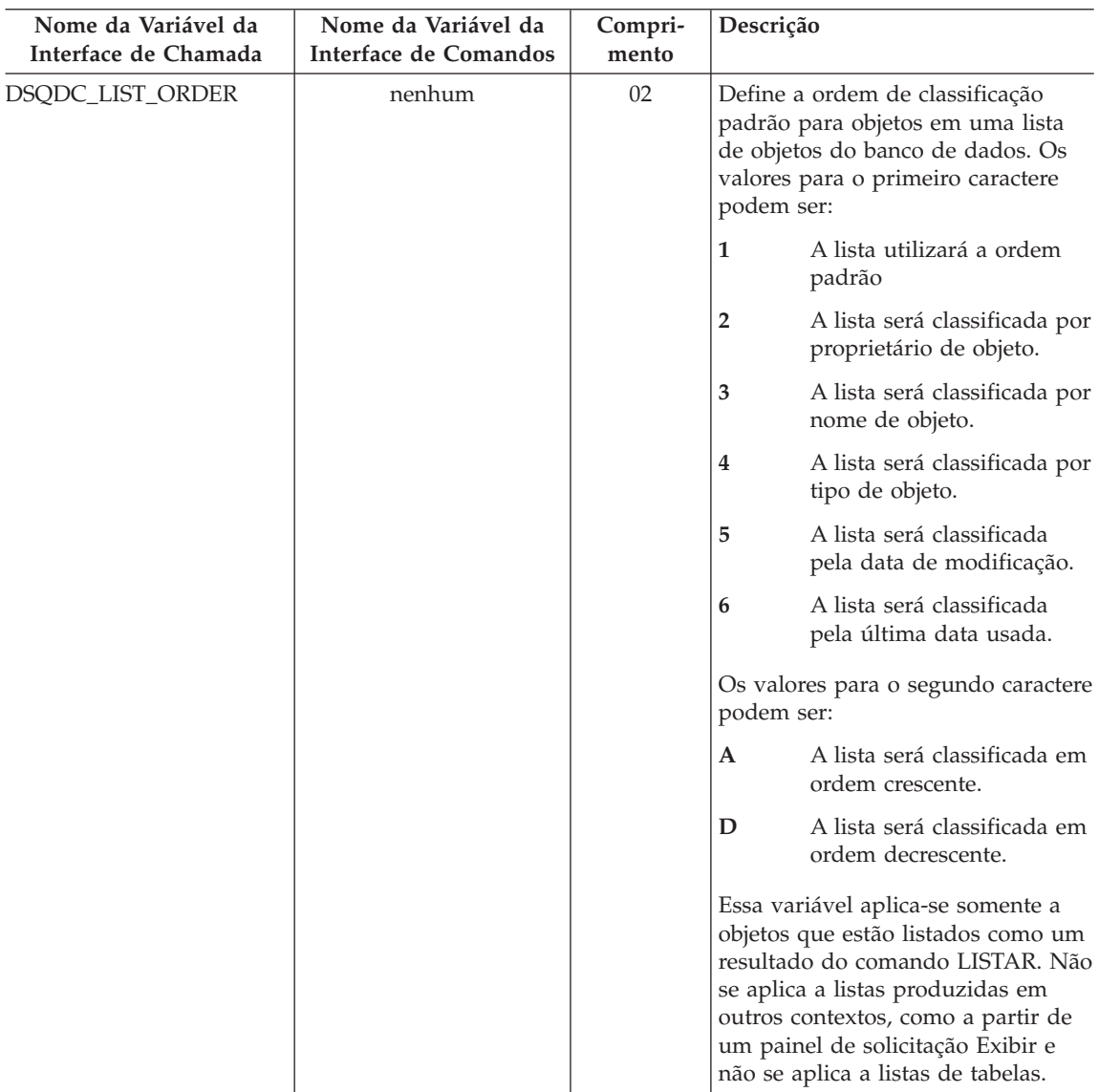

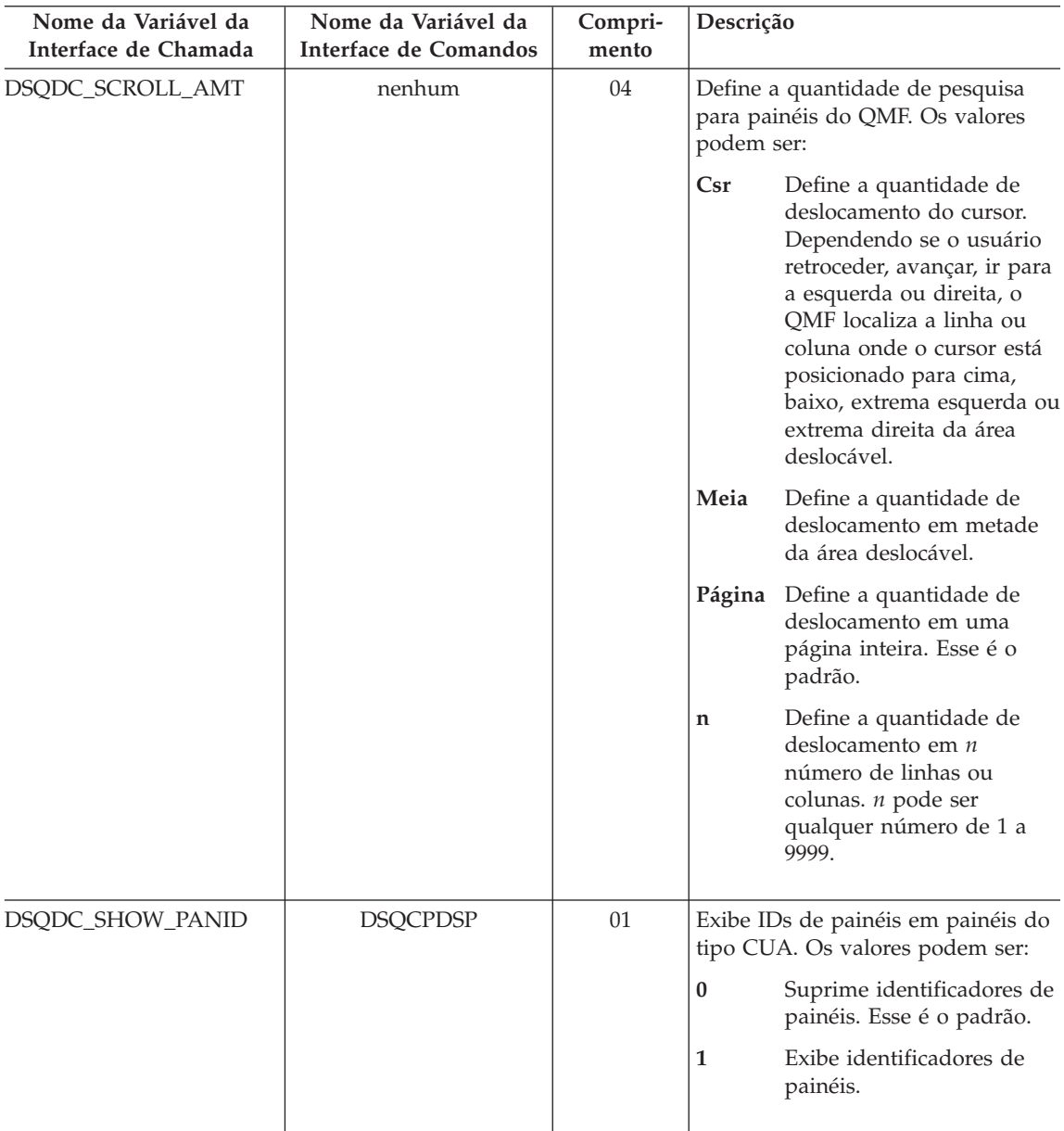

## **Variáveis Globais DSQ que Controlam Como os Comandos e Procedimentos São Executados**

Todas essas variáveis globais podem ser modificadas pelo comando ESTABELECER GLOBAL.

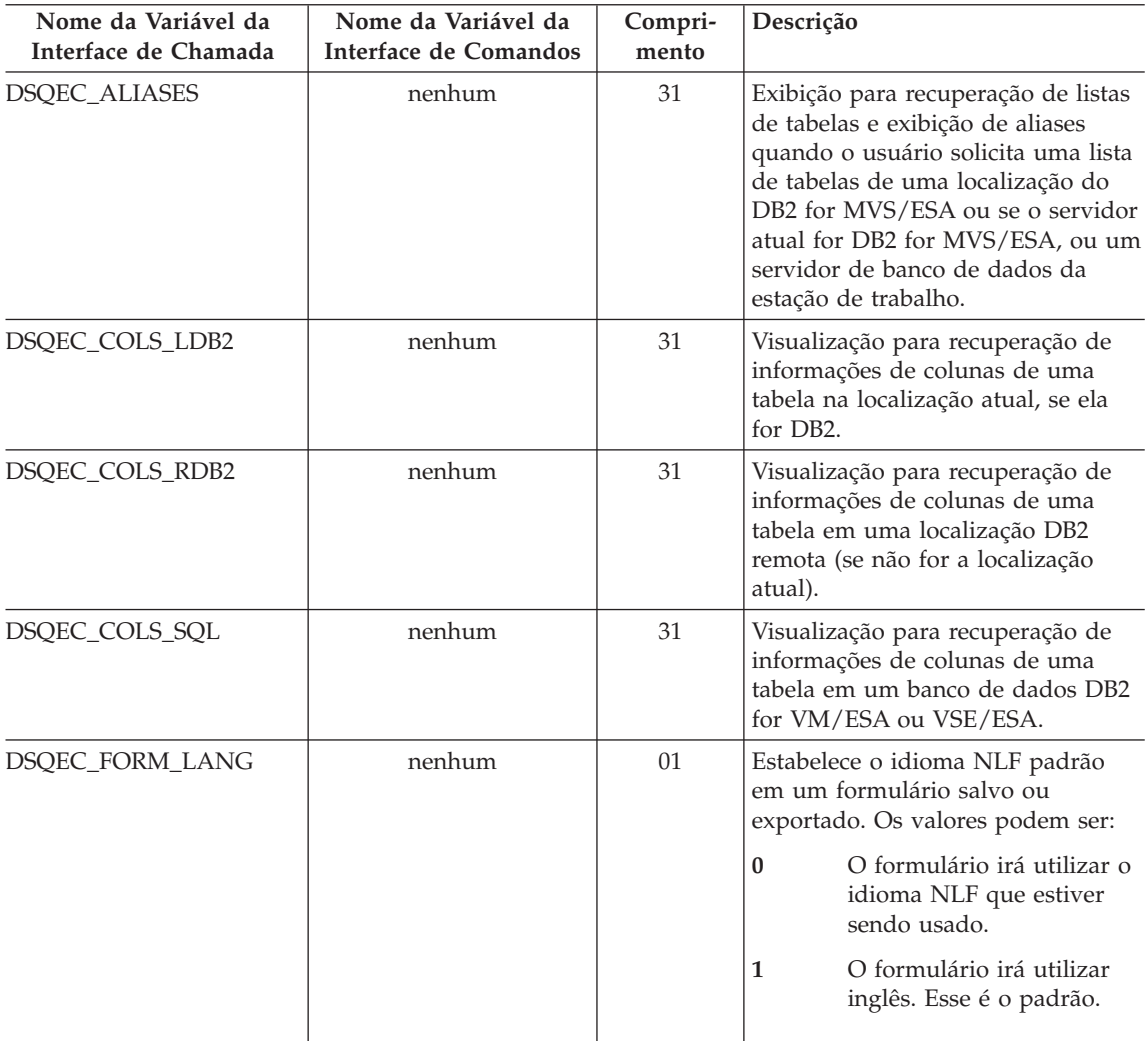

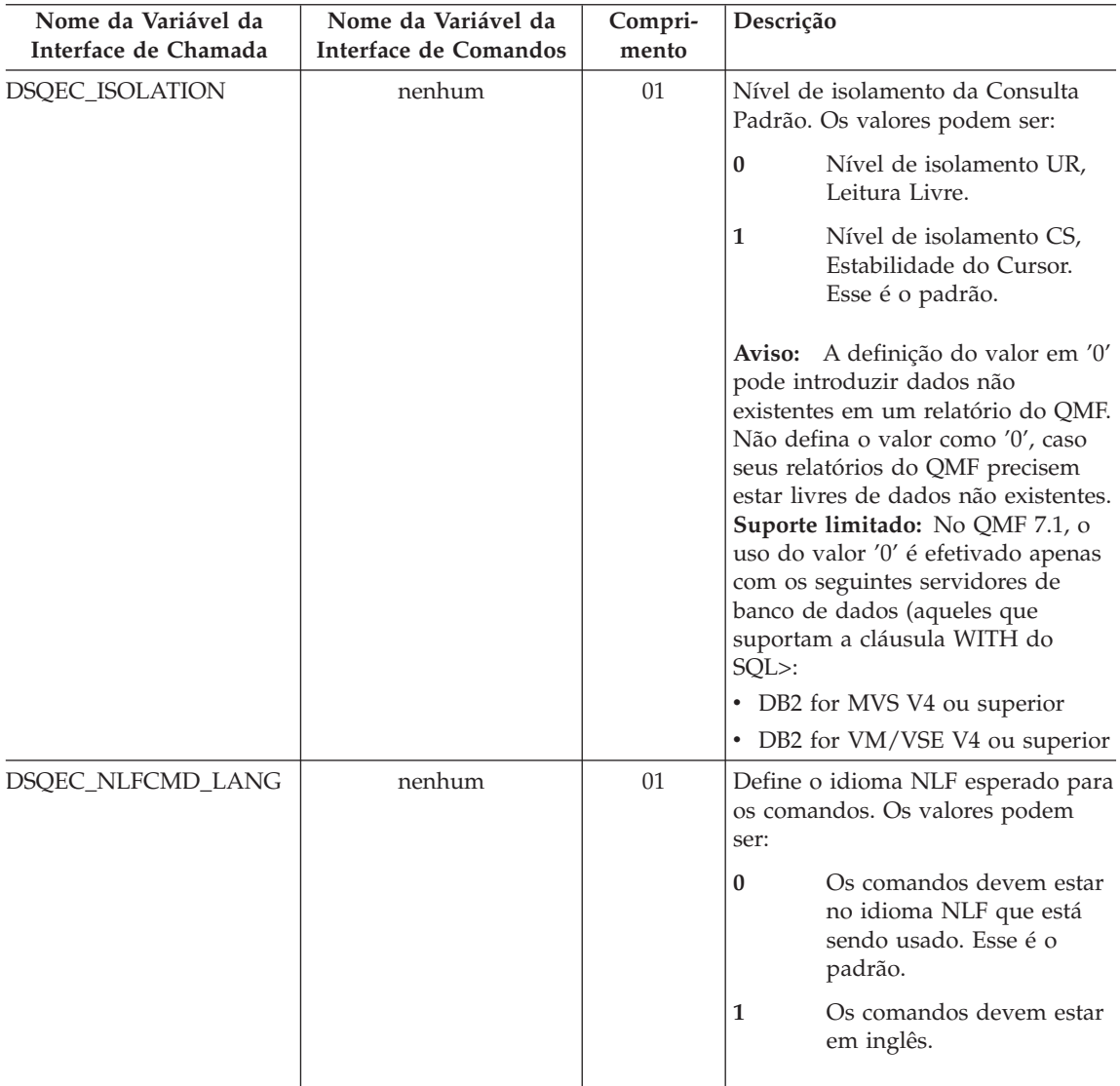

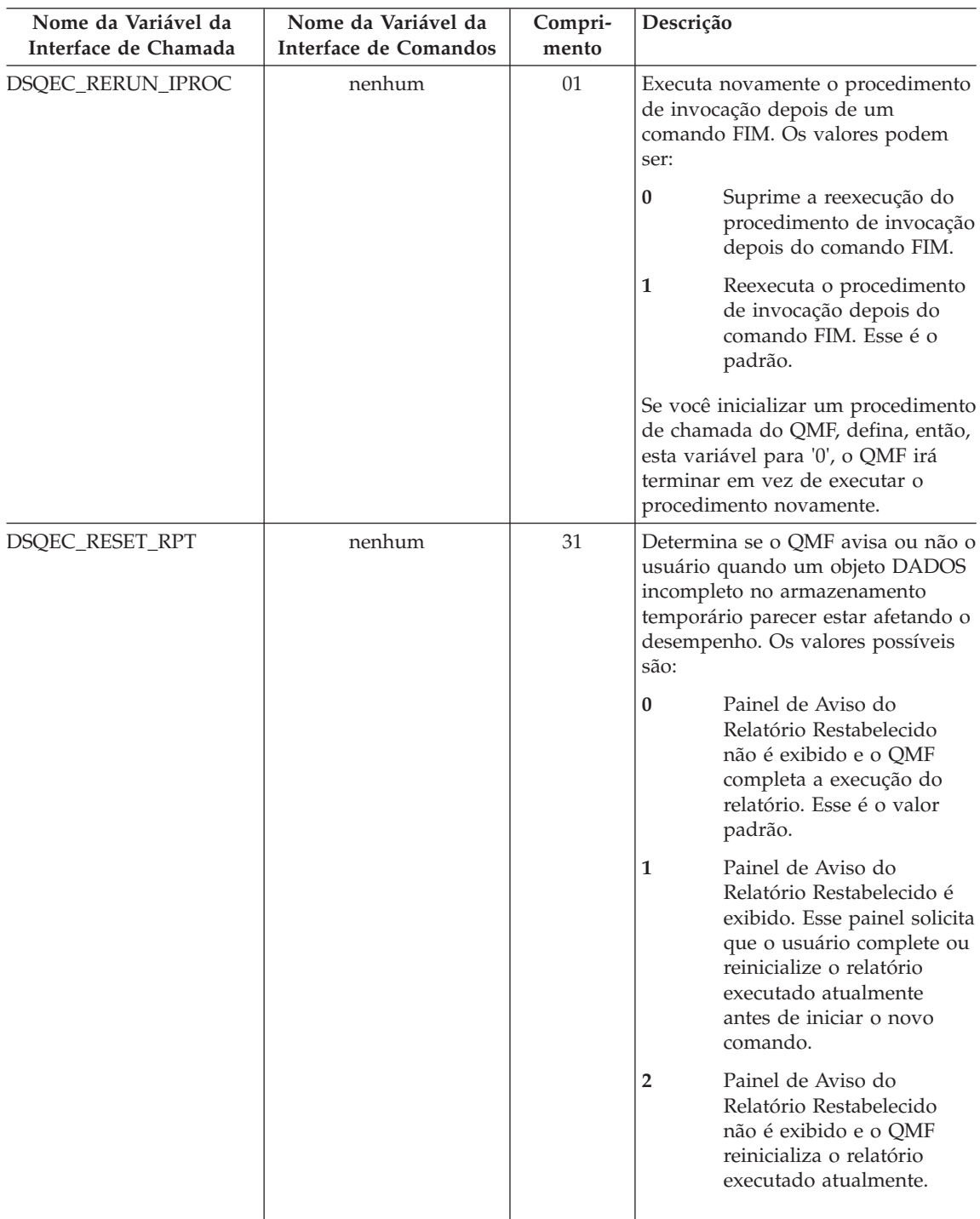

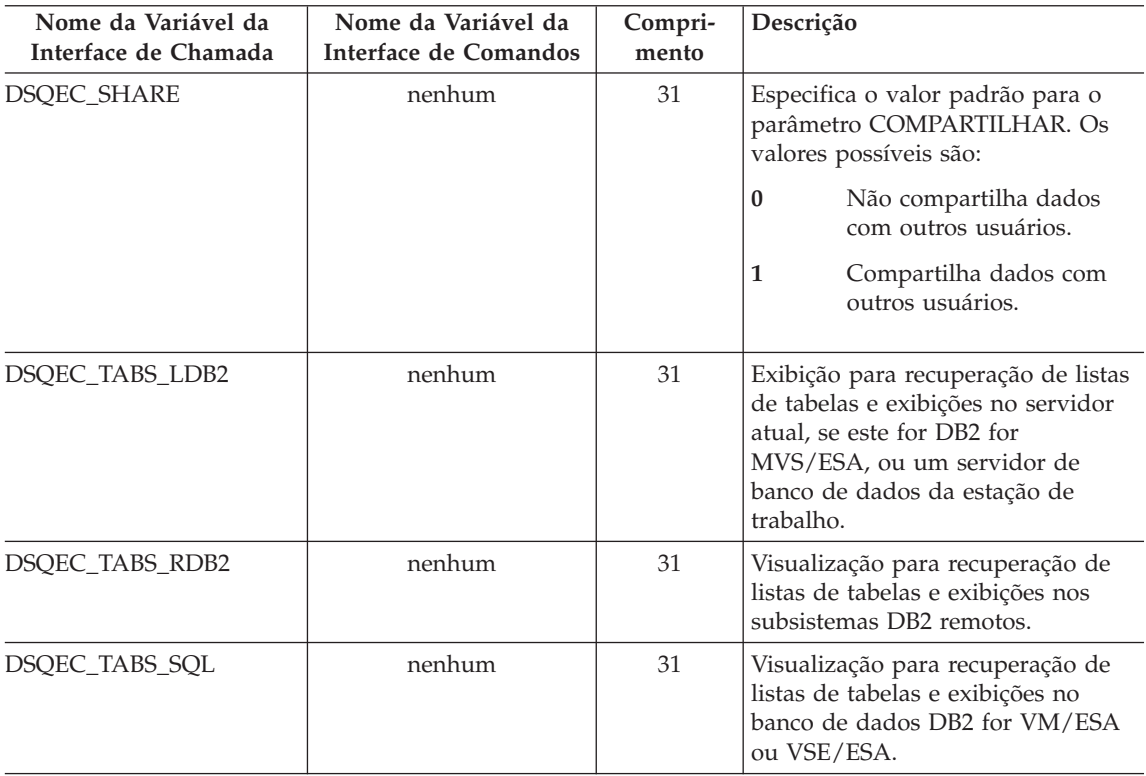

#### **Variáveis Globais DSQ que Mostram Resultados de CONVERTER CONSULTA**

Nenhuma dessas variáveis globais pode ser modificada pelo comando ESTABELECER GLOBAL.

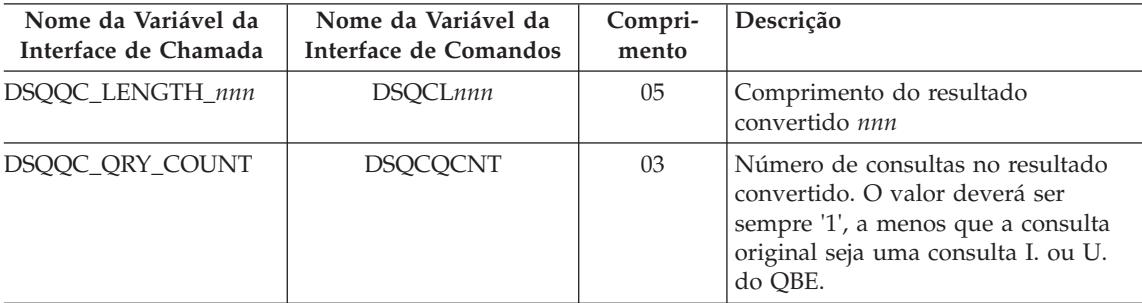

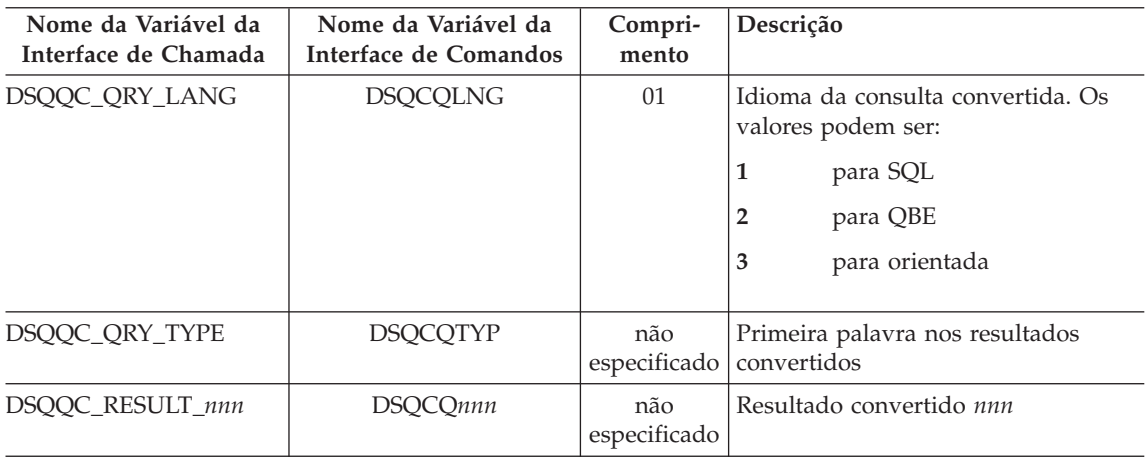

## **Variáveis Globais DSQ que Mostram Informações Sobre a Mensagem de Erro EXECUTAR CONSULTA**

Nenhuma dessas variáveis globais pode ser modificada pelo comando ESTABELECER GLOBAL.

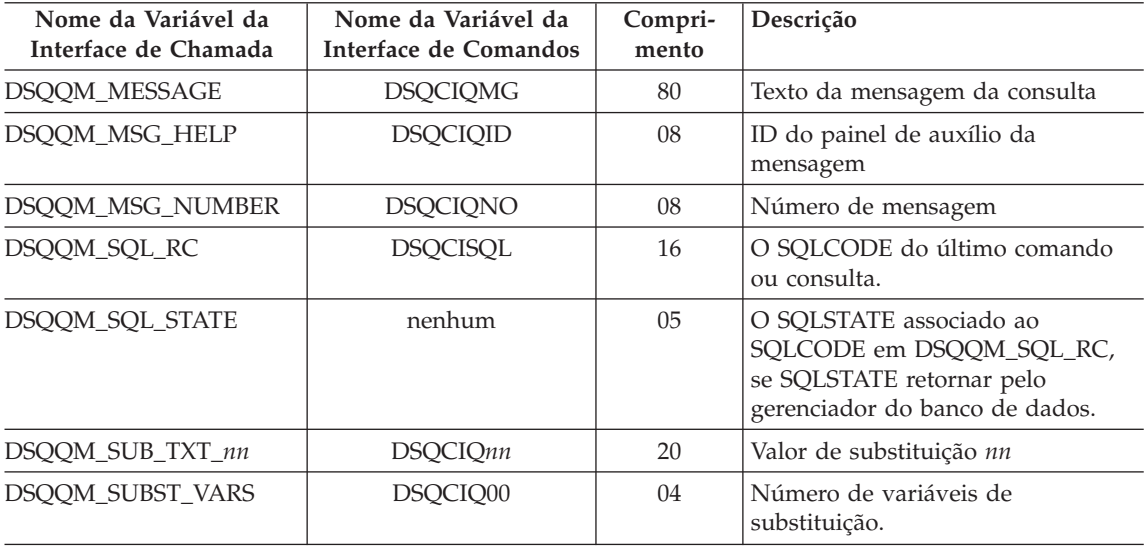

# **Apêndice C. Funções do QMF que Exigem Suporte Específico**

Tabela 21. Estas funções requerem <sup>o</sup> suporte de sistemas de gerenciamento de banco de dados específicos.

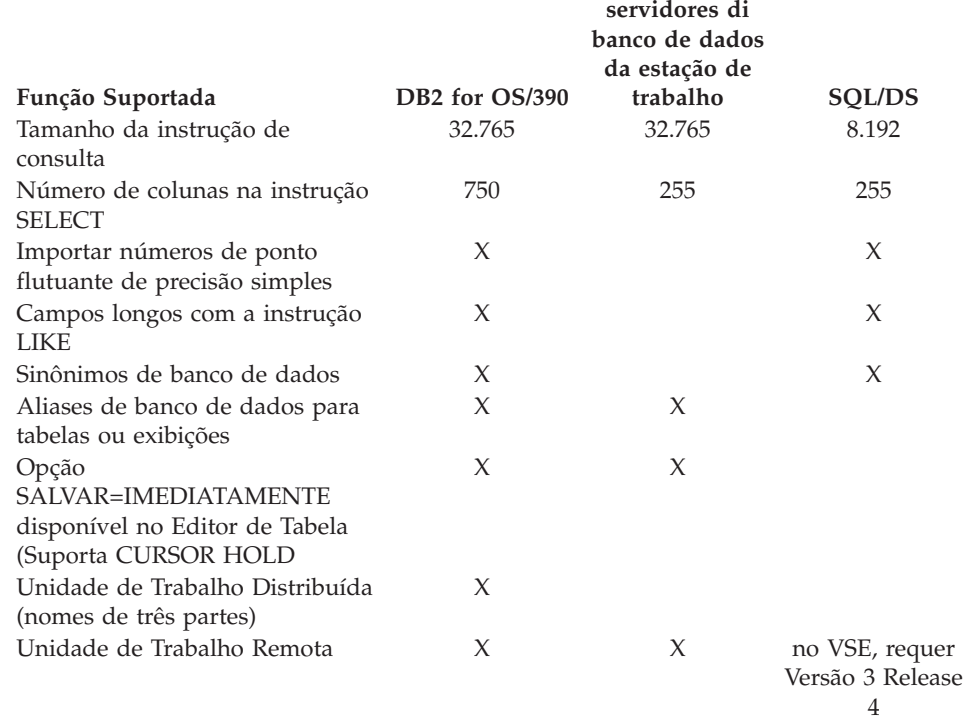

#### **Funções do QMF Não Disponíveis no CICS**

As seguintes funções do QMF e funções relacionadas do QMF não estão disponíveis nos ambientes CICS/ESA® ou CICS/MVS.

- v Interface de comandos
- EDITAR PROCED
- EDITAR CONSULTA
- Interface de comandos
- Aplicação em LOTE
- v Transações de cancelamento
- $\cdot$  EXTRAIR
- ISPF
- DPRE
- v Cálculos de relatório

### **Funções do QMF que Exigem Suporte Específico**

- Variáveis externas
- v Aplicação de LEIAUTE
- v Formatação condicional
- v Definição de coluna
- Procedimentos com lógica

## **Apêndice D. Avisos**

A IBM pode não oferecer os produtos, serviços ou dispositivos apresentados nesse documento em outros países. Consulte seu Representante IBM local para obter informações sobre os produtos e serviços atualmente disponíveis em sua região. Qualquer referência a um produto, programa ou serviço IBM não significa que apenas os produtos, programas ou serviços IBM possam ser utilizados. Qualquer produto, programa ou serviço funcionalmente equivalente, que não infrinja nenhum direito de propriedade intelectual da IBM poderá ser utilizado. Contudo, é de inteira responsabilidade do Cliente avaliar e verificar a operação de qualquer produto, programa ou serviço que não sejam IBM.

A IBM pode ter patentes ou solicitações de patentes relativas a assuntos tratados nesta publicação. O fornecimento desta publicação não garante ao Cliente nenhum direito sobre tais patentes. Pedidos de licença devem ser enviados, por escrito, à:

Gerência de Relações Comerciais e Industriais da IBM Brasil Av. Pasteur, 138/146 Botafogo CEP 22290-240 Rio de Janeiro - RJ

**O parágrafo a seguir não se aplica a nenhum país em que tais disposições não estejam de acordo com a legislação local:** A INTERNATIONAL BUSINESS MACHINES CORPORATION FORNECE ESTA PUBLICAÇÃO "NO ESTADO" SEM GARANTIA DE ESPÉCIE ALGUMA, EXPLÍCITA OU IMPLÍCITA, INCLUINDO, MAS NÃO SE LIMITANDO ÀS GARANTIAS DE NÃO-VIOLAÇÃO, COMERCIALIZAÇÃO OU ADEQUAÇÃO A UM FIM ESPECÍFICO. Alguns países não permitem a exclusão de garantias explícitas ou implícitas em certas transações; portanto, esta disposição pode não se aplicar a você.

Esta publicação pode conter imprecisões técnicas ou erros tipográficos. Periodicamente, são feitas alterações nas informações aqui contidas; tais alterações serão incorporadas em futuras edições desta publicação. A IBM pode, a qualquer momento, sem aviso prévio, aperfeiçoar e/ou alterar o(s) produto(s) ou programa(s) descritos (s) nesta publicação.

Todas as referências nessa publicação a sites na Web não-IBM são fornecidas somente por conveniência e de modo algum servem como um endosso

daqueles sites na Web. Os materiais nesses sites na Web não são parte dos materiais desse produto IBM e a utilização desses sites na Web é de seu próprio risco.

Os possuidores de licença deste programa que pretendam obter mais informações sobre o mesmo com o objetivo de permitir: (i) a troca de informações entre programas criados independentemente e outros programas (incluindo este) e (ii) a utilização mútua das informações trocadas, devem entrar em contato com a:

Centro Industrial IBM Brasil Av. Pasteur, 138/146 Botafogo CEP: 22290-240 Rio de Janeiro - RJ Brasil.

Tais informações podem estar disponíveis, sujeitas a termos e condições apropriadas, incluindo em alguns casos, o pagamento de uma taxa.

O programa licenciado descrito neste documento e todo o material licenciado disponível são fornecidos pela IBM sob os termos do Contrato com o Cliente IBM, Contrato de Licença de Programação Internacional ou qualquer contrato equivalente entre a IBM e o Cliente.

Todos os dados sobre desempenho aqui descritos foram determinados em um ambiente controlado. Assim, os resultados obtidos em outros ambientes operacionais podem variar significativamente. Algumas medidas podem ter sido tomadas à nível de desenvolvimento de sistemas e não há garantia de que tais medidas serão iguais nos sistemas geralmente disponíveis. Além disso, algumas medidas podem ter sido estimadas através da extrapolação. Os resultados reais podem variar. Os usuários deste documento devem verificar os dados aplicáveis para seu ambiente específico.

Informações sobre os produtos que não são da IBM foram obtidas dos fornecedores destes produtos, de suas notificações publicadas ou de outras fontes disponíveis publicamente. A IBM não testou estes produtos e não pode confirmar a precisão do desempenho, compatibilidade ou qualquer outra revindicação relacionada a produtos que não são da IBM. Dúvidas sobre a capacidade dos produtos que não são da IBM devem ser enviadas para os fornecedores destes produtos.

Todas as instruções relacionadas a tendências ou intenções futuras da IBM estão sujeitas a alteração ou remoção sem qualquer aviso, e representam apenas metas e objetivos.

Todos os preços da IBM apresentados, são preços de venda sugeridos pela IBM, são atuais e sujeitos a alteração sem aviso prévio. Os preços dos revendedores podem variar.

Estas informações servem apenas para fins de planejamento. As informações aqui contidas estão sujeitas à alterações antes dos produtos descritos tornarem-se disponíveis.

Estas informações contém exemplos de dados e relatórios utilizados em operações empresariais diárias. Para ilustrá-los o mais completamente possível, alguns exemplos incluem o nome de pessoas, empresas, marcas e produtos. Todos estes nomes são fictícios e qualquer semelhança com aqueles utilizados por uma empresa real terá sido mera coincidência.

#### LICENÇA DE DIREITOS AUTORAIS:

Este documento contém amostras de programas aplicativos no idioma de origem, que ilustram as técnicas de programação em várias plataformas operacionais. O Cliente pode copiar, modificar ou distribuir estes programas de amostra de qualquer forma, sem pagamento à IBM, com objetivos de desenvolver, utilizar, fazer marketing ou distribuir os programas aplicativos em conformidade com a interface de programação de aplicativo para a plataforma operacional para qual os programas de amostra são escritos. Estes exemplos não foram testados completamente sob todas as condições. A IBM, portanto, não pode garantir ou inferir confiabilidade, utilidade ou função desses programas.

Se o Cliente estiver visualizando este documento em cópia eletrônica, as fotografias e ilustrações coloridas podem não aparecer.

#### **Marcas**

Os termos a seguir são marcas da IBM Corporation nos Estados Unidos e/ou em outros países:

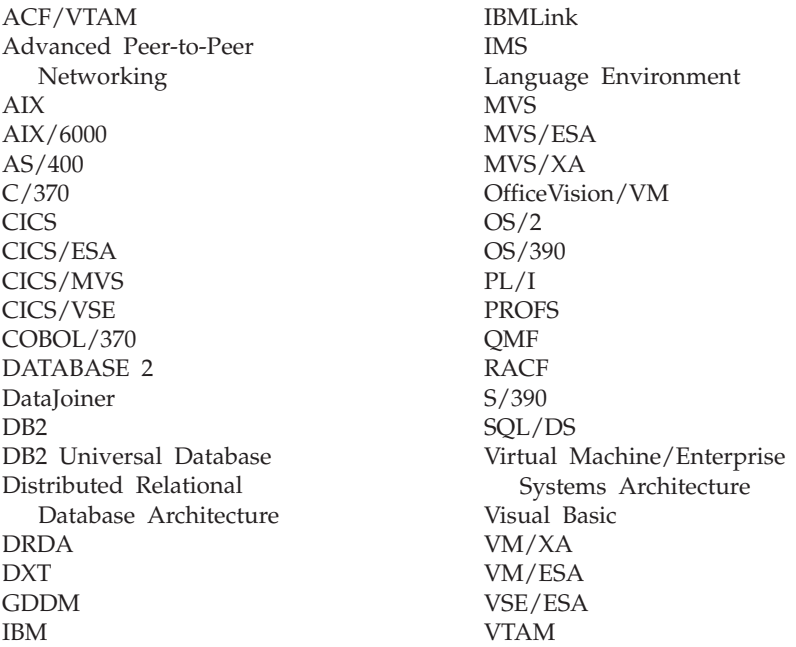

Java ou todas as marcas e logotipos baseados em Java e Solaris são marcas da Sun Microsystems, Inc. nos Estados Unidos e/ou em outros países.

Lotus e 1-2-3 são marcas da Lotus Development Corporation nos Estados Unidos e/ou em outros países.

Microsoft, Windows e Windows NT são marcas ou marcas registradas da Microsoft Corporation.

Outros nomes de serviços, produtos ou empresas, indicados por um duplo asterisco (\*\*), podem ser marcas ou marcas de serviço de terceiros.

# **Glossário de Termos e Acrônimos**

Esse glossário define os termos como são utilizados na biblioteca do QMF. Caso não encontre o termo que está procurando, consulte o índice neste manual, ou o *IBM Dictionary of Computing*.

**abend.** O término anormal de uma tarefa.

**ABENDx.** A palavra-chave para um problema com término anormal.

**acesso a dados remotos.** Métodos para recuperação de dados a partir de localidades remotas. As duas funções de acesso a dados remotos utilizadas pelo QMF são *unidade de trabalho remota* e unidade de trabalho distribuída apenas para o DB2 UDB for OS/390, que é chamada de *acesso direto ao sistema*.

**administrador de banco de dados.** A pessoa que controla o conteúdo e o acesso ao banco de dados.

**administrador do QMF.** Um usuário do QMF com autoridade administrativa do QMF.

**Advanced Peer-to-Peer Networking.** Arquitetura de controle de sessão e rede distribuída que permite que computadores que estejam em uma rede comuniquem-se dinamicamente em igualdade. Compare com APPC (Advanced Program-to-Program Communication). Uma implementação do protocolo LU 6.2 de controle de ligação de dados síncronos SNA que permite que sistemas interconectados comuniquem-se e compartilhem o processamento de programas.

**alias.** No DB2 UDB for OS/390, um nome alternativo que pode ser usado em instruções SQL para referir-se a uma tabela ou visualização no mesmo subsistema ou em um subsistema remoto do DB2 UDB for OS/390. No OS/2, um nome alternativo usado para identificar um objeto, um banco de dados ou um recurso de rede, como uma LU. No QMF, um nome definido localmente, usado para acessar uma tabela ou uma visualização do QMF, armazenado em um subsistema DB2 UDB for OS/390 local ou remoto.

**ambiente básico do QMF.** O ambiente em inglês do QMF, estabelecido quando o QMF é instalado. Qualquer ambiente em outro idioma é estabelecido após a instalação.

**APAR (Authorized Program Analysis Report).** Relatório de Análise de Programa Autorizado.

**aplicação.** Um programa desenvolvido pelos usuários do QMF que estende as capacidades do QMF, sem modificar o programa licenciado do QMF. Iniciado a partir de uma sessão do QMF, pela emissão de um comando EXECUTAR para um procedimento do QMF, um comando definido pela instalação ou um comando CMS ou TSO que chama um EXEC ou CLIST, respectivamente.

**APPC.** Advanced Program-to-Program Communication

**APPC (Advanced Program-to-Program Communication).** Uma implementação do protocolo LU 6.2 de controle de ligação de dados síncronos SNA que permite que sistemas interconectados comuniquem-se e compartilhem o processamento de programas.

**área de eco.** Parte do painel principal da Consulta Orientada na qual uma consulta orientada é montada.

**área deslocável.** A visualização de um objeto exibido que pode ser movido para cima, para baixo, para esquerda e para direita.

**área do nome da tabela.** A coluna na extremidade esquerda de uma tabela de exemplo do QBE.

**área do operador de linha.** A coluna na extremidade esquerda de uma tabela de exemplo ou destino do QBE.

**área fixa.** Parte de um relatório que contém colunas fixas.

**argumento.** Uma variável independente.

**armazenamento permanente.** O banco de dados onde todas as tabelas e objetos do QMF estão armazenados.

**armazenamento temporário.** Uma área onde os objetos de consulta, formulário, procedimento, perfil, relatório, gráfico e dados, em uso no momento, estão armazenados. Tudo pode ser exibido, com exceção do objeto de dados.

**Armazenamento Virtual Estendido.** Um sistema operacional que é uma extensão do Sistema Operacional de Discagem/Armazenamento Virtual. Um VSE consiste em (1) suporte de Funções Avançadas/VSE e (2) quaisquer programas desenvolvidos pelo usuário e fornecidos pela IMB que são exigidos, a fim de atender as necessidades de processamento de um usuário. VSE e o hardware que ele controla formam um sistema completo de computação.

**Armazenamento Virtual Múltiplo.** Implica o produto MVS/ESA

**Arquitetura de Rede de Sistemas.** A descrição da estrutura lógica, dos formatos, protocolos e seqüências operacionais para transmissão de unidades de informações através de e controlando a configuração e operação de redes.

**Arquitetura do Banco de Dados Relacional Distribuído.** Um protocolo de conexão para processamento do banco de dados relacional distribuído que é usado pelos produtos do banco de dados relacional da IBM e do fornecedor.

**autoridade administrativa do QMF.** No mínimo, privilégio de inserção ou eliminação na tabela de controle Q.PERFIS.

**AUXÍLIO.** Informações adicionais sobre uma mensagem de erro, um painel do QMF ou um comando do QMF e suas opções.

**banco de dados.** Uma conjunto de dados com uma determinada estrutura para aceitação, armazenamento, e fornecimento de dados por demanda para múltiplos usuários. No DB2 UDB for OS/390, um objeto criado que contém tabelas e espaços de índice. No DB2 for VM e VSE, um conjunto de tabelas, índices e informações de suporte (tais como informações de controle e informações de recuperação de dados) mantidas pelo sistema. No OS/2, um conjunto de informações, tais como tabelas, visualizações e índices.

**banco de dados distribuído.** Um banco de dados que aparece aos usuários como uma lógica completa, acessível localmente, mas composto por bancos de dados em múltiplas localizações.

**banco de dados relacional.** Um banco de dados que os usuário observam como sendo uma coleção de tabelas.

**banco de dados relacional distribuído.** Um banco de dados distribuído no qual todos os dados são armazenados de acordo com o modelo relacional.

**cadeia.** Um conjunto de itens consecutivos de um tipo similar; por exemplo, uma cadeia de caracteres.

**caractere de byte duplo.** Entidade que exige caracteres de dois bytes.

**caractere de byte simples.** Um caractere cuja representação interna consiste de um único byte. As letras do alfabeto latino são exemplos do caracteres de byte simples.

**chave de término de procedimento.** Uma chave conceitual que um comando MENSAGEM do QMF pode ligar. Enquanto estiver ligada, todo procedimento do QMF ao qual o controle retorna, termina imediatamente.

**chave interativa.** Uma chave conceitual que, quando ligada, habilita um programa de aplicação executar os comandos do QMF interativamente.

**CICS.** Sistema de Controle de Informações do Cliente.

**CICS (Customer Information Control System).** Um programa licenciado pela IBM que permite que transações fornecidas em terminais remotos sejam processadas simultaneamente pelos programas de aplicação desenvolvidos pelo usuário. Ele contém recursos para geração, uso e manutenção dos bancos de dados.

**cliente.** Uma unidade funcional que recebe serviços compartilhados de um servidor.

**CLIST ou EXEC de chamada.** Um programa que chama (inicia) o QMF.

**CMS.** Sistema de Monitor Conversacional.

**coluna.** Um conjunto vertical de dados tabulares. Possui um tipo determinado de dados (por exemplo, caractere ou numérico) e um nome. Todos os valores em uma coluna possuem as mesmas características de dados.

**coluna sem nome.** Uma coluna vazia adicionada a uma tabela de exemplo. Como uma tabela de destino, é usada para combinar colunas, combinar linhas ou incluir valores de constantes em um relatório.

**colunas fixas.** As colunas de um relatório que permanecem no lugar quando o usuário faz um deslocamento horizontal. Em páginas múltiplas, relatórios impressos, estas colunas são repetidas do lado esquerdo de cada página.

**comando definido pela instalação.** Um comando criado por uma instalação. O QMF irá processá-lo como um dos seus próprios comandos ou como uma combinação deles.

**comando de suporte para a aplicação.** Um comando do QMF que pode ser usado dentro de um programa de aplicação para trocar informações entre o programa de aplicação e o QMF. Esses comandos incluem INTERAGIR, MENSAGEM, ESTADO e QMF.

**comando do QMF.** Refere-se a qualquer comando que faça parte da linguagem do QMF. **Não** inclui comandos definidos na instalação.

**commit.** O processo que faz um dado mudar permanentemente. Quando acontece, os bloqueios de dados são liberados habilitando outras aplicações a referenciar os dados recentemente consolidados. Veja também "rollback".

**commit de duas fases.** Protocolo utilizado na unidade de trabalho distribuída para garantir que sistemas relacionais de gerenciamento de banco de dados efetuam o commit ou rollback de uma unidade de trabalho de forma consistente.

**concatenação.** A combinação de duas cadeias em uma única cadeia, pela anexação da segunda à primeira.

**conectividade.** A habilitação de sistemas diferentes para a comunicação entre ambos. Por exemplo, a conectividade entre um solicitador de aplicação do DB2 UDB for OS/390 e um servidor de aplicação do DB2 for VM e VSE habilita um usuário do DB2 UDB for OS/390 a solicitar dados de um banco de dados do DB2 for VM e VSE.

**conjunto de caracteres de byte duplo (double-byte character set - DBCS).** Conjunto de caracteres em que cada caractere é representado por dois bytes. Idiomas como o japonês, chinês e coreano, que contém mais símbolos que podem ser representados por 256 pontos de código, exigem conjuntos de caractere de byte duplo. Pelo fato de cada caractere exibir dois bytes, a digitação, exibição e impressão dos caracteres DBCS exigem hardware e programas que suportem DBCS. Contrasta com conjunto de caracteres de byte simples.

**consulta.** Uma instrução do SQL ou QBE, ou uma instrução montada a partir de uma solicitação, que executa informações de dados ou manipulações. Uma consulta salva é uma consulta do SQL, do QBE ou da Consulta Orientada que foi salva em um banco de dados. Uma consulta no armazenamento temporário possui o nome de CONSULTA.

**Consulta Orientada.** Uma consulta montada de acordo com as respostas do usuário a um conjunto de painéis de diálogo.

**controle de job.** Em VSE, um programa chamado para o armazenamento para preparar cada job ou passo de job a ser executado. Algumas de suas funções são as de atribuir nomes símbolos a dispositivos de E/S, definir chaves para o uso de programas, registrar (ou imprimir) instruções de controle de job e buscar a primeira fase de cada passo de job.

**conversação.** Uma conexão lógica entre dois programas em uma sessão LU 6.2 que permite a comunicação entre ambos durante o processamento de uma transação.

**CP.** O Programa de Controle para VM.

**CSECT.** Seção de controle.

**DADOS.** Um objeto no armazenamento temporário que contém as informações retornadas por uma consulta de recuperação. Informações representadas por caracteres alfanuméricos contidos em tabelas e formatados em relatórios.

**dados de data/horário.** Os dados em uma coluna de tabela com um tipo de dados para DATA, HORÁRIO ou TIMESTAMP.

**dados distribuídos.** Dados que são mantidos por um subsistema diferente dos subsistemas que estão tentando acessar os dados. Contrasta com dados locais.

**dados locais.** Dados que são mantidos pelo subsistema que está tentando acessar os dados. Contraste com dados remotos.

**dados remotos.** Dados que são mantidos por um subsistema diferente dos subsistemas que estão tentando acessar os dados. Contrasta com dados locais.

**dados tabulares.** Os dados em colunas. O conteúdo e o formulário dos dados estão especificados no FORM.PRINCIPAL e FORM.COLUNAS.

**data.** Designa dia, mês e ano (um valor de três partes).

**DBCS.** Double-byte character set (Conjunto de caracteres de duplo byte).

**DBMS.** Sistema de gerenciamento do banco de dados.

**DB2 para AIX.** DATABASE2 para AIX. Os gerenciador de banco de dados para dados relacionais do QMF.

**DB2 UDB for OS/390.** DB2 Universal Database for OS/390 (um sistema relacional IBM de gerenciamento de banco de dados).

**DB2 UDB for OS/390 local.** Com o DB2 UDB for OS/390, o solicitador de aplicação faz parte de um subsistema do DB2 UDB for OS/390 que está sendo executado no mesmo sistema MVS do que o QMF. Portanto, um subsistema DB2 UDB for OS/390 completo (incluindo dados) está associado ao solicitador de aplicação, mas as instruções do SQL são processadas na localização atual. Este subsistema é onde o plano do QMF é ligado.

Quando o QMF é executado em TSO, este subsistema é especificado utilizando o parâmetro do programa de inicialização DSQSSUBS. Quando o QMF é executado em CICS, este subsistema é identificado na Tabela de Controle de Recurso (RCT). O DB2 UDB for OS/390 local é a ID do subsistema do DB2 UDB for OS/390 que foi iniciado na região do CICS.

**descarga SNAP.** Uma descarga dinâmica do conteúdo de uma ou mais áreas de armazenamento que o QMF gera durante um fim anormal.

**DOC.** A palavra-chave para um problema de documento.

**DRDA.** Arquitetura do Banco de Dados Relacional Distribuído.

**duração.** Uma quantidade de tempo expresso por um número, seguido por uma das seguintes palavras-chave: YEARS, MONTHS, DAYS, HOURS, MINUTES, SECONDS e MICROSECONDS.

**EBCDIC.** Código de Intercâmbio Decimal de Código Binário Estendido

**Editor de Tabelas.** O editor interativo do QMF que permite usuários autorizados realizarem alterações em um banco de dados sem que seja necessário escrever uma consulta.

**elemento exemplo.** Símbolo dado a um valor para ser usado em um cálculo ou uma condição em uma consulta QBE.

**escalar.** Um valor em uma coluna ou o valor de um literal ou de uma expressão envolvendo outras escalares.

**execução interativa.** Execução de um comando do QMF em que qualquer diálogo que deveria acontecer entre o usuário e o QMF durante a execução do comando, realmente acontecer.

**execução online.** A execução de um comando a partir de um painel de objeto ou pela seleção de uma tecla de função.

**fila de armazenamento temporário.** No CICS, uma área de armazenamento temporário utilizada para transferência de objetos entre o QMF e uma aplicação ou um serviço do sistema.

**fila de dados transitórios.** No CICS, uma área de armazenamento, cujo nome é definido na Tabela de Controle de Destino (DCT), onde os objetos são armazenados para processamento interno e externo subseqüente.

**formato definido pela instalação.** Formatos de data e horário, também chamados de formatos LOCAIS, definidos (ou montados) pela instalação.

**formato EUR (Europeu).** Um formato que representa valores de data e horário, como segue:

- v Data: dd.mm.aaaa
- Horário: hh.mm.ss

**formato ISO (International Standards Organization).** Um formato que representa valores de data e horário, como segue:

- v Data: aaaa-mm-dd
- v Horário: hh.mm.ss

**formato IXF.** Formato para Troca de Integração: Um protocolo para transferência de dados tabulares entre vários produtos de software.

**formato JIS (Japanese Industrial Standard).** Um formato que representa valores de data e horário, como segue:

- v Data: aaaa-mm-dd
- Hora: hh:mm:ss

**formatos padrões de data/horário.** Os formatos de data e horário especificados por uma opção de instalação do gerenciador de banco de dados. Podem ser os formatos (LOCAIS) EUR, ISO, JIS, USA ou LOC.

**formato USA (United States of America).** Um formato que representa valores de data e horário, como segue:

- v Data: mm/dd/aaaa
- Hora: hh:mm xM

**formulário.** Um objeto que contém as especificações para impressão ou exibição de um relatório ou gráfico. Um formulário no armazenamento temporário possui o nome de FORM.

**formulário padrão.** O formulário criado pelo QMF quando uma consulta é executada. O formulário padrão não será criado se um formulário salvo estiver sendo executado com a consulta.

**função de agregação.** Qualquer uma do grupo de funções que resume dados em uma coluna. Elas são solicitadas com estes códigos de utilização nos painéis de formulário: AVERAGE, CALC, COUNT, FIRST, LAST, MAXIMUM, MINIMUM, STDEV, SUM, CSUM, PCT, CPCT, TPCT, TCPCT.

**função de coluna.** Uma operação que é aplicada uma vez para todos os valores em um coluna, retorna um único valor como um resultado e é expresso na forma de um nome de função, seguido por um ou mais argumentos colocados entre parêntesis.

**função embutida.** Termo genérico para função escalar ou função de coluna. Também pode ser uma "função."

**função escalar.** Um operação que produz um único valor a partir de outro valor e expresso no formulário de um nome de função, seguido de uma lista de argumentos colocados entre parêntesis.

**gateway.** Uma unidade funcional que conecta duas redes de computadores de arquitetura de rede diferentes. Um gateway conecta redes ou sistemas de diferentes arquiteturas, como oposto a uma bridge, que conecta redes ou sistemas com a mesma arquitetura ou similar.

**GDDM.** Gerenciador de Exibição de Dados Gráficos.

**gerenciador de banco de dados.** Programa utilizado para criar e manter um banco de dados e para fazer a comunicação com programas que exigem acesso ao banco de dados.

**Gerenciador de Exibição de Dados Gráficos.** Um grupo de rotinas que permite às figuras serem definidas e exibidas metodicamente, através de rotinas de funções que correspondem aos originais gráficos.

**gráfico.** Uma exibição gráfica de informações de um relatório.

**horário.** Designa um período do dia em horas e minutos e possivelmente segundos (uma valor de duas ou três partes).

**host.** Um processador de grande porte ou de porte médio que fornece serviços, em uma rede, para uma estação de trabalho.

**HTML.** Hypertext Markup Language. Uma linguagem de markup padronizado para documentos exibidos na World Wide Web.

**ICU.** Utilitário Gráfico Interativo

**INCORROUT.** A palavra-chave para saída incorreta.

**índice.** Uma coleção de dados sobre as localizações dos registros em uma tabela, que permite o acesso rápido a um registro, através de uma determinada tecla.

**interface chamável.** Uma interface de programação que fornece acesso aos serviços do QMF. Uma aplicação pode acessar esses serviços até mesmo quando a aplicação estiver sendo executada fora de uma sessão do QMF. Compare com interface de comando.

**interface de comandos.** Uma interface para execução dos comandos do QMF. Os comandos do QMF podem apenas ser emitidos a partir do interior de uma sessão ativa do QMF. Compare com interface chamável.

**ISPF.** Recurso de Produtividade do Sistema Interativo.

**janela.** Uma parte retangular da tela em que parte ou todo o painel é exibido. Uma janela pode ser menor ou igual ao tamanho da tela.

**JCL.** Linguagem de controle de serviço para o OS/390.

**join.** Uma operação relacional que permite a recuperação de dados de duas ou mais tabelas com base em colunas compatíveis que contém valores do mesmo tipo de dados.

**ligação.** No DRDA, o processo pelo qual as instruções SQL em um programa aplicativo se tornam conhecidas por um sistema de gerenciamento do banco de dados em fluxos do protocolo de suporte da aplicação (e o protocolo de suporte do banco de dados). Durante uma ligação, a saída de um pré-compilador ou de um pré-processador é convertida em estrutura de controle chamada de pacote. Além disso, caminhos de acesso para os dados referenciados são selecionados e alguma verificação de autorização é executada. (Opcionalmente, no DB2 UDB for OS/390, a saída pode ser um plano de aplicação.)

**like.** Pertencentes a dois ou mais ambientes operacionais da IBM, similares ou idênticos. Por exemplo, distribuição like é aquela entre dois DB2 UDB for OS/390's níveis compatíveis de atributo do servidor. Contrasta com "unlike".

**Linguagem de Consulta Estruturada.** Uma linguagem utilizada para comunicação com o DB2 UDB for OS/390 e o DB2 for VSE ou VM. Usada para desenvolver consultas em frases descritivas.

**linha.** Um conjunto horizontal de dados tabulares.

**linha agrupada.** Uma linha de dados em um destino do QBE ou uma tabela exemplo que é resumida por uma função G. ou uma função embutida.

**literal.** Em linguagens de programação, uma unidade léxica que representa um valor, diretamente. Uma cadeia de caracteres cujo valor é dado pelos próprios caracteres.

**local.** Pertencente ao banco de dados relacional, dados ou arquivo que reside no processador do usuário. Veja também "DB2 UDB for OS/390 local" e contraste com *remoto*.

**localidade.** Um sistema específico de gerenciamento de banco de dados relacional em um sistema de banco de dados relacional distribuído. Cada subsistema do DB2 UDB for OS/390 é considerado como sendo uma localidade.

**localização atual.** O servidor de aplicação ao qual a sessão do QMF está atualmente conectada. Com exceção das instruções do tipo conexão, tal como CONNECT (que são manipuladas pelo solicitador de aplicação), este servidor processa todas as instruções SQL. Quando estiver inicializando o QMF, a localização atual será indicada pelo parâmetro do programa de inicialização do DSQSDBNM. (Se tal parâmetro não for especificado, o subsistema local do DB2 UDB for OS/390

**LOOP.** A palavra-chave para um problema de loop sem fim.

**LU.** Unidade Lógica.

**LU 6.2.** Unidade Lógica tipo 6.2.

**MSGx.** A palavra-chave para um problema de mensagem.

**MVS/ESA.** Armazenamento Virtual Múltiplo/Arquitetura do Sistema Enterprise (sistema operacional da IBM).

**NCP.** Programa de Controle da Rede.

**NLF.** Recurso de Idioma Nacional. Qualquer um dos vários recursos opcionais disponíveis com o QMF que permite ao usuário selecionar um idioma diferente de inglês (EUA).

**NLS.** Suporte de Idioma Nacional.

**nó.** Na SNA, um ponto final de uma ligação ou uma junção, comum a duas ou mais ligações em uma rede. Os nós podem ser distribuídos a processadores do computador central, a controladores de comunicação, controladores de conjunto de setores ou a terminais. Os nós podem variar no roteamento e em outras capacidades funcionais.

**nome de correlação.** Um alias para um nome de tabela, especificado na cláusula FROM de uma consulta SELECT. Quando concatenado com um nome de coluna, ele identifica a tabela à qual a coluna pertence.

**nome de três partes.** Um nome totalmente qualificado de uma tabela ou visualização, que consiste em um nome de localização, ID de proprietário e nome de objeto. Quando suportado pelo servidor de aplicação (isto é, DB2 UDB for OS/390), um nome de três partes pode ser usado em uma instrução do SQL para recuperar ou atualizar a tabela ou visualização especificados na localização especificada.

**nome do objeto.** Uma cadeia de caracteres que identifica um objeto de propriedade de um usuário do QMF. A cadeia de caracteres pode ter, no máximo, 18 bytes e deve começar com um caractere alfabético. O termo "nome do objeto" não inclui o prefixo "nome do proprietário". Os usuários podem acessar os objetos de outros usuários apenas quando autorizados.

**nome do programa de transação.** O nome pelo qual cada programa participante de uma conversação LU 6.2 é conhecido. Normalmente, o iniciador de uma conexão identifica o nome do programa ao qual ele deseja se conectar, na outra LU. Quando usado junto com um nome de LU, ele identifica um programa de transação específico na rede.

**nome do proprietário.** A id de autorização do usuário que cria um determinado objeto.

**nulo.** Um valor especial utilizado quando não houver nenhum valor para uma determinada coluna em uma linha. *Nulo* não é a mesma coisa que zero.

**objeto.** Uma consulta, formulário, procedimento, perfil, relatório, gráfico, dados ou tabela do QMF. Os objetos relatório, gráfico e dados existem apenas no armazenamento temporário; eles não podem ser salvos em um banco de dados. O objeto tabela existe apenas em um banco de dados.

**objeto armazenado.** Um objeto que foi salvo no armazenamento permanente. Compare com objeto atual.

**objeto atual.** Um objeto no armazenamento temporário atualmente exibido. Contrasta com objeto salvo.

**objeto salvo.** Um objeto que foi salvo no banco de dados. Compare com objeto atual.

**pacote.** A estrutura de controle produzida quando instruções SQL em um programa de aplicação são conectadas a um sistema relacional de gerenciamento de banco de dados. O sistema de gerenciamento do banco de dados utiliza a estrutura de controle para processar as declarações do SQL encontradas durante a execução da declaração.

**painel.** Uma determinada organização de informações, agrupadas para apresentação, em uma janela. Um painel pode conter texto informativo, campos de entrada, opções a partir das quais o usuário pode escolher ou uma combinação de todos.

**painel de diálogo.** Um painel que sobrepõe parte de um painel principal da Consulta Orientada e estende o diálogo que auxilia na montagem de uma consulta.

**painel de objeto.** Um painel do QMF que pode aparecer online depois da execução de um comando do QMF e antes da execução de outro. Tais painéis incluem painéis de origem, de relatório e de gráfico e todos aqueles que exibem um objeto do QMF. Els não incluem os painéis de lista, de auxílio, de solicitação e de status.

**painel de solicitação.** Um painel que é exibido depois da emissão de um comando incompleto ou incorreto do QMF.

**painel principal.** O painel principal de Consulta Orientada que contém sua consulta.

**parâmetro.** Um elemento de um comando do QMF. Este termo é usado genericamente na documentação do QMF para referenciar um *parâmetro de palavra-chave* ou um *parâmetro posicional*.

**parâmetro de palavra-chave.** Um elemento de um comando do QMF que consiste em uma palavra-chave e um valor de atribuição.

**parâmetro posicional.** Um elemento de um comando do QMF que deve ser colocado em uma determinada posição dentro do comando.

**perfil.** Um objeto que contém informações sobre as características da sessão do usuário. Um perfil armazenado é um perfil que foi salvo no armazenamento permanente. Um perfil no armazenamento temporário tem o nome de PERFIL. Pode haver apenas um perfil para cada usuário.

**PERFM.** A palavra-chave para um problema de desempenho.

**plano.** Um formulário de pacotes onde as instruções do SQL de vários programas são reunidos durante a ligação para criar um plano.

**prioridade de classificação.** Uma especificação em uma consulta de recuperação que levam os valores classificados em uma coluna recuperada a determinarem a classificação dos valores em outra coluna recuperada.

**procedimento.** Um objeto que contém comandos do QMF. Pode ser executado com um simples comando EXECUTAR. Um procedimento no armazenamento temporário possui o nome de PROC. Veja também " procedimento linear" e "procedimento com lógica."

**procedimento com lógica.** Qualquer procedimento do QMF que comece com um comentário REXX. Em um procedimento com lógica, você pode executar lógica condicional, realizar cálculos, montar cadeias, e voltar comandos para o ambiente do host. Veja também "procedimento linear."

**procedimento inicial.** Um procedimento do QMF especificado pelo parâmetro DSQSRUN no comando inicial do QMF que é executado imediatamente após o QMF ser chamado.

**procedimento linear.** Qualquer procedimento que *não* comece com um comentário do REXX. Um procedimento linear pode conter comandos, comentários, linhas em branco, comandos EXECUTAR e variáveis de substituição do QMF. Veja também "procedimento com lógica."

**Programa de Controle de Rede (NCP).** Um programa licenciado da IBM que fornece suporte do controlador de comunicação para domínio simples, domínio múltiplo e capacidade de rede interconectada.

**programa de inicialização.** Um programa que define os parâmetros de programa do QMF. Este programa é especificado pelo DSQSCMD na interface que pode ser chamada. O programa padrão para o QMF interativo é DSQSCMD*n*, onde *n* é o qualificador para o idioma dirigente ('E' para inglês).

**programa de transação.** Um programa que processa transações em uma rede SNA. Há dois tipos de programas de transações: programas de transação de aplicação e programas de transação de serviço.

**protocolo.** As regras que governam as funções de um sistema de comunicação que devem ser seguidas se a comunicação estiver para ser alcançada.

**PSW.** Palavra de status do programa.

**PTF.** Correção temporária do programa.

**QBE (Query-By-Example).** Uma linguagem utilizada para se escrever consultas graficamente. Para maiores informações, veja *Utilizando o QMF*

**qualificador.** Quando se referir a um objeto do QMF, a parte do nome que identifica o proprietário. Quando se refere a um conjunto de dados do TSO, qualquer parte do nome que é separado do resto do nome, por pontos. Por exemplo, 'TCK', 'XYZ', e 'CONSULTA' são todos qualificadores no nome do conjunto de dados 'TCK.XYZ.CONSULTA'.

**quebra.** Veja "quebra de coluna" e "quebra de linha".

**quebra de coluna.** Formatação de valores em um relatório de forma a ocuparem várias linhas dentro de uma coluna. Freqüentemente usada quando uma coluna contém valores cujos comprimento excede a largura da coluna.

**quebra de linha.** Formatação de linhas de tabela em um relatório de forma a ocuparem várias linhas. A linha dos nomes da coluna e cada linha dos valores da coluna são divididas em tantas linhas quanto forem necessárias pelo comprimento de linha do relatório.

**RDBMS.** Sistema relacional de gerenciamento do banco de dados

**rede local (LAN).** (1) Dois ou mais processadores conectados para o compartilhamento do recurso local (2) Uma rede dentro de área geográfica limita, tal como um simples edifício comercial, armazém ou campus.

**Registro de Sistema (SYSLOG).** Um conjunto de dados ou arquivos em que as informações relacionadas ao cargo, dados operacionais, descrições de ocorrência não usuais, comandos e mensagens para e do operador podem ser armazenados.

**relatório.** Os dados formatados produzidos quando uma consulta é emitida para a recuperação de dados ou um comando EXIBIR é fornecido para uma tabela ou uma visualização.

**remoto.** Que pertence a um DBMS relacional diferente do DBMS relacional local.

**REXX.** Executor estendido reestruturado.

**rollback.** O processo que remove as alterações não-consolidadas do banco de dados feitas por uma aplicação ou um usuário. Quando ocorre, os bloqueios são liberados e o estado do recurso que está sendo alterado é retornado ao seu estado na última consolidação, rollback ou início. Veja também *commit*.

**rótulo de coluna.** Um descritor alternativo para uma coluna de dados que é salva no banco de dados. Quando utilizado, os rótulos de coluna aparecerão por padrão no formulário, mas poderão ser alterados pelos usuários.

**SBCS.** Single-byte character set (Conjunto de caracteres de byte simples).

**separador de área.** A barreira que separa a área fixa de um relatório exibido do restante do relatório.

**servidor.** Uma unidade funcional que fornece serviços compartilhados a estações de trabalho, em uma rede.

**servidor de aplicação.** O destino de uma solicitação a partir de um solicitador de aplicação. (1) O gerenciador de banco de dados local ou remoto ao qual o processo de aplicação está conectado. O servidor de aplicação é executado no sistema que contém os dados desejados. (2) Na DRDA, o destino de uma solicitação, a partir de um solicitador de aplicação. Com o DB2 UDB for OS/390, o servidor de aplicação faz parte de um subsistema DB2 UDB for OS/390 completo.

Com o DB2 for VM e VSE, o servidor de aplicação faz parte de uma máquina de banco de dados do DB2 for VM e VSE.

**servidor de banco de dados.** (1) Na DRDA, o destino de uma solicitação, recebida de um servidor de aplicação (2) No OS/2, uma estação de trabalho que fornece serviços do banco de dados para o seu banco de dados local e daí, para os clientes do banco de dados.

**Servidor de Banco de Dados da Estação de Trabalho.** A família IBM de produtos do banco de dados DRDA nas plataformas UNIX e Intel (tais como DB2 Universal Database (UDB), DB2 Common Server, DB2 Parallel Edition e DataJoiner.)

**sessão.** Todas as interações entre o usuário e o QMF da hora que o usuário efetua o logon até efetuar o logoff.

**sessão do QMF.** Todas as interações entre o usuário e o QMF da hora que o usuário inicializa o QMF até a emissão do comando SAIR.

**sessão em lote do QMF.** Uma sessão do QMF sendo executada no plano de fundo. Inicia quando um procedimento específico do QMF é chamado e termina quando o procedimento acaba. Durante uma sessão em paralelo do QMF, nenhuma interação do usuário e interação de exibição do painel são permitidas.

**sessão interativa.** Qualquer sessão do QMF em que o usuário e o QMF possam interagir. Poderia ser inicializada por outra sessão interativa pela utilização do comando INTERAGIR do QMF.

**sessão principal do QMF.** Uma sessão interativa iniciada de fora do QMF Dentro dessa sessão, podem ser iniciadas outras sessões com o uso do comando INTERAGIR.

**sinônimo de comando.** O verbo ou parte do verbo/objeto de um comando definido pela instalação. Os usuários o digitam para o comando, seguido por qualquer outra informação necessária.

**sintaxe estendida.** A sintaxe do comando do QMF que é usada pela interface que pode ser chamada do QMF, esta sintaxe define variáveis que estão armazenadas no armazenamento adquirido pela aplicação da interface que pode ser chamada e compartilhada com o QMF

**sintaxe linear.** A sintaxe do comando do QMF que é fornecida em uma instrução de um programa ou procedimento, ou que pode ser fornecida na linha de comandos do QMF.

**sistema de gerenciamento de banco de dados.** Um sistema baseado no computador para definição, criação, manipulação, controle, gerenciamento e uso do banco de dados. O sistema de gerenciamento de banco de dados também possui recursos de gerenciamento de transação e de recuperação de dados para proteger a integridade dos dados.

**sistema relacional de gerenciamento de banco de dados (RDBMS).** Um sistema baseado no computador para definição, criação, manipulação, controle, gerenciamento e uso de bancos de dados relacionais.

**SNA.** Arquitetura da Rede de Sistemas.

**solicitador de aplicação.** (1) Um recurso que aceita uma solicitação do banco de dados, a partir de um processo de aplicação e o passa a um servidor de aplicação. (2) Na DRDA, a fonte de uma solicitação a um sistema de gerenciamento de banco de dados relacional remoto.

O solicitador de aplicação é o código DBMS que manipula o final do QMF da conexão distribuída. O subsistema DB2 UDB for OS/390 local ao qual o QMF se acopla, é conhecido como o solicitador de aplicação para o QMF, pelo fato do solicitador de aplicação do DB2 UDB for OS/390 estar instalado dentro do gerenciador de banco de dados local. Portanto, um subsistema DB2 UDB for OS/390 completo (incluindo dados) está associado ao solicitador de aplicação, mas as instruções do SQL são processadas na localização atual. Este subsistema é chamado de "DB2 UDB for OS/390 local".

Com o DB2 for VM e VSE, o solicitador de aplicação é executado na mesma máquina virtual que o QMF; ou seja, nenhuma banco de dados está inerentemente associado ao solicitador de aplicação do DB2 for VM e VSE.

**SQL.** Linguagem de Consulta Estruturada.

**SQLCA.** Área de Comunicação de Linguagem de Consulta Estruturada.

**SSF.** Recurso de Suporte de Software. Um banco de dados em linha da IBM que permite o armazenamento e a recuperação das informações sobre todos os APARs e PTFs.

**subcadeia.** A parte de uma cadeia cujo início e comprimento são especificados na função SUBSTR.

**subconsulta.** Uma consulta completa do SQL que aparece em uma cláusula WHERE ou HAVING de outra consulta (a consulta principal ou uma subconsulta de nível superior).

**tabela.** Uma coleção de dados nomeada sob o controle do gerenciador de banco de dados relacional. Uma tabela consiste de um número fixo de linhas e colunas.

**tabela das teclas de função.** Tabela que contém definições das teclas de funções para um ou mais painéis do QMF, juntamente com o texto que descreve as teclas. A cada usuário pode ser atribuído uma destas tabelas.

**tabela de controle de destino (DCT).** No CICS, uma tabela que contém uma definição para cada fila de dados transientes.

**tabela de destino.** Uma tabela vazia em que os elementos de exemplo são utilizados para combinar colunas, linhas ou para incluir valores de constantes em um relatório.

**tabela de sinônimo de comando.** Uma tabela, da qual cada linha descreve um comando definido pela instalação. A cada usuário pode ser atribuído uma destas tabelas.

**tabela exemplo.** A estrutura de uma consulta QBE.

**tabelas de exemplos.** As tabelas que são enviadas com o QMF. Dados, nas tabelas de exemplos, são utilizados para auxiliar novos usuários do QMF a aprenderem a utilizar o produto.

**tela.** A superfície física de um dispositivo de exibição sobre o qual informações são apresentadas para o usuário usuário.

**texto de bloco de detalhe.** O texto no corpo do relatório associado a uma determinada linha de dados.

**texto de cabeçalho de detalhe.** O texto no cabeçalho de um relatório. O FORM.DETALHE especificará se os cabeçalhos vão ou não ser impressos.

**thread.** A estrutura do DB2 UDB for OS/390 que descreve uma conexão da aplicação, rastreia seu andamento, fornece capacidades de processamento de função do recurso e delimita sua acessibilidade aos recursos e serviços do DB2 UDB for OS/390. A maioria das funções do DB2 UDB for OS/390 é executada sob uma estrutura de thread.

**timestamp.** Uma data e um horário, e possivelmente um número de microssegundos (um valor de seis ou sete partes).

**título de coluna.** Uma alternativa para o nome da coluna que um usuário pode especificar em um formulário. Não é salvo no banco de dados como são o nome de coluna e o rótulo.

**TP.** Programa de Transação

**TPN.** Nome do programa de transação

**transação.** O trabalho que ocorre entre 'Unidade de Trabalho Inicial' e 'Commit' ou 'Rollback'.

**TSO.** Opção de Compartilhamento de Horário.

**unidade de trabalho.** (1) Uma seqüência recuperável de operações dentro de um processo de aplicação. A qualquer momento, um processo de aplicação é uma unidade de trabalho simples, mas a vida de um processo de aplicação pode envolver muitas unidades de trabalho como resultado de operações de commit e rollback. (2) Na DRDA, a seqüência de comandos do SQL que o gerenciador de banco de dados trata como sendo uma entidade simples. O gerenciador do banco de dados assegura a consistência dos dados verificando se todas as alterações de dados feitas durante uma unidade de trabalho são executadas ou se nenhuma dela é.

**unidade de trabalho distribuída.** Sistema de gerenciamento do banco de dados.

O DB2 UDB for OS/390 introduziu uma forma limitada de suporte de unidade de trabalho distribuída em seu acesso direcionado ao sistema, que o QMF suporta.

**unidade de trabalho remota.** (1) A forma de processamento distribuído do SQL onde a aplicação está em um sistema diferente da do banco de dados relacional e um único servidor de aplicação atende a todas as solicitações da unidade de trabalho remota dentro de uma única unidade de trabalho lógica. (2) Uma unidade de trabalho que permite a preparação e a execução remota das instruções do SQL.

**unidade lógica associada.** Na SNA, os sistema remoto em uma sessão.
**unidade lógica (logical unit - LU).** Unidade Lógica tipo 6.2.

**Unidade Lógica tipo 6.2 (LU 6.2).** O tipo de unidade lógica SNA que suporta comunicação geral entre programas, em um ambiente de processamento distribuído.

**unlike.** Refere-se a dois ou mais ambientes operacionais da IBM. Por exemplo, distribuição unlike é a distribuição entre o DB2 for VM e VSE e o DB2 UDB for OS/390. Contrasta com *like*.

**valor.** Um elemento de dados com uma linha e uma coluna atribuídas em uma tabela.

**valor nulo.** Veja*nulo*.

**variação.** Uma definição de formatação especificada em um painel FORM.DETALHES que, condicionalmente, pode ser usada para formatar um relatório ou parte de um.

**variável de agregação.** É uma função de agregação que é colocada em um relatório utilizando os painéis FORM.QUEBRA, FORM.CÁLCULO, FORM.DETALHE ou FORM.FINAL. Este valor aparece como parte da quebra inferior, detalhe do bloco de texto ou final do texto quando o relatório é produzido.

**variável de cálculo.** ID de CALC é uma variável especial para formulários que contém um valor calculado definido pelo usuário. ID de CALC é definido no painel FORM.CALC.

**variável de substituição.** (1) Uma variável em um procedimento ou consulta, cujo valor é especificado por uma variável global ou por uma variável de tempo de execução. (2) Uma variável em um formulário cujo valor é especificado por uma variável global.

**variável de tempo de execução.** Uma variável em um procedimento ou consulta, cujo valor é especificado pelo usuário quando o procedimento ou consulta é executado. O valor de uma variável de tempo de execução somente está disponível no procedimento ou consulta atual. Contrasta com variável global.

**variável global.** Uma variável que, uma vez definida, pode ser usada para uma sessão completa do QMF. Uma variável global pode ser usada em um procedimento, consulta ou formulário. Contrasta com variável de tempo de execução.

**visualização.** Uma representação alternativa dos dados de uma ou mais tabelas. Ela pode incluir todas ou algumas das colunas contidas na tabela ou tabelas em que está definida. (2) A entidade ou entidades que definem o escopo dos dados a serem pesquisados para uma consulta.

**VM.** Virtual Machine (sistema operacional da IBM). O termo genérico para o ambiente VM/ESA.

**VSE.** Virtual Storage Extended (sistema operacional da IBM). O termo genérico para o ambiente VSE/ESA.

**WAIT.** A palavra-chave para um problema de estado de espera sem fim.

# **Bibliografia**

As listas a seguir não incluem todos os manuais para uma biblioteca em particular. Para obter cópias de qualquer um destes manuais ou para obter mais informações sobre uma determinada biblioteca, consulte o Representante IBM.

Para obter uma lista de publiações do QMF, consulte ["A Biblioteca do QMF"](#page-10-0) [na página ix](#page-10-0).

#### **Publicações de APPC**

*Communicating with APPC and CPI-C: A Technical Overview Networking with APPC: An Overview*

### **Publicações de CICS**

#### **CICS Transaction Server for OS390**

*CICS/OS390 User's Handbook CICS/OS390 Application ProgrammerÆs Reference CICS/OS390 Application Programming Guide CICS/OS390 DB2 Guide CICS/OS390 Resource Definition (Macro) CICS/OS390 Resource Definition (Online) CICS/OS390 Problem Determination Guide CICS/OS390 System Definition Guide CICS/OS390 Intercommunication Guide CICS/OS390 Performance Tuning Handbook*

#### **CICS for VSE**

- v *CICS for VSE/ESA User's Handbook*
- *CICS for VSE/ESA Application Programmer's Reference*
- v *CICS for VSE/ESA Application Programming Guide*
- v *CICS for VSE/ESA Resource Definition (Macro)*
- v *CICS for VSE/ESA Resource Definition (Online)*
- v *CICS for VSE/ESA Problem Determination Guide*
- v *CICS/OS390 System Definition Guide*
- v *CICS for VSE/ESA Intercommunication Guide*
- v *CICS for VSE/ESA Performance Tuning Handbook*

#### **Publicações de COBOL**

*VS COBOL II Application Programming Guide for VSE COBOL/VSE Language Reference COBOL/VSE Programming Guide*

### **Publicações de DATABASE 2**

#### **DB2 UDB for OS390**

*DB2 UDB for OS390 Installation Guide DB2 UDB for OS390 Administration Guide DB2 UDB for OS390 SQL Reference DB2 UDB for OS390 Command Reference DB2 UDB for OS390 Application Programming and SQL Guide DB2 UDB for OS390 Message and Codes DB2 UDB for OS390 Uitility Guide and Reference DB2 UDB for OS390 Call Level Interface Guide and Reference DB2 UDB for OS390 Reference for Remote DRDA Requesters and Servers*

#### **DB2 for VSE & VM**

*DB2 Server for VM Installation Guide DB2 Server for VSE Installation Guide DB2 Server for VSE & VM Database Administration DB2 Server for VM System Administration DB2 Server for VSE System Administration DB2 Server for VSE & VM Operation DB2 Server for VSE & VM SQL Reference DB2 Server for VSE & VM Application Programming DB2 Server for VSE & VM Interactive SQL Guide and Reference DB2 Server for VSE & VM Database Services Utility DB2 Server for VM Message and Codes DB2 Server for VSE Message and Codes DB2 Server for VSE & VM Diagnostic Guide and Reference DB2 Server for VSE & VM Performance Tuning Handbook*

#### **DB2 for AS/400**

*DB2 for AS/400 SQL Reference DB2 for AS/400 SQL Programming*

#### **Edição Paralela**

*DB2 Parallel Edition Administration Guide and Reference*

#### **DB2 Universal Database**

*DB2 Universal Database Command Reference DB2 Universal Database SQL Reference DB2 Universal Database Message Reference*

#### **DataJoiner**

*DataJoiner Application Programming and SQL Reference Supplement*

### **Publicações de DCF**

*DCF and DLF General Information*

#### **Publicações de DRDA**

*DRDA Every Manager's Guide DRDA Connectivity Guide*

#### **Publicações de DXT**

*DXT Guide to Dialogs Data Extract: Planning and Administration Guide for Dialogs Data Extract: UserÆs Guide Learning to Use DXT*

#### **Publicações Graphical Data Display Manager (GDDM)**

*GDDM General Information GDDM Base Programming Reference GDDM Base Programming Guide GDDM Guide for Users GDDM Installation and System Management for VSE Mensagens de GDDM*

#### **Publicações de HLASM**

*IBM High-Level Assembler Programmer's Guide for OS/390, VM and VSE IBM High-Level Assembler Language Reference for OS/390, VM and VSE*

### **Publicações de ISPF/PDF**

#### **OS/390**

*Interactive System Productivity Facility for OS/390 Installation and Customization Interactive System Productivity Facility for OS/390 Dialog Management Guide Interactive System Productivity Facility for OS/390 Dialog Management Services and Examples*

#### **VM**

*ISPF for VM Dialog Management Services and Examples*

#### **Publicações de OS/390**

#### **Utilitários**

*OS/390 Administration: Utilities OS/390 Extended Architecture Utilities*

#### **JCL**

*OS/390 Extended Architecture JCL Reference OS/390 Extended Architecture JCL User's Guide OS/390 JCL Reference OS/390 JCL Users Guide*

#### **Pageable Link Pack Area (PLPA)**

*OS/390 Extended Architecture Initialization and Tuning OS/390 SPL: Initialization and Tuning*

#### **VSAM**

*OS/390 VSAM Administration Guide OS/390 VSAM Catalog Administration Access Method Services*

#### **TSO**

*OS/390 TSO Primer OS/390 User's Guide*

#### **SMP/E**

*OS/390 System Modification Program Extended Messages and Codes OS/390 System Modification Program Extended Primer OS/390 System Modification Program Extended Reference OS/390 System Modification Program Extended User's Guide*

#### **Publicações de PL/I**

*PL/I VSE Language Reference PL/I VSE Programming Guide*

#### **Publicações de REXX**

#### **Ambiente OS/390**

*IBM Compiler and Library for REXX/370: UserÆs Guide and Reference TSO Extensions REXX/MVS Reference*

#### **Ambiente VM**

*Procedures Language VM/REXX Reference Procedures Language VM/REXX User's Guide*

#### **Publicações de ServiceLink**

*ServiceLink User's Guide*

### **Publicações de VM**

*Virtual Machine Planning Guide and Reference Virtual Machine CMS Command and Macro Reference*

### **Publicações de VSE**

*VSE Planning Guide VSE Guide to System Functions VSE System Utilities VSE Guide for Solving Problems*

### **Bibliografia**

# **Índice Remissivo**

## **Caracteres Especiais**

&variável an [em texto de quebra de](#page-289-0) [rodapé 276](#page-289-0) [em texto do bloco de](#page-315-0) [detalhes 302](#page-315-0) [em texto final 309](#page-322-0) &variável CALCid [em texto de quebra de](#page-289-0) [rodapé 276](#page-289-0) [em texto final 308](#page-321-0) &variável CONT [em expressões de cálculo 278](#page-291-0) [em texto de quebra de](#page-289-0) [rodapé 276](#page-289-0) [em texto do bloco de](#page-314-0) [detalhes 301](#page-314-0) [em texto final 308](#page-321-0) &variável DATA [descrição 272](#page-285-0) [em expressões de cálculo 278](#page-291-0) [em texto de quebra de](#page-289-0) [rodapé 276](#page-289-0) [em texto do bloco de](#page-315-0) [detalhes 302](#page-315-0) [em texto do cabeçalho de](#page-285-0) [quebra 272](#page-285-0) [em texto do título de](#page-312-0) [detalhes 299](#page-312-0) [em texto final 308](#page-321-0) [no texto do rodapé de](#page-336-0) [página 323](#page-336-0) &variável HORA [no texto do rodapé de](#page-336-0) [página 323](#page-336-0) &Variável LINHA [descrição 272](#page-285-0)[, 276](#page-289-0) [em texto de quebra de](#page-289-0) [rodapé 276](#page-289-0) [em texto do bloco de](#page-314-0) [detalhes 301](#page-314-0) [em texto do cabeçalho de](#page-285-0) [quebra 272](#page-285-0) [em texto do título de](#page-312-0) [detalhes 299](#page-312-0) [em texto final 308](#page-321-0)

&Variável LINHA *(continuação)* [no texto do cabeçalho da](#page-333-0) [página 320](#page-333-0) [no texto do rodapé de](#page-336-0) [página 323](#page-336-0) &variável n [em texto de quebra de](#page-288-0) [rodapé 275](#page-288-0) [em texto do bloco de](#page-314-0) [detalhes 301](#page-314-0) [em texto do cabeçalho de](#page-284-0) [quebra 271](#page-284-0) [em texto do título de](#page-311-0) [detalhes 298](#page-311-0) [em texto final 308](#page-321-0) [no texto do cabeçalho da](#page-333-0) [página 320](#page-333-0) [no texto do rodapé de](#page-336-0) [página 323](#page-336-0) &variável PÁGINA [descrição 272](#page-285-0) [em expressões de cálculo 278](#page-291-0) [em texto de quebra de](#page-289-0) [rodapé 276](#page-289-0) [em texto do bloco de](#page-315-0) [detalhes 302](#page-315-0) [em texto do cabeçalho de](#page-285-0) [quebra 272](#page-285-0) [em texto do título de](#page-312-0) [detalhes 299](#page-312-0) [em texto final 308](#page-321-0) [no texto do rodapé de](#page-336-0) [página 323](#page-336-0) &variável TEMPO [descrição 272](#page-285-0) [em expressões de cálculo 278](#page-291-0) [em texto de quebra de](#page-289-0) [rodapé 276](#page-289-0) [em texto do bloco de](#page-315-0) [detalhes 302](#page-315-0) [em texto do cabeçalho de](#page-285-0) [quebra 272](#page-285-0) [em texto do título de](#page-312-0) [detalhes 299](#page-312-0) [em texto final 308](#page-321-0)

### **A**

[abreviações 6](#page-19-0) [em procedimentos 3](#page-16-0) [mínimo para comandos 3](#page-16-0)[, 6](#page-19-0) [abreviações 6](#page-19-0) *(continuação)* [quando não utilizar 3](#page-16-0) [sintaxe 6](#page-19-0) [para códigos de uso 284](#page-297-0) [para comandos 6](#page-19-0) acesso a dados acesso [comandos 4](#page-17-0) [emitir comandos](#page-17-0) [utilizando 4](#page-17-0) [nomes de três partes 4](#page-17-0) agregação [códigos de uso 284](#page-297-0)[, 334](#page-347-0)[, 335](#page-348-0) variáveis [em texto do bloco de](#page-315-0) [detalhes 302](#page-315-0) [em texto final 309](#page-322-0) [na quebra de rodapé 276](#page-289-0) alias [drop 220](#page-233-0) [nomes para tabelas ou](#page-379-0) [exibições 366](#page-379-0) [removendo 54](#page-67-0) alinhamento [cabeçalhos de páginas 318](#page-331-0)[, 319](#page-332-0) [coluna 289](#page-302-0) [gráficos 319](#page-332-0) [para texto do cabeçalho de](#page-282-0) [quebra 269](#page-282-0) [relatórios 318](#page-331-0) [títulos de colunas 283](#page-296-0) alterando [consultas 31](#page-44-0) [entradas no painel Consulta](#page-28-0) [Orientada 15](#page-28-0) [formato do relatório 259](#page-272-0) [formulários 259](#page-272-0) [ID do usuário 23](#page-36-0)[, 26](#page-39-0)[, 28](#page-41-0) [alterando símbolos monetários 346](#page-359-0) ambientes [CICS 18](#page-31-0) [de comandos 1](#page-14-0) [ampliar uma tabela de QBE 53](#page-66-0) apagar [dados remotos 54](#page-67-0) [objetos do banco de dados 54](#page-67-0) [um alias 220](#page-233-0) [aplicação exibir relatório impresso](#page-55-0) [\(DPRE\) 42](#page-55-0)

[Aplicação Exibir Relatório Impresso](#page-55-0) [\(DPRE\) 42](#page-55-0) aplicativo comandos de suporte [DPRE 42](#page-55-0) [ESTADO 203](#page-216-0) [ISPF 116](#page-129-0) [LEIAUTE 117](#page-130-0) [LOTE 12](#page-25-0) [digitando comandos em 3](#page-16-0) [área de CONTORNO no](#page-325-0) [formulário 312](#page-325-0) [área de eco na Consulta](#page-372-0) [Orientada 359](#page-372-0) área de entrada ALINHAR [painel FORM.DETALHE 297](#page-310-0)[,](#page-313-0) [300](#page-313-0) [painel FORM.FINAL 306](#page-319-0) [painel FORM.PÁGINA 318](#page-331-0)[, 321](#page-334-0) [painel FORM.QUEBRAn 269](#page-282-0)[,](#page-286-0) [273](#page-286-0) área de entrada ENDENT [FORM.PRINCIPAL 264](#page-277-0) [área de entrada OPÇÕES no painel](#page-278-0) [FORM.PRINCIPAL 265](#page-278-0) área de entrada RECUO [FORM.COLUNAS 285](#page-298-0) [área NÚM 266](#page-279-0) [áreas de entrada correspondentes](#page-276-0) [nos formulários 263](#page-276-0)[, 267](#page-280-0) [áreas de não-entrada no](#page-276-0) [FORM.PRINCIPAL 263](#page-276-0) aritmético [expressões 252](#page-265-0) [operadores 252](#page-265-0)[, 330](#page-343-0) aspas [com a palavra-chave LIKE do](#page-243-0) [SQL 230](#page-243-0) [em nomes de objetos 353](#page-366-0) asterisco (\*) [em expressões 252](#page-265-0) [para texto de quebra](#page-326-0) [padrão 313](#page-326-0) atual [variação do painel 296](#page-309-0) [atualização 43](#page-56-0)[, 248](#page-261-0) atualizando [com o comando DESENHAR 43](#page-56-0) [linhas 248](#page-261-0) autorização [alterar 208](#page-221-0) [atualização 248](#page-261-0) [conceder 221](#page-234-0) [create view 216](#page-229-0) [criar tabela 214](#page-227-0)

autorização *(continuação)* [eliminar 217](#page-230-0) [inserir 228](#page-241-0) [para atualizar linhas de](#page-234-0) [tabelas 221](#page-234-0)[, 238](#page-251-0) [para utilizar uma tabela 221](#page-234-0) [revogar 238](#page-251-0) [selecionar 239](#page-252-0) auxílio [a partir de um painel de](#page-16-0) [solicitação 3](#page-16-0) [para mensagens de erro 365](#page-378-0) [retornando ao QMF a partir](#page-27-0) [de 14](#page-27-0) AUXÍLIO [comando 93](#page-106-0) [painel, sair do 56](#page-69-0) [parâmetro para o comando](#page-139-0) [MENSAGEM 126](#page-139-0) [tecla de função 3](#page-16-0) [auxílio online 365](#page-378-0) [auxílio sensível ao campo 365](#page-378-0) [Avisos 401](#page-414-0)

### **B**

[B precedido de \\_ \(\\_B\) 350](#page-363-0) banco de dados [acessando localizações](#page-379-0) [remotas 366](#page-379-0) [acesso a dados remotos 366](#page-379-0) [aperfeiçoamentos 399](#page-412-0) [área de armazenamento](#page-368-0) [temporário do QMF 355](#page-368-0) [e unidade de trabalho](#page-379-0) [distribuída 366](#page-379-0) [e unidade de trabalho](#page-379-0) [remota 366](#page-379-0) [nomes 221](#page-234-0)[, 353](#page-366-0) [palavras reservadas 353](#page-366-0) [suporte do release 399](#page-412-0) [unidade distribuída de](#page-379-0) [trabalho 366](#page-379-0) [utilizando a unidade de trabalho](#page-380-0) [remota 367](#page-380-0) barra (/) [em expressões 252](#page-265-0) [operador de divisão 253](#page-266-0)[, 330](#page-343-0)

### **C**

[cabeçalho 265](#page-278-0)[, 282](#page-295-0) [entrando no](#page-278-0) [FORM.PRINCIPAL 265](#page-278-0) cadeia [funções 257](#page-270-0) caixa mista [para quebra de rodapé 275](#page-288-0) caixa mista *(continuação)* [para rodapés 322](#page-335-0) [para texto de quebra 270](#page-283-0) [para texto final 308](#page-321-0) [para títulos de colunas 283](#page-296-0) cálculo [no FORM.CALC 278](#page-291-0) [cálculo de expressões, regras 330](#page-343-0) [cálculos 327](#page-340-0)[, 329](#page-342-0) [campos, limpando 20](#page-33-0) cancelando comandos [a partir de um terminal 5](#page-18-0) [auxílio 14](#page-27-0) [no Editor de Tabelas 364](#page-377-0) cancelando comandos [a partir de um terminal 5](#page-18-0) [auxílio 14](#page-27-0) [no CICS, CMS ou TSO 5](#page-18-0) [no Editor de Tabelas 364](#page-377-0) [painéis de confirmação 14](#page-27-0) [cancelando um comando ou](#page-371-0) [consulta 358](#page-371-0) caractere [códigos de edição 288](#page-301-0) [constantes 240](#page-253-0) [dados 342](#page-355-0) [código de uso TCPCT 335](#page-348-0) [códigos de edição 342](#page-355-0) [códigos de uso para 334](#page-347-0)[, 335](#page-348-0) [com a palavra-chave LIKE do](#page-243-0) [SQL 230](#page-243-0) [títulos de colunas justificados](#page-296-0) [à direita 283](#page-296-0) [em nomes 353](#page-366-0) [tipo de dados 288](#page-301-0) [caracteres especiais 353](#page-366-0) CHAR [função escalar 254](#page-267-0) [tipo de dados 286](#page-299-0) CICS ambiente [importando objetos 95](#page-108-0) [imprimindo 140](#page-153-0) [no QMF 18](#page-31-0) [comando 18](#page-31-0) [comando ACIMA 205](#page-218-0) fila de dados [importando da 95](#page-108-0) [cláusula FOR FETCH ONLY 166](#page-179-0) [código de edição B 344](#page-357-0) [código de edição BW 344](#page-357-0) [código de edição C 342](#page-355-0) [código de edição CDx 342](#page-355-0) [código de edição CT 342](#page-355-0)

[código de edição CW 342](#page-355-0) [código de edição D 345](#page-358-0) [código de edição definido pelo](#page-362-0) [usuário 349](#page-362-0) [código de edição E 345](#page-358-0) [código de edição G 345](#page-358-0) [código de edição GW 345](#page-358-0) [código de edição I 345](#page-358-0) [código de edição J 345](#page-358-0) [código de edição K 345](#page-358-0) [código de edição L 345](#page-358-0) [código de edição P 345](#page-358-0) [código de edição TDDAx 346](#page-359-0) [código de edição TDDx 346](#page-359-0) [código de edição TDL 346](#page-359-0) [código de edição TDMAx 346](#page-359-0) [código de edição TDMx 346](#page-359-0) [código de edição TDYAx 346](#page-359-0) [código de edição TDYx 346](#page-359-0) [código de edição TSI 348](#page-361-0) [código de edição TTAN 347](#page-360-0) [código de edição TTAx 347](#page-360-0) [código de edição TTCx 347](#page-360-0) [código de edição TTL 347](#page-360-0) [código de edição TTSx 347](#page-360-0) [código de edição TTUx 347](#page-360-0) [código de edição Uxxxx 349](#page-362-0) [código de edição Vxxxx 349](#page-362-0) [código de edição X 344](#page-357-0) [código de edição XW 344](#page-357-0) [Código de uso CALCid 340](#page-353-0) [código de uso CPCT 335](#page-348-0) [código de uso CRUZADO 333](#page-346-0) [código de uso CSUM 335](#page-348-0) [código de uso MÁXIMO 334](#page-347-0) [código de uso MÉDIA 334](#page-347-0) [código de uso MÍNIMO 334](#page-347-0) [Código de uso OMITIR 341](#page-354-0) [código de uso PCT 335](#page-348-0) [código de uso PRIMEIRO 334](#page-347-0) [código de uso QUEBRAn 340](#page-353-0) [descrição 340](#page-353-0) [código de uso STDEV 334](#page-347-0) [código de uso TPCT 335](#page-348-0) [código de uso ÚLTIMO 334](#page-347-0) [código de utilização GROUP 340](#page-353-0)[,](#page-354-0) [341](#page-354-0) [definição 340](#page-353-0) códigos [editar 288](#page-301-0)[, 342](#page-355-0) [personalizar edição 342](#page-355-0) [quebrando dados tabulares 288](#page-301-0) [uso 284](#page-297-0)[, 333](#page-346-0) códigos de edição [definido pelo usuário 349](#page-362-0)

códigos de edição *(continuação)* [descritos 342](#page-355-0)[, 349](#page-362-0) [listando 288](#page-301-0) [no painel de formulário 288](#page-301-0) [códigos de edição de tipo de dados](#page-301-0) [bit 288](#page-301-0) [códigos de edição de tipo de dados](#page-301-0) [hex 288](#page-301-0) códigos de uso [áreas de entrada para 264](#page-277-0)[, 284](#page-297-0) [painel FORM.COLUNAS 284](#page-297-0) [painel](#page-277-0) [FORM.PRINCIPAL 264](#page-277-0) [descrições 341](#page-354-0) [GROUP 224](#page-237-0) [Códigos de uso QUEBRA 340](#page-353-0) [Colocar Dados Tabulares na Linha](#page-313-0) [\(painel FORM.DETALHES\) 300](#page-313-0) coluna [alinhamento 283](#page-296-0)[, 289](#page-302-0) [em relatórios 283](#page-296-0)[, 289](#page-302-0) cabeçalho [área de entrada 264](#page-277-0) [em gráficos 283](#page-296-0)[, 287](#page-300-0) [nome da função ao](#page-326-0) [agrupar 313](#page-326-0) [painel FORM.COLUNAS 282](#page-295-0) [painel FORM.DETALHE 296](#page-309-0) [painel FORM.OPÇÕES 316](#page-329-0) [painel](#page-277-0) [FORM.PRINCIPAL 264](#page-277-0) [truncando 287](#page-300-0) [códigos de uso 284](#page-297-0)[, 333](#page-346-0) [códigos de uso para 284](#page-297-0)[, 333](#page-346-0) [de duas tabelas 248](#page-261-0) [definição 290](#page-303-0) [com base em expressões 327](#page-340-0) [comando ESPECIFICAR 290](#page-303-0) [definindo com CREATE](#page-227-0) [TABLE 214](#page-227-0) [diferenças entre definido pelo](#page-303-0) [usuário e banco de dados 290](#page-303-0) [especificar 289](#page-302-0) funções [AVG 210](#page-223-0) [COUNT 212](#page-225-0) [COUNT\(DISTINCT\) 218](#page-231-0) [MÁX 232](#page-245-0) [MIN 232](#page-245-0) [SUM 243](#page-256-0) [incluir em uma tabela 207](#page-220-0) [justificação 283](#page-296-0) [número 266](#page-279-0) [ordem em um relatório 264](#page-277-0)[, 315](#page-328-0)

coluna *(continuação)* quebra [códigos de edição para 342](#page-355-0) [dados em um relatório 342](#page-355-0) [em colunas definidas 290](#page-303-0) [linhas mantidas em uma](#page-326-0) [página 313](#page-326-0) selecionar [de várias tabelas 248](#page-261-0) [número máximo 240](#page-253-0) [tudo 239](#page-252-0) [seqüência 288](#page-301-0) [variáveis de substituição 278](#page-291-0) [colunas definidas 290](#page-303-0)[, 327](#page-340-0) [colunas fixas 312](#page-325-0) [colunas fixas no painel](#page-325-0) [FORM.OPÇÕES 312](#page-325-0) colunas seqüenciais [no painel de formulário 288](#page-301-0) [painel FORM.PRINCIPAL 264](#page-277-0) comando [ABAIXO 13](#page-26-0) [ACIMA 205](#page-218-0) [ADICIONAR 9](#page-22-0) [ALTERAR 15](#page-28-0) [ALTERNAR 204](#page-217-0) [ambientes 1](#page-14-0) [AMPLIAR 53](#page-66-0) [ANTERIOR 130](#page-143-0) [APAGAR 54](#page-67-0) [AUXÍLIO 93](#page-106-0)[, 365](#page-378-0) [auxílio online 365](#page-378-0) [sintaxe 93](#page-106-0) [AVANÇAR 87](#page-100-0) [cancelando 5](#page-18-0)[, 14](#page-27-0) [CANCELAR 14](#page-27-0) [tecla de função 14](#page-27-0) [CICS 18](#page-31-0) [CLASSIFICAR 195](#page-208-0) [CONECTAR 23](#page-36-0)[, 26](#page-39-0)[, 28](#page-41-0) [CONVERTER 31](#page-44-0) [a consulta SQL 31](#page-44-0) [DESCREVER 37](#page-50-0) [DESENHAR 43](#page-56-0) [utilizando consulta SQL 43](#page-56-0) [DIREITA 164](#page-177-0) [DPRE 42](#page-55-0) [EDITAR 46](#page-59-0) [sintaxe 46](#page-59-0) [em procedimentos 3](#page-16-0) [emitindo 1](#page-14-0) [ESPECIFICAR 196](#page-209-0) [ESQUERDA 119](#page-132-0) [ESTABELECER GLOBAL 180](#page-193-0) [sintaxe 180](#page-193-0)

comando *(continuação)* [ESTABELECER PERFIL 184](#page-197-0) [ESTADO 203](#page-216-0) [estrutura 6](#page-19-0) [EXCLUIR 36](#page-49-0) [sintaxe 36](#page-49-0) [EXECUTAR 166](#page-179-0) [sintaxe 166](#page-179-0) [EXIBIR 38](#page-51-0) [sintaxe 38](#page-51-0) [EXPORTAR 57](#page-70-0)[, 66](#page-79-0)[, 76](#page-89-0) [EXTRAIR 85](#page-98-0) [FIM 51](#page-64-0) FINALIZAR [sintaxe 51](#page-64-0) [finalizar o relatório 356](#page-369-0) [formato 6](#page-19-0) [IMPORTAR 95](#page-108-0)[, 101](#page-114-0)[, 107](#page-120-0) [regras 95](#page-108-0)[, 107](#page-120-0) [IMPRIMIR 131](#page-144-0)[, 140](#page-153-0) [INICIAR 198](#page-211-0) [INSERIR 113](#page-126-0) [INTERAGIR 114](#page-127-0) interface [comando ESTADO 203](#page-216-0) [comando MENSAGEM 126](#page-139-0) [comando SAIR 56](#page-69-0) [digitando comandos em 3](#page-16-0) [digitando RECUPERAR](#page-175-0) [de 162](#page-175-0) [qualificador 152](#page-165-0) [ISPF 116](#page-129-0) [LEIAUTE 117](#page-130-0) [LIMPAR 20](#page-33-0) linha [digitando comando QMF](#page-165-0) [no 152](#page-165-0) [exemplo de 1](#page-14-0) [recuperando comandos](#page-175-0) [do 162](#page-175-0) [LISTAR 121](#page-134-0) [sintaxe 121](#page-134-0) [LOTE 12](#page-25-0) [MENSAGEM 126](#page-139-0) [OBTER GLOBAL 89](#page-102-0) [OBTERQMF 91](#page-104-0) [parâmetro CONFIRMAR 4](#page-17-0) [parâmetros 7](#page-20-0) [PESQUISAR 179](#page-192-0) [PRÓXIMO 129](#page-142-0) [QMF 152](#page-165-0) [RECUPERAR 162](#page-175-0) [REDUZIR 153](#page-166-0) [RESTABELECER GLOBAL 155](#page-168-0) [RESTABELECER objeto 157](#page-170-0)

comando *(continuação)* [RESTAURAR 154](#page-167-0) [SAIR 56](#page-69-0) [SALVAR 174](#page-187-0) [sintaxe 174](#page-187-0) [sintaxe 6](#page-19-0) [unidade distribuída de](#page-36-0) [trabalho 23](#page-36-0)[, 26](#page-39-0)[, 28](#page-41-0) [utilizado em acesso a dados](#page-17-0) [remotos 4](#page-17-0) [VER 190](#page-203-0) [VER CAMPO 190](#page-203-0) [VER COMANDO 190](#page-203-0) [VER ENTIDADE 190](#page-203-0) [VER EXIBIÇÃO 190](#page-203-0) [VERIFICAR 16](#page-29-0) [VOLTAR 10](#page-23-0) [comando ABAIXO 13](#page-26-0) [comando ACIMA 205](#page-218-0) [comando ADICIONAR 9](#page-22-0)[, 207](#page-220-0)[, 363](#page-376-0) [com variáveis globais 9](#page-22-0) [Editor de Tabelas 9](#page-22-0) [palavra-chave do SQL 207](#page-220-0) [tecla de função 9](#page-22-0) [comando ALTERAR 15](#page-28-0) [consulta orientada 15](#page-28-0) [comando ALTERNAR 204](#page-217-0) [comando AMPLIAR 53](#page-66-0) [comando ANTERIOR 130](#page-143-0) [comando AVANÇAR 87](#page-100-0) [comando CANCELAR 14](#page-27-0) [descrição de 14](#page-27-0) [comando CLASSIFICAR 195](#page-208-0) [comando CONECTAR 23](#page-36-0)[, 26](#page-39-0)[, 28](#page-41-0) [emitindo 23](#page-36-0)[, 26](#page-39-0)[, 28](#page-41-0) [comando DESCREVER 37](#page-50-0) [descrição 37](#page-50-0) [comando DESENHAR 43](#page-56-0) [utilizando consulta SQL 43](#page-56-0) [comando DIREITA 164](#page-177-0) [comando em LOTE 12](#page-25-0) [comando ESPECIFICAR 196](#page-209-0) [comando ESQUERDA 119](#page-132-0) [comando ESTABELECER](#page-193-0) [GLOBAL 180](#page-193-0) [comando ESTABELECER](#page-197-0) [PERFIL 184](#page-197-0) [comando ESTADO 203](#page-216-0) [comando EXECUTAR 166](#page-179-0) comando EXIBIR [descrição 38](#page-51-0) [comando EXPORTAR 57](#page-70-0) [descrição 57](#page-70-0)[, 66](#page-79-0)[, 76](#page-89-0) [comando EXTRAIR 85](#page-98-0)

comando FINALIZAR [descrição 114](#page-127-0) comando IMPORTAR [no CICS 95](#page-108-0) [no TSO 101](#page-114-0) [no VM 107](#page-120-0) comando IMPRIMIR [no CICS 140](#page-153-0) [comando INICIAR 198](#page-211-0) [comando INSERIR 113](#page-126-0) [comando INTERAGIR 114](#page-127-0) [descrição 114](#page-127-0) comando LEIAUTE [criar um relatório de](#page-130-0) [exemplo 117](#page-130-0) [em formulários 260](#page-273-0) [suporte à aplicação 117](#page-130-0) [comando LIMPAR 20](#page-33-0) [descrição 20](#page-33-0) comando MÁX [comando DIREITA 164](#page-177-0) [comando ESQUERDA 119](#page-132-0) [comando VOLTAR 10](#page-23-0) [comando MENSAGEM 126](#page-139-0) [comando OBTER GLOBAL 89](#page-102-0) [comando PRÓXIMO 129](#page-142-0) [comando RECUPERAR 162](#page-175-0) [Comando REDUZIR 153](#page-166-0) [comando RESTABELECER](#page-168-0) [GLOBAL 155](#page-168-0) [comando RESTABELECER](#page-170-0) [objeto 157](#page-170-0) [comando RESTAURAR 154](#page-167-0) comando SAIR [ao desenvolver aplicações do](#page-69-0) [QMF 56](#page-69-0) comando SALVAR [armazenamento temporário do](#page-187-0) [QMF 174](#page-187-0)[, 355](#page-368-0) [comando VER 190](#page-203-0) [comando VERIFICAR 16](#page-29-0)[, 325](#page-338-0) [comando VOLTAR 10](#page-23-0) [combinando tabelas 244](#page-257-0) comentário [comando ALTERNAR 204](#page-217-0) [em comandos 8](#page-21-0) [exibindo 204](#page-217-0) [removendo 204](#page-217-0) [como processar colunas 284](#page-297-0) COMPRIMENTO [função escalar 257](#page-270-0) [comutar \(comando](#page-217-0) [ALTERNAR\) 204](#page-217-0) concatenação [em expressões 258](#page-271-0)

concatenação *(continuação)* [operador 258](#page-271-0)[, 331](#page-344-0) [palavra-chave do SQL 258](#page-271-0) [concatenação \(||\) 258](#page-271-0)[, 331](#page-344-0) condições [com concatenação 258](#page-271-0) [com desigualdades 251](#page-264-0) [com expressões 234](#page-247-0) [com igualdades 251](#page-264-0) [com parênteses 209](#page-222-0) [escrevendo 249](#page-262-0) [escrever 249](#page-262-0) [negativas 232](#page-245-0) [validação de 327](#page-340-0) [valores de uma lista 227](#page-240-0) [várias 208](#page-221-0)[, 235](#page-248-0) [AND 208](#page-221-0) [OR 235](#page-248-0) [condições de aviso 16](#page-29-0)[, 17](#page-30-0)[, 324](#page-337-0) [condições de aviso no FORM 324](#page-337-0) [condições negativas, palavra-chave](#page-245-0) [NOT do SQL 232](#page-245-0) conjunto de caracteres com bytes simples (SBCS) [convenções de](#page-367-0) [nomenclatura 354](#page-367-0) conjunto de caracteres de duplo byte (DBCS) [convenções de](#page-367-0) [nomenclatura 354](#page-367-0) [constantes em consultas 240](#page-253-0) consulta [alterando 31](#page-44-0) [ampliando 53](#page-66-0) [apagando 54](#page-67-0) [comando ALTERNAR 204](#page-217-0) [comando DESENHAR 43](#page-56-0) [comando RESTABELECER](#page-168-0) [GLOBAL 155](#page-168-0) [comando RESTABELECER](#page-170-0) [objeto 157](#page-170-0) [comando SALVAR 174](#page-187-0) [conceder autorização 221](#page-234-0) [condições 234](#page-247-0)[, 249](#page-262-0) [convertendo 31](#page-44-0) [definição de dados 214](#page-227-0) [deslocando 13](#page-26-0)[, 119](#page-132-0)[, 164](#page-177-0)[, 205](#page-218-0) [editando 46](#page-59-0) [eliminando linhas 36](#page-49-0) [eliminar linhas duplicadas 218](#page-231-0) entrada de dados [atualizar linhas 248](#page-261-0) [inserir linhas 228](#page-241-0) [EXCLUIR DE 217](#page-230-0) [executando 166](#page-179-0)

consulta *(continuação)* [exibindo 38](#page-51-0) [exportando 57](#page-70-0)[, 66](#page-79-0)[, 76](#page-89-0) [expressões em 252](#page-265-0) [imprimindo 131](#page-144-0)[, 362](#page-375-0) [incluindo cálculos em,](#page-341-0) [exemplo 328](#page-341-0) [incluindo instruções SQL](#page-340-0) [em 327](#page-340-0) [inserindo linhas 113](#page-126-0) [no armazenamento temporário](#page-368-0) [do QMF 355](#page-368-0) [nomeando 353](#page-366-0) [ordenar linhas em um](#page-248-0) [relatório 235](#page-248-0)[, 238](#page-251-0) [QBE 362](#page-375-0) [revogar autorização 238](#page-251-0) [sair do 56](#page-69-0) [selecionar 239](#page-252-0) [colunas específicas 240](#page-253-0) [com uma certa cadeia de](#page-243-0) [caracteres 230](#page-243-0) [em concatenação 258](#page-271-0) [em condições negativas 232](#page-245-0) [em igualdade e](#page-264-0) [desigualdade 251](#page-264-0) [em valores dentro de um](#page-224-0) [intervalo 211](#page-224-0) [em várias condições 208](#page-221-0)[, 235](#page-248-0) [linhas específicas 249](#page-262-0) [nas condições 249](#page-262-0) [nos valores de uma lista 227](#page-240-0) [SQL 207](#page-220-0)[, 362](#page-375-0) subconsultas [com a palavra-chave ALL do](#page-220-0) [SQL 207](#page-220-0) [com a palavra-chave ANY do](#page-222-0) [SQL 209](#page-222-0) [com a palavra-chave SOME](#page-255-0) [do SQL 242](#page-255-0) [todas as colunas 239](#page-252-0) [valores calculados 222](#page-235-0)[, 252](#page-265-0) consulta orientada [convertendo 31](#page-44-0) [eliminando linhas 36](#page-49-0) [inserindo linhas 113](#page-126-0) [tecla de função DESCREVER 37](#page-50-0) [Consulta Orientada 359](#page-372-0) [comando ALTERAR 15](#page-28-0) [comando ALTERNAR 204](#page-217-0) [imprimindo 362](#page-375-0) [Consulta por Exemplo \(QBE\) 359](#page-372-0) consulta QBE [auxílio para 365](#page-378-0)

consulta QBE *(continuação)* [comando RESTABELECER](#page-170-0) [objeto 157](#page-170-0) [deslocando 119](#page-132-0)[, 164](#page-177-0) [consulta rápida para painéis de](#page-273-0) [formulário 260](#page-273-0) continuação [caractere 3](#page-16-0)[, 360](#page-373-0)[, 361](#page-374-0) [procedimento com lógica 3](#page-16-0)[,](#page-373-0) [360](#page-373-0) [procedimento linear 3](#page-16-0)[, 361](#page-374-0) [linha 360](#page-373-0)[, 361](#page-374-0) [vírgula \(,\) em procedimento com](#page-373-0) [lógica 360](#page-373-0) [contorno para colunas de quebra no](#page-325-0) [painel FORM.OPÇÕES 312](#page-325-0) controle [coluna 339](#page-352-0) [com quebras 339](#page-352-0) [recursos 367](#page-380-0) [convenções de nomenclatura 353](#page-366-0)[,](#page-367-0) [354](#page-367-0) [de objetos do banco de](#page-366-0) [dados 353](#page-366-0) [para dados do DBCS 354](#page-367-0) [para dados do SBCS 354](#page-367-0) convertendo [consultas 31](#page-44-0) [consultas a SQL 31](#page-44-0) [corrigindo erros nos](#page-338-0) [formulários 325](#page-338-0) **COUNT** [código de uso 334](#page-347-0) [palavra-chave do SQL 212](#page-225-0) criar [consultas básicas 43](#page-56-0) [relatório de exemplo 260](#page-273-0) CRUZADO código de uso [gráficos 333](#page-346-0) [regras para 333](#page-346-0) [relatório 314](#page-327-0)[, 316](#page-329-0) cumulativa [porcentagem 335](#page-348-0) [soma 335](#page-348-0) **D** dados

[comando RESTABELECER](#page-170-0) [objeto 157](#page-170-0) [comando SALVAR 174](#page-187-0) [definição 214](#page-227-0) [eliminação 217](#page-230-0) entrada [atualizando linhas 248](#page-261-0) dados *(continuação)* [eliminando linhas 217](#page-230-0) [inserindo linhas 228](#page-241-0) [inserir linhas 229](#page-242-0) [exportando 57](#page-70-0)[, 66](#page-79-0)[, 76](#page-89-0) [extraindo 85](#page-98-0) [fila 57](#page-70-0) [limites de recuperação 367](#page-380-0) [no armazenamento temporário](#page-368-0) [do QMF 355](#page-368-0) [segurança 216](#page-229-0) [tipos 286](#page-299-0) [dados de data/hora, códigos de](#page-355-0) [edição para 342](#page-355-0) dados gráficos [códigos de edição 288](#page-301-0)[, 342](#page-355-0) [com a palavra-chave LIKE do](#page-243-0) [SQL 230](#page-243-0) dados remotos acesso [comando CONECTAR 23](#page-36-0)[,](#page-39-0) [26](#page-39-0)[, 28](#page-41-0) [unidade de trabalho](#page-379-0) [remota 366](#page-379-0) [unidade distribuída de](#page-379-0) [trabalho 366](#page-379-0) [apagando 54](#page-67-0) dados tabulares [controlar espaçamento 310](#page-323-0) [dados tabulares, controlar](#page-323-0) [espaçamento 310](#page-323-0) data [códigos de edição 346](#page-359-0) [descrição 272](#page-285-0) [no texto do rodapé de](#page-336-0) [página 323](#page-336-0) DATA [função escalar 254](#page-267-0) [tipo de dados 286](#page-299-0)[, 288](#page-301-0) [variável 272](#page-285-0)[, 320](#page-333-0) data/hora [dados 342](#page-355-0) DB2 (IBM DATABASE 2) [acesso a dados remotos 366](#page-379-0) [executando consultas 166](#page-179-0) DB2 for AIX [suporte de função QMF](#page-412-0) [específica em 399](#page-412-0) DB2 for OS/390 [suporte de função QMF](#page-412-0) [específica em 399](#page-412-0) DBCS (conjunto de caracteres com bytes duplos) [convenções de](#page-367-0) [nomenclatura 354](#page-367-0)

DBCS (conjunto de caracteres com bytes duplos) *(continuação)* [sinônimo 213](#page-226-0) [DCF \(Document Composition](#page-104-0) [Facility\) 91](#page-104-0) [com a macro OBTERQMF 91](#page-104-0) decimal [códigos de edição de](#page-359-0) [notação 346](#page-359-0) [ponto especificado no](#page-355-0) [FORM 342](#page-355-0) [uso da vírgula 355](#page-368-0) DECIMAL [função escalar do SQL 256](#page-269-0) [tipo de dados 286](#page-299-0) definindo [tabelas 214](#page-227-0) [definindo tabelas 214](#page-227-0) [desigualdades 251](#page-264-0) [na cláusula WHERE 251](#page-264-0) deslocando [comando ABAIXO 13](#page-26-0) [comando ACIMA 205](#page-218-0) [comando ANTERIOR 130](#page-143-0) [comando AVANÇAR 87](#page-100-0) [comando DIREITA 164](#page-177-0) [comando INICIAR 198](#page-211-0) [comando LEIAUTE 117](#page-130-0) [comando OBTER GLOBAL 89](#page-102-0) [comando PRÓXIMO 129](#page-142-0) [comando VOLTAR 10](#page-23-0) [em um painel Alinhamento de](#page-142-0) [Coluna 129](#page-142-0)[, 130](#page-143-0) [em um painel Definição de](#page-142-0) [Coluna 129](#page-142-0)[, 130](#page-143-0) [em um painel do QMF 87](#page-100-0) [em um relatório 119](#page-132-0)[, 164](#page-177-0)[, 264](#page-277-0) [em uma consulta 119](#page-132-0) [em uma consulta QBE 164](#page-177-0) [ESQUERDA 119](#page-132-0) [lista de variáveis globais 205](#page-218-0) [no Editor de Tabelas 87](#page-100-0)[, 129](#page-142-0)[,](#page-143-0) [130](#page-143-0) [no FORM.DETALHES 129](#page-142-0)[, 130](#page-143-0) [painéis de formulário 205](#page-218-0) [procedimento 205](#page-218-0) [relatório 205](#page-218-0) [destinos de extrapartição 140](#page-153-0) detalhes [espaçamento no painel](#page-323-0) [FORM.OPÇÕES 310](#page-323-0) [texto do bloco 301](#page-314-0) [utilizando o](#page-314-0) [FORM.DETALHES 301](#page-314-0)

detalhes *(continuação)* texto do cabeçalho [em relatórios impressos 268](#page-281-0) [painel FORM.DETALHE 297](#page-310-0) [variáveis 298](#page-311-0) [variações 296](#page-309-0) [determinar se existe uma linha 221](#page-234-0) [diagramas de sintaxe 6](#page-19-0) [dividir e devolver apenas o restante](#page-343-0)  $\left(\frac{7}{1}\right)$  330 [DSQEC\\_RESET\\_RPT 358](#page-371-0) [DXT \(Extrato de Dados\) 85](#page-98-0) [comando EXTRAIR 85](#page-98-0)

### **E**

e comercial (&) [em nomes de variáveis 353](#page-366-0) editar [expressões 281](#page-294-0) [tabela 48](#page-61-0)[, 363](#page-376-0) EDITAR área de entrada [painel FORM.CALC 280](#page-293-0) [painel FORM.COLUNAS 287](#page-300-0) [painel](#page-277-0) [FORM.PRINCIPAL 264](#page-277-0) [comando 46](#page-59-0)[, 48](#page-61-0) Editor de Tabelas [cancelando comandos 364](#page-377-0) [cancelando modificações 14](#page-27-0) [comando ADICIONAR 9](#page-22-0) [comando ALTERAR 15](#page-28-0) [comando EDITAR 48](#page-61-0) [comando PESQUISAR 179](#page-192-0) [comando RESTAURAR 154](#page-167-0) [comando VOLTAR 10](#page-23-0) [comandos 363](#page-376-0) [descrição 363](#page-376-0) [deslocando 87](#page-100-0)[, 129](#page-142-0)[, 130](#page-143-0) [painel de confirmação 364](#page-377-0) [salvando alterações 364](#page-377-0) [teclas de função 363](#page-376-0) eliminando [linhas 36](#page-49-0) [eliminando linhas 36](#page-49-0) [eliminando linhas duplicadas 218](#page-231-0) [eliminar linhas duplicadas 218](#page-231-0) emitindo [códigos de uso 284](#page-297-0) [comandos 1](#page-14-0)[, 4](#page-17-0) [sinônimos de comandos 1](#page-14-0) entrada áreas [nos painéis de](#page-272-0) [formulário 259](#page-272-0)

entrada *(continuação)* [para códigos de uso 284](#page-297-0) [para gráficos 262](#page-275-0) erro [auxílio para 16](#page-29-0)[, 365](#page-378-0) [em um formulário 16](#page-29-0)[, 325](#page-338-0) [localizando 16](#page-29-0) mensagens [auxílio para 93](#page-106-0)[, 365](#page-378-0) [eliminando 36](#page-49-0) erros [nos painéis de formulário 323](#page-336-0) [que mostram um painel de](#page-15-0) [solicitação 2](#page-15-0) [escrevendo consultas 359](#page-372-0) [espaçamento entre linhas de dados](#page-323-0) [tabulares 310](#page-323-0) [espaços em branco à esquerda,](#page-363-0) [retendo 350](#page-363-0) [espaços em branco final,](#page-363-0) [retendo 350](#page-363-0) espaços em branco posteriores, retendo [em expressões de cálculo 278](#page-291-0) [especificando expressões definidas](#page-340-0) [no painel FORM.CÁLC 327](#page-340-0) estabelecer [valor do perfil 184](#page-197-0) variáveis [comando ESTABELECER](#page-193-0) [GLOBAL 180](#page-193-0) [comando RESTABELECER](#page-168-0) [GLOBAL 155](#page-168-0) estouro [colunas de tipos de dados de](#page-299-0) [data/hora 286](#page-299-0) [do armazenamento temporário](#page-369-0) [do QMF 356](#page-369-0) [em um relatório 260](#page-273-0) **EXCLUIR** [comando 36](#page-49-0) [descrição 36](#page-49-0) [palavra-chave do SQL 217](#page-230-0) [tecla de função 36](#page-49-0) [executando cálculos em relatórios e](#page-340-0) [REXX 327](#page-340-0) [executando comandos 2](#page-15-0)[, 152](#page-165-0) exemplo [formulário 117](#page-130-0) [relatório 260](#page-273-0) exibir [apagando 54](#page-67-0) [áreas de armazenamento](#page-368-0) [temporário do QMF 355](#page-368-0) [criar 216](#page-229-0)

exibir *(continuação)* [drop 221](#page-234-0) [formulário padrão 259](#page-272-0) [informações 93](#page-106-0) [nomeando 353](#page-366-0) [objetos do banco de dados 38](#page-51-0) [restrições 217](#page-230-0) [um objeto 38](#page-51-0) [um painel de solicitação 2](#page-15-0)[, 190](#page-203-0) um relatório no seu terminal [comando DPRE 42](#page-55-0) [exibir novamente um comando](#page-175-0) [\(comando RECUPERAR\) 162](#page-175-0) [exponenciação \(\\*\\*\) 330](#page-343-0) [expressão de cálculo no](#page-291-0) [FORM.CALC 278](#page-291-0) expressões [aritmético 252](#page-265-0) [avaliando 252](#page-265-0)[, 326](#page-339-0) [definindo colunas com base](#page-340-0) [em 327](#page-340-0) [em definição de coluna 326](#page-339-0) [especificando expressões](#page-340-0) [definidas no FORM.CÁLC 327](#page-340-0) [na definição da coluna 326](#page-339-0) [nas condições 234](#page-247-0) [quando avaliadas com um](#page-342-0) [programa REXX 329](#page-342-0) [símbolos e operações 252](#page-265-0) [utilizado em formulários 326](#page-339-0)[,](#page-342-0) [329](#page-342-0) [validação de 327](#page-340-0) [valores negativos em 326](#page-339-0)

# **F**

fila de dados [exportando para 57](#page-70-0) fila de dados do CICS [importando da 95](#page-108-0) final [área de entrada no painel](#page-278-0) [FORM.PRINCIPAL 265](#page-278-0) [painel de formulário 303](#page-316-0) resumo [painel FORM.FINAL 304](#page-317-0) [painel FORM.OPÇÕES 317](#page-330-0) [texto 265](#page-278-0)[, 307](#page-320-0)[, 308](#page-321-0) [utilizando INSERT 307](#page-320-0) [utilizando o](#page-278-0) [FORM.PRINCIPAL 265](#page-278-0) [finalizando o relatório 356](#page-369-0) FINALIZAR [comando 114](#page-127-0) [tecla de função 3](#page-16-0)[, 365](#page-378-0)

FLOAT [função escalar do SQL 256](#page-269-0) [tipo de dados 286](#page-299-0) FORM.CÁLC [eliminando linhas 36](#page-49-0) [especificando expressões](#page-340-0) [definidas no 327](#page-340-0) [inserindo linhas 113](#page-126-0) [painel 277](#page-290-0) FORM.COLUNAS [eliminando linhas 36](#page-49-0) [inserindo linhas 113](#page-126-0)[, 287](#page-300-0) [painel 281](#page-294-0) FORM.CONDIÇÕES [eliminando linhas 36](#page-49-0) [inserindo linhas 113](#page-126-0) [painel 294](#page-307-0) FORM.DETALHES [deslocando 129](#page-142-0)[, 130](#page-143-0) [eliminando linhas 36](#page-49-0) [inserindo linhas 113](#page-126-0) [painel 295](#page-308-0) FORM.FINAL [eliminando linhas 36](#page-49-0) [inserindo linhas 113](#page-126-0) [painel 303](#page-316-0) [FORM.OPÇÕES 309](#page-322-0) FORM.PÁGINA [eliminando linhas 36](#page-49-0) [inserindo linhas 113](#page-126-0) [painel 317](#page-330-0) FORM.PRINCIPAL [alterando 263](#page-276-0) [áreas de entrada para](#page-278-0) [gráficos 265](#page-278-0) [áreas de não-entrada 263](#page-276-0) [eliminando linhas 36](#page-49-0) [inserindo linhas 113](#page-126-0) [painel 263](#page-276-0) FORM.QUEBRAn [cabeçalho de detalhes 268](#page-281-0) [com colunas VARCHAR 267](#page-280-0) [com espaço em branco final 267](#page-280-0) [eliminando linhas 36](#page-49-0) [especificando texto do cabeçalho](#page-283-0) [de quebra 270](#page-283-0) [inserindo linhas 113](#page-126-0) [linhas em branco 269](#page-282-0) [linhas para texto de quebra de](#page-286-0) [rodapé 273](#page-286-0) [linhas para texto do cabeçalho de](#page-282-0) [quebra 269](#page-282-0) [níveis de quebra 267](#page-280-0) [nova página 268](#page-281-0) [painel 267](#page-280-0)

FORM.QUEBRAn *(continuação)* [resumo de quebra 272](#page-285-0) [texto de quebra de rodapé 272](#page-285-0)[,](#page-286-0) [273](#page-286-0) formatando [dados 259](#page-272-0) formulário [alterando 259](#page-272-0) [apagando 54](#page-67-0) [áreas de entrada 259](#page-272-0) [auxílio sensível ao campo 365](#page-378-0) [comando RESTABELECER](#page-168-0) [GLOBAL 155](#page-168-0) [comando RESTABELECER](#page-170-0) [objeto 157](#page-170-0) [comando SALVAR 174](#page-187-0) [deslocando 10](#page-23-0)[, 13](#page-26-0) [exibindo 38](#page-51-0) [exportando 57](#page-70-0)[, 66](#page-79-0)[, 76](#page-89-0) [imprimindo 131](#page-144-0)[, 362](#page-375-0) [no armazenamento temporário](#page-368-0) [do QMF 355](#page-368-0) [nomeando 353](#page-366-0) painel [alinhamento 285](#page-298-0) [alterando 259](#page-272-0) [áreas de entrada 259](#page-272-0) [áreas de entrada](#page-276-0) [correspondentes 263](#page-276-0) [auxílio sensível ao](#page-378-0) [campo 365](#page-378-0) [cabeçalhos de páginas 320](#page-333-0) [código de utilização](#page-237-0) [GROUP 224](#page-237-0) [códigos de edição 288](#page-301-0)[, 342](#page-355-0) [colunas de seqüência 288](#page-301-0) [consulta rápida 260](#page-273-0) [CONTORNO 312](#page-325-0) [deslocando 205](#page-218-0) [gerando 259](#page-272-0) [largura das colunas 285](#page-298-0) [para gráficos 262](#page-275-0) [para texto de quebra 267](#page-280-0) [pontuação 342](#page-355-0) [rodapés 323](#page-336-0) [texto de quebra 270](#page-283-0) [para um relatório de](#page-130-0) [exemplo 117](#page-130-0)[, 260](#page-273-0) [sair do 56](#page-69-0) [verificar erros 16](#page-29-0) [função escalar DAY 254](#page-267-0) [função escalar DAYS 254](#page-267-0) [função escalar DIGITS 256](#page-269-0) [função escalar HEX 256](#page-269-0) [função escalar HOUR 254](#page-267-0)

[função escalar](#page-267-0) [MICROSECOND 254](#page-267-0) [função escalar MINUTE 254](#page-267-0) [função escalar MONTH 254](#page-267-0) [função escalar SECOND 254](#page-267-0) [função escalar SUBSTR 257](#page-270-0) [função escalar VALUE 257](#page-270-0) [função escalar YEAR 254](#page-267-0) funções embutidas do SQL [AVG 210](#page-223-0) [COUNT 212](#page-225-0) [COUNT\(DISTINCT\) 218](#page-231-0) [MÁX 232](#page-245-0) [MIN 232](#page-245-0) [SUM 243](#page-256-0) [funções escalares 254](#page-267-0)[, 256](#page-269-0)[, 257](#page-270-0) [cadeia 257](#page-270-0) [conversão 256](#page-269-0) [data/hora 254](#page-267-0)

### **G**

GDDM (Graphical Data Display Manager) [impressão de objetos do](#page-375-0) [QMF 362](#page-375-0) gráfico [áreas de entrada 262](#page-275-0)[, 263](#page-276-0) [cabeçalho 265](#page-278-0) [gerando 265](#page-278-0) [código de uso CONT 335](#page-348-0) [código de uso CPCT 338](#page-351-0) [código de uso CRUZADO 333](#page-346-0) [código de uso CSUM 338](#page-351-0) [código de uso MÁXIMO 335](#page-348-0) [código de uso MÉDIA 335](#page-348-0) [código de uso MÍNIMO 335](#page-348-0) [código de uso PCT 338](#page-351-0) [código de uso PRIMEIRO 335](#page-348-0) [código de uso QUEBRA 340](#page-353-0) [código de uso SOMA 335](#page-348-0) [código de uso STDEV 335](#page-348-0) [código de uso TCPCT 338](#page-351-0) [código de uso TPCT 338](#page-351-0) [código de uso ÚLTIMO 335](#page-348-0) [código de utilização](#page-354-0) [GROUP 341](#page-354-0) [efeitos de se alterar títulos de](#page-296-0) [colunas 283](#page-296-0) [exportando 57](#page-70-0)[, 66](#page-79-0)[, 76](#page-89-0) [imprimindo 131](#page-144-0)[, 362](#page-375-0) [GDDM 362](#page-375-0) [sob DBCS 131](#page-144-0) [painel FORM.CALC 277](#page-290-0) [painel FORM.COLUNAS 281](#page-294-0) [painel FORM.OPÇÕES 309](#page-322-0)

gráfico *(continuação)* [painel FORM.PÁGINA 317](#page-330-0) [painel FORM.PRINCIPAL 263](#page-276-0) [texto do cabeçalho de página](#page-333-0) [\(gráfico\) 320](#page-333-0)

### **H**

hora [códigos de edição 347](#page-360-0) [descrição 272](#page-285-0) [limites 367](#page-380-0) [no texto do rodapé de](#page-336-0) [página 323](#page-336-0) **HORA** [função escalar 254](#page-267-0) [tipo de dados 286](#page-299-0)[, 288](#page-301-0) [variável 272](#page-285-0)[, 320](#page-333-0)

# **I**

ID da área de entrada [no FORM.CALC 277](#page-290-0) [no FORM.CONDIÇÕES 294](#page-307-0) identificador [para expressão condicional 294](#page-307-0) [para expressão de cálculo 277](#page-290-0) [identificador do usuário 353](#page-366-0) [igualdades 251](#page-264-0) imprimindo [destinos de extrapartição 140](#page-153-0) [no CICS 140](#page-153-0)[, 362](#page-375-0) [no CMS 362](#page-375-0) [no TSO 131](#page-144-0)[, 362](#page-375-0) [procedimentos 140](#page-153-0) [resumo 362](#page-375-0) [tabela de controle de destino](#page-153-0) [\(DCT\) 140](#page-153-0) incluir [cálculos na consulta,](#page-341-0) [exemplo 328](#page-341-0) [instruções SQL na consulta 327](#page-340-0) [títulos de colunas com cabeçalho](#page-309-0) [de detalhes 296](#page-309-0) [incompatibilidade entre formulário e](#page-339-0) [dados 326](#page-339-0) informações [exibindo 93](#page-106-0) inserindo [com o comando DESENHAR 43](#page-56-0) [linhas 228](#page-241-0)[, 287](#page-300-0) [um relatório do QMF \(macro](#page-104-0) [OBTERQMF\) 91](#page-104-0) [uma linha \(comando](#page-126-0) [INSERIR\) 113](#page-126-0)

instrução ALTER palavra-chave TABLE [conceder autorização 221](#page-234-0) [revogar autorização 238](#page-251-0) instrução CREATE, SQL [SYNONYM 213](#page-226-0) [TABELA 214](#page-227-0) [VIEW 216](#page-229-0) INTEGER [função escalar do SQL 256](#page-269-0) [tipo de dados 286](#page-299-0) interface [chamada 3](#page-16-0) [emitindo comandos em 3](#page-16-0) [comando 3](#page-16-0) [emitindo comandos em 3](#page-16-0) interface de chamada [comando OBTER GLOBAL 89](#page-102-0) [digitando comandos 3](#page-16-0) [emitindo um comando através 1](#page-14-0) [interface de chamada SAA 3](#page-16-0) [interrompendo 5](#page-18-0) interromper [pelo administrador 367](#page-380-0) [um comando ou uma](#page-371-0) [consulta 358](#page-371-0) [interromper sua sessão do QMF](#page-69-0) [\(comando SAIR\) 56](#page-69-0) [interrupção do administrador 367](#page-380-0) [interrupção pelo administrador 367](#page-380-0) [intervalo, valores dentro de um 211](#page-224-0) ISPF [biblioteca 126](#page-139-0) [comando 116](#page-129-0)

### **J**

[justificação de títulos de](#page-296-0) [colunas 283](#page-296-0)

# **L**

largura [em painéis de formulário](#page-299-0) [padrão 286](#page-299-0) [padrão para tipos de dados 286](#page-299-0) LARGURA área de entrada [painel FORM.CALC 280](#page-293-0) [painel FORM.COLUNAS 285](#page-298-0) [painel](#page-277-0) [FORM.PRINCIPAL 264](#page-277-0) [limites de recuperação de](#page-380-0) [dados 367](#page-380-0) [limites de tempo 367](#page-380-0)

linha área de entrada [painel FORM.DETALHE 297](#page-310-0)[,](#page-313-0) [300](#page-313-0) [painel FORM.FINAL 305](#page-318-0) [painel FORM.PÁGINA 318](#page-331-0)[,](#page-334-0) [321](#page-334-0) [painel](#page-282-0) [FORM.QUEBRAn 269](#page-282-0)[, 273](#page-286-0) [largura padrão 287](#page-300-0) quebra [controlando 310](#page-323-0) [largura no painel](#page-323-0) [FORM.OPÇÕES 310](#page-323-0) [linhas 208](#page-221-0) [atualização 248](#page-261-0) autorização para atualizar [conceder 221](#page-234-0) [revogar 238](#page-251-0) [com nulos 234](#page-247-0) [eliminar 217](#page-230-0) [eliminar duplicatas 218](#page-231-0) [inserir 228](#page-241-0)[, 229](#page-242-0) [ordem 235](#page-248-0) selecionar em condições [AND 235](#page-248-0) [NULL 234](#page-247-0) [OR 235](#page-248-0) [SELECT 239](#page-252-0) [WHERE 249](#page-262-0) linhas em branco

[após bloco no painel](#page-313-0) [FORM.DETALHES 300](#page-313-0) [em texto de quebra de](#page-285-0) [rodapé 272](#page-285-0)[, 273](#page-286-0) [em texto final 305](#page-318-0) [no cabeçalho 269](#page-282-0)[, 317](#page-330-0) [no rodapé 272](#page-285-0)[, 273](#page-286-0)[, 320](#page-333-0) [painel FORM.FINAL 305](#page-318-0) [painel FORM.PÁGINA 317](#page-330-0)[, 320](#page-333-0) [painel FORM.QUEBRAn 269](#page-282-0)[,](#page-286-0) [273](#page-286-0)

lista

[comando 121](#page-134-0) [consultas, formulários,](#page-134-0) [procedimentos e tabelas 121](#page-134-0) [de caracteres especiais 353](#page-366-0) [tecla de função 3](#page-16-0) lista de objetos do banco de dados [comando ALTERNAR 204](#page-217-0) [comando RESTAURAR 154](#page-167-0) [qualificador 152](#page-165-0) [tecla de função DESCREVER 37](#page-50-0) [literais não-numéricos 281](#page-294-0)

localização remota [acessando 366](#page-379-0) tabela [aliases 366](#page-379-0) [nomes 363](#page-376-0) [nomes de três partes 366](#page-379-0)

## **M**

[macro, OBTERQMF 91](#page-104-0) macro OBTEROMF 91 [mais auxílio 93](#page-106-0)[, 365](#page-378-0) [manter bloco na página no painel](#page-312-0) [FORM.DETALHES 299](#page-312-0) mensagem [auxílio 365](#page-378-0) [exibindo 126](#page-139-0) [mínimas abreviações 6](#page-19-0) [de códigos de uso 284](#page-297-0) [para comandos 3](#page-16-0)[, 6](#page-19-0) modificações [alterando 15](#page-28-0) [cancelando 14](#page-27-0) [comando RESTAURAR 154](#page-167-0) [em gráficos 263](#page-276-0) [nos relatórios 263](#page-276-0) modo ADICIONAR [no Editor de Tabelas 363](#page-376-0) [modo ALTERAR 363](#page-376-0) [no Editor de Tabelas 363](#page-376-0)

# **N**

[não igual \(<>\) 209](#page-222-0)[, 251](#page-264-0) não lógico (¬) [condição de pesquisa 251](#page-264-0) [operador 209](#page-222-0) [navegar entre painéis de objeto 190](#page-203-0) [níveis de quebra 267](#page-280-0) nomes [comprimento 355](#page-368-0) [de objetos do banco de](#page-366-0) [dados 353](#page-366-0) [qualificado 221](#page-234-0) [nomes de três partes 366](#page-379-0) nomes qualificados [de objetos do banco de](#page-366-0) [dados 353](#page-366-0) [localização remota 366](#page-379-0) [suporte a VSE 366](#page-379-0) [para tabelas 221](#page-234-0) nova página [para quebra 268](#page-281-0) [para rodapé 272](#page-285-0) [para texto do bloco de](#page-312-0) [detalhes 299](#page-312-0) [para texto final 304](#page-317-0)

nulo [com condições 234](#page-247-0) [definição de 234](#page-247-0) valores [a partir de subconsultas com](#page-220-0) [ALL 207](#page-220-0)[, 209](#page-222-0) [com a palavra-chave GROUP](#page-237-0) [BY do SQL 224](#page-237-0) [com a palavra-chave INSERT](#page-241-0) [do SQL 228](#page-241-0) [como são representados na](#page-247-0) [saída 234](#page-247-0) [de subconsultas com](#page-255-0) [SOME 242](#page-255-0) [em coluna incluída por](#page-221-0) [ALTER TABLE 208](#page-221-0) [evitados com NOT](#page-228-0) [NULL 215](#page-228-0) [implícito com INSERT 228](#page-241-0) [imprime e exibe como 234](#page-247-0) [não incluídos pelos usos de](#page-347-0) [agregação 334](#page-347-0)[, 335](#page-348-0) [o que são 234](#page-247-0) numérico [códigos de edição 288](#page-301-0) [constantes 240](#page-253-0) dados [códigos de edição 342](#page-355-0)[, 345](#page-358-0) [códigos de uso para 334](#page-347-0) [em expressões 253](#page-266-0) [títulos de colunas justificados](#page-296-0) [à esquerda 283](#page-296-0) [literais 281](#page-294-0) [número de colunas fixas no](#page-325-0) [relatório 312](#page-325-0)

## **O**

objeto [auxílio 365](#page-378-0) [lista 121](#page-134-0) objeto do banco de dados [apagando 54](#page-67-0) [imprimindo 131](#page-144-0)[, 140](#page-153-0) [imprimindo no CICS 140](#page-153-0) [omitindo colunas de controle dos](#page-353-0) [gráficos 340](#page-353-0) [operador AND \(&\) 331](#page-344-0) [operador de multiplicação \(\\*\) 253](#page-266-0) [operador exatamente igual \(==\) 330](#page-343-0) [operador OR exclusivo \(&&\) 331](#page-344-0) [operador OR inclusivo \(|\) 331](#page-344-0) [operadores 330](#page-343-0)[, 331](#page-344-0) [Operadores booleanos 331](#page-344-0) [operadores comparativos 330](#page-343-0) OR [operador 331](#page-344-0)

OR *(continuação)* [palavra-chave do SQL 235](#page-248-0) ordem [de colunas 315](#page-328-0) [linhas em um relatório 235](#page-248-0)[, 238](#page-251-0)

### **P**

padrão [formulário 259](#page-272-0) [texto de quebra no painel](#page-326-0) FORM.OPCÕES 313 PÁG parâmetro [comando DIREITA 164](#page-177-0) [comando ESQUERDA 119](#page-132-0) [comando VOLTAR 10](#page-23-0) página [área de entrada no painel](#page-278-0) [FORM.PRINCIPAL 265](#page-278-0) [cabeçalho 265](#page-278-0)[, 319](#page-332-0)[, 320](#page-333-0) [descrição 272](#page-285-0) dividindo [como funciona 272](#page-285-0) número [no texto do rodapé de](#page-336-0) [página 323](#page-336-0) [renumerando no nível de](#page-329-0) [quebra mais alto 316](#page-329-0) [painel de formulário 317](#page-330-0) [quebras 265](#page-278-0) [renumerando no nível de quebra](#page-329-0) [mais alto 316](#page-329-0) [rodapé 265](#page-278-0)[, 322](#page-335-0)[, 323](#page-336-0) [variável 320](#page-333-0)[, 323](#page-336-0) painel de confirmação [cancelando 14](#page-27-0) [com espaço do banco de dados](#page-17-0) [irrecuperável 4](#page-17-0) [comando RESTAURAR 154](#page-167-0) [consolidando alterações 4](#page-17-0) [em uma sessão interativa 114](#page-127-0) [exemplo 4](#page-17-0) [removendo alterações 4](#page-17-0) [sair do 56](#page-69-0) painel de diálogo [na Consulta Orientada 359](#page-372-0)

[painel de diálogo na Consulta](#page-372-0) [Orientada 359](#page-372-0) [painel de formulário CALC 277](#page-290-0) [painel de formulário](#page-307-0) [CONDIÇÕES 294](#page-307-0) [painel de formulário](#page-308-0) [DETALHES 295](#page-308-0)

painel de solicitação [comando ESTABELECER](#page-193-0) [GLOBAL 180](#page-193-0) [comando RESTABELECER](#page-168-0) [GLOBAL 155](#page-168-0) [comando VER 190](#page-203-0) [exemplos 2](#page-15-0)[, 4](#page-17-0) [para comandos 2](#page-15-0) [sair do 56](#page-69-0) [painel FORM.OPÇÕES 309](#page-322-0) palavra-chave ALL [SQL 207](#page-220-0) [palavra-chave ALL do SQL 207](#page-220-0) palavra-chave ALTER TABLE do **SOL** [conceder autorização 221](#page-234-0) [revogar autorização 238](#page-251-0) [palavra-chave AND do SQL 208](#page-221-0) [palavra-chave ANY do SQL 209](#page-222-0) [palavra-chave AS 210](#page-223-0) [palavra-chave AVG 210](#page-223-0) palavra-chave BETWEEN [exemplo 233](#page-246-0) [valores dentro de um](#page-224-0) [intervalo 211](#page-224-0) [palavra-chave BETWEEN do](#page-224-0) [SQL 211](#page-224-0)[, 233](#page-246-0) [palavra-chave COUNT\(DISTINCT\)](#page-225-0) [do SQL 212](#page-225-0) [palavra-chave CREATE do](#page-226-0) [SQL 213](#page-226-0)[, 214](#page-227-0)[, 216](#page-229-0) [palavra-chave DISTINCT do](#page-231-0) [SQL 218](#page-231-0) [palavra chave DROP do SQL 220](#page-233-0) [palavra-chave EXISTS do SQL 221](#page-234-0) [palavra-chave FROM do SQL 239](#page-252-0) [palavra-chave GRANT do SQL 221](#page-234-0) [palavra-chave GROUP BY do](#page-235-0) [SQL 222](#page-235-0) [palavra-chave HAVING do](#page-238-0) [SQL 225](#page-238-0) palavra-chave IN [em CREATE TABLE 214](#page-227-0) [para valores de uma lista 227](#page-240-0) [utilizada com NOT 233](#page-246-0) palavra-chave IN do SQL [em CREATE TABLE 214](#page-227-0) [para valores de uma lista 227](#page-240-0) [utilizada com NOT 233](#page-246-0) [palavra-chave INSERT do SQL 228](#page-241-0) [palavra-chave INSERT INTO do](#page-241-0) [SQL 228](#page-241-0) [palavra-chave IS do SQL 233](#page-246-0)[, 234](#page-247-0) [palavra-chave LIKE do SQL 229](#page-242-0)[,](#page-243-0) [230](#page-243-0)[, 231](#page-244-0)[, 233](#page-246-0)

[palavra-chave MAX do SQL 232](#page-245-0) [palavra-chave MIN do SQL 232](#page-245-0) [palavra-chave NOT do SQL 233](#page-246-0) palavra-chave NOT NULL do SQL [na definição da tabela 215](#page-228-0) [não permitida com ALTER](#page-221-0) [TABLE 208](#page-221-0) [palavra-chave NULL do SQL 233](#page-246-0)[,](#page-247-0) [234](#page-247-0) [palavra-chave ORDER BY do](#page-248-0) [SQL 235](#page-248-0)[, 238](#page-251-0)[, 239](#page-252-0) [palavra-chave REVOKE do](#page-251-0) [SQL 238](#page-251-0) [palavra-chave SET do SQL 248](#page-261-0) [palavra-chave SOME do SQL 242](#page-255-0) [palavra-chave SYNONYM do](#page-226-0) [SQL 213](#page-226-0) [palavra-chave UNION do SQL 244](#page-257-0) [combinando várias colunas 244](#page-257-0) palavra-chave UPDATE do SQL [alterar linhas 248](#page-261-0) [conceder autorização 221](#page-234-0) [revogar autorização 238](#page-251-0) [palavra-chave VALUES do](#page-241-0) [SQL 228](#page-241-0)[, 229](#page-242-0) [palavra-chave VIEW do SQL 216](#page-229-0)[,](#page-233-0) [220](#page-233-0) [palavra-chave WHERE do SQL 248](#page-261-0) [palavra-chave WITH GRANT](#page-234-0) [OPTION 221](#page-234-0) [palavra-chave WITH REVOKE](#page-251-0) [OPTION do SQL 238](#page-251-0) [palavras, reservadas para nomes de](#page-366-0) [bancos de dados 353](#page-366-0) palavras-chave, SQL [ADICIONAR 207](#page-220-0) [ALL 207](#page-220-0) [ALTER TABLE 208](#page-221-0)[, 221](#page-234-0)[, 238](#page-251-0) [AND 208](#page-221-0) [ANY 209](#page-222-0) [AS 210](#page-223-0) [AVG 210](#page-223-0) [BETWEEN 211](#page-224-0)[, 233](#page-246-0) [COUNT 212](#page-225-0) [COUNT\(DISTINCT\) 218](#page-231-0) [CREATE 216](#page-229-0) [CREATE SYNONYM 213](#page-226-0) [CREATE TABLE 214](#page-227-0) [CREATE VIEW 216](#page-229-0) [DISTINCT 218](#page-231-0) [DROP 220](#page-233-0) [ESTABELECER 248](#page-261-0) [EXCLUIR 221](#page-234-0)[, 238](#page-251-0) [EXCLUIR DE 217](#page-230-0) [FROM 239](#page-252-0)

palavras-chave, SQL *(continuação)* [GRANT 221](#page-234-0) [GROUP BY 222](#page-235-0) [HAVING 225](#page-238-0) [IN 214](#page-227-0)[, 227](#page-240-0)[, 233](#page-246-0) [INSERIR 221](#page-234-0)[, 238](#page-251-0) [INSERT INTO 228](#page-241-0)[, 229](#page-242-0) [IS 229](#page-242-0)[, 233](#page-246-0)[, 234](#page-247-0) [LIKE 229](#page-242-0)[, 230](#page-243-0)[, 233](#page-246-0) [MÁX 232](#page-245-0) [MIN 232](#page-245-0) [NOT 232](#page-245-0) [NOT NULL 207](#page-220-0)[, 215](#page-228-0) [NULL 233](#page-246-0)[, 234](#page-247-0) [OR 235](#page-248-0) [ORDER BY 235](#page-248-0)[, 238](#page-251-0)[, 239](#page-252-0) [palavra-chave WITH GRANT](#page-234-0) [OPTION 221](#page-234-0) [palavra-chave WITH REVOKE](#page-251-0) [OPTION do SQL 238](#page-251-0) [REVOKE 238](#page-251-0) [SELECT 221](#page-234-0)[, 238](#page-251-0)[, 239](#page-252-0) [SOME 242](#page-255-0) [SUM 243](#page-256-0) [SYNONYM 213](#page-226-0) [TABELA 214](#page-227-0)[, 220](#page-233-0) [UNION 244](#page-257-0) [UPDATE 221](#page-234-0)[, 238](#page-251-0)[, 248](#page-261-0) [VALUES 228](#page-241-0)[, 229](#page-242-0) [VIEW 216](#page-229-0)[, 220](#page-233-0) [WHERE 248](#page-261-0)[, 249](#page-262-0) palavras-chave do SQL [ADICIONAR 207](#page-220-0) [ALL 207](#page-220-0) [ALTER TABLE 208](#page-221-0)[, 221](#page-234-0)[, 238](#page-251-0) [AND 208](#page-221-0) [ANY 209](#page-222-0) [AS 210](#page-223-0) [AVG 210](#page-223-0) [BETWEEN 211](#page-224-0)[, 233](#page-246-0) [COUNT 212](#page-225-0) [COUNT\(DISTINCT\) 218](#page-231-0) [CREATE 216](#page-229-0) [CREATE SYNONYM 213](#page-226-0) [CREATE TABLE 214](#page-227-0) [CREATE VIEW 216](#page-229-0) [DISTINCT 218](#page-231-0) [DROP 220](#page-233-0) [ESTABELECER 248](#page-261-0) [EXCLUIR 221](#page-234-0)[, 238](#page-251-0) [EXCLUIR DE 217](#page-230-0) [FROM 239](#page-252-0) [GRANT 221](#page-234-0) [GROUP BY 222](#page-235-0) [HAVING 225](#page-238-0)

palavras-chave do SQL *(continuação)* [IN 214](#page-227-0)[, 227](#page-240-0)[, 233](#page-246-0) [INSERIR 221](#page-234-0)[, 238](#page-251-0) [INSERT INTO 228](#page-241-0)[, 229](#page-242-0) [IS 229](#page-242-0)[, 233](#page-246-0)[, 234](#page-247-0) [LIKE 229](#page-242-0)[, 230](#page-243-0)[, 233](#page-246-0) [MÁX 232](#page-245-0) [MIN 232](#page-245-0) [NOT 232](#page-245-0) [NOT NULL 207](#page-220-0)[, 215](#page-228-0) [NULL 233](#page-246-0)[, 234](#page-247-0) [OR 235](#page-248-0) [ORDER BY 235](#page-248-0)[, 238](#page-251-0)[, 239](#page-252-0) [palavra-chave WITH REVOKE](#page-251-0) [OPTION do SQL 238](#page-251-0) [REVOKE 238](#page-251-0) [SELECT 221](#page-234-0)[, 238](#page-251-0)[, 239](#page-252-0) [SOME 242](#page-255-0) [SUM 243](#page-256-0) [SYNONYM 213](#page-226-0) [TABELA 214](#page-227-0)[, 220](#page-233-0) [UNION 244](#page-257-0) [UPDATE 221](#page-234-0)[, 238](#page-251-0)[, 248](#page-261-0) [VALUES 228](#page-241-0)[, 229](#page-242-0) [VIEW 216](#page-229-0)[, 220](#page-233-0) [WHERE 248](#page-261-0)[, 249](#page-262-0) [palavras reservadas 207](#page-220-0)[, 353](#page-366-0) parâmetro CSR (cursor) [comando DIREITA 164](#page-177-0) [comando ESQUERDA 119](#page-132-0) [comando VOLTAR 10](#page-23-0) parâmetro IDIOMA [comando RESTABELECER 157](#page-170-0) parâmetro MEIA [comando DIREITA 164](#page-177-0) [comando ESQUERDA 119](#page-132-0) [comando VOLTAR 10](#page-23-0) parâmetro n (número) [comando DIREITA 164](#page-177-0) [comando ESQUERDA 119](#page-132-0) [comando VOLTAR 10](#page-23-0) [parâmetro STOPPROC para o](#page-139-0) [comando MENSAGEM 126](#page-139-0) [parâmetro TEXTO para o comando](#page-139-0) [MENSAGEM 126](#page-139-0) [parâmetro TIPO para o comando](#page-56-0) [DESENHAR 43](#page-56-0) parâmetros [AUXÍLIO 126](#page-139-0) CSR (cursor) [comando DIREITA 164](#page-177-0) [comando ESQUERDA 119](#page-132-0) [comando VOLTAR 10](#page-23-0)

parâmetros *(continuação)* IDIOMA [comando](#page-170-0) [RESTABELECER 157](#page-170-0) [ISPF-PDF 116](#page-129-0) MÁX [comando DIREITA 164](#page-177-0) [comando ESQUERDA 119](#page-132-0) [comando VOLTAR 10](#page-23-0) MEIA [comando DIREITA 164](#page-177-0) [comando ESQUERDA 119](#page-132-0) [comando VOLTAR 10](#page-23-0) [n \(número\) 164](#page-177-0) [comando ESQUERDA 119](#page-132-0) [comando VOLTAR 10](#page-23-0) [ordem de 6](#page-19-0) PÁG [comando DIREITA 164](#page-177-0) [comando ESQUERDA 119](#page-132-0) [comando VOLTAR 10](#page-23-0) [repetindo 6](#page-19-0) [STOPPROC 126](#page-139-0) [TEXTO 126](#page-139-0) [TIPO 43](#page-56-0) parênteses [nas condições 209](#page-222-0) [no comando 7](#page-20-0) PASSAR NULOS área de entrada [painel FORM.CALC 279](#page-292-0) [painel FORM.COLUNAS 292](#page-305-0) [painel](#page-308-0) [FORM.CONDIÇÕES 295](#page-308-0) perfil [comando RESTABELECER](#page-170-0) [objeto 157](#page-170-0) [comando SALVAR 174](#page-187-0) [exibindo 38](#page-51-0) [imprimindo 131](#page-144-0)[, 362](#page-375-0) [no armazenamento temporário](#page-368-0) [do QMF 355](#page-368-0) [sair do 56](#page-69-0) [personalizar códigos de edição 342](#page-355-0) PESQUISAR [comando 179](#page-192-0) [no Editor de Tabelas 363](#page-376-0) [tecla de função 179](#page-192-0) ponto de interrogação (?) [comando PESQUISAR 179](#page-192-0) [como um símbolo 260](#page-273-0) [em comandos 2](#page-15-0) [no comando RECUPERAR 162](#page-175-0) [para mostrar um painel de](#page-15-0) [solicitação 2](#page-15-0)

[pontuação de dados numéricos 342](#page-355-0) [porcentagem 335](#page-348-0) [porcentagem cumulativa 335](#page-348-0) [posicionamento do texto do](#page-282-0) [cabeçalho de quebra 269](#page-282-0) procedimento [apagando 54](#page-67-0) caractere de continuação [sinal de mais \(+\) em](#page-16-0) [procedimento linear 3](#page-16-0)[, 361](#page-374-0) [vírgula \(,\) em procedimentos](#page-16-0) [com lógica 3](#page-16-0)[, 360](#page-373-0) [com lógica 359](#page-372-0) [com variáveis 359](#page-372-0) [comando MENSAGEM 126](#page-139-0) [comando RESTABELECER](#page-168-0) [GLOBAL 155](#page-168-0) [comando RESTABELECER](#page-170-0) [objeto 157](#page-170-0) [comando SALVAR 174](#page-187-0) [comandos em 3](#page-16-0)[, 359](#page-372-0) [combinando 359](#page-372-0) [comprimento 359](#page-372-0) [deslocando 13](#page-26-0)[, 205](#page-218-0) [e áreas de armazenamento](#page-372-0) [temporário do QMF 359](#page-372-0) [editando 46](#page-59-0) [emitindo comandos do QMF 3](#page-16-0) [executando 23](#page-36-0)[, 26](#page-39-0)[, 28](#page-41-0)[, 166](#page-179-0) [exibindo 38](#page-51-0) [exportando 57](#page-70-0)[, 66](#page-79-0)[, 76](#page-89-0) [imprimindo 131](#page-144-0)[, 362](#page-375-0) [inserindo linhas 113](#page-126-0) [linear 359](#page-372-0) [linha de continuação 3](#page-16-0)[, 360](#page-373-0)[, 361](#page-374-0) [no armazenamento temporário](#page-368-0) [do QMF 355](#page-368-0) [nomeando 353](#page-366-0) [qualificador 152](#page-165-0) [REXX 359](#page-372-0) [sair do 56](#page-69-0) [procedimento de inicialização do](#page-375-0) [sistema 362](#page-375-0) [procedimento linear 3](#page-16-0)[, 359](#page-372-0)[, 361](#page-374-0) procedimentos [inicialização do sistema 362](#page-375-0) [PROFS 91](#page-104-0) [proteger dados com uma](#page-229-0) [exibição 216](#page-229-0)

### **Q**

[Q.SYSTEM\\_INI 362](#page-375-0) QMF área de armazenamento temporário [banco de dados 355](#page-368-0) QMF *(continuação)* área de armazenamento temporário *(continuação)* [DADOS 356](#page-369-0) [imprimindo 131](#page-144-0)[, 140](#page-153-0) [substituindo o conteúdo](#page-369-0) [da 356](#page-369-0) [visualizar conteúdo 355](#page-368-0) [comando 1](#page-14-0)[, 8](#page-21-0) [auxílio para 93](#page-106-0) [enviar um comando CICS a](#page-31-0) [partir do 18](#page-31-0) [exibir relatório impresso 42](#page-55-0) Interface de comandos [emitindo INTERAGIR de 114](#page-127-0) [interrupção do](#page-380-0) [administrador 367](#page-380-0) [lista de palavras reservadas 353](#page-366-0) lote [conectar para CMS 23](#page-36-0) [consultas 12](#page-25-0) [painéis, auxílio para 93](#page-106-0) [sessão interativa 114](#page-127-0) [qualificador 152](#page-165-0) [qualificador de localização 353](#page-366-0) quebra [colunas, contorno 312](#page-325-0) [diversos níveis 339](#page-352-0) [em relatórios 268](#page-281-0) [especificando 267](#page-280-0) [exemplo de 339](#page-352-0) [FORM.PRINCIPAL 265](#page-278-0) [indicada em formulários 339](#page-352-0) [painel FORM.OPÇÕES 316](#page-329-0) [resumo 272](#page-285-0)[, 316](#page-329-0) texto [especificando 267](#page-280-0) [na caixa mista 270](#page-283-0) [padrão de controle 313](#page-326-0) [texto do cabeçalho 269](#page-282-0)[, 270](#page-283-0)[, 271](#page-284-0) [texto do rodapé 265](#page-278-0)[, 272](#page-285-0)[, 273](#page-286-0)[,](#page-288-0) [275](#page-288-0) [linhas em branco 272](#page-285-0)[, 273](#page-286-0) QUEBRAn [área de entrada no painel](#page-278-0) [FORM.PRINCIPAL 265](#page-278-0) [painel de formulário 267](#page-280-0)[, 274](#page-287-0) [texto de cabeçalho do painel](#page-283-0) [FORM.QUEBRA1 270](#page-283-0) [texto de rodapé no painel](#page-287-0)

[FORM.QUEBRAn 274](#page-287-0) [quebrando dados de coluna em](#page-355-0) [relatório 342](#page-355-0)

### **R**

redefinir [objeto de dados 356](#page-369-0) [valores em variáveis 155](#page-168-0) REGISTRO DE HORA [tipo de dados 288](#page-301-0) registro de tempo [códigos de edição 348](#page-361-0) [regras para avaliação de](#page-343-0) [expressões 330](#page-343-0) relatório [alterando 259](#page-272-0)[, 260](#page-273-0)[, 266](#page-279-0) [área no painel](#page-279-0) [FORM.COLUNAS 266](#page-279-0) [áreas de entrada 259](#page-272-0) [áreas de não-entrada 266](#page-279-0) [asteriscos em 260](#page-273-0) [cabeçalho 265](#page-278-0) [caracteres maior que em 260](#page-273-0) [Comando REDUZIR 153](#page-166-0) [criando 259](#page-272-0) [criando um exemplo 117](#page-130-0) [das colunas de relatório 266](#page-279-0) [deslocando 13](#page-26-0)[, 164](#page-177-0)[, 205](#page-218-0) [exemplos de expressões de](#page-345-0) [cálculos 332](#page-345-0) [exibindo 38](#page-51-0) [exportando 57](#page-70-0)[, 66](#page-79-0)[, 76](#page-89-0) [formatando 259](#page-272-0)[, 260](#page-273-0)[, 265](#page-278-0) [imprimindo 131](#page-144-0)[, 362](#page-375-0) [inserindo 91](#page-104-0) [largura 266](#page-279-0) [largura da linha de texto no](#page-324-0) [painel FORM.OPÇÕES 311](#page-324-0) [painel FORM.PRINCIPAL 263](#page-276-0) [pontos de interrogação em 260](#page-273-0) [quebrando dados de coluna 342](#page-355-0) [resumo 340](#page-353-0) [resumo cruzado 340](#page-353-0) [rodapé 265](#page-278-0) [sair do 56](#page-69-0) [sem dados 117](#page-130-0) [símbolos em 260](#page-273-0) [relatório cruzado 314](#page-327-0)[, 316](#page-329-0) [relatório de resumo 340](#page-353-0) remover [junções 36](#page-49-0) [mensagens de erro 36](#page-49-0) [um objeto do banco de](#page-67-0) [dados 54](#page-67-0) [renomear tabelas 213](#page-226-0) [renumerando, páginas, no nível de](#page-329-0) [quebra mais alto 316](#page-329-0) [reordenação automática de colunas](#page-328-0) [do relatório 315](#page-328-0)

[reordenando colunas em um](#page-328-0) [relatório 315](#page-328-0)[, 339](#page-352-0) repetir cabeçalho de detalhes [no painel](#page-312-0) [FORM.DETALHES 299](#page-312-0) [no painel FORM.QUEBRAn 268](#page-281-0) [restaura um objeto ao seu estado](#page-170-0) [inicial 157](#page-170-0) resumo [relatório 340](#page-353-0) reter espaços em branco a esquerda ou finais (\_) [em expressões de cálculo 278](#page-291-0) [em formulários 350](#page-363-0) [em variáveis 350](#page-363-0) REXX [cálculos 327](#page-340-0) [procedimento com lógica 359](#page-372-0) [rodapé 265](#page-278-0) [incluir no relatório 265](#page-278-0) [rollback 4](#page-17-0)

### **S**

[sair de uma operação \(comando](#page-64-0) [FINALIZAR\) 51](#page-64-0) [segurança dos dados com uma](#page-229-0) [exibição 216](#page-229-0) selecionar [colunas específicas 240](#page-253-0) [com o comando DESENHAR 43](#page-56-0) [linhas específicas 249](#page-262-0) nas condições [com concatenação 258](#page-271-0) [com igualdade e](#page-264-0) [desigualdade 251](#page-264-0) [com uma certa cadeia de](#page-243-0) [caracteres aspas 230](#page-243-0) [negativas 232](#page-245-0) [valores de uma lista 227](#page-240-0) [valores dentro de um](#page-224-0) [intervalo 211](#page-224-0) [várias 208](#page-221-0)[, 235](#page-248-0) [número máximo de múltiplas](#page-254-0) [tabelas 241](#page-254-0) [todas as colunas 239](#page-252-0) [valores de coluna do eixo X 340](#page-353-0) [variação de painel no painel](#page-316-0) [FORM.DETALHES 303](#page-316-0) [separadores 316](#page-329-0)[, 317](#page-330-0) [seqüência de ordenação, ORDER](#page-248-0) [BY 235](#page-248-0) servidor do banco de dados da estação de trabalho [suporte de função QMF](#page-412-0) [específica em 399](#page-412-0) [sessão interativa 114](#page-127-0)

símbolo [em relatórios 260](#page-273-0) símbolo alternativo para não-igual  $(7=)$ [condição de pesquisa 251](#page-264-0) [operador 209](#page-222-0) [símbolo maior que \(>\) 260](#page-273-0) símbolos de seleção [com a palavra-chave LIKE do](#page-242-0) [SQL 229](#page-242-0) símbolos monetários [alterando 280](#page-293-0)[, 346](#page-359-0) sinal de mais (+) [em expressões 252](#page-265-0) [em procedimento linear 362](#page-375-0) [em procedimentos lineares 3](#page-16-0) [operador 253](#page-266-0)[, 330](#page-343-0) sinal de menos (−) [em expressões 252](#page-265-0) [operador 253](#page-266-0)[, 330](#page-343-0) sinal de porcentagem (%) [com a palavra-chave LIKE do](#page-242-0) [SQL 229](#page-242-0)[, 231](#page-244-0) sinal de vezes (\*) [como um símbolo 260](#page-273-0) [em expressões 252](#page-265-0) [operador de multiplicação 253](#page-266-0)[,](#page-343-0) [330](#page-343-0) [para texto de quebra](#page-326-0) [padrão 313](#page-326-0) sinônimo [para nomes de tabelas 213](#page-226-0) [sinônimo DBCS \(conjunto de](#page-226-0) [caracteres com bytes duplos\) 213](#page-226-0) sinônimo de comando [DPRE 42](#page-55-0) [emitindo 1](#page-14-0) [ISPF 116](#page-129-0) [LEIAUTE 117](#page-130-0) [LOTE 12](#page-25-0) [sinônimo do comando DPRE 42](#page-55-0) [solicitação de dados](#page-369-0) [incompletos 356](#page-369-0)[, 357](#page-370-0) SQL consulta [auxílio 365](#page-378-0) [comando RESTABELECER](#page-170-0) [objeto 157](#page-170-0) [eliminando linhas 36](#page-49-0) [salvar 207](#page-220-0) [instruções 207](#page-220-0)[, 327](#page-340-0) [lista de palavras reservadas 207](#page-220-0) [palavras-chave do SQL 207](#page-220-0)

SQL/DS [suporte de função QMF](#page-412-0) [específica em 399](#page-412-0) subconsultas [com a palavra-chave ALL do](#page-220-0) [SQL 207](#page-220-0) [com a palavra-chave ANY do](#page-222-0) [SQL 209](#page-222-0) [com a palavra-chave SOME do](#page-255-0) [SQL 242](#page-255-0) sublinhado (\_) [com a palavra-chave LIKE do](#page-242-0) [SQL 229](#page-242-0) [com B \(\\_B\) 350](#page-363-0) [comando PESQUISAR 179](#page-192-0) [para uma quebra entre](#page-295-0) [linhas 282](#page-295-0) SUM [código de uso 334](#page-347-0) [palavra-chave do SQL 243](#page-256-0) [suprimindo valores de zero 346](#page-359-0) **T**

tabela

[acessando a partir de uma](#page-379-0) [localização remota 366](#page-379-0) [alias 220](#page-233-0) [alterando linhas na 363](#page-376-0) [apagando 54](#page-67-0) [autorização para utilizar 221](#page-234-0)[,](#page-251-0) [238](#page-251-0) [com nulos 234](#page-247-0) [comando ALTERNAR 204](#page-217-0) [criar 214](#page-227-0) [drop 220](#page-233-0) [editando 48](#page-61-0)[, 363](#page-376-0) [eliminando linhas 36](#page-49-0) [eliminar linhas 217](#page-230-0) [imprimindo 362](#page-375-0) [incluindo linhas em 363](#page-376-0) [incluir colunas 207](#page-220-0) [inserir linhas 228](#page-241-0)[, 229](#page-242-0) [listando 121](#page-134-0) [modificando 363](#page-376-0) [nomeando 353](#page-366-0) [procurando linhas na 363](#page-376-0) [renomear 213](#page-226-0) [várias 248](#page-261-0) TABELA [palavra-chave do SQL 220](#page-233-0) [Tabela de amostra](#page-382-0) [Q.CANDIDATOS 369](#page-382-0) [Tabela de amostra](#page-383-0) [Q.ENTREVISTAS 370](#page-383-0) [Tabela de amostra Q.FORNEC 375](#page-388-0) [Tabela de amostra Q.FUNC 374](#page-387-0)

[Tabela de amostra Q.ORGZ 371](#page-384-0) [Tabela de amostra Q.PARTES 371](#page-384-0) [Tabela de amostra](#page-385-0) [Q.PRODUTOS 372](#page-385-0) [Tabela de amostra Q.PROJETO 373](#page-386-0) [tabela de controle de destino](#page-153-0) [\(DCT\) 140](#page-153-0) tabelas [exemplo 369](#page-382-0) [Q.APPLICANT 369](#page-382-0) [Q.ENTREVISTAS 370](#page-383-0) [Q.FORNEC 375](#page-388-0) [Q.FUNC 374](#page-387-0) [Q.ORGZ 371](#page-384-0) [Q.PARTES 371](#page-384-0) [Q.PRODUTOS 372](#page-385-0) [Q.PROJETO 373](#page-386-0) [tabelas de amostra 369](#page-382-0) [tabelas de exemplo 377](#page-390-0) [tecla de função ALTERAR 15](#page-28-0) [tecla de função ALTERNAR 204](#page-217-0) [tecla de função ANTERIOR 130](#page-143-0) [tecla de função CANCELAR 14](#page-27-0) [tecla de função DIREITA 164](#page-177-0) [tecla de função Especificar 289](#page-302-0)[, 290](#page-303-0) [tecla de função ESPECIFICAR 289](#page-302-0) [tecla de função FINALIZAR 3](#page-16-0)[, 365](#page-378-0) [tecla de função PRÓXIMO 129](#page-142-0) teclas de função [ADICIONAR 9](#page-22-0) [ALTERAR 15](#page-28-0) [ANTERIOR 130](#page-143-0) [AUXÍLIO 3](#page-16-0) [comando ALTERNAR 204](#page-217-0) [conjunto padrão 2](#page-15-0) [DESCREVER 37](#page-50-0) [DIREITA 164](#page-177-0) [ESQUERDA 119](#page-132-0) [EXCLUIR 36](#page-49-0) [FIM 3](#page-16-0) [FINALIZAR 51](#page-64-0) [INSERIR 113](#page-126-0) [LIMPAR 20](#page-33-0) [LISTAR 3](#page-16-0)[, 121](#page-134-0) [no Editor de Tabelas 363](#page-376-0) [para auxílio de mensagem 365](#page-378-0) [para auxílio para objeto 365](#page-378-0) [para eliminar linhas 36](#page-49-0) [para emitir comandos do](#page-15-0) [QMF 2](#page-15-0) [PESQUISAR 179](#page-192-0) [PRÓXIMO 129](#page-142-0) [VERIFICAR 16](#page-29-0) [terminando o relatório 356](#page-369-0)

TIMESTAMP [função escalar 254](#page-267-0) [tipo de dados 286](#page-299-0) tipo de dados [caractere 288](#page-301-0) [códigos de edição 288](#page-301-0) [comando PESQUISAR 179](#page-192-0) [em CREATE TABLE 214](#page-227-0) [em expressões 253](#page-266-0) [larguras de colunas para 286](#page-299-0) [numérico 288](#page-301-0) [válido 286](#page-299-0) [tipo de dados GRAPHIC 286](#page-299-0) [tipo de dados LONG](#page-299-0) [VARCHAR 286](#page-299-0) [tipo de dados LONG](#page-299-0) [VARGRAPHIC 286](#page-299-0) [tipo de dados SMALLINT 286](#page-299-0) [tipo de dados VARCHAR 286](#page-299-0) total [número de variações dos](#page-309-0) [painéis 296](#page-309-0) [porcentagem 335](#page-348-0) [porcentagem cumulativa 335](#page-348-0) TSO ambiente [importando objetos 101](#page-114-0) **U**

unidade de trabalho remota [comando CONECTAR 23](#page-36-0)[, 26](#page-39-0)[, 28](#page-41-0) [conectando-se com bancos de](#page-380-0) [dados 367](#page-380-0) [instruções SQL 367](#page-380-0) [localização atual 367](#page-380-0) [utilizando 367](#page-380-0) unidade distribuída de trabalho [comando CONECTAR 23](#page-36-0)[, 26](#page-39-0)[, 28](#page-41-0) [descrição de 366](#page-379-0) [unindo tabelas 244](#page-257-0)[, 247](#page-260-0) [utilizando UNION 244](#page-257-0)[, 247](#page-260-0)

## **V**

[validação das condições, definições](#page-340-0) [de colunas e expressões 327](#page-340-0) [valores, calculados 225](#page-238-0)[, 226](#page-239-0)[, 252](#page-265-0) [cláusula WHERE 252](#page-265-0) [GROUP BY 225](#page-238-0)[, 226](#page-239-0) [valores calculados 225](#page-238-0) [AVG 210](#page-223-0) [cláusula WHERE 252](#page-265-0) [COUNT 212](#page-225-0) [COUNT\(DISTINCT\) 218](#page-231-0) [GROUP BY 225](#page-238-0)[, 226](#page-239-0) [MÁX 232](#page-245-0)

[valores calculados 225](#page-238-0) *(continuação)* [MIN 232](#page-245-0) [para grupos 222](#page-235-0) [SUM 243](#page-256-0) valores de zero [suprimindo 280](#page-293-0)[, 346](#page-359-0) [valores indefinidos em um](#page-273-0) [relatório 260](#page-273-0) VARGRAPHIC [função escalar do SQL 256](#page-269-0) [tipo de dados 286](#page-299-0) [variações de painéis, painel](#page-309-0) [FORM.DETALHES 296](#page-309-0) várias [condições 208](#page-221-0)[, 235](#page-248-0) [tabelas 248](#page-261-0) variáveis [adicionando 9](#page-22-0) agregando [em texto do bloco de](#page-315-0) [detalhes 302](#page-315-0) [em texto final 309](#page-322-0) [na quebra de rodapé 276](#page-289-0) [comando ESTADO 203](#page-216-0) [comando RESTABELECER](#page-168-0) [GLOBAL 155](#page-168-0) definindo [comando ESTABELECER](#page-193-0) [GLOBAL 180](#page-193-0) [comando RESTABELECER](#page-168-0) [GLOBAL 155](#page-168-0) [eliminando 155](#page-168-0) [em formulários 350](#page-363-0) [em procedimentos 359](#page-372-0) [em texto de quebra de](#page-288-0) [rodapé 275](#page-288-0) [em texto do bloco de](#page-314-0) [detalhes 301](#page-314-0) [em texto do cabeçalho de](#page-284-0) [quebra 271](#page-284-0) [em texto final 308](#page-321-0) [formulário 350](#page-363-0) [global 377](#page-390-0) [no texto do cabeçalho da](#page-333-0) [página 320](#page-333-0) [no texto do rodapé de](#page-336-0) [página 323](#page-336-0) [nomeando 353](#page-366-0) [salvando 203](#page-216-0) variáveis globais [DSQEC\\_RESET\\_RPT 358](#page-371-0) variável global [comando ESTABELECER](#page-193-0) [GLOBAL 180](#page-193-0)

variável global *(continuação)* [comando ESTADO 203](#page-216-0) [comando OBTER GLOBAL 89](#page-102-0) [comando RESTABELECER](#page-168-0) [GLOBAL 155](#page-168-0) [em formulários 350](#page-363-0) lista [adicionando 9](#page-22-0) [deslocando 13](#page-26-0)[, 205](#page-218-0) [QMF utilizado através de](#page-390-0) [RUW 377](#page-390-0) [salvando 203](#page-216-0) [vírgula \(,\) 355](#page-368-0) [em procedimentos com lógica 3](#page-16-0) [em vez de vírgula decimal 355](#page-368-0) VM ambiente [importando objetos 107](#page-120-0)

# **Comentários do Leitor**

**Query Management Facility™ Referência ao QMF Versão 7**

#### **Publicação Nº S517-6998-00**

Neste formulário, faça-nos saber sua opinião sobre este manual. Utilize-o se encontrar algum erro, ou se quiser externar qualquer opinião a respeito (tal como organização, assunto, aparência...) ou fazer sugestões para melhorá-lo.

Para pedir publicações extras, fazer perguntas ou tecer comentários sobre as funções de produtos ou sistemas IBM, fale com o seu representante IBM.

Quando você envia seus comentários, concede direitos, não exclusivos, à IBM para usá-los ou distribuí-los da maneira que achar conveniente, sem que isso implique em qualquer compromisso ou obrigação para com você.

Não se esqueça de preencher seu nome e seu endereço abaixo, se deseja resposta.

Comentários:

Nome Endereço

Companhia ou Empresa

Telefone

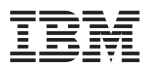

Centro Industrial IBM do Brasil Centro de Traduções CEP: 22290-240 Botafogo - RJ Brasil

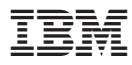

Número do Programa: 5675-DB2 5697-F42

Impresso nos Estados Unidos

S517-6998-00

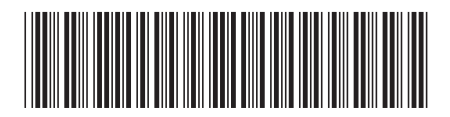

Spine information:

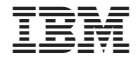

QMF Referência ao QMF Versão <sup>7</sup>